9.0

# *IBM MQ* の保守とマイグレーション

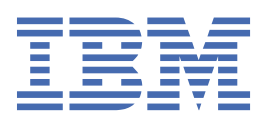

# **注記**

本書および本書で紹介する製品をご使用になる前に、261 [ページの『特記事項』](#page-260-0)に記載されている情報 をお読みください。

本書は、 IBM® MQ バージョン 9 リリース 0、および新しい版で明記されていない限り、以降のすべてのリリースおよびモ ディフィケーションに適用されます。

お客様が IBM に情報を送信する場合、お客様は IBM に対し、お客様に対してなんら義務も負うことのない、自ら適切と信 ずる方法で情報を使用または配布する非独占的な権利を付与します。

**© Copyright International Business Machines Corporation 2007 年, 2023.**

# 目次

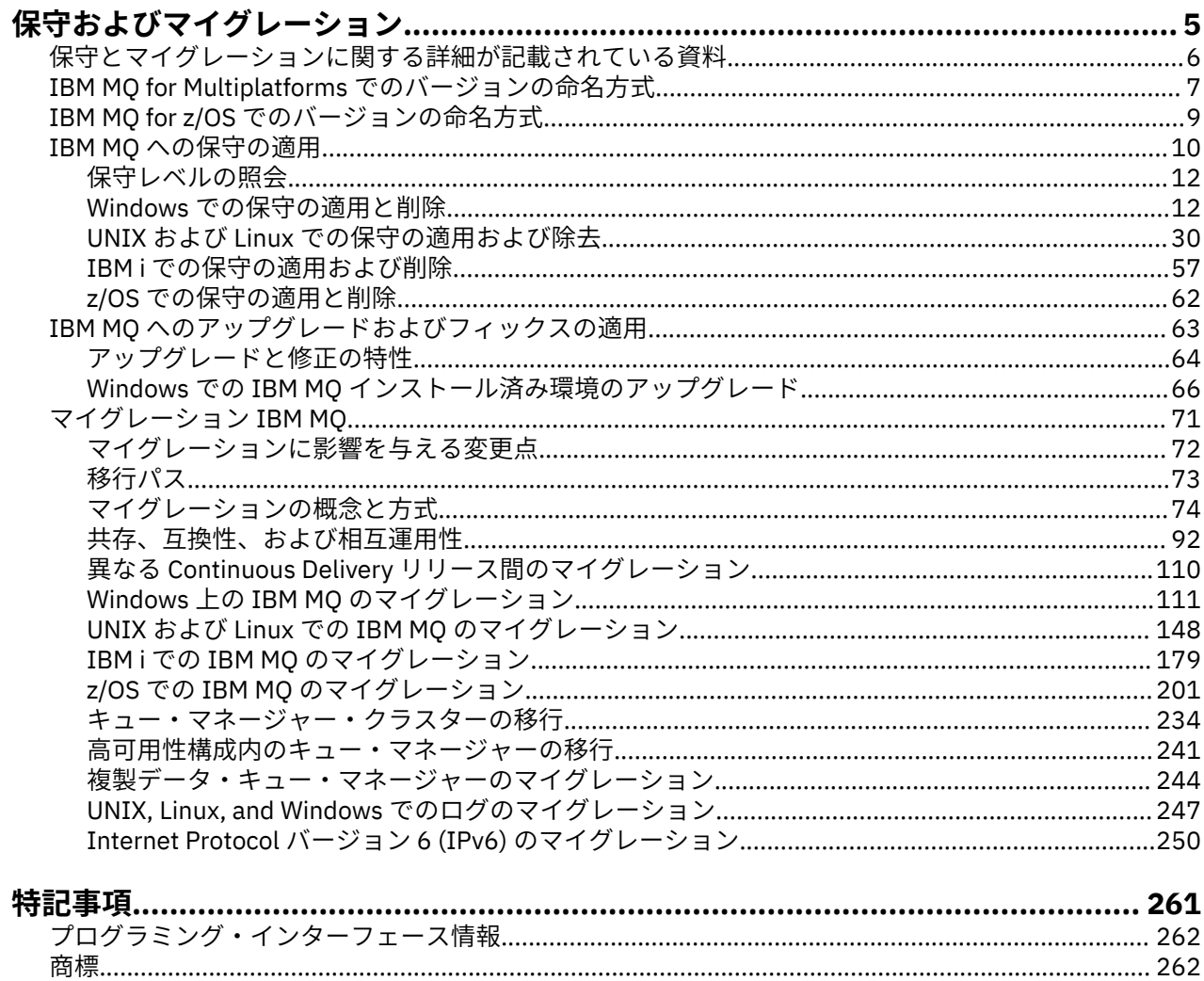

# <span id="page-4-0"></span>**IBM MQ の保守およびマイグレーション**

IBM MQ では、保守、アップグレード、マイグレーションという 3 つの言葉に別々の意味があります。 こ こでは、それぞれの言葉の定義を示します。 以下の各セクションでは、マイグレーションに関連したさま ざまな概念を説明した後に、各種の必要なタスクを取り上げます。プラットフォーム固有のタスクが必要 な場合もあります。

# **このタスクについて**

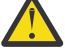

**重要 :** このセクションの情報は、Continuous Delivery (CD) と Long Term Support (LTS) の両方のリリ ースに適用されます。

LTS のリリースだけに当てはまる情報や、CD のリリースだけに当てはまる情報には、該当するアイ コンのマークが付いています。

IBM MQ では、メンテナンス、 アップグレード、およびマイグレーション という用語を以下のように使用 します。

**保守とは、フィックスパック、 累積セキュリティー更新 (CSU)、 暫定修正、またはプログラム一時修正 (PTF) を適用することです。**

メンテナンスには主な特性が 1 つあります。 これらの修正は、保守インストール・ツールを使用して 適用されたか、製造リフレッシュを使用してインストール済み環境の上にインストールされたかに関係 なく、既存のコードと同じコマンド・レベルにあります。 保守の適用後に移行は不要です。 インスト ール済み環境はその前のレベルに復元でき、また変更されたキュー・マネージャーまたはアプリケーシ ョンは復元されたコード・レベルで引き続き動作します。 ただし、新しいレベルの IBM MQ コードで アプリケーションをテストする必要があります。

詳しくは、10 ページの『IBM MQ [への保守の適用』を](#page-9-0)参照してください。

**アップグレードとは、既存の IBM MQ インストール済み環境を取り除き、新しいレベルのコードにアップ グレードするプロセスです。**

IBM MQ のフィックス・レベル (コマンド・レベルではなく) をアップグレードする場合を除き、アップ グレードではその後に移行を行う必要があります。 アップグレードは、移行が実行されていない限り バックアウトすることができます。 アップグレードを削除するプロセスは、プラットフォームおよび アップグレードを適用した方法によって異なります。 IBM MQ のコマンド・レベルを変更するアップグ レードでは、アプリケーションの再接続を可能にするには、まずキュー・マネージャーの移行が必要で す。

詳しくは、63 ページの『IBM MQ [へのアップグレードおよびフィックスの適用』を](#page-62-0)参照してくださ い。

**マイグレーション (移行) とは、より新しいコード・レベルに適合するようキュー・マネージャーのデータ を更新するプロセスです。**

マイグレーションは、新しいレベルのコードで初めてキュー・マネージャーが開始されたときに行われ ます。また、キュー・マネージャーのコマンド・レベルが変わる (自動変更と手動変更の両方) アップグ レードの後に必ず行われます。 移行とは、キュー・マネージャーのデータ、アプリケーション、およ びキュー・マネージャーが稼働する環境の変換のことです。 いったんマイグレーションが発生した後 は、以前のコード・レベルによってキュー・マネージャーを開始できなくなります。 ほとんどのプラ ットフォームでは、キュー・マネージャーのマイグレーションは元に戻せません。

- Multi IBM MQ for Multiplatforms では、マイグレーションは元に戻せません。 この制限は、 社内で Long Term Support (LTS) リリース・モデルを使用している場合にも、Continuous Delivery (CD) リリース・モデルを使用している場合にも当てはまります。
- IMS IS IN MO for z/OS® 9.0 以降、 LTS リリースを使用している場合にのみ、キュー・マネー ジャーを後方移行できます。 詳しくは、IBM MQ リリース・タイプを参照してください。

詳しくは、71 [ページの『マイグレーション](#page-70-0) IBM MQ』を参照してください。

<span id="page-5-0"></span>**関連情報**

IBM MQ for z/OS プログラム・ディレクトリー PDF ファイル

# **保守とマイグレーションに関する詳細が記載されている資料**

IBM MQ のマイグレーションや保守を開始する場合などの情報の参照先。

# **IBM MQ の保守およびマイグレーションの概要**

IBM MQ のマイグレーションに精通していない場合は、まず以下の情報を読んでください。

- 74 [ページの『マイグレーションの概念と方式』](#page-73-0) セクション: これらのトピックを使用して、 メンテナン ス、マイグレーション、アップグレードの違いや、サポートされるマイグレーション・パスなど、 マイ グレーション作業を計画する前に理解しておく必要がある概念について詳しく理解します。
- 6 ページの『IBM WebSphere MQ / IBM MQ Migration Guides』: これらのガイドを使用して、リリース やプラットフォームのマイグレーション・プロセスを計画する方法について詳しく理解します。

# **このリリースでの新機能と変更点**

このリリースでの新機能と変更点について詳しくは、以下のトピックを参照してください。

- V 9.0.0 IBM MQ 9.0 の新機能および変更点
- IBM MQ 9.0.x Continuous Delivery の新機能と変更点
- **LTS IBM MQ 9.0.0.x Long Term Support の新機能と変更点**

## **以前のリリースでの新機能と変更点**

以前のリリースで行われた新機能や変更によって、既存のアプリケーションの動作や管理タスクの自動化 が影響を受け、マイグレーションの計画も影響を受ける可能性があります。 以前のリリースに対するこの ような変更の詳細を製品資料で確認する場所については、以前のリリースの新機能および変更点を参照し てください。

**重要 :** IBM WebSphere® MQ 7.0 より前のバージョンからシステムをマイグレーションする場合は、最新バ ージョンにマイグレーションする前に、システムを IBM WebSphere MQ 7.0.1 または IBM WebSphere MQ 7.1 にマイグレーションする必要があります。 この作業の実行方法に関する情報については、適切なバー ジョンの製品資料を参照してください。 IBM Documentation では入手できない以前のバージョンの製品 資料へのリンクは、IBM MQ [資料ライブラリー](https://www.ibm.com/software/integration/wmq/library/index.html) Web ページを参照してください。

# **システム要件および前提条件**

IBM MQ 8.0 以降、ソフトウェア製品の互換性レポート (SPCR) ツールを使用することにより、サポート対 象のオペレーティング・システム、システム要件、前提条件、およびオプションのサポート対象ソフトウ ェアに関する情報を検索することができます。 SPCR ツール、およびサポートされる各プラットフォーム のレポートへのリンクについて詳しくは、IBM MQ 9.0 [のシステム要件](https://www.ibm.com/support/docview.wss?uid=swg27047751) の Web ページを参照してください。

IBM WebSphere MQ や IBM MQ のすべてのリリースに関するシステム要件情報へのリンクは、[IBM MQ](https://www.ibm.com/support/pages/system-requirements-ibm-mq) の [システム要件](https://www.ibm.com/support/pages/system-requirements-ibm-mq)を参照してください。

IBM MQ 9.0 とその保守に関する制限事項や既知の問題について詳しくは、IBM MQ、 [WebSphere MQ](https://www.ibm.com/support/docview.wss?rs=171&uid=swg27006097)、お よび [MQSeries](https://www.ibm.com/support/docview.wss?rs=171&uid=swg27006097)® 製品の README の Web ページから入手可能な、製品の README ファイルを参照してくだ さい。

## **IBM WebSphere MQ / IBM MQ Migration Guides**

「*IBM WebSphere MQ / IBM MQ Migration Guide*」には、 IBM MQ for Multiplatforms を古いバ ージョンから新しいバージョンに移行する処理を計画する際に役立つ情報が記載されています。

- <span id="page-6-0"></span>•  $^{\sf d}$  ガイドとその内容の概要については、サポート・ページ [IBM WebSphere MQ / IBM MQ Migration Guide](https://www.ibm.com/support/pages/websphere-ibm-mq-migration-guide) を参照してください。
- ※ Web ブラウザーでガイドを表示するには、次のリンクをクリックしてください: <u>IBM WebSphere MQ /</u> IBM MQ Migration Guide-HTML version。
- ガイドを PDF ファイルとしてダウンロードするには、次のリンクをクリックしてください: [IBM](https://www.ibm.com/support/pages/sites/default/files/inline-files/$FILE/WMQ_Migration.pdf) [WebSphere MQ / IBM MQ](https://www.ibm.com/support/pages/sites/default/files/inline-files/$FILE/WMQ_Migration.pdf) 移行ガイド-PDF ファイル。

⊯ z/OS I *IBM WebSphere MQ/ IBM MQ for z/OS* マイグレーション・ガイド には、z/OS 上の製品の旧バ ージョンから 新バージョンにマイグレーションするプロセスを計画する際に役立つ情報が記載されていま す。

- このガイドの導入とその内容については、サポート・ページ、[IBM WebSphere MQ / IBM MQ for z/OS](https://www.ibm.com/support/pages/websphere-ibm-mq-zos-migration-guide) [Migration Guide](https://www.ibm.com/support/pages/websphere-ibm-mq-zos-migration-guide) を参照してください。
- ※ Web ブラウザーでガイドを表示するには、次のリンクをクリックしてください: IBM WebSphere MQ / IBM MQ for z/OS Migration Guide-HTML version。
- ガイドを PDF ファイルとしてダウンロードするには、次のリンクをクリックしてください: [IBM](https://www.ibm.com/support/pages/sites/default/files/inline-files/$FILE/WMQ_zOS_Migration_Mar2017.pdf) [WebSphere MQ / IBM MQ for z/OS](https://www.ibm.com/support/pages/sites/default/files/inline-files/$FILE/WMQ_zOS_Migration_Mar2017.pdf) 移行ガイド-PDF ファイル。

## **関連概念**

IBM Documentation Offline アプリケーションの IBM MQ 製品資料およびプログラム・ディレクトリーの IBM MQ 9.0 の PDF ファイル

# **IBM MQ for Multiplatforms でのバージョンの命名方式**

IBM MQ 9.0 以降、各リリースに 3 桁の VRM (バージョン、リリース、モディフィケーション) コードまた は 4 桁の VRMF (バージョン、リリース、モディフィケーション、フィックス) レベル・コードが付くよう になりました。

IBM MQ 9.0 以降、IBM MQ の完全なバージョン表記は、3 桁または 4 桁の番号になっています。

LTS Long Term Support (LTS) リリース・モデルの場合は、4 桁の VRMF コードの番号になります。

СD Continuous Delivery (CD) リリース・モデルの場合、番号は z/OS では 3 桁の VRM コード、 Multiplatforms では 4 桁の VRMF コードで構成されます。最後の桁は常にゼロです。

頭字語 VRMF は、以下の略です。

*Version*.*Release*.*Modification*.*Fix*

2 つのリリース・タイプは、version.release.modification (v.r.m) リリース ID のモディフィケーション番 号によって区別できます。

Long Term Support リリースには、ゼロのモディフィケーション番号が付けられます。例えば、9.0.0 など です。

CD. Continuous Delivery リリースには、ゼロ以外のモディフィケーション番号が付けられます。 例えば、9.0.1 や 9.0.2 などです。

コードのバージョンおよびリリースの部分は重要です。それらは、リリースのサービス期間を示します。 異なる VR レベルでキュー・マネージャーを実行するには、キュー・マネージャー、そのアプリケーショ ン、およびその実行環境を移行することが必要です。 移行パスによっては、移行には多かれ少なかれ労力 が必要です。

7.5、 7.1.0.6、および 8.0.0.4 は、以前のバージョンの IBM MQ バージョン・コードの例です。

IBM i でコマンド **dspmqver** または **DSPMQMVER** を入力すると、 IBM MQ インストール済み環境の完全なバ ージョン・レベルを見つけることができます。 3 桁の VRM か 4 桁の VRMF の完全なコードが返されます。

IBM MQ のバージョンおよびリリースは、VRMF コードの最初の 2 桁で判別できます。 2 桁の数字の接頭部 として V が付くことがあります (例: 9.0)。 IBM MQ のバージョンには、バージョンの最初のリリースを含 め、常にリリース・レベルが付きます。

通常、最初のリリースには V *x*.0 というラベルが付けられます (例: IBM MQ 8.0)。 場合によっては、特定 のプラットフォーム上のバージョンの最初のリリースに V *x*.0 というラベルが付いていないことがあり ます。 プラットフォームに実装されているコマンド・レベルに対応する番号が付けられています。

VRMF の 3 桁目は、リリースの修正レベルを示します。 3 桁目が変わっても、リリースの変更にはなりま せん。 例えば、IBM MQ を修正レベル 8.0.1 にアップグレードした後、IBM MQ のリリースは 8.0 のまま 変更はありません。 しかし、コマンド・レベルは、801 に変更されます。

**注 :**

1. Multi 後方移行はできません。 キュー・マネージャーの以前のバージョンまたは以前のリリー ス・レベルを復元するには、アップグレードする前にバックアップをとる必要があります。 復元する場 合は、キュー・マネージャーとそのデータを、バックアップしたときの状態に復元します。

2. されい すい 逆方向マイグレーションが可能なのは、LTSR モデルを使用している場合に限られます。

VRMF コードの 4 桁目は、フィックスパック・レベルを表します。 例えば、IBM MQ 9.0.0 LTS リリースの 最初のフィックスパックは、9.0.0.1 という番号になります。 フィックス・レベルは、キュー・マネージャ ーのコマンド・レベルに影響しません。 移行は必要ありません。そしてフィックス・レベルは、リリース のサービス終了日に影響しません。

1Q 2023 以降、以下の 2 つのタイプの保守があります。

**修正パッケージ**

フィックスパックには、前回のフィックスパック配信 (GA) 以降に修正されたすべての問題のロールア ップが含まれています。 フィックスパックは、通常のサポート・ライフサイクルにおいて Long Term Support (LTS) リリース専用に作成されます。

#### **累積セキュリティー更新 (CSU)**

CSU は小規模な更新であり、前回の保守 (GA) 以降にリリースされたセキュリティー・パッチが含まれ ています。 CSU は、 LTS リリース (拡張サポートのリリースを含む)、および関連するセキュリティー・ パッチを提供するために必要な最新の IBM MQ Continuous Delivery (CD) リリース用に作成されていま す。

したがって、 1Q 2023 以降の保守リリースの場合、VRMF の 4 桁目は、CSU 番号のフィックスパック番号 を表します。 両方のタイプの保守は相互に累積され (つまり、古い CSU およびフィックスパックに含まれ ているすべてのものが含まれています)、両方とも保守を適用するために同じメカニズムを使用してインス トールされます。 どちらのタイプの保守でも、VRMF の F 桁が以前のどの保守よりも高い番号に更新され ます。フィックスパックは 5 で割り切れる「F」値を使用し、CSU は 5 で割り切れない「F」値を使用しま す。

1Q 2023 より前の保守リリースの場合、VRMF の 4 桁目は常にフィックスパック・レベルを表します。 例 えば、IBM MQ 9.0.0 LTS リリースの最初のフィックスパックは、9.0.0.1 という番号になります。

**重要 :** IBM MQ 9.0 以降、名前が変更され、9.0.0-IBM-MQ-Windows-FP0001 などのようになりま す。

## **更新の適用**

特定のバージョンまたはリリースのリフレッシュ・パックとフィックスパックは、初期のリリースからの 累積です。 同じバージョンまたはリリースのより上位の番号のリフレッシュ・パックまたはフィックスパ ックを直接適用して、直接同等のバージョン・レベルにアップグレードすることができます。 中間のフィ ックスを適用する必要はありません。 リフレッシュ・パックおよびフィックスパックは、 [Fix Central](https://www.ibm.com/support/fixcentral/) から サービスとして入手できます。

最新のモディフィケーション・レベルは、 Passport Advantage®を使用した 電子ソフトウェア・ダウンロー ド または物理メディアで入手可能な IBM MQ のバージョンをリフレッシュするためにも使用されます。

IBM MQ を発注すると、社内で使用しているサポート・モデルに応じて、最新バージョンの LTS 製品また は CD 製品を受け取ります。

<span id="page-8-0"></span>製造リフレッシュをインストールした結果は、IBM MQ の以前のフィックス・レベルにリフレッシュ・パッ クを適用することと、ほとんど同じです。 重要な相違点が 1 つあります。 リフレッシュ・パックは保守手 順を使用して適用されますが、製造リフレッシュはインストール手順を使用してインストールされます。 リフレッシュ・パックを「適用解除」することにより、インストールした以前のフィックス・レベルに戻 ることができます。 製造リフレッシュはアンインストールしかできず、そうすると IBM MQ がシステムか ら除去されます。

リフレッシュ・パックおよびフィックスパックとしてフィックスがパッケージされているのに加えて、IBM MQ のインテリム・フィックスを取得することができます。 これらは [Fix Central](https://www.ibm.com/support/fixcentral/) から入手できます。 イン テリム・フィックスは、緊急フィックスまたは検査フィックスと呼ばれ、集合的にインテリム・フィック スと呼ばれます。 リフレッシュ・パックおよびフィックスパックの命名方式は、インテリム・フィックス にも適用されます。 インテリム・フィックスはフィックス名または、フィックスする APAR のリストから 判別されます。

新規のフィックスパックまたはリフレッシュ・パックを適用すると、すべてのインテリム・フィックスは 除去されます。 フィックスパックまたはリフレッシュ・パックに付随する資料には、適用したインテリム・ フィックスに関連した APARS が修正されたかどうかが記載されています。 修正されていない場合、問題の APAR 用の新規レベルの新規インテリム・フィックスがあるかどうかを確認してください。 ない場合、サ ービスにお尋ねください。 再度インテリム・フィックスを適用するよう指示されるか、または新規のイン テリム・フィックスが提供される場合があります。

#### **関連概念**

9 ページの『IBM MQ for z/OS でのバージョンの命名方式』

IBM MQ for z/OS では、各リリースに 3 桁の VRM (バージョン、リリース、モディフィケーション) コード が付いています。 異なる VRM レベルでキュー・マネージャーを実行するには、キュー・マネージャー、そ のアプリケーション、およびその実行環境を移行することが必要です。 移行パスによっては、移行には多 かれ少なかれ労力が必要です。

#### **関連タスク**

5 ページの『IBM MQ [の保守およびマイグレーション』](#page-4-0)

IBM MQ では、保守、アップグレード、マイグレーションという 3 つの言葉に別々の意味があります。 こ こでは、それぞれの言葉の定義を示します。 以下の各セクションでは、マイグレーションに関連したさま ざまな概念を説明した後に、各種の必要なタスクを取り上げます。プラットフォーム固有のタスクが必要 な場合もあります。

#### **IBM MQ for z/OS でのバージョンの命名方式**  $z/0S$

IBM MQ for z/OS では、各リリースに 3 桁の VRM (バージョン、リリース、モディフィケーション) コード が付いています。 異なる VRM レベルでキュー・マネージャーを実行するには、キュー・マネージャー、そ のアプリケーション、およびその実行環境を移行することが必要です。 移行パスによっては、移行には多 かれ少なかれ労力が必要です。

IBM MQ for z/OS のリリース・レベルは、3 桁の VRM コードで表されます。 これは、Long Term Support (LTS) リリース・モデルと Continuous Delivery (CD) リリース・モデルの両方に当てはまります。

2 つのリリース・タイプは、version.release.modification (v.r.m) リリース ID のモディフィケーション番 号によって区別できます。

Long Term Support リリースには、ゼロのモディフィケーション番号が付けられます。例えば、9.0.0 など です。

CD. Continuous Delivery リリースには、ゼロ以外のモディフィケーション番号が付けられます。 例えば、9.0.1 や 9.0.2 などです。

7.0.1、7.1.0、8.0.0、および 9.0.0 は、IBM MQ for z/OS リリース・レベル・コードの例です。

z/OS では IBM MQ のリリースは常に 3 桁の VRM コードがあります。バージョンで最初のリリースの場合 も同様で、8.0.0 などとなります。 IBM MQ for z/OS は、製品が SMP/E によって新しい FMID でインスト ールされた場合、VRM の変更の規則に従います。

<span id="page-9-0"></span>PTF を適用することにより、FMID を変更することなく、既存のライブラリーを変更することができます。 PTF を適用することによって、既存のライブラリーを FMID またはリリース・レベルにアップグレードする ことはできません。

z/OS キュー・マネージャーのリリース・レベルは、メッセージ CSQY000I のオペレーター・コンソールに 書き込まれます。

キュー・マネージャーのコマンド・レベルは、3 桁の VRM コードです。 IBM MQ Explorer 内のキュー・マ ネージャー・プロパティー・パネルでキュー・マネージャーのコマンド・レベルを確認できます。 IBM MQ プログラムは、MQINQ を呼び出して MQIA\_COMMAND\_LEVEL セレクターを渡し、接続先のキュー・マネー ジャーのコマンド・レベルを取得できます。

VRM コード、つまりリリース・レベルは、2 つの点で重要です。 キュー・マネージャーが稼働するリリー ス・レベルを変更するには、キュー・マネージャーの移行が必要です。 さらに、同じキュー共有グループ の他のキュー・マネージャーの PTF レベルへの注意も必要です。 また、各リリース・レベルには独自のサ ービス期間およびサービスの終了日があるため、重要です。

サービス期間は VRM に依存しています。 各リリース・レベルには、独自のサービスの終了日があります。 そのため、例えば z/OS での 8.0.0 のサービス終了日は 8.0.1 と異なります。 [ソフトウェア・ライフサイ](https://www.ibm.com/support/lifecycle/#/search?q=IBM%20MQ) [クルに「](https://www.ibm.com/support/lifecycle/#/search?q=IBM%20MQ)IBM MQ」と入力して、その検索結果を参照してください。 ご使用の IBM MQ バージョンが見つ かるまで検索結果をスクロールし、該当するリンクに従ってサービス期間およびサービス終了日を確認し ます。

**注 :** 逆方向マイグレーション z/OS が可能なのは、Long Term Support モデルを使用している場合に限られ ます。

## **関連概念**

213 ページの『IBM MQ [のアップグレードとマイグレーション](#page-212-0) (z/OS)』

IBM MQ の新規リリースをインストールし、IBM MQ を新規のリリース・レベル、またはバージョン・レベ ルへアップグレードすることができます。 同一の z/OS インスタンス上で同じレベルまたは異なるレベル にある複数のインストール済み環境を共存させることができます。 より高いレベルでキュー・マネージャ ーを実行するには、移行が必要です。

#### 7 ページの『IBM MQ for Multiplatforms [でのバージョンの命名方式』](#page-6-0)

IBM MQ 9.0 以降、各リリースに 3 桁の VRM (バージョン、リリース、モディフィケーション) コードまた は 4 桁の VRMF (バージョン、リリース、モディフィケーション、フィックス) レベル・コードが付くよう になりました。

# **IBM MQ への保守の適用**

保守とは、取り消し可能な修正の適用のことです。 キュー・マネージャー・データに対する変更は、すべ て前のコード・レベルと互換性があります。

## **このタスクについて**

#### **LTS Long Term Support リリース**

■ <mark>Multi マルチプラ<u>ットフォーム</u>では、企業が Long Term Support (LTS</mark>) リリース・モデルを使用 している場合、保守とは、フィックスパック、累積セキュリティー更新 (CSU)、または暫定修正を適用 するプロセスのことです。

<mark>■ Z/US ■</mark>z/OS では、IBM MQ 9.0 以降、企業で Long Term Support (LTS) リリース・モデルを使用 している場合、プログラム一時修正 (PTF) を使用して、インストール済みコードに保守を適用します。

#### **CD Continuous Delivery リリース**

サポートされているすべてのプラットフォームにおいて、社内で Continuous Delivery (CD) リリース・ モデルを使用している場合は、社内で必要となる更新を選択できます。それぞれの CD リリースによっ て、そのバージョンの IBM MQ の旧リリースが置き換えられるためです。

Long Term Support および Continuous Delivery の各リリースについて詳しくは、IBM MQ リリース・タイ プを参照してください。

保守の適用の重要な特性は、その適用が取り消し可能でなければならないことです。 取り消し可能性とは、 次の 2 つのことを意味しています。

1. 前のレベルのコードが完全に復元される。

2. IBM MQ オブジェクトに加えられた変更に互換性がある。 変更とは、持続メッセージの作成や削除、キ ュー・マネージャー、チャネル、トピック、およびキューに対する変更のようなものです。 新規および 変更されたオブジェクトは、復元されたレベルのコードで引き続き正しく機能します。

保守パッケージの取り消し可能性を実現するために、保守パッケージに含まれる機能的な変更の範囲が限 定されます。 取り消し不可能な変更は、保守パッケージに含まれません。 ただし、取り消し可能性には限 界があります。 保守パッケージには、新しいプログラミング・インターフェースと管理インターフェース が含まれている場合があります。 この新しいインターフェースを使用するためにアプリケーションを新規 作成するかまたは変更した場合、保守パッケージが削除されると、それらのアプリケーションは動作しな くなります。

複数インスタンスのキュー・マネージャーがよい例です。 IBM WebSphere MQ 7.0 をアップグレードした IBM WebSphere MQ 7.0.1 フィックスパックを削除すると、複数インスタンス・キュー・マネージャーの機 能が機能しなくなります。 ただし、キュー・マネージャーは、IBM WebSphere MQ 7.0 の単一インスタン ス・キュー・マネージャーとして引き続き正しく機能します。

問題を解決するための新しい構成パラメーターが、比較的小さい規模で、フィックスパックまたはインテ リム・フィックスによって導入される場合があります。 このフィックスパックまたはインテリム・フィッ クスを削除した場合、この変更によって導入された新しいインターフェースは利用できなくなりますが、 この構成パラメーターによって変更されたすべてのオブジェクトを使用して IBM MQ は動作します。 例え ば、新しい Java システム・プロパティーによって、キュー・マネージャーのデータ変換用にコード・ペー ジを設定するためのパラメーターが導入される場合があります。 この修正では、すべての既存のキュー・ マネージャーの持続状態情報は変更されません。 この修正は削除でき、キュー・マネージャーは引き続き 前と同じように動作しますが、修正で導入された機能なしで動作します。

プラットフォームが異なれば、ソフトウェアのリリースをインストールおよび保守するための手段も異な ります。 新しい保守レベルでリリースをインストールする場合と、旧リリースに保守レベルの更新を適用 してその同じ保守レベルに更新する場合とでは、結果が異なります。

通常の保守レベルの更新を適用して IBM MQ の保守レベルまたはフィックス・レベルを更新する場合は、 フィックスを除去することによってその更新を元に戻すことができます。 新機能が含まれている保守レベ ルの更新を適用して IBM MQ の保守レベルまたはフィックス・レベルを更新する場合、そのインストール 済み環境に関連付けられたキュー・マネージャーが新機能を使用可能にする前であれば、その更新も以前 の取り消し可能なすべて更新も元に戻すことができます。

保守レベルおよびフィックス・レベルは両方とも、サービス・サイトである Fix Central から提供されます。 Fix Central 上の特定のフィックスパックおよびその他の IBM MQ リソースへの直接リンクについては、 IBM MQ ダウンロードを参照してください。

## **手順**

• Multi

マルチプラットフォーム でフィックスパックを適用および削除する方法については、企業で使用してい るプラットフォームに応じて、IBM MQ への保守の適用の該当リンクにアクセスしてください。

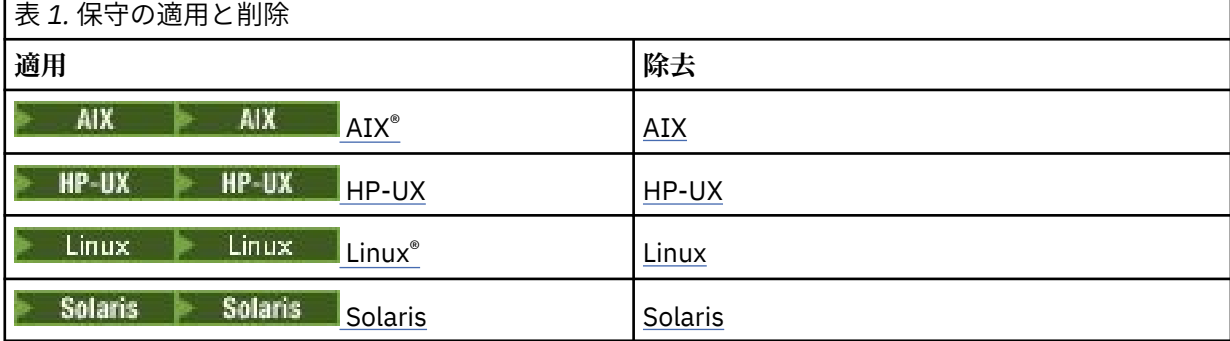

<span id="page-11-0"></span>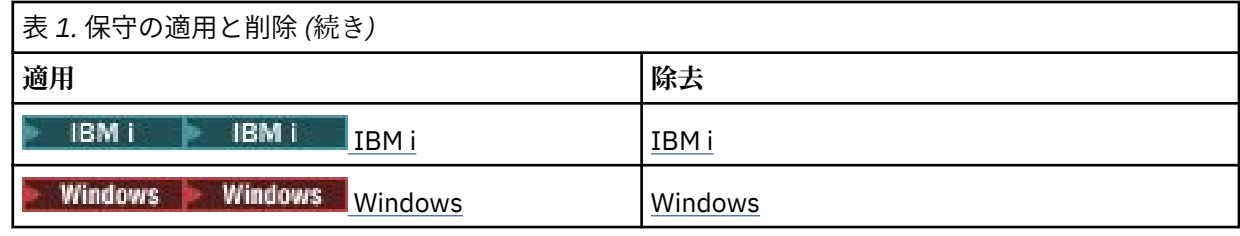

 $= z/0$ S

z/OS については、62 ページの『z/OS [での保守の適用と削除』を](#page-61-0)参照してください。

#### **関連概念**

7 ページの『IBM MQ for Multiplatforms [でのバージョンの命名方式』](#page-6-0)

IBM MQ 9.0 以降、各リリースに 3 桁の VRM (バージョン、リリース、モディフィケーション) コードまた は 4 桁の VRMF (バージョン、リリース、モディフィケーション、フィックス) レベル・コードが付くよう になりました。

97 ページの『UNIX, Linux, and Windows [での複数インストール済み環境のキュー・マネージャーの共存』](#page-96-0) IBM MQ for UNIX, Linux, and Windows の複数のコピーを同じサーバーにインストールできます。 これら の IBM MQ コピーは、同じバージョン・レベルでも異なるバージョン・レベルでもかまいません。 これは、 複数インストールと呼ばれます。 複数インストール済み環境は、ある IBM MQ バージョンから新しいバー ジョンにアップグレードする場合に特に役立ちます。これにより、前のバージョンを後のバージョンと一 緒に実行できるようになります。

94 ページの『バージョン 7.1 [でのキュー・マネージャーの共存』](#page-93-0)

複数のキュー・マネージャーは、名前が別であれば、同じ IBM MQ インストール済み環境を使用している 限り、どのサーバー上でも共存することができます。 z/OS、 UNIX、Linux、および Windows では、異な る複数のキュー・マネージャーを同じサーバー上で共存させ、異なるインストール済み環境と関連付ける ことができます。

## **関連情報**

キュー・マネージャーのバックアップと復元

# **保守レベルの照会**

**dspmqver** コマンドを実行して、IBM MQ の保守レベルを照会します。

# **このタスクについて**

IBM MQ 9.0 より前では、初期インストールの更新後のバージョンには、製品が更新された保守レベルが示 されています。 例えば、保守を適用する前のバージョンを 8.0.0.2 とします。 保守が適用されると、最後 の桁が更新されます。 例えば、8.0.0.3 のようになります。

IBM MQ 9.0 以降、Long Term Support (LTS) リリースと Continuous Delivery (CD) リリースの 2 つのタイプ のリリースがあります。 詳しくは、IBM MQ リリース・タイプを参照してください。

# **手順**

バージョンを表示するには、dspmqver コマンドを使用します。 コマンド・プロンプトで次のようなコマ ンドを入力します。

dspmqver.

それに対するメッセージには、保守レベルを示す IBM MQ バージョン番号が付けられています。

## **関連情報**

dspmqver

# **Windows での保守の適用と削除**

このセクションには、Windows の IBM MQ に関連する保守作業をまとめています。

<span id="page-12-0"></span>**手順**

- 保守レベルのサーバーの更新を適用するには、13 ページの『Windows での保守レベル・サーバー・ア ップデートの適用』を参照してください。
- 保守レベルのクライアントの更新を適用するには、25 ページの『Windows [での保守レベル・クライア](#page-24-0) [ント・アップデートの適用』](#page-24-0)を参照してください。
- Windows インストーラーを使用して、更新を削除して前の保守レベルに戻す方法については、21 [ペー](#page-20-0) ジの『Windows [での保守レベル・サーバー・アップデートの削除』を](#page-20-0)参照してください。
- 同じサーバーにある複数の IBM MQ インストール環境を使用して、保守フィックスのリリースを管理す る方法については、26 ページの『Windows [での保守レベル・アップデートのステージング』を](#page-25-0)参照し てください。
- 複数インスタンス・キュー・マネージャーを使用して、保守更新の適用によって生じる停止を減らす方 法については、19 ページの『Windows [での複数インスタンスのキュー・マネージャーへの保守レベ](#page-18-0) [ル・アップデートの適用』](#page-18-0)を参照してください。

#### **関連タスク**

12 [ページの『保守レベルの照会』](#page-11-0)

**dspmqver** コマンドを実行して、IBM MQ の保守レベルを照会します。

# **Windows での保守レベル・サーバー・アップデートの適用と削除**

Windows では、IBM MQ に対する保守レベルのサーバーの更新は、対話式でもサイレントでも適用できま す。 また、サーバーから更新を削除し、前の保守レベルの IBM MQ に戻すこともできます。 複数インスタ ンス・キュー・マネージャーを使用して、保守更新の適用によって生じる停止を減らすことができます。

# <mark>▶ Windows </mark> Windows での保守レベル・サーバー・アップデートの適用

IBM MQ for Windows に対する保守レベルのサーバーの更新は、対話式でもサイレントでも適用できます。

# **始める前に**

- 1. 複数の IBM MQ がインストールされているサーバーで実行している場合、インストール済み環境を指定 する必要があります。 入力するコマンドが正しいインストール済み環境に対して実行されることを確 認してください。setmqenv を参照してください。
- 2. IBM MQ [サポートの](https://www.ibm.com/support/home/product/P439881V74305Y86/IBM_MQ) Web サイトから保守パッケージをダウンロードします。
- 3. ユーザー・アカウント制御 (UAC) が有効である場合は、インストールを行うユーザーに管理権限がなけ ればなりません。 「**管理者として実行**」を選択して、コマンドまたはコマンド・プロンプトを昇格しな ければなりません。 昇格しないと、エラー AMQ4353 がインストール・ログに書き込まれます。

# **手順**

- 1. 管理者としてログオンします。
- 2. IBM MQ インストール済み環境を使用するすべてのアプリケーションを停止します。

Managed File Transfer (MFT) コンポーネントを使用する場合は、すべての MFT エージェントで実行され ていたすべてのファイル転送が完了したことを確認してください。 エージェントに関連した転送を未 完了のまま残さないでください。また、SYSTEM.FTE.STATE キューにメッセージを入れておかないでく ださい。

- 3. IBM MQ インストール済み環境に関連したすべてのキュー・マネージャーのアクティビティーを終了し ます。
	- a) **dspmq** コマンドを実行して、システムのすべてのキュー・マネージャーの状態のリストを表示しま す。

<span id="page-13-0"></span>更新するインストール済み環境から以下のコマンドのいずれかを実行します。

```
dspmq -o installation -o status
dspmq -a
```
**dspmq -o installation -o status** は、すべての IBM MQ インストール済み環境について、 関連付けられたキュー・マネージャーのインストール済み環境名と状況を表示します。

**dspmq -a** は、このコマンドを実行するインストール済み環境に関連付けられているアクティブなキ ュー・マネージャーの状況を表示します。

b) 以下の例に示すように、MQSC コマンド **DISPLAY LSSTATUS** を使用して、 キュー・マネージャー と関連付けられているリスナーの状況のリストを表示します。

echo DISPLAY LSSTATUS(\*) STATUS | runmqsc *QmgrName*

c) **endmqm** コマンドを実行して、このインストール済み環境と関連付けられた稼働中の各キュー・マネ ージャーを停止します。

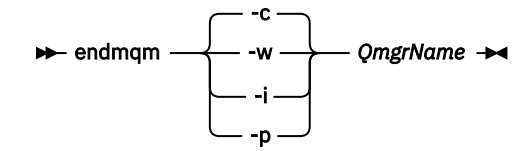

**endmqm** コマンドは、アプリケーションに対して接続先のキュー・マネージャーが停止することを通 知します。キュー・マネージャーの停止を参照してください。

保守を続行するには、アプリケーションは、キュー・マネージャーから切断し、ロードしたすべての IBM MQ ライブラリーを解放することによって、 **endmqm** コマンドに応答する必要があります。 そ うしない場合、アプリケーションを停止するなど、強制的にアプリケーションに IBM MQ リソース を解放させる別の方法を検討する必要があります。

さらに、インストール済み環境の一部であるクライアント・ライブラリーを使用しているアプリケー ションも停止する必要があります。 クライアント・アプリケーションは、異なる IBM MQ インスト ール済み環境を使用している、異なるキュー・マネージャーに接続している可能性があります。 現 在のインストール済み環境にあるキュー・マネージャーがシャットダウンすることについて、そのア プリケーションは通知を受けません。

インストール済み環境からの IBM MQ 共有ライブラリーをアプリケーションがロードし続けている と、IBM MQ 保守を適用できません。 アプリケーションはキュー・マネージャーから切断されても、 または強制的に切断されても、IBM MQ 共有ライブラリーをロードしたままの場合があります。

**注 :** 19 ページの『Windows [での複数インスタンスのキュー・マネージャーへの保守レベル・アッ](#page-18-0) [プデートの適用』](#page-18-0)では、複数インスタンス・キュー・マネージャーに保守を適用する方法が説明され ています。 マルチインスタンス・キュー・マネージャーの場合、あるサーバーに保守を適用してい る間も、別のサーバーで引き続き実行させることが可能です。

d) 以下のコマンドを使用して、キュー・マネージャーに関連付けられたリスナーを停止します。

endmqlsr -m *QMgrName*

4. このインストール済み環境の IBM MQ サービスを停止します。

a) タスクバーの **IBM MQ** アイコンを右クリックし、 **「停止」 IBM MQ** をクリックします。

- 5. サーバーのインストール済み環境の保守ファイルを次のようにロードおよび適用します。
	- 対話式:

a. 保守パッケージが解凍されたフォルダーを開きます。

b. 保守プログラムを右クリックし、**「管理者として実行」**を選択して、ロード・プロセスを開始しま す。

<span id="page-14-0"></span>c. インストール言語を選択し、**「OK」**をクリックします。

d. 続行して、画面上の指示に従います。

ファイルをインストールに適用しないでロードすることを選択した場合は、16 [ページの『](#page-15-0)6』の 手順に記載されているように、後でファイルを適用することができます。

- サイレント:
	- a. 保守パッケージが解凍されたフォルダーを開きます。
	- b. 応答ファイル silent\_install.resp を変更します。 応答ファイルに指定できるプロパティー の詳細は、15 ページの表 2 を参照してください。

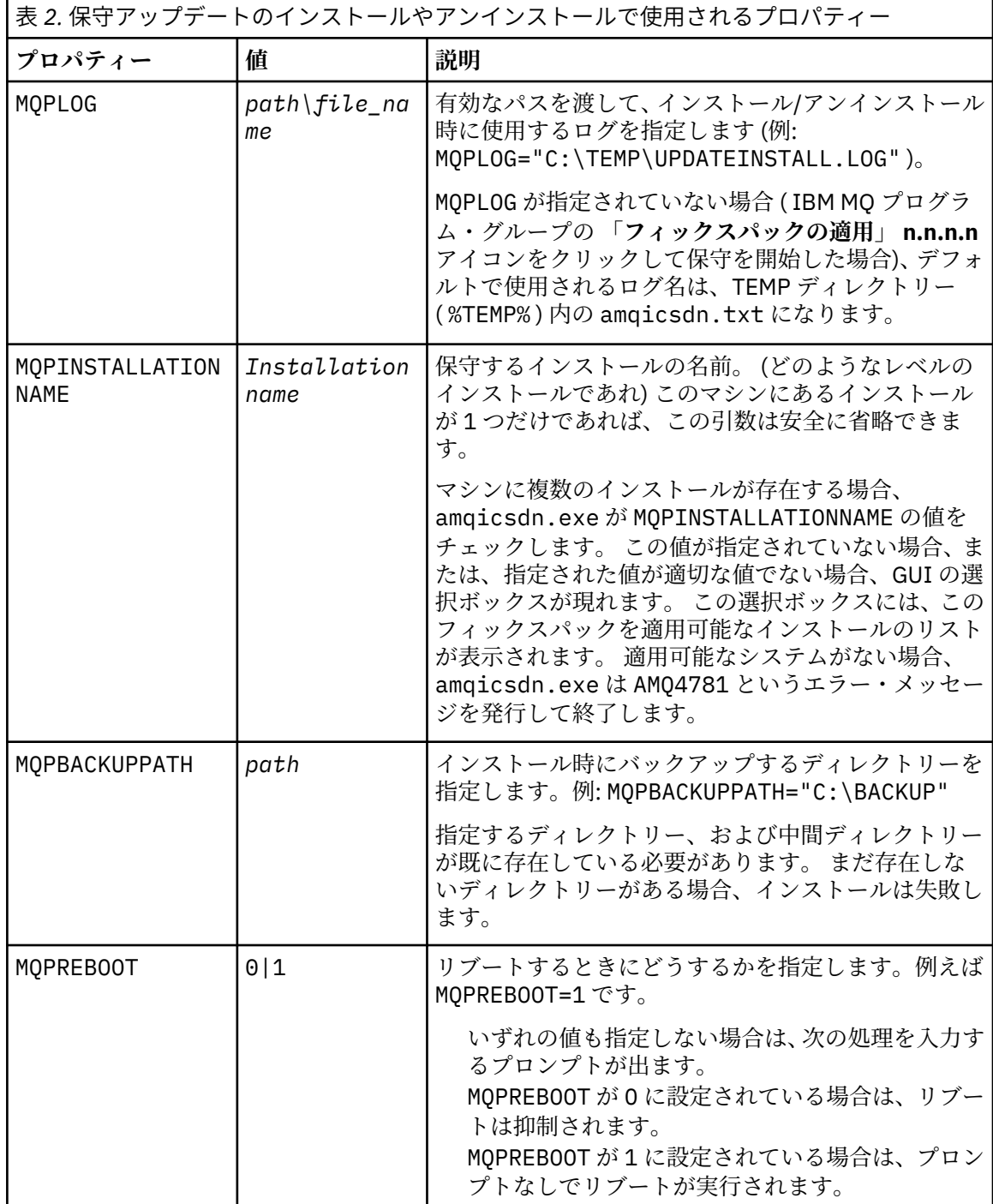

<span id="page-15-0"></span>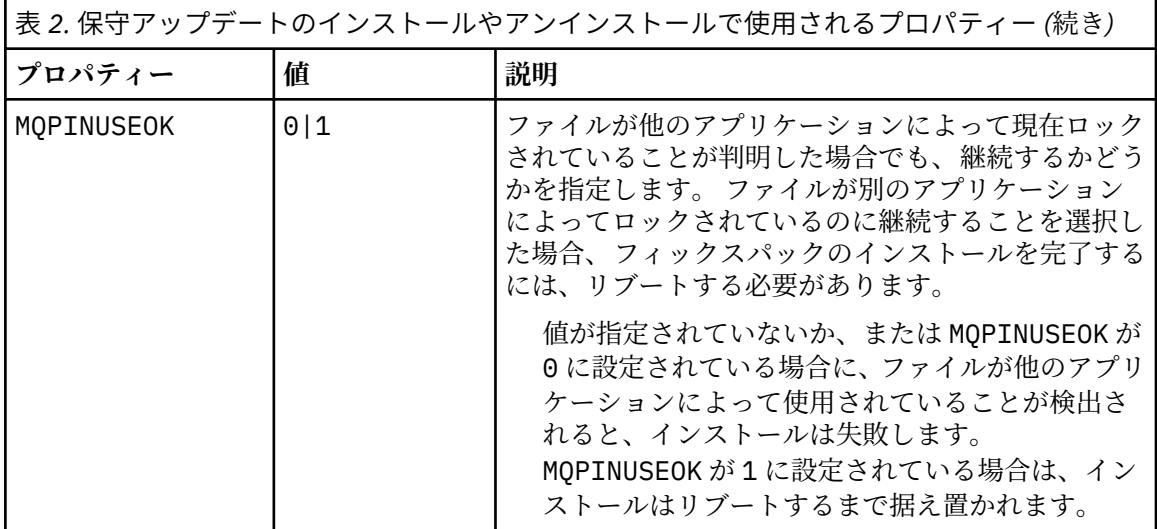

c. 保守プログラムが解凍されたディレクトリーで、昇格されたコマンド・プロンプトを開きます。 d. 次のコマンドを入力して、サイレント・ロードを開始します。

*executableName* -f *responseFile*

ここで、

- *executableName* は、保守パッケージの名前です。 例えば、IBM MQ 9.0.0 Fix Pack 1 の場合は 9.0.0-IBM-MQ-Windows-FP0001.exe となります。
- *responseFile* は、応答ファイルの絶対パスおよびファイル名です。
- 6. オプション: 保守をシステムの他のサーバー・インストールに適用します。
	- 対話式:
		- a. Windows のスタート・メニューから、**「スタート」>「プログラム」> IBM MQ >「フィックスパ ック** *V.R.M.L* **の適用」**を選択します。

この

*V* はバージョン番号です *R* はリリース番号です *M* はモディフィケーション番号です *L* はモディフィケーションのレベルです

b. 続行して、画面上の指示に従います。

- サイレント:
	- a. 昇格されたコマンド・プロンプトを開いて、保守プログラムがロードされたディレクトリーにナ ビゲートします。 デフォルトでは、パスは C:\Program Files (x86)\IBM\source\WebSphere MQ *V.R.M.L* です。

この

*V* はバージョン番号です *R* はリリース番号です *M* はモディフィケーション番号です *L* はモディフィケーションのレベルです

b. 次のコマンドを入力します。

amqicsdn MQPINSTALLATIONNAME= *name* MQPSILENT=1

ここで、*name* は保守を適用するインストールの名前です。

15 [ページの表](#page-14-0) 2 にリストされているように 、コマンドに他のプロパティーを追加できます。 7. オプション: マシンからフィックスパック・ファイルをアンインストールします。

フィックスパック・ファイルをインストールし、更新するすべてのサーバーのインストール済み環境に 保守を適用したら、フィックスパック・ファイルはマシンからアンインストールしても、今後使用する ためにインストールしたままにしても、どちらでもかまいません。

**注 :** これらのファイルをアンインストールしても、既に保守を適用したインストール済み環境からファ イルが削除されることはありません。 インストール済み環境からファイルを削除する場合は、『[21](#page-20-0) ペ ージの『Windows [での保守レベル・サーバー・アップデートの削除』』](#page-20-0)の説明に従ってください。

インストール可能なフィーチャーを後で追加した場合は、保守を再適用して、追加したフィーチャーを 更新する必要があります。

- 対話式:
	- フィックスパック・ファイルをアンインストールするには、 **コントロール・パネルの... プログラ ムおよび機能** パネルで **IBM MQ (フィックスパック 9.1.0.x) ファイル**を選択します。
	- –「**アンインストール**」をクリックします。
- サイレント:

フィックスパック・ファイルをサイレントで削除するには、管理者コマンド・プロンプトで以下のコ マンドを入力します。

*fixpack\_files\_installdir*\\_IBM MQ (fix pack *V.R.M.F* files)\_installation\Change IBM MQ (fix pack *V.R.M.F* files) Installation.exe" -i silent

この

- *fixpack\_files\_installdir* は、ファイルのインストール先として選択した場所です。 例えば、IBM MQ 9.0.0 Fix Pack 11 の場合は、次のようになります。C:\Program Files\IBM\source\MQ 9.0.0.11
- *V.R.M.F* はフィックスパック番号です。 例えば、 IBM MQ 9.0.0 Fix Pack 11 の場合、これは 9.0.0.11 です。

**注 :** フィックスパック・ファイルには JRE が含まれているので、ローカルな方針上の理由で IBM MQ イ ンストール済み環境に JRE をインストールしないことにした場合は、インストール済み環境へのアップ デートの適用が完了したらすぐにフィックスパック・ファイルをアンインストールする必要がありま す。

# **次のタスク**

保守の適用が完了した後、サーバー・インストール環境で、IBM MQ タスクバー・アプリケーションを手動 で再始動する必要があります。

IBM MQ サービスはサーバーで自動的に再始動しますが、タスクバー・アプリケーションはどのログイン・ セッションでも再始動しません。 次の 3 つの方法のいずれかでタスクバー・アプリケーションを開始しま す。

1.「スタート」メニューからタスクバー・アプリケーションを手動で開始します。

- 2. ログオフし、再度ログオンします。
- 3. コマンドを実行します。

*MQ\_INSTALLATION\_PATH*\bin\amqmtbrn.exe -Startup

#### **関連情報**

dspmq (キュー・マネージャーの表示) DISPLAY LSSTATUS キュー・マネージャーの停止

<span id="page-17-0"></span>endmqm (キュー・マネージャーの終了) endmqlsr (リスナーの終了) Windows での複数インスタンスのキュー・マネージャーへの保守レベル・アップデートの適用

■ Wi**ndows → V 9.0.0.6 <sub>サーバー・フィッ**クスパックでの Microsoft Visual Studio 2013 C/C++ ランタイ</sub> ムのインストール

IBM MQ 9.0.0 Fix Pack 6 以降では、IBM MQ の一部のエレメントに Microsoft Visual Studio 2013 C/C++ (VS2013) ランタイムが必要になりました。 VS2013 ランタイムがマシン上に存在しない場合、新しいクラ イアントまたはサーバーをインストールするか、前のリリースを当該レベルにアップグレードするか、フ ィックスパックを適用すると、VS2013 ランタイムがインストールされます。 ほとんどの場合、ランタイ ムをインストールする際に手操作による介入は必要ありません。 しかし、サーバー・フィックスパックの 適用時にインストールが失敗した場合は、IBM MO SKIP VS2013 環境変数を設定すると、代わりにラン タイムを手動でインストールできます。

## **IBM\_MQ\_SKIP\_VS2013 環境変数**

パッチ適用実行ファイル amqicsdn.exe によるランタイムのインストールで問題が発生した場合に備え て、**IBM\_MQ\_SKIP\_VS2013** 環境変数が用意されています。

オプションで、 IBM MQ サーバー・フィックスパックを適用する前に **IBM\_MQ\_SKIP\_VS2013** を設定して、 VS2103 ランタイムのインストールに影響を与えることができます。 **IBM\_MQ\_SKIP\_VS2013** を任意の値 に設定すると、amqicsdn.exe は VS2103 ランタイムのインストールをスキップします。

**注 :** VS2103 ランタイムがないと、IBM MQ は正しく機能しません。 **IBM\_MQ\_SKIP\_VS2013** を設定した場 合は、これらのランタイムを手動でインストールする必要があります。

amqicsdn.exe によるランタイムのインストールに問題が発生する場合は、以下の手順を実行してくださ い。

1. ランタイムを自分でインストールします。

Microsoft 再配布可能ランタイム・インストーラーは、 Microsoft Web サイトからダウンロードできま す。また、ロードされたフィックスパック・ファイル (デフォルトの場所は C:\Program Files\IBM\source\MQ 9.0.0.6\prereqs\VS2013) にあります。

2. **IBM\_MQ\_SKIP\_VS2013** を (任意の値に) 設定します。

3. amqicsdn.exe を再実行します。

# **関連メッセージ**

VS2103 ランタイムのインストールに関連してサーバー・フィックスパックから発行される可能性のある IBM MQ メッセージは、次の 3 つです。

#### **AMQ4754**

Microsoft Visual Studio 2013 C/C++ ランタイムをインストールしますか?.... (Install Microsoft Visual Studio 2013 C/C++ runtimes?....)

このメッセージは、パッチ適用実行ファイル amqicsdn.exe によってマシンが検査され、32 ビット・ ランタイム、64 ビット・ランタイム、またはその両方をインストールする必要があると判断された場 合に発行されます。 ランタイムが必要であるため、このプロンプトに NO と応答するとインストールが 終了します。 (例えば、ランタイムを自分でインストールする場合など、これを回避するためには、 amqicsdn.exe を再実行する前に、前述の説明に従って **IBM\_MQ\_SKIP\_VS2013** を設定します。)

### **AMQ4755**

Microsoft Visual Studio 2013 C/C++ ランタイムのインストールに失敗しました.... (Failed to install Microsoft Visual Studio 2013 C/C++ runtimes....)

パッチ適用実行ファイル amqicsdn.exe によって、32 ビットまたは 64 ビット (あるいはその両方) の ランタイムがこのマシン上にないと判断されたため、それらのインストールが試行されました。 しか し、インストール中に問題が発生したため、プロセスが終了しました。 このような場合は、以下の 2 つのオプションがあります。

- <span id="page-18-0"></span>• amqicsdn.exe および Microsoft 再配布可能インストーラー (両方とも %TEMP% ディレクトリーにあ ります) によって生成されたログを調べて、これが発生した理由を診断してください。
- ランタイムを自分でインストールした後、**IBM\_MQ\_SKIP\_VS2013** を任意の値に設定して、 amqicsdn.exe を再実行する。

### **AMQ4741**

MQ %s の更新が停止しました.... (The MQ %s update was stopped....)

このメッセージは、メッセージ [AMQ4754](#page-17-0) に NO と応答した後に発行されます。 これは、ランタイムを インストールする必要があることを通知しています。

# <mark>■ Windows ™</mark> Windows での複数インスタンスのキュー・マネージャーへの保守レベル・ア **ップデートの適用**

Windows プラットフォームでは、複数インスタンス・キュー・マネージャーを使用して、保守更新の適用 によって生じる停止を減らすことができます。

## **始める前に**

このタスクを開始する前に、13 ページの『Windows [での保守レベル・サーバー・アップデートの適用』](#page-12-0)の 『始める前に』に記載している前提条件を確認してください。

このタスクを開始する前に、保守が個々のキュー・マネージャーに適用されるのではなく、サーバー上の IBM MQ インストール済み環境に適用されるということを把握してください。 保守を適用する前に、サー バー上のすべてのキュー・マネージャーおよび IBM MQ サービスを停止する必要があります。

保守の適用中にキュー・マネージャーを稼働させ続けたい場合は、そのキュー・マネージャーを複数イン スタンス・キュー・マネージャーとして構成し、スタンバイ・インスタンスを別のサーバーで稼働させる 必要があります。 稼働させ続けるキュー・マネージャーが既存の単一インスタンス・キュー・マネージャ ーである場合は、複数インスタンス・キュー・マネージャーに変換する必要があります。 複数インスタン ス・キュー・マネージャーを作成するための前提条件とガイダンスについては、複数インスタンスのキュ ー・マネージャーを参照してください。

複数インスタンス・キュー・マネージャーは、IBM WebSphere MQ 7.0.1 以降で作成することができます。 複数インスタンスのキュー・マネージャーが実行中である場合、アクティブ・インスタンスを別のサーバ ーに切り替えることにより、実行中のキュー・マネージャーに対して保守アップデートを適用できます。

一般に、アクティブ・インストールとスタンバイ・インストールは、同じ保守レベルで保守されます。 そ れぞれの更新の保守手順を参照してください。 アクティブ・インスタンスとスタンバイ・インスタンスを 異なる保守レベルで実行することが可能かどうか、指示を確認してください。 上位の保守レベルから下位 の保守レベルへのフェイルオーバーが可能であるか、 または下位の保守レベルから上位の保守レベルへの フェイルオーバーのみが可能であるかを確認します。

保守アップデートを適用する際の指示によっては、複数インスタンス・キュー・マネージャーを完全に停 止する必要が生じる場合があります。

稼働中のアクティブ・キュー・マネージャー・インスタンス用の 1 次サーバーと、スタンバイ・インスタ ンスを実行する 2 次サーバーがある場合、1 次サーバーと 2 次サーバーのどちらを先に更新するかを選択 することができます。 2 次サーバーを最初に更新する場合、両方のサーバーの更新が完了したら、元どお り 1 次サーバーに切り替える必要があります。

いくつかのサーバー上にアクティブ・インスタンスとスタンバイ・インスタンスが存在する場合は、更新 対象の各サーバー上のアクティブ・インスタンスを終了することによる中断を最小限に抑えるために、サ ーバーの更新順序を計画する必要があります。

## **このタスクについて**

Windows 上の複数インスタンス・キュー・マネージャーに保守を適用するには、以下の手順を実行します。

## **手順**

1. 管理者としてログオンします。

2. IBM MQ インストール済み環境を使用するすべてのアプリケーションを停止します。

Managed File Transfer (MFT) コンポーネントを使用する場合は、すべての MFT エージェントで実行され ていたすべてのファイル転送が完了したことを確認してください。 エージェントに関連した転送を未 完了のまま残さないでください。また、SYSTEM.FTE.STATE キューにメッセージを入れておかないでく ださい。

- 3. 対象の IBM MQ インストール済み環境に関連付けられているキュー・マネージャーおよび関連するリス ナーの現在の状態を確認します。
	- a) 更新するインストール済み環境から **dspmq** コマンドを使用して、キュー・マネージャーの状態をリ ストします。
		- すべての IBM MQ インストール済み環境について、関連付けられたキュー・マネージャーのインス トール済み環境名と状況を表示するには、以下のコマンドを実行します。

dspmq -o installation -o status

• コマンドを実行したインストール済み環境に関連付けられているアクティブなキュー・マネージャ ーの状況を表示するには、次のコマンドを実行します。

dspmq -a

b) 以下の例に示すように、MQSC コマンド **DISPLAY LSSTATUS** を使用して、 キュー・マネージャー と関連付けられているリスナーの状況のリストを表示します。

echo "DISPLAY LSSTATUS(\*) STATUS" | runmqsc *QmgrName*

- 4. **endmqm** コマンドを使用して、このインストールに関連する実行中の各キュー・マネージャーを停止し ます。
	- キュー・マネージャーがスタンバイとして稼働している場合は、以下の例に示すように、**endmqm** コ マンドを実行してスタンバイを終了します。

endmqm -x *QMgrName*

• キュー・マネージャーがアクティブ・インスタンスとして稼働している場合は、以下の例に示すよう に、**endmqm** コマンドを実行してアクティブ・インスタンスを終了し、スタンバイ・インスタンスに 制御権を移します。

**endmqm** *-shutdown\_option* -s *QMgrName*

*-shutdown\_option* は、シャットダウンのタイプを指定するオプション・パラメーターです。 **endmqm** コマンドのオプション・パラメーターについて詳しくは、endmqm を参照してください。

稼働中のスタンバイ・インスタンスがないためにコマンドが失敗した場合は、別のサーバーでスタン バイ・インスタンスを開始します。

• キュー・マネージャーが単一インスタンス・キュー・マネージャーとして稼働している場合は、キュ ー・マネージャーを停止します。 単一キュー・マネージャーの場合は、キュー・マネージャーを停 止してから保守アップデートを適用するしか方法はありません。 キュー・マネージャーを停止する 方法について詳しくは、キュー・マネージャーの停止を参照してください。

以下の例に示すように、**endmqlsr** コマンドを使用して、キュー・マネージャーに関連付けられたリス ナーを停止します。

endmqlsr -m *QMgrName*

このステップを完了すると、更新するサーバー上で稼働したままのキュー・マネージャー・インスタン スはなくなります。

5. IBM MQ サーバーに保守を適用します。

<span id="page-20-0"></span>13 ページの『Windows [での保守レベル・サーバー・アップデートの適用』](#page-12-0)の [ステップ](#page-13-0) 4 からの手順に 従います。

6. 保守アップデートを完了したら、以下の例に示すように **strmqm** コマンドを使用して、スタンバイ・イ ンスタンスを許可し、IBM MQ サーバー上のすべてのキュー・マネージャーを再始動します。

strmqm -x *QmgrName*

- 7. この手順をスタンバイ・サーバー上でも繰り返し、サーバーの保守レベルを更新します。
- 8. 必要に応じて、アクティブ・インスタンスを元どおり 1 次サーバーに切り替えます。

a) 以下の例に示すように、**endmqm** コマンドを使用してインスタンスを停止します。

endmqm *-shutdown\_option* -s *QMgrName*

b) 以下の例に示すように、**strmqm** コマンドを使用してインスタンスを再始動します。

strmqm -x *QmgrName*

#### **関連情報**

dspmq (キュー・マネージャーの表示) DISPLAY LSSTATUS キュー・マネージャーの停止 endmqm (キュー・マネージャーの終了) endmqlsr (リスナーの終了) strmqm (キュー・マネージャーの始動)

### <mark>▶ Windows ■</mark> Windows での保守レベル・サーバー・アップデートの削除

Windows インストーラーを使用して、更新を削除し、以前の保守レベルの IBM MQ に戻すことができま す。

## **始める前に**

**重要 :** このタスクでは、IBM MQ サーバーの保守レベル・アップデートを除去する方法について説明しま す。 IBM MQ クライアントの保守レベル・アップデートを除去する方法については、26 [ページの](#page-25-0) 『Windows [でのクライアントの以前の保守レベルへの復帰』](#page-25-0)を参照してください。

- 1. 複数の IBM MQ がインストールされているサーバーで実行している場合、インストール済み環境を指定 する必要があります。 入力するコマンドが正しいインストール済み環境に対して実行されることを確 認してください。setmqenv を参照してください。
- 2. ユーザー・アカウント制御 (UAC) が有効である場合は、インストールを行うユーザーに管理権限がなけ ればなりません。 「**管理者として実行**」を選択して、コマンドまたはコマンド・プロンプトを昇格しな ければなりません。 昇格しないと、エラー AMQ4353 がインストール・ログに書き込まれます。

# **このタスクについて**

IBM MQ に保守を適用した後で、IBM MQ を直前の保守レベルに復元できます。

**重要 :** 特定の保守レベル ( マニュファクチャリング・リフレッシュ) でサーバーをインストールした場合、 IBM MQ を以前の保守レベルに復元することはできません。

# **手順**

- 1. 管理者としてログオンします。
- 2. IBM MQ インストール済み環境を使用するすべてのアプリケーションを停止します。

Managed File Transfer (MFT) コンポーネントを使用する場合は、すべての MFT エージェントで実行され ていたすべてのファイル転送が完了したことを確認してください。 エージェントに関連した転送を未 完了のまま残さないでください。また、SYSTEM.FTE.STATE キューにメッセージを入れておかないでく ださい。

3. IBM MQ インストール済み環境に関連したすべてのキュー・マネージャーのアクティビティーを終了し ます。

a) **dspmq** コマンドを実行して、システムのすべてのキュー・マネージャーの状態のリストを表示しま す。

更新するインストール済み環境から以下のコマンドのいずれかを実行します。

dspmq -o installation -o status dspmq -a

**dspmq -o installation -o status** は、すべての IBM MQ インストール済み環境について、 関連付けられたキュー・マネージャーのインストール済み環境名と状況を表示します。

**dspmq -a** は、このコマンドを実行するインストール済み環境に関連付けられているアクティブなキ ュー・マネージャーの状況を表示します。

b) 以下の例に示すように、MQSC コマンド **DISPLAY LSSTATUS** を使用して、 キュー・マネージャー と関連付けられているリスナーの状況のリストを表示します。

echo DISPLAY LSSTATUS(\*) STATUS | runmqsc *QmgrName*

c) **endmqm** コマンドを実行して、このインストール済み環境と関連付けられた稼働中の各キュー・マネ ージャーを停止します。

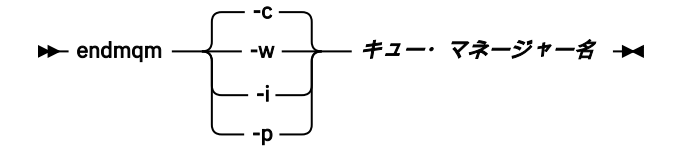

**endmqm** コマンドは、アプリケーションに対して接続先のキュー・マネージャーが停止することを通 知します。キュー・マネージャーの停止を参照してください。

保守が続行するために、アプリケーションは **endmqm** コマンドに応答して、キュー・マネージャー から切断し、ロードした IBM MQ ライブラリーを解放しなければなりません。 そうしない場合、ア プリケーションを停止するなど、強制的にアプリケーションに IBM MQ リソースを解放させる別の 方法を検討する必要があります。

さらに、インストール済み環境の一部であるクライアント・ライブラリーを使用しているアプリケー ションも停止する必要があります。 クライアント・アプリケーションは、異なる IBM MQ インスト ール済み環境を使用している、異なるキュー・マネージャーに接続している可能性があります。 現 在のインストール済み環境にあるキュー・マネージャーがシャットダウンすることについて、そのア プリケーションは通知を受けません。

インストール済み環境からの IBM MQ 共有ライブラリーをアプリケーションがロードし続けている と、IBM MQ 保守を適用できません。 アプリケーションはキュー・マネージャーから切断されても、 または強制的に切断されても、IBM MQ 共有ライブラリーをロードしたままの場合があります。

**注 :** 56 ページの『UNIX および Linux [での複数インスタンスのキュー・マネージャーへの保守レベ](#page-55-0) [ル・アップデートの適用』で](#page-55-0)は、複数インスタンス・キュー・マネージャーに保守を適用する方法が 説明されています。 マルチインスタンス・キュー・マネージャーの場合、あるサーバーに保守を適 用している間も、別のサーバーで引き続き実行させることが可能です。

d) 以下のコマンドを使用して、キュー・マネージャーに関連付けられたリスナーを停止します。

endmqlsr -m *QMgrName*

4. このインストール済み環境の IBM MQ サービスを停止します。

a) タスクバーの **IBM MQ** アイコンを右クリックし、 **「停止」 IBM MQ** をクリックします。 5. 保守を対話式に除去するか、コマンドを使用してサイレントに除去します。

- 対話式:
	- a. 保守が適用されている IBM MQ のインストールごとに、Windows スタート・メニューに以下のア イコンのいずれかが表示されます。
		- i)**「スタート」>「すべてのプログラム」>「IBM MQ」>「リフレッシュ・パック** *V.R.M.L* **の除去 (***installation\_name***)」**
		- ii)**「スタート」>「すべてのプログラム」>「IBM MQ」>「フィックスパック** *V.R.M.L* **の除去 (***installation name***)」**

この

V はバージョン番号です

- R はリリース番号です
- M はモディフィケーション番号です

L はモディフィケーションのレベルです

b. 保守を適用したいインストールを選択し、「**除去**」をクリックしてプロセスを開始します。

これにより、インストールは保守パッケージが適用される前の状態に戻ります。

• サイレント:

a. 昇格されたコマンド・プロンプトを開いて、以下のコマンドを入力します。

amqicsdn.exe MQPINSTALLATIONNAME= *name* MQPUNINST=1 MQPSILENT=1

ここで、*name* は保守を除去するインストールの名前です。

23 ページの表 3 にリストされているように 、コマンドに他のプロパティーを追加できます。

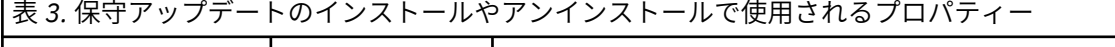

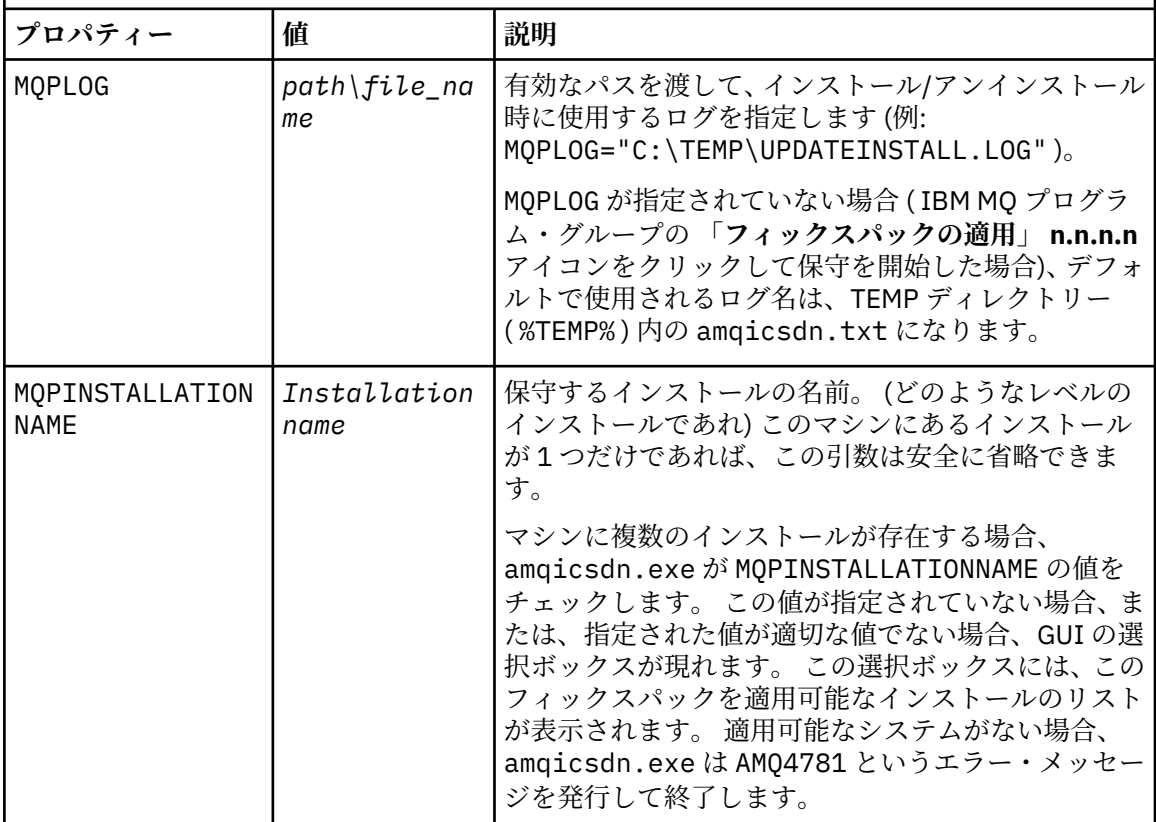

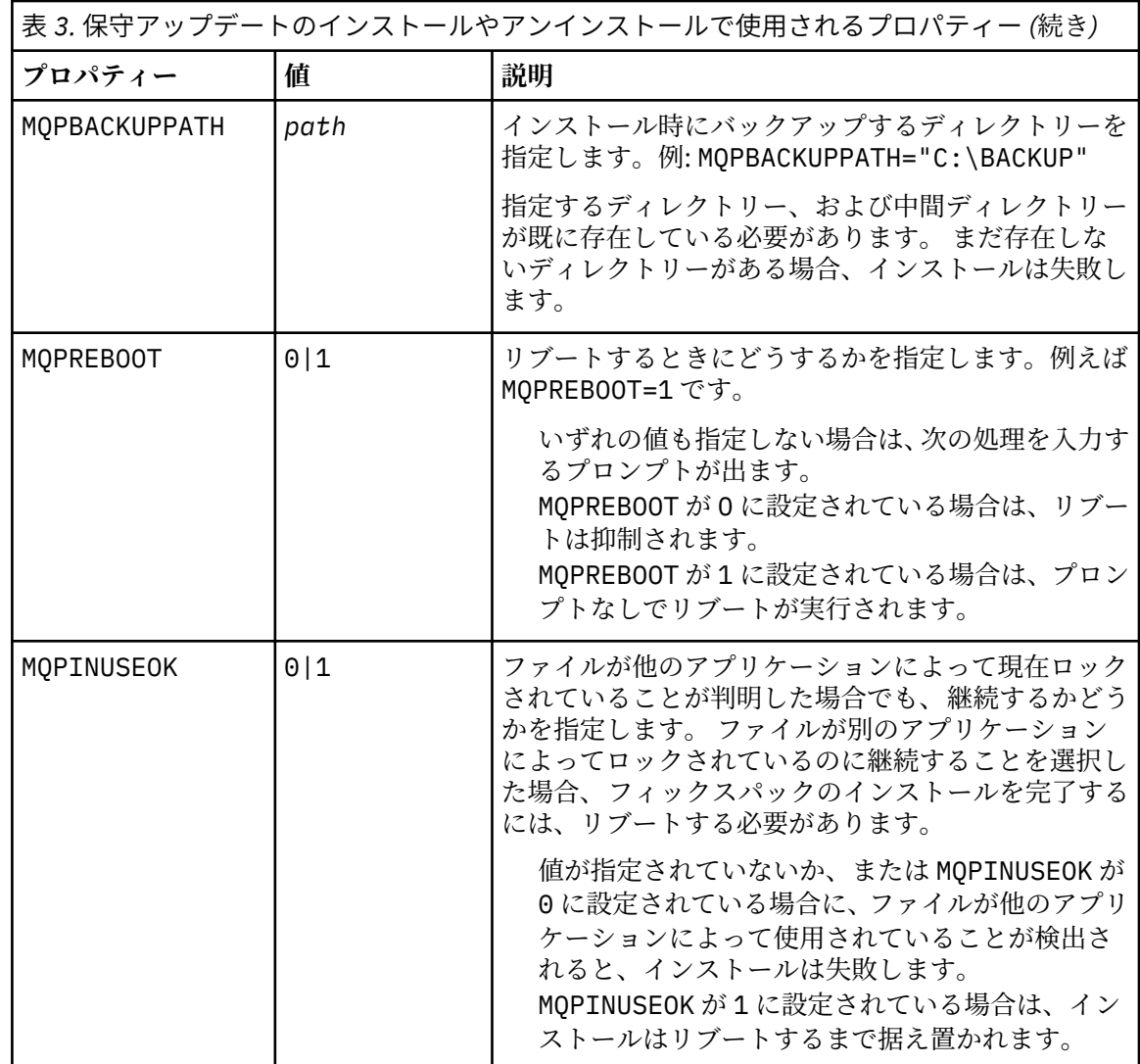

6. オプション: 保守が適用される前にシステムにロードされた保守ファイルがもう必要ない場合は、「コン トロール パネル」から**「プログラムの追加と削除」**または**「プログラムと機能」**を使用して除去できま す。

保守ファイルをサイレントで除去する場合、次のコマンドを実行します。

*patch\_install\_files*\\_IBM MQ (fix pack *V.R.M.L* files)\_installation\Change IBM MQ (fix pack *V.R.M.L* files) Installation.exe" -i silent

ここで、*patch\_install\_files* は保守ファイルがインストールされているインストール・ディレクトリーで す。

デフォルトでは、このディレクトリーは C:\Program Files (x86)\IBM\source\WebSphere MQ *V.R.M.L* です。

**注 :**

- a. このコマンドはディレクトリーの外で実行してください。そうしないと、ディレクトリーは除去され ません。
- b. **-i silent** を指定しないと、このコマンドはグラフィカル・ユーザー・インターフェースのインストー ラーを開始します。

# <span id="page-24-0"></span>**次のタスク**

保守の適用が完了した後、サーバー・インストール環境で、IBM MQ タスクバー・アプリケーションを手動 で再始動する必要があります。

IBM MQ サービスはサーバーで自動的に再始動しますが、タスクバー・アプリケーションはどのログイン・ セッションでも再始動しません。 次の 3 つの方法のいずれかでタスクバー・アプリケーションを開始しま す。

1.「スタート」メニューからタスクバー・アプリケーションを手動で開始します。

2. ログオフし、再度ログオンします。

3. コマンドを実行します。

*MQ\_INSTALLATION\_PATH*\bin\amqmtbrn.exe -Startup

#### **関連情報**

dspmq キュー・マネージャーの停止 DISPLAY LSSTATUS endmqm (キュー・マネージャーの終了) endmqlsr (リスナーの終了) UNIX および Linux での複数インスタンスのキュー・マネージャーへの保守レベル・アップデートの適用

# **Windows でのクライアントの保守レベルの更新**

Windows では、IBM MQ に対する保守レベルのクライアントの更新は、対話式でもサイレントでも適用で きます。 また、IBM MQ の以前の保守レベルに戻すこともできます。

## <u>▶ Windows Nundows での保守レベル・クライアント・アッ</u>プデートの適用

IBM MQ for Windows クライアントへの保守レベルの更新は、対話式で適用することも、サイレント MSI 更新を実行して適用することもできます。

# **このタスクについて**

IBM MQ クライアントに保守を適用するには、対話式に行うか、または **msiexec** コマンドを使用してサイ レント MSI 更新を実行します。

#### **対話式クライアント更新**

クライアント・インストール・メディアで、\Windows\MSI\ ディレクトリーにナビゲートし、Setup.exe ファイルを実行します。

## **サイレント・クライアント更新**

IBM MQ クライアント・システムに保守を適用する代替手段として、コマンド行から **msiexec** コマンドを 使用してサイレント MSI 更新を実行することもできます。

単一インストール環境のみのコンピューターを更新するには、以下の例のようなコマンドを使用できます。

msiexec /i "PATH\Windows\MSI\IBM MQ.msi" /l\*v *install\_log\_path* /q TRANSFORMS="1033.mst" REINSTALL=ALL REINSTALLMODE=vomus

複数のクライアントがある複数インストール環境のコンピューターでは、以下の例のようなコマンドを使 用して、単一のクライアントを更新できます。

msiexec /i "PATH\Windows\MSI\IBM MQ.msi" /l\*v *install\_log\_path* /q TRANSFORMS=":InstanceId2.mst;1033.mst" REINSTALL=ALL REINSTALLMODE=vomus

# <span id="page-25-0"></span>**タスクの結果**

保守が完了すると、**dspmqver** コマンドを実行して保守レベルを照会できます。 詳細については、12 [ペー](#page-11-0) [ジの『保守レベルの照会』を](#page-11-0)参照してください。

## <mark>★ Windows ></mark> Windows でのクライアントの以前の保守レベルへの復帰

クライアントの場合、以前の保守レベルに復帰する方法は、そのクライアント・インストール済み環境が サーバー DVD または eImage からインストールされたのか、MQC9 IBM MQ クライアント・サポートパッ クからインストールされたのかによって異なります。

# **このタスクについて**

クライアント・インストール済み環境が IBM MQ サーバー DVD または eImage からインストールされた場 合は、フィックスパック・インストール済み環境をロールバックすることで、以前の保守レベルに戻すこ とができます。

**重要 :** MQC9 IBM MQ クライアント SupportPac からインストールされたクライアントのみのインストール 済み環境を、 Windows 上の以前の保守レベルに復元することはできません。 この復元を行う必要がある場 合、まず現在インストールされているバージョンのクライアントをアンインストールしてから、 該当する 以前の保守レベルでクライアントを再インストールする必要があります。

# **手順**

サーバー DVD または eImage からインストールしたクライアント・インストール済み環境の以前の保守レ ベルに復帰するには、次のようにします。

- 管理者としてログオンします。
- 対話式またはサイレントのいずれかで保守を削除します (「21 ページの『Windows [での保守レベル・サ](#page-20-0) [ーバー・アップデートの削除』](#page-20-0)」を参照)。

MQC9 IBM MQ クライアント・サポートパックからインストールしたクライアントしかないインストール済 み環境の以前の保守レベルに復帰するには、 次のようにします。

- Windows での IBM MQ のアンインストールの説明に従って、現行バージョンのクライアントをアンイン ストールします。
- クライアントを以前の保守レベルで再インストールします。

# **Windows での保守レベル・アップデートのステージング**

Windows システムでは、同じサーバー上の複数の IBM MQ インストール済み環境を使用して、保守レベ ル・アップデートのリリースを制御できます。

# **始める前に**

このタスクのステップは、いくつかのアプリケーションと 2 つのキュー・マネージャー ( QM1 および QM2) がサーバー上で実行されていることを前提としたシナリオ例に基づいています。 このサーバーには IBM WebSphere MQ 7.0.1 はインストールされていません。

このシナリオの構成をセットアップするには、以下のステップを実行します。

- 1. IBM MQ のコピーを 2 つインストールします。 この例では、それらのコピーを Inst\_1 と Inst\_2 とい う名前にします。
- 2. **setmqinst** を実行して Inst\_1 をプライマリーにします。
- 3. **setmqm** を実行して、サーバー上のすべてのキュー・マネージャーを Inst\_1 に関連付けます。
- 4. サーバー上のすべてのキュー・マネージャーを始動します。
- 5. IBM MQ Explorer で、Inst\_1 に関連付けられているキュー・マネージャーとの直接接続をすべて表示 して接続します。
- 6. IBM MQ Explorer の各インスタンスで、すべてのキュー・マネージャーとのリモート接続をセットアッ プします。

# **このタスクについて**

**注 :** 1Q 2023 以降、Multiplatforms の保守には以下の 2 つのタイプがあります。

- フィックスパック。これには、前回のフィックスパック配信 (または GA) 以降に修正されたすべての問題 のロールアップが含まれます。 フィックスパックは、通常のサポート・ライフサイクルにおいて Long Term Support (LTS) リリース専用に作成されます。
- 累積セキュリティー更新 (CSU)。小規模な更新で、前回の保守 (GA) 以降にリリースされたセキュリティ ー・パッチが含まれています。 CSU は、 LTS リリース (拡張サポートのリリースを含む) 用、および関連 するセキュリティー・パッチを提供するために必要な最新の IBM MQ Continuous Delivery (IBM MQ) リリ ース用に作成されています。

1Q 2023 以降の保守リリースの場合、VRMF の 4 桁目はフィックスパック番号または CSU 番号のいずれか を表します。 両方のタイプの保守は相互に累積され (つまり、古い CSU およびフィックスパックに含まれ ているすべてのものが含まれています)、両方とも保守を適用するために同じメカニズムを使用してインス トールされます。 どちらのタイプの保守でも、VRMF の F 桁が以前のどの保守よりも高い番号に更新され ます。フィックスパックは 5 で割り切れる「F」値を使用し、CSU は 5 で割り切れない「F」値を使用しま す。

1Q 2023 より前の保守リリースの場合、VRMF の 4 桁目は常にフィックスパック・レベルを表します。 例 えば、IBM MQ 9.0.0 LTS リリースの最初のフィックスパックは、9.0.0.1 という番号になります。

詳しくは、 IBM MQ [の保守デリバリー・モデルの変更点](https://www.ibm.com/support/pages/changes-ibm-mqs-maintenance-delivery-model)を参照してください。

IBM MQ の複数のコピーをサーバーにインストールして、 IBM MQ 保守レベル・アップデートのリリース をステージングすることができます。 例えば、タスク・ステップで説明したシナリオのように、2 つのイ ンストール済み環境を使用して保守レベルの更新をロールアウトすることにより、サーバー上で 2 つの保 守レベルを維持します。これは、前の保守レベルを次のレベルに置き換える前に、すべてのキュー・マネ ージャーとアプリケーションを実動保守レベルにすることを目的としています。

アプリケーションがどのインストール済み環境を使用するかは、アプリケーションが接続しているキュー・ マネージャーによって決定されます。 **setmqm** コマンドは、キュー・マネージャーをインストール済み環 境に関連付けます。 そのインストール済み環境と同じかそれよりも高いコマンド・レベルであれば、キュ ー・マネージャーを別のインストール済み環境に関連付けることができます。 この例では、すべてのイン ストール済み環境は同じコマンド・レベルにあります。 フィックスパック または累積セキュリティー更新 (CSU)を実行しているいずれかのインストール済み環境にキュー・マネージャーを関連付けたり、関連付け たりすることができます。

この例では、アプリケーションはプライマリーのインストール済み環境にリンクしています。 このアプリ ケーションがキュー・マネージャーに接続している場合、IBM MQ は、そのキュー・マネージャーに関連付 けられているインストール済み環境にリンケージを切り替えます。97 ページの『[UNIX, Linux, and](#page-96-0) Windows [での複数インストール済み環境のキュー・マネージャーの共存』](#page-96-0)を参照してください。

製品資料で説明されているリンク・オプションを使用してビルドされたアプリケーションの場合、IBM MQ アプリケーション用のリンク・ライブラリー検索パスを構成する最も簡単な方法は、インストール済み環 境をプライマリーにすることです。 IBM MQ のリンク・ライブラリーそれ自体にフィックスを導入するこ とが重要である場合に限り、検索パスを検討する必要があります。 IBM MQ のリンク・ライブラリー・フ ィックスが導入されているインストール済み環境をプライマリーにするか、(おそらく **setmqenv** コマンド を実行して) アプリケーションに対してローカル調整を行う必要があります。

別の問題としてコマンドの実行があります。 コマンドは常にプライマリーのインストール済み環境か、 **setmqenv** コマンドを実行して選択したインストール済み環境から実行されます。 間違ったインストール 済み環境からコマンドを実行した場合、そのコマンドは失敗します。 例えば、QM1 が Inst\_1 に関連付け られている場合、 Windows コマンドを実行すると、 Inst\_2\_Installation\_path/bin/strmqm\_0M1 は失敗します。

IBM MQ Explorer を使用していて、インストール済み環境が 2 つある場合は、IBM MQ Explorer のインスタ ンスも 2 つあります。 すなわち、1 つは一方のインストール済み環境にリンクされ、1 つはもう一方にリ ンクされます。 各 IBM MQ Explorer には、IBM MQ Explorer のインスタンスと同じインストール済み環境 に関連付けられているローカル接続されたキュー・マネージャーを表示します。 サーバー上のすべてのキ ュー・マネージャーをモニターするには、他のインストール済み環境に関連付けられているキュー・マネ ージャーとのリモート接続をセットアップします。

# <span id="page-27-0"></span>**手順**

最初の保守レベル・アップデートを Inst\_2 に適用します。

- 1. 最初のフィックスパック または累積セキュリティー更新 (CSU) をダウンロードします。 [Fix Central](https://www.ibm.com/support/fixcentral/) を参照してください。
- 2. Inst\_2 にダウンロードしたフィックスパック または累積セキュリティー更新 (CSU) を適用します。 12 ページの『Windows [での保守の適用と削除』を](#page-11-0)参照してください。
- 3. Inst\_2 を検査します。
- 4. キュー・マネージャーを Inst\_2 に一度に 1 つずつ転送します。
	- a) QM1 とそれに接続されているアプリケーションを停止します。

**endmqm** コマンドは、アプリケーションに対して接続先のキュー・マネージャーが停止することを 通知します。キュー・マネージャーの停止を参照してください。

**注 :** 19 ページの『Windows [での複数インスタンスのキュー・マネージャーへの保守レベル・アッ](#page-18-0) [プデートの適用』](#page-18-0)のトピックには、複数インスタンス・キュー・マネージャーに保守を適用する方 法が説明されています。 マルチインスタンス・キュー・マネージャーの場合、あるサーバーに保守 を適用している間も、別のサーバーで引き続き実行させることが可能です。

b) ローカル環境をインストール済み環境 Inst\_2 にセットアップします。

"*Inst\_2\_INSTALLATION\_PATH*\bin\setmqenv" -s

-s オプションは、**setmqenv** コマンドを実行するインストール済み環境をセットアップします。 c) キュー・マネージャーを Inst\_2 に関連付けます。

setmqm -m QM1 -n Inst\_2

d) QM1 を始動します。

strmqm QM1

- e) QM2 についてサブステップ c および d を繰り返します。
- f) Inst\_2 に対して IBM MQ Explorer をセットアップします。

i) IBM MO Explorer の Inst\_2 インスタンスを開始します。

**ヒント :** Windows の場合は、システム・トレイ内の IBM MQ アイコンの上にマウス・ポインタ ーを移動します。 吹き出しヘルプに、IBM MQ Explorer インスタンスに関連付けられているイ ンストール済み環境の名前が表示されます。

- ii) **IBM MQ** > **「キュー・マネージャー」** > **「キュー・マネージャーの表示/非表示 ...」** > をクリッ クします。
- iii)「**非表示のキュー・マネージャー**」リスト >「**表示**」でリストされる直接接続された各キュー・ マネージャーをクリックします。
- iv)**「クローズ」**をクリックします。
- 5. Inst\_2 をプライマリーに設定します。

"*Inst\_2\_INSTALLATION\_PATH*\bin\setmqinst" -i -n Inst\_2

2 番目の保守レベル・アップデートを Inst\_1 に適用します。

6. 次のフィックスパック または累積セキュリティー更新 (CSU) (ご使用の製品のバージョン用) をダウン ロードします。

[Fix Central](https://www.ibm.com/support/fixcentral/) を参照してください。

7. Inst\_1 にダウンロードしたばかりのフィックスパック または累積セキュリティー・アップデート (CSU) を適用します。

12 ページの『Windows [での保守の適用と削除』を](#page-11-0)参照してください。

- 8. Inst\_1 を検査します。
- 9. キュー・マネージャーを Inst 1 に一度に 1 つずつ転送します。
	- a) 手順 28 [ページの『](#page-27-0)4』 の手順に従います。

指示にある Inst\_2 を Inst\_1 で置き換えます。

10. Inst\_1 をプライマリーに設定します。

"*Inst\_1\_INSTALLATION\_PATH*\bin\setmqinst" -i -n Inst\_1

後続の保守フィックスの場合は、 Inst\_2 と Inst\_1 を交互に使用します。

11. ステップ 28 [ページの『](#page-27-0)1』から 28 [ページの『](#page-27-0)5』 ( Inst\_2 の場合) およびステップ 28 [ページの『](#page-27-0)6』 から 29 ページの『10』 ( Inst\_1 の場合) を繰り返します。

#### **関連概念**

94 ページの『バージョン 7.1 [でのキュー・マネージャーの共存』](#page-93-0)

複数のキュー・マネージャーは、名前が別であれば、同じ IBM MQ インストール済み環境を使用している 限り、どのサーバー上でも共存することができます。 z/OS、 UNIX、Linux、および Windows では、異な る複数のキュー・マネージャーを同じサーバー上で共存させ、異なるインストール済み環境と関連付ける ことができます。

97 ページの『UNIX, Linux, and Windows [での複数インストール済み環境のキュー・マネージャーの共存』](#page-96-0) IBM MQ for UNIX, Linux, and Windows の複数のコピーを同じサーバーにインストールできます。 これら の IBM MQ コピーは、同じバージョン・レベルでも異なるバージョン・レベルでもかまいません。 これは、 複数インストールと呼ばれます。 複数インストール済み環境は、ある IBM MQ バージョンから新しいバー ジョンにアップグレードする場合に特に役立ちます。これにより、前のバージョンを後のバージョンと一 緒に実行できるようになります。

## **関連タスク**

Windows での IBM MQ [ライブラリー・ロードの新しいバージョンへのマイグレーション](#page-135-0)

Windows では、一段階のシナリオを基に前のバージョンの製品を新しいバージョンに置き換えて前のバー ジョンの製品から新しいバージョンにアップグレードした場合、通常、IBM MQ ライブラリーのロード方法 を変更する必要はありません。 しかし、後のバージョンの製品の複数のインストール済み環境を利用する ことにした場合は、横並びまたは段階的マイグレーション・シナリオに基づき、後のバージョンの IBM MQ ライブラリーをロードするオペレーティング・システム用に、ランタイム環境を個別に構成する必要があ ります。

UNIX および Linux での IBM MQ [ライブラリー・ロードの新しいバージョンへのマイグレーション](#page-168-0) UNIX および Linux では、一段階のシナリオを基に前のバージョンの製品を新しいバージョンに置き換えて 前のバージョンの製品から新しいバージョンにアップグレードした場合、通常、IBM MQ ライブラリーのロ ード方法を変更する必要はありません。 しかし、後のバージョンの製品の複数のインストール済み環境を 利用することにした場合は、横並びまたは段階的マイグレーション・シナリオに基づき、後のバージョン の IBM MQ ライブラリーをロードするオペレーティング・システム用に、ランタイム環境を個別に構成す る必要があります。

# **関連情報**

Windows での IBM MQ サーバーのインストール キュー・マネージャーとインストールの関連付け プライマリー・インストールの変更 setmqenv setmqinst setmqm

# <span id="page-29-0"></span>**Linux おUNIX および Linux での保守の適用および除去**

このセクションでは、UNIX および Linux プラットフォームに関連する保守タスクをグループごとにまとめ ています。

#### **関連タスク**

12 [ページの『保守レベルの照会』](#page-11-0) **dspmqver** コマンドを実行して、IBM MQ の保守レベルを照会します。

# <mark>▶ AIX での保守レベル・アップデートの適用</mark>

**installp** を使用することにより、IBM MQ for AIX に保守レベルのアップデートを適用します。

# **始める前に**

- 1. 保守レベルのアップデートを適用するのに十分なディスク・スペースがあることを確認します。 保守レ ベルのアップデートには、インストール用のハード・ディスク・スペースが必要です。 さらにこのイン ストール・プロセスでは、以前のレベルを保存するためにほぼ同容量のディスク・スペースが必要にな る場合があります。 例えば、16 MB の更新には 32 MB のスペースが必要になることがあります。 この 追加スペースにより、任意の保守レベルのアップデートを除去し、自動的に直前のレベルを復元するこ とができます。
- 2. 複数の IBM MQ がインストールされているサーバーで実行している場合、インストール済み環境を指定 する必要があります。 入力するコマンドが正しいインストール済み環境に対して実行されることを確 認してください。setmqenv を参照してください。

# **このタスクについて**

クライアントおよびサーバーへ保守レベルのアップデートをインストールするために、インストールを使 用しているアプリケーションを停止し、**installp** コマンドを使用します。 あるいは、インストールがデ フォルトの場所のインストールである場合、*System Management Interface Tool* (SMIT) を使用することが できます。

**重要 :** 例えば IBM MQ 9.0 から IBM MQ 8.0 に戻るなど、製品の新しいバージョンから製品の以前のバージ ョンに戻ることはできません。

キュー・マネージャーと同じサーバー上にインストールされていない IBM MQ MQI client から保守を適用/ 削除できます。 キュー・マネージャーを停止させる必要も、管理者としてログオンする必要もありません。 キュー・マネージャーを停止する必要がないため、以下の保守手順でステップ [1](#page-39-0) から [3](#page-39-0) までは実行しない でください。

基本製品のメジャー・フルバージョンは、デフォルトで COMMITTED となります。 基本フルバージョンの フィックスパックは APPLIED 状態とすることができ、リリース・レベルを 1 つ戻ることが可能です。

以前のバージョンに戻す機能が必要な場合、横並びのマイグレーションを実行して、任意のタイミングで キュー・マネージャーを新しいバージョンにマイグレーションする必要があります。 詳細については、[157](#page-156-0) ページの『UNIX および Linux [でのマイグレーション](#page-156-0): 横並び』 を参照してください。

ただし、 IBM MQ 8.0 以降でキュー・マネージャーを開始すると、そのキュー・マネージャーは自動的にマ イグレーションされ、前のバージョンにダウングレードすることはできません。

# **手順**

- 1. group mqm にユーザーとしてログインします。
- 2. IBM MQ インストール済み環境を使用するすべてのアプリケーションを停止します。

Managed File Transfer (MFT) コンポーネントを使用する場合は、すべての MFT エージェントで実行され ていたすべてのファイル転送が完了したことを確認してください。 エージェントに関連した転送を未 完了のまま残さないでください。また、SYSTEM.FTE.STATE キューにメッセージを入れておかないでく ださい。

3. IBM MQ インストール済み環境に関連したすべてのキュー・マネージャーのアクティビティーを終了し ます。

a) **dspmq** コマンドを実行して、システムのすべてのキュー・マネージャーの状態のリストを表示しま す。

更新するインストール済み環境から以下のコマンドのいずれかを実行します。

dspmq -o installation -o status dspmq -a

**dspmq -o installation -o status** は、すべての IBM MQ インストール済み環境について、 関連付けられたキュー・マネージャーのインストール済み環境名と状況を表示します。

**dspmq -a** は、このコマンドを実行するインストール済み環境に関連付けられているアクティブなキ ュー・マネージャーの状況を表示します。

b) 以下の例に示すように、MQSC コマンド **DISPLAY LSSTATUS** を使用して、 キュー・マネージャー と関連付けられているリスナーの状況のリストを表示します。

echo "DISPLAY LSSTATUS(\*) STATUS" | runmqsc *QmgrName*

c) **endmqm** コマンドを実行して、このインストール済み環境と関連付けられた稼働中の各キュー・マネ ージャーを停止します。

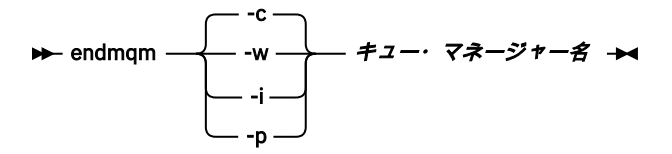

**endmqm** コマンドは、アプリケーションに対して接続先のキュー・マネージャーが停止することを通 知します。キュー・マネージャーの停止を参照してください。

保守が続行するために、アプリケーションは **endmqm** コマンドに応答して、キュー・マネージャー から切断し、ロードした IBM MQ ライブラリーを解放しなければなりません。 そうしない場合、ア プリケーションを停止するなど、強制的にアプリケーションに IBM MQ リソースを解放させる別の 方法を検討する必要があります。

さらに、インストール済み環境の一部であるクライアント・ライブラリーを使用しているアプリケー ションも停止する必要があります。 クライアント・アプリケーションは、異なる IBM MQ インスト ール済み環境を使用している、異なるキュー・マネージャーに接続している可能性があります。 現 在のインストール済み環境にあるキュー・マネージャーがシャットダウンすることについて、そのア プリケーションは通知を受けません。

インストール済み環境からの IBM MQ 共有ライブラリーをアプリケーションがロードし続けている と、IBM MQ 保守を適用できません。 アプリケーションはキュー・マネージャーから切断されても、 または強制的に切断されても、IBM MQ 共有ライブラリーをロードしたままの場合があります。

**注 :** 56 ページの『UNIX および Linux [での複数インスタンスのキュー・マネージャーへの保守レベ](#page-55-0) [ル・アップデートの適用』で](#page-55-0)は、複数インスタンス・キュー・マネージャーに保守を適用する方法が 説明されています。 マルチインスタンス・キュー・マネージャーの場合、あるサーバーに保守を適 用している間も、別のサーバーで引き続き実行させることが可能です。

d) 以下のコマンドを使用して、キュー・マネージャーに関連付けられたリスナーを停止します。

endmqlsr -m *QMgrName*

- 4. root としてログインするか、**su** コマンドを使用してスーパーユーザーに切り替えます。
- 5. 次のいずれかの方法で、アップデートをインストールします。
	- デフォルトの場所のインストール全体をアップデートします。

installp -agXYd . all

<span id="page-31-0"></span>• デフォルトの場所にある選択したファイル・セットをアップデートします。

installp -agXYd . *list of file sets*

• -R フラグを使用して、デフォルトではない場所にある製品全体をアップデートします。

installp -R *USIL\_Directory* -agXYd . all

• -R フラグを使用して、デフォルトではない場所にある選択したファイル・セットをアップデートし ます。

installp -R *USIL\_Directory* -agXYd . *list of file sets*

*USIL\_Directory* はインストール親ディレクトリーです。 IBM MQ は、そのディレクトリーの下にイ ンストールされます。 例えば、/USIL1 が指定された場合、IBM MQ 製品ファイルは /USIL1/usr/mqm に置かれます。 /USIL1/usr/mqm は、*MQ\_INSTALLATION\_PATH* と呼ばれます。

#### **関連情報**

#### dspmq

キュー・マネージャーの停止

# <u>▶ AIX</u> △AIX の以前の保守レベルに戻す

*System Management Interface Tool* (SMIT) を使用して以前の保守レベルに戻すことができます。

## **始める前に**

1. 複数の IBM MQ がインストールされているサーバーで実行している場合、インストール済み環境を指定 する必要があります。 入力するコマンドが正しいインストール済み環境に対して実行されることを確 認してください。setmqenv を参照してください。

## **このタスクについて**

**APPLIED** 状態にある任意の IBM MQ for AIX コンポーネントに対して、保守アップデート (フィックスパッ ク) をバックアウトし、システムを前の保守またはインストール・レベルに復元することができます。

キュー・マネージャーと同じサーバー上にインストールされていない IBM MQ MQI client から保守を適用/ 削除できます。 キュー・マネージャーを停止させる必要も、管理者としてログオンする必要もありません。 キュー・マネージャーを停止する必要がないため、以下の保守手順でステップ [1](#page-39-0) から [3](#page-39-0) までは実行しない でください。

以下のコマンドを使用して、IBM MQ for AIX ファイル・セットの現在の状態を表示します。

 $lslpp$   $[-R$  usil  $] -1$  "mqm $*$ "

ユーザー・ルートとして保守アップデートをバックアウトするには、以下のコマンドを発行します。

installp [ -R usil ] -r "mqm\*"

それ以外の場合:

## **手順**

- 1. group mqm にユーザーとしてログインします。
- 2. IBM MQ インストール済み環境を使用するすべてのアプリケーションを停止します。

Managed File Transfer (MFT) コンポーネントを使用する場合は、すべての MFT エージェントで実行され ていたすべてのファイル転送が完了したことを確認してください。 エージェントに関連した転送を未

完了のまま残さないでください。また、SYSTEM.FTE.STATE キューにメッセージを入れておかないでく ださい。

- 3. IBM MQ インストール済み環境に関連したすべてのキュー・マネージャーのアクティビティーを終了し ます。
	- a) **dspmq** コマンドを実行して、システムのすべてのキュー・マネージャーの状態のリストを表示しま す。

更新するインストール済み環境から以下のコマンドのいずれかを実行します。

dspmq -o installation -o status dspmq -a

**dspmq -o installation -o status** は、すべての IBM MQ インストール済み環境について、 関連付けられたキュー・マネージャーのインストール済み環境名と状況を表示します。

**dspmq -a** は、このコマンドを実行するインストール済み環境に関連付けられているアクティブなキ ュー・マネージャーの状況を表示します。

b) 以下の例に示すように、MQSC コマンド **DISPLAY LSSTATUS** を使用して、 キュー・マネージャー と関連付けられているリスナーの状況のリストを表示します。

echo "DISPLAY LSSTATUS(\*) STATUS" | runmqsc *QmgrName*

c) **endmqm** コマンドを実行して、このインストール済み環境と関連付けられた稼働中の各キュー・マネ ージャーを停止します。

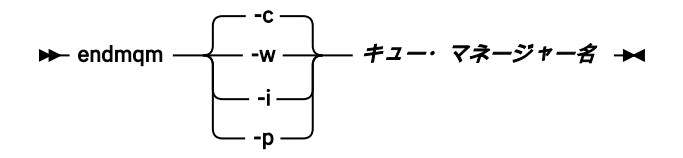

**endmqm** コマンドは、アプリケーションに対して接続先のキュー・マネージャーが停止することを通 知します。キュー・マネージャーの停止を参照してください。

保守が続行するために、アプリケーションは **endmqm** コマンドに応答して、キュー・マネージャー から切断し、ロードした IBM MQ ライブラリーを解放しなければなりません。 そうしない場合、ア プリケーションを停止するなど、強制的にアプリケーションに IBM MQ リソースを解放させる別の 方法を検討する必要があります。

さらに、インストール済み環境の一部であるクライアント・ライブラリーを使用しているアプリケー ションも停止する必要があります。 クライアント・アプリケーションは、異なる IBM MQ インスト ール済み環境を使用している、異なるキュー・マネージャーに接続している可能性があります。 現 在のインストール済み環境にあるキュー・マネージャーがシャットダウンすることについて、そのア プリケーションは通知を受けません。

インストール済み環境からの IBM MQ 共有ライブラリーをアプリケーションがロードし続けている と、IBM MQ 保守を適用できません。 アプリケーションはキュー・マネージャーから切断されても、 または強制的に切断されても、IBM MQ 共有ライブラリーをロードしたままの場合があります。

**注 :** 56 ページの『UNIX および Linux [での複数インスタンスのキュー・マネージャーへの保守レベ](#page-55-0) [ル・アップデートの適用』で](#page-55-0)は、複数インスタンス・キュー・マネージャーに保守を適用する方法が 説明されています。 マルチインスタンス・キュー・マネージャーの場合、あるサーバーに保守を適 用している間も、別のサーバーで引き続き実行させることが可能です。

d) 以下のコマンドを使用して、キュー・マネージャーに関連付けられたリスナーを停止します。

endmqlsr -m *QMgrName*

4. root としてログインするか、**su** コマンドを使用してスーパーユーザーに切り替えます。

5. 適切な **smit** パネルを次の順序で開きます。

<span id="page-33-0"></span>Software Installation and Maintenance Software Maintenance and Utilities Reject Applied Software Updates (Use Previous Version)

代わりに、ファースト・パス・コマンド smit[ty] install\_update を使用することもできます。

6.**「SOFTWARE」**名フィールドを完成させます。

mqm\* と入力して、インストールに対して適用可能なファイル・セットの更新すべてを復元します。

**注 :** IBM MQ for AIX について特定のファイル・セットの更新のみを復元するというオプションが表示さ れても、そのオプションは選択しないでください。 このオプションを選択すると、保守アップデート用 の適用可能なファイル・セットの更新すべてが復元される結果になります。

7. 現行の保守レベルを拒否し、以前の保守レベルまたはインストール・レベルを復元するには、**Enter** を クリックしてください。

a) その他のすべてフィールドについて、表示されているデフォルト値を受け入れます。

b) 確認メッセージを終了します。

拒否プロセスが開始します。 コマンドの実行中に進行メッセージが表示され、最後に**「インストールの 要約」**テーブルが表示されます。

a) IBM MQ for AIX のどのコンポーネントが拒否されたかを表で確認してください。

#### **関連情報**

dspmq キュー・マネージャーの停止 DISPLAY LSSTATUS endmqm (キュー・マネージャーの終了) endmqlsr (リスナーの終了) UNIX および Linux での複数インスタンスのキュー・マネージャーへの保守レベル・アップデートの適用

# <mark>▶ HP-UX での保守レベル・アップデートの適用</mark>

**swinstall** を使用して、 IBM MQ for HP-UX に保守レベル・アップデートを適用できます。

# **始める前に**

- 1. 保守レベルのアップデートを適用するのに十分なディスク・スペースがあることを確認します。 保守レ ベルのアップデートには、インストール用のハード・ディスク・スペースが必要です。 さらにこのイン ストール・プロセスでは、以前のレベルを保存するためにほぼ同容量のディスク・スペースが必要にな る場合があります。 例えば、16 MB の更新には 32 MB のスペースが必要になることがあります。 この 追加スペースにより、任意の保守レベルのアップデートを除去し、自動的に直前のレベルを復元するこ とができます。
- 2. 複数の IBM MQ がインストールされているサーバーで実行している場合、インストール済み環境を指定 する必要があります。 入力するコマンドが正しいインストール済み環境に対して実行されることを確 認してください。setmqenv を参照してください。

キュー・マネージャーと同じサーバー上にインストールされていない IBM MQ MQI client から保守を適用/ 削除できます。 キュー・マネージャーを停止させる必要も、管理者としてログオンする必要もありません。 キュー・マネージャーを停止する必要がないため、以下の保守手順でステップ [1](#page-39-0) から [3](#page-39-0) までは実行しない でください。

# **このタスクについて**

1. 基本パッケージと保守アップデート・パッケージの両方をインストールする場合は、まず基本パッケー ジを単独でインストールします。 次に、保守アップデート・パッケージをインストールします。

2. 以下のようにして、依存関係の自動選択機能をオフにします。

- 対話式インストーラーを使用する場合は、**「オプション」>「オプションの変更」**をクリックします。 次に、**「ソフトウェアにマークを付けるときに、依存関係を自動選択」**チェック・ボックスをクリアし てから、インストール対象の保守アップデート・パッケージを選択します。
- コマンド行を使用する場合は、以下のコマンドを入力します。

swinstall -x autoselect dependencies=false

ベース・インストール・イメージも含まれているデポからフィックスパックをインストールする場合 は、インストールを開始する前に依存関係の自動選択機能をオフにします。 そうしないと、次の例に示 すようなエラー・メッセージが表示されてその操作は失敗します。

Could not apply the software selection "MQSERIES,r=9.0.0.2,a=HP-UX\_B.11\_IA,v=IBM" because a different variant of a dependency

for this product has already been selected

- 3. **swinstall** を実行すると、インストール済み環境が正常に更新されているときでも、エラー・メッセ ージが表示されることがあります。
	- 以下の 2 つの方法で、保守を適用する際のエラーを処理することができます。
	- a. インストールされているコンポーネントのみに保守を適用して、更新時にエラーが生じないようにす る。
	- b. 保守パッケージ全体を適用し、エラー・ログのエラーを 1 つずつ確認し、重大ではないエラーは無 視する。

両方の方法が記述されています。

このような重大ではないエラーの多くは、インストールされていないコンポーネントへの更新の適用が **swinstall** によって試行されるために生じます。 軽微なエラーと一緒に重大なエラーが報告されてい ないかどうかを検討してください。

• 以下のエラーは、深刻な問題ではない可能性があります。 これらは、コンソールまたは **swinstall** パネルに書き込まれます。

ERROR: "hpux11.mycompany.com:/": The software dependencies for 15 products or filesets cannot be resolved.

ERROR: "hpux11.mycompany.com:/": 17 filesets were determined to be skipped in the analysis phase. The execution phase failed for "hpux11.mycompany.com:/". Analysis and Execution had errors.

• 以下のエラーは、深刻な問題ではない可能性があります。 これらは、**swinstall** セッションの swjob 出力に書き込まれます。

ERROR: 17 of 20 filesets had Errors. 3 of 20 filesets had no Errors or Warnings.

ERROR: The Execution Phase had errors. See the above output for details.

# **手順**

- 1. group mqm にユーザーとしてログインします。
- 2. IBM MQ インストール済み環境を使用するすべてのアプリケーションを停止します。

Managed File Transfer (MFT) コンポーネントを使用する場合は、すべての MFT エージェントで実行され ていたすべてのファイル転送が完了したことを確認してください。 エージェントに関連した転送を未 完了のまま残さないでください。また、SYSTEM.FTE.STATE キューにメッセージを入れておかないでく ださい。

3. IBM MQ インストール済み環境に関連したすべてのキュー・マネージャーのアクティビティーを終了し ます。

a) **dspmq** コマンドを実行して、システムのすべてのキュー・マネージャーの状態のリストを表示しま す。

更新するインストール済み環境から以下のコマンドのいずれかを実行します。

dspmq -o installation -o status dspmq -a

**dspmq -o installation -o status** は、すべての IBM MQ インストール済み環境について、 関連付けられたキュー・マネージャーのインストール済み環境名と状況を表示します。

**dspmq -a** は、このコマンドを実行するインストール済み環境に関連付けられているアクティブなキ ュー・マネージャーの状況を表示します。

b) 以下の例に示すように、MQSC コマンド **DISPLAY LSSTATUS** を使用して、 キュー・マネージャー と関連付けられているリスナーの状況のリストを表示します。

echo "DISPLAY LSSTATUS(\*) STATUS" | runmqsc *QmgrName*

c) **endmqm** コマンドを実行して、このインストール済み環境と関連付けられた稼働中の各キュー・マネ ージャーを停止します。

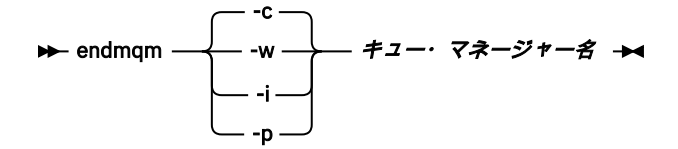

**endmqm** コマンドは、アプリケーションに対して接続先のキュー・マネージャーが停止することを通 知します。キュー・マネージャーの停止を参照してください。

保守が続行するために、アプリケーションは **endmqm** コマンドに応答して、キュー・マネージャー から切断し、ロードした IBM MQ ライブラリーを解放しなければなりません。 そうしない場合、ア プリケーションを停止するなど、強制的にアプリケーションに IBM MQ リソースを解放させる別の 方法を検討する必要があります。

さらに、インストール済み環境の一部であるクライアント・ライブラリーを使用しているアプリケー ションも停止する必要があります。 クライアント・アプリケーションは、異なる IBM MQ インスト ール済み環境を使用している、異なるキュー・マネージャーに接続している可能性があります。 現 在のインストール済み環境にあるキュー・マネージャーがシャットダウンすることについて、そのア プリケーションは通知を受けません。

インストール済み環境からの IBM MQ 共有ライブラリーをアプリケーションがロードし続けている と、IBM MQ 保守を適用できません。 アプリケーションはキュー・マネージャーから切断されても、 または強制的に切断されても、IBM MQ 共有ライブラリーをロードしたままの場合があります。

**注 :** 56 ページの『UNIX および Linux [での複数インスタンスのキュー・マネージャーへの保守レベ](#page-55-0) [ル・アップデートの適用』で](#page-55-0)は、複数インスタンス・キュー・マネージャーに保守を適用する方法が 説明されています。 マルチインスタンス・キュー・マネージャーの場合、あるサーバーに保守を適 用している間も、別のサーバーで引き続き実行させることが可能です。

d) 以下のコマンドを使用して、キュー・マネージャーに関連付けられたリスナーを停止します。

endmqlsr -m *QMgrName*

4. root としてログインするか、**su** コマンドを使用してスーパーユーザーに切り替えます。 5. 現行ディレクトリーを *Service\_update\_package* の場所にします。
*Service\_update\_package* のファイル名は、hp-Uxxxx.v11 の形式になります。 インストール・ファイ ルの絶対パスを *Service\_update\_package* の接頭部にする必要があります。 タイプ入力を減らすには、 \$PWD 変数を使用してパスを構成します。

- 6. HP-UX コマンド **swlist** l= *MQ\_INSTALLATION\_PATH* MQSERIES を実行して、インストールされて いるすべての IBM MQ コンポーネントをリストします。
- 7. 更新を対話式にインストールするかどうかを決定し、更新するコンポーネントを制御するかを選択しま す。

更新は、次の方法で行えます。

• 保守パッケージ全体をインストールして、インストール済みの IBM MQ コンポーネントをすべてサ イレントで更新します。

swinstall -s \$PWD/*service\_update\_package* MQSERIES,l= *MQ\_INSTALLATION\_PATH*

**swinstall** コマンドによって、更新パッケージ内のコンポーネントすべてに対してインストール済 みコンポーネントの検出が試行され、更新されます。 **swinstall** コマンドによって、検出できない コンポーネントに関するエラー・メッセージが書き出されます。

• 保守パッケージから必要な更新のみをインストールして、一部の IBM MQ コンポーネントをサイレ ントで更新します。

*update\_components* を適切に指定すれば、更新手順でエラーが生じることはなくなります。 **swinstall** を使用すると、ユーザーがリストしたコンポーネント、およびリストしたコンポーネン トに依存するコンポーネントのみが更新されます。

- a. インストールされている IBM MQ コンポーネントのリストを使用して、更新するコンポーネント のスペース区切りリスト (*update\_components*) を作成します。 このリストでは、指定する各コン ポーネントのインストール・パスを *component* ,l= *MQ\_INSTALLATION\_PATH* の形式で指定す る必要があります。
- b. swinstall -s \$PWD/*service\_update\_package update\_components*
- 必要な更新コンポーネントのみを選択して、保守パッケージから一部の IBM MQ コンポーネントを 対話式に更新します。

swinstall -s \$PWD/*service\_update\_package*

- a. **MQSERIES** を開き、適用する更新コンポーネントにマークを付けます。 マーク付けが正しけれ ば、更新の適用時にエラーは生じません。 インストーラーによって、依存関係が自動的に解決さ れます。
- b.**「アクション」>「製品ロケーションの変更」**を選択し、アップデートしようとする IBM MQ イン ストールを変更します。
- c.**「Actions (アクション)」>「Install (インストール)」**を選択します。 ログ・ファイルによって、 修正の必要な問題があるかどうかを知ることができます。

#### **関連情報**

dspmq キュー・マネージャーの停止 DISPLAY LSSTATUS endmqm (キュー・マネージャーの終了) endmqlsr (リスナーの終了) UNIX および Linux での複数インスタンスのキュー・マネージャーへの保守レベル・アップデートの適用

# **HP-UX ADUX の以前の保守レベルに戻す**

**swremove** を使用して、以前の保守レベルの IBM MQ に戻します。

### **始める前に**

1. 複数の IBM MQ がインストールされているサーバーで実行している場合、インストール済み環境を指定 する必要があります。 入力するコマンドが正しいインストール済み環境に対して実行されることを確 認してください。setmqenv を参照してください。

キュー・マネージャーと同じサーバー上にインストールされていない IBM MQ MQI client から保守を適用/ 削除できます。 キュー・マネージャーを停止させる必要も、管理者としてログオンする必要もありません。 キュー・マネージャーを停止する必要がないため、以下の保守手順でステップ [1](#page-39-0) から [3](#page-39-0) までは実行しない でください。

### **手順**

- 1. group mqm にユーザーとしてログインします。
- 2. IBM MQ インストール済み環境を使用するすべてのアプリケーションを停止します。

Managed File Transfer (MFT) コンポーネントを使用する場合は、すべての MFT エージェントで実行され ていたすべてのファイル転送が完了したことを確認してください。 エージェントに関連した転送を未 完了のまま残さないでください。また、SYSTEM.FTE.STATE キューにメッセージを入れておかないでく ださい。

- 3. IBM MQ インストール済み環境に関連したすべてのキュー・マネージャーのアクティビティーを終了し ます。
	- a) **dspmq** コマンドを実行して、システムのすべてのキュー・マネージャーの状態のリストを表示しま す。

更新するインストール済み環境から以下のコマンドのいずれかを実行します。

dspmq -o installation -o status dspmq -a

**dspmq -o installation -o status** は、すべての IBM MQ インストール済み環境について、 関連付けられたキュー・マネージャーのインストール済み環境名と状況を表示します。

**dspmq -a** は、このコマンドを実行するインストール済み環境に関連付けられているアクティブなキ ュー・マネージャーの状況を表示します。

b) 以下の例に示すように、MQSC コマンド **DISPLAY LSSTATUS** を使用して、 キュー・マネージャー と関連付けられているリスナーの状況のリストを表示します。

echo "DISPLAY LSSTATUS(\*) STATUS" | runmqsc *QmgrName*

c) **endmqm** コマンドを実行して、このインストール済み環境と関連付けられた稼働中の各キュー・マネ ージャーを停止します。

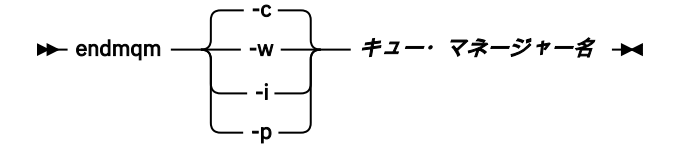

**endmqm** コマンドは、アプリケーションに対して接続先のキュー・マネージャーが停止することを通 知します。キュー・マネージャーの停止を参照してください。

保守が続行するために、アプリケーションは **endmqm** コマンドに応答して、キュー・マネージャー から切断し、ロードした IBM MQ ライブラリーを解放しなければなりません。 そうしない場合、ア

<span id="page-38-0"></span>プリケーションを停止するなど、強制的にアプリケーションに IBM MQ リソースを解放させる別の 方法を検討する必要があります。

さらに、インストール済み環境の一部であるクライアント・ライブラリーを使用しているアプリケー ションも停止する必要があります。 クライアント・アプリケーションは、異なる IBM MQ インスト ール済み環境を使用している、異なるキュー・マネージャーに接続している可能性があります。 現 在のインストール済み環境にあるキュー・マネージャーがシャットダウンすることについて、そのア プリケーションは通知を受けません。

インストール済み環境からの IBM MQ 共有ライブラリーをアプリケーションがロードし続けている と、IBM MQ 保守を適用できません。 アプリケーションはキュー・マネージャーから切断されても、 または強制的に切断されても、IBM MQ 共有ライブラリーをロードしたままの場合があります。

**注 :** 56 ページの『UNIX および Linux [での複数インスタンスのキュー・マネージャーへの保守レベ](#page-55-0) [ル・アップデートの適用』で](#page-55-0)は、複数インスタンス・キュー・マネージャーに保守を適用する方法が 説明されています。 マルチインスタンス・キュー・マネージャーの場合、あるサーバーに保守を適 用している間も、別のサーバーで引き続き実行させることが可能です。

d) 以下のコマンドを使用して、キュー・マネージャーに関連付けられたリスナーを停止します。

endmqlsr -m *QMgrName*

- 4. root としてログインするか、**su** コマンドを使用してスーパーユーザーに切り替えます。
- 5. swremove コマンドを実行して、システムから保守パッケージを除去します。

例えば、7.R.0.1 保守レベルを除去するには、次のコマンドを使用します。

swremove MQSERIES,r=7.R.0.1,l= *MQ\_INSTALLATION\_PATH*

ここで、

- R はリリースの番号です
- *MQ\_INSTALLATION\_PATH* は、 IBM MQ のインストール・パスです。

**swremove** コマンドの詳細については、「 *HP-UX* 管理ガイド 」を参照するか、 **man swremove** コマン ドを使用して確認することができます。

#### **関連情報**

dspmq

キュー・マネージャーの停止 DISPLAY LSSTATUS endmqm (キュー・マネージャーの終了) endmqlsr (リスナーの終了) UNIX および Linux での複数インスタンスのキュー・マネージャーへの保守レベル・アップデートの適用

### **Linux での保守レベル・アップデートの適用**

RPM を使用して、保守レベルの更新を IBM MQ Linux に適用することができます。 同じ手順が Ubuntu を 含むすべての Linux プラットフォームに適用されます。

### **始める前に**

複数の IBM MQ がインストールされているサーバーで実行している場合、インストール済み環境を指定す る必要があります。 入力するコマンドが正しいインストール済み環境に対して実行されることを確認して ください。setmqenv を参照してください。

### **このタスクについて**

保守レベルのアップデートは Red Hat Package Manager (RPM) アップデート・イメージの形式で配信され、 これらのアップデート・イメージは RPM インストール・ツールを使用して適用されます。

<span id="page-39-0"></span>キュー・マネージャーと同じサーバー上にインストールされていない IBM MQ MQI client から保守を適用/ 削除できます。 キュー・マネージャーを停止させる必要も、管理者としてログオンする必要もありません。 キュー・マネージャーを停止する必要がないため、以下の保守手順でステップ 1 から 3 までは実行しない でください。

**重要 : pax** および **rpmbuild** は、製品の一部として提供されなくなりました。 これらを Linux ディストリ ビューションのサプライヤーから入手する必要があります。

保守レベルのアップデートを除去して以前のレベルを復元できるように、アップデート・イメージ用の追 加ディスク・スペースが必要です。 更新されたファイルは、 *MQ\_INSTALLATION\_PATH*/maintenance ディレクトリーに保持されます。 このディレクトリー、またはこのディレクトリーに含まれるファイルは、 削除したり移動したりしないでください。

*MQ\_INSTALLATION\_PATH* は、IBM MQ がインストールされている上位ディレクトリーを表します。

アップデートは、累積方式です。 したがって、最初に以前のアップデートを適用しなくても、 選択したア ップデートを直接適用することができます。 保守レベルのアップデートには、1 つ以上のパッケージに対 応するアップデートが含まれる場合があります。 インストール済み環境に適用されているパッケージに対 応する、アップデートの部分を適用しなければなりません。

**重要 :** そのレベルの製造リフレッシュ・イメージから実行されるインストールと同じレベルのフィックスパ ックをインストールすることは可能ですが、このプロセスは試行するべきではありません。 既にシステム にインストールされているものと同じレベルのフィックスパックをインストールすると、IBM MQ のインス トール済み環境に対してシステムのパッケージ管理データベースが不整合状態のままになる可能性があり ます。

### **手順**

- 1. group mqm にユーザーとしてログインします。
- 2. IBM MQ インストール済み環境を使用するすべてのアプリケーションを停止します。

Managed File Transfer (MFT) コンポーネントを使用する場合は、すべての MFT エージェントで実行さ れていたすべてのファイル転送が完了したことを確認してください。 エージェントに関連した転送を 未完了のまま残さないでください。また、SYSTEM.FTE.STATE キューにメッセージを入れておかない でください。

- 3. IBM MQ インストール済み環境に関連したすべてのキュー・マネージャーのアクティビティーを終了し ます。
	- a) **dspmq** コマンドを実行して、システムのすべてのキュー・マネージャーの状態のリストを表示しま す。

更新するインストール済み環境から以下のコマンドのいずれかを実行します。

dspmq -o installation -o status dspmq -a

**dspmq -o installation -o status** は、すべての IBM MQ インストール済み環境について、 関連付けられたキュー・マネージャーのインストール済み環境名と状況を表示します。

**dspmq -a** は、このコマンドを実行するインストール済み環境に関連付けられているアクティブな キュー・マネージャーの状況を表示します。

b) 以下の例に示すように、MQSC コマンド **DISPLAY LSSTATUS** を使用して、キュー・マネージャー と関連付けられているリスナーの状況のリストを表示します。

echo "DISPLAY LSSTATUS(\*) STATUS" | runmqsc *QmgrName*

c) **endmqm** コマンドを実行して、このインストール済み環境と関連付けられた稼働中の各キュー・マ ネージャーを停止します。

<span id="page-40-0"></span>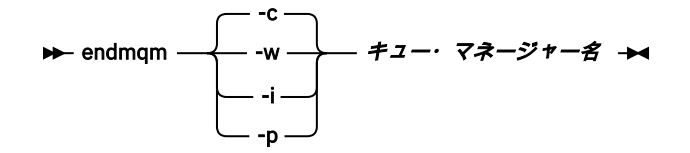

**endmqm** コマンドは、アプリケーションに対して接続先のキュー・マネージャーが停止することを 通知します。キュー・マネージャーの停止を参照してください。

保守が続行するために、アプリケーションは **endmqm** コマンドに応答して、キュー・マネージャー から切断し、ロードした IBM MQ ライブラリーを解放しなければなりません。 そうしない場合、ア プリケーションを停止するなど、強制的にアプリケーションに IBM MQ リソースを解放させる別の 方法を検討する必要があります。

さらに、インストール済み環境の一部であるクライアント・ライブラリーを使用しているアプリケ ーションも停止する必要があります。 クライアント・アプリケーションは、異なる IBM MQ インス トール済み環境を使用している、異なるキュー・マネージャーに接続している可能性があります。 現在のインストール済み環境にあるキュー・マネージャーがシャットダウンすることについて、そ のアプリケーションは通知を受けません。

インストール済み環境からの IBM MQ 共有ライブラリーをアプリケーションがロードし続けてい ると、IBM MQ 保守を適用できません。 アプリケーションはキュー・マネージャーから切断されて も、または強制的に切断されても、IBM MQ 共有ライブラリーをロードしたままの場合があります。

**注 :** 56 ページの『UNIX および Linux [での複数インスタンスのキュー・マネージャーへの保守レベ](#page-55-0) [ル・アップデートの適用』](#page-55-0)では、複数インスタンス・キュー・マネージャーに保守を適用する方法 が説明されています。 マルチインスタンス・キュー・マネージャーの場合、あるサーバーに保守を 適用している間も、別のサーバーで引き続き実行させることが可能です。

d) 以下のコマンドを使用して、キュー・マネージャーに関連付けられたリスナーを停止します。

endmqlsr -m *QMgrName*

4. root としてログインするか、**su** コマンドを使用してスーパーユーザーに切り替えます。

- 5. 保守パッケージを含むディレクトリーに変更します。
- 6. ls コマンドを実行して、使用可能なアップデートをリストします。

例えば、ランタイム、SDK、およびサーバーのパッケージに対するレベル 1 の保守アップデートがあ る場合には、次のようになります。

MQSeriesRuntime-Uxxxx-V.R.0-1.i386.rpm MQSeriesSDK-Uxxxx-V.R.0-1.i386.rpm MQSeriesServer-Uxxxx-V.R.0-1.i386.rpm

V はバージョン番号、R はリリースの番号です。

7. **rpm** コマンドを実行して、サーバーにインストール済みのパッケージを検索します。

次のコマンドを入力します。

rpm -qa | grep MQSeries

**注 :** Ubuntu を使用している場合は、**--force-debian** 属性を追加します。

rpm --force-debian -qa | grep MQSeries

例えば、最小の IBM MQ インストールおよび SDK コンポーネント (レベル 0) がある場合、**rpm** コマン ドは、次のように返します。

MQSeriesRuntime-V.R.0-0

MQSeriesSDK-V.R.0-0 MQSeriesServer-V.R.0-0

V はバージョン番号、R はリリースの番号です。

8. (システムでの最初のインストール済み環境を除く) インストール済み環境でこのフィックスパックが アップグレードされる場合、システムにインストールする固有のパッケージ・セットを作成して使用 するために **crtmqfp** コマンドを実行してください。

なお、これがシステム上の最初で唯一の IBM MQ インストール済み環境である場合は、このステップ を無視できます。

**crtmqfp** コマンドを Linux で実行するには、**pax** コマンドがインストールされている必要があります。

- a) コマンド ./crtmqfp *suffixname* を実行します。ここで、*suffixname* は基本レベル IBM MQ イ ンストールの名前変更時に使用した接尾部と同じものです。
- b) **crtmqfp** コマンドの完了時に現行ディレクトリーを指定された場所に設定します。

このディレクトリーは、固有のパッケージ・セットが作成される /var/tmp/mq\_rpms のサブディ レクトリーです。 各パッケージのファイル名には suffix 値が付けられます。

例えば、基本レベル IBM MQ インストールのリパッケージ中に接尾部 1 を使用した場合は、コマン ド ./crtmqfp 1 を入力します。

これで、/var/tmp/mq\_rpms/1/xxxx という名前のサブディレクトリーが作成され、パッケージ の名前が MQSeriesRuntime-V.R.0-1.xxxx.rpm から MQSeriesRuntime\_1- V.R.0-1.xxxx.rpm に変更されます。 V はバージョン番号、R はリリースの番号です。

- 9. **rpm** コマンドを実行して、システム上のパッケージ用のすべての使用可能なアップデートを適用しま す。
	- デフォルトの場所 (/opt/mqm) のインストール済み環境を更新する場合、次のようにします。

rpm -ivh MQSeriesRuntime-Uxxxx-V.R.0-1.i386.rpm MQSeriesSDK-Uxxxx-V.R.0-1.i386.rpm MQSeriesServer-Uxxxx-V.R.0-1.i386.rpm

V はバージョン番号、R はリリースの番号です。

• カスタム・ロケーションのインストール済み環境を更新する場合 **rpm** prefix オプションを指定し ます。

rpm --prefix /opt/customLocation -ivh MQSeriesRuntime-Uxxxx-V.R.0-1.i386.rpm MQSeriesSDK-Uxxxx-V.R.0-1.i386.rpm MQSeriesServer-Uxxxx-V.R.0-1.i386.rpm

V はバージョン番号、R はリリースの番号です。

現在システムにインストールされているパッケージに対応した保守アップデートの、すべてのパッケ ージを適用する必要があります。

10. 現在、使用可能なパッケージをリストするには、ステップ 41 [ページの『](#page-40-0)7』 を繰り返します。

ランタイム、SDK、およびサーバーのパッケージがレベル 1 になっていることがわかります。

MQSeriesRuntime-V.R.0-0 MQSeriesSDK-V.R.0-0 MQSeriesServer-V.R.0-0 MQSeriesRuntime-Uxxxx-V.R.0-1 MQSeriesSDK-Uxxxx-V.R.0-1 MQSeriesServer-Uxxxx-V.R.0-1

V はバージョン番号、R はリリースの番号です。

**注 :**

IBM MQ フィックスパックをインストールした後に rpm-verify または rpm -V コマンドを実行した 場合、正しい結果は返されません。 その場合、*MQ\_INSTALLATION\_PATH*/maintenance の欠落ファイ ルに関する誤った結果が生じます。

このエラー・メッセージは、IBM MQ フィックスパック・インストール・コードの既知の制約であるた め、無視することができます。 このエラーの詳細については、 [IBM MQ Fix Pack installation errors -](https://www.ibm.com/support/docview.wss?uid=swg21317903) [Linux reports errors](https://www.ibm.com/support/docview.wss?uid=swg21317903) を参照してください。

#### **次のタスク**

RPM を使用してソフトウェア・パッケージをインストールする方法の詳細については、ご使用の Linux の 資料を参照してください。

#### **関連情報**

dspmq キュー・マネージャーの停止 DISPLAY LSSTATUS endmqm (キュー・マネージャーの終了) endmqlsr (リスナーの終了) UNIX および Linux での複数インスタンスのキュー・マネージャーへの保守レベル・アップデートの適用

### <u>Linux Linux</u> の以前の保守レベルに戻す

**RPM** を使用して、更新を削除して前の保守レベルの IBM MQ に戻すことができます。 同じ手順が Ubuntu を含むすべての Linux プラットフォームに適用されます。

### **始める前に**

複数の IBM MQ がインストールされているサーバーで実行している場合、インストール済み環境を指定す る必要があります。 入力するコマンドが正しいインストール済み環境に対して実行されることを確認して ください。setmqenv を参照してください。

### **このタスクについて**

保守を適用する際に、必要に応じてアップデート版を除去できるように、 置き換えられたファイルのオリ ジナル版が保存されます。 以前の保守レベルを復元するには、次の手順に従って、保守パッケージによっ てアップデートされた、すべてのパッケージに対して Red Hat Package Manager (RPM) アンインストール・ コマンドを実行します。

### **手順**

- 1. group mqm にユーザーとしてログインします。
- 2. IBM MQ インストール済み環境を使用するすべてのアプリケーションを停止します。

Managed File Transfer (MFT) コンポーネントを使用する場合は、すべての MFT エージェントで実行され ていたすべてのファイル転送が完了したことを確認してください。 エージェントに関連した転送を未 完了のまま残さないでください。また、SYSTEM.FTE.STATE キューにメッセージを入れておかないでく ださい。

- 3. IBM MQ インストール済み環境に関連したすべてのキュー・マネージャーのアクティビティーを終了し ます。
	- a) **dspmq** コマンドを実行して、システムのすべてのキュー・マネージャーの状態のリストを表示しま す。

更新するインストール済み環境から以下のコマンドのいずれかを実行します。

dspmq -o installation -o status dspmq -a

**dspmq -o installation -o status** は、すべての IBM MQ インストール済み環境について、 関連付けられたキュー・マネージャーのインストール済み環境名と状況を表示します。

**dspmq -a** は、このコマンドを実行するインストール済み環境に関連付けられているアクティブなキ ュー・マネージャーの状況を表示します。

b) 以下の例に示すように、MQSC コマンド **DISPLAY LSSTATUS** を使用して、 キュー・マネージャー と関連付けられているリスナーの状況のリストを表示します。

echo "DISPLAY LSSTATUS(\*) STATUS" | runmqsc *QmgrName*

c) **endmqm** コマンドを実行して、このインストール済み環境と関連付けられた稼働中の各キュー・マネ ージャーを停止します。

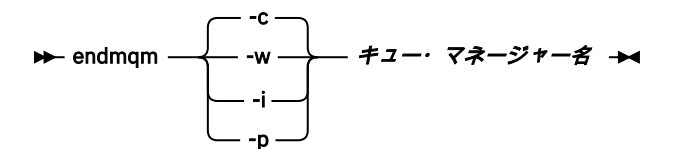

**endmqm** コマンドは、アプリケーションに対して接続先のキュー・マネージャーが停止することを通 知します。キュー・マネージャーの停止を参照してください。

保守が続行するために、アプリケーションは **endmqm** コマンドに応答して、キュー・マネージャー から切断し、ロードした IBM MQ ライブラリーを解放しなければなりません。 そうしない場合、ア プリケーションを停止するなど、強制的にアプリケーションに IBM MQ リソースを解放させる別の 方法を検討する必要があります。

さらに、インストール済み環境の一部であるクライアント・ライブラリーを使用しているアプリケー ションも停止する必要があります。 クライアント・アプリケーションは、異なる IBM MQ インスト ール済み環境を使用している、異なるキュー・マネージャーに接続している可能性があります。 現 在のインストール済み環境にあるキュー・マネージャーがシャットダウンすることについて、そのア プリケーションは通知を受けません。

インストール済み環境からの IBM MQ 共有ライブラリーをアプリケーションがロードし続けている と、IBM MQ 保守を適用できません。 アプリケーションはキュー・マネージャーから切断されても、 または強制的に切断されても、IBM MQ 共有ライブラリーをロードしたままの場合があります。

**注 :** 56 ページの『UNIX および Linux [での複数インスタンスのキュー・マネージャーへの保守レベ](#page-55-0) [ル・アップデートの適用』で](#page-55-0)は、複数インスタンス・キュー・マネージャーに保守を適用する方法が 説明されています。 マルチインスタンス・キュー・マネージャーの場合、あるサーバーに保守を適 用している間も、別のサーバーで引き続き実行させることが可能です。

d) 以下のコマンドを使用して、キュー・マネージャーに関連付けられたリスナーを停止します。

endmqlsr -m *QMgrName*

- 4. root としてログインするか、**su** コマンドを使用してスーパーユーザーに切り替えます。
- 5. **rpm** コマンドを実行して、サーバーにインストール済みのパッケージを検索します。

次のコマンドを入力します。

rpm -qa | grep MQSeries

**注 :** Ubuntu を使用している場合は、**--force-debian** 属性を追加します。

rpm --force-debian -qa | grep MQSeries

39 ページの『Linux [での保守レベル・アップデートの適用』](#page-38-0)で説明した例を使用すると、次の内容が戻 されます。

MQSeriesRuntime-V.R.0-0 MQSeriesSDK-V.R.0-0 MQSeriesServer-V.R.0-0 MQSeriesRuntime-Uxxxx-V.R.0-1 MQSeriesSDK-Uxxxx-V.R.0-1 MQSeriesServer-Uxxxx-V.R.0-1

V はバージョン番号、R はリリースの番号です。

**注 :** RDQM 機能を使用している場合、前のレベルに戻すには別のプロセスを使用する必要があることが あります。 そのプロセスには、提供されているスクリプトを使用して RDQM サポートを削除すること や、前のバージョンに付属していたメディアから再インストールすることが含まれます。

詳しくは、RDQM (複製データ・キュー・マネージャー) のインストールを参照してください。

6. **rpm** コマンドを実行して、レベル 1 で適用したすべてのアップデートを除去します。

次のコマンドを入力します。

rpm -ev MQSeriesRuntime-Uxxxx-V.R.0-1 MQSeriesSDK-Uxxxx-V.R.0-1 MQSeriesServer-Uxxxx-V.R.0-1

V はバージョン番号、R はリリースの番号です。

7. ステップ 5 を繰り返して、PTF パッケージが削除されて元のインストール・パッケージのみが残ってい ることを確認します。

MQSeriesRuntime-V.R.0-0 MQSeriesSDK-V.R.0-0 MQSeriesServer-V.R.0-0

V はバージョン番号、R はリリースの番号です。

#### **次のタスク**

RPM を使用してソフトウェア・パッケージをインストールする方法の詳細については、ご使用の Linux の 資料を参照してください。

### **関連情報**

dspmq キュー・マネージャーの停止 DISPLAY LSSTATUS endmqm (キュー・マネージャーの終了) endmqlsr (リスナーの終了) UNIX および Linux での複数インスタンスのキュー・マネージャーへの保守レベル・アップデートの適用

### <u>▶ Solaris ■</u>Solaris 上の IBM MO での保守レベル・アップデートの適用

**pkgadd** を使用して、 IBM MQ for Solaris に保守レベル・アップデートを適用できます。

### **始める前に**

- 1. 保守レベルのアップデートを適用するのに十分なディスク・スペースがあることを確認します。 保守レ ベルのアップデートには、インストール用のハード・ディスク・スペースが必要です。 さらにこのイン ストール・プロセスでは、以前のレベルを保存するためにほぼ同容量のディスク・スペースが必要にな る場合があります。 例えば、16 MB の更新には 32 MB のスペースが必要になることがあります。 この 追加スペースにより、任意の保守レベルのアップデートを除去し、自動的に直前のレベルを復元するこ とができます。
- 2. 複数の IBM MQ がインストールされているサーバーで実行している場合、インストール済み環境を指定 する必要があります。 入力するコマンドが正しいインストール済み環境に対して実行されることを確 認してください。setmqenv を参照してください。

キュー・マネージャーと同じサーバー上にインストールされていない IBM MQ MQI client から保守を適用/ 削除できます。 キュー・マネージャーを停止させる必要も、管理者としてログオンする必要もありません。 キュー・マネージャーを停止する必要がないため、以下の保守手順でステップ [1](#page-39-0) から [3](#page-39-0) までは実行しない でください。

### **このタスクについて**

インストール済み環境を使用しているアプリケーションを停止し、**pkgadd** を使用して保守をインストール します。

**重要 :** そのレベルの製造リフレッシュ・イメージから実行されるインストールと同じレベルのフィックスパ ックをインストールすることは可能ですが、このプロセスは試行するべきではありません。 既にシステム にインストールされているものと同じレベルのフィックスパックをインストールすると、IBM MQ のインス トール済み環境に対してシステムのパッケージ管理データベースが不整合状態のままになる可能性があり ます。

### **手順**

- 1. group mqm にユーザーとしてログインします。
- 2. IBM MQ インストール済み環境を使用するすべてのアプリケーションを停止します。

Managed File Transfer (MFT) コンポーネントを使用する場合は、すべての MFT エージェントで実行され ていたすべてのファイル転送が完了したことを確認してください。 エージェントに関連した転送を未 完了のまま残さないでください。また、SYSTEM.FTE.STATE キューにメッセージを入れておかないでく ださい。

- 3. IBM MQ インストール済み環境に関連したすべてのキュー・マネージャーのアクティビティーを終了し ます。
	- a) **dspmq** コマンドを実行して、システムのすべてのキュー・マネージャーの状態のリストを表示しま す。

更新するインストール済み環境から以下のコマンドのいずれかを実行します。

dspmq -o installation -o status dspmq -a

**dspmq -o installation -o status** は、すべての IBM MQ インストール済み環境について、 関連付けられたキュー・マネージャーのインストール済み環境名と状況を表示します。

**dspmq -a** は、このコマンドを実行するインストール済み環境に関連付けられているアクティブなキ ュー・マネージャーの状況を表示します。

b) 以下の例に示すように、MQSC コマンド **DISPLAY LSSTATUS** を使用して、 キュー・マネージャー と関連付けられているリスナーの状況のリストを表示します。

echo "DISPLAY LSSTATUS(\*) STATUS" | runmqsc *QmgrName*

c) **endmqm** コマンドを実行して、このインストール済み環境と関連付けられた稼働中の各キュー・マネ ージャーを停止します。

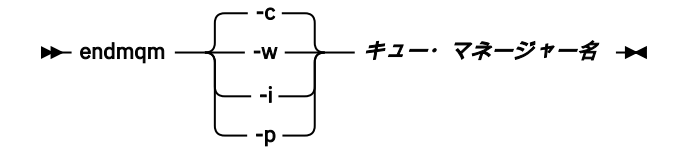

**endmqm** コマンドは、アプリケーションに対して接続先のキュー・マネージャーが停止することを通 知します。キュー・マネージャーの停止を参照してください。

保守が続行するために、アプリケーションは **endmqm** コマンドに応答して、キュー・マネージャー から切断し、ロードした IBM MQ ライブラリーを解放しなければなりません。 そうしない場合、ア

プリケーションを停止するなど、強制的にアプリケーションに IBM MQ リソースを解放させる別の 方法を検討する必要があります。

さらに、インストール済み環境の一部であるクライアント・ライブラリーを使用しているアプリケー ションも停止する必要があります。 クライアント・アプリケーションは、異なる IBM MQ インスト ール済み環境を使用している、異なるキュー・マネージャーに接続している可能性があります。 現 在のインストール済み環境にあるキュー・マネージャーがシャットダウンすることについて、そのア プリケーションは通知を受けません。

インストール済み環境からの IBM MQ 共有ライブラリーをアプリケーションがロードし続けている と、IBM MQ 保守を適用できません。 アプリケーションはキュー・マネージャーから切断されても、 または強制的に切断されても、IBM MQ 共有ライブラリーをロードしたままの場合があります。

**注 :** 56 ページの『UNIX および Linux [での複数インスタンスのキュー・マネージャーへの保守レベ](#page-55-0) [ル・アップデートの適用』で](#page-55-0)は、複数インスタンス・キュー・マネージャーに保守を適用する方法が 説明されています。 マルチインスタンス・キュー・マネージャーの場合、あるサーバーに保守を適 用している間も、別のサーバーで引き続き実行させることが可能です。

d) 以下のコマンドを使用して、キュー・マネージャーに関連付けられたリスナーを停止します。

endmqlsr -m *QMgrName*

- 4. root としてログインするか、**su** コマンドを使用してスーパーユーザーに切り替えます。
- 5. 保守パッケージを含むディレクトリーに変更します。
- 6. システムへの初めてのインストール時ではなく、インストール済み環境のアップグレードでこのフィッ クスパックが使用される場合、**crtmqfp** コマンドを実行して、システムにインストールする固有のパッ ケージ・セットを作成して使用します。
	- このコマンドでは、システムにインストールする固有のパッケージ・セットが作成され使用されます。
	- a) コマンド **crtmqfp** mqm- *suffixname* を実行します。ここで、*suffixname* は基本レベル IBM MQ イン ストールの名前変更時に使用した接尾部と同じものです。 このコマンドは、/var/tmp のサブディレクトリーにインストール・パッケージの完全なコピーを作 成することに注意してください。
	- b) **crtmqfp** コマンドの完了時に現行ディレクトリーを指定された場所に設定します。 このディレクトリーは、固有のパッケージ・セットが作成される /var/spool のサブディレクトリ ーです。 各パッケージのファイル名には suffix 値が付けられます。
- 7. 次のコマンドを使用して、インストールを続行します。

このフィックスパックをインストール済み環境でアップグレードする場合は、次のコマンドを入力して インストール・プロセスを開始します。

a) システムへの初めてのインストール時の場合:

pkgadd -d *packagename*

この packagename はイメージ・ファイル名に対応しています。 以下に例を示します。

mqm-U1234.img

b) システムへの初めてのインストール時ではない場合:

pkgadd *mqm-suffixname*

ここで suffixname は、/var/spool/pkg で作成したディレクトリーの名前です。

例えば、 mqm-main7 というパッケージとして IBM WebSphere MQ 7.0 をインストールし、 IBM WebSphere MQ 7.0.0 Fix Pack 1 にアップグレードするパッケージを作成する場合、コマンド **crtmqfp** mqm-main7 を使用して、パッケージ *mqm-main7-07-00-00-01* を /var/spool/pkg に 作成します。

パッケージ *mqm-main7-07-00-00-01* をインストールするには、コマンド **pkgadd** mqmmain7-07-00-00-01 を実行してください。

**pkgadd** を使用してソフトウェア・パッケージをインストールする方法の詳細については、Solaris の資 料を参照してください。

8. 表示される指示に従います。

#### **関連情報**

dspmq キュー・マネージャーの停止 DISPLAY LSSTATUS endmqm (キュー・マネージャーの終了) endmqlsr (リスナーの終了) UNIX および Linux での複数インスタンスのキュー・マネージャーへの保守レベル・アップデートの適用

# **Solaris での非対話式モードによる保守レベル更新の適用**

応答ファイルと管理ファイルを作成して、IBM MQ for Solaris を非対話式にインストールできます。

### **始める前に**

- 1. 保守レベルのアップデートを適用するのに十分なディスク・スペースがあることを確認します。 保守レ ベルのアップデートには、インストール用のハード・ディスク・スペースが必要です。 さらにこのイン ストール・プロセスでは、以前のレベルを保存するためにほぼ同容量のディスク・スペースが必要にな る場合があります。 例えば、16 MB の更新には 32 MB のスペースが必要になることがあります。 この 追加スペースにより、任意の保守レベルのアップデートを除去し、自動的に直前のレベルを復元するこ とができます。
- 2. 複数の IBM MQ がインストールされているサーバーで実行している場合、インストール済み環境を指定 する必要があります。 入力するコマンドが正しいインストール済み環境に対して実行されることを確 認してください。setmqenv を参照してください。

キュー・マネージャーと同じサーバー上にインストールされていない IBM MQ MQI client から保守を適用/ 削除できます。 キュー・マネージャーを停止させる必要も、管理者としてログオンする必要もありません。 キュー・マネージャーを停止する必要がないため、以下の保守手順でステップ [1](#page-39-0) から [3](#page-39-0) までは実行しない でください。

### **このタスクについて**

インストール済み環境を使用しているアプリケーションを停止し、**pkgadd** を使用して保守をインストール します。

**重要 :** そのレベルの製造リフレッシュ・イメージから実行されるインストールと同じレベルのフィックスパ ックをインストールすることは可能ですが、このプロセスは試行するべきではありません。 既にシステム にインストールされているものと同じレベルのフィックスパックをインストールすると、IBM MQ のインス トール済み環境に対してシステムのパッケージ管理データベースが不整合状態のままになる可能性があり ます。

### **手順**

- 1. group mqm にユーザーとしてログインします。
- 2. IBM MQ インストール済み環境を使用するすべてのアプリケーションを停止します。

Managed File Transfer (MFT) コンポーネントを使用する場合は、すべての MFT エージェントで実行さ れていたすべてのファイル転送が完了したことを確認してください。 エージェントに関連した転送を 未完了のまま残さないでください。また、SYSTEM.FTE.STATE キューにメッセージを入れておかない でください。

3. IBM MQ インストール済み環境に関連したすべてのキュー・マネージャーのアクティビティーを終了し ます。

a) **dspmq** コマンドを実行して、システムのすべてのキュー・マネージャーの状態のリストを表示しま す。

更新するインストール済み環境から以下のコマンドのいずれかを実行します。

dspmq -o installation -o status dspmq -a

**dspmq -o installation -o status** は、すべての IBM MQ インストール済み環境について、 関連付けられたキュー・マネージャーのインストール済み環境名と状況を表示します。

**dspmq -a** は、このコマンドを実行するインストール済み環境に関連付けられているアクティブな キュー・マネージャーの状況を表示します。

b) 以下の例に示すように、MQSC コマンド **DISPLAY LSSTATUS** を使用して、キュー・マネージャー と関連付けられているリスナーの状況のリストを表示します。

echo "DISPLAY LSSTATUS(\*) STATUS" | runmqsc *QmgrName*

c) **endmqm** コマンドを実行して、このインストール済み環境と関連付けられた稼働中の各キュー・マ ネージャーを停止します。

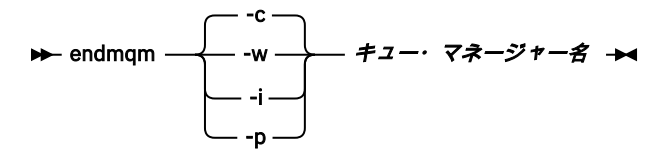

**endmqm** コマンドは、アプリケーションに対して接続先のキュー・マネージャーが停止することを 通知します。キュー・マネージャーの停止を参照してください。

保守が続行するために、アプリケーションは **endmqm** コマンドに応答して、キュー・マネージャー から切断し、ロードした IBM MQ ライブラリーを解放しなければなりません。 そうしない場合、ア プリケーションを停止するなど、強制的にアプリケーションに IBM MQ リソースを解放させる別の 方法を検討する必要があります。

さらに、インストール済み環境の一部であるクライアント・ライブラリーを使用しているアプリケ ーションも停止する必要があります。 クライアント・アプリケーションは、異なる IBM MQ インス トール済み環境を使用している、異なるキュー・マネージャーに接続している可能性があります。 現在のインストール済み環境にあるキュー・マネージャーがシャットダウンすることについて、そ のアプリケーションは通知を受けません。

インストール済み環境からの IBM MQ 共有ライブラリーをアプリケーションがロードし続けてい ると、IBM MQ 保守を適用できません。 アプリケーションはキュー・マネージャーから切断されて も、または強制的に切断されても、IBM MQ 共有ライブラリーをロードしたままの場合があります。

**注 :** 56 ページの『UNIX および Linux [での複数インスタンスのキュー・マネージャーへの保守レベ](#page-55-0) [ル・アップデートの適用』](#page-55-0)では、複数インスタンス・キュー・マネージャーに保守を適用する方法 が説明されています。 マルチインスタンス・キュー・マネージャーの場合、あるサーバーに保守を 適用している間も、別のサーバーで引き続き実行させることが可能です。

d) 以下のコマンドを使用して、キュー・マネージャーに関連付けられたリスナーを停止します。

endmqlsr -m *QMgrName*

- 4. root としてログインするか、**su** コマンドを使用してスーパーユーザーに切り替えます。
- 5. 保守パッケージを含むディレクトリーに変更します。
- 6. システムへの初めてのインストール時ではなく、インストール済み環境のアップグレードでこのフィ ックスパックが使用される場合、**crtmqfp** コマンドを実行して、システムにインストールする固有の パッケージ・セットを作成して使用します。 このコマンドでは、システムにインストールする固有のパッケージ・セットが作成され使用されます。
- a) コマンド **crtmqfp** mqm- *suffixname* を実行します。ここで、*suffixname* は基本レベル IBM MQ イ ンストールの名前変更時に使用した接尾部と同じものです。 このコマンドは、/var/tmp のサブディレクトリーにインストール・パッケージの完全なコピーを 作成することに注意してください。
- b) **crtmqfp** コマンドの完了時に現行ディレクトリーを指定された場所に設定します。 このディレクトリーは、固有のパッケージ・セットが作成される /var/spool のサブディレクトリ ーです。 各パッケージのファイル名には suffix 値が付けられます。
- 7. **pkgask** コマンドを使用して、非対話式インストールの応答ファイルを作成します。 このフィックス パックをインストール済み環境でアップグレードする場合は、次のコマンドを入力して応答ファイル を作成します。
	- a) システムへの初めてのインストール時の場合:

pkgask -d *location\_to\_image*/*imagefile* -r *response.txt packagename*

ここで、*imagefile* はイメージ・ファイルの名前 (例えば mqm-U200403.img)、 response.txt は 作成する応答ファイルの名前、*packagename* はフィックスパックのパッケージ名 (例えば mqm-07-05-00-02) です。

b) システムへの初めてのインストール時ではない場合:

pkgask -d /var/spool/pkg -r *response.txt* mqm-*suffixname*

ここで、/var/spool/pkg は新しいパッケージの場所、response.txt は作成する応答ファイル の名前、 *suffixname* は /var/spool/pkg に作成されるディレクトリーの名前です。

- 8. *install\_media*/silent/admin にあるサーバー・インストール・メディアから admin\_file を見つける か、次の形式で admin\_file を作成します。
	- mail= instance=unique partial=ask runlevel=ask idepend=ask rdepend=ask space=ask setuid=nocheck conflict=nocheck action=nocheck basedir=default
- 9. **pkgadd** コマンドを実行して、IBM MQ for Solaris 保守レベル・アップデートを非対話式で適用しま す。 このフィックスパックをインストール済み環境でアップグレードする場合は、次のコマンドを入 力してインストール・プロセスを開始します。

a) システムへの初めてのインストール時の場合:

pkgadd -v -n -r *response.txt* -a *admin\_file* -d *location\_to\_image*/*imagefile packagename*

ここで、*admin\_file* は作成した管理ファイルのパスの修飾名、*packagename* はインストールされ るフィックスパックのパッケージです。

b) システムへの初めてのインストール時ではない場合:

pkgadd -v -n -r *response.txt* -a *admin\_file* -d /var/spool/pkg mqm-suffixname

10. 表示される指示に従います。

#### **関連情報**

dspmq

キュー・マネージャーの停止

DISPLAY LSSTATUS endmqm (キュー・マネージャーの終了) endmqlsr (リスナーの終了) UNIX および Linux での複数インスタンスのキュー・マネージャーへの保守レベル・アップデートの適用

### <u>▶ Solaris Solaris の以前の保守レベルに戻す</u>

IBM MQ を停止して **pkgrm** を使用することにより、以前の保守レベルの IBM MQ に戻すことができます。

### **始める前に**

複数の IBM MQ がインストールされているサーバーで実行している場合、インストール済み環境を指定す る必要があります。 入力するコマンドが正しいインストール済み環境に対して実行されることを確認して ください。setmqenv を参照してください。

### **このタスクについて**

保守を適用する際に、必要に応じてアップデート版を除去できるように、 置き換えられたファイルのオリ ジナル版が保存されます。 以前の保守レベルを復元するには、次の手順に従って、保守パッケージによっ てアップデートされたすべてのパッケージに対して **pkgrm** コマンドを実行します。

### **手順**

- 1. group mqm にユーザーとしてログインします。
- 2. IBM MQ インストール済み環境を使用するすべてのアプリケーションを停止します。

Managed File Transfer (MFT) コンポーネントを使用する場合は、すべての MFT エージェントで実行され ていたすべてのファイル転送が完了したことを確認してください。 エージェントに関連した転送を未 完了のまま残さないでください。また、SYSTEM.FTE.STATE キューにメッセージを入れておかないでく ださい。

- 3. IBM MQ インストール済み環境に関連したすべてのキュー・マネージャーのアクティビティーを終了し ます。
	- a) **dspmq** コマンドを実行して、システムのすべてのキュー・マネージャーの状態のリストを表示しま す。

更新するインストール済み環境から以下のコマンドのいずれかを実行します。

dspmq -o installation -o status dspmq -a

**dspmq -o installation -o status** は、すべての IBM MQ インストール済み環境について、 関連付けられたキュー・マネージャーのインストール済み環境名と状況を表示します。

**dspmq -a** は、このコマンドを実行するインストール済み環境に関連付けられているアクティブなキ ュー・マネージャーの状況を表示します。

b) 以下の例に示すように、MQSC コマンド **DISPLAY LSSTATUS** を使用して、 キュー・マネージャー と関連付けられているリスナーの状況のリストを表示します。

echo "DISPLAY LSSTATUS(\*) STATUS" | runmqsc *QmgrName*

c) **endmqm** コマンドを実行して、このインストール済み環境と関連付けられた稼働中の各キュー・マネ ージャーを停止します。

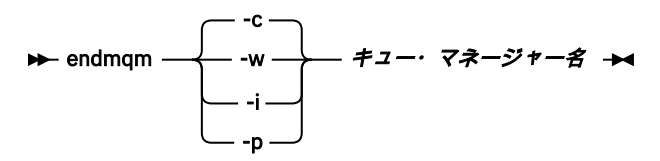

**endmqm** コマンドは、アプリケーションに対して接続先のキュー・マネージャーが停止することを通 知します。キュー・マネージャーの停止を参照してください。

保守が続行するために、アプリケーションは **endmqm** コマンドに応答して、キュー・マネージャー から切断し、ロードした IBM MQ ライブラリーを解放しなければなりません。 そうしない場合、ア プリケーションを停止するなど、強制的にアプリケーションに IBM MQ リソースを解放させる別の 方法を検討する必要があります。

さらに、インストール済み環境の一部であるクライアント・ライブラリーを使用しているアプリケー ションも停止する必要があります。 クライアント・アプリケーションは、異なる IBM MQ インスト ール済み環境を使用している、異なるキュー・マネージャーに接続している可能性があります。 現 在のインストール済み環境にあるキュー・マネージャーがシャットダウンすることについて、そのア プリケーションは通知を受けません。

インストール済み環境からの IBM MQ 共有ライブラリーをアプリケーションがロードし続けている と、IBM MQ 保守を適用できません。 アプリケーションはキュー・マネージャーから切断されても、 または強制的に切断されても、IBM MQ 共有ライブラリーをロードしたままの場合があります。

**注 :** 56 ページの『UNIX および Linux [での複数インスタンスのキュー・マネージャーへの保守レベ](#page-55-0) [ル・アップデートの適用』で](#page-55-0)は、複数インスタンス・キュー・マネージャーに保守を適用する方法が 説明されています。 マルチインスタンス・キュー・マネージャーの場合、あるサーバーに保守を適 用している間も、別のサーバーで引き続き実行させることが可能です。

d) 以下のコマンドを使用して、キュー・マネージャーに関連付けられたリスナーを停止します。

endmqlsr -m *QMgrName*

4. root としてログインするか、**su** コマンドを使用してスーパーユーザーに切り替えます。

5. **pkgrm** コマンドを実行して、最新の保守更新をシステムから除去します。

pkgrm *packagename*

*packagename* は、削除するパッケージの名前です。例えば、 mqm-07-R-00-01(ここで、 R はリ リースの番号) です。

**pkgrm** コマンドの詳細については、 Solaris の資料を参照するか、 **man pkgrm** コマンドを使用して 確認することができます。

削除するパッケージの名前が分からない場合は、コマンド pkginfo | grep mqm を使用して、イ ンストールされているパッケージをリストしてみてください。

**注 :** shared pathname not removed の形式のエラー・メッセージは、すべて無視して構いません。

### **次のタスク**

IBM MQ MQI client をインストールしてあり、除去しようとしている保守レベルのインストール後にそのク ライアントを更新した場合は、保守レベルを除去した後で、再度 IBM MQ MQI client のインストールを明 確に更新しなければなりません。

#### **関連情報**

dspmq キュー・マネージャーの停止 DISPLAY LSSTATUS endmqm (キュー・マネージャーの終了) endmqlsr (リスナーの終了) UNIX および Linux での複数インスタンスのキュー・マネージャーへの保守レベル・アップデートの適用

#### **UNIX および Linux での保守フィックスのステージング** - Linux  $\blacktriangleright$  UNIX

UNIX および Linux では、同じサーバーにある IBM MQ の複数のインストール済み環境を使用して、保守フ ィックスのリリースを管理できます。

### **始める前に**

このタスクのステップは、いくつかのアプリケーションと 2 つのキュー・マネージャー ( QM1 および QM2) がサーバー上で実行されていることを前提としたシナリオ例に基づいています。

- このシナリオの構成をセットアップするには、以下のステップを実行します。
- 1. IBM MQ のコピーを 2 つインストールします。 この例では、それらのコピーを Inst\_1 と Inst\_2 とい う名前にします。
- 2. **setmqinst** を実行して Inst\_1 をプライマリーにします。
- 3. **setmqm** を実行して、サーバー上のすべてのキュー・マネージャーを Inst\_1 に関連付けます。
- 4. サーバー上のすべてのキュー・マネージャーを始動します。
- 5. Linux IBM MQ Explorer で、Inst\_1 に関連付けられているキュー・マネージャーとの直接接続 をすべて表示して接続します。
- 6. Linux IBM MO Explorer の各インスタンスで、すべてのキュー・マネージャーとのリモート接続 をセットアップします。

### **このタスクについて**

**注 :** 1Q 2023 以降、Multiplatforms の保守には以下の 2 つのタイプがあります。

- フィックスパック。これには、前回のフィックスパック配信 (または GA) 以降に修正されたすべての問題 のロールアップが含まれます。 フィックスパックは、通常のサポート・ライフサイクルにおいて Long Term Support (LTS) リリース専用に作成されます。
- 累積セキュリティー更新 (CSU)。小規模な更新で、前回の保守 (GA) 以降にリリースされたセキュリティ ー・パッチが含まれています。 CSU は、 LTS リリース (拡張サポートのリリースを含む) 用、および関連 するセキュリティー・パッチを提供するために必要な最新の IBM MQ Continuous Delivery (IBM MQ) リリ ース用に作成されています。

1Q 2023 以降の保守リリースの場合、VRMF の 4 桁目はフィックスパック番号または CSU 番号のいずれか を表します。 両方のタイプの保守は相互に累積され (つまり、古い CSU およびフィックスパックに含まれ ているすべてのものが含まれています)、両方とも保守を適用するために同じメカニズムを使用してインス トールされます。 どちらのタイプの保守でも、VRMF の F 桁が以前のどの保守よりも高い番号に更新され ます。フィックスパックは 5 で割り切れる「F」値を使用し、CSU は 5 で割り切れない「F」値を使用しま す。

1Q 2023 より前の保守リリースの場合、VRMF の 4 桁目は常にフィックスパック・レベルを表します。 例 えば、IBM MQ 9.0.0 LTS リリースの最初のフィックスパックは、9.0.0.1 という番号になります。

詳しくは、 IBM MQ [の保守デリバリー・モデルの変更点](https://www.ibm.com/support/pages/changes-ibm-mqs-maintenance-delivery-model)を参照してください。

IBM MQ の複数のコピーをサーバーにインストールして、 IBM MQ 保守レベル・アップデートのリリース をステージングすることができます。 例えば、タスク・ステップで説明したシナリオのように、2 つのイ ンストール済み環境を使用して保守レベルの更新をロールアウトすることにより、サーバー上で 2 つの保 守レベルを維持します。これは、前の保守レベルを次のレベルに置き換える前に、すべてのキュー・マネ ージャーとアプリケーションを実動保守レベルにすることを目的としています。

アプリケーションがどのインストール済み環境を使用するかは、アプリケーションが接続しているキュー・ マネージャーによって決定されます。 **setmqm** コマンドは、キュー・マネージャーをインストール済み環 境に関連付けます。 そのインストール済み環境と同じかそれよりも高いコマンド・レベルであれば、キュ ー・マネージャーを別のインストール済み環境に関連付けることができます。 この例では、すべてのイン ストール済み環境は同じコマンド・レベルにあります。 フィックスパック または累積セキュリティー更新 (CSU)を実行しているいずれかのインストール済み環境にキュー・マネージャーを関連付けたり、関連付け たりすることができます。

この例では、アプリケーションはプライマリーのインストール済み環境にリンクしています。 このアプリ ケーションがキュー・マネージャーに接続している場合、IBM MQ は、そのキュー・マネージャーに関連付 けられているインストール済み環境にリンケージを切り替えます。97 ページの『[UNIX, Linux, and](#page-96-0) Windows [での複数インストール済み環境のキュー・マネージャーの共存』](#page-96-0)を参照してください。

<span id="page-53-0"></span>製品資料で説明されているリンク・オプションを使用してビルドされたアプリケーションの場合、IBM MQ アプリケーション用のリンク・ライブラリー検索パスを構成する最も簡単な方法は、インストール済み環 境をプライマリーにすることです。 IBM MQ のリンク・ライブラリーそれ自体にフィックスを導入するこ とが重要である場合に限り、検索パスを検討する必要があります。 IBM MQ のリンク・ライブラリー・フ ィックスが導入されているインストール済み環境をプライマリーにするか、(おそらく **setmqenv** コマンド を実行して) アプリケーションに対してローカル調整を行う必要があります。

別の問題としてコマンドの実行があります。 コマンドは常にプライマリーのインストール済み環境か、 **setmqenv** コマンドを実行して選択したインストール済み環境から実行されます。 間違ったインストール 済み環境からコマンドを実行した場合、そのコマンドは失敗します。 例えば、QM1 が Inst\_1 に関連付け られている場合、コマンドを実行すると、Inst\_2 Installation\_path/bin/strmqm QM1 は失敗しま す。

**IF Linux IF IBM MQ Explorer を使用していて、インストール済み環境が 2 つある場合は、IBM MQ** Explorer のインスタンスも 2 つあります。 すなわち、1 つは一方のインストール済み環境にリンクされ、 1 つはもう一方にリンクされます。 各 IBM MQ Explorer には、IBM MQ Explorer のインスタンスと同じイ ンストール済み環境に関連付けられているローカル接続されたキュー・マネージャーを表示します。 サー バー上のすべてのキュー・マネージャーをモニターするには、他のインストール済み環境に関連付けられ ているキュー・マネージャーとのリモート接続をセットアップします。

### **手順**

最初の保守レベル・アップデートを Inst\_2 に適用します。

- 1. 最初のフィックスパック または累積セキュリティー更新 (CSU) をダウンロードします。 [Fix Central](https://www.ibm.com/support/fixcentral/) を参照してください。
- 2. Inst\_2 にダウンロードしたフィックスパック または累積セキュリティー更新 (CSU) を適用します。 30 ページの『UNIX および Linux [での保守の適用および除去』](#page-29-0)を参照してください。
- 3. Inst\_2 を検査します。
- 4. キュー・マネージャーを Inst\_2 に一度に 1 つずつ転送します。
	- a) QM1 とそれに接続されているアプリケーションを停止します。

**endmqm** コマンドは、アプリケーションに対して接続先のキュー・マネージャーが停止することを 通知します。キュー・マネージャーの停止を参照してください。

**注 :** 19 ページの『Windows [での複数インスタンスのキュー・マネージャーへの保守レベル・アッ](#page-18-0) [プデートの適用』](#page-18-0)のトピックには、複数インスタンス・キュー・マネージャーに保守を適用する方 法が説明されています。 マルチインスタンス・キュー・マネージャーの場合、あるサーバーに保守 を適用している間も、別のサーバーで引き続き実行させることが可能です。

b) ローカル環境をインストール済み環境 Inst\_2 にセットアップします。

. *Inst\_2\_INSTALLATION\_PATH*/bin/setmqenv -s

c) キュー・マネージャーを Inst\_2 に関連付けます。

setmqm -m QM1 -n Inst\_2

d) QM1 を始動します。

strmqm QM1

e) QM2 についてサブステップ c および d を繰り返します。

 $f$ ) Linux

Inst\_2 に対して IBM MQ Explorer をセットアップします。

i) IBM MQ Explorer の Inst\_2 インスタンスを開始します。

- ii) **IBM MQ** > **「キュー・マネージャー」** > **「キュー・マネージャーの表示/非表示 ...」** > をクリッ クします。
- iii)「**非表示のキュー・マネージャー**」リスト >「**表示**」でリストされる直接接続された各キュー・ マネージャーをクリックします。
- iv)**「クローズ」**をクリックします。
- 5. Inst 2をプライマリーに設定します。

*Inst\_2\_INSTALLATION\_PATH*/bin/setmqinst -i -n Inst\_2

2 番目の保守レベル・アップデートを Inst\_1 に適用します。

6. 製品のバージョンの次のフィックスパック または累積セキュリティー更新 (CSU) をダウンロードしま す。 (リリースされている場合)。

[Fix Central](https://www.ibm.com/support/fixcentral/) を参照してください。

7. ダウンロードしたばかりのフィックスパック または累積セキュリティー更新 (CSU) を Inst\_1 に適用 します。

30 ページの『UNIX および Linux [での保守の適用および除去』](#page-29-0)を参照してください。

- 8. Inst\_1 を検査します。
- 9. キュー・マネージャーを Inst\_1 に一度に 1 つずつ転送します。
	- a) 手順 54 [ページの『](#page-53-0)4』 の手順に従います。

指示にある Inst\_2 を Inst\_1 で置き換えます。

10. Inst\_1 をプライマリーに設定します。

*Inst\_1\_INSTALLATION\_PATH*/bin/setmqinst -i -n Inst\_1

後続の保守フィックスの場合は、 Inst\_2 と Inst\_1 を交互に使用します。

11. ステップ 54 [ページの『](#page-53-0)1』から 55 ページの『5』 ( Inst\_2 の場合) およびステップ 55 ページの『6』 から 55 ページの『10』 ( Inst\_1 の場合) を繰り返します。

#### **関連概念**

94 ページの『バージョン 7.1 [でのキュー・マネージャーの共存』](#page-93-0)

複数のキュー・マネージャーは、名前が別であれば、同じ IBM MQ インストール済み環境を使用している 限り、どのサーバー上でも共存することができます。 z/OS、 UNIX、Linux、および Windows では、異な る複数のキュー・マネージャーを同じサーバー上で共存させ、異なるインストール済み環境と関連付ける ことができます。

97 ページの『UNIX, Linux, and Windows [での複数インストール済み環境のキュー・マネージャーの共存』](#page-96-0) IBM MQ for UNIX, Linux, and Windows の複数のコピーを同じサーバーにインストールできます。 これら の IBM MQ コピーは、同じバージョン・レベルでも異なるバージョン・レベルでもかまいません。 これは、 複数インストールと呼ばれます。 複数インストール済み環境は、ある IBM MQ バージョンから新しいバー ジョンにアップグレードする場合に特に役立ちます。これにより、前のバージョンを後のバージョンと一 緒に実行できるようになります。

#### **関連タスク**

Windows での IBM MQ [ライブラリー・ロードの新しいバージョンへのマイグレーション](#page-135-0)

Windows では、一段階のシナリオを基に前のバージョンの製品を新しいバージョンに置き換えて前のバー ジョンの製品から新しいバージョンにアップグレードした場合、通常、IBM MQ ライブラリーのロード方法 を変更する必要はありません。 しかし、後のバージョンの製品の複数のインストール済み環境を利用する ことにした場合は、横並びまたは段階的マイグレーション・シナリオに基づき、後のバージョンの IBM MQ ライブラリーをロードするオペレーティング・システム用に、ランタイム環境を個別に構成する必要があ ります。

UNIX および Linux での IBM MQ [ライブラリー・ロードの新しいバージョンへのマイグレーション](#page-168-0)

<span id="page-55-0"></span>UNIX および Linux では、一段階のシナリオを基に前のバージョンの製品を新しいバージョンに置き換えて 前のバージョンの製品から新しいバージョンにアップグレードした場合、通常、IBM MQ ライブラリーのロ ード方法を変更する必要はありません。 しかし、後のバージョンの製品の複数のインストール済み環境を 利用することにした場合は、横並びまたは段階的マイグレーション・シナリオに基づき、後のバージョン の IBM MQ ライブラリーをロードするオペレーティング・システム用に、ランタイム環境を個別に構成す る必要があります。

### **関連情報**

Windows での IBM MQ サーバーのインストール キュー・マネージャーとインストールの関連付け プライマリー・インストールの変更 setmqenv setmqinst setmqm

# <u> ★ Linux ★ UNIX |</u>UNIX および Linux での複数インスタンスのキュー・マネー **ジャーへの保守レベル・アップデートの適用**

UNIX および Linux では、複数インスタンス・キュー・マネージャーを使用して、保守更新の適用によって 生じる停止を減らすことができます。

### **始める前に**

このタスクを開始する前に、13 ページの『Windows [での保守レベル・サーバー・アップデートの適用』の](#page-12-0) 『始める前に』に記載している前提条件を確認してください。

このタスクを開始する前に、保守が個々のキュー・マネージャーに適用されるのではなく、サーバー上の IBM MQ インストール済み環境に適用されるということを把握してください。 保守を適用する前に、サー バー上のすべてのキュー・マネージャーおよび IBM MQ サービスを停止する必要があります。

保守の適用中にキュー・マネージャーを稼働させ続けたい場合は、そのキュー・マネージャーを複数イン スタンス・キュー・マネージャーとして構成し、スタンバイ・インスタンスを別のサーバーで稼働させる 必要があります。 稼働させ続けるキュー・マネージャーが既存の単一インスタンス・キュー・マネージャ ーである場合は、複数インスタンス・キュー・マネージャーに変換する必要があります。 複数インスタン ス・キュー・マネージャーを作成するための前提条件とガイダンスについては、複数インスタンスのキュ ー・マネージャーを参照してください。

複数インスタンス・キュー・マネージャーは、IBM WebSphere MQ 7.0.1 以降で作成することができます。 複数インスタンスのキュー・マネージャーが実行中である場合、アクティブ・インスタンスを別のサーバ ーに切り替えることにより、実行中のキュー・マネージャーに対して保守アップデートを適用できます。

一般に、アクティブ・インストールとスタンバイ・インストールは、同じ保守レベルで保守されます。 そ れぞれの更新の保守手順を参照してください。 アクティブ・インスタンスとスタンバイ・インスタンスを 異なる保守レベルで実行することが可能かどうか、指示を確認してください。 上位の保守レベルから下位 の保守レベルへのフェイルオーバーが可能であるか、 または下位の保守レベルから上位の保守レベルへの フェイルオーバーのみが可能であるかを確認します。

保守アップデートを適用する際の指示によっては、複数インスタンス・キュー・マネージャーを完全に停 止する必要が生じる場合があります。

稼働中のアクティブ・キュー・マネージャー・インスタンス用の 1 次サーバーと、スタンバイ・インスタ ンスを実行する 2 次サーバーがある場合、1 次サーバーと 2 次サーバーのどちらを先に更新するかを選択 することができます。 2 次サーバーを最初に更新する場合、両方のサーバーの更新が完了したら、元どお り 1 次サーバーに切り替える必要があります。

いくつかのサーバー上にアクティブ・インスタンスとスタンバイ・インスタンスが存在する場合は、更新 対象の各サーバー上のアクティブ・インスタンスを終了することによる中断を最小限に抑えるために、サ ーバーの更新順序を計画する必要があります。

# <span id="page-56-0"></span>**このタスクについて**

この作業のステップと、IBM MQ サーバー・インストール済み環境に保守を適用するための保守アップデー ト手順を組み合わせます。

### **手順**

1. 保守アップデート手順の指示において、稼働中のすべてのキュー・マネージャーを停止するか、または IBM MQ を静止する場合は、代わりに以下の手順を実行してください。

30 ページの『UNIX および Linux [での保守の適用および除去』を](#page-29-0)参照してください。

a) キュー・マネージャーがスタンバイとして稼働している場合、次のようになります。

• **endmqm** -x *QMgrName* コマンドを使用してスタンバイを終了します。

b) キュー・マネージャーがアクティブ・インスタンスとして稼働している場合、次のようになります。 **endmqm** コマンドを使用して、インスタンスを終了してスタンバイ・インスタンスに制御権を移動し ます。 例えば、 **endmqm** *-shutdown\_option* -s *QMgrName* と入力します。ここで、 *-shutdown\_option* は、シャットダウンのタイプを指定するオプション・パラメーターです。 詳細に ついては、endmqm を参照してください。

稼働中のスタンバイ・インスタンスがない場合、このコマンドは失敗します。この場合、別のサーバ ーでスタンバイ・インスタンスを開始する必要があります。

- c) キュー・マネージャーが単一インスタンス・キュー・マネージャーとして稼働している場合、キュ ー・マネージャーを停止してから保守アップデートを適用する以外の方法は使用できません。 このステップを完了すると、更新するサーバー上で稼働したままのキュー・マネージャー・インスタン スはなくなります。
- 2. **endmqm** コマンドを発行するステップ、または IBM MQ を静止するステップに続いて保守アップデート 手順を続行し、IBM MQ サーバーに保守を適用します。
- 3. 保守アップデートを完了したら、スタンバイ・インスタンスを許可し、IBM MQ サーバー上のすべての キュー・マネージャーを再始動します。

以下のコマンドを使用します。

strmqm -x *QmgrName*

- 4. この手順をスタンバイ・サーバー上でも繰り返し、サーバーの保守レベルを更新します。
- 5. 必要に応じて、アクティブ・インスタンスを元どおり 1 次サーバーに切り替えます。

**endmqm** *-shutdown\_option* -s *QMgrName* コマンドを使用し、**strmqm** -x *QmgrName* コマンド を使用してインスタンスを再始動します。

# **IBMI IBMiでの保守の適用および削除**

このセクションでは、IBM i プラットフォームに関連する保守タスクをグループごとにまとめています。

### **手順**

- 保守レベルの更新を適用するには、58 ページの『IBM i [での保守レベル・アップデートの適用』](#page-57-0)を参 照してください。
- 最新バージョンの製品から旧バージョンにキュー・マネージャーをリストアするには、60 [ページの](#page-59-0) 『IBM i [でのキュー・マネージャーの以前のリリースへの復元』](#page-59-0)を参照してください。
- 複数インスタンス・キュー・マネージャーを使用して、保守更新の適用によって生じる停止を減らす方 法については、61 ページの『IBM i [での複数インスタンスのキュー・マネージャーへの保守アップデ](#page-60-0) [ートの適用』](#page-60-0)を参照してください。

**関連情報** IBM MQ への保守の適用

# <span id="page-57-0"></span>■ **IBM i 『IBM i での保守レベル・アップデートの適用**

IBM MQ を停止し、IBM i の標準的な保守手順を使用して、最新リリースに保守レベルのアップデートを適 用します。

### **始める前に**

現在インストールされているバージョンを 確認するには、次のコマンドを使用してください。

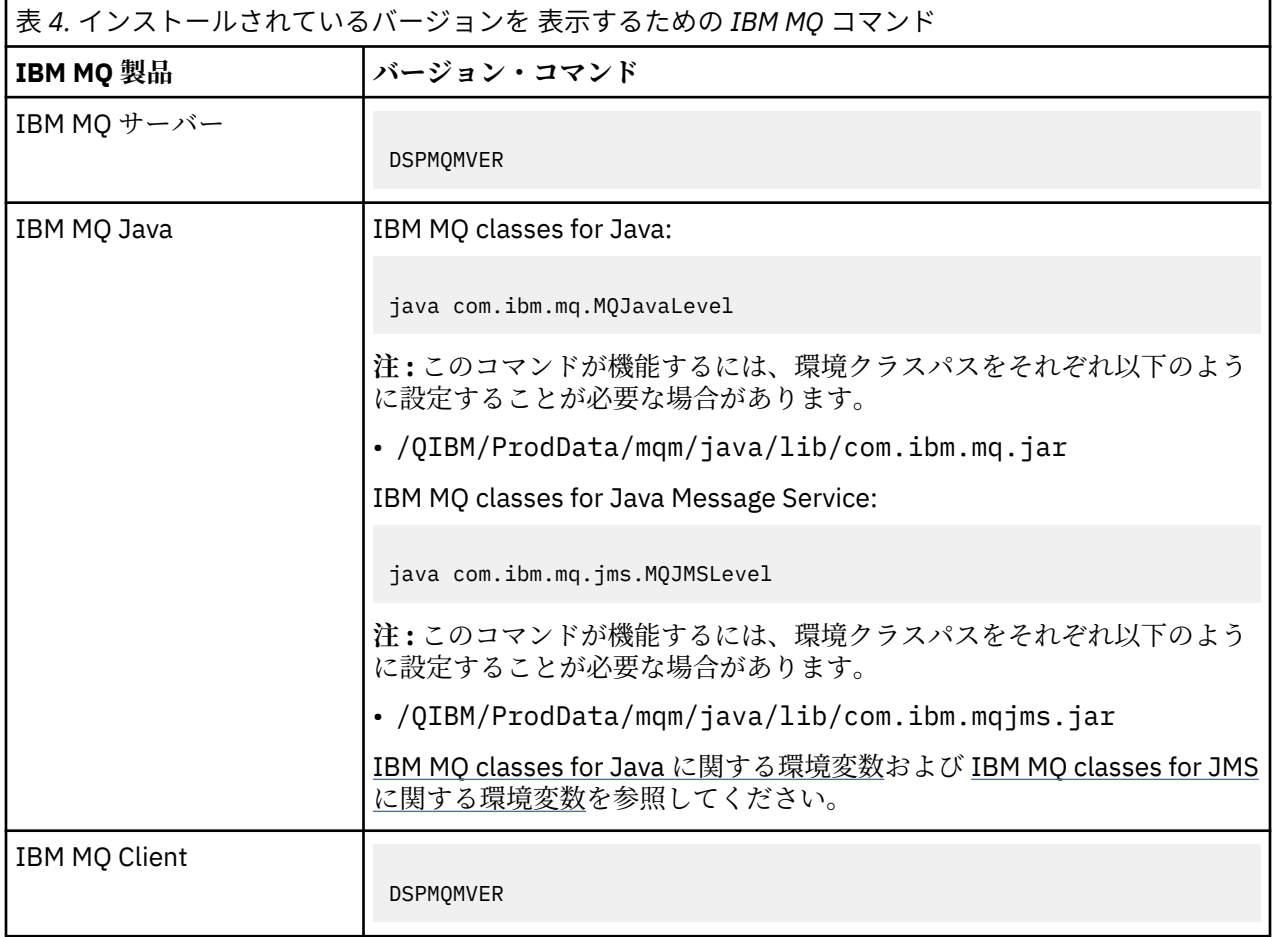

### **このタスクについて**

IBM i の保守アップデートは、PTF (プログラム一時修正) として提供されます。 PTF は、保存ファイルとし て Web からダウンロードでき、通常は QGPL ライブラリーに保管されます。 IBM i PTF は、次の場所の 「Fix Central」にあります。

[FixCentral.](https://www.ibm.com/support/fixcentral/options?productGroup0=ibm/systemi)

### **手順**

#### **キュー・マネージャーを静止する準備をします。**

- 1. 特別な処置が必要かどうかを確かめるため、注意深くカバー・レターを読んでください。
- 2. 対話式の新しい IBM i セッションにサインオンして、どの IBM MQ オブジェクトにもアクセス中でない ことを確認します。
- 3. 以下の権限があることを確認してください。
	- \*ALLOBJ 権限、または QMQM ライブラリーのためのオブジェクト管理権限。
	- ENDSBS コマンドを使用するための十分な権限。
- 4. すべてのユーザーに対して、IBM MQ を停止する警告を出します。

5. 次のコマンドを入力して、mqweb サーバーを停止します。

ENDMQWEB

#### **すべてのキュー・マネージャーを静止します。**

6. ENDMQM コマンドを実行します。

ENDMQM MQMNAME(\*ALL) OPTION(\*CNTRLD) ENDCCTJOB(\*YES) RCDMQMIMG(\*YES) TIMEOUT( *15* )

ここで、*15* はタイムアウト値 (秒) です。

ENDMQM コマンドが妥当な期間 (少なくとも 10 分) 内に完了しない場合は、WRKMQM コマンドを実 行します。 このコマンドは、終了処理中のキュー・マネージャーを識別します。 次に、以下のコマン ドを実行して、それぞれを順番に強制停止します。

ENDMQM MQMNAME( *QMGRNAME* ) OPTION(\*IMMED)

ここで、*QMGRNAME* はキュー・マネージャーの名前です。

以下のコマンドを実行して、共有メモリーの整理を完了します。

ENDMQM MQMNAME(\*ALL) OPTION(\*IMMED) ENDCCTJOB(\*YES) RCDMQMIMG(\*NO) TIMEOUT( *15* )

#### **前のステップのコマンドが完了しない場合は、サブシステムを即時に終了します。**

7. 以下のコマンドを実行します。

ENDSBS SBS(QMQM) OPTION(\*IMMED)

### **前のステップのコマンドも完了しない場合は、オペレーティング・システム・コマンド ENDJOB を使用し て、サブシステム QMQM 内のすべてのジョブを終了します。**

**注 :** IBM MQ を開始する前にマシンでの IPL の実行を意図しない場合、ENDJOBABN を使用しないでくださ い。 ENDJOBABN を使用して IBM MQ ジョブを終了するとセマフォーが損傷を受ける可能性があり、今度 はキュー・マネージャーが開始しない場合があります。

- 8. QMGR を手動でシャットダウンする必要がある場合は、以下の順序でジョブを終了 (ENDJOB) してく ださい。 AMQA\* または AMQZ\* ジョブがタイディアップするまで、数分待ってください。
	- a. RUNMQLSR TCP リスナー (マルチスレッド)
	- b. AMQCLMAA TCP リスナー (シングルスレッド)
	- c. AMQRMPPA チャネル・プロセスのプーリング・ジョブ
	- d. RUNMQCHI チャネル・イニシエーター
	- e. AMQCRSTA MCA ジョブの受け取り
	- f. RUNMQCHL MCA ジョブの送信
	- g. AMQCRS6B LU62 受信側チャネル
	- h. AMQPCSEA コマンド・サーバー
	- i. RUNMQTRM アプリケーション・トリガー・モニター
	- j. RUNMQDLQ 送達不能キュー・ハンドラー
	- k. AMQFCXBA IBM Integration Bus ワーカー・ジョブ
	- l. AMQFQPUB キュー型パブリッシュ/サブスクライブ・デーモン
	- m. RUNMQBRK IBM Integration Bus 制御ジョブ
	- n. AMQZMUC0 (「0」はゼロ) ユーティリティー・マネージャー

<span id="page-59-0"></span>o. AMQZMUF0 (「0」はゼロ) - ユーティリティー・マネージャー p. AMQZMUR0 (「0」はゼロ) - ユーティリティー・マネージャー q. AMQZMGR0 (「0」はゼロ) - プロセス・コントローラー r. AMQRRMFA - クラスター・リポジトリー・マネージャー s. AMQZDMAA - 据え置きメッセージ・マネージャー t. AMQZFUMA - オブジェクト権限マネージャー u. AMQZLSA0 (「0」はゼロ) - LQM エージェント v. AMQZLAA0 (「0」はゼロ) - LQM エージェント w. AMQZXMA0 (「0」はゼロ) - 実行コントローラー

9. 以下のコマンドを実行します。

ENDMQM MQMNAME( *QMGRNAME* ) OPTION(\*IMMED)

10. 以下のコマンドを実行します。

ENDMQM MQMNAME(\*ALL) OPTION(\*CNTRLD) ENDCCTJOB(\*YES) RCDMQMIMG(\*NO) TIMEOUT( *05* )

ここで、*05* はタイムアウト値 (秒) です。

11. 共用メモリーを手動でクリーンアップします。

以下のコマンドを実行します。

EDTF '/QIBM/UserData/mqm/qmgrs'

次に以下を行います。

- a. **&SYSTEM** のオプション 5 を選択し、ディレクトリー isem, esem, msem, ssem, および shmem が空であることを確認します。
- b. **QMGRNAME** のオプション 5 を選択し、ディレクトリー- isem, esem, msem, ssem, および shmem が空であることを確認します。
- c. QMGRNAME ディレクトリー内の **&ipcc** に対してオプション 5 を選択し、ディレクトリー- isem, esem, msem, ssem, および shmem が空であることを確認します。
- d. QMGRNAME ディレクトリー内の **&qmpersist** に対してオプション 5 を選択し、ディレクトリーisem, esem, msem, ssem, および shmem が空であることを確認します。
- e. **&app** のオプション 5 を選択し、ディレクトリー isem, esem, msem, ssem, および shmem が空 であることを確認します。

**PTF の適用:**

12. PTF をロードして適用します。

### <u>▶ 唱Mi ┃BM</u>iでのキュー・マネージャーの以前のリリースへの復元

IBM i では、システムまたはキュー・マネージャーのバックアップを取ってあれば、キュー・マネージャー を最新バージョンから旧バージョンの製品に復元することができます。 既にキュー・マネージャーを開始 してメッセージを処理している場合や、構成を変更した場合は、キュー・マネージャーの現在の状態を元 に戻す作業に関して、ここでの説明は参考にはなりません。

### **始める前に**

1. 後のバージョンにアップグレードする前に、システムまたはキュー・マネージャーのバックアップを作 成している必要があります。 詳細については、『IBM MQ キュー・マネージャー・データのバックアッ プと復元』を参照してください。

<span id="page-60-0"></span>2. キュー・マネージャー開始後に何らかのメッセージが処理されていると、そのメッセージの処理の影響 を簡単には取り消すことができません。 キュー・マネージャーを現在の状態のまま前のバージョンの製 品に戻すことはできません。 この作業では、既に発生した後続の変更を処理することはできません。 例 えば、チャネル内や別のキュー・マネージャー上の伝送キュー内で未確定であったメッセージが、処理 された可能性があります。 キュー・マネージャーがクラスターの一部である場合は、構成メッセージお よびアプリケーション・メッセージが交換された可能性があります。

### **このタスクについて**

前のバージョンのキュー・マネージャーに戻す場合は、キュー・マネージャーを以前のコード・レベルに 戻します。 キュー・マネージャーのデータは、そのキュー・マネージャーのバックアップ作成時の状態に 戻ります。

**重要 :** キュー・マネージャーが 1 つ以上の IBM MQ クラスターのメンバーである場合は、 クラスター・キ ュー・マネージャーのリカバリーで説明されているステップを確認して実行する必要もあります。

### **手順**

1. キュー・マネージャーを停止させます。

- 2. スリップ・インストールを実行していた場合は、IBM MQ を再インストールする必要があります。 a) 前のインストール済み環境をアンインストールします。
	- b) 製造リフレッシュから製品を再インストールします。
	- c) フィックスパックおよびインテリム・フィックスを適用して、IBM MQ を前のレベルにリストアしま す。
	- d) 後のバージョンをインストールする前に取ったバックアップから、キュー・マネージャー・データを 復元します。
- 3. 前のバージョンのキュー・マネージャーを再始動します。

#### **関連情報**

キュー・マネージャーのバックアップと復元

# ■ BMi ■IBMiでの複数インスタンスのキュー・マネージャーへの保守アップデ **ートの適用**

IBM i では、複数インスタンス・キュー・マネージャーを使用して、保守更新の適用によって生じる停止を 減らすことができます。

### **始める前に**

このタスクを開始する前に、13 ページの『Windows [での保守レベル・サーバー・アップデートの適用』](#page-12-0)の 『始める前に』に記載している前提条件を確認してください。

このタスクを開始する前に、保守が個々のキュー・マネージャーに適用されるのではなく、サーバー上の IBM MQ インストール済み環境に適用されるということを把握してください。 保守を適用する前に、サー バー上のすべてのキュー・マネージャーおよび IBM MQ サービスを停止する必要があります。

保守の適用中にキュー・マネージャーを稼働させ続けたい場合は、そのキュー・マネージャーを複数イン スタンス・キュー・マネージャーとして構成し、スタンバイ・インスタンスを別のサーバーで稼働させる 必要があります。 稼働させ続けるキュー・マネージャーが既存の単一インスタンス・キュー・マネージャ ーである場合は、複数インスタンス・キュー・マネージャーに変換する必要があります。 複数インスタン ス・キュー・マネージャーを作成するための前提条件とガイダンスについては、複数インスタンスのキュ ー・マネージャーを参照してください。

複数インスタンス・キュー・マネージャーは、IBM WebSphere MQ 7.0.1 以降で作成することができます。 複数インスタンスのキュー・マネージャーが実行中である場合、アクティブ・インスタンスを別のサーバ ーに切り替えることにより、実行中のキュー・マネージャーに対して保守アップデートを適用できます。

一般に、アクティブ・インストールとスタンバイ・インストールは、同じ保守レベルで保守されます。 そ れぞれの更新の保守手順を参照してください。 アクティブ・インスタンスとスタンバイ・インスタンスを 異なる保守レベルで実行することが可能かどうか、指示を確認してください。 上位の保守レベルから下位 の保守レベルへのフェイルオーバーが可能であるか、 または下位の保守レベルから上位の保守レベルへの フェイルオーバーのみが可能であるかを確認します。

保守アップデートを適用する際の指示によっては、複数インスタンス・キュー・マネージャーを完全に停 止する必要が生じる場合があります。

稼働中のアクティブ・キュー・マネージャー・インスタンス用の 1 次サーバーと、スタンバイ・インスタ ンスを実行する 2 次サーバーがある場合、1 次サーバーと 2 次サーバーのどちらを先に更新するかを選択 することができます。 2 次サーバーを最初に更新する場合、両方のサーバーの更新が完了したら、元どお り 1 次サーバーに切り替える必要があります。

いくつかのサーバー上にアクティブ・インスタンスとスタンバイ・インスタンスが存在する場合は、更新 対象の各サーバー上のアクティブ・インスタンスを終了することによる中断を最小限に抑えるために、サ ーバーの更新順序を計画する必要があります。

#### **このタスクについて**

この作業のステップと、IBM MQ サーバー・インストール済み環境に保守を適用するための保守アップデー ト手順を組み合わせます。

### **手順**

1. 保守アップデート手順の指示において、稼働中のすべてのキュー・マネージャーを停止するか、または IBM MQ を静止する場合は、代わりに以下の手順を実行してください。

57 ページの『IBM i [での保守の適用および削除』](#page-56-0)を参照してください。

- a) キュー・マネージャーがスタンバイとして稼働している場合、次のようになります。 **ENDMQM** コマンドに INSTANCE(\*STANDBY) オプションを追加して、スタンバイを終了します。
- b) キュー・マネージャーがアクティブ・インスタンスとして稼働している場合、次のようになります。 **ENDMQM** コマンドに ALWSWITCH(\*YES) オプションを追加して、インスタンスを終了し、スタンバ イ・インスタンスに制御権を移動します。

稼働中のスタンバイ・インスタンスがない場合、このコマンドは失敗します。この場合、別のサーバ ーでスタンバイ・インスタンスを開始する必要があります。

- c) キュー・マネージャーが単一インスタンス・キュー・マネージャーとして稼働している場合、キュ ー・マネージャーを停止してから保守アップデートを適用する以外の方法は使用できません。 このステップを完了すると、更新するサーバー上で稼働したままのキュー・マネージャー・インスタン スはなくなります。
- 2. **endmqm** コマンドを発行するステップ、または IBM MQ を静止するステップに続いて保守アップデート 手順を続行し、IBM MQ サーバーに保守を適用します。
- 3. 保守アップデートを完了したら、スタンバイ・インスタンスを許可し、IBM MQ サーバー上のすべての キュー・マネージャーを再始動します。

**STRMQM** コマンドに STANDBY(\*YES) オプションを追加します。

- 4. この手順をスタンバイ・サーバー上でも繰り返し、サーバーの保守レベルを更新します。
- 5. 必要に応じて、アクティブ・インスタンスを元どおり 1 次サーバーに切り替えます。 ALWSWITCH(\*YES) オプションを指定した **ENDMQM** コマンドを使用し、 STANDBY(\*YES) オプショ ンを指定した **STRMQM** コマンドを使用してインスタンスを再始動します。

### **z/OS での保守の適用と削除**

IBM MQ の新リリースをインストールして IBM MQ を新しい保守レベルに更新することができます。

### **このタスクについて**

**注 :** 1Q 2023 以降、 IBM MQ for z/OS の JMS、 Managed File Transfer、および Web コンポーネント機能に は、以下の 2 つのタイプの保守があります。

• マルチプラットフォーム フィックスパックと直接調整されたプログラム一時修正 (PTF)。

• 累積セキュリティー更新 (CSU)。これは小さい更新で、前回の保守以降にリリースされたセキュリティ ー・パッチが含まれています。 CSU は PTF として提供され、通常の PTF と同じ方法で入手できます。

ITS IN IMP MO for z/OS 9.0 以降、企業で Long Term Support (LTS) リリース・モデルを使用してい る場合は、インストール済みコードにプログラム一時修正 (PTF) を適用します。

-CD -■社内で Continuous Delivery リリース (CD リリース) モデルを使用している場合は、社内で必 要となる更新を選択できます。それぞれの CD リリースによって、そのバージョンの IBM MQ の旧リリース が置き換えられるためです。

詳しくは、IBM MQ リリース・タイプを参照してください。

PTF を適用してもコードのバージョン・レベル、リリース・レベル、または保守レベルは変わりません。 保守を適用した後、キュー・マネージャーの移行は必要ありません。 PTF は Recommended Service Updates (RSU) にグループ化され、Consolidated Service Test (CST) でまとめてテストされています。 [Consolidated Service Test and the RSU](https://www.ibm.com/systems/z/os/zos/support/servicetest/) を参照してください。

z/OS LTSR モデルでは、保守はプログラム一時修正 (PTF) として提供され、SMP/E を使用して適用および除 去されます。 PTF は、特定のリリース・レベルに対応する特定のライブラリー・セットに固有のものとな ります。 PTF に付随の資料に記述された例外を別にして、PTF によって IBM MQ の正しい動作が変わるこ とはありません。 それでも、フィックスが重要なプログラムの操作を予期しない方法で変更していないか 確認する必要があります。

ソフトウェア・フィックスのカテゴリーに適用される PTF はグループ化され、フィックス・カテゴリーを 使用して識別される場合があります。 詳しくは、 [IBM Fix category values and descriptions](https://www.ibm.com/support/pages/ibm-fix-category-values-and-descriptions) を参照してく ださい。

z/OS 上で PTF の形式で保守を適用する場合、変更の影響は VRM レベルでの変更の程度に依存します。 VRM コードについては、9 ページの『IBM MQ for z/OS [でのバージョンの命名方式』](#page-8-0)で説明しています。

PTF によるアップデートは移行が不要で、反転が可能です。 IBM WebSphere MQ 7.0.1 以降、IBM WebSphere MQ 6.0 以降からのすべてのアップグレードは、**OPMODE** が NEWFUNC に設定されていなければ 反転可能です。

**重要: エロS 元に戻すことができるのは、LTS リリースへのアップグレードに限られます。** 

#### **関連概念**

9 ページの『IBM MQ for z/OS [でのバージョンの命名方式』](#page-8-0)

IBM MQ for z/OS では、各リリースに 3 桁の VRM (バージョン、リリース、モディフィケーション) コード が付いています。 異なる VRM レベルでキュー・マネージャーを実行するには、キュー・マネージャー、そ のアプリケーション、およびその実行環境を移行することが必要です。 移行パスによっては、移行には多 かれ少なかれ労力が必要です。

94 ページの『バージョン 7.1 [でのキュー・マネージャーの共存』](#page-93-0)

複数のキュー・マネージャーは、名前が別であれば、同じ IBM MQ インストール済み環境を使用している 限り、どのサーバー上でも共存することができます。 z/OS、 UNIX、Linux、および Windows では、異な る複数のキュー・マネージャーを同じサーバー上で共存させ、異なるインストール済み環境と関連付ける ことができます。

# **IBM MQ へのアップグレードおよびフィックスの適用**

アップグレードという用語は、製品のバージョン V、リリース R、またはモディフィケーション M を変更す ることを表します。 修正という用語は、F の数字の変更を表す場合に使用されます。

### **このタスクについて**

あるリリースから別のリリースにアップグレードする場合、またはフィックスパック、暫定修正を適用す る場合、その変更の影響は、V、R、M、または F レベルの変更の程度に依存します。 V、R、M の各コード については、7 ページの『IBM MQ for Multiplatforms [でのバージョンの命名方式』で](#page-6-0)説明しています。

V、R、または M の各変更では、キュー・マネージャーのコマンド・レベルが変更されますが、F の変更で は、コマンド・レベルは変更されません。

**IBM Multi ADMEX DEALS MULTIPLATE: エマアップグレードが適用された後、V.R.M の変更をバックアウ** ト する場合は、以下の方法しかありません。

- 製品コードをアンインストールしてコードを再インストールする、または
- 既存のコードとともに旧レベルのコードをインストールし、setmqm コマンドを使用して、キュー・マネ ージャーを他のインストール済み環境と関連付ける。

一般に、新規インストールのコマンド・レベルの更新が行われるインストールを実行し、キュー・マネー ジャーを開始した場合、変更をバックアウト することはできません。

#### **関連概念**

213 ページの『IBM MQ [のアップグレードとマイグレーション](#page-212-0) (z/OS)』

IBM MQ の新規リリースをインストールし、IBM MQ を新規のリリース・レベル、またはバージョン・レベ ルへアップグレードすることができます。 同一の z/OS インスタンス上で同じレベルまたは異なるレベル にある複数のインストール済み環境を共存させることができます。 より高いレベルでキュー・マネージャ ーを実行するには、移行が必要です。

#### **関連資料**

208 [ページの『](#page-207-0)z/OS での OPMODE』

IBM MQ for z/OS の新機能および逆方向マイグレーションの可用性は、 **CSQ6SYSP** マクロの **OPMODE** パラ メーターによって制御されます。 **OPMODE** によって制限される IBM MQ 8.0 の新機能は、 **OPMODE** で有効 にされない限り、 IBM MQ 9.0 では使用できません。 IBM MQ 9.0 の新機能には、**OPMODE** により制限され るものはありません。

# **アップグレードと修正の特性**

IBM MQ の場合、アップグレードという用語は、製品のバージョン V、リリース R、またはモディフィケー ション M を変更することを表します。 修正という用語は、F の数字の変更を表す場合に使用されます。

### **修正の特性**

保守インストール・ツールを使用した、フィックスパック、暫定修正、またはプログラム一時修正 (PTF) の 適用は、修正と呼ばれます。

以下のプラットフォームでは、保守インストール・ツールを使用して適用された修正は、キュー・マネー ジャーの移行が行われていない限り、完全にロールバックすることができます。

- **AIX** ATX
- **Windows** Windows
- $\frac{1}{2}/0$ S  $\frac{1}{2}/0$ S

また、IBM MQ は、以前のコード・レベルに戻されます。

**重要 :** z/OS Continuous Delivery リリースでは、特定の PTF により修正 レベルが上がるため、アップグレードと考える必要があります。

それ以外のすべてのプラットフォームでは、製品を再インストールする必要があります。

### **さまざまなタイプのアップグレードの特性**

アップグレードには以下の 3 つの異なる形式があります。

1. 既存のコードの上に新しいコードをインストール。 この方法で適用されたアップグレードはロールバ ックできる場合があります。 これはプラットフォームによって異なります。 一般的には、新しいコード のインストールはロールバックすることはできません。 古いコード・レベルを復元するには、古いイン ストール・メディアおよび以前に適用したすべての修正を保持しておく必要があります。

- 2. コードの古いレベルの削除後に、新しいレベルをインストール。 ごく一部のプラットフォームのインス トーラーでは、最初に古いインストール済み環境を削除する必要があります。 古いコード・レベルを復 元するには、当然そのコードとすべての修正を再インストールする必要があります。
- 3. Side by Side インストール。
	- Z/OS では、同じサーバー上に複数の異なるコード・レベルが共存するようにインストー ルすることができます。 サブシステムを始動するための JCL で、使用するコード・レベルを選択しま す。
	- ULW UNIX, Linux, and Windows では、キュー・マネージャーをインストール済み環境に関連 付けて、そのキュー・マネージャーを始動します。 IBM MQ では、異なるコマンド・レベルにある複 数のキュー・マネージャーを同一のサーバー上で実行することを、キュー・マネージャーの共存とい います。

このことから、別の時にキュー・マネージャーを実行する別のインストール済み環境を選択できると推 測するべきではありません。 キュー・マネージャーを稼働させると、キュー・マネージャーは前または 後のコマンド・レベルに戻すことに関する規則に従います。

**注 :** 「アップグレード」という用語は、IBM MQ インストール済み環境をあるレベルから別のレベルに直接 アップグレードできることを意味するものではありません。 プラットフォームによっては、アップグレー ドするために、以前の IBM MQ インストール済み環境を除去することが必要です。 作成済みのキュー・マ ネージャーは保持できます。

<mark>ン Z/OS ー <sub>Z/</sub>OS</mark> では、アップグレードの取り消し可能性には、前のコード・レベルで再度動作させるた めに、インストール済み環境のコード・レベルを前のレベルにバックアウトする、および新しいコード・ レベルで始動されているすべてのキュー・マネージャーを元に戻す、という 2 つの部分が関係しています。 詳しくは、 213 ページの『IBM MQ [のアップグレードとマイグレーション](#page-212-0) (z/OS)』 を参照してください。

前のコード・レベルで稼働させるためのキュー・マネージャーの取り消し可能性に関する規則は、プラッ トフォームによって決まります。

以下のプラットフォームでは、バージョン、リリース、またはモディフィケーション・レベルの変更は完 全には取り消し可能ではありませんが、特定の条件下ではフィックス・レベルの変更は取り消し可能です。

### **• UNIX UNIX**

- $\blacksquare$  Linux Linux
- **Windows** Windows
- $\bullet$  IBM i  $\mathsf{I}_{\mathsf{BM}}$  i

取り消し不可能のアップグレードとは、キュー・マネージャーを復元できるように、アップグレードする 前に、ご使用のキュー・マネージャーまたはシステムをバックアップする必要があることを意味していま す。 キュー・マネージャーのバックアップを取るためには、キュー・マネージャーを停止する必要があり ます。 バックアップを取っていなかった場合、IBM MQ を前のレベルに復元することはできません。 新し いレベルに対して行ったすべての変更は、バックアップ・システムに復元することはできません。 変更に は、持続メッセージの作成や削除、キュー・マネージャー、チャネル、トピック、およびキューに対する 変更が含まれます。

#### **関連概念**

213 ページの『IBM MQ [のアップグレードとマイグレーション](#page-212-0) (z/OS)』

IBM MQ の新規リリースをインストールし、IBM MQ を新規のリリース・レベル、またはバージョン・レベ ルへアップグレードすることができます。 同一の z/OS インスタンス上で同じレベルまたは異なるレベル にある複数のインストール済み環境を共存させることができます。 より高いレベルでキュー・マネージャ ーを実行するには、移行が必要です。

#### **関連資料**

#### 208 [ページの『](#page-207-0)z/OS での OPMODE』

IBM MQ for z/OS の新機能および逆方向マイグレーションの可用性は、 **CSQ6SYSP** マクロの **OPMODE** パラ メーターによって制御されます。 **OPMODE** によって制限される IBM MQ 8.0 の新機能は、 **OPMODE** で有効 <span id="page-65-0"></span>にされない限り、 IBM MQ 9.0 では使用できません。 IBM MQ 9.0 の新機能には、**OPMODE** により制限され るものはありません。

# **Windows での IBM MQ インストール済み環境のアップグレード**

Windows 上の IBM MQ サーバーのインストール済み環境を、あるレベルのバージョン、リリース、または モディフィケーションから新しいレベルのものにアップグレードする場合、ランチパッドまたは msiexec のいずれかを使用できます。 クライアントのインストール済み環境をアップグレードするには、GUI イン ストーラーまたは msiexec のいずれかを使用できます。

### **このタスクについて**

作業を開始する前に、データがバックアップ済みであること確認してください。

**重要 :** 代わりに保守を適用する場合 (例えば、 IBM MQ 9.0.0.0 から 9.0.0.1) は、 12 [ページの『](#page-11-0)Windows [での保守の適用と削除』を](#page-11-0)参照してください。

### **手順**

- サーバーのインストール済み環境をアップグレードするには、66 ページの『ランチパッドを使用した IBM MQ サーバーのインストール済み環境のアップグレード』または 67 [ページの『](#page-66-0)msiexec を使用し た IBM MQ [サーバーのインストール済み環境のアップグレード』](#page-66-0)を参照してください。
- クライアントのインストール済み環境をアップグレードするには、69 ページの『GUI [インストーラー](#page-68-0) を使用した IBM MQ [クライアントのインストール済み環境のアップグレード』](#page-68-0)または 70 [ページの](#page-69-0) 『msiexec を使用した IBM MQ [クライアントのインストール済み環境のアップグレード』](#page-69-0)を参照してく ださい。

# **ランチパッドを使用した IBM MQ サーバーのインストール済み環境の アップグレード**

Windows 上の IBM MQ サーバーのインストール済み環境を、新しいバージョン、リリース、またはモディ フィケーションにランチパッドを使用してアップグレードする方法。

# **始める前に**

以下のことを確認します。

- 1. ご使用のすべての IBM MQ アプリケーションの停止
- 2. リスナーのシャットダウン
- 3. すべてのキュー・マネージャーの停止
- 4. データのバックアップ

**重要 :** 代わりに保守を適用する場合 (例えば、 IBM MQ 9.0.0.0 から 9.0.0.1) は、 12 [ページの『](#page-11-0)Windows [での保守の適用と削除』を](#page-11-0)参照してください。

# **手順**

1. IBM MQ インストール・イメージにアクセスします。 この場所は、DVD のマウント・ポイント、ネット ワーク・ロケーション、またはローカル・ファイル・システム・ディレクトリーの場合があります。

- 2. IBM MQ インストール・イメージの基本ディレクトリーから setup.exe を見つけます。
	- DVD の場合は、その場所は次のようになります。

*E:\*setup.exe

• ネットワーク・ロケーションの場合は、その場所は次のようになります。

*m:\instmqs\*setup.exe

<span id="page-66-0"></span>• ローカル・ファイル・システム・ディレクトリーの場合は、その場所は次のようになります。

*C:\instmqs\*setup.exe

- 3.「**セットアップ**」アイコンをダブルクリックして、インストール・プロセスを開始します。 以下のいず れかの方法で実行できます。
	- コマンド・プロンプトから setup.exe を実行します。 または
	- Windows エクスプローラーから setup.exe をダブルクリックします。

UAC が有効になっている Windows システムにインストールする場合、ユーザー権限を昇格してランチ パッドを実行できるようにするための Windows プロンプトを受け入れます。 インストール時に、**「ファ イルを開く - セキュリティ警告」**ダイアログ・ボックスが表示され、発行元として International Business Machines Limited がリストされる場合もあります。**「実行」**をクリックすると、インストールを続行で きます。

IBM MQ インストールのランチパッド・ウィンドウが表示されます。

- 4. 続行して、画面に表示される Launchpad の指示に従います。
- 5. **IBM MQ インストーラーの起動** ボタンをクリック後に、新規インスタンスをインストールするか、既存 のインスタンスを維持またはアップグレードするかを選択するよう求めるパネルが表示される場合は、 **新規インスタンスのインストール**を選択します。

すでにインストールされている IBM MQ から機能を追加または削除する場合は、もう一方のオプション を使用します。

6. 次のパネルで、**「既存のインストール済み環境には影響を与えずにインストールする」**または**「既にマ シン上にある名前付きの既存のインストール済み環境をアップグレードする (Upgrade an existing named installation already on the machine)」**を選択してから、**「次へ」**をクリックします。

**重要 :** この画面が表示されない場合、このインストーラーでアップグレード可能な IBM MQ サー バーのインストール済み環境がマシン上に存在しなかったことを意味します。

7. インストーラーのプロンプトに従って、IBM MQ サーバーのインストール済み環境をアップグレードし ます。

#### **関連タスク**

67 ページの『msiexec を使用した IBM MQ サーバーのインストール済み環境のアップグレード』 Windows 上の IBM MQ サーバーのインストール済み環境を、新しいバージョン、リリース、またはモディ フィケーションに msiexec を使用してアップグレードする方法。

69 ページの『GUI インストーラーを使用した IBM MQ [クライアントのインストール済み環境のアップグ](#page-68-0) [レード』](#page-68-0)

Windows 上の IBM MQ クライアントのインストール済み環境を、新しいバージョン、リリース、またはモ ディフィケーションに GUI インストーラーを使用してアップグレードする方法。

70 ページの『msiexec を使用した IBM MQ [クライアントのインストール済み環境のアップグレード』](#page-69-0) Windows 上の IBM MQ クライアントのインストール済み環境を、新しいバージョン、リリース、またはモ ディフィケーションに msiexec を使用してアップグレードする方法。

# **msiexec を使用した IBM MQ サーバーのインストール済み環境のアッ プグレード**

Windows 上の IBM MQ サーバーのインストール済み環境を、新しいバージョン、リリース、またはモディ フィケーションに msiexec を使用してアップグレードする方法。

### **始める前に**

以下のことを確認します。

1. ご使用のすべての IBM MQ アプリケーションの停止

- 2. リスナーのシャットダウン
- 3. すべてのキュー・マネージャーの停止
- 4. データのバックアップ

**重要 :** 代わりに保守を適用する場合 (例えば、 IBM MQ 9.0.0.0 から 9.0.0.1) は、 12 [ページの『](#page-11-0)Windows [での保守の適用と削除』を](#page-11-0)参照してください。

### **手順**

- 1. IBM MQ インストール・イメージにアクセスします。 この場所は、DVD のマウント・ポイント、ネット ワーク・ロケーション、またはローカル・ファイル・システム・ディレクトリーの場合があります。
- 2. IBM MQ インストール・イメージの MSI ディレクトリーで MSI file を見つけます。
	- DVD の場合は、その場所は次のようになります。

*E:\\*MSI\IBM MQ.msi

• ネットワーク・ロケーションの場合は、その場所は次のようになります。

*m:\instmqs\*\MSI\IBM MQ.msi

• ローカル・ファイル・システム・ディレクトリーの場合は、その場所は次のようになります。

*C:\instmqs\*\MSI\IBM MQ.msi

3. オプション: IBM MQ サーバーのインストール済み環境のみをアップグレードする (インストール済み環 境にデフォルト値 Installation1 が設定されている) 場合、次のコマンドを実行します。

msiexec /i "*InstallationImage*\MSI\IBM MQ.msi" /q AGREETOLICENSE=YES INSTALLATIONNAME="Installation1"

4. オプション: インストール済み環境のアップグレードを、アップグレード先レベルの IBM MQ サーバー のインストール済み環境が既に 1 つ以上存在するマシン上で行う場合、空いている MSI インスタンス ID を選択するための追加パラメーターを指定する必要があります。

詳しくは、複数のサーバー・インストールを実行する場合の MSI インスタンス ID の選択を参照してく ださい。

この場合、コマンドは次のようになります。

msiexec /i "*Installation Image*\MSI\IBM MQ.msi" /q AGREETOLICENSE=YES INSTALLATIONNAME="Installation2" NEWINSTANCE=1 TRANSFORMS=":InstanceId2.mst;1033.mst"

#### **関連タスク**

66 ページの『ランチパッドを使用した IBM MQ [サーバーのインストール済み環境のアップグレード』](#page-65-0) Windows 上の IBM MQ サーバーのインストール済み環境を、新しいバージョン、リリース、またはモディ フィケーションにランチパッドを使用してアップグレードする方法。

69 ページの『GUI インストーラーを使用した IBM MQ [クライアントのインストール済み環境のアップグ](#page-68-0) [レード』](#page-68-0)

Windows 上の IBM MQ クライアントのインストール済み環境を、新しいバージョン、リリース、またはモ ディフィケーションに GUI インストーラーを使用してアップグレードする方法。

70 ページの『msiexec を使用した IBM MQ [クライアントのインストール済み環境のアップグレード』](#page-69-0) Windows 上の IBM MQ クライアントのインストール済み環境を、新しいバージョン、リリース、またはモ ディフィケーションに msiexec を使用してアップグレードする方法。

# <span id="page-68-0"></span>**GUI インストーラーを使用した IBM MQ クライアントのインストール 済み環境のアップグレード**

Windows 上の IBM MQ クライアントのインストール済み環境を、新しいバージョン、リリース、またはモ ディフィケーションに GUI インストーラーを使用してアップグレードする方法。

### **始める前に**

以下のことを確認します。

- 1. ご使用のすべての IBM MQ アプリケーションの停止
- 2. リスナーのシャットダウン
- 3. すべてのキュー・マネージャーの停止
- 4. データのバックアップ

### **手順**

- 1. IBM MQ インストール・イメージにアクセスします。 この場所は、DVD のマウント・ポイント、ネット ワーク・ロケーション、またはローカル・ファイル・システム・ディレクトリーの場合があります。
- 2. IBM MQ インストール・イメージの基本ディレクトリーから setup.exe を見つけます。
	- DVD の場合は、その場所は次のようになります。

*E:\*setup.exe

• ネットワーク・ロケーションの場合は、その場所は次のようになります。

*m:\instmqs\*setup.exe

• ローカル・ファイル・システム・ディレクトリーの場合は、その場所は次のようになります。

*C:\instmqs\*setup.exe

- 3.「**セットアップ**」アイコンをダブルクリックして、インストール・プロセスを開始します。 以下のいず れかの方法で実行できます。
	- コマンド・プロンプトから setup.exe を実行します。 または
	- Windows エクスプローラーから setup.exe をダブルクリックします。

UAC が有効になっている Windows システムにインストールする場合、ユーザー権限を昇格してランチ パッドを実行できるようにするための Windows プロンプトを受け入れます。 インストール時に、**「ファ イルを開く - セキュリティ警告」**ダイアログ・ボックスが表示され、発行元として International Business Machines Limited がリストされる場合もあります。**「実行」**をクリックすると、インストールを続行で きます。

IBM MQ インストールのランチパッド・ウィンドウが表示されます。

- 4. 続行して、画面に表示される Launchpad の指示に従います。
- 5. **IBM MQ インストーラーの起動** ボタンをクリック後に、新規インスタンスをインストールするか、既存 のインスタンスを維持またはアップグレードするかを選択するよう求めるパネルが表示される場合は、 **新規インスタンスのインストール**を選択します。

すでにインストールされている IBM MQ から機能を追加または削除する場合は、もう一方のオプション を使用します。

6. 次のパネルで、**「既存のインストール済み環境には影響を与えずにインストールする」**または**「既にマ シン上にある名前付きの既存のインストール済み環境をアップグレードする (Upgrade an existing named installation already on the machine)」**を選択してから、**「次へ」**をクリックします。

<span id="page-69-0"></span>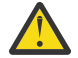

**重要 :** この画面が表示されない場合、このインストーラーでアップグレード可能な IBM MQ クラ イアントのインストール済み環境がマシン上に存在しなかったことを意味します。

7. インストーラーのプロンプトに従って、IBM MQ クライアントのインストール済み環境をアップグレー ドします。

### **関連タスク**

70 ページの『msiexec を使用した IBM MQ クライアントのインストール済み環境のアップグレード』 Windows 上の IBM MQ クライアントのインストール済み環境を、新しいバージョン、リリース、またはモ ディフィケーションに msiexec を使用してアップグレードする方法。

66 ページの『ランチパッドを使用した IBM MQ [サーバーのインストール済み環境のアップグレード』](#page-65-0) Windows 上の IBM MQ サーバーのインストール済み環境を、新しいバージョン、リリース、またはモディ フィケーションにランチパッドを使用してアップグレードする方法。

67 ページの『msiexec を使用した IBM MQ [サーバーのインストール済み環境のアップグレード』](#page-66-0) Windows 上の IBM MQ サーバーのインストール済み環境を、新しいバージョン、リリース、またはモディ フィケーションに msiexec を使用してアップグレードする方法。

# **msiexec を使用した IBM MQ クライアントのインストール済み環境の アップグレード**

Windows 上の IBM MQ クライアントのインストール済み環境を、新しいバージョン、リリース、またはモ ディフィケーションに msiexec を使用してアップグレードする方法。

### **始める前に**

以下のことを確認します。

- 1. ご使用のすべての IBM MQ アプリケーションの停止
- 2. リスナーのシャットダウン
- 3. すべてのキュー・マネージャーの停止
- 4. データのバックアップ

### **手順**

- 1. IBM MQ インストール・イメージにアクセスします。 この場所は、DVD のマウント・ポイント、ネット ワーク・ロケーション、またはローカル・ファイル・システム・ディレクトリーの場合があります。 2. IBM MQ インストール・イメージの MSI ディレクトリーで MSI file を見つけます。
	- DVD の場合は、その場所は次のようになります。

*E:\\*MSI\IBM MQ.msi

• ネットワーク・ロケーションの場合は、その場所は次のようになります。

*m:\instmqs\*\MSI\IBM MQ.msi

• ローカル・ファイル・システム・ディレクトリーの場合は、その場所は次のようになります。

*C:\instmqs\*\MSI\IBM MQ.msi

3. オプション: IBM MQ クライアントのインストール済み環境のみアップグレードする (インストール済み 環境にデフォルト値 Installation1 が設定されている) 場合、次のコマンドを実行します。

msiexec /i "*InstallationImage*\MSI\IBM MQ.msi" /q AGREETOLICENSE=YES INSTALLATIONNAME="Installation1"

4. オプション: インストール済み環境のアップグレードを、アップグレード先レベルの IBM MQ クライア ントのインストール済み環境が既に 1 つ以上存在するマシン上で行う場合、空いている MSI インスタン ス ID を選択するための追加パラメーターを指定する必要があります。

詳しくは、複数のクライアント・インストールを実行する場合の MSI インスタンス ID の選択を参照し てください。

この場合、コマンドは次のようになります。

msiexec /i "*Installation Image*\MSI\IBM MQ.msi" /q AGREETOLICENSE=YES INSTALLATIONNAME="Installation2" NEWINSTANCE=1 TRANSFORMS=":InstanceId2.mst;1033.mst"

#### **関連タスク**

69 ページの『GUI インストーラーを使用した IBM MQ [クライアントのインストール済み環境のアップグレ](#page-68-0) [ード』](#page-68-0)

Windows 上の IBM MQ クライアントのインストール済み環境を、新しいバージョン、リリース、またはモ ディフィケーションに GUI インストーラーを使用してアップグレードする方法。

66 ページの『ランチパッドを使用した IBM MQ [サーバーのインストール済み環境のアップグレード』](#page-65-0) Windows 上の IBM MQ サーバーのインストール済み環境を、新しいバージョン、リリース、またはモディ フィケーションにランチパッドを使用してアップグレードする方法。

67 ページの『msiexec を使用した IBM MQ [サーバーのインストール済み環境のアップグレード』](#page-66-0) Windows 上の IBM MQ サーバーのインストール済み環境を、新しいバージョン、リリース、またはモディ フィケーションに msiexec を使用してアップグレードする方法。

# **マイグレーション IBM MQ**

移行とは、新しいコード・レベルの IBM MQ で処理するためのプログラムおよびデータの変換のことです。 移行のタイプには、必須のものもあればオプションのものもあります。 保守レベルの更新 (コマンド・レベ ルは変更されません) を適用した後にキュー・マネージャーの移行が必要になることはありません。 移行の タイプには、自動のものもあれば手動のものもあります。 キュー・マネージャーの移行は、一般にはリリ ース後に自動的に行われ、必須ですが、新機能を導入する保守レベルのアップグレードの後では手動で行 い、オプションです。 アプリケーションの移行は、通常、手動とオプションで行われます。

### **始める前に**

IBM MQ インストール済み環境をアップグレードするか、またはキュー・マネージャーを移行する前に、 72 [ページの『マイグレーションに影響を与える変更点』](#page-71-0)を読んで、計画を立てる必要があるマイグレー ション作業を特定してください。

### **このタスクについて**

IBM MQ を、コマンド・レベルを変更する新しいリリースにアップグレードした場合は、必ずキュー・マネ ージャーによって移行が実行されます。 IBM MQ を新しい保守レベルまたはフィックス・レベルにアップ グレードし、新しいコマンド・レベルを使用して新機能を導入した場合は常に、その新しいコマンド・レ ベルと新機能を使用するようにキュー・マネージャーを移行することができます。

新しいリリース・レベルで実行されるキュー・マネージャーを始動する場合、そのリリース・レベルへキ ュー・マネージャーを移行することが必要です。 あるリリースから別のリリースにマイグレーションする ために実行する必要があるマイグレーション・タスクについては、117 ページの『Windows [でのキュー・](#page-116-0) [マネージャーのマイグレーション』](#page-116-0) に記載されています。72 [ページの『マイグレーションに影響を与え](#page-71-0) [る変更点』](#page-71-0) も参照してください。

**IBM Multi IBM MO for Multiplatforms では、インストール後に、IBM MQ の以前のレベルに容易に復帰** することはできません。 Passport Advantage あるいは物理メディアから取得した IBM MQ をインストー ルする際に、IBM MQ が存在する場合、インストーラーはそれをアンインストールします。 その後、新規 レベルの IBM MQ をインストールします。 IBM MQ の以前のレベルに復帰するには、以前のインストー ル・イメージおよび適用済みのフィックスを保持する必要があります。 その後、新規レベルをアンインス トールし、以前のリリース・レベルを再インストールし、必要なフィックスを再度適用する必要がありま

<span id="page-71-0"></span>す。 新しいレベルでキュー・マネージャーを開始した場合、それらのキュー・マネージャーは、復元され たレベルの IBM MQ では機能しません。1IBM MQ を前のレベルに復元するには、キュー・マネージャーを 開始した後、まずキュー・マネージャーをバックアップする必要があります。 その後、IBM MQ の以前の レベルを復元した後に、バックアップしたキュー・マネージャーを復元することができます。

 $\approx$  z/OS  $\blacktriangleright$  LTS IBM MQ for z/OS では、**OPMODE** が COMPAT に設定されている間は、Long Term Support (LTS) リリースからの逆方向マイグレーションが可能です。 詳しくは、217 [ページの『以前のサポ](#page-216-0) [ートされるリリースの](#page-216-0) IBM MQ for z/OS への後方移行』を参照してください。

<mark>→ z/OS →</mark> CD z/OS 上の Continuous Delivery (CD) リリースでは、逆方向マイグレーションに 対応していません。

#### **関連概念**

7 ページの『IBM MQ for Multiplatforms [でのバージョンの命名方式』](#page-6-0)

IBM MQ 9.0 以降、各リリースに 3 桁の VRM (バージョン、リリース、モディフィケーション) コードまた は 4 桁の VRMF (バージョン、リリース、モディフィケーション、フィックス) レベル・コードが付くよう になりました。

97 ページの『UNIX, Linux, and Windows [での複数インストール済み環境のキュー・マネージャーの共存』](#page-96-0) IBM MQ for UNIX, Linux, and Windows の複数のコピーを同じサーバーにインストールできます。 これら の IBM MQ コピーは、同じバージョン・レベルでも異なるバージョン・レベルでもかまいません。 これは、 複数インストールと呼ばれます。 複数インストール済み環境は、ある IBM MQ バージョンから新しいバー ジョンにアップグレードする場合に特に役立ちます。これにより、前のバージョンを後のバージョンと一 緒に実行できるようになります。

94 ページの『バージョン 7.1 [でのキュー・マネージャーの共存』](#page-93-0)

複数のキュー・マネージャーは、名前が別であれば、同じ IBM MQ インストール済み環境を使用している 限り、どのサーバー上でも共存することができます。 z/OS、 UNIX、Linux、および Windows では、異な る複数のキュー・マネージャーを同じサーバー上で共存させ、異なるインストール済み環境と関連付ける ことができます。

#### **関連情報**

キュー・マネージャーのバックアップと復元

# **マイグレーションに影響を与える変更点**

製品の変更は、旧リリースから現行リリースの IBM MQ へのキュー・マネージャーのマイグレーション、 または既存のアプリケーションや構成に影響を与えることがあります。 キュー・マネージャーを製品の最 新バージョンにアップグレードする前にそれらの変更点を確認し、システムの移行を開始する前に、既存 のアプリケーション、スクリプト、およびプロシージャーの変更を計画する必要があるかどうかを判断し てください。

### **現行バージョンの変更点**

現行バージョンの変更 (マイグレーションに影響を与える変更を含む) について詳しくは、以下の情報を参 照してください。

- V 9.0.0 FBM MQ 9.0 の新機能および変更点
- **6D IBM MQ 9.0.x Continuous Delivery の新機能と変更点**
- **LTS IBM MQ 9.0.0.x Long Term Support** の変更点
- LTS CD IBM MQ 9.0 [とその保守に関する](https://www.ibm.com/support/docview.wss?rs=171&uid=swg27048080) README

<sup>1</sup> 新しいリリースまたはバージョンではなく、より新しい保守レベルのアップグレードをインストールした場 合を除き、以前の保守レベルのアップグレードを再インストールすることで、以前の保守レベルに戻すこと ができます。 キュー・マネージャー・データは、保守レベル間で互換性があります。
## **以前のバージョンの変更点**

以前のリリースの製品における変更内容については、そのバージョンの製品の製品資料にある「変更点」 のセクションを参照してください。

- IBM MQ 8.0 の変更点
- IBM WebSphere MQ 7.5 の変更点
- IBM WebSphere MQ 7.1 の変更点

サポート対象外となった古いバージョンの製品の資料は、オンライン IBM Documentation では使用できま せんが、オフラインで使用するためにダウンロードすることができます。 詳しくは、旧バージョンの IBM MQ に関する資料を参照してください。

## **キュー・マネージャーのマイグレーションを元に戻すことに関する制限事項**

## **重要 :**

■ Multi ■IBM MO for Multiplatforms では、変更点による影響を排除するためにキュー・マネー ジャーのマイグレーションを元に戻すことはできません。 この制限は、社内で Long Term Support (LTS) リリース・モデルを使用している場合にも、Continuous Delivery (CD) リリース・モデルを使 用している場合にも当てはまります。

 $\approx$  z/OS IFS IBM MO for z/OS では、LTS リリース・モデルを使用していて、なおか つ、新機能を有効にしていない場合に限り、キュー・マネージャーのマイグレーションを元に戻す ことができます。 LTS リリース・モデルのキュー・マネージャーで新機能を有効にするには、**OPMODE** パラメーターを (NEWFUNC, 900) に設定します。

詳しくは、IBM MQ リリース・タイプを参照してください。

### **関連概念**

74 [ページの『マイグレーションの概念と方式』](#page-73-0)

製品リリース間のマイグレーションについてのさまざまな概念や方式の概要を説明します。

113 ページの『Windows での IBM MQ 8.0 [以降のマイグレーションの考慮事項』](#page-112-0)

115 ページの『Windows [でのプログラムおよびデータのディレクトリーの場所』](#page-114-0)

Windows 上の IBM MQ プログラム・バイナリーおよびデータ・ファイルのインストール場所は、インスト ールする IBM MQ のバージョンと、 IBM MQ を初めてインストールするかどうかによって異なります。

# **移行パス**

異なる IBM MQ バージョン間のマイグレーション・パスの概要 一部の IBM MQ for z/OS マイグレーショ ン・パスについては、マイグレーションの前に使用していたバージョンに戻すことができます。 IBM MQ for Multiplatforms では、以前のバージョンに容易に戻すことはできません。

**注 :** 本製品の新バージョンがリリースされるときには、毎回その前に、その時点でサポートされている旧バ ージョンからのマイグレーションの検証が行われます。 サポート対象外のバージョンから直接マイグレー ションしても作動する可能性はありますが、検証されていないので、サポート対象外です。 そのため、サ ポート対象外のバージョンから最新バージョンにマイグレーションするには、旧バージョンがサポート対 象外になる前にリリースされた暫定バージョンにまずマイグレーションする必要があります。

- 73 ページの『移行パス: IBM MQ for Multiplatforms』
- 74 [ページの『移行パス](#page-73-0): IBM MQ for z/OS』
- 74 [ページの『移行の詳細情報』](#page-73-0)

## **移行パス: IBM MQ for Multiplatforms**

### $\blacktriangleright$  Multi  $\blacktriangleright$

IBM WebSphere MQ 7.1 以降から直接 IBM MQ 9.0 に移行できます。

<span id="page-73-0"></span>IBM MQ for UNIX, Linux, and Windows の場合、横並びマイグレーションと段階的マイグレーションが IBM WebSphere MQ 7.1 で導入されました。

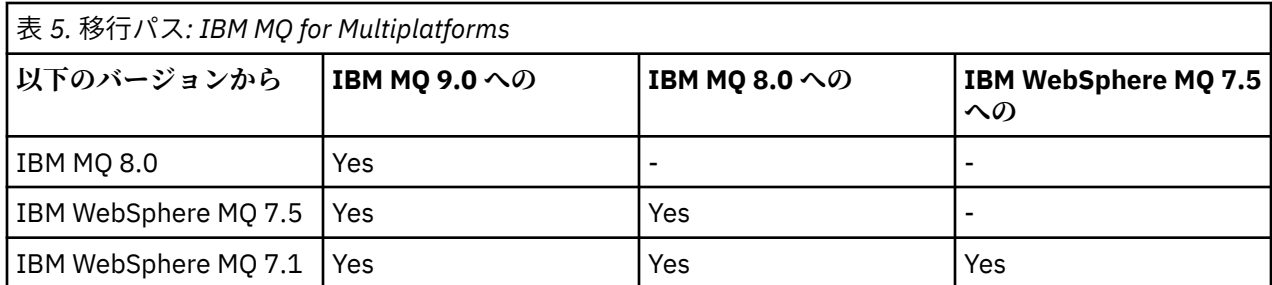

IBM MQ for Multiplatforms では、以前のバージョンに容易に戻すことはできません。 ただし、キュー・マ ネージャーが始動済みでない場合は、現在のバージョンをアンインストールして、異なるバージョンの IBM MQ を再インストールできます。 キュー・マネージャーが最後に始動してから、次に始動するまでの間に、 どのバージョンの IBM MQ をインストールするかは問題にはなりません。

## **移行パス: IBM MQ for z/OS**

 $\approx$  z/0S

IBM WebSphere MQ 7.1 以降から直接 IBM MQ 9.0 に移行できます。

以前のバージョンに戻すには、229 [ページの『キュー・マネージャーを前のリリースに戻す](#page-228-0) (z/OS)』を参 照してください。

## **移行の詳細情報**

現行バージョンへの移行について詳しくは、次のリンクを参照してください。

- Windows 212 ページの『Windows での IBM MQ [新しいバージョンへのマイグレーションの計画』](#page-111-0)
- Linux NuNIX 149 ページの『UNIX または Linux で IBM MQ [を新しいバージョンにマイグレ](#page-148-0) [ーションする計画』](#page-148-0)
- 1BM i 180 ページの『IBM i での IBM MO [新しいバージョンへのマイグレーションの計画』](#page-179-0)
- 2005 203 ページの『z/OS での IBM MO [の新しいバージョンへのマイグレーションの計画』](#page-202-0)

現行バージョン以外の IBM MQ バージョンに移行する場合は、ターゲット・バージョンの資料を参照して ください。

- IBM MQ マイグレーション (IBM MQ 8.0)
- Multi IBM WebSphere MO マイグレーション (IBM WebSphere MQ 7.5)
- IBM WebSphere MQ マイグレーション (IBM WebSphere MQ 7.1)

ドキュメンテーションがオンライン IBM Documentation では使用できなくなった IBM MQ バージョンに ついては、オフラインで使用するためにドキュメンテーションをダウンロードすることができます。 旧バ ージョンの IBM MQ に関する資料を参照してください。

### **関連概念**

74 ページの『マイグレーションの概念と方式』 製品リリース間のマイグレーションについてのさまざまな概念や方式の概要を説明します。

## **マイグレーションの概念と方式**

製品リリース間のマイグレーションについてのさまざまな概念や方式の概要を説明します。

## **マイグレーション時に考慮するオブジェクト**

マイグレーション時には、以下の 4 つのタイプのオブジェクトを考慮することが重要です。

**稼働環境の移行**

稼働環境のアップグレード、または (新しいレベルの JRE のインストールなどの) 環境内のコンポーネ ントのアップグレード。77 ページの『IBM MQ [稼働環境のマイグレーション』を](#page-76-0)参照してください。

**キュー・マネージャーの移行**

IBM MQ インストール済み環境の新しいコマンド・レベルへのアップグレードの後のキュー・マネージ ャーの移行。78 [ページの『キュー・マネージャーの移行』](#page-77-0)を参照してください。

#### **IBM MQ MQI client のマイグレーション**

新しいバージョンまたはリリースの IBM MQ MQI client のインストールの後のクライアント構成の移 行。80 ページの『IBM MQ MQI client [のマイグレーション』を](#page-79-0)参照してください。

**アプリケーションの移行**

IBM MQ サーバー・アプリケーションまたはクライアント・アプリケーションの再リンク、再コンパイ ル、または再コーディング。81 [ページの『アプリケーションの移行と相互協調処理』](#page-80-0)を参照してくだ さい。 アプリケーションの移行には、すべての API やチャネル出口の移行も含まれます。

## **他のキュー・マネージャーやクライアントへのマイグレーションの影響**

さらに、1 つのキュー・マネージャーまたは IBM MQ MQI client のマイグレーションが、他のキュー・マネ ージャーまたはクライアントへ及ぼす影響も考慮する必要もあります。

### **互換性、共存、および相互運用性**

キュー・マネージャーに接続された IBM MQ アプリケーションと異なるコマンド・レベルの IBM MQ MQI client クライアントとの互換性については、92 [ページの『共存、互換性、および相互運用性』](#page-91-0)を 参照してください。 このセクションでは、キュー・マネージャーの共存の概念、および IBM MQ JMS アプリケーションと WebSphere Application Server との相互運用性についても説明されています。

#### **キュー・マネージャー・クラスター**

キュー・マネージャーのクラスターに異なるコマンド・レベルのキュー・マネージャーを含めることが できるでしょうか。 この疑問の答えと、キュー・マネージャーのクラスターの移行方法については、 234 [ページの『キュー・マネージャー・クラスターの移行』](#page-233-0)を参照してください。

## **- 2/08 キュー共有グループ**

キュー共用グループには、z/OS 上で稼働する複数のキュー・マネージャーが関係します。 キュー共用 グループの一部であるキュー・マネージャーを新しいコマンド・レベルに移行する方法については、 233 [ページの『キュー共用グループの移行』](#page-232-0)を参照してください。

#### **高可用性クラスター**

高可用性クラスターの一部であるキュー・マネージャーを新しいコマンド・レベルに移行し、また継続 的で信頼性の高いサービスを維持する方法については、 241 [ページの『高可用性構成内のキュー・マ](#page-240-0) [ネージャーの移行』](#page-240-0)を参照してください。このセクションでは、複数インスタンス・キュー・マネージ ャーの移行と高可用性クラスター内で作動するキュー・マネージャーの移行の両方について説明してい ます。

## **IBM MQ のアプリケーション移行モデル**

77 [ページの図](#page-76-0) 1 には、2 つのランタイム・オペレーティング・システム環境が示されています。 一方の 環境は Server (サーバー) と呼ばれ、IBM MQ サーバーとサーバー・アプリケーションを含んでいます。 もう一方の環境は、Client (クライアント) と呼ばれ、IBM MQ MQI client・アプリケーションを含んでい ます。 サーバー環境には、サーバーにインストールされた IBM MQ のインストール済み環境を使用する **QM** によって表される 1 つ以上のキュー・マネージャーがあります。

QM-n? というラベルが付いたキュー・マネージャーは、QM と同じサーバー上に共存しますが、別のリリー ス・レベルで稼働します。 同じ稼働環境に複数のリリースの IBM MQ がインストールされていることを「共 存」と呼びます。2. 異なるリリース・レベルの IBM MQ インストール済み環境は表示されません。 キュー・ マネージャー名で使用されている疑問符は、この機能がお客様の環境に存在していない可能性があること を示しています。

<sup>2</sup> これは必須ではありませんが、共存する複数のインストール済み環境が異なるリリース・レベルにあること はよくあることです。

<mark>また 708 国</mark>同じ稼働環境に異なるリリース・レベルで共存する複数のキュー・マネージャーをサポート するのは、z/OS のみです。

キュー・マネージャーの共存は、移行にとって次の 2 つの点で重要です。

- 1. キュー・マネージャーの共存は、新しいコマンド・レベルへの移行に伴うリスクを低減させ、またマイ グレーション・プロセス時のダウン時間を減少させるために使用することができます。
- 2. 異なるコマンド・レベルのキュー・マネージャーが保持された同じサーバー上で、いくつかのアプリケ ーションまたはクラスターを実行する構成の影響をすべて考慮する必要があります。

詳しくは、94 ページの『バージョン 7.1 [でのキュー・マネージャーの共存』を](#page-93-0)参照してください。

キュー・マネージャーの QM\* は、他のサーバーにインストールされている各種レベルのキュー・マネージ ャーを表しています。

以下の図には、1 つのクライアントと 1 つのサーバーが示されています。 そのそれぞれには、いくつかの ソフトウェア・コンポーネント (データベース、アプリケーション・サーバー、言語環境、サブシステムの ランタイム環境など) が含まれています。 この環境には、IBM MQ アプリケーション、IBM MQ MQI client またはサーバー・ライブラリー、および IBM MQ のチャネルと API 出口プログラムが含まれています。 こ れらのコンポーネントは、サーバー内でローカルに、またはクライアントから同じサーバー・キュー・マ ネージャーにリモートで、キュー・マネージャー・コンポーネントに接続されています。 アプリケーショ ンは、MQI によって IBM MQ ライブラリーにリンクされています。 ライブラリーは、SPI (MQI を実行して いるプロセスとキュー・マネージャー・プロセスとの間の接続を記述します)、または IBM MQ MQI client 接続によって、キュー・マネージャーにリンクされていることが示されています。 この図では、別のサー バー上の異なるレベルの別のキュー・マネージャーにリンクされたキュー・マネージャー、および同じサ ーバー上のキュー・マネージャーの QM-n も示しています。 QM-n というキュー・マネージャーは、より 低いレベルで稼働されています。 このキュー・マネージャーは、異なるバージョンのいくつかのキュー・ マネージャーが同じサーバー上で共存していることを表しています。

<span id="page-76-0"></span>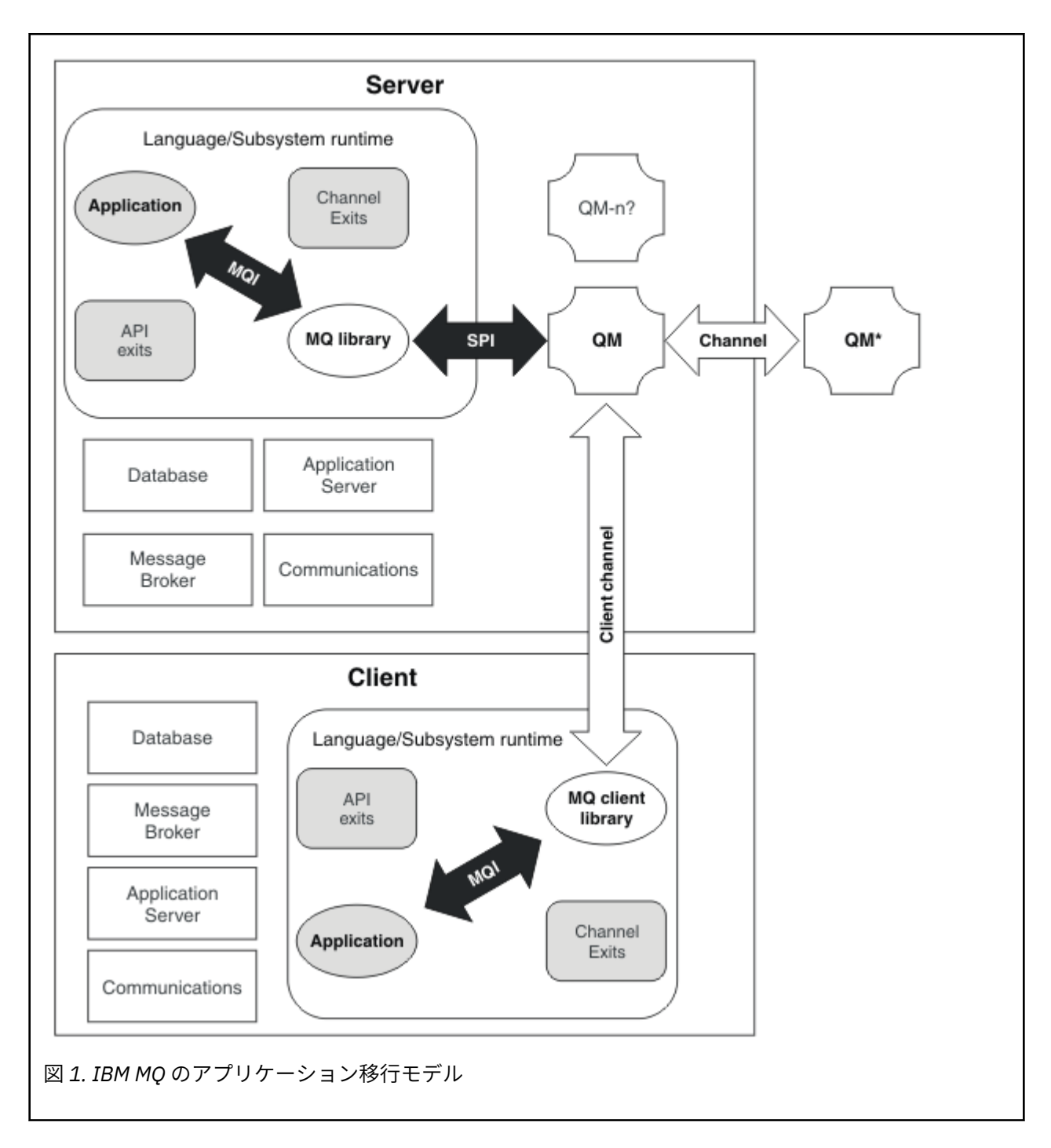

## **IBM MQ 稼働環境のマイグレーション**

稼働環境のアップグレードの結果として、IBM MQ のマイグレーション・タスクが必要になることもありま す。

IBM MQ のアップグレードの前に行う必要がある稼働環境のアップグレードを確認するには、各リリースの 要件のリストを比較してください。 システム要件の詳細については、IBM MQ [のシステム要件を](https://www.ibm.com/support/pages/system-requirements-ibm-mq)参照して ください。

なお、IBM MQ 9.0 の「System Requirements」ページでは、ソフトウェア製品の互換性レポート (SPCR) ツールが使用されます。

Web ページ上の該当リンクを選択すると、SPCR ツールによって、社内で使用している特定のオペレーテ ィング・システムに対応する以下の情報に直接アクセスできます。

- <span id="page-77-0"></span>• サポートされるオペレーティング・システム
- 前提条件
- システム要件
- オプションでサポートされているソフトウェア

新バージョンの IBM MQ へのマイグレーションに直接影響する最新リリースの稼働環境の変更点について 詳しくは、次の情報を参照してください。

- V 9.0.0 BM MQ 9.0 の新機能および変更点
- CD IBM MQ 9.0.x Continuous Delivery の新機能と変更点
- ITS IBM MQ 9.0.0.x Long Term Support の変更点
- LTS CD IBM MO 9.0 [とその保守に関する](https://www.ibm.com/support/docview.wss?rs=171&uid=swg27048080) README

以前のリリースの製品における変更内容については、そのリリースの製品資料の「変更点」のセクション を参照してください。

- IBM MQ 8.0 の変更点
- IBM WebSphere MQ 7.5 の変更点
- IBM WebSphere MQ 7.1 の変更点
- IBM WebSphere MQ 7.0.1 の変更点

IBM MQ のマイグレーションに間接的に影響する変更点もあります。 例えば、アプリケーションの実行時 のリンケージ規約やメモリーの割り振り方法が変化する可能性があります。

## **キュー・マネージャーの移行**

インストール済み環境をアップグレードした後に、キュー・マネージャーの移行が必要になることがあり ます。 キュー・マネージャーを始動すると移行が行われます。 アップグレードは、キュー・マネージャー を始動する前に削除することができます。 ただし、キュー・マネージャーが始動した後にアップグレード を削除した場合、キュー・マネージャーは機能しなくなります。

## **新しいリリースへのキュー・マネージャーのマイグレーション**

■ <mark>I/OS ■ I</mark>BM MO for z/OS では、異なるバージョン、リリース、または保守レベルの製品にアップグレ ードした後には、キュー・マネージャーのマイグレーションが必要です。 このアップグレードによってコ マンド・レベルが変更されます。 現行のコマンド・レベルまたは VRM レベルは、z/OS コンソール・ログ に表示されます。

**IF Multi I**BM MO for Multiplatforms では、VRMF コードの最初の2桁の変更に対しては、常にキュー・ マネージャーの移行が必要になります。 保守レベルおよびフィックス・レベル、すなわち VRMF コードの M および F の変更によって、キュー・マネージャーが自動的に移行されることはありません。 コマンド・ レベルの変更は常にキュー・マネージャーの移行を必要としますが、変更が保守またはフィックスパック で出荷されている場合は、コマンド・レベルを上げるかどうか、およびキュー・マネージャーの移行を行 うかどうかを選択できます。

コマンド・レベルは、バージョンまたはリリースの変更に伴って必ず上がります。 保守レベルのアップグ レードに導入された新規機能を使用することにした場合は、コマンド・レベルを変更する必要があります。 この逆は当てはまりません。 フィックス・レベルが変更された場合は、コマンド・レベルを変更する必要 はありません。 フィックスパックをインストールしても、新規機能を使用しないようにすることもできま す。 新規機能を使用するかどうかに関係なく、フィックスパックのインストールによって、そのインスト ール済み環境でサポートされる最大コマンド・レベルが上がります。 サポートされる現行の最大コマン ド・レベルを表示するには、**dspmqver** コマンドを実行します。

キュー・マネージャーの移行とは、持続的なキュー・マネージャー・データをあるバージョンから別のバ ージョンに変換する処理です。 持続的なキュー・マネージャー・データには、キュー・マネージャー・デ ィレクトリーにあるログ・ファイルやデータが含まれます。 データ・レコードは、メッセージ、サブスク

リプション、パブリケーション、キュー・マネージャー、チャネル、キュー、トピックなどのオブジェク トに変化します。

キュー・マネージャーの移行は、必須でほとんどが自動です。

<mark>■ Z/OS ■</mark>z/OS では、OPMODE パラメーターを設定して、互換モードと新規機能モードの間でキュー・ マネージャーを手動で移行する必要があります。

キュー・マネージャーの移行に伴って生じるダウン時間とリスクは、最初に新規バージョンを別のキュー・ マネージャーを使用して検査することによって低減させることができます。 対象のプラットフォームでキ ュー・マネージャーの共存をサポートしない限り、この検査は別のサーバー上、または同じサーバー上の 仮想化環境内で実行する必要があります。 アップグレードするプラットフォームでキュー・マネージャー の共存をサポートする場合は、同じサーバーに IBM MQ の新規バージョンをインストールして検査でき、 またキュー・マネージャーの停止、バックアップ、および再始動に必要な時間にまで、ダウン時間を最小 化することもできます。

**注 :** 複数のリリース・レベルを一度に 1 つのレベルずつキュー・マネージャーを移行する場合、移行のため のそれぞれのアップグレードの後に、キュー・マネージャーを始動する必要があります。 また、すべての チャネルが確実に移行されるように、すべてのチャネルを始動する必要もあります。

### **以前のリリースへのキュー・マネージャーの復元**

**IFMulti IBM MO for Multiplatforms** の場合、新しいリリースにマイグレーションした後に、キュー・ マネージャーを前のリリース・レベルに戻すことはできません。 逆方向マイグレーションを開始する前に、 システムをバックアップする必要があります。 キュー・マネージャー・データはバックアップでき、また バックアップ・キュー・マネージャーを使用することもできます。IBM MQ のバックアップと復元を参照し てください。 バックアップの前に、キュー・マネージャーを停止する必要があります。

■ 2/08 ■ IBM MO for z/OS の場合、マイグレーションには次の考慮事項があります。

- **OPMODE** *NEWFUNC* を使用してキュー・マネージャーを新機能モードに切り替えた後で、以前のリリース に戻すことはできません。 キュー・マネージャーを新機能モードに切り替えていない場合は、[マイグレ](https://www.ibm.com/support/docview.wss?uid=swg27006519) [ーション](https://www.ibm.com/support/docview.wss?uid=swg27006519) PTF の説明に従って、逆方向マイグレーションを行うことができます。
- IBM MQ 9.0 以降は、 Long Term Support (LTS) リリース・モデルを使用していて、**OPMODE** を NEWFUNC に設定していない場合にのみ、キュー・マネージャーを逆方向にマイグレーションできま す。 詳しくは、IBM MQ リリース・タイプを参照してください。
- z/OS では、**OPMODE** パラメーターを設定することにより、互換モードと新機能モードの間でキュー・マ ネージャーを手動で移行する必要があります。 キュー・マネージャーを新機能モードに切り替えたこと がこれまでに一度もない場合は、そのキュー・マネージャーで互換性を持つ最も前のリリースに対してそ のキュー・マネージャーを実行することができます。 キュー・マネージャーを新しいコマンド・レベル で始動する前に、互換性 PTF を前のリリースに適用している必要があります。 互換性レベルはログに表 示されます。

### **関連概念**

7 ページの『IBM MQ for Multiplatforms [でのバージョンの命名方式』](#page-6-0)

IBM MQ 9.0 以降、各リリースに 3 桁の VRM (バージョン、リリース、モディフィケーション) コードまた は 4 桁の VRMF (バージョン、リリース、モディフィケーション、フィックス) レベル・コードが付くよう になりました。

9 ページの『IBM MQ for z/OS [でのバージョンの命名方式』](#page-8-0)

IBM MQ for z/OS では、各リリースに 3 桁の VRM (バージョン、リリース、モディフィケーション) コード が付いています。 異なる VRM レベルでキュー・マネージャーを実行するには、キュー・マネージャー、そ のアプリケーション、およびその実行環境を移行することが必要です。 移行パスによっては、移行には多 かれ少なかれ労力が必要です。

### 213 ページの『IBM MQ [のアップグレードとマイグレーション](#page-212-0) (z/OS)』

IBM MQ の新規リリースをインストールし、IBM MQ を新規のリリース・レベル、またはバージョン・レベ ルへアップグレードすることができます。 同一の z/OS インスタンス上で同じレベルまたは異なるレベル にある複数のインストール済み環境を共存させることができます。 より高いレベルでキュー・マネージャ ーを実行するには、移行が必要です。

### <span id="page-79-0"></span>**関連タスク**

150 ページの『UNIX および Linux [でのキュー・マネージャーのマイグレーション』](#page-149-0) このセクションでは、キュー・マネージャーを後のバージョンの製品にマイグレーションする手順、およ びキュー・マネージャーを前のバージョンの製品に復元する手順について詳しく説明しています。

117 ページの『Windows [でのキュー・マネージャーのマイグレーション』](#page-116-0) このセクションでは、キュー・マネージャーを後のバージョンの製品にマイグレーションする手順、およ びキュー・マネージャーを前のバージョンの製品に復元する手順について詳しく説明しています。

182 [ページの『新しいバージョンへのキュー・マネージャーのマイグレーション](#page-181-0) (IBM i)』 キュー・マネージャーを前のリリースから新しいリリースにマイグレーションするには、以下の手順に従 ってください。

#### **関連資料**

208 [ページの『](#page-207-0)z/OS での OPMODE』

IBM MQ for z/OS の新機能および逆方向マイグレーションの可用性は、 **CSQ6SYSP** マクロの **OPMODE** パラ メーターによって制御されます。 **OPMODE** によって制限される IBM MQ 8.0 の新機能は、 **OPMODE** で有効 にされない限り、 IBM MQ 9.0 では使用できません。 IBM MQ 9.0 の新機能には、**OPMODE** により制限され るものはありません。

### *IBM MQ MQI client* **のマイグレーション**

IBM MQ MQI client・マイグレーションとは、IBM MQ MQI client 構成、およびクライアント・チャネルと サーバー・チャネルをあるバージョンから別のバージョンに変換するプロセスのことです。 クライアン ト・マイグレーションは、IBM MQ MQI client をアップグレードした後に実行でき、元に戻すことができま す。

クライアント・ワークステーション上のクライアント・マイグレーションは、オプションであり手動で行 います。 サーバー上のクライアント・マイグレーションは、必須であり自動で行われます。 クライアント の変更について詳しくは、72 [ページの『マイグレーションに影響を与える変更点』](#page-71-0)のリンクを参照してく ださい。 新しい構成オプションを利用するために、クライアント・ワークステーションをマイグレーショ ンする前に、IBM MQ MQI client をアップグレードする必要があります。 サーバー上のクライアント接続 チャネルとサーバー接続チャネルに対して構成変更を行うことができますが、クライアントがアップグレ ードされるまで、それらの変更はクライアント・ワークステーション上で有効になりません。

クライアント・ワークステーションで実行されるクライアント・マイグレーションの例としては、構成設 定を mqclient.ini 構成ファイルに手動でマイグレーションすることが挙げられます。

クライアントのマイグレーションとサーバーのマイグレーションを合わせて行う例としては、新しいクラ イアント接続定義テーブル (CCDT) のデプロイメントがあります。 CCDT の新しいバージョンを使用する には、新しいコード・レベルのキュー・マネージャー上にテーブルを生成します。 このテーブルを使用予 定のクライアントにデプロイします。 クライアントにテーブルをデプロイするには、まずテーブルを作成 したキュー・マネージャーと少なくとも同じレベルにクライアントを更新する必要があります。

IBM MQ MQI client は、古いバージョンと新しいバージョンの IBM MQ と相互運用できます。 IBM MQ MQI client をアップグレードすることは、新しい機能をクライアント・アプリケーションで使用可能にします し、サービス・レベルを維持するためにも重要です。 IBM MQ MQI client をマイグレーションすると、新 しい構成オプションにアクセスできるようになります。

IBM MQ MQI client ライブラリー (mqic.dll など) は動的で、これらのライブラリーへのアプリケーショ ン・リンケージは、通常は変更されません。 新しい IBM MQ クライアント・ライブラリーを選択するため に、クライアント・アプリケーションを再リンクすることはありません。 次回クライアント・アプリケー ションによってライブラリーがロードされる際に、クライアントは新しいライブラリーを選択します。 ラ イブラリーは、インストール先ディレクトリーからは移動させないでください。 インストール先ディレク トリー以外に入っているライブラリーにリンクするような構成は、サポートされません。

### **関連概念**

104 ページの『IBM MQ [の前の各バージョンとのアプリケーションの互換性と相互運用性』](#page-103-0)

106 ページの『アプリケーションの IBM MQ [の後の各バージョンとの互換性と相互運用性』](#page-105-0) IBM MQ アプリケーションは、再コーディング、再コンパイル、または再リンクを行わずに、後の各バージ ョンのキュー・マネージャーに対して実行されます。 前のバージョンの IBM MQ に付属するライブラリー

<span id="page-80-0"></span>に対してビルドされたアプリケーションを後のバージョンの IBM MQ 上で稼働されるキュー・マネージャ ーに接続することができます。

### **関連タスク**

196 ページの『IBM i での IBM MQ MQI client [の最新バージョンへのマイグレーション』](#page-195-0)

IBM MQ MQI client をマイグレーションする前に、マイグレーション計画を作成します。 クライアント・ ワークステーション上のすべての IBM MQ アクティビティーを 停止してください。 IBM MQ MQI client の インストール済み環境をアップグレードします。 必要な構成変更およびアプリケーションの変更を行いま す。

166 ページの『UNIX および Linux での IBM MQ MQI client [のマイグレーション』](#page-165-0)

IBM MQ MQI client をマイグレーションする前に、マイグレーション計画を作成します。 クライアント・ ワークステーション上のすべての IBM MQ アクティビティーを 停止してください。 IBM MQ MQI client の インストール済み環境をアップグレードします。 必要な構成変更およびアプリケーションの変更を行いま す。

135 ページの『Windows 上の IBM MQ MQI client [のマイグレーション』](#page-134-0)

IBM MQ MQI client をマイグレーションする前に、マイグレーション計画を作成します。 クライアント・ ワークステーション上のすべての IBM MQ アクティビティーを 停止してください。 IBM MQ MQI client の インストール済み環境をアップグレードします。 必要な構成変更およびアプリケーションの変更を行いま す。

### **関連資料**

107 ページの『MQI クライアント: [クライアント・チャネル定義テーブル](#page-106-0) (CCDT)』

IBM MQ MQI client のアプリケーションは、任意のレベルのキュー・マネージャーに接続できます。 クラ イアントで CCDT を使用してキュー・マネージャーに接続する場合、その CCDT は、クライアントのバージ ョン以上でも以下でもかまいません。

109 ページの『サポートされる IBM MQ クライアント: [クライアント接続チャネルとサーバー接続チャネル](#page-108-0) [のデフォルトの動作』](#page-108-0)

### **アプリケーションの移行と相互協調処理**

IBM MQ では、前のバージョンの IBM MQ に対してコンパイルおよびリンクされたアプリケーションの後 のレベルの IBM MQ との実行をサポートします。

新しいレベルの IBM MQ を使用して実行するためのアプリケーションの移行では、アプリケーションをキ ュー・マネージャーから切断します。 キュー・マネージャーが再稼働したら、そのアプリケーションを再 接続します。 ただし、アプリケーションを壊すか、または誤動作させることは、IBM MQ とアプリケーシ ョンとの間のインターフェースのほんのわずかな違いだけです。 問題が長期間現れない場合もあります。 このため、ご使用のアプリケーションを必ず新しいバージョンの IBM MQ でテストする必要があります。 テストの推奨範囲は、IBM MQ の変更の範囲によって異なります。 214 ページの『z/OS [でのさまざまなタ](#page-213-0) [イプのアップグレードの特性』](#page-213-0)または 64 [ページの『さまざまなタイプのアップグレードの特性』](#page-63-0)を参照し てください。

アプリケーションの移行とは、以下の 4 種類の変更のことを指します。

- 1. 稼働環境をキュー・マネージャーと共にアップグレードした結果生じるアプリケーションの変更。 リン ケージ規約はめったに変更されません。 リンケージの変更の最もありそうな理由は、32 ビット環境か ら 64 ビット環境への切り替えです。 SSL または TLS を使用している場合、新しいセキュア・ライブラ リーとの再リンクが必要になる場合があります。
- 2. アプリケーションを新しいレベルのキュー・マネージャーに対して実行するために、アプリケーション に対して行う必要がある変更。 この種の変更はめったにありません。 ただし、いずれかの変更点がご使 用のアプリケーションに影響を与える可能性がないかどうかをチェックするために 72 [ページの『マイ](#page-71-0) [グレーションに影響を与える変更点』](#page-71-0)を確認してください。
- 3. 現在必要ではないものの、アプリケーションを変更するビジネス上の理由があるなど、将来行う可能性 がある変更。
- 4. マイグレーション・ユーティリティーの実行に必要な、IBM または他のベンダーによって提供されたア プリケーションに対する変更。 これらのユーティリティーでは、アプリケーションを新しいバージョン の IBM MQ で実行できるように変換します。

前のレベルから IBM MQ ライブラリーをロードしないでください。 IBM MQ では、前のレベルからのライ ブラリーをロードして接続するサーバー・アプリケーションの、後のレベルのキュー・マネージャーへの 接続をサポートしていません。 UNIX, Linux, and Windows プラットフォームでは、アプリケーションのロ ード・パスを IBM MQ サーバー・ライブラリーのロケーションにセットアップする必要があります。 アプ リケーションの再コンパイルと再リンクは必要ありません。 前のバージョンの IBM MQ に対してコンパイ ルおよびリンクされたアプリケーションは、それより後のバージョンからライブラリーをロードすること ができます。

<mark>■ Multi マルチプラットフォーム</mark>では、 IBM MQ は、アプリケーションが接続しているインストール 済み環境からライブラリーをロードします。 アプリケーションは、最初は少なくともリンク先のアプリケ ーションと同じレベルのライブラリーをロードする必要があります。 その後で IBM MQ が、キュー・マネ ージャーが関連付けられているインストール済み環境から正しいバージョンのライブラリーをロードしま す。 バージョンは同じであるけれどもフィックス・レベルが異なるインストール済み環境が 2 つある場合、 IBM MQ は、ロードするライブラリーを選択します。 この選択は、アプリケーションが接続されているキ ュー・マネージャーに基づいて行われます。 アプリケーションが複数のキュー・マネージャーに接続して いる場合、複数のライブラリーがロードされる可能性があります。

前のバージョンの製品とメッセージを交換できるアプリケーションの作成を支援するために、IBM MQ はデ ータ型のバージョン管理機能を備えています。 データ型のバージョン管理は、ターゲット・キュー・マネ ージャーと互換性のあるメッセージの交換を支援します。 良いプログラミング手法は、データ構造体のバ ージョン番号を明示的に設定することです。 デフォルトのバージョンが必要なバージョンであると想定し ないでください。 バージョンを明示的に設定することによって、使用するバージョンの検索が強制されま す。 データ型のバージョンの記述によって、キュー・マネージャーのどのレベルがそのバージョンをサポ ートするかが示されます。

データ型のバージョンを現行バージョンに設定することは、良くない手法です。 ご使用のプログラムを新 しいバージョンの IBM MQ で再コンパイルすると、データ型のバージョンが予期しない結果に変更される おそれがあります。

クライアント・アプリケーションは、特定のサーバー用に作成されたアプリケーションよりも、さまざま なキュー・マネージャーに接続される可能性が高くなります。 さまざまなバージョンのキュー・マネージ ャー、および各種プラットフォーム上のキュー・マネージャーに接続するアプリケーションを作成する際 には、入念に計画を立ててください。 一部の IBM MQ 定数 ( MQPMO\_SYNCPOINT,

MOPMO NO SYNCPOINT など) のデフォルト値は、プラットフォームによって異なります。 また、一部のプ ラットフォームでしかサポートされない機能もあります。

アプリケーションが対話するすべてのキュー・マネージャーの機能に配慮し、それに合わせてコーディン グする必要があります。 さまざまなバージョンのキュー・マネージャーで使用するアプリケーションを作 成するには、計画と設計が必要です。 IBM MQ には、対話相手となるキュー・マネージャーのセットに共 通する機能サブセットのみを使用するようにアプリケーションを制限する API はありません。 相互運用性 を向上させるために、MQI ラッパー・レイヤーを設けたり MQI API 出口を使用したりして、プログラムが 使用する機能を制御している開発者もいます。

### **接続認証**

IBM MQ 8.0 以降の新規インストールでは、**CONNAUTH CHCKLOCL** 属性が OPTIONAL に設定されます。 こ れは、ユーザー ID とパスワードが必要ないことを意味しますが、指定する場合は有効な組み合わせでなけ ればなりません。有効な組み合わせでない場合は、拒否されます。

IBM WebSphere MQ 7.1 以降と最新バージョンの間でマイグレーションする場合、各キュー・マネージャ ーの **CONNAUTH CHCKLOCL** 属性は NONE に設定されます。これにより、バージョンの継続性が確保されま すが、接続認証はオフに切り替わります。

詳しくは、接続認証: 構成を参照してください。

### **関連概念**

104 ページの『IBM MQ [の前の各バージョンとのアプリケーションの互換性と相互運用性』](#page-103-0) 106 ページの『アプリケーションの IBM MQ [の後の各バージョンとの互換性と相互運用性』](#page-105-0) IBM MQ アプリケーションは、再コーディング、再コンパイル、または再リンクを行わずに、後の各バージ ョンのキュー・マネージャーに対して実行されます。 前のバージョンの IBM MQ に付属するライブラリー

に対してビルドされたアプリケーションを後のバージョンの IBM MQ 上で稼働されるキュー・マネージャ ーに接続することができます。

### **関連タスク**

169 ページの『UNIX および Linux での IBM MQ [ライブラリー・ロードの新しいバージョンへのマイグレー](#page-168-0) [ション』](#page-168-0)

UNIX および Linux では、一段階のシナリオを基に前のバージョンの製品を新しいバージョンに置き換えて 前のバージョンの製品から新しいバージョンにアップグレードした場合、通常、IBM MQ ライブラリーのロ ード方法を変更する必要はありません。 しかし、後のバージョンの製品の複数のインストール済み環境を 利用することにした場合は、横並びまたは段階的マイグレーション・シナリオに基づき、後のバージョン の IBM MQ ライブラリーをロードするオペレーティング・システム用に、ランタイム環境を個別に構成す る必要があります。

136 ページの『Windows での IBM MQ [ライブラリー・ロードの新しいバージョンへのマイグレーション』](#page-135-0) Windows では、一段階のシナリオを基に前のバージョンの製品を新しいバージョンに置き換えて前のバー ジョンの製品から新しいバージョンにアップグレードした場合、通常、IBM MQ ライブラリーのロード方法 を変更する必要はありません。 しかし、後のバージョンの製品の複数のインストール済み環境を利用する ことにした場合は、横並びまたは段階的マイグレーション・シナリオに基づき、後のバージョンの IBM MQ ライブラリーをロードするオペレーティング・システム用に、ランタイム環境を個別に構成する必要があ ります。

## *IBM MQ for Multiplatforms* **でのマイグレーション方式**

1 つのリリースから別のリリースへのマイグレーションには、一段階マイグレーション (IBM i のスリップ・ インストール)、横並びマイグレーション、および多段階マイグレーションという 3 つの主要な方法があり ます。 多段階マイグレーションは、IBM i のオプションではありません。

### **重要 :**

IBM WebSphere MQ 7.0.1 から IBM MQ 9.0 にマイグレーションする場合は、まず暫定バージョンにマイグ レーションする必要があります。 移行パスを参照してください。

横並びマイグレーションまたは段階的マイグレーションを使用して IBM WebSphere MQ 7.0.1 からマイグ レーションする前に、 IBM WebSphere MQ 7.0.1 インストール済み環境がフィックスパック 6 以降である ことを確認してください。

## **一段階マイグレーション**

一段階マイグレーションとは、サーバー上の唯一の IBM MQ インストール済み環境を、新しいリリースで 置き換えることを表す用語です。

一段階マイグレーションの利点は、前のバージョンのキュー・マネージャーの構成の変更が最小限になる ことです。 既存のアプリケーションは、前のバージョンのライブラリーのロードから後のバージョンのラ イブラリーのロードに自動的に切り替えます。 キュー・マネージャーは後のバージョンのインストール済 み環境に自動的に関連付けられます。 インストール済み環境をプライマリー・インストールとして設定す ることで、管理スクリプトおよびプロシージャーへの影響が最小限になります。 新しいバージョンのイン ストールをプライマリー・インストールに設定する場合、**strmqm** のようなコマンドは、コマンドへの明示 的なパスを指定せずに動作します。

これら 3 つの方法のうち、IBM MQ を実行するための既存のスクリプトおよびプロシージャーが保持され る量が最も多いのは、一段階マイグレーションです。 しかし、他のマイグレーション方法では、新しいバ ージョンへのより穏やかな移行がサポートされています。これを使用すると、ユーザーへの全体的な影響 が軽減されることがあります。

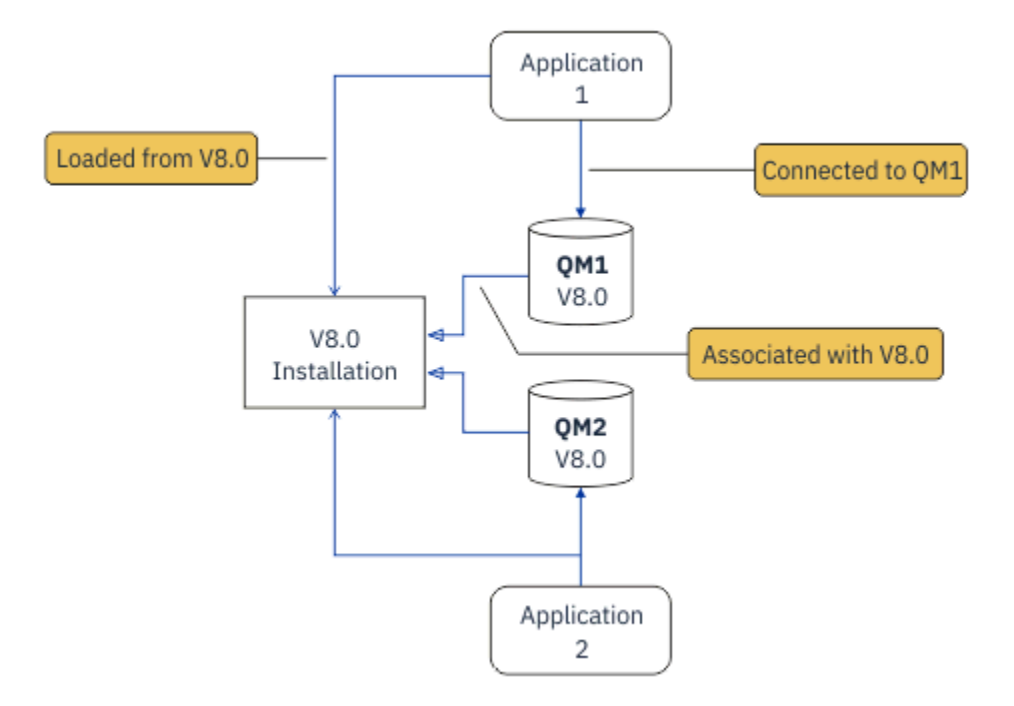

図 *2.* 一段階マイグレーション*:* 旧バージョンがインストールされていて、キュー・マネージャーが接続さ れ、アプリケーションが関連付けられている

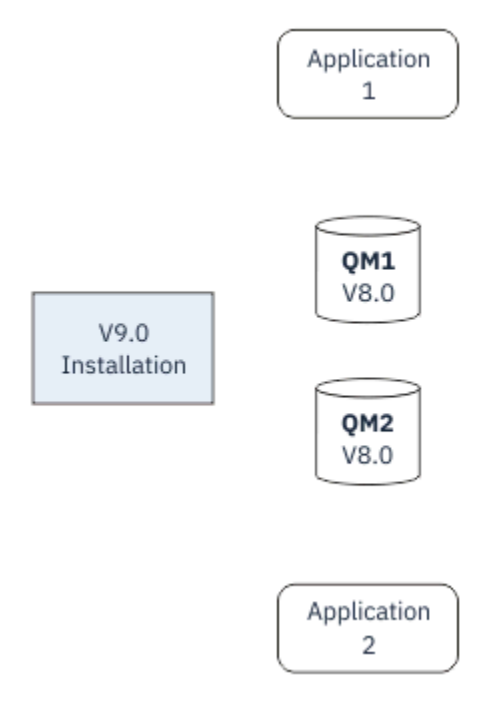

図 *3.* 一段階マイグレーション*:* 新しいバージョンがインストールされたが、キュー・マネージャーはまだ接 続されず、アプリケーションはまだ関連付けられていない

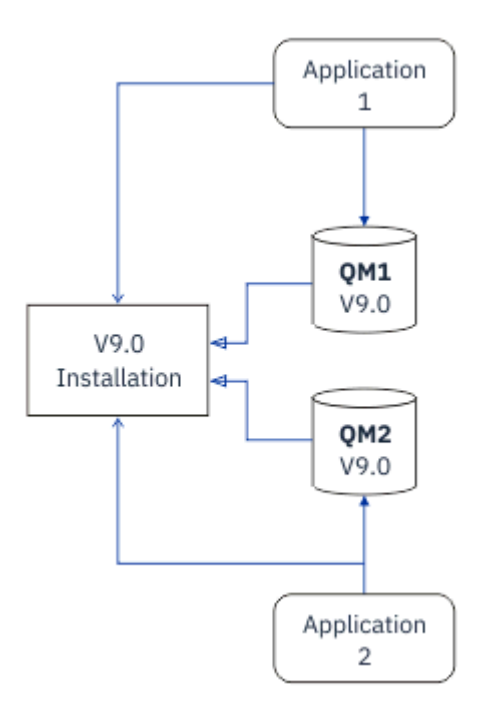

図 *4.* 一段階マイグレーション*:* マイグレーションされたキュー・マネージャーが新しいバージョンに接続さ れ、アプリケーションが新しいバージョンに関連付けられている

一段階マイグレーションについて詳しくは、以下を参照してください。

- Linux ▶ UNIX 153 ページの『UNIX および Linux [でのマイグレーション](#page-152-0): 一段階』
- Windows 121 ぺージの『Windows [でのマイグレーション](#page-120-0): 一段階』
- IBM i 182 ページの『IBM i [でのインストール方法』](#page-181-0) (IBM i では、一段階マイグレーションはスリ ップ・インストールと呼ばれる)

## **横並びマイグレーション**

UNIX、Linux、および Windows では、横並びマイグレーションという用語は、新しいバージョンの IBM MQ を前のバージョンと同じサーバー上に共存する形でインストールすることを表します。 横並びマイグレー ションのシナリオは、一段階マイグレーション・シナリオと段階的マイグレーション・シナリオの中間に 位置し、以下の前提条件があります。

- キュー・マネージャーが引き続き稼働している間に、既存のインストール済み環境と並行して追加の IBM MQ コードをインストールします。
- キュー・マネージャーを一度に 1 つずつ、新しいインストール済み環境に移動します。
- アプリケーションを一度に 1 つずつマイグレーションしてテストします。

新しいバージョンの IBM MQ をインストールおよび検証している間、キュー・マネージャーは実行を継続 し、前のバージョンの IBM MQ に関連付けられたままです。

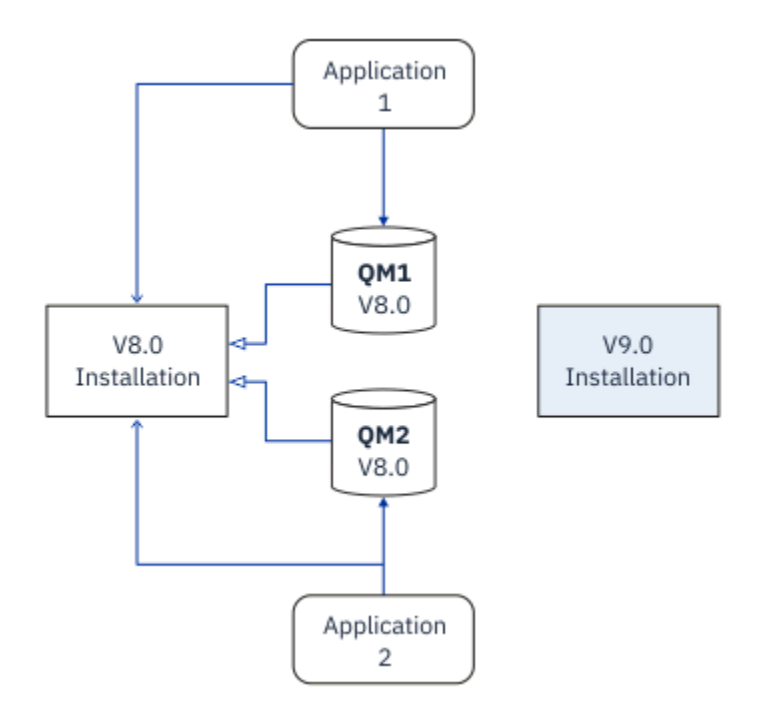

図 *5.* 横並びマイグレーション*:* 新しいバージョンがインストールされているが、キュー・マネージャーはま だ前のバージョンに接続され、アプリケーションはまだ前のバージョンに関連付けられている

キュー・マネージャーを新しいバージョンの IBM MQ にマイグレーションすることを決定した時点で、す べてのキュー・マネージャーを停止して新しいバージョンにマイグレーションし、前のバージョンの IBM MQ をアンインストールします。

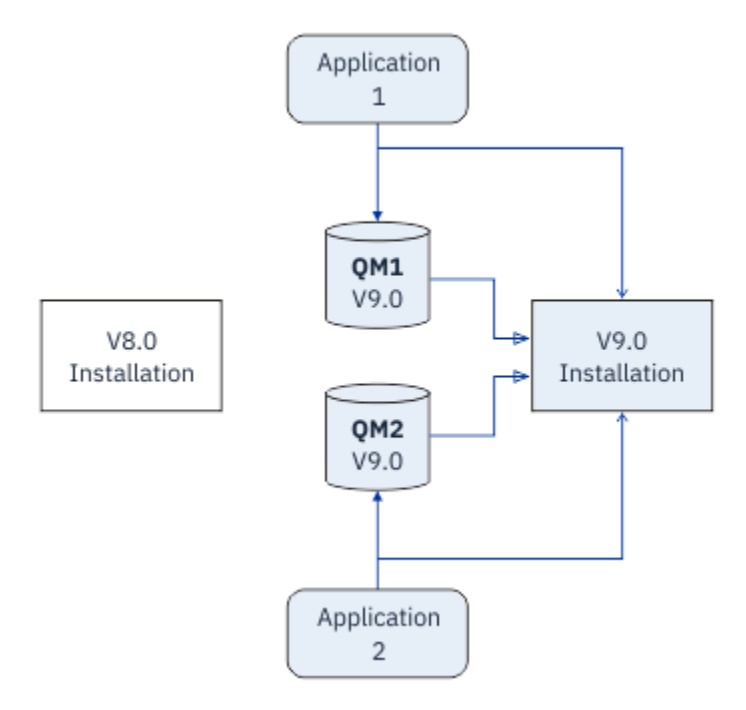

図 *6.* 横並びマイグレーション*:* マイグレーションされたキュー・マネージャーが新しいバージョンに接続さ れ、アプリケーションが新しいバージョンに関連付けられている

横並びマイグレーションが一段階マイグレーションに勝る利点は、新しい IBM MQ インストール環境をサ ーバーで検証してから、その環境に切り替えられることです。

段階的マイグレーションのほうが柔軟ではありますが、横並びマイグレーションには、段階的方式に勝る 利点がいくつかあります。 横並び方式では、新しいバージョンの IBM MQ をプライマリー・インストール 環境として割り当てることができます。 マルチステージ・アプローチでは、 IBM MQ の 1 つのバージョン がプライマリー・インストールとして設定されています。 IBM MQ コマンドはローカル検索パスを指定し なくても機能するため、多くのアプリケーションは環境を再構成することなく再始動します。

横並びマイグレーションについて詳しくは、以下を参照してください。

- **Linux → UNIX 157 ページの『UNIX および Linux [でのマイグレーション](#page-156-0): 横並び』**
- Windows 126ページの『Windows [でのマイグレーション](#page-125-0): 横並び』

注: **BMi 横並びマイグレーションは、IBMi では異なる意味を持っています。 横並びインストール** では、異なるコンピューター上で IBM MQ をアップグレードします。 詳しくは、182 [ページの『](#page-181-0)IBM i で [のインストール方法』を](#page-181-0)参照してください。 複数インストールは、IBM i には適用されません。

## **段階的マイグレーション**  $=$  ULW

段階的マイグレーションとは、新しいバージョンの IBM MQ を、前のバージョンと同じサーバー上で共存 する形で実行することを表す用語です。 段階的マイグレーションは、最も柔軟な方式です。

前のバージョンと共存する形で新しいバージョンをインストールした後、新しいキュー・マネージャーを 作成して新しいバージョンのインストール環境を検証し、新しいアプリケーションを開発できます。 それ と同時に、キュー・マネージャーとそれに関連付けられたアプリケーションを前のバージョンから後のバ ージョンにマイグレーションできます。 キュー・マネージャーとアプリケーションを 1 つずつマイグレー ションすることにより、マイグレーションを管理するスタッフのピーク作業負荷を軽減することができま す。

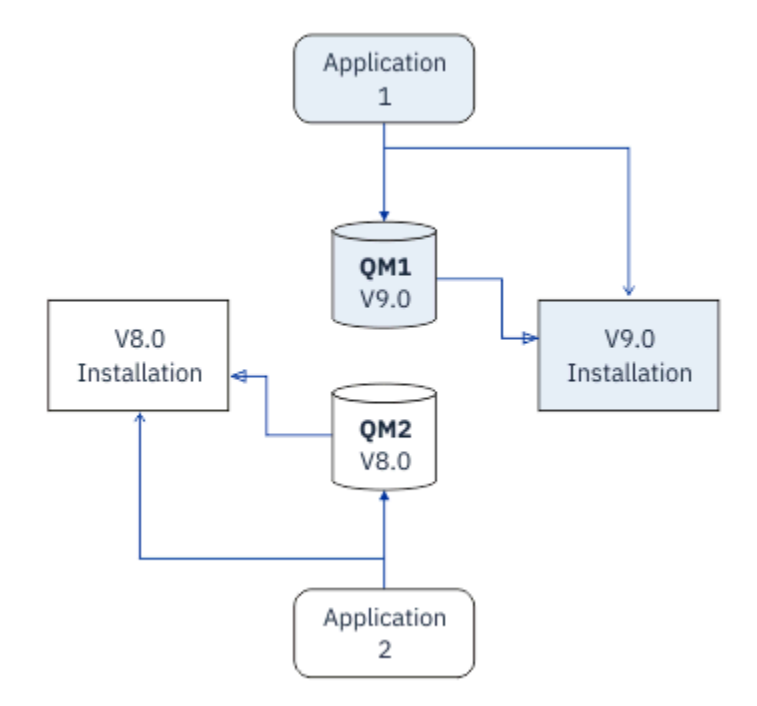

図 *7.* 段階的マイグレーション*:* 一方のキュー・マネージャーとアプリケーションは新しいバージョンにマイ グレーションされたが、もう一方のキュー・マネージャーとアプリケーションはまだ前のバージョンを使 用している

段階的マイグレーションについて詳しくは、以下を参照してください。

- Linux ▶ UNIX 159 ページの『UNIX および Linux [でのマイグレーション](#page-158-0): 段階的』
- Windows 128 ページの『Windows [でのマイグレーション](#page-127-0): 段階的』

**関連概念**

213 ページの『IBM MQ [のアップグレードとマイグレーション](#page-212-0) (z/OS)』

IBM MQ の新規リリースをインストールし、IBM MQ を新規のリリース・レベル、またはバージョン・レベ ルへアップグレードすることができます。 同一の z/OS インスタンス上で同じレベルまたは異なるレベル にある複数のインストール済み環境を共存させることができます。 より高いレベルでキュー・マネージャ ーを実行するには、移行が必要です。

## *UNIX, Linux, and Windows* **でのプライマリー・インストール**

IBM MQ の複数インストールをサポートする UNIX, Linux, and Windows では、オプションで 1 つのインス トールをプライマリー・インストールとして定義できます。 プライマリー・インストール環境とは、IBM MQ システム全体が関係する場所が参照するインストール環境です。

### **概要**

製品の複数のバージョンを UNIX, Linux, and Windows にインストールし、これらのインストール済み環境 のいずれかをプライマリー・インストールとして構成することができます。 プライマリー・インストール とは、

- システム全体が関係する場所が参照するインストール済み環境です。
- オプションですが、便利です。

### **UNIX および Linux**

 $\blacktriangleright$  Linux  $\blacktriangleright$  UNIX

プライマリー・インストールの特徴は以下のとおりです。

- /usr/lib および /usr/bin にあるシンボリック・リンク
- プライマリー・インストールを設定していないと、シンボリック・リンクがありません。
- 次のコマンドを使用して手動で構成しなければなりません。

\$ MQ\_INSTALLATION\_PATH/bin/setmqinst -i -p MQ\_INSTALLATION\_PATH

さまざまなインストール済み環境を見つけるには、以下のようにします。

- プラットフォームのインストール・ツールを使用して、何がシステムのどこにインストールされているか を照会します。
- IBM MQ のバージョン情報およびビルド情報を表示するときは、dspmqver コマンドを使用します。
- dspmqinst コマンドを使用して、mqinst.ini にあるインストール項目を表示します。
- 以下のコマンドを使用して、インストール済み環境をリストします。

cat /etc/opt/mqm/mqinst.ini

### **Windows**

**Windows** 

プライマリー・インストールとは、

- デフォルトでは、最初のインストール済み環境です。
- グローバル環境変数によってポイントされます。
- インターフェース・ライブラリーの中央登録が必要な一部のオペレーティング・システム機能によって使 用されます。

例えば、.NET モニター (トランザクション・モード) や COM/ActiveX インターフェース・クラスです。 種々のインストール済み環境を見つけるために使用できるものは、以下のとおりです。

- プラットフォームのインストール・ツールを使用して、何がシステムのどこにインストールされているか を照会します。
- IBM MQ のバージョン情報およびビルド情報を表示するときは、dspmqver コマンドを使用します。
- dspmqinst コマンドを使用して、mqinst.ini にあるインストール項目を表示します。
- 次のコマンドを使用して、レジストリーを照会します。

reg.exe query "HKLM\Software\[Wow6432Node\]IBM\WebSphere MQ\Installation" /s

## **Windows レジストリー情報のマイグレーション**

### **Windows**

IBM WebSphere MQ 7.1 以降は、mqs.ini と qm.ini を使用します。

#### **関連情報**

プライマリー・インストール

### <u>★ ULW ★ 2/0\$ 複数の IBM MO インストール済み環境</u>

UNIX, Linux, and Windows では、複数の IBM MQ インストール済み環境がサポートされています。 これに より、1 つ以上の IBM MQ インストール環境をインストールして選択できます。

### **概要**

以下のいずれかを選択できます。

- 単一の IBM MQ インストール済み環境を維持する単純さ。
- 1 つのシステムに最大 128 個の IBM MQ インストール済み環境を持つことによる柔軟性。

同じコード・レベルの複数コピーをインストールできます。 これは特に、保守を行う場合に便利です。

■ LTS ■例えば、IBM MQ 9.0.0.0 を IBM MQ 9.0.0 Fix Pack 1 にアップグレードする場合、IBM MQ 9.0.0.0 の 2 番目のコピーをインストールし、 保守を適用して IBM MQ 9.0.0 Fix Pack 1 にしてから、その キュー・マネージャーを新しいインストール済み環境に移動します。

元のインストール済み環境はそのままなので、何か問題が発生した場合、キュー・マネージャーを戻すの は簡単です。

### **注 :**

1. Solaris Linux Linux および Solaris に限り、インストールされたパッケージごとに名前が固 有であるようにしなければなりません。

以下のように、ツールを使用してパッケージの固有のセットを作成することが必要です。

- \$ crtmqpkg PACKAGE\_SUFFIX
- これにより、IBM MQ インストール・パッケージが、ユーザーの指定した新しい名前で再パッケージ されます。 それから、通常通りインストールします。
- 2. すべてのインストール済み環境はデータ・ディレクトリーを共有し、例えば mqs.ini はここに置かれ ます。
- 3. すべてのインストール済み環境は、キュー・マネージャー用に同じ名前空間を共有します。 これは、異 なるインストール済み環境に同じ名前の複数のキュー・マネージャーを作成できないことを意味しま す。
- 4. IBM MQ インストール済み環境は完全に再配置可能です。 各インストール済み環境には、別々のインス トール・パスがあります。 どこに IBM MQ をインストールするかを選択することができます。
- 5. IBM MQ リソースには、インストール済み環境単位のリソース独立性があります。 つまり、1 つのイン ストール済み環境における操作は、他のインストール済み環境のリソースに影響しません。

これは、1 つのインストール済み環境によって作成されたリソースは、他のインストール済み環境によ って作成されるものから分離されていることを意味します。 これにより、キュー・マネージャーが他の インストール済み環境で実行しているときに、IBM MQ のインストール済み環境を削除するなどのアク ションが可能になります。

6. キュー・マネージャーはインストール済み環境と「関連付け」られます。 キュー・マネージャーを移動 できますが、データを前のリリースに戻すマイグレーションはできません。

### **複数インストール済み環境での作業**

キュー・マネージャーで作業するには、そのインストール済み環境からコマンドを使用することが必要で す。 間違ったインストール済み環境を選択すると、次のメッセージが表示されます。

AMQ5691: Queue manager 'MYQM' is associated with a different installation (Inst1)

キュー・マネージャーで作業するには、その関連付けられたインストール済み環境から制御コマンドを使 用することが必要です。 以下のいずれかの方法を選択できます。

• 制御コマンドへの絶対パスを使用します。 例えば、次のようにします。

\$ MQ\_INSTALLATION\_PATH\bin\strmqm MYQM

または

• インストール済み環境のための環境変数を以下のいずれかに設定します。

```
$ MQ_INSTALLATION_PATH/bin/setmqenv 's
$ setmqenv -m MYQM
$ setmqenv -n InstallationName
$ setmqenv -p MQ_INSTALLATION_PATH
```
各 IBM MQ インストール済み環境用に環境をセットアップするシェル・スクリプトやバッチ・ファイルを 使用することを考慮できます。 この点で役立つ **setmqenv** または **crtmqenv** コマンドを使用することが できます。

- setmqenv は、IBM MQ インストール済み環境で使用するための環境変数 (PATH、CLASSPATH、 LD\_LIBRARY\_PATH など) の値を設定します。
- crtmqenv は、特定の IBM MQ インストール済み環境で使用するための環境変数とその値のリストを作成 します。 このリストを、シェル・スクリプトやバッチ・ファイルに組み込むことができます。

## **コマンド**

コマンドを実行するには、オペレーティング・システムがそのコマンドを IBM MQ インストール済み環境 の中で見つける必要があります。 一般に、 正しいキュー・マネージャーが関連付けられているインストー ル済み環境からコマンドを実行する必要があります。 IBM MQ は、コマンドを正しいインストール済み環 境に切り替えることをしません。 ただし、例外もあります。例えば、**setmqinst** コマンドは、 最新バー ジョンの製品がインストールされている任意のインストール済み環境から実行できます。

**複数のインストール済み環境に渡って機能するコマンド**

- dspmq (キュー・マネージャーの表示)
- dspmqinst ( IBM MQ のインストールの表示)
- dspmqver (バージョン情報の表示)
- setmqinst (IBM MQ のインストールの設定)

**複数インストール環境用のその他の制御コマンド**

- crtmqenv (IBM MQ 環境の作成)
- dspmqinst ( IBM MQ のインストールの表示)
- setmqenv (IBM MQ 環境の設定)
- setmqinst (IBM MQ のインストールの設定)
- setmqm (キュー・マネージャーの設定)

前のバージョンの製品がインストールされている場合、実行されるコマンドはそのバージョンのコマンド です。ただし、検索パスがローカル設定でオーバーライドされる場合は除きます。 検索パスをオーバーラ イドするには、**setmqenv** を実行します。 コマンドを実行するには、正しいパスを設定する必要がありま す。 プライマリー・インストールが設定されている場合に実行されるコマンドは、ローカル検索パスで選 択をオーバーライドしない限り、プライマリー・インストールに含まれるコピーです。

### **z/OS 上の複数リリース**

#### $\approx z/0$ S

z/OS 上には、複数のリリースが存在できます。 STEPLIB を使用して、使用する IBM MQ のレベルを制御し ます。 詳しくは、93 [ページの『共存』を](#page-92-0)参照してください。

#### **関連情報**

複数のインストール

<mark>→ ULW 機</mark>数インストール済み環境とアプリケーション・プログラム

ローカル・アプリケーションをキュー・マネージャーに接続する場合、アプリケーションはそのキュー・ マネージャーに関連付けられているインストール済み環境からライブラリーをロードする必要がありま す。 複数インストール済み環境の場合、問題が少し複雑になります。

### **setmqm コマンドの使用**

setmqm を使用して、キュー・マネージャーに関連付けられているインストール済み環境を変更する場合、 ロードする必要があるライブラリーも変わります。

アプリケーションを、異なるインストール済み環境が所有している複数のキュー・マネージャーに接続す る場合、複数のライブラリー・セットをロードすることが必要です。

**注 :** アプリケーションを IBM MQ にリンクすると、アプリケーションがキュー・マネージャーに接続する ときに、アプリケーションは自動的に適切なライブラリーをロードします。

## **複数バージョン環境における IBM MQ ライブラリーのロード**

ご使用の環境に応じて、ライブラリーを見つける方法は以下のとおりです。

IBM MQ がデフォルト・ロケーションにインストールされている場合、既存のアプリケーションは引き続き 以前と同様に機能します。 そうでない場合、アプリケーションの再ビルドや構成の変更が必要になる場合 があります。

使用しているプラットフォームに応じて、ライブラリーが検索される順序は以下のとおりです。

- Windows
	- アプリケーションのディレクトリー
	- 現行ディレクトリー
	- グローバルおよびご自分の PATH 変数

• 他のプラットフォーム

- LD\_LIBRARY\_PATH (または LIBPATH/SHLIB\_PATH)
- 組み込み検索パス (RPath)
- デフォルト・ライブラリー・パス

<span id="page-91-0"></span>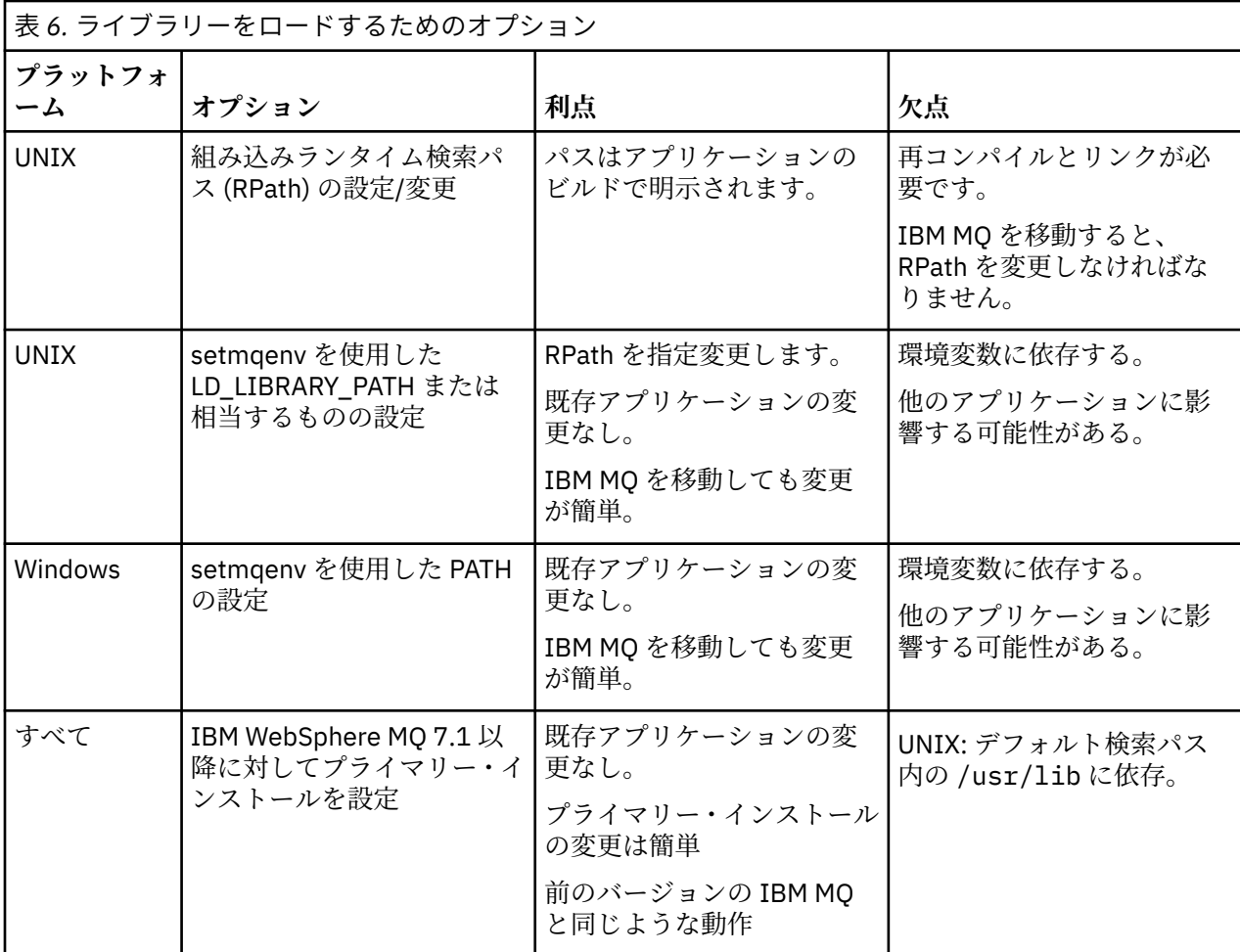

### **関連情報**

複数のインストール

## **共存、互換性、および相互運用性**

IBM MQ 用語「共存」、「互換性」、および「相互運用性」の定義

**共存**

同じサーバー上に同じプログラムの 2 つ以上のバージョンをインストールして実行できることです。 IBM MQ の場合、共存とは、通常 1 つのサーバーに複数のバージョンの IBM MQ をインストールして実 行することを意味します。

### **互換性**

あるレベルのキュー・マネージャーのアプリケーションを以前のレベルのキュー・マネージャーで実行 できることです。

メッセージ・チャネル・エージェント (MCA) を使用している場合、すべてのバージョンとリリースの IBM MQ キュー・マネージャーは MCA を使用して、すべてのバージョンとリリースの別の IBM MQ キ ュー・マネージャーに接続できます。

MCA チャネルは、チャネルの両端でサポートされる最新バージョンのプロトコルに自動的に構成され ます。

また、互換性とは、クライアント・アプリケーションを異なるバージョンの IBM MQ MQI client と共に 実行できること、異なるレベルのキュー・マネージャーで実行できることも意味します。

### **相互運用性**

主に、異なるバージョンの IBM MQ の間でメッセージを交換できることです。 また、パブリッシュ/サ ブスクライブ・ブローカーなどの他のものとの間や、IBM MQ classes for JMS や WebSphere Application Server などのコンポーネント間の相互運用性を意味している場合もあります。

<span id="page-92-0"></span>IBM MQ の互換性、共存、および相互運用性の維持は、お客様がアプリケーションや管理プロシージャーに 行った投資を保持する上で重要です。

この目的が厳密に同じようには当てはまらない 3 つの領域は、

- IBM MQ エクスプローラーなどの GUI インターフェース。
- FFST ファイルやトレースなど、サービスの情報。
- エラー・メッセージ。 エラー・メッセージのテキストは、表現をより明確または正確にするために変更 される場合があります。

## **共存**

複数のキュー・マネージャーは、名前が別であれば、同じ IBM MQ インストール済み環境を使用している 限り、どのサーバー上でも共存することができます。 z/OS、 UNIX、Linux、および Windows では、異な る複数のキュー・マネージャーを同じサーバー上で共存させ、異なるインストール済み環境と関連付ける ことができます。1 つのサーバー上に共存する複数のキュー・マネージャーに加えて、異なるコマンド・レ ベルで実行されている複数の異なるキュー・マネージャーでオブジェクトおよびコマンドも正しく機能し なければなりません。

## **z/OS での複数のキュー・マネージャー・バージョン**

#### $\approx z/0$ S

z/OS イメージで複数の IBM MQ サブシステムを実行できます。また、IBM MQ 早期コード・モジュールの 最新版を使用している場合、それらのサブシステムはさまざまなバージョンの IBM MQ を使用できます。 (これらのモジュールは、z/OS IPL 時にロードされ、z/OS イメージ内のすべての IBM MQ サブシステム間で 共用されます。)

つまり、早期コードが最新バージョンのコードになっていれば、最新バージョンのキュー・マネージャー を、旧バージョンの同じイメージ内にある別のキュー・マネージャーと一緒に実行することが可能です。

「共存」のセクションには、複数のコマンド・レベルのキュー・マネージャーでオブジェクトおよびコマン ドが使用される場合の、それらの使用上の制限事項がリストされています。 キュー・マネージャーは、単 一サーバー上で実行されている場合とクラスターで実行されている場合があります。

### **関連概念**

94 ページの『バージョン 7.1 [でのキュー・マネージャーの共存』](#page-93-0)

複数のキュー・マネージャーは、名前が別であれば、同じ IBM MQ インストール済み環境を使用している 限り、どのサーバー上でも共存することができます。 z/OS、 UNIX、Linux、および Windows では、異な る複数のキュー・マネージャーを同じサーバー上で共存させ、異なるインストール済み環境と関連付ける ことができます。

97 ページの『UNIX, Linux, and Windows [での複数インストール済み環境のキュー・マネージャーの共存』](#page-96-0) IBM MQ for UNIX, Linux, and Windows の複数のコピーを同じサーバーにインストールできます。 これら の IBM MQ コピーは、同じバージョン・レベルでも異なるバージョン・レベルでもかまいません。 これは、 複数インストールと呼ばれます。 複数インストール済み環境は、ある IBM MQ バージョンから新しいバー ジョンにアップグレードする場合に特に役立ちます。これにより、前のバージョンを後のバージョンと一 緒に実行できるようになります。

### **関連タスク**

Windows での IBM MQ [ライブラリー・ロードの新しいバージョンへのマイグレーション](#page-135-0)

Windows では、一段階のシナリオを基に前のバージョンの製品を新しいバージョンに置き換えて前のバー ジョンの製品から新しいバージョンにアップグレードした場合、通常、IBM MQ ライブラリーのロード方法 を変更する必要はありません。 しかし、後のバージョンの製品の複数のインストール済み環境を利用する ことにした場合は、横並びまたは段階的マイグレーション・シナリオに基づき、後のバージョンの IBM MQ ライブラリーをロードするオペレーティング・システム用に、ランタイム環境を個別に構成する必要があ ります。

UNIX および Linux での IBM MQ [ライブラリー・ロードの新しいバージョンへのマイグレーション](#page-168-0) UNIX および Linux では、一段階のシナリオを基に前のバージョンの製品を新しいバージョンに置き換えて 前のバージョンの製品から新しいバージョンにアップグレードした場合、通常、IBM MQ ライブラリーのロ ード方法を変更する必要はありません。 しかし、後のバージョンの製品の複数のインストール済み環境を

<span id="page-93-0"></span>利用することにした場合は、横並びまたは段階的マイグレーション・シナリオに基づき、後のバージョン の IBM MQ ライブラリーをロードするオペレーティング・システム用に、ランタイム環境を個別に構成す る必要があります。

### **バージョン** *7.1* **でのキュー・マネージャーの共存**

複数のキュー・マネージャーは、名前が別であれば、同じ IBM MQ インストール済み環境を使用している 限り、どのサーバー上でも共存することができます。 z/OS、 UNIX、Linux、および Windows では、異な る複数のキュー・マネージャーを同じサーバー上で共存させ、異なるインストール済み環境と関連付ける ことができます。

## **すべてのプラットフォーム上での単一インストール済み環境のキュー・マネージャーの共 存**

単一インストール済み環境のキュー・マネージャーの共存は、開発環境と実稼働環境で役立ちます。 開発 環境では、さまざまな開発活動をサポートするために異なる複数のキュー・マネージャー構成をセットア ップすることができます。 また、単一サーバー上で、あたかもネットワークに配置されているかのように チャネルによって接続された複数のキュー・マネージャー構成で作業を行うこともできます。

実稼働環境では、単一サーバー上に複数のキュー・マネージャーを構成することは一般的ではありません。 この構成には、単一のキュー・マネージャー構成に比べてパフォーマンス上または機能上の利点はありま せん。 複数のキュー・マネージャーをサーバーにデプロイすることが必要になる場合があります。 これ は、特定のソフトウェア・スタック、ガバナンス、および管理の要件を満たすために、またはサーバーの 統合の結果として不可欠である場合があります。

### **複数インストール環境でのキュー・マネージャーの共存**

 $\blacktriangleright$  ULW  $\blacktriangleright$  z/0S 複数インストール済み環境のキュー・マネージャーの共存は、 UNIX、 Linux、 Windows、および z/OS でサポートされます。<sup>3</sup>

同じサーバー上で複数インストール済み環境のキュー・マネージャーの共存を使用すれば、同じサーバー 上でキュー・マネージャーを異なるコマンド・レベルで稼働させることができます。 また、複数のキュー・ マネージャーを同じコマンド・レベルで実行しながら、それらを別々のインストール済み環境に関連付け ることもできます。

複数インストール済み環境によって、単一インストール済み環境を使用したキュー・マネージャーの共存 に、さらに柔軟性が加わります。 複数のキュー・マネージャーを稼働させることの背後にあるさまざまな 理由 (異なるソフトウェア・スタックのサポートなど) は、いずれも、異なるバージョンの IBM MQ を必要 としている可能性があります。

複数インストール済み環境の初期ユーザーによって認められた最大の利点は、IBM MQ をあるバージョンか ら別のバージョンにアップグレードする際にもたらされるものです。 複数インストール済み環境によっ て、アップグレードのリスクが低減し、コストが低下し、またサーバー上で稼働するアプリケーションの 移行のニーズがより柔軟に満たされます。

移行の柔軟性の鍵となるものは、新規バージョンを既存のインストール済み環境と共存してインストール できることです。95 [ページの図](#page-94-0) 8 を参照してください。この図は、157 [ページの『](#page-156-0)UNIX および Linux で [のマイグレーション](#page-156-0): 横並び』または 126 ページの『Windows [でのマイグレーション](#page-125-0): 横並び』から抜き出 されたものです。

<sup>3</sup> 複数インストール環境でのキュー・マネージャーの共存を複数インスタンス・キュー・マネージャーと混同 しないでください。 英語では名称が似ていますが、全く異なるものです。

<span id="page-94-0"></span>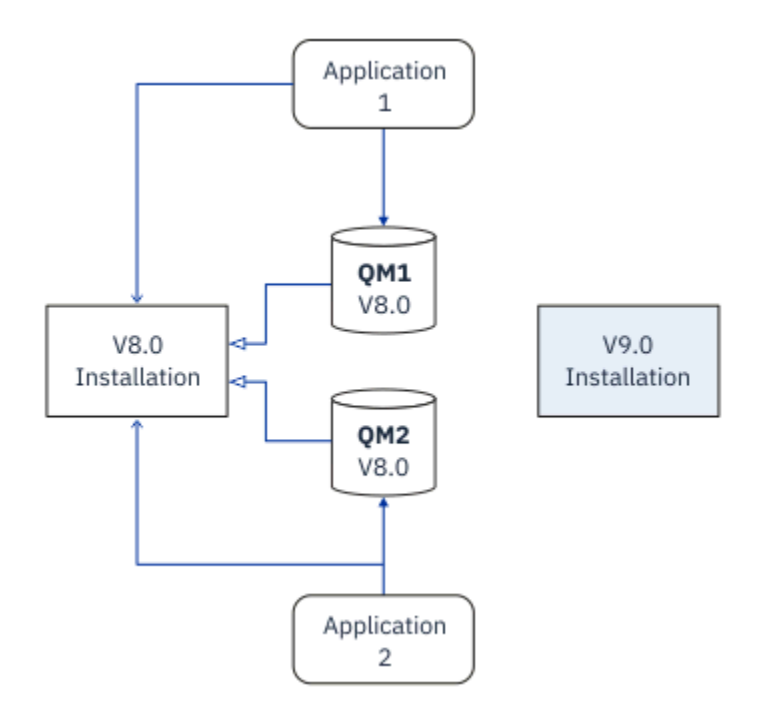

図 *8. Side by Side* インストール *-* ステップ *2*

インストールが完了して検証されたら、キュー・マネージャーとアプリケーションを新規インストール済 み環境に移行します。95 ページの図 9 を参照してください。 移行が完了したら、古いインストール済み 環境をアンインストールします。

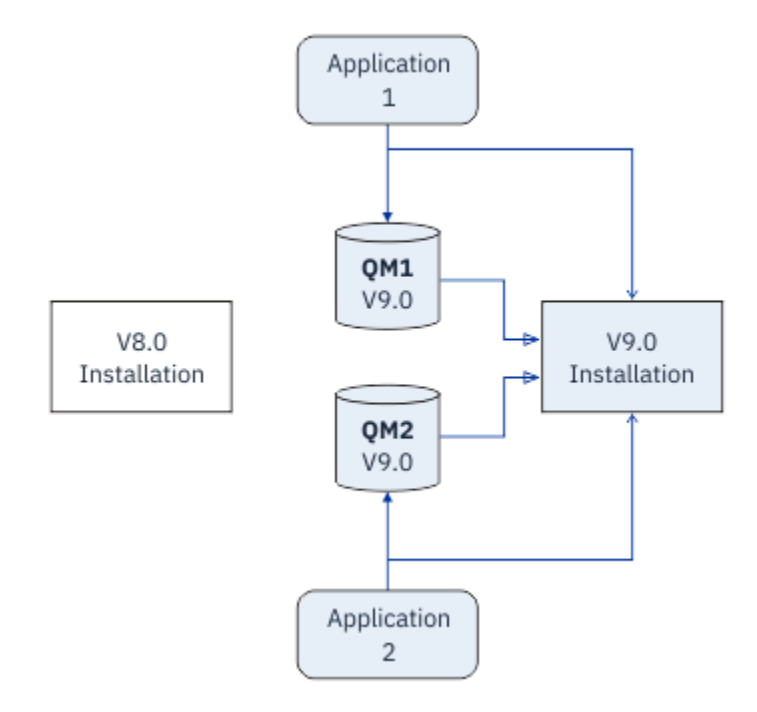

図 *9. Side by Side* インストール *-* ステップ *4*

複数のインストール済み環境を、さまざまな移行戦略の基礎になるものと考えてください。 一方の端は「単 一ステージ」であり、1 つのサーバーについて一度に 1 つのみのインストール済み環境を持ちます。 もう 一方の端には複数ステージの移行があります。この場合、同時に複数のインストール済み環境を稼働させ 続けます。 そして、その中央に Side by Side 移行が存在します。 この 3 つの戦略がそれぞれ以下のタスク で説明されています。

- 1. 153 ページの『UNIX および Linux [でのマイグレーション](#page-152-0): 一段階』 または 121 [ページの『](#page-120-0)Windows で [のマイグレーション](#page-120-0): 一段階』
- 2. 157 ページの『UNIX および Linux [でのマイグレーション](#page-156-0): 横並び』 または 126 [ページの『](#page-125-0)Windows で [のマイグレーション](#page-125-0): 横並び』
- 3. 159 ページの『UNIX および Linux [でのマイグレーション](#page-158-0): 段階的』 または 128 [ページの『](#page-127-0)Windows で [のマイグレーション](#page-127-0): 段階的』

## **新しいフィックス・レベルへのキュー・マネージャーの移行**  $LTS$

複数インストール済み環境の類似した別の使用法は、キュー・マネージャーの新しいフィックス・レベル への移行をサポートすることです。96 ページの図 10 を参照してください。 2 つのインストール済み環 境を維持し、その一方には最新のフィックスパックを適用し、もう一方には前の各保守レベルを保持しま す。 すべてのキュー・マネージャーの最新のフィックスパック・レベルへの移動が完了したら、以前のフ ィックスパックをリリースされた次のフィックスパックに置き換えることができます。 この構成を使用す れば、アプリケーションとキュー・マネージャーの最新のフィックスパック・レベルへの移行を段階的に 行うことが可能になります。 基本インストール済み環境指定を最新のフィックスパック・レベルに切り替 えることができます。

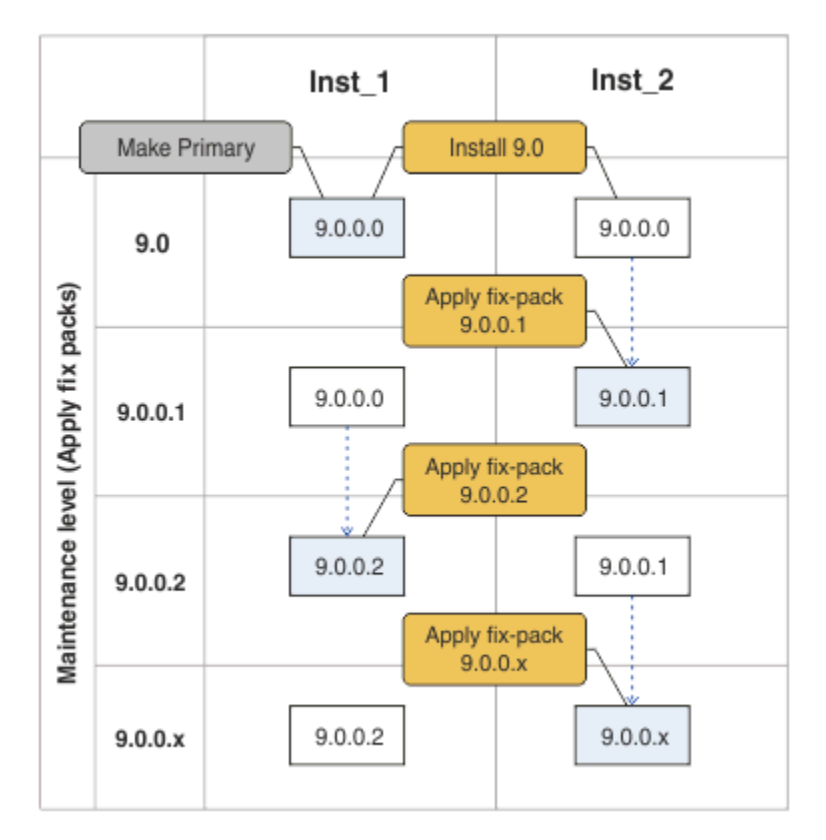

図 *10.* ローリング・フィックスパック

### **関連概念**

97 ページの『UNIX, Linux, and Windows [での複数インストール済み環境のキュー・マネージャーの共存』](#page-96-0) IBM MQ for UNIX, Linux, and Windows の複数のコピーを同じサーバーにインストールできます。 これら の IBM MQ コピーは、同じバージョン・レベルでも異なるバージョン・レベルでもかまいません。 これは、 複数インストールと呼ばれます。 複数インストール済み環境は、ある IBM MQ バージョンから新しいバー ジョンにアップグレードする場合に特に役立ちます。これにより、前のバージョンを後のバージョンと一 緒に実行できるようになります。

213 ページの『IBM MQ [のアップグレードとマイグレーション](#page-212-0) (z/OS)』

IBM MQ の新規リリースをインストールし、IBM MQ を新規のリリース・レベル、またはバージョン・レベ ルへアップグレードすることができます。 同一の z/OS インスタンス上で同じレベルまたは異なるレベル

<span id="page-96-0"></span>にある複数のインストール済み環境を共存させることができます。 より高いレベルでキュー・マネージャ ーを実行するには、移行が必要です。

### **関連タスク**

Windows での IBM MQ [ライブラリー・ロードの新しいバージョンへのマイグレーション](#page-135-0)

Windows では、一段階のシナリオを基に前のバージョンの製品を新しいバージョンに置き換えて前のバー ジョンの製品から新しいバージョンにアップグレードした場合、通常、IBM MQ ライブラリーのロード方法 を変更する必要はありません。 しかし、後のバージョンの製品の複数のインストール済み環境を利用する ことにした場合は、横並びまたは段階的マイグレーション・シナリオに基づき、後のバージョンの IBM MQ ライブラリーをロードするオペレーティング・システム用に、ランタイム環境を個別に構成する必要があ ります。

UNIX および Linux での IBM MQ [ライブラリー・ロードの新しいバージョンへのマイグレーション](#page-168-0)

UNIX および Linux では、一段階のシナリオを基に前のバージョンの製品を新しいバージョンに置き換えて 前のバージョンの製品から新しいバージョンにアップグレードした場合、通常、IBM MQ ライブラリーのロ ード方法を変更する必要はありません。 しかし、後のバージョンの製品の複数のインストール済み環境を 利用することにした場合は、横並びまたは段階的マイグレーション・シナリオに基づき、後のバージョン の IBM MQ ライブラリーをロードするオペレーティング・システム用に、ランタイム環境を個別に構成す る必要があります。

26 ページの『Windows [での保守レベル・アップデートのステージング』](#page-25-0)

Windows システムでは、同じサーバー上の複数の IBM MQ インストール済み環境を使用して、保守レベ ル・アップデートのリリースを制御できます。

52 ページの『UNIX および Linux [での保守フィックスのステージング』](#page-51-0)

UNIX および Linux では、同じサーバーにある IBM MQ の複数のインストール済み環境を使用して、保守フ ィックスのリリースを管理できます。

#### $\blacktriangleright$  ULW *UNIX, Linux, and Windows* **での複数インストール済み環境のキュー・マネー ジャーの共存**

IBM MQ for UNIX, Linux, and Windows の複数のコピーを同じサーバーにインストールできます。 これら の IBM MQ コピーは、同じバージョン・レベルでも異なるバージョン・レベルでもかまいません。 これは、 複数インストールと呼ばれます。 複数インストール済み環境は、ある IBM MQ バージョンから新しいバー ジョンにアップグレードする場合に特に役立ちます。これにより、前のバージョンを後のバージョンと一 緒に実行できるようになります。

**注 :** Linux では、RPM インストール・メディアを使用する場合にのみ複数インストールを作成できます。 複 数インストールは、 Ubuntu ではサポートされていません。

複数インストールを計画する場合は、メジャー IBM MQ バージョン番号 (例えば、 IBM MQ 9.0) のみを考慮 する必要があります。 CD リリースおよびフィックスパック・レベルは、重要な追加要因ではありません。

以下の図は、異なるバージョン (例えば、バージョン 9.0 および 8.0) の 2 つの IBM MQ インストール済み 環境、2 つのキュー・マネージャー、および 3 つのアプリケーションを示しています。 この図では、アプ リケーション 3 は、キュー・マネージャー QM2 (IBM MQ 8.0) に接続されていても、Inst\_1 (IBM MQ 9.0) インストール済み環境からライブラリーをロードするように構成されていることに注意してください。

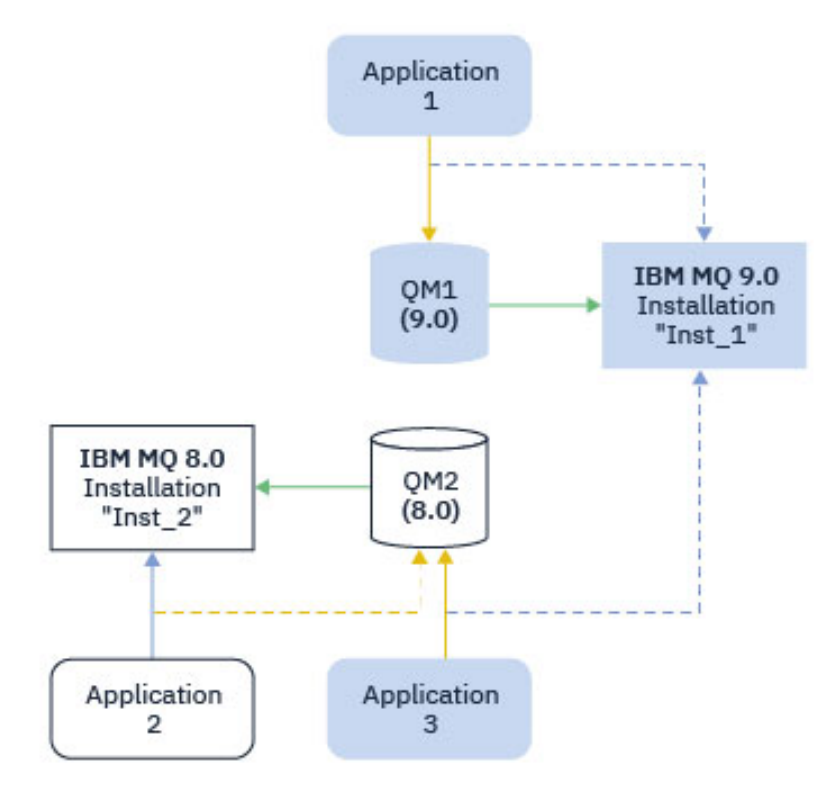

図 *11.* 異なる *IBM MQ* バージョンで稼働する *2* つのキュー・マネージャーの共存

1 つのサーバー上で IBM MQ の複数インストール済み環境を稼働させる場合は、以下の 3 つの質問を検討 する必要があります。

- 1. どのインストール済み環境にキュー・マネージャーが関連付けられているか。 98 ページの『キュー・ マネージャーの関連付け』を参照してください。
- 2. アプリケーションがロードするのはどのインストール済み環境ですか? 98 ページの『IBM MQ ライブ ラリーのロード』を参照してください。
- 3. どのインストール済み環境から IBM MQ コマンドを実行するか。 100 [ページの『コマンドの関連付け』](#page-99-0) を参照してください。

## **キュー・マネージャーの関連付け**

キュー・マネージャーは、**setmqm** コマンドを使用して関連付けを変更するまでは、永久にインストール済 み環境に関連付けられます。 キュー・マネージャーは、キュー・マネージャーの現行のコマンド・レベル よりも低いコマンド・レベルのインストール済み環境と関連付けることはできません。

98 ページの図 11 では、QM1 が Inst\_1 に関連付けられます。 この関連付けは、 setmqm -m QM1 -n Inst\_1 を実行することによって行われます。 QM1 が最初に開始されたときに、**setmqm** の実行後に、QM1 が実行されている IBM MQ 8.0 場合は、新しいバージョンにマイグレーションされます。 QM2 は、関連付 けが変更されていないため IBM MQ 8.0 に関連付けられます。

## **IBM MQ ライブラリーのロード**

キュー・マネージャーとのアプリケーション接続は、MQCONN または MQCONNX を通常の方法で呼び出すこ とによって確立されます。

アプリケーションがロードする IBM MQ ライブラリーは、オペレーティング・システム・ローダーの構成 と、キュー・マネージャーが関連付けられている IBM MQ インストール済み環境によって異なります。 98 ページの図 11 では、オペレーティング・システムは、アプリケーション 1 および 3 の Inst\_1 インスト ール済み環境から IBM MQ ライブラリーをロードします。 アプリケーション 2 の IBM MQ 8.0 ライブラリ

ーをロードします。 オペレーティング・システムがアプリケーション 3 に間違ったライブラリーをロード しました。 アプリケーション 3 には IBM MQ 8.0 ライブラリーが必要です。

99 ページの図 12 は、アプリケーション 3 に起こることを示します。 アプリケーション 3 は QM2 に接続 しており、 QM2 は IBM MQ 8.0 インストール済み環境に関連付けられています。 IBM MQ は、アプリケー ション 3 から QM2 への呼び出しを処理するために、オペレーティング・システムが誤ったライブラリーを ロードしたことを検出しました。 IBM MQ は、IBM MQ 8.0 インストール済み環境から正しいライブラリー をロードします。 そして、MQCONN または MQCONNX 呼び出しを IBM MQ 8.0 ライブラリーに転送します。 MQCONN または MQCONNX によって返された接続ハンドルを使用する以降の MQI 呼び出しは、IBM MQ 8.0 ライブラリー内のエントリー・ポイントを呼び出します。

アプリケーション 2 を使用して QM1 への接続を試行すると、 IBM MQ はエラーを返します。 2059 (080B) (RC2059): MQRC Q MGR\_NOT\_AVAILABLE を参照してください。

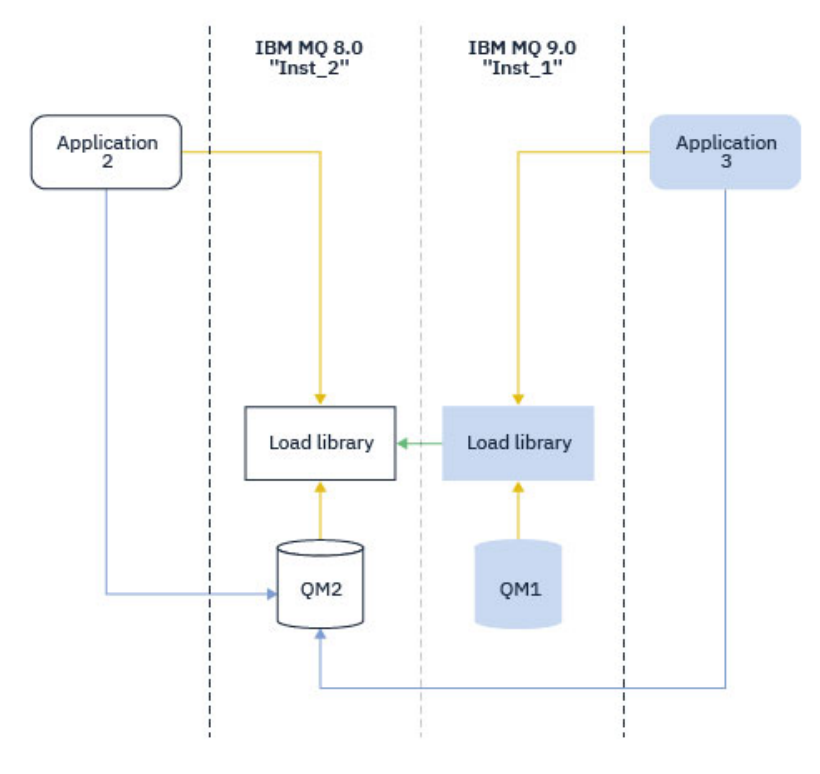

図 *12.* 別のライブラリーでのロードの呼び出し

IBM WebSphere MQ 7.1 以降、 IBM MQ ライブラリーには、キュー・マネージャーが関連付けられている インストール済み環境に基づくルーティング機能が組み込まれています。 オペレーティング・システムは、 IBM WebSphere MQ 7.1 以降のインストール済み環境からライブラリーをロードすることができ、 IBM MQ は MQI 呼び出しを正しいライブラリーに転送します。

IBM MQ ライブラリーのロード機能は、新しいリリース・レベルでコンパイルおよびリンクされたアプリケ ーションが、以前のリリース・レベルで IBM MQ ライブラリーを直接ロードしてはならないという制限を 緩和しません。 実際には、オペレーティング・システムが、アプリケーションのコンパイルおよびリンク に使用されたライブラリーと同じレベルまたはそれ以降のレベルのライブラリーをロードする限り、 IBM MQ は同じサーバー上の他のレベルの IBM MQ を呼び出すことができます。

例えば、IBM MQ 8.0 キュー・マネージャーに接続するアプリケーションを、IBM MQ 9.0 に同梱されてい るライブラリーを使用して再コンパイルし、リンクする場合を考えてみましょう。 実行時に、アプリケー ションが IBM MQ 8.0 キュー・マネージャーに接続している場合でも、オペレーティング・システムはアプ リケーションの IBM MQ 9.0 ライブラリーをロードする必要があります。 IBM MQ 9.0 は不整合を検出し、 アプリケーションに IBM MQ 8.0 ライブラリーをロードします。 同じことが将来のリリースにも当てはま ります。 アプリケーションが再コンパイルされ、新しいリリースにリンクされている場合、アプリケーシ ョンは、 IBM MQ 9.0 キュー・マネージャーに接続し続ける場合でも、新しいリリースに一致する IBM MQ ライブラリーをロードする必要があります。

<span id="page-99-0"></span>アプリケーションは IBM MQ ライブラリーにリンクされていない可能性がありますが、代わりにオペレー ティング・システムを直接呼び出して IBM MQ ライブラリーをロードします。 IBM MQ は、キュー・マネ ージャーに関連付けられているインストール済み環境からのライブラリーであることを確認します。 そう でない場合、IBM MQ は正しいライブラリーをロードします。

## **IBM MQ ライブラリーのロードに関する特殊なマイグレーションの考慮事項**

ビルド環境の要件、または組織内の IT 標準を満たすために、以前の IBM MQ リリースのインストール済み 環境を変更した可能性があります。 このようなケースで、IBM MQ ライブラリーを他のディレクトリーに コピーするか、またはシンボリック・リンクを作成した場合は、結局はサポートされない構成になります。 共通の IT 標準またはビルド環境の要件は、IBM MQ ライブラリーを UNIX and Linux システムのデフォルト のロード・パスに組み込むことです。 IBM WebSphere MQ 7.5 以降、 IBM MQ を任意のディレクトリーに インストールできます。 IBM MQ は、 /usr とそのサブディレクトリーにシンボリック・リンクを作成で きます。 **setmqinst** コマンドを使用して IBM MQ インストール済み環境をプライマリーにすると、 IBM MQ は IBM MQ ライブラリーへのシンボリック・リンクを /usr/lib に挿入します。 その結果、/usr/lib がデフォルト・ロード・パスに組み込まれている場合、オペレーティング・システムは IBM MQ ライブラ リーをデフォルト・ロード・パスで見つけることになります。

詳細については、複数のインストール環境でのアプリケーションの接続を参照してください。

## **コマンドの関連付け**

コマンドの例は、**dspmqver**、**setmqinst**、**runmqsc**、および **strmqm** です。 オペレーティング・システ ムはコマンドを IBM MQ のインストール済み環境内で検索する必要があります。 また、多くのコマンドは 引数としてキュー・マネージャーを必要とし、キュー・マネージャー名がパラメーターとして指定されて いない場合はデフォルトのキュー・マネージャーを想定します。

ライブラリーのロードとは異なり、キュー・マネージャーがパラメーターとしてコマンドに含まれている 場合、そのコマンドは、そのキュー・マネージャーに関連付けられているインストール済み環境に切り替 えられません。 発行したコマンドが、正しいインストール済み環境から実行されるように、**setmqenv** コ マンドを使用して環境を正しくセットアップする必要があります。 **setmqenv** のパラメーターとしてキュ ー・マネージャーを指定して、そのキュー・マネージャーのコマンド環境をセットアップすることができ ます。 詳しくは、 **setmqenv** の実行を参照してください。

Windows では、**setmqinst** コマンドによってグローバル環境変数が設定され、**setmqenv** によってロー カル環境変数が設定されます (コマンド検索のための PATH 変数を含む)。

UNIX and Linux では、 **setmqinst** コマンドは、コマンドのサブセットのシンボリック・リンク を /usr/bin にコピーします。 詳しくは、 UNIX and Linux 上のプライマリー・インストールへの外部ラ イブラリーおよび制御コマンドのリンクを参照してください。 **setmqenv** コマンドは、インストール・デ ィレクトリー内のバイナリー・フォルダーへの検索パスを含む、ローカル環境変数を設定します。

以下のコードは、**setmqenv** を実行して、キュー・マネージャー QM1 に関連付けられた IBM MQ のコピー 用のコマンド環境をセットアップする 2 つの例を示しています。

### IBM MQ for Windows.

"%*MQ\_INSTALLATION\_PATH*%\bin\setmqenv" -m QM1

### IBM MQ for UNIX or Linux.

. \$*MQ\_INSTALLATION\_PATH*/bin/setmqenv -m QM1

### 図 *13. setmqenv* の実行

## **関連概念** 複数のインストール環境でのアプリケーションの接続

インストール構成ファイル、mqinst.ini

**関連タスク**

153 ページの『UNIX および Linux [でのマイグレーション](#page-152-0): 一段階』

一段階マイグレーションとは、サーバー上の唯一の IBM MQ インストール済み環境を、新しいリリースで 置き換えることを表す用語です。 一段階マイグレーションは、インプレースでのアップグレードまたはイ ンプレース・アップグレードとも呼ばれます。 一段階マイグレーションでは、IBM MQ を実行するための 既存のスクリプトとプロシージャーのほとんどが保持されます。 他のマイグレーション・シナリオでは、 一部のスクリプトとプロシージャーを変更する可能性もありますが、キュー・マネージャーのマイグレー ションがユーザーに与える影響を軽減させることができます。

121 ページの『Windows [でのマイグレーション](#page-120-0): 一段階』

一段階マイグレーションとは、サーバー上の唯一の IBM MQ インストール済み環境を、新しいバージョン の製品で置き換えることを表す用語です。 一段階マイグレーションは、インプレースでのアップグレード またはインプレース・アップグレードとも呼ばれます。 一段階マイグレーションでは、IBM MQ を実行す るための既存のスクリプトとプロシージャーのほとんどが保持されます。 他のマイグレーション・シナリ オでは、一部のスクリプトとプロシージャーを変更する可能性もありますが、キュー・マネージャーのマ イグレーションがユーザーに与える影響を軽減させることができます。

プライマリー・インストールの変更

52 ページの『UNIX および Linux [での保守フィックスのステージング』](#page-51-0)

UNIX および Linux では、同じサーバーにある IBM MQ の複数のインストール済み環境を使用して、保守フ ィックスのリリースを管理できます。

26 ページの『Windows [での保守レベル・アップデートのステージング』](#page-25-0)

Windows システムでは、同じサーバー上の複数の IBM MQ インストール済み環境を使用して、保守レベ ル・アップデートのリリースを制御できます。

169 ページの『UNIX および Linux での IBM MQ [ライブラリー・ロードの新しいバージョンへのマイグレー](#page-168-0) [ション』](#page-168-0)

UNIX および Linux では、一段階のシナリオを基に前のバージョンの製品を新しいバージョンに置き換えて 前のバージョンの製品から新しいバージョンにアップグレードした場合、通常、IBM MQ ライブラリーのロ ード方法を変更する必要はありません。 しかし、後のバージョンの製品の複数のインストール済み環境を 利用することにした場合は、横並びまたは段階的マイグレーション・シナリオに基づき、後のバージョン の IBM MQ ライブラリーをロードするオペレーティング・システム用に、ランタイム環境を個別に構成す る必要があります。

136 ページの『Windows での IBM MQ [ライブラリー・ロードの新しいバージョンへのマイグレーション』](#page-135-0) Windows では、一段階のシナリオを基に前のバージョンの製品を新しいバージョンに置き換えて前のバー ジョンの製品から新しいバージョンにアップグレードした場合、通常、IBM MQ ライブラリーのロード方法 を変更する必要はありません。 しかし、後のバージョンの製品の複数のインストール済み環境を利用する ことにした場合は、横並びまたは段階的マイグレーション・シナリオに基づき、後のバージョンの IBM MQ ライブラリーをロードするオペレーティング・システム用に、ランタイム環境を個別に構成する必要があ ります。

### **関連資料**

### 93 [ページの『共存』](#page-92-0)

複数のキュー・マネージャーは、名前が別であれば、同じ IBM MQ インストール済み環境を使用している 限り、どのサーバー上でも共存することができます。 z/OS、 UNIX、Linux、および Windows では、異な る複数のキュー・マネージャーを同じサーバー上で共存させ、異なるインストール済み環境と関連付ける ことができます。1 つのサーバー上に共存する複数のキュー・マネージャーに加えて、異なるコマンド・レ ベルで実行されている複数の異なるキュー・マネージャーでオブジェクトおよびコマンドも正しく機能し なければなりません。

#### setmqenv

setmqinst setmqm **strmqm** -e CMDLEVEL

#### **関連情報**

[ダイナミック・リンク・ライブラリー検索の順序](https://msdn.microsoft.com/en-us/library/ms682586(v=vs.85).aspx) UNIX and Linux 上のプライマリー・インストールへの外部ライブラリーおよび制御コマンド・リンク

### *JMS:* **管理対象オブジェクト**

IBM WebSphere MQ 6.0 の JMS 管理対象オブジェクト (接続ファクトリーや宛先など) は、それよりも後の リリースと互換性があります。

JMS アプリケーションでは、IBM WebSphere MQ 6.0 で作成された接続ファクトリー・オブジェクトまた は宛先オブジェクトを使用することができます。 IBM WebSphere MQ 6.0 では存在しなかった新しいプロ パティーは、すべてそれらのデフォルト値であるとみなされます。

IBM WebSphere MQ 6.0 の JMS アプリケーションでは、それよりも後のリリースで作成された接続ファク トリー・オブジェクトまたは宛先オブジェクトを使用することができます。 IBM WebSphere MQ 6.0 には 存在しない新しいプロパティーは、すべて無視されます。

### **混合バージョン・クラスターの共存**

クラスターには、 IBM MQ 9.0 で実行されるキュー・マネージャー、および現在サポートされている旧レベ ルの製品で実行されるキュー・マネージャーを含めることができます。 ただし、以前のレベルのキュー・ マネージャーから新機能を活用することはできません。

## **混合バージョンのパブリッシュ/サブスクライブ・クラスターでのルーティング動作**

IBM MQ 8.0 以降、パブリッシュ/サブスクライブ・クラスターでトピック・ホスト・ルーティングを使用 できます。 オブジェクトが定義されるキュー・マネージャー、およびフル・リポジトリー・キュー・マネ ージャーは、トピック・ホスト・ルーティング機能をサポートするレベル (つまり、IBM MQ 8.0 以降) でな ければなりません。 クラスター内の旧レベルのキュー・マネージャーは、トピック・ホスト・ルーティン グの動作に従いません。

(トピックの **CLROUTE** パラメーターを TOPICHOST に設定することによって) クラスター・トピックをトピ ック・ホスト・ルーティングに対して定義すると、新しいレベルにあるキュー・マネージャーだけがクラ スター・トピックを認識します。 それより古いキュー・マネージャーはクラスター・トピック定義を受け 取らないため、トピックがクラスター化されていないかのように動作します。 これは、ルーティングされ るトピックをホストするキュー・マネージャーだけでなく、ルーティングされるパブリッシュ/サブスクラ イブの方法で動作する必要があるすべてのキュー・マネージャーが、この機能をサポートするバージョン になければならないことを意味します。

### **重要事項 :**

- この機能を使用するには、すべてのフル・リポジトリーが IBM MQ 8.0 以降でなければなりません。 フ ル・リポジトリー・キュー・マネージャーが旧バージョンにある場合、TOPICHOST の **CLROUTE** はフル・ リポジトリーによって認識されず、フル・リポジトリーはトピック定義をクラスター内のすべてのキュ ー・マネージャーに伝搬します。 IBM MQ 8.0 より前のキュー・マネージャーはすべて、トピックが DIRECT ルーティングに対して定義されているかのようにトピックを使用します。 この動作はサポート されていません。
- 古いキュー・マネージャーが既存のトピック・ホスト・ルーティング型クラスター・トピックと同じ名前 で直接ルーティング型クラスター・トピックを定義する場合、フル・リポジトリーは競合する定義を検知 し、その定義を伝搬しません。

クラスター内の各キュー・マネージャーのバージョンを調べるには、 DISPLAY CLUSQMGR コマンドで VERSION パラメーターを指定します。 このコマンドをフル・リポジトリーを保持するキュー・マネージャ ーから発行した場合、返される情報はクラスター内のすべてのキュー・マネージャーに当てはまります。 フル・リポジトリーを保持しないキュー・マネージャーから発行した場合、返される情報は、関係のある キュー・マネージャーのみに当てはまります。 つまり、メッセージを送信しようとした送信先のキュー・ マネージャー、およびフル・リポジトリーを保持しているすべてのキュー・マネージャーに関する情報が 返されます。

### *z/OS* **の** *ISPF* **操作および制御パネル**

操作および制御パネルを使用する場合は、ISPF で使用する IBM MQ ライブラリーが、使用するキュー・マ ネージャーと互換性を持っている必要があります。

103 ページの表 7 は、ISPF で使用する操作および制御パネルのどのバージョンが、キュー・マネージャー のどのレベルと互換性があるかを示しています。 IBM WebSphere MQ 7.1、 またはそれ以降のパネルは、 IBM WebSphere MQ 6.0 より前のリリースと互換性がありません。

### CD.

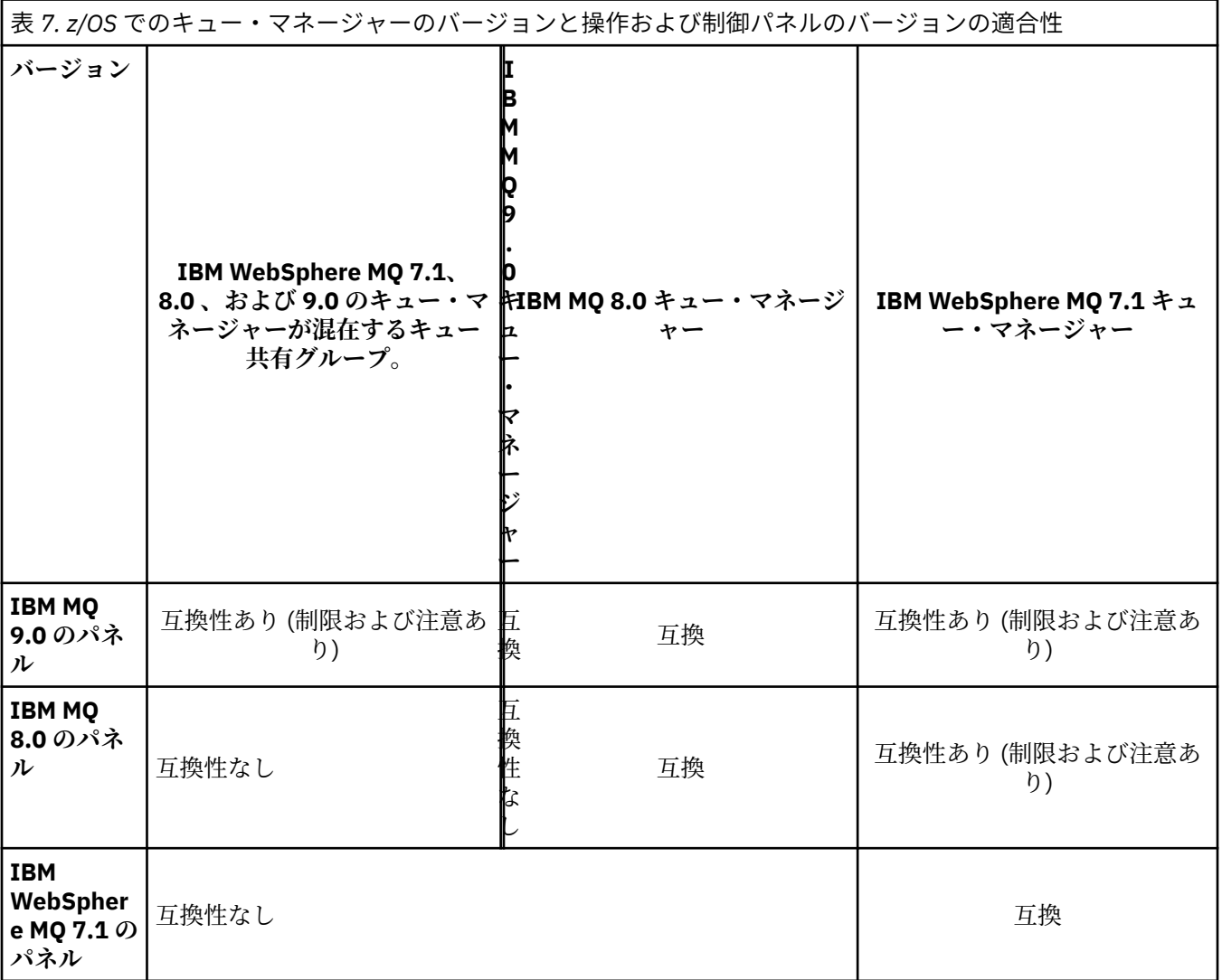

## <mark>★ Z/OS でのキュー共用グループの共存</mark>

キュー共用グループには、IBM WebSphere MQ 7.1.0 およびそれ以降の各リリース上で稼働するキュー・マ ネージャーを含めることができます。 これらのキュー・マネージャーは、同じ共用キューと他の共用オブ ジェクトにアクセスできます。 製品の以前のバージョンを実行するキュー・マネージャーには、最新のリ リース用の共存 PTF を適用する必要があります。

**注 :**

- 1. 共存 PTF を適用した後、以前のバージョンのキュー・マネージャーを最低 1 回は始動する必要がありま す。
- 2. バージョン番号とリリース番号が同じであれば、Long Term Support リリースと Continuous Delivery リ リースのキュー・マネージャーを 1 つのキュー共用グループ内に共存 PTF なしで共存させることができ ます。

すべてのキュー・マネージャーをより新しいバージョンに移行するまでの間は、混合バージョンのキュー 共用グループ内のキュー・マネージャーのみを実行してください。 バージョンが混合したキュー・マネー ジャーがキュー共用グループに含まれている場合、 [OPMODE](#page-207-0) によって制限される、最新バージョンでの新 機能は使用できません。

#### <span id="page-103-0"></span>*z/OS z/OS* **での混合キュー共用グループ内でのオブジェクトのプロパティー**

前の各バージョンで存在しなかった属性は、混合したキュー共用グループ内にある、より後のバージョン のキュー・マネージャーで作成および変更できます。 属性は、グループ内にある前のレベルのキュー・マ ネージャーでは使用できません。

**CLROUTE**(TOPICHOST) 属性セットの指定された **QSGDISP**(GROUP) TOPIC オブジェクト、 および **AUTHTYPE**(IDPWOS) の指定された **QSGDISP**(GROUP) AUTHINFO オブジェクトは、 混合キュー共用グル ープに含まれる IBM MQ 8.0 より前のキュー・マネージャーで非表示になります。

### *z/OS* **での混合キュー共用グループ内での** *MQSC* **コマンド**

移行したキュー・マネージャーにルーティングするために、新規のキーワードと属性値を使用した既存の **MQSC** コマンドを入力することができます。 任意のキュー・マネージャーにコマンドを入力できます。 こ れらのコマンドは、**CMDSCOPE** を使用してルーティングします。 新規のキーワードと属性値を指定したコ マンド、または新規のコマンドは、前のバージョンのキュー・マネージャーにルーティングされると失敗 します。

## **IBM MQ の前の各バージョンとのアプリケーションの互換性と相互運用性**

前のバージョンの IBM MQ に対する、それより後のバージョンの IBM MQ に付属するライブラリーでビル ドされたアプリケーションの接続はサポートされません。 より新しいバージョンでアプリケーションをビ ルドして、それを以前のバージョンで稼働しているキュー・マネージャーに再デプロイすることは、いく つかのアプリケーションが実際に機能するとしても避けてください。

IBM MQ アプリケーションは、新機能を使用しない限り、前のバージョンの IBM MQ で実行されているア プリケーションと相互運用を行います。 IBM MQ クライアントは、新機能を使用しない限り、そのクライ アントよりも前のバージョンで稼働しているキュー・マネージャーに接続することができます。

前のバージョンのキュー・マネージャーで提供されていた機能のみを使用する IBM MQ アプリケーション は、引き続き前のバージョンにメッセージを送信できます。 アプリケーションが IBM MQ のどのバージョ ンでビルドされ、また接続されているかは問題ありません。 アプリケーションは新機能を使用しない限り、 IBM MQ の前のバージョンに接続されたアプリケーションとメッセージを交換できます。

次の 4 つのケースを考えてみます。最初の 2 つのケースはサポートされません (ただし、実際には動作する 可能性があります) が、後の 2 つのケースはサポートされます。 最初の 2 つのケースでは、IBM MQ の前の バージョンとの互換性が必要になります。 後の 2 つのケースは、IBM MQ のすべてのバージョン間の相互 運用性に依存しています。

- 1. 後のバージョンの IBM MQ を使用してビルドされた IBM MQ サーバー・アプリケーションを実行して、 前のバージョンの IBM MQ をインストールしたサーバー上で稼働しているキュー・マネージャーに接続 する。
- 2. 後のバージョンの IBM MQ がインストールされたサーバー上で実行されているキュー・マネージャーに 接続する場合に、前のクライアント・インストール済み環境を持つクライアント・プラットフォーム上 で、後のバージョンの IBM MQ を使用してビルドされた IBM MQ クライアント・アプリケーションを実 行する。
- 3. より新しいクライアント・インストール済み環境を持つクライアント・プラットフォーム上で、より新 しいバージョンの IBM MQ を使用してビルドされた IBM MQ クライアント・アプリケーションを実行 し、以前のバージョンの IBM MQ がインストールされているサーバー上で実行されているキュー・マネ ージャーに接続する。
- 4. 後のバージョンの IBM MQ がインストールされているサーバー上で稼働しているキュー・マネージャー に接続された IBM MQ クライアント・アプリケーションまたはサーバー・アプリケーションと、前のバ ージョンの IBM MQ がインストールされているサーバー上で稼働しているキュー・マネージャーに接続 されたアプリケーションとの間でメッセージを交換する。

最初の 2 つのケースは、それらが常に機能することが保証されないため回避するように計画してください。 非互換の構成を実行していて問題が発生した場合は、正しいレベルの IBM MQ でアプリケーションを再ビ ルドする必要があります。 その後、問題診断を続けることができます。

## **複数のインストール済み環境とアプリケーションのロード**

IBM MQ ライブラリーのロード機能は、新しいリリース・レベルでコンパイルおよびリンクされたアプリケ ーションが、以前のリリース・レベルで IBM MQ ライブラリーを直接ロードしてはならないという制限を 緩和しません。 実際には、オペレーティング・システムが、アプリケーションのコンパイルおよびリンク に使用されたライブラリーと同じレベルまたはそれ以降のレベルのライブラリーをロードする限り、 IBM MQ は同じサーバー上の他のレベルの IBM MQ を呼び出すことができます。

例えば、IBM MQ 8.0 キュー・マネージャーに接続するアプリケーションを、IBM MQ 9.0 に同梱されてい るライブラリーを使用して再コンパイルし、リンクする場合を考えてみましょう。 実行時に、アプリケー ションが IBM MQ 8.0 キュー・マネージャーに接続している場合でも、オペレーティング・システムはアプ リケーションの IBM MQ 9.0 ライブラリーをロードする必要があります。 IBM MQ 9.0 は不整合を検出し、 アプリケーションに IBM MQ 8.0 ライブラリーをロードします。 同じことが将来のリリースにも当てはま ります。 アプリケーションが再コンパイルされ、新しいリリースにリンクされている場合、アプリケーシ ョンは、 IBM MQ 9.0 キュー・マネージャーに接続し続ける場合でも、新しいリリースに一致する IBM MQ ライブラリーをロードする必要があります。

### **例**

1. クライアント・アプリケーションの再ビルドを決定しました。 そのアプリケーションを、以前のバージ ョンのクライアントおよびサーバー・プラットフォームを含む実稼働環境にデプロイできるでしょう か?

答えは「いいえ」です。デプロイ先のすべてのクライアント・ワークステーションを、少なくともビル ドしたクライアントのバージョンにアップグレードする必要があります。 前のバージョンの IBM MQ 上で稼働しているキュー・マネージャーは、アップグレードする必要はありません。 実際には、すべて のクライアントが動作する可能性がありますが、保守容易性のためには、非互換のレベルのアプリケー ションと IBM MQ クライアントの実行を回避する必要があります。

2. いくつかの IBM MQ のキュー・マネージャーを新しいバージョン・レベルでデプロイします。 サーバー 間でメッセージを送信するために、既存の IBM MQ アプリケーションを使用しています。 新規サーバー にデプロイするためにそのアプリケーションを再ビルドしますか? 古いバージョンを新規サーバーにデ プロイできるでしょうか?

答えは「どちらでも OK」です。 引き続き既存のバージョンのアプリケーションをすべてのサーバーに デプロイすることも、再ビルドされたアプリケーションを新規サーバーにデプロイすることもできま す。 どちらの構成でも機能します。 IBM MQ では、既存アプリケーションの後のバージョンのサーバー 上での実行、および後のアプリケーションのバージョンから前のバージョンへのメッセージの送信をサ ポートします。 後のバージョン上でのアプリケーションの再ビルド、および前のサーバーと新しいサー バーの両方へのそのアプリケーションの再デプロイは行わないでください。 IBM MQ では、前の各バー ジョンとの互換性はサポートされていません。

## **z/OS アプリケーション・スタブ**

リストされたスタブ・モジュールは、アプリケーションおよび出口とリンク・エディットされます。 バー ジョン 7 のスタブ・モジュールは、IBM WebSphere MQ 6 とは機能しない場合があります。

• CSQASTUB

 $\approx$  z/OS

- CSQBRSSI
- CSQBRSTB
- CSQBSTUB
- CSQCSTUB
- CSQQSTUB
- CSQXSTUB

## <span id="page-105-0"></span>**アプリケーションの IBM MQ の後の各バージョンとの互換性と相互運用性**

IBM MQ アプリケーションは、再コーディング、再コンパイル、または再リンクを行わずに、後の各バージ ョンのキュー・マネージャーに対して実行されます。 前のバージョンの IBM MQ に付属するライブラリー に対してビルドされたアプリケーションを後のバージョンの IBM MQ 上で稼働されるキュー・マネージャ ーに接続することができます。

キュー・マネージャーをそれより後のバージョンにアップグレードすると、前のバージョンに対してビル ドされた既存のアプリケーションは変更しなくても動作します。 例外は、72 [ページの『マイグレーション](#page-71-0) [に影響を与える変更点』](#page-71-0)で注記されています。 同様に IBM MQ クライアントに接続されるアプリケーショ ンは、再コーディング、再コンパイル、または再リンクを行わずに、後のバージョンのクライアントに対 して実行されます。 前のバージョンの IBM MQ クライアント・ライブラリーに対してビルドされたクライ アント・アプリケーションをデプロイして、後のバージョンのライブラリーを使用して接続できます。

以下の 4 つのケースすべてがサポートされます。 最初の 2 つのケースは、より新しいバージョンの IBM MQ と以前のバージョンに対してビルドされたアプリケーションとの互換性に依存します。 後の 2 つのケ ースは、IBM MQ のすべてのバージョン間の相互運用性に依存しています。

- 1. 後のバージョンの IBM MQ を使用してビルドされた IBM MQ サーバー・アプリケーションを実行して、 前のバージョンの IBM MQ をインストールしたサーバー上で稼働しているキュー・マネージャーに接続 する。
- 2. 後のバージョンの IBM MQ がインストールされたサーバー上で実行されているキュー・マネージャーに 接続する場合に、前のクライアント・インストール済み環境を持つクライアント・プラットフォーム上 で、後のバージョンの IBM MQ を使用してビルドされた IBM MQ クライアント・アプリケーションを実 行する。
- 3. より新しいクライアント・インストール済み環境を持つクライアント・プラットフォーム上で、より新 しいバージョンの IBM MQ を使用してビルドされた IBM MQ クライアント・アプリケーションを実行 し、以前のバージョンの IBM MQ がインストールされているサーバー上で実行されているキュー・マネ ージャーに接続する。
- 4. 後のバージョンの IBM MQ がインストールされているサーバー上で稼働しているキュー・マネージャー に接続された IBM MQ クライアント・アプリケーションまたはサーバー・アプリケーションと、前のバ ージョンの IBM MQ がインストールされているサーバー上で稼働しているキュー・マネージャーに接続 されたアプリケーションとの間でメッセージを交換する。

新しいレベルのキュー・マネージャーに移行する前提条件として、稼働環境の変更を行う場合があります。 IBM MQ 自体の変更とは異なり、稼働環境が変更されたときには、アプリケーションの変更、再コンパイ ル、または再リンクが必要になる場合があります。 稼働環境の変更は開発環境だけに影響を与え、変更さ れた稼働環境でも前のレベルでビルドされたアプリケーションをサポートする場合があります。 この場 合、より古いレベルの稼働環境でビルドされた既存のアプリケーションを実行できる場合があります。 ま た、稼働環境をアップグレードするまで、新規アプリケーションをなにもビルドできない場合があります。

将来、キュー・マネージャーとクライアントの最新のリリース・レベルへの移行が完了した後に、新しい 機能を利用するために、ご使用のアプリケーションの変更を検討してください。

## **z/OS アプリケーション・スタブ**

 $\approx$  z/OS

リストされたスタブ・モジュールは、アプリケーションおよび出口とリンク・エディットされます。 IBM WebSphere MQ 6.0 のスタブ・モジュールは、引き続き IBM MQ 9.0 で動作します。

- CSQASTUB
- CSQBRSSI
- CSQBRSTB
- CSQBSTUB
- CSQCSTUB
- CSQQSTUB
- CSQXSTUB

## <span id="page-106-0"></span>**各種バージョンの IBM MQ MQI client とキュー・マネージャーとの間の互換性**

すべてのバージョンとリリースの IBM MQ MQI client は、すべてのバージョンとリリースの IBM MQ キュ ー・マネージャーに接続できます。 MQI チャネルは、クライアントとサーバーの両方でサポートする最新 バージョンに自動的に構成されます。 クライアントとサーバーが異なるバージョンの場合、クライアン ト・アプリケーションでは前のバージョンに存在する機能のみを使用する必要があります。

クライアントおよびキュー・マネージャーの間の互換性は、製品のバージョンおよびリリース (V.R) にの み適用されます。 互換性に関する記述は、製品の修正およびフィックスパック・レベル (M.F) に必ずしも 適用されるわけではありません。

製品の特定の V.R.M.F に既知の問題がある場合、同じ Version.Release のさらに新しいフィックスパ ックへのアップグレードが必要です。

キュー・マネージャーを異なるバージョンにアップグレードすると、IBM MQ ライブラリーも自動的にアッ プグレードされます。 ライブラリーは、キュー・マネージャーと同じサーバー上で実行される IBM MQ MQI client・アプリケーションとサーバー・アプリケーションによって使用されます。 リモート・クライアント から新しい機能にアクセスするには、リモート・ワークステーション上で IBM MQ MQI client・インストー ル済み環境をアップグレードする必要もあります。 IBM MQ MQI client には、IBM MQ MQI client・ライブ ラリーが組み込まれています。

アップグレードが未完了のリモート・クライアントは、アップグレード済みのキュー・マネージャーでも 引き続き機能します。 まれなケースですが、クライアント・アプリケーションの動作が変化する場合があ ります。 72 [ページの『マイグレーションに影響を与える変更点』を](#page-71-0)参照して、現行バージョンの変更点が クライアント・アプリケーションに影響を与えるかどうかを調べる必要があります。

アップグレード済みのキュー・マネージャーに接続されるリモート・クライアントは、そのリリースでの 新機能を使用することができます。 アップグレード済みのリモート・クライアントがアップグレードが未 完了のキュー・マネージャーに接続する場合、そのリモート・クライアントでは新機能を使用してはなり ません。 まれなケースですが、クライアントの動作が変化する場合があります。72 [ページの『マイグレー](#page-71-0) [ションに影響を与える変更点』](#page-71-0)を参照してください。

通常、IBM MQ MQI client のアップグレードでは、クライアント・アプリケーションの再コンパイルまたは 再リンクを必要としないと想定できます。 また、キュー・マネージャーへの同じ接続を使用し続けること もできます。 変更が必要になる場合、特定の移行パスや関係のあるプラットフォームに関して 117 [ページ](#page-116-0) の『Windows [でのキュー・マネージャーのマイグレーション』](#page-116-0)で指定されています。

クライアント・チャネル定義テーブル (CCDT) は、IBM MQ クライアントとキュー・マネージャーの間の接 続をカスタマイズするためのインターフェースです。 このテーブル内にある項目はクライアント接続で、 これはキュー・マネージャーを使用して定義します。 CCDT のバージョンは、クライアント接続の定義に 使用されるキュー・マネージャーのバージョンです。 IBM MQ MQI client で CCDT を使用してキュー・マ ネージャーに接続する場合、その CCDT は、クライアントのバージョン以上でも以下でもかまいません。

前の IBM MQ Client または前の CCDT を保持するキュー・マネージャーに接続することができます。 CCDT を使用していて、新しいクライアント・チャネル構成オプション (共有される会話など) の使用を計画して いる場合、CCDT、およびそれゆえに IBM MQ MQI client・インストール済み環境も、新しいバージョンに アップグレードする必要があります。

## *MQI* **クライアント***:* **クライアント・チャネル定義テーブル** *(CCDT)*

IBM MQ MQI client のアプリケーションは、任意のレベルのキュー・マネージャーに接続できます。 クラ イアントで CCDT を使用してキュー・マネージャーに接続する場合、その CCDT は、クライアントのバージ ョン以上でも以下でもかまいません。

クライアントが、新しいバージョンの IBM MQ を使用して生成された CCDT ファイルを使用する場合は、 キュー・マネージャーとのネゴシエーション時には、クライアントの IBM MQ バージョンで使用可能であ った CCDT 内のチャネル属性のみが考慮されます。 新しいバージョンの IBM MQ で追加された CCDT 内の チャネル属性は、古いクライアントからは無視されます。

## **CCDT の作成元のキュー・マネージャーのバージョン**

IBM MQ 9.0 より前のリリースの場合、クライアントは、クライアントと同じかそれより前のバージョンの キュー・マネージャーで作成された CCDT を使用できましたが、クライアントより後のバージョンのキュ

ー・マネージャーで作成された CCDT の使用については制限がありました。 この制限は、IBM MQ 9.0 で解 除されました。

IBM MQ 9.0 以降、クライアントは、クライアントと同じかそれより前のバージョンのキュー・マネージャ ーで作成された CCDT だけでなく、クライアントより後のバージョンのキュー・マネージャーで作成され た CCDT も使用できます。

新しいバージョンのキュー・マネージャーで作成された CCDT の使用に関する同じ制約事項が、 IBM MQ 8.0、 7.5 および 7.1 APAR による IT10863 および IT11547 でも削除されました。詳しくは、技術情報 [MQ](https://www.ibm.com/support/docview.wss?uid=swg21312967) 7.x、 8.0 、および 9.0 [の旧バージョンとの互換性](https://www.ibm.com/support/docview.wss?uid=swg21312967) (CCDT ファイル、JMS .bindings、SSL/TLS の使用を含 [む](https://www.ibm.com/support/docview.wss?uid=swg21312967))を参照してください。

## **一般的なマイグレーションのシナリオ**

例えば、旧リリースから新リリースにキュー・マネージャーをアップグレードする場合、クライアント用 の CCDT を新しく作成しなくても、クライアントから新リリースのキュー・マネージャーに接続できます。 そのために何かの変更をする必要はありません。 キュー・マネージャーに対する変更の結果、クライアン トの動作に 変化が生じる可能性はあります。

別の一般的なマイグレーションのシナリオとして、一部のキュー・マネージャーと一部のクライアントを 新リリースに更新し、その他のキュー・マネージャーとクライアントを旧リリースのままにしておく、と いうケースも考えられます。 このシナリオの場合、新リリースのキュー・マネージャーに接続する IBM MQ MQI clients の CCDT を新リリースに更新すれば、そうしたクライアントが新リリースの機能を十分に活用 できるようになります。 新しいクライアントから旧リリースのキュー・マネージャーに接続することも可 能です。 既存のクライアントは、両方のリリースのキュー・マネージャーに接続できます。 新リリースの クライアントが新リリースの新しい機能を活用するには、新リリースのキュー・マネージャーで生成した CCDT をデプロイする必要があります。 旧リリースのクライアントは、引き続き旧リリースの CCDT を使用 できます。 いずれのバージョンのクライアントも、使用している CCDT にかかわらず、両方のバージョン のキュー・マネージャーに接続できます。

### **関連情報**

クライアント・チャネル定義テーブル

<u> ▶ 19.0.0 ★ クライアント・チャネル定義テーブルへの Web アドレス指定可能アクセス</u> クライアント接続チャネル定義へのアクセス

### *MQI* **クライアント***:* **新規構成ファイルに移動したクライアントの構成スタンザ**

クライアントの構成情報が既存の構成スタンザから新規の構成ファイル mqclient.ini に移動しました。

クライアントの構成情報の移動により、既存の設定が影響を受けます。

• mqclient.ini 内のクライアント接続用の TCP KeepAlive 属性を設定します。例えば、次のように設 定します。

```
TCP:
KeepAlive = Yes
```
qm.ini の既存の設定は無視されます。

• mqclient.ini 内の ClientExitPath を設定します。 例えば、次のように設定します。

```
ClientExitPath:
ExitsDefaultPath=/var/mqm/exits
ExitsDefaultPath64=/var/mqm/exits64
```
mqs.ini の既存の設定は、クライアントをアップグレードする際にクライアント構成ファイルに移動さ れます。 mqs.ini に値を追加した場合、その値は無視されます。

• mqclient.ini に JavaExitsClasspath を設定します。

Java システム・プロパティーの com.ibm.mq.exitClasspath を使用し続けないでください。 既存の 設定は引き続き機能しますが、それらは推奨されません。 mqclient.ini 内の設定が Java システム・ プロパティーよりも優先されます。
**関連情報**

IBM MQ classes for JMS 構成ファイル IBM MQ classes for JMS のチャネル出口の割り当て IBM MQ クライアント構成ファイル

# **サポートされる** *IBM MQ* **クライアント***:* **クライアント接続チャネルとサーバー接続チャ ネルのデフォルトの動作**

クライアントとサーバーの接続チャネルのデフォルト設定では、共有会話が使用されます。

クライアント接続とサーバー接続のデフォルトでは、MQI チャネルを共有します。 特定の TCP/IP クライ アント・チャネル・インスタンスで共有できる会話の最大数を指定するには、**SHARECNV** (共有会話) パラ メーターを使用します。 可能な値は、以下のとおりです。

#### **SHARECNV(0)**

この値は、TCP/IP ソケットで会話を共用しないように指定します。 **SHARECNV** を 1 以上に設定すると 正しく実行されない既存のクライアント・アプリケーションがある場合にのみ、値 0 を使用してくださ い。

#### **SHARECNV(1)**

この値は、TCP/IP ソケットで会話を共用しないように指定します。 分散サーバーのパフォーマンスは、 値 0 の場合とほぼ同じです。 クライアントのハートビート(MQGET コールの中かどうかに関わらず) および先読みが利用でき、チャネルの静止がより制御しやすくなっています。

#### **SHARECNV(2) から SHARECNV(999999999) まで**

それぞれの値は、共有会話の数を指定します。 クライアント接続の **SHARECNV** 値がサーバー接続の **SHARECNV** 値と一致しない場合、最も低い値が使用されます。 デフォルト値は SHARECNV(10) です。 これは、チャネル・インスタンスごとに最大 10 個のクライアント会話を実行できる 10 スレッドを指 定します。 ただし分散サーバーでは SHARECNV 個のチャネルによりパフォーマンスの問題が発生し ます。 可能な場合、SHARECNV(1) を使用することでこれが緩和されます。

**SHARECNV** の値を 1 以上にした場合は常に、チャネルが次の機能をサポートします。

- 双方向ハートビート
- 管理者の停止と静止
- 先読み
- クライアント・アプリケーションによる非同期コンシューム

また、MOCONNX オプション、MOCNO\_NO\_CONV\_SHARING を設定し、SHARECNV が 1 より大きい値に設定 されているチャネルにアプリケーションを接続することもできます。 結果は、**SHARECNV** が 1 に設定され ているチャネルにアプリケーションを接続する場合と同じです。

## **パフォーマンス**

共有会話の使用、および IBM MQ 8.0 で導入された追加の機能拡張は、分散サーバーのパフォーマンスに影 響を与える可能性があります。 『クライアントとサーバーの接続チャネルのチューニング』を参照してく ださい。

### **ハートビート**

ハートビートは、いつでもどちらの方向にもチャネルを流れることができます。 SHARECNV(0) は、MQGET 呼び出しが待機しているときにのみハートビートが流れるようにします。

### **チャネル出口**

チャネルで会話を共有する場合 (つまり **SHARECNV** の値を 1 より大きく設定した場合)、クライアント接続 またはサーバー接続のチャネル出口の動作が変更されます。 この変更によって既存の出口の動作が影響を 受ける可能性は低いですが、ゼロではありません。 変更点は、次のとおりです。

- <span id="page-109-0"></span>• 送信出口または受信出口は、MQXR\_INIT 呼び出し上の MQCD 構造体を変更できます。 これらの出口の効 果は、会話が同じチャネル上の他の会話と共有されるかどうかによって以下のように異なります。
	- 出口インスタンスに渡された MQCXP の SharingConversations フィールドが FALSE に設定されて いる場合、この出口インスタンスは、チャネル・インスタンス上の最初、または唯一の会話です。 他 の出口は MQCD を同時に変更することはできず、MQCD に行われた変更はチャネルの実行方法に影響を 与えることがあります。
	- 出口インスタンスに渡された MQCXP の SharingConversations フィールドが TRUE に設定されて いる場合、この出口インスタンスは後続の会話です。 この出口インスタンスはチャネル・インスタン スを他の会話と共有中です。 出口インスタンスで MQCD に行われた変更は MQCD に保存されますが、 チャネルの実行方法には影響を与えません。
- MQCXP の SharingConversations フィールドが TRUE に設定されている場合、送信出口インスタン ス、受信出口インスタンス、およびセキュリティー出口インスタンスでは MQCD を変更できます。 他の 会話上の出口インスタンスは、MQCD を同時に変更することがあります。 1 つの出口インスタンスによっ て書き込まれた更新は、別のインスタンスで上書きできます。 これらの異なる出口インスタンス間で MQCD 内の各フィールドの整合性を維持するために、MQCD へのアクセスを直列化することが必要になる 場合があります。

SharingConversations フィールドが TRUE に設定されている場合に MQCD を更新しても、チャネルの 実行方法には影響を与えません。 MQCXP の SharingConversations フィールドが FALSE に設定され ている場合に MQXR\_INIT 呼び出しに対して行われた変更のみが、チャネルの動作を変更します。

#### **関連情報**

共用会話の使用 MQI チャネル用のチャネル出口プログラム 先読みの使用 MQI チャネルの停止中 クライアントとサーバーの接続チャネルのチューニング HeartbeatInterval (MQLONG) SharingConversations (MQLONG) ALTER CHANNEL 非同期コンシューム・サンプル・プログラム

#### CD. **異なる Continuous Delivery リリース間のマイグレーション**

ある Continuous Delivery (CD) リリースから別のリリースにマイグレーションする方法の概要を示します。

## **始める前に**

1. 既存の IBM MQ 環境をバックアップします。 これは、 IBM MQ の現行 CD リリースに戻す必要がある場 合に必要です。

**重要 :** 新規インストール済み環境を開始すると、既存のすべての IBM MQ オブジェクトが、新しいモデ ィフィケーション・レベルにマイグレーションされます。 システムをバックアップしていない場合、完 全にアンインストールしてマイグレーションの実行前に作成したバックアップをリストアする以外の 方法では、それらのオブジェクトを旧レベルに戻すことはできません。

<mark>■ Windows n</mark>gm.ini ファイルとレジストリー項目をコピーします。

システムのバックアップの詳細については、IBM MQ キュー・マネージャー・データのバックアップと 復元を参照してください。

2. **dmpmqcfg** コマンドを使用して、現行構成の詳細をテキスト・ファイルに保存します。

# **手順**

1. マイグレーション対象となるインストール済み環境の IBM MQ プロセスをすべて停止します。

2. 既存の CD のインストール済み環境をアンインストールします。

**注 :** この操作によってオブジェクト定義がシステムから削除されることはありません。それらはそのま ま残ります。

- 3. CD の新しいモディフィケーション・レベル (例: 9.0.5) を同じシステムにインストールします。
- 4. キュー・マネージャーを始動します。

strmqm *QmgrName*

新しいレベルの CD へのマイグレーションの後に初めてキュー・マネージャーを開始するとき、以下の ようになります。

- 既存のオブジェクトの新しい属性は、それぞれのデフォルト値に設定されます。
- 新しいデフォルトのオブジェクトが作成されます。
- キュー・マネージャー・オブジェクトが新しいモディフィケーション・レベルにマイグレーションさ れます。

**注 :** 現行構成の詳細をテキスト・ファイルに保存してあれば、新しいバージョンを別のシステムにイン ストールした場合に、新しいキュー・マネージャーの作成後にそのファイルを使用して、新規作成され たキュー・マネージャーに上述のオブジェクトを複製することができます。

これを行う方法については、 **runmqsc** コマンドを参照してください。

# **Windows 上の IBM MQ のマイグレーション**

このセクションには、Windows プラットフォームに関連する IBM MQ マイグレーション作業をまとめてい ます。

## **このタスクについて**

 $CD$ 

このトピックでは、最新バージョンの IBM MQ 製品にマイグレーションするため、またはその製品からマ イグレーションするために、実行する必要のあるさまざまなステップをリストします。

この製品の Continuous Delivery リリースをマイグレーションする場合は、110 [ページの『異なる](#page-109-0) Continuous Delivery [リリース間のマイグレーション』](#page-109-0)も参照してください。

# **手順**

- マイグレーション計画作成における情報は、 112 ページの『Windows での IBM MQ [新しいバージョン](#page-111-0) [へのマイグレーションの計画』](#page-111-0)を参照してください。
- 前のバージョンのキュー・マネージャーを最新バージョンにマイグレーションする方法については、[117](#page-116-0) [ページの『新しいバージョンへのキュー・マネージャーのマイグレーション](#page-116-0) (Windows)』を参照してく ださい。
- キュー・マネージャーを前のバージョンに戻す方法については、132 [ページの『キュー・マネージャー](#page-131-0) [を前のバージョンに戻す](#page-131-0) (Windows)』を参照してください。
- IBM MQ MQI client を最新バージョンにマイグレーションする方法については、135 [ページの『](#page-134-0)Windows での IBM MQ MQI client [の後のバージョンへのマイグレーション』](#page-134-0)を参照してください。
- 単一インスタンス・キュー・マネージャーを複数インスタンス・キュー・マネージャーに変換する方法 については、140 ページの『Windows [での単一インスタンス・キュー・マネージャーから複数インスタ](#page-139-0) [ンス・キュー・マネージャーへのマイグレーション』](#page-139-0)を参照してください。
- 複数インスタンス・キュー・マネージャーを単一インスタンス・キュー・マネージャーに戻す方法につ いては、143 ページの『Windows [での単一インスタンス・キュー・マネージャーへの復帰』](#page-142-0)を参照して ください。
- <span id="page-111-0"></span>• IBM MQ ライブラリー・ロードを最新バージョンにマイグレーションする方法については、136 [ページ](#page-135-0) の『Windows での IBM MQ [ライブラリー・ロードの新しいバージョンへのマイグレーション』を](#page-135-0)参照し てください。
- MQ Telemetry を最新バージョンにマイグレーションする方法については、144 [ページの『](#page-143-0)Windows で の MQ Telemetry [のマイグレーション』を](#page-143-0)参照してください。
- MSCS 構成を最新バージョンにマイグレーションする方法については、145 [ページの『](#page-144-0)Windows での MSCS [構成の移行』](#page-144-0)を参照してください。
- $V$  9.0.4

ログを Advanced Format ディスクにマイグレーションする方法については、148 [ページの『](#page-147-0)Windows での Advanced Format [ディスクへのログのマイグレーション』を](#page-147-0)参照してください。

#### **関連概念**

74 [ページの『マイグレーションの概念と方式』](#page-73-0) 製品リリース間のマイグレーションについてのさまざまな概念や方式の概要を説明します。

### **関連タスク**

148 ページの『UNIX および Linux での IBM MQ [のマイグレーション』](#page-147-0)

このセクションでは、UNIX and Linux プラットフォームに関連するマイグレーション・タスクをグループ ごとにまとめています。

179 ページの『IBM i での IBM MQ [のマイグレーション』](#page-178-0)

IBM i に関連付けられている IBM MQ マイグレーション・タスクは、このセクションにまとめられていま す。

201 ページの『z/OS での IBM MQ [のマイグレーション』](#page-200-0)

このセクションでは、z/OS に関連するマイグレーション・タスクをグループごとにまとめています。

#### **関連資料**

72 [ページの『マイグレーションに影響を与える変更点』](#page-71-0)

### **Windows での IBM MQ 新しいバージョンへのマイグレーションの計画**

Windows で IBM MQ を新しいバージョンにマイグレーションする前に、システム要件情報と、マイグレー ションに影響する変更に関する情報を確認して、マイグレーション計画を作成します。

### **始める前に**

マイグレーションについて、理解できない概念がある場合は、74 [ページの『マイグレーションの概念と方](#page-73-0) [式』を](#page-73-0)参照してください。

IBM WebSphere MQ 7.0.1 から IBM MQ 9.0 にマイグレーションする場合は、まず暫定バージョンにマイグ レーションする必要があります。 移行パスを参照してください。

横並びマイグレーションまたは段階的マイグレーションを使用して IBM WebSphere MQ 7.0.1 からマイグ レーションする前に、 IBM WebSphere MQ 7.0.1 インストール済み環境がフィックスパック 6 以降である ことを確認してください。

### **このタスクについて**

マイグレーション計画を作成するガイドとして、以下の手順を使用します。

## **手順**

1. この製品の後のバージョンの IBM MQ システム要件を確認します。

IBM MQ [のシステム要件](https://www.ibm.com/support/pages/system-requirements-ibm-mq)を参照してください。

2. 旧バージョンと新バージョンの製品を同じサーバー上で実行するかどうか、また、使用するマイグレ ーション方式を決定します。

一段階マイグレーション、横並びマイグレーション、段階的マイグレーションのいずれかを選択でき ます。 83 ページの『IBM MQ for Multiplatforms [でのマイグレーション方式』](#page-82-0)を参照してください。

3. 影響がある IBM MQ の変更点すべてについて確認します。

72 [ページの『マイグレーションに影響を与える変更点』](#page-71-0)を参照してください。

4. パフォーマンスの変化を確認します。

[IBM MQ Family - Performance Reports](https://www.ibm.com/support/docview.wss?rs=171&uid=swg27007150) を参照してください。

5. 新しいバージョンの IBM MQ の README ファイルを確認します。

IBM MQ、 [WebSphere MQ](https://www.ibm.com/support/docview.wss?rs=171&uid=swg27006097)、および MQ シリーズ 製品の README を参照してください。

- 6. キュー・マネージャーのマイグレーションの手順およびタイミングを計画します。
	- キュー・マネージャーがキュー・マネージャー・クラスターの一部である場合は、完全リポジトリー であるキュー・マネージャーを最初にマイグレーションする必要があります。
	- キュー・マネージャーが高可用性クラスターの一部である場合は、ダウン時間を最小化して可用性を 最大化するようにマイグレーションを計画してください。241 [ページの『高可用性構成内のキュー・](#page-240-0) [マネージャーの移行』](#page-240-0)を参照してください。
- 7. キュー・マネージャーの後のバージョンへのマイグレーションを計画します。

117 [ページの『新しいバージョンへのキュー・マネージャーのマイグレーション](#page-116-0) (Windows)』を参照 してください。

キュー・マネージャー・データのバックアップは、 キュー・マネージャーのマイグレーション作業の 一環です。 新規サーバーをインストールして構成し、新規サーバー上の新しいキュー・マネージャー で後のバージョンをテストする方法もあります。 後のバージョンを実動環境とする準備ができたら、 キュー・マネージャーの構成とデータを新規サーバーにコピーします。

- 8. メッセージやコードに変更を加えて、作成済みの手動または自動のプロシージャーを更新する計画を 立てます。
- 9. 後のバージョンでキュー・マネージャーを実動として使用する前に実行するリグレッション・テスト を決定します。 リグレッション・テストには、前の手順で対象としたプロシージャーおよびアプリケ ーションを含めてください。
- 10. IBM MQ MQI client のインストール済み環境を後のバージョンにマイグレーションする計画を立てま す。
- 11. クライアントおよびサーバーのアプリケーションを、後のバージョンの新機能を使用するようにマイ グレーションする計画を立てます。

#### *Windows* **での** *IBM MQ 8.0* **以降のマイグレーションの考慮事項**

IBM MQ 8.0 以降、 IBM MQ for Windows に対していくつかの変更が行われました。 Windows で IBM MQ 8.0 以降のマイグレーション作業を計画する前に、それらの変更点について理解しておく必要があります。

### **製品の単一コピーのインストール**

既存の旧バージョンの製品がシステムに存在しており、それを最新バージョンにアップグレードする場合、 さまざまなオプションがあります。 以下のいずれかを実行できます。

- 以前のバージョンをアンインストールしてから、最新のバージョンをインストールする。
- 新規コピーをインストールして現在のインストール済みコピーと併存させ、後で、元のコピーをアンイン ストールする。 113 ページの『既存のバージョンと製品の共存インストール』 を参照してください。
- マイグレーション・インストールを実行し、プロンプトが出されたら、現在インストール済みのバージョ ンの置き換えを選択する。

製品をインストールした後、各キュー・マネージャーを開始すると、データ・マイグレーションが行われ ます。 これには、キュー・マネージャーの 32 ビットから 64 ビットへのマイグレーションが含まれます。

## **既存のバージョンと製品の共存インストール**

別のバージョンの製品と既存の製品を共存インストールすることは可能です。 詳細については、89 [ページ](#page-88-0) の『複数の IBM MQ [インストール済み環境』](#page-88-0) および 126 ページの『Windows [でのマイグレーション](#page-125-0): 横並 [び』](#page-125-0) を参照してください。

新規バージョンの製品をインストールする際、setmqm コマンドを実行して、キュー・マネージャーを新 規インストールと関連付けます。

各キュー・マネージャーを順次開始すると、データ・マイグレーションが行われます。

#### **複数のインストールを組み合わせた環境でそのうちの 1 つをアップグレードする場合**

例えば、マシンに IBM MQ 8.0 インストール済み環境と IBM MQ 9.0 インストール済み環境が既にある場 合、 IBM MQ 8.0 インストール済み環境を 9.0 にアップグレードするには、以下の追加ステップが必要で す。

IBM MQ 9.0 インストーラーを開始すると、**新しいインスタンスをインストールする**のか、それとも**既存の インスタンスを維持またはアップグレードする**のかを尋ねられます。

しかし、選択ボックスに表示されるのは IBM MQ 8.0 インストール環境ではなく、他の IBM MQ 9.0 インス トール環境のみです。 この時点で、**「新規インスタンスのインストール」**を選択します。

スプラッシュ画面が表示された後、2 番目のパネルが表示されます。 そこには、IBM MQ 9.0 インストーラ ーを使用して IBM MQ 9.0 にアップグレードできる古いインストール環境のリストが示されます。

このパネルで、**「アップグレード 8.0.0.n インストール 'Installation m'」**を選択し、**「次へ」**をクリックし ます。

# **デジタル署名アルゴリズムの変更**

IBM MQ プログラムとインストール・イメージは、正規の改変されていないものであることを確証するため に Windows でデジタル署名されています。

IBM MQ 8.0 より前のリリースの製品は、RSA アルゴリズムの SHA-1 を使用して署名されていました。

IBM MQ 8.0 以降、RSA アルゴリズムの SHA-256 が使用されています。 古いバージョンの Windows は、 その新しいデジタル署名アルゴリズムをサポートしていない場合があります。そのような古いバージョン は、IBM MQ 8.0 以降ではサポートされていません。

Windows システムでのハードウェア要件とソフトウェア要件を参照し、サポート対象バージョンの Windows に IBM MQ 8.0 以降をインストールしていることを確認してください。

## **既存のアプリケーション**

旧バージョンの製品で作成したアプリケーションはすべて、引き続き IBM MQ 8.0 以降の 64 ビットのキュ ー・マネージャーで動作します。

C++ オブジェクト・インターフェースを使用するアプリケーションはすべて再ビルドする必要があります。 C インターフェースを使用するアプリケーションは影響を受けません。

## **出口**

Windows 64 ビットのオペレーティング・システム上のキュー・マネージャー出口は 64 ビット出口として コンパイルされる必要があります。 32 ビットのキュー・マネージャー出口を 64 ビット・キュー・マネー ジャーで使用するには、その前にそれを再コンパイルする必要があります。 IBM MQ 8.0 以降で 32 ビット 出口を 64 ビット・キュー・マネージャーで使用しようとすると、AMQ9535 「無効な出口」エラー・メッ セージが出されます。

## **クライアント**

32 ビットのクライアント・アプリケーションは、製品のすべてのサポート対象バージョンから、キュー・ マネージャーに透過的に接続できます。 これには、64 ビットの IBM MQ 8.0 以降も含まれます。

#### **サンプル**

IBM MQ 8.0 以降、C 言語と C++ 言語のサンプルは 64 ビットとしてコンパイルされています。

### **関連情報**

Windows: IBM MQ 8.0 の変更点 Windows システムでのディレクトリー構造 Windows システムでのハードウェア要件とソフトウェア要件

### ■ Windows Windows でのプログラムおよびデータのディレクトリーの場所

Windows 上の IBM MQ プログラム・バイナリーおよびデータ・ファイルのインストール場所は、インスト ールする IBM MQ のバージョンと、 IBM MQ を初めてインストールするかどうかによって異なります。

## **初めてのインストール**

IBM MQ を初めてインストールする場合には、デフォルトのインストール場所をそのまま使用できます。 また、カスタム・インストール・オプションを選択することもできます。その場合は、IBM MQ のバイナリ ー・ファイルの場所と IBM MQ のデータやログの場所を選択します。

IBM MQ 8.0 より前は、デフォルト・オプションを選択すると、IBM MQ のプログラム・バイナリー・ファ イルとデータ・ファイルの両方が同じディレクトリーにインストールされていました。 IBM MQ 8.0 以降、 プログラムのバイナリー・ファイルのデフォルトの場所は、データ・ファイルのデフォルトの場所と異な ります。

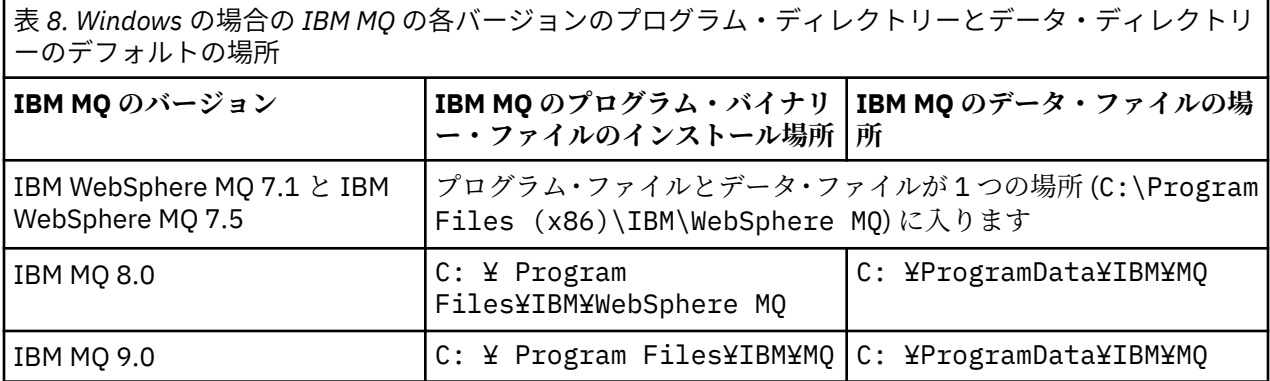

# **後続のインストールおよび再インストール**

データ・ディレクトリーがいったん指定された後は、その後にどのようなインストールを行う場合であっ ても、インストール・プロセスでそれを変更することはできません。 IBM MQ が 64 ビット・バージョンと してインストールされるのは、64 ビット・オペレーティング・システムにインストールされる場合のみで す。

IBM MQ 9.0 のデフォルトのデータ・ディレクトリーは、C: ¥ProgramData¥IBM¥MQ です。ただし、あ るバージョンの製品がすでにインストールされている場合は、新しいインストールでも引き続き既存のデ ータ・ディレクトリーを使用します。

## **既存の IBM MQ 8.0 インストール済み環境**

3 つのアップグレード・パスが可能です。

- IBM MQ 8.0 をまずアンインストールしてから IBM MQ 9.0 をインストールする。
- 最初に旧バージョンをアンインストールすることなく、 IBM MQ 9.0 インストール・プロセスの開始時に IBM MQ 8.0 をアップグレードします。
- IBM MQ 9.0 を IBM MQ 8.0 と一緒にインストールしてから、 IBM MQ 8.0 をアンインストールします。

IBM MQ 8.0 をインストールすると、製品のバイナリー・ファイルがデフォルトで C: ¥ Program Files¥IBM¥WebSphere MQ に配置され、製品のデータとログがデフォルトで C: ¥ProgramData¥IBM¥MQ に配置されます。

IBM MQ 8.0 をアンインストールするとき、データ・ディレクトリーの場所に関する情報がレジストリーに 残ります。 IBM MQ 8.0 のアンインストール後、IBM MQ 9.0 をインストールする前に、アンインストール・ プロセスで残ったファイルとデータを整理するために ResetMQ.cmd スクリプトを実行できます。

**重要 :** このスクリプトを使用する際は、注意が必要です。 ResetMQ.cmd によって、既存のキュー・マネー ジャーの構成が削除されることがあります。 詳しくは、IBM MQ インストール設定のクリアを参照してく ださい。

#### **IBM MQ 8.0 のアンインストール後の IBM MQ 9.0 のインストール**

IBM MQ 8.0 のアンインストール後、 IBM MQ 9.0 は同じインストール名を使用してインストールされ ますが、 IBM MQ 9.0 デフォルトのプログラム・バイナリー・ファイルの場所 C: ¥ Program Files¥IBM¥MQ を使用してインストールされます。 つまり、アップグレード後にプログラム・ファイ ルの場所が変わります。

**オプション :** カスタム・インストール・オプションを使用して、インストール・パスを変更することも できます (C:\Program Files (x86)\IBM\WebSphere MQ に戻すことも含めて)。

デフォルトのデータ・パスは C: ¥ProgramData¥IBM¥MQ です。

#### **IBM MQ 9.0 インストール・プロセスの開始時の IBM MQ 8.0 のアップグレード**

IBM MQ 8.0 をアンインストールせずに IBM MQ 9.0 をインストールし、 IBM MQ 8.0 インストール済み 環境をアップグレードすることを選択した場合、新しいプログラム・バイナリー・ファイルが IBM MQ 8.0 バイナリー・ファイルに置き換わります。そのため、デフォルトでは、新しいバイナリー・ファイ ルは C:\Program Files (x86)\IBM\WebSphere MQ にあります。 既存のデータ・パスは保持さ れ、デフォルトでは、データ・パスは C: ¥ProgramData¥IBM¥MQ になります。

#### **IBM MQ 8.0 と共存させるための IBM MQ 9.0 のインストール**

IBM MQ 9.0 を IBM MQ 8.0 と一緒にインストールすると、固有のパス (デフォルトでは C: ¥ Program Files¥IBM¥MQ) が選択されます。 既存のデータ・パスは保持され、デフォルトでは、デー タ・パスは C: ¥ProgramData¥IBM¥MQ になります。

#### **既存の IBM WebSphere MQ 7.5 または IBM WebSphere MQ 7.1 インストール済み環境**

3 つのアップグレード・パスが可能です。

- 最初に IBM WebSphere MQ 7.1 または 7.5 をアンインストールしてから、最新バージョンをインストー ルしてください。
- 最初に旧バージョンをアンインストールすることなく、 IBM MQ 9.0 インストール・プロセスの開始時に IBM WebSphere MQ 7.1 または 7.5 をアップグレードします。
- IBM MQ 9.0 を IBM WebSphere MQ 7.1 または 7.5 と一緒にインストールしてから、前のバージョンをア ンインストールします。

IBM WebSphere MQ 7.5 または 7.1 をインストールすると、プログラム・バイナリー・ファイルとデータ の両方がデフォルトで C:\Program Files (x86)\IBM\WebSphere MQ にインストールされます。

IBM WebSphere MQ 7.5 または 7.1 をアンインストールすると、データ・ディレクトリーの場所に関する 情報がレジストリーに残ります。

#### **IBM WebSphere MQ 7.5 または 7.1 のアンインストール後の IBM MQ 9.0 のインストール**

IBM WebSphere MQ 7.5 または 7.1 をアンインストールした後、 IBM MQ 9.0 は同じインストール名を 使用してインストールされますが、 IBM MQ 9.0 のデフォルトのプログラム・バイナリー・ファイルの 場所である C: ¥ Program Files¥IBM¥MQ を使用してインストールされます。 つまり、プログラ ム・ファイルは、Windows の 32 ビットのプログラムの場所から Windows の 64 ビットのプログラム の場所へ移動します。

**オプション :** カスタム・インストール・オプションを使用して、インストール・パスを変更することも できます (C:\Program Files (x86)\IBM\WebSphere MQ に戻すことも含めて)。

#### <span id="page-116-0"></span>**IBM MQ 9.0 インストール・プロセスの開始時の IBM WebSphere MQ 7.5 または 7.1 のアップグレード**

IBM WebSphere MQ 7.1 または 7.5 をアンインストールせずに IBM MQ 9.0 をインストールし、 IBM WebSphere MQ 7.1 または 7.5 インストール済み環境をアップグレードすることを選択した場合、新し いプログラム・バイナリー・ファイルが IBM WebSphere MQ 7.1 または 7.5 バイナリー・ファイルに置 き換わります。そのため、デフォルトでは、新しいバイナリー・ファイルは C:\Program Files (x86)\IBM\WebSphere MQ にあります。 既存のデータ・パスは保持され、デフォルトでは、データ・ パスも C:\Program Files (x86)\IBM\WebSphere MQ になります。

#### **IBM WebSphere MQ 7.5 または 7.1 と共存させるための IBM MQ 9.0 のインストール**

IBM MQ 9.0 を IBM WebSphere MQ 7.5 または 7.1 と一緒にインストールする場合は、固有のパス (デ フォルトでは C: ¥ Program Files¥IBM¥MQ) が選択されます。 既存のデータ・パスは保持され、デ フォルトでは、データ・パスは C:\Program Files (x86)\IBM\WebSphere MQ になります。

## **既存の IBM WebSphere MQ 7.0.1 インストール済み環境**

IBM WebSphere MQ 7.0.1 から IBM MQ 9.0 にマイグレーションする場合は、まず暫定バージョンにマイグ レーションする必要があります。 移行パスを参照してください。

IBM WebSphere MQ 7.0.1 の場合、使用できる暫定的なバージョンは IBM MQ 8.0 のみです。 IBM MQ 8.0 へのアップグレード時にプログラム・ディレクトリーとデータ・ディレクトリーを指定する方法について は、 IBM MQ 8.0 製品資料の「 Windows: プログラム・ディレクトリーとデータ・ディレクトリーの場所 」 を参照してください。

#### **関連概念**

74 [ページの『マイグレーションの概念と方式』](#page-73-0) 製品リリース間のマイグレーションについてのさまざまな概念や方式の概要を説明します。

#### **関連情報**

IBM MQ インストール設定のクリア Windows システムでのハードウェア要件とソフトウェア要件

## **Windows でのキュー・マネージャーのマイグレーション**

このセクションでは、キュー・マネージャーを後のバージョンの製品にマイグレーションする手順、およ びキュー・マネージャーを前のバージョンの製品に復元する手順について詳しく説明しています。

# **関連タスク**

150 ページの『UNIX および Linux [でのキュー・マネージャーのマイグレーション』](#page-149-0)

このセクションでは、キュー・マネージャーを後のバージョンの製品にマイグレーションする手順、およ びキュー・マネージャーを前のバージョンの製品に復元する手順について詳しく説明しています。

182 [ページの『新しいバージョンへのキュー・マネージャーのマイグレーション](#page-181-0) (IBM i)』 キュー・マネージャーを前のリリースから新しいリリースにマイグレーションするには、以下の手順に従

ってください。

201 ページの『z/OS での IBM MQ [のマイグレーション』](#page-200-0) このセクションでは、z/OS に関連するマイグレーション・タスクをグループごとにまとめています。

**新しいバージョンへのキュー・マネージャーのマイグレーション** *(Windows)*

Windows プラットフォームでは、以下の手順に従って、前のバージョンのキュー・マネージャーを新しい バージョンの IBM MQ にマイグレーションします。

### **始める前に**

早期サポート・プログラム・コードをサーバーにインストール した場合は、そのインストールで作成され たキュー・マネージャーをすべて 削除する必要があります。 このコードをアンインストールしてから、実 動レベル・コードのインストールに進んでください。

1. マイグレーション計画を作成します (112 ページの『Windows での IBM MQ [新しいバージョンへのマイ](#page-111-0) [グレーションの計画』](#page-111-0)を参照)。

- 2. IBM MQ がサポートする Windows のバージョンに関する情報など、最新バージョンの IBM MQ システ ム要件を確認します。 IBM MQ [のシステム要件](https://www.ibm.com/support/pages/system-requirements-ibm-mq)を参照してください。
- 3. 後のバージョンの IBM MQ を前のバージョンの上にインストールする前に、システムをバックアップし ます。 一度キュー・マネージャーを開始すると、前のバージョンに戻すことはできません。 システムを リストアする必要がある場合、後のバージョンの IBM MQ によって行われた処理 (メッセージやオブジ ェクトの変更など) をリカバリーすることはできません。 システムのバックアップの詳細については、 IBM MQ キュー・マネージャー・データのバックアップと復元を参照してください。
- 4. インストールされている他の SupportPac が後のバージョンへ 適用可能であるかどうかを調べてくださ い。
- 5. 複数の IBM MQ がインストールされているサーバーで実行している場合、インストール済み環境を指定 する必要があります。 入力するコマンドが正しいインストール済み環境に対して実行されることを確 認してください。setmqenv を参照してください。

# **このタスクについて**

コマンドを実行するには、オペレーティング・システムがそのコマンドを IBM MQ インストール済み環境 の中で見つける必要があります。 一部のコマンドについては、正しいキュー・マネージャーが関連付けら れているインストール済み環境から実行する必要があります。 IBM MQ は、コマンドを正しいインストー ル済み環境に切り替えることをしません。 **setmqinst** などの他のコマンドについては、後のバージョンの 製品がインストールされているどのインストール済み環境からでもコマンドを実行できます。

前のバージョンの製品がインストールされている場合、実行されるコマンドはそのバージョンのコマンド です。ただし、検索パスがローカル設定でオーバーライドされる場合は除きます。 検索パスをオーバーラ イドするには、**setmqenv** を実行します。 IBM WebSphere MQ 7.0.1 がインストールされていない場合、 コマンドを実行するための正しいパスを設定する必要があります。 プライマリー・インストールが設定さ れている場合に実行されるコマンドは、ローカル検索パスで選択をオーバーライドしない限り、プライマ リー・インストールに含まれるコピーです。

## **手順**

- 1. group mqm にユーザーとしてログインします。
- 2. IBM MQ インストール済み環境を使用するすべてのアプリケーションを停止します。

Managed File Transfer (MFT) コンポーネントを使用する場合は、すべての MFT エージェントで実行され ていたすべてのファイル転送が完了したことを確認してください。 エージェントに関連した転送を未 完了のまま残さないでください。また、SYSTEM.FTE.STATE キューにメッセージを入れておかないでく ださい。

- 3. IBM MQ インストール済み環境に関連したすべてのキュー・マネージャーのアクティビティーを終了し ます。
	- a) **dspmq** コマンドを実行して、システムのすべてのキュー・マネージャーの状態のリストを表示しま す。

更新するインストール済み環境から以下のコマンドのいずれかを実行します。

dspmq -o installation -o status dspmq -a

**dspmq -o installation -o status** は、 IBM MQ のすべてのインストール済み環境に関連付け られたキュー・マネージャーのインストール済み環境名と状況を表示します。

**dspmq -a** は、このコマンドを実行するインストール済み環境に関連付けられているアクティブなキ ュー・マネージャーの状況を表示します。

b) 以下の例に示すように、MQSC コマンド **DISPLAY LSSTATUS** を使用して、 キュー・マネージャー と関連付けられているリスナーの状況のリストを表示します。

echo "DISPLAY LSSTATUS(\*) STATUS" | runmqsc *QmgrName*

c) **endmqm** コマンドを実行して、このインストール済み環境と関連付けられた稼働中の各キュー・マネ ージャーを停止します。

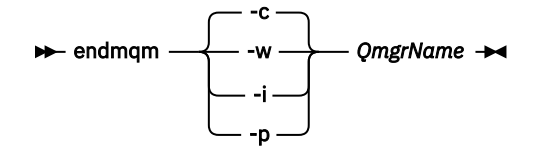

**endmqm** コマンドは、アプリケーションに対して接続先のキュー・マネージャーが停止することを通 知します。キュー・マネージャーの停止を参照してください。

保守が続行するために、アプリケーションは **endmqm** コマンドに応答して、キュー・マネージャー から切断し、ロードした IBM MQ ライブラリーを解放しなければなりません。 そうしない場合、ア プリケーションを停止するなど、強制的にアプリケーションに IBM MQ リソースを解放させる別の 方法を検討する必要があります。

さらに、インストール済み環境の一部であるクライアント・ライブラリーを使用しているアプリケー ションも停止する必要があります。 クライアント・アプリケーションは、異なる IBM MQ インスト ール済み環境を使用している、異なるキュー・マネージャーに接続している可能性があります。 現 在のインストール済み環境にあるキュー・マネージャーがシャットダウンすることについて、そのア プリケーションは通知を受けません。

インストール済み環境からの IBM MQ 共有ライブラリーをアプリケーションがロードし続けている と、IBM MQ 保守を適用できません。 アプリケーションはキュー・マネージャーから切断されても、 または強制的に切断されても、IBM MQ 共有ライブラリーをロードしたままの場合があります。

**注 :** 19 ページの『Windows [での複数インスタンスのキュー・マネージャーへの保守レベル・アップ](#page-18-0) [デートの適用』](#page-18-0)では、複数インスタンス・キュー・マネージャーに保守を適用する方法が説明されて います。 マルチインスタンス・キュー・マネージャーの場合、あるサーバーに保守を適用している 間も、別のサーバーで引き続き実行させることが可能です。

d) 以下のコマンドを使用して、キュー・マネージャーに関連付けられたリスナーを停止します。

endmqlsr -m *QMgrName*

- 4. このキュー・マネージャーをバックアップします。
- キュー・マネージャーのデータおよびログ・ファイルのディレクトリーすべて (すべてのサブディレク トリーを含む)、および qm.ini ファイルとレジストリー項目も一緒にコピーしてください。 詳細につ いては、『IBM MQ キュー・マネージャー・データのバックアップと復元』を参照してください。
- 5. IBM WebSphere MQ または IBM MQ サービスを停止し、サービス・アイコンのアプリケーションを終了 します。
- 6. オプション: 一段階マイグレーションで、IBM WebSphere MQ 7.0.1 Fix Pack 6 以降からマイグレーショ ンする場合は、必要に応じて現行バージョンの製品をアンインストールします。 このステップを実行するのは、一段階マイグレーションを行う場合のみであることに注意してくださ い。121 ページの『Windows [でのマイグレーション](#page-120-0): 一段階』を参照してください。
- 7. 後のバージョンの IBM MQ をインストールする。 Windows では、インストール・ランチパッドか、**msiexec** コマンドを使用してこれを行えます。 詳細 については、次の章を参照してください。
	- IBM MQ インストール Launchpad を使用したインストールの変更
	- **msiexec** を使用した IBM MQ サーバー・インストールのサイレント変更
- 8. ドメイン、ユーザー ID、およびパスワード情報を再入力します。

最新バージョンのインストールが完了すると、「**IBM MQ 準備ウィザード**」が自動的に開始します。

**UAC が有効である場合 :** 「**IBM MQ 準備ウィザード**」を再実行する場合は、ウィザードが管理者特権で 実行されるようにしてください。そうでない場合、ウィザードは失敗する可能性があります。

9. キュー・マネージャーを始動します。

マイグレーションの後に初めてキュー・マネージャーを開始するとき、以下のようになります。

- 既存のオブジェクトの新しい属性は、それぞれのデフォルト値に設定されます。
- 新しいデフォルトのオブジェクトが作成されます。
- キュー・マネージャーのデータがマイグレーションされます。

**重要 :** デフォルトのシステム・オブジェクトを明示的にリセットまたは再作成する場合を除いて、-c オ プションを使用してキュー・マネージャーを開始しないでください。

リスナーを開始する前に、 IBM MQ を開始する必要があります。

### **次のタスク**

マイグレーション計画に含めた作業を実行します。例えば、新しいコード・レベルを検証したり、クライ アント接続の自動再始動などの新機能をデプロイしたりします。

パブリッシュ/サブスクライブを使用している場合、パブリッシュ/サブスクライブ・ブローカーをマイグレ ーションする必要があります。

キュー・マネージャーが、 キュー・マネージャー・クラスターのメンバーである場合は、 そのクラスター 内の他のメンバーをマイグレーションします。

**重要 :** IBM MQ 8.0 以降ではブローカー・パブリッシュ/サブスクライブのマイグレーションはサポートされ ていないので、IBM MQ システムを IBM MQ 8.0 以降にマイグレーションする前に、パブリッシュ/サブス クライブ・ブローカー状態をマイグレーションしなければなりません。

#### [Fix Central](https://www.ibm.com/support/fixcentral)

Passport Advantage および [Passport Advantage Express](https://www.ibm.com/software/passportadvantage/index.html)® Web サイト

241 [ページの『高可用性構成内のキュー・マネージャーの移行』](#page-240-0)

キュー・マネージャーの高可用性構成を使用すれば、IBM MQ アプリケーションの可用性を向上させること ができます。 キュー・マネージャーまたはサーバーの障害が発生した場合、キュー・マネージャーは別の サーバー上で自動的に再始動します。 IBM MQ MQI client・アプリケーションをキュー・マネージャーに自 動的に再接続するように調整することができます。 サーバー・アプリケーションは、キュー・マネージャ ーの始動時に開始するように構成できます。

#### 234 [ページの『キュー・マネージャー・クラスターの移行』](#page-233-0)

クラスター内のキュー・マネージャーは、一度にすべてマイグレーションすることも、段階的マイグレー ションと呼ばれる方法で、一度に 1 つずつマイグレーションすることもできます。 クラスター内の完全リ ポジトリー・キュー・マネージャーを部分リポジトリー・キュー・マネージャーの前に移行します。 すべ てのキュー・マネージャーを移行する前に、クラスター内の一部のキュー・マネージャーを移行すること によりどのような影響があるかを考慮する必要があります。

78 [ページの『キュー・マネージャーの移行』](#page-77-0)

インストール済み環境をアップグレードした後に、キュー・マネージャーの移行が必要になることがあり ます。 キュー・マネージャーを始動すると移行が行われます。 アップグレードは、キュー・マネージャー を始動する前に削除することができます。 ただし、キュー・マネージャーが始動した後にアップグレード を削除した場合、キュー・マネージャーは機能しなくなります。

#### [IBM MQ - SupportPacs \(](https://www.ibm.com/support/docview.wss?uid=swg27007197)製品別)

5 ページの『IBM MQ [の保守およびマイグレーション』](#page-4-0)

IBM MQ では、保守、アップグレード、マイグレーションという 3 つの言葉に別々の意味があります。 こ こでは、それぞれの言葉の定義を示します。 以下の各セクションでは、マイグレーションに関連したさま ざまな概念を説明した後に、各種の必要なタスクを取り上げます。プラットフォーム固有のタスクが必要 な場合もあります。

## 71 [ページの『マイグレーション](#page-70-0) IBM MQ』

移行とは、新しいコード・レベルの IBM MQ で処理するためのプログラムおよびデータの変換のことです。 移行のタイプには、必須のものもあればオプションのものもあります。 保守レベルの更新 (コマンド・レベ ルは変更されません) を適用した後にキュー・マネージャーの移行が必要になることはありません。 移行の

<span id="page-120-0"></span>タイプには、自動のものもあれば手動のものもあります。 キュー・マネージャーの移行は、一般にはリリ ース後に自動的に行われ、必須ですが、新機能を導入する保守レベルのアップグレードの後では手動で行 い、オプションです。 アプリケーションの移行は、通常、手動とオプションで行われます。

63 ページの『IBM MQ [へのアップグレードおよびフィックスの適用』](#page-62-0) アップグレードという用語は、製品のバージョン V、リリース R、またはモディフィケーション M を変更す

ることを表します。 修正という用語は、F の数字の変更を表す場合に使用されます。

*Windows* でのマイグレーション*:* 一段階

一段階マイグレーションとは、サーバー上の唯一の IBM MQ インストール済み環境を、新しいバージョン の製品で置き換えることを表す用語です。 一段階マイグレーションは、インプレースでのアップグレード またはインプレース・アップグレードとも呼ばれます。 一段階マイグレーションでは、IBM MQ を実行す るための既存のスクリプトとプロシージャーのほとんどが保持されます。 他のマイグレーション・シナリ オでは、一部のスクリプトとプロシージャーを変更する可能性もありますが、キュー・マネージャーのマ イグレーションがユーザーに与える影響を軽減させることができます。

# **始める前に**

これらのトピックは、キュー・マネージャーおよびアプリケーションを後のバージョンにマイグレーショ ンするために実行しなければならない他のタスクを判断する上で参考になります。 正確なコマンド順序で キュー・マネージャーを後のバージョンにアップグレードするには、関心のあるプラットフォームに対し てマイグレーション・タスクを実行します。 このトピックの最後に記載されているリンクに、プラットフ ォーム別のすべてのタスクがリストされています。 キュー・マネージャーのマイグレーション・タスクの 一環として、既存のキュー・マネージャー・データをバックアップする必要があります。 複数インストー ル済み環境を使用するサーバーだとしても、マイグレーション後にキュー・マネージャーを前のコマンド・ レベルに復元することはできません。

**重要 :** IBM MQ 9.0 以降、追加の CCSID 情報を提供するために以前のバージョンの製 品で使用されていた既存の ccsid.tbl ファイルの代わりに、ccsid\_part2.tbl ファイルが使用 されます。

ccsid\_part2.tbl ファイルは ccsid.tbl ファイルに優先されます。さらに、

- CCSID 項目の追加や変更が可能になります
- デフォルトのデータ変換を指定します
- さまざまなコマンド・レベルのデータを指定します

ccsid\_part2.tbl は、以下のプラットフォームに対してのみ適用可能です。

- Linux Linux すべてのバージョン
- Solaris Solaris
- $\bullet$  Windows Windows

独自の CCSID 情報を既存の ccsid.tbl ファイルに追加した場合、カスタマイズする際に新しいフ ォーマットを利用するには、この情報を新しい ccsid\_part2.tbl ファイルにコピーする必要があ ります。

IBM MQ の既存のバージョンが引き続き機能するように、必要な情報を移動するのではなく、その 情報をコピーします。

# **このタスクについて**

一段階マイグレーション・シナリオでは、前のバージョンの製品のインストール済み環境が後のバージョ ンに置き換わり、インストール・ロケーションは同じになります。

一段階マイグレーションの利点は、前のバージョンのキュー・マネージャーの構成の変更が最小限になる ことです。 既存のアプリケーションは、前のバージョンのライブラリーのロードから後のバージョンのラ イブラリーのロードに自動的に切り替えます。 キュー・マネージャーは後のバージョンのインストール済 み環境に自動的に関連付けられます。 インストール済み環境をプライマリー・インストールとして設定す

ることで、管理スクリプトおよびプロシージャーへの影響が最小限になります。 新しいバージョンのイン ストール済み環境をプライマリー・インストールに設定すると、 **strmqm** などのコマンドは、コマンドへ の明示的なパスを指定しなくても機能します。

前のバージョンを新しいバージョンにアップグレードしても、それまでに作成したすべてのオブジェクト は保持されます。 新しいレベルをインストールする際、前にインストール済みのコンポーネントは、機能 オプション内で事前選択されます。 これらのコンポーネントを選択されたままにしておくと、それらを維 持するか、または再インストールすることができます。 これらのコンポーネントのいずれかの選択を解除 すると、 解除されたコンポーネントはインストール・プロセスによってアンインストールされます。 デフ ォルトでは、標準のマイグレーションでは、 前のバージョンのインストール済み環境にインストールされ ている機能と同じ機能のみが インストールされます。

例えば、IBM MQ Explorer が前のインストール済み環境にインストールされていない場合、後のインストー ル済み環境にも格納されません。 IBM MQ Explorer が必要な場合は、カスタム・インストールを選択し、 「**機能**」パネルで IBM MQ Explorer の機能を選択します。 IBM MQ Explorer が必要ではない場合は、カスタ ム・インストールを選択して IBM MQ Explorer の機能をアンインストールします。 次に、「**機能**」パネルで IBM MQ Explorer の機能の選択を解除します。 機能をアンインストールする方法の詳細については、IBM MQ インストール Launchpad を使用したインストールの変更を参照してください。

前のバージョンがアンインストールされたシステム上で、キュー・マネージャーを後のバージョンの製品 にマイグレーションすることもできます。 この場合、キュー・マネージャーのデータは保持しておくか、 またはバックアップからリストアする必要があります。

# **手順**

- 1. group mqm にユーザーとしてログインします。
- 2. IBM MQ インストール済み環境を使用するすべてのアプリケーションを停止します。

Managed File Transfer (MFT) コンポーネントを使用する場合は、すべての MFT エージェントで実行さ れていたすべてのファイル転送が完了したことを確認してください。 エージェントに関連した転送を 未完了のまま残さないでください。また、SYSTEM.FTE.STATE キューにメッセージを入れておかない でください。

- 3. IBM MQ インストール済み環境に関連したすべてのキュー・マネージャーのアクティビティーを終了し ます。
	- a) **dspmq** コマンドを実行して、システムのすべてのキュー・マネージャーの状態のリストを表示しま す。

更新するインストール済み環境から以下のコマンドのいずれかを実行します。

dspmq -o installation -o status dspmq -a

**dspmq -o installation -o status** は、 IBM MQ のすべてのインストール済み環境に関連付 けられたキュー・マネージャーのインストール済み環境名と状況を表示します。

**dspmq -a** は、このコマンドを実行するインストール済み環境に関連付けられているアクティブな キュー・マネージャーの状況を表示します。

b) 以下の例に示すように、MQSC コマンド **DISPLAY LSSTATUS** を使用して、キュー・マネージャー と関連付けられているリスナーの状況のリストを表示します。

echo "DISPLAY LSSTATUS(\*) STATUS" | runmqsc *QmgrName*

c) **endmqm** コマンドを実行して、このインストール済み環境と関連付けられた稼働中の各キュー・マ ネージャーを停止します。

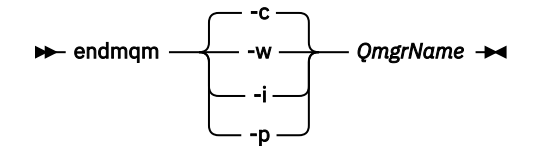

**endmqm** コマンドは、アプリケーションに対して接続先のキュー・マネージャーが停止することを 通知します。キュー・マネージャーの停止を参照してください。

保守が続行するために、アプリケーションは **endmqm** コマンドに応答して、キュー・マネージャー から切断し、ロードした IBM MQ ライブラリーを解放しなければなりません。 そうしない場合、ア プリケーションを停止するなど、強制的にアプリケーションに IBM MQ リソースを解放させる別の 方法を検討する必要があります。

さらに、インストール済み環境の一部であるクライアント・ライブラリーを使用しているアプリケ ーションも停止する必要があります。 クライアント・アプリケーションは、異なる IBM MQ インス トール済み環境を使用している、異なるキュー・マネージャーに接続している可能性があります。 現在のインストール済み環境にあるキュー・マネージャーがシャットダウンすることについて、そ のアプリケーションは通知を受けません。

インストール済み環境からの IBM MQ 共有ライブラリーをアプリケーションがロードし続けてい ると、IBM MQ 保守を適用できません。 アプリケーションはキュー・マネージャーから切断されて も、または強制的に切断されても、IBM MQ 共有ライブラリーをロードしたままの場合があります。

**注 :** 19 ページの『Windows [での複数インスタンスのキュー・マネージャーへの保守レベル・アッ](#page-18-0) [プデートの適用』](#page-18-0)では、複数インスタンス・キュー・マネージャーに保守を適用する方法が説明さ れています。 マルチインスタンス・キュー・マネージャーの場合、あるサーバーに保守を適用して いる間も、別のサーバーで引き続き実行させることが可能です。

d) 以下のコマンドを使用して、キュー・マネージャーに関連付けられたリスナーを停止します。

endmqlsr -m *QMgrName*

4. このキュー・マネージャーをバックアップします。 キュー・マネージャーのデータおよびログ・ファイルのディレクトリーすべて (すべてのサブディレク

トリーを含む)、および qm.ini ファイルとレジストリー項目も一緒にコピーしてください。 詳細につ いては、『IBM MQ キュー・マネージャー・データのバックアップと復元』を参照してください。

- 5. IBM WebSphere MQ または IBM MQ サービスを停止し、サービス・アイコンのアプリケーションを終 了します。
- 6. オプション: IBM WebSphere MQ 7.0.1 Fix Pack 6 以降からマイグレーションする場合は、必要に応じ て現行バージョンの製品をアンインストールします。
- 7. 前のバージョンの製品を同じインストール・ディレクトリーで後のバージョンにアップグレードしま す。

同じロケーションにインストールする理由は、アプリケーションのマイグレーションを単純化するた めです。 インストール・ロケーションを変更すると、アプリケーション検索パスから IBM MQ ライブ ラリーを削除しなければならない場合もあります。 アプリケーション検索パスをマイグレーションす るには、アプリケーション環境の変更、または比較的まれなことですが、アプリケーション自体の変 更が必要です。

a) インストールの命名規則を決定します。 インストール先に任意の名前を指定するか、デフォルトの インストール名を受け入れます。

最初のインストールの場合、デフォルト名は *Installation1* になります。 以後、2 番目のインストー ルの名前は *Installation2* のように、番号が 1 つずつ増えていきます。

b) 前のバージョンの製品をその場所で後のバージョンにアップグレードするか、あるいはキュー・マ ネージャーを削除せずに前のバージョンをアンインストールして、同じデフォルト・ロケーション に後のバージョンをインストールします。

Windows では、インストール・ランチパッドか、**msiexec** コマンドを使用してこれを行えます。 詳細については、次の章を参照してください。

- IBM MQ インストール Launchpad を使用したインストールの変更
- **msiexec** を使用した IBM MQ サーバー・インストールのサイレント変更

Windows では、新しいバージョンをインストールする前に古いバージョンの製品をアンインストー ルする作業はオプションです。

8. ドメイン、ユーザー ID、およびパスワード情報を再入力します。

最新バージョンのインストールが完了すると、「**IBM MQ 準備ウィザード**」が自動的に開始します。

**UAC が有効である場合 :** 「**IBM MQ 準備ウィザード**」を再実行する場合は、ウィザードが管理者特権 で実行されるようにしてください。そうでない場合、ウィザードは失敗する可能性があります。

- 9. オプション: 後のバージョンのインストール済み環境をプライマリー・インストールにします。
	- a) **setmqinst** コマンドを実行します。

"*Inst\_1\_INSTALLATION\_PATH*\bin\setmqinst" -i -n Inst\_1

IBM MQ コマンドを実行するための検索パスを指定する必要を省くために、インストール済み環境 をプライマリー・インストールとして設定します。

- 10. キュー・マネージャーおよびアプリケーションを開始します。
	- a) **setmqm** コマンドを実行して、キュー・マネージャーを Inst\_1 に関連付けます。

setmqm -m QM1 -n Inst\_1 setmqm -m QM2 -n Inst\_1

**注 :**

- **setmqm** ステップは、 IBM WebSphere MQ 7.0.1 から新しいリリースへのマイグレーションの場 合にのみオプションです。 この場合、**strmqm** コマンドがキュー・マネージャーを自身のインス トール済み環境に自動的に関連付けます。
- その他のリリースの製品間でマイグレーションしている場合は、新しいインストール済み環境に キュー・マネージャーを手動で関連付けるために **setmqm** を使用する必要があります。

複数のインストール済み環境が存在する場合の注意点として、自動的に始動し IBM WebSphere MQ 7.0.1 のアンインストール後も残るように構成されていたキュー・マネージャーは、マシンがリブ ートするとき、またはそのインストール済み環境用のサービスが再始動するときに、IBM WebSphere MQ 7.1 以降の既存の他のインストール済み環境で自動的に始動してしまいます。 こ の動作を回避するために、IBM WebSphere MQ 7.0.1 をアンインストールする前に、すべてのキュ ー・マネージャーを必要なインストール済み環境に移しておく必要があります。

b) **strmqm** コマンドを実行してキュー・マネージャーを始動し、後のバージョンの製品にマイグレー ションします。

strmqm QM1 strmqm QM2

リスナーを開始する前に、 IBM MQ を開始する必要があります。

マイグレーションの後に初めてキュー・マネージャーを開始するとき、以下のようになります。

- 既存のオブジェクトの新しい属性は、それぞれのデフォルト値に設定されます。
- 新しいデフォルトのオブジェクトが作成されます。
- キュー・マネージャーのデータがマイグレーションされます。

この時点で、キュー・マネージャーのデータがマイグレーションされると、前のリリースには戻せ なくなります。

**重要 :** デフォルトのシステム・オブジェクトを明示的にリセットまたは再作成する場合を除いて、 c オプションを使用してキュー・マネージャーを開始しないでください。

• アプリケーションがキュー・マネージャーに接続すると、オペレーティング・システムはそのロー ド・パスを検索して IBM MQ ライブラリーをロードします。4IBM WebSphere MQ 7.1 またはそれ 以降のライブラリーには、キュー・マネージャーがインストール済み環境に関連付けられているこ とを検査するコードが含まれています。 キュー・マネージャーが異なるインストール済み環境に関 連付けられている場合、IBM MQ は、キュー・マネージャーが関連付けられているインストール済 み環境に適切な IBM MQ ライブラリーをロードします。

## **次のタスク**

最新バージョンまたは他のバージョンの IBM MQ がインストールされているシステムに前のバージョンの 製品を再インストールすることはできません。

#### **関連概念**

94 ページの『バージョン 7.1 [でのキュー・マネージャーの共存』](#page-93-0)

複数のキュー・マネージャーは、名前が別であれば、同じ IBM MQ インストール済み環境を使用している 限り、どのサーバー上でも共存することができます。 z/OS、 UNIX、Linux、および Windows では、異な る複数のキュー・マネージャーを同じサーバー上で共存させ、異なるインストール済み環境と関連付ける ことができます。

97 ページの『UNIX, Linux, and Windows [での複数インストール済み環境のキュー・マネージャーの共存』](#page-96-0) IBM MQ for UNIX, Linux, and Windows の複数のコピーを同じサーバーにインストールできます。 これら の IBM MQ コピーは、同じバージョン・レベルでも異なるバージョン・レベルでもかまいません。 これは、 複数インストールと呼ばれます。 複数インストール済み環境は、ある IBM MQ バージョンから新しいバー ジョンにアップグレードする場合に特に役立ちます。これにより、前のバージョンを後のバージョンと一 緒に実行できるようになります。

#### **関連タスク**

Windows [でのマイグレーション](#page-125-0): 横並び

Windows [でのマイグレーション](#page-127-0): 段階的

112 ページの『Windows での IBM MQ [新しいバージョンへのマイグレーションの計画』](#page-111-0)

150 [ページの『新しいバージョンへのキュー・マネージャーのマイグレーション](#page-149-0) (UNIX および Linux)』 UNIX および Linux では、以下の手順に従って、前のバージョンのキュー・マネージャーを新しいバージョ ンの IBM MQ にマイグレーションします。

117 [ページの『新しいバージョンへのキュー・マネージャーのマイグレーション](#page-116-0) (Windows)』 Windows プラットフォームでは、以下の手順に従って、前のバージョンのキュー・マネージャーを新しい バージョンの IBM MQ にマイグレーションします。

Windows での IBM MQ [ライブラリー・ロードの新しいバージョンへのマイグレーション](#page-135-0) Windows では、一段階のシナリオを基に前のバージョンの製品を新しいバージョンに置き換えて前のバー ジョンの製品から新しいバージョンにアップグレードした場合、通常、IBM MQ ライブラリーのロード方法 を変更する必要はありません。 しかし、後のバージョンの製品の複数のインストール済み環境を利用する ことにした場合は、横並びまたは段階的マイグレーション・シナリオに基づき、後のバージョンの IBM MQ ライブラリーをロードするオペレーティング・システム用に、ランタイム環境を個別に構成する必要があ ります。

UNIX および Linux での IBM MQ [ライブラリー・ロードの新しいバージョンへのマイグレーション](#page-168-0) UNIX および Linux では、一段階のシナリオを基に前のバージョンの製品を新しいバージョンに置き換えて 前のバージョンの製品から新しいバージョンにアップグレードした場合、通常、IBM MQ ライブラリーのロ ード方法を変更する必要はありません。 しかし、後のバージョンの製品の複数のインストール済み環境を 利用することにした場合は、横並びまたは段階的マイグレーション・シナリオに基づき、後のバージョン の IBM MQ ライブラリーをロードするオペレーティング・システム用に、ランタイム環境を個別に構成す る必要があります。

<sup>4</sup> Windows の場合、IBM MQ ライブラリーは DLL です。 DLL はロード・ライブラリーまたは共有ライブラリー と呼ばれる場合があります。 DLL へのエントリー・ポイントは、ファイル拡張子が .lib32 または .lib の リンク・ライブラリーで定義されます。 .lib ライブラリーは、ランタイムにロードされたビルド時および DLL にリンクされています。

### <span id="page-125-0"></span>**関連情報**

Windows での IBM MQ サーバーのインストール キュー・マネージャーとインストールの関連付け プライマリー・インストールの変更 インストール名の選択 setmqenv setmqinst setmqm

*Windows* でのマイグレーション*:* 横並び

横並びマイグレーションとは、IBM MQ の後のバージョンを、前のバージョンと併せて同じサーバー上にイ ンストールすることを表す用語です。 IBM MQ の後のバージョンをインストールおよび確認する間、キュ ー・マネージャーは実行中の状態を維持します。 IBM MQ の古いバージョンとの関連付けは、維持されま す。 キュー・マネージャーを新しいバージョンの IBM MQ にマイグレーションすることを決定したら、す べてのキュー・マネージャーを停止し、前のバージョンをアンインストールし、すべてのキュー・マネー ジャーを新しいバージョンの IBM MQ にマイグレーションします。

## **始める前に**

**重要 :** IBM MQ 9.0 以降、追加の CCSID 情報を提供するために以前のバージョンの製 品で使用されていた既存の ccsid.tbl ファイルの代わりに、ccsid\_part2.tbl ファイルが使用 されます。

ccsid part2.tbl ファイルは ccsid.tbl ファイルに優先されます。さらに、

- CCSID 項目の追加や変更が可能になります
- デフォルトのデータ変換を指定します
- さまざまなコマンド・レベルのデータを指定します

ccsid\_part2.tbl は、以下のプラットフォームに対してのみ適用可能です。

- L<mark>inux L</mark>inux すべてのバージョン
- **Solaris** Solaris
- **Windows** Windows

独自の CCSID 情報を既存の ccsid.tbl ファイルに追加した場合、カスタマイズする際に新しいフ ォーマットを利用するには、この情報を新しい ccsid\_part2.tbl ファイルにコピーする必要があ ります。

IBM MQ の既存のバージョンが引き続き機能するように、必要な情報を移動するのではなく、その 情報をコピーします。

## **このタスクについて**

横並びマイグレーション・シナリオでは、IBM MQ の後のバージョンを、引き続き IBM WebSphere MQ 7.0.1 以降と関連付けられているキュー・マネージャーと一緒にインストールします。

キュー・マネージャーとアプリケーションを後のバージョンにマイグレーションする準備ができたら、以 下の作業を行います。

- 1. すべてのキュー・マネージャーを停止します。
- 2. 前のバージョンの製品をアンインストールします。
- 3. すべてのキュー・マネージャーとアプリケーションを後のバージョンにマイグレーションします。

**手順**

- 1. 前のバージョンとは異なるインストール・ディレクトリーに後のバージョンをインストールします。
	- a) インストールの命名規則を決定します。 インストール先に任意の名前を指定するか、デフォルトの インストール名を受け入れます。 最初のインストールの場合、デフォルト名は *Installation1* になります。 以後、2 番目のインストー ルの名前は *Installation2* のように、番号が 1 つずつ増えていきます。
	- b) インストールを検査します。

インストール検査手順および独自のテストを実行します。

2. 前のバージョンの製品をアンインストールします。

前の製品をアンインストールするときは、サーバー上で IBM MQ ライブラリーをロードしたすべて のキュー・マネージャーとアプリケーションを停止する必要があります。 そのため、前のバージョ ンの製品のアンインストールは、都合の良い保守時間帯になるまで延期することもできます。 前の バージョンの製品がサーバーにインストールされていない場合は、アンインストールまたは更新する インストール済み環境からライブラリーをロードしたキュー・マネージャーとアプリケーションを停 止するだけで十分です。 他のインストール済み環境に関連付けられているアプリケーションおよび キュー・マネージャーを停止する必要はありません。

- a) サーバー上で IBM MQ ライブラリーをロードしたすべてのアプリケーションを停止します。
- b) サーバー上のキュー・マネージャーおよびリスナーを停止します。
- c) 前のバージョンの製品をアンインストールします。

すべてのローカル IBM MQ アプリケーションを停止します。

3. 後のバージョンのインストール済み環境をプライマリー・インストールにします。

a) **setmqinst** コマンドを実行します。

"*Inst\_1\_INSTALLATION\_PATH*\bin\setmqinst" -i -n Inst\_1

IBM MQ コマンドを実行するための検索パスを指定する必要を省くために、インストール済み環境を プライマリー・インストールとして設定します。

dspmqinst コマンドを使用して *Installation name* を検出するか、デフォルト値 Installation 1 を使用します。

これを行うと、IBM MQ コマンドで検索パスを指定する必要がなくなります。

- 4. キュー・マネージャーおよびアプリケーションを開始します。
	- アプリケーションがキュー・マネージャーに接続すると、オペレーティング・システムはそのロー ド・パスを検索して IBM MQ ライブラリーをロードします。5IBM WebSphere MQ 7.1 またはそれ以 降のライブラリーには、キュー・マネージャーがインストール済み環境に関連付けられていることを 検査するコードが含まれています。 キュー・マネージャーが異なるインストール済み環境に関連付 けられている場合、IBM MQ は、キュー・マネージャーが関連付けられているインストール済み環境 に適切な IBM MQ ライブラリーをロードします。

このプロセス中に、キュー・マネージャー QM1 をアップグレードしている間はキュー・マネージャー QM2 を引き続き使用し、QM2 をアップグレードしている間はキュー・マネージャー QM1 を使用しま す。

新しいインストール済み環境に関連付けるために、それぞれのキュー・マネージャーを停止する必要が あることに注意してください。

<sup>5</sup> Windows の場合、IBM MQ ライブラリーは DLL です。 DLL はロード・ライブラリーまたは共有ライブラリー と呼ばれる場合があります。 DLL へのエントリー・ポイントは、ファイル拡張子が .lib32 または .lib の リンク・ライブラリーで定義されます。 .lib ライブラリーは、ランタイムにロードされたビルド時および DLL にリンクされています。

## <span id="page-127-0"></span>**次のタスク**

最新バージョンまたは他のバージョンの IBM MQ がインストールされているシステムに前のバージョンの 製品を再インストールすることはできません。

#### **関連タスク**

Windows [でのマイグレーション](#page-120-0): 一段階

一段階マイグレーションとは、サーバー上の唯一の IBM MQ インストール済み環境を、新しいバージョン の製品で置き換えることを表す用語です。 一段階マイグレーションは、インプレースでのアップグレード またはインプレース・アップグレードとも呼ばれます。 一段階マイグレーションでは、IBM MQ を実行す るための既存のスクリプトとプロシージャーのほとんどが保持されます。 他のマイグレーション・シナリ オでは、一部のスクリプトとプロシージャーを変更する可能性もありますが、キュー・マネージャーのマ イグレーションがユーザーに与える影響を軽減させることができます。

Windows でのマイグレーション: 段階的

112 ページの『Windows での IBM MQ [新しいバージョンへのマイグレーションの計画』](#page-111-0)

Windows システムでの IBM MQ のアンインストール

Windows での IBM MQ サーバーのインストール

キュー・マネージャーとインストールの関連付け

プライマリー・インストールの変更

インストール名の選択

94 ページの『バージョン 7.1 [でのキュー・マネージャーの共存』](#page-93-0)

複数のキュー・マネージャーは、名前が別であれば、同じ IBM MQ インストール済み環境を使用している 限り、どのサーバー上でも共存することができます。 z/OS、 UNIX、Linux、および Windows では、異な る複数のキュー・マネージャーを同じサーバー上で共存させ、異なるインストール済み環境と関連付ける ことができます。

Windows での IBM MQ [ライブラリー・ロードの新しいバージョンへのマイグレーション](#page-135-0)

Windows では、一段階のシナリオを基に前のバージョンの製品を新しいバージョンに置き換えて前のバー ジョンの製品から新しいバージョンにアップグレードした場合、通常、IBM MQ ライブラリーのロード方法 を変更する必要はありません。 しかし、後のバージョンの製品の複数のインストール済み環境を利用する ことにした場合は、横並びまたは段階的マイグレーション・シナリオに基づき、後のバージョンの IBM MQ ライブラリーをロードするオペレーティング・システム用に、ランタイム環境を個別に構成する必要があ ります。

UNIX および Linux での IBM MQ [ライブラリー・ロードの新しいバージョンへのマイグレーション](#page-168-0)

UNIX および Linux では、一段階のシナリオを基に前のバージョンの製品を新しいバージョンに置き換えて 前のバージョンの製品から新しいバージョンにアップグレードした場合、通常、IBM MQ ライブラリーのロ ード方法を変更する必要はありません。 しかし、後のバージョンの製品の複数のインストール済み環境を 利用することにした場合は、横並びまたは段階的マイグレーション・シナリオに基づき、後のバージョン の IBM MQ ライブラリーをロードするオペレーティング・システム用に、ランタイム環境を個別に構成す る必要があります。

97 ページの『UNIX, Linux, and Windows [での複数インストール済み環境のキュー・マネージャーの共存』](#page-96-0) IBM MQ for UNIX, Linux, and Windows の複数のコピーを同じサーバーにインストールできます。 これら の IBM MQ コピーは、同じバージョン・レベルでも異なるバージョン・レベルでもかまいません。 これは、 複数インストールと呼ばれます。 複数インストール済み環境は、ある IBM MQ バージョンから新しいバー ジョンにアップグレードする場合に特に役立ちます。これにより、前のバージョンを後のバージョンと一 緒に実行できるようになります。

#### setmqenv

setmqinst

setmqm

<mark>▶ Windows 》</mark>Windows でのマイグレーション: 段階的

段階的マイグレーションとは、IBM MQ の後のバージョンを、前のバージョンと併せて同じサーバー上で実 行することを表す用語です。 前のバージョンと共存する形で新しいバージョンをインストールした後、新 しいキュー・マネージャーを作成して新しいインストール環境を検証し、新しいアプリケーションを開発 することができます。 それと同時に、キュー・マネージャーとそれに関連付けられたアプリケーションを

前のバージョンから後のバージョンにマイグレーションできます。 キュー・マネージャーとアプリケーシ ョンを 1 つずつマイグレーションすることにより、マイグレーションを管理するスタッフのピーク作業負 荷を軽減することができます。

## **始める前に**

**重要 :** IBM MQ 9.0 以降、追加の CCSID 情報を提供するために以前のバージョンの製 品で使用されていた既存の ccsid.tbl ファイルの代わりに、ccsid\_part2.tbl ファイルが使用 されます。

ccsid part2.tbl ファイルは ccsid.tbl ファイルに優先されます。さらに、

- CCSID 項目の追加や変更が可能になります
- デフォルトのデータ変換を指定します
- さまざまなコマンド・レベルのデータを指定します

ccsid\_part2.tbl は、以下のプラットフォームに対してのみ適用可能です。

- Linux Linux すべてのバージョン
- **Solaris** Solaris
- **Windows** Windows

独自の CCSID 情報を既存の ccsid.tbl ファイルに追加した場合、カスタマイズする際に新しいフ ォーマットを利用するには、この情報を新しい ccsid\_part2.tbl ファイルにコピーする必要があ ります。

IBM MQ の既存のバージョンが引き続き機能するように、必要な情報を移動するのではなく、その 情報をコピーします。

**注 :**

- アプリケーションが COM または ActiveX を使用する場合、プライマリー・インストールが存在する限り、 どのキュー・マネージャーにも接続できます。
- IBM MQ.NET モニターをトランザクション・モードで実行している場合、キュー・マネージャーの接続先 はプライマリー・インストールでなければなりません。

前のバージョンをアンインストールするまでは、これらのアプリケーションを後のバージョンにマイグレ ーションすることはできません。

### **このタスクについて**

段階的マイグレーション・シナリオでは、後のバージョンの製品を、前のバージョンに関連付けられたま ま実行中のキュー・マネージャーと共存するようにインストールします。 後のバージョンのインストール 済み環境を使用して、キュー・マネージャーを作成し、新規アプリケーションを実行できます。 前のバー ジョンのキュー・マネージャーとアプリケーションのマイグレーションを始める準備ができたら、マイグ レーションを 1 つずつ行えます。 後のバージョンへのマイグレーションが完了したら、前のバージョンを アンインストールし、後のバージョンのインストール済み環境をプライマリー・インストールにします。

段階的手法では、前のバージョンをアンインストールするまでに、後のバージョンのキュー・マネージャ ーに接続するアプリケーションを実行するように環境を構成する必要があります。 また、IBM MQ コマン ドを実行するためのパスを指定する必要もあります。 これらのタスクは両方とも、**setmqenv** コマンドを 使用して実行します。

**注 :** 前のバージョンをアンインストールし、後のバージョンをプライマリー・インストールとして設定した ら、ほとんどの場合は、アプリケーションを実行するために **setmqenv** コマンドを実行する必要はありま せん。 プライマリーではないインストール済み環境に関連付けられたキュー・マネージャーに接続するコ マンドの場合は、引き続き **setmqenv** を実行して環境を設定する必要があります。

# <span id="page-129-0"></span>**手順**

- 1. 前のバージョンとは異なるインストール・ディレクトリーに後のバージョンをインストールし、そのイ ンストール済み環境を検査します。
	- a) インストールの命名規則を決定します。 インストール先に任意の名前を指定するか、デフォルトの インストール名を受け入れます。 最初のインストールの場合、デフォルト名は *Installation1* になります。 以後、2 番目のインストー ルの名前は *Installation2* のように、番号が 1 つずつ増えていきます。
	- b) インストールを検査します。

インストール検査手順および独自のテストを実行します。

- アプリケーションを前のバージョンからマイグレーションする前に、後のバージョンを実行する新し いキュー・マネージャーを作成し、新規アプリケーションの開発を開始することもできます。
- 2. 後のバージョンの製品のライブラリーをアプリケーションがロードするようにオペレーティング・シス テムを構成します。
	- a) キュー・マネージャーを 1 つずつマイグレーションします。

後のバージョンの製品のライブラリーをロードする最初のアプリケーション・セットは、マイグレー ションする第 1 のキュー・マネージャーに接続するアプリケーションです。

これらのアプリケーションが、サーバー上の他のキュー・マネージャーにも接続するかどうかは関係 ありません。 アプリケーションが後のバージョンのライブラリーをロードする場合、 IBM MQ は前 のバージョンに接続するアプリケーションにはそのバージョンのライブラリーを自動的にロードし ます。

すべてのアプリケーションのオペレーティング・システム環境をマイグレーションすることも、また は最初にマイグレーションするキュー・マネージャーに接続するアプリケーションのみをマイグレー ションすることもできます。

b) IBM MQ MQI client アプリケーションをマイグレーションします。

アプリケーションの一部は、別のワークステーションでは IBM MQ MQI client アプリケーションとし て実行される場合があります。 キュー・マネージャーをマイグレーションしても、そのキュー・マ ネージャーに接続されたクライアントは、後のバージョンのクライアント・ライブラリーをロードす ることなく稼働し続けます。

これらのクライアントは、後で必要に応じてマイグレーションできます。

**重要 :** 前のバージョンのライブラリーを使用している IBM MQ MQI client・アプリケーションがサー バー上にある場合は、前のバージョンをアンインストールする前に、後のバージョンの製品を使用す るように最終的にはクライアントをマイグレーションする必要があります。

- 3. 次のようにして、後のバージョン用の新しいライブラリーをロードするようアプリケーションをマイグ レーションします。
	- **setmqenv** を実行して、IBM MQ ライブラリーの検索先ローカル・パスを変更します。
	- アプリケーションを追加ランタイム・ロード・パスに再リンクします。

オペレーティング・システムの資料でグローバル・サーチ・パスを変更する方法を調べるか、アプリケ ーション・ロード・モジュールに所定のランタイム・ロード・パスを組み込みます。

以下のように、-s オプションを使用して **setmqenv** を実行します。

"*Inst\_1\_INSTALLATION\_PATH*\bin\setmqenv" -s

-s オプションは、**setmqenv** コマンドを実行するインストール済み環境をセットアップします。

4. キュー・マネージャーとそれに接続されたアプリケーションを再始動します。

a) インストール Inst\_1 のローカル環境をセットアップします。

"*Inst\_1\_INSTALLATION\_PATH*\bin\setmqenv" -s

-s オプションは、**setmqenv** コマンドを実行するインストール済み環境をセットアップします。 b) **setmqm** コマンドを実行して、QM1 を Inst\_1 に関連付けます。

setmqm -m QM1 -n Inst\_1 setmqm -m QM2 -n Inst\_1

c) **strmqm** コマンドを実行して QM1 を始動し、後のバージョンにマイグレーションします。

strmqm QM1 strmqm QM2

d) アプリケーション 1 を再始動します。

アプリケーションが最新バージョンのライブラリーをロードし、後のバージョンの製品に関連付 けられた QM1 に接続します。

5. すべてのキュー・マネージャーとアプリケーションを後のバージョンにマイグレーションします。

すべてのキュー・マネージャーおよびアプリケーションが後のバージョンの製品にマイグレーション されるまで、必要に応じてステップ 130 [ページの『](#page-129-0)2』 と 130 [ページの『](#page-129-0)4』 を繰り返します。

6. 前のバージョンの製品をアンインストールします。

前の製品をアンインストールするときは、サーバー上で IBM MQ ライブラリーをロードしたすべて のキュー・マネージャーとアプリケーションを停止する必要があります。 そのため、前のバージョ ンの製品のアンインストールは、都合の良い保守時間帯になるまで延期することもできます。 前の バージョンの製品がサーバーにインストールされていない場合は、アンインストールまたは更新する インストール済み環境からライブラリーをロードしたキュー・マネージャーとアプリケーションを停 止するだけで十分です。 他のインストール済み環境に関連付けられているアプリケーションおよび キュー・マネージャーを停止する必要はありません。

- a) サーバー上で IBM MQ ライブラリーをロードしたすべてのアプリケーションを停止します。
- b) サーバー上のキュー・マネージャーおよびリスナーを停止します。
- c) 前のバージョンの製品をアンインストールします。

すべてのローカル IBM MQ アプリケーションを停止します。

7. Inst 1をプライマリー・インストールにします。

a) **setmqinst** コマンドを実行します。

"*Inst\_1\_INSTALLATION\_PATH*\bin\setmqinst" -i -n Inst\_1

**注 :** dspmqinst コマンドを使用して *Installation name* を検出するか、デフォルト値 Installation 1 を使用します。

プライマリー・インストールから IBM MQ コマンドを実行する場合、検索パスをセットアップする 必要はありません。

## **次のタスク**

最新バージョンまたは他のバージョンの IBM MQ がインストールされているシステムに前のバージョンの 製品を再インストールすることはできません。

前のバージョンの製品をアンインストールし、後のインストール済み環境をプライマリーにしたので、ア プリケーション・ランタイム環境の設定方法を検討することができます。 後のバージョンのライブラリー をロードするために **setmqenv** を実行して検索パスをセットアップする必要がなくなりました。 後のバ ージョンの製品のインストール済み環境が 1 つだけ存在する場合は、コマンドを実行するために **setmqenv** を実行する必要はありません。

<span id="page-131-0"></span>**関連概念**

94 ページの『バージョン 7.1 [でのキュー・マネージャーの共存』](#page-93-0)

複数のキュー・マネージャーは、名前が別であれば、同じ IBM MQ インストール済み環境を使用している 限り、どのサーバー上でも共存することができます。 z/OS、 UNIX、Linux、および Windows では、異な る複数のキュー・マネージャーを同じサーバー上で共存させ、異なるインストール済み環境と関連付ける ことができます。

97 ページの『UNIX, Linux, and Windows [での複数インストール済み環境のキュー・マネージャーの共存』](#page-96-0) IBM MQ for UNIX, Linux, and Windows の複数のコピーを同じサーバーにインストールできます。 これら の IBM MQ コピーは、同じバージョン・レベルでも異なるバージョン・レベルでもかまいません。 これは、 複数インストールと呼ばれます。 複数インストール済み環境は、ある IBM MQ バージョンから新しいバー ジョンにアップグレードする場合に特に役立ちます。これにより、前のバージョンを後のバージョンと一 緒に実行できるようになります。

#### **関連タスク**

Windows [でのマイグレーション](#page-120-0): 一段階

一段階マイグレーションとは、サーバー上の唯一の IBM MQ インストール済み環境を、新しいバージョン の製品で置き換えることを表す用語です。 一段階マイグレーションは、インプレースでのアップグレード またはインプレース・アップグレードとも呼ばれます。 一段階マイグレーションでは、IBM MQ を実行す るための既存のスクリプトとプロシージャーのほとんどが保持されます。 他のマイグレーション・シナリ オでは、一部のスクリプトとプロシージャーを変更する可能性もありますが、キュー・マネージャーのマ イグレーションがユーザーに与える影響を軽減させることができます。

Windows [でのマイグレーション](#page-125-0): 横並び

112 ページの『Windows での IBM MQ [新しいバージョンへのマイグレーションの計画』](#page-111-0)

Windows での IBM MQ [ライブラリー・ロードの新しいバージョンへのマイグレーション](#page-135-0)

Windows では、一段階のシナリオを基に前のバージョンの製品を新しいバージョンに置き換えて前のバー ジョンの製品から新しいバージョンにアップグレードした場合、通常、IBM MQ ライブラリーのロード方法 を変更する必要はありません。 しかし、後のバージョンの製品の複数のインストール済み環境を利用する ことにした場合は、横並びまたは段階的マイグレーション・シナリオに基づき、後のバージョンの IBM MQ ライブラリーをロードするオペレーティング・システム用に、ランタイム環境を個別に構成する必要があ ります。

UNIX および Linux での IBM MQ [ライブラリー・ロードの新しいバージョンへのマイグレーション](#page-168-0)

UNIX および Linux では、一段階のシナリオを基に前のバージョンの製品を新しいバージョンに置き換えて 前のバージョンの製品から新しいバージョンにアップグレードした場合、通常、IBM MQ ライブラリーのロ ード方法を変更する必要はありません。 しかし、後のバージョンの製品の複数のインストール済み環境を 利用することにした場合は、横並びまたは段階的マイグレーション・シナリオに基づき、後のバージョン の IBM MQ ライブラリーをロードするオペレーティング・システム用に、ランタイム環境を個別に構成す る必要があります。

#### **関連情報**

Windows での IBM MQ サーバーのインストール キュー・マネージャーとインストールの関連付け プライマリー・インストールの変更 インストール名の選択 setmqenv setmqinst setmqm

### **キュー・マネージャーを前のバージョンに戻す** *(Windows)*

Windows プラットフォームでは、システムまたはキュー・マネージャーのバックアップを取ってあれば、 キュー・マネージャーを後のバージョンから前のバージョンの製品に戻すことができます。 既にキュー・ マネージャーを開始してメッセージを処理している場合や、構成を変更した場合は、キュー・マネージャ ーの現在の状態を元に戻す作業に関して、ここでの説明は参考にはなりません。

# **始める前に**

- 1. 後のバージョンにアップグレードする前に、システムまたはキュー・マネージャーのバックアップを作 成している必要があります。 詳細については、『IBM MQ キュー・マネージャー・データのバックアッ プと復元』を参照してください。
- 2. キュー・マネージャー開始後に何らかのメッセージが処理されていると、そのメッセージの処理の影響 を簡単には取り消すことができません。 キュー・マネージャーを現在の状態のまま前のバージョンの製 品に戻すことはできません。 この作業では、既に発生した後続の変更を処理することはできません。 例 えば、チャネル内や別のキュー・マネージャー上の伝送キュー内で未確定であったメッセージが、処理 された可能性があります。 キュー・マネージャーがクラスターの一部である場合は、構成メッセージお よびアプリケーション・メッセージが交換された可能性があります。
- 3. 複数の IBM MQ がインストールされているサーバーで実行している場合、インストール済み環境を指定 する必要があります。 入力するコマンドが正しいインストール済み環境に対して実行されることを確 認してください。setmqenv を参照してください。

## **このタスクについて**

前のバージョンのキュー・マネージャーに戻す場合は、キュー・マネージャーを以前のコード・レベルに 戻します。 キュー・マネージャーのデータは、そのキュー・マネージャーのバックアップ作成時の状態に 戻ります。

**重要 :** キュー・マネージャーが 1 つ以上の IBM MQ クラスターのメンバーである場合は、 クラスター・キ ュー・マネージャーのリカバリーで説明されているステップを確認して実行する必要もあります。

## **手順**

- 1. group mqm にユーザーとしてログインします。
- 2. IBM MQ インストール済み環境を使用するすべてのアプリケーションを停止します。

Managed File Transfer (MFT) コンポーネントを使用する場合は、すべての MFT エージェントで実行され ていたすべてのファイル転送が完了したことを確認してください。 エージェントに関連した転送を未 完了のまま残さないでください。また、SYSTEM.FTE.STATE キューにメッセージを入れておかないでく ださい。

- 3. IBM MQ インストール済み環境に関連したすべてのキュー・マネージャーのアクティビティーを終了し ます。
	- a) **dspmq** コマンドを実行して、システムのすべてのキュー・マネージャーの状態のリストを表示しま す。

更新するインストール済み環境から以下のコマンドのいずれかを実行します。

dspmq -o installation -o status dspmq -a

**dspmq -o installation -o status** は、 IBM MQ のすべてのインストール済み環境に関連付け られたキュー・マネージャーのインストール済み環境名と状況を表示します。

**dspmq -a** は、このコマンドを実行するインストール済み環境に関連付けられているアクティブなキ ュー・マネージャーの状況を表示します。

b) 以下の例に示すように、MQSC コマンド **DISPLAY LSSTATUS** を使用して、 キュー・マネージャー と関連付けられているリスナーの状況のリストを表示します。

echo "DISPLAY LSSTATUS(\*) STATUS" | runmqsc *QmgrName*

c) **endmqm** コマンドを実行して、このインストール済み環境と関連付けられた稼働中の各キュー・マネ ージャーを停止します。

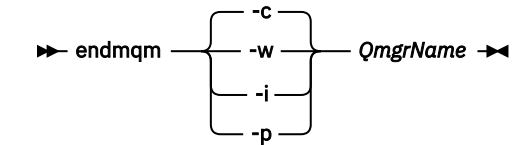

**endmqm** コマンドは、アプリケーションに対して接続先のキュー・マネージャーが停止することを通 知します。キュー・マネージャーの停止を参照してください。

保守が続行するために、アプリケーションは **endmqm** コマンドに応答して、キュー・マネージャー から切断し、ロードした IBM MQ ライブラリーを解放しなければなりません。 そうしない場合、ア プリケーションを停止するなど、強制的にアプリケーションに IBM MQ リソースを解放させる別の 方法を検討する必要があります。

さらに、インストール済み環境の一部であるクライアント・ライブラリーを使用しているアプリケー ションも停止する必要があります。 クライアント・アプリケーションは、異なる IBM MQ インスト ール済み環境を使用している、異なるキュー・マネージャーに接続している可能性があります。 現 在のインストール済み環境にあるキュー・マネージャーがシャットダウンすることについて、そのア プリケーションは通知を受けません。

インストール済み環境からの IBM MQ 共有ライブラリーをアプリケーションがロードし続けている と、IBM MQ 保守を適用できません。 アプリケーションがキュー・マネージャーから切断されるか、 または強制的に切断される可能性がありますが、IBM MQ を保持します。

共有ライブラリーがロードされました。

**注 :** 19 ページの『Windows [での複数インスタンスのキュー・マネージャーへの保守レベル・アップ](#page-18-0) [デートの適用』](#page-18-0)のトピックには、複数インスタンス・キュー・マネージャーに保守を適用する方法が 説明されています。 マルチインスタンス・キュー・マネージャーの場合、あるサーバーに保守を適 用している間も、別のサーバーで引き続き実行させることが可能です。

d) 以下のコマンドを使用して、キュー・マネージャーに関連付けられたリスナーを停止します。

endmqlsr -m *QMgrName*

4. システム、または IBM MQ およびキュー・マネージャーをリストアします。

バックアップ手順がキュー・マネージャーのデータを保存するためのものであった場合は、IBM MQ を 再インストールする必要があります。

- a) 前のインストール済み環境をアンインストールします。
- b) 製造リフレッシュから製品を再インストールします。
- c) フィックスパックおよびインテリム・フィックスを適用して、IBM MQ を前のレベルにリストアしま す。
- d) 後のバージョンをインストールする前に取ったバックアップから、キュー・マネージャー・データを 復元します。
- 5. 前のバージョンのキュー・マネージャーを再始動します。

#### **次のタスク**

複数の IBM MQ インストール済み環境があるサーバー上で前のバージョンに戻す場合もあります。 いずれ かのインストール済み環境が 1 次になっていた場合は、前のバージョンに戻した後も、そのインストール 済み環境がデフォルトで 1 次インストールになります。

アプリケーションがどのようにインストール済み環境に接続しているかを確認する必要があります。 前の バージョンに戻した後に、アプリケーションが間違ったインストール済み環境に接続する場合があります。

#### **関連概念**

キュー・マネージャーのバックアップと復元

**関連資料** BFGSS0023E エラーとその回避方法

# <span id="page-134-0"></span>**Windows 上の IBM MQ MQI client のマイグレーション**

IBM MQ MQI client をマイグレーションする前に、マイグレーション計画を作成します。 クライアント・ ワークステーション上のすべての IBM MQ アクティビティーを 停止してください。 IBM MQ MQI client の インストール済み環境をアップグレードします。 必要な構成変更およびアプリケーションの変更を行いま す。

#### **関連概念**

80 ページの『IBM MQ MQI client [のマイグレーション』](#page-79-0)

IBM MQ MQI client・マイグレーションとは、IBM MQ MQI client 構成、およびクライアント・チャネルと サーバー・チャネルをあるバージョンから別のバージョンに変換するプロセスのことです。 クライアン ト・マイグレーションは、IBM MQ MQI client をアップグレードした後に実行でき、元に戻すことができま す。

#### **関連タスク**

196 ページの『IBM i での IBM MQ MQI client [の最新バージョンへのマイグレーション』](#page-195-0)

IBM MQ MQI client をマイグレーションする前に、マイグレーション計画を作成します。 クライアント・ ワークステーション上のすべての IBM MQ アクティビティーを 停止してください。 IBM MQ MQI client の インストール済み環境をアップグレードします。 必要な構成変更およびアプリケーションの変更を行いま す。

166 ページの『UNIX および Linux での IBM MQ MQI client [のマイグレーション』](#page-165-0)

IBM MQ MQI client をマイグレーションする前に、マイグレーション計画を作成します。 クライアント・ ワークステーション上のすべての IBM MQ アクティビティーを 停止してください。 IBM MQ MQI client の インストール済み環境をアップグレードします。 必要な構成変更およびアプリケーションの変更を行いま す。

**▶ Windows ■ Windows での IBM MO MOI client の後のバージョンへのマイグレーション** Windows プラットフォームで IBM MQ MQI client をマイグレーションする前に、マイグレーション計画を 作成します。 クライアント・ワークステーション上のすべての IBM MQ アクティビティーを 停止してくだ さい。 IBM MQ MQI client のインストール済み環境をアップグレードします。 必要な構成変更およびアプ リケーションの変更を行います。

# **始める前に**

クライアントのマイグレーションを開始する前に、マイグレーション計画を作成します。 計画に含める内 容については、112 ページの『Windows での IBM MQ [新しいバージョンへのマイグレーションの計画』を](#page-111-0) 参照してください。

# **このタスクについて**

IBM MQ MQI client・マイグレーションとは、IBM MQ MQI client 構成、およびクライアント・チャネルと サーバー・チャネルをあるバージョンから別のバージョンに変換するプロセスのことです。 クライアン ト・マイグレーションは元に戻すことができます。 これは クライアント・ワークステーションではオプシ ョンであり手動です。IBM MQ サーバー上では必須で自動です。

新しい構成オプションを利用するために、クライアント・ワークステーションをマイグレーションする前 に、IBM MQ MQI client をアップグレードする必要があります。 サーバー上のクライアント接続チャネル とサーバー接続チャネルに対して構成変更を行うことができますが、クライアントがアップグレードされ るまで、それらの変更はクライアント・ワークステーション上で有効になりません。

## **手順**

1. この製品の後のバージョンの IBM MQ システム要件を確認します。

IBM MQ [のシステム要件を](https://www.ibm.com/support/pages/system-requirements-ibm-mq)参照してください。

2. 影響がある IBM MQ の変更点すべてについて確認します。

72 [ページの『マイグレーションに影響を与える変更点』を](#page-71-0)参照してください。

3. ワークステーション上のすべての IBM MQ アクティビティーを 終了します。

- <span id="page-135-0"></span>4. クライアントをアップグレードします。
	- それぞれの企業に適したオプションを選択してください。
	- ワークステーション上のクライアント・インストールの場合は、 Windows への IBM MQ クライアン トのインストールを参照してください。
	- IBM MQ サーバー上でのクライアント・インストールについては、同一システムへの IBM MQ クライ アントおよびサーバーのインストールを参照してください。

# **次のタスク**

IBM MQ MQI client をアップグレードした後に、クライアントのチャネル構成を確認し、IBM MQ MQI client アプリケーションが後のバージョンの製品と正しく連動することを確認する必要があります。

#### **関連概念**

80 ページの『IBM MQ MQI client [のマイグレーション』](#page-79-0)

IBM MQ MQI client・マイグレーションとは、IBM MQ MQI client 構成、およびクライアント・チャネルと サーバー・チャネルをあるバージョンから別のバージョンに変換するプロセスのことです。 クライアン ト・マイグレーションは、IBM MQ MQI client をアップグレードした後に実行でき、元に戻すことができま す。

#### **関連タスク**

112 ページの『Windows での IBM MQ [新しいバージョンへのマイグレーションの計画』](#page-111-0)

## *Windows* **での** *IBM MQ MQI client* **の前のバージョンへの復元**

新バージョンの製品から旧バージョンの製品に IBM MQ MQI client を戻す場合は、構成変更を手動で元に 戻す必要があります。

## **このタスクについて**

古い IBM MQ MQI client のライブラリーをワークステーションに戻すことは一般的ではありません。 主な 作業を、次の手順内に示します。

# **手順**

- 1. ワークステーション上のすべての IBM MQ アクティビティーを 終了します。
- 2. 後のバージョンの IBM MQ MQI client・コードをアンインストールします。
- 3. プラットフォームに対応するクライアント・インストール手順に従って、前のバージョンの IBM MQ MQI client・コードをインストールします。
- 4. 後のバージョンの製品のキュー・マネージャー用にクライアント接続定義テーブル (CCDT) を構成した 場合は、前のバージョンのキュー・マネージャーで作成されたテーブルを使用するように戻します。 CCDT は、必ず、クライアントのリリースと同じかまたはそれより古いリリースのキュー・マネージャ ーで 作成されたものでなければなりません。

# **Windows での IBM MQ ライブラリー・ロードの新しいバージョンへの マイグレーション**

Windows では、一段階のシナリオを基に前のバージョンの製品を新しいバージョンに置き換えて前のバー ジョンの製品から新しいバージョンにアップグレードした場合、通常、IBM MQ ライブラリーのロード方法 を変更する必要はありません。 しかし、後のバージョンの製品の複数のインストール済み環境を利用する ことにした場合は、横並びまたは段階的マイグレーション・シナリオに基づき、後のバージョンの IBM MQ ライブラリーをロードするオペレーティング・システム用に、ランタイム環境を個別に構成する必要があ ります。

### **始める前に**

アプリケーションを旧バージョンの製品から後のバージョンにマイグレーションするには、オペレーティ ング・システムがアプリケーションの IBM MQ ライブラリーをどのようにしてロードするのかを知ってお

く必要があります。 ロード・パスがアプリケーションにより固定されているかどうか、そして環境変数に パスを設定できるのかどうかです。 アプリケーションがロードする IBM MQ のライブラリーの名前を知っ ておくことは、必須ではありません。 ライブラリー名は旧バージョンの製品から後のバージョンで変更さ れてはいませんが、ライブラリーの内容は変更されています。

このタスクを開始する前に、97 ページの『UNIX, Linux, and Windows [での複数インストール済み環境のキ](#page-96-0) [ュー・マネージャーの共存』を](#page-96-0)読んでおいてください。

後のバージョンの IBM MQ を計画し、インストールします。 インストール済み環境の名前とそのインスト ール済み環境がプライマリーに設定されたかどうかを覚えておいてください。

## **このタスクについて**

アプリケーションを前のバージョンの製品から後のバージョンにマイグレーションするために、アプリケ ーションを再コンパイルまたは再リンクする必要はありません。IBM MQ のライブラリーは、後のバージョ ンと互換性があるからです。 106 [ページの『アプリケーションの](#page-105-0) IBM MQ の後の各バージョンとの互換性 [と相互運用性』を](#page-105-0)参照してください。

Windows は、DLL と呼ばれるロード・ライブラリーを探して数多くのディレクトリーを検索します。 [Dynamic-Link Library Search Order](https://msdn.microsoft.com/en-us/library/ms682586(v=vs.85).aspx) を参照してください。 アプリケーションのビルド・プロシージャーは、 ロードする IBM MQ ライブラリーを、 **cl** コマンド内の他のどの製品ライブラリーよりも前に配置します。 ビルド時に指定した PATH 環境変数に IBM MQ.lib ライブラリーが含まれていて、実行時には DLL ライブ ラリーが含まれている必要があります。 PATH 変数は、アプリケーション・プロセスが、ロードしなければ ならないライブラリーを見つけるために使用します。

前のリリースで、このビルド手順に従った場合、ロードされるライブラリーに対して後のバージョンの製 品のインストールが及ぼす影響は、使用しているマイグレーション・シナリオによって異なります。

#### **一段階シナリオ**

121 ページの『Windows [でのマイグレーション](#page-120-0): 一段階』で説明している一段階シナリオを基に前のバ ージョンの製品を新しいバージョンに置き換える場合、通常、IBM MQ ライブラリーのロード方法を変 更する必要はありません。 これに対して考えられる例外は、ライブラリーのロケーションを前のバー ジョンから変更した場合、またはライブラリーへのシンボリック・リンクを作成した場合です。

#### **横並びシナリオおよび段階的シナリオ**

126 ページの『Windows [でのマイグレーション](#page-125-0): 横並び』で説明している横並びのシナリオまたは [128](#page-127-0) ページの『Windows [でのマイグレーション](#page-127-0): 段階的』で説明している段階的マイグレーション・シナリ オを基に、新しいバージョンの製品を複数インストール方式でインストールした場合は、新しいバージ ョンの製品に接続するアプリケーションが、正しいインストール済み環境にリンクされているかどう か、また、正しいインストール済み環境からライブラリーをロードするかどうかを調査し、アプリケー ションの IBM MQ 依存関係が適切に解決されるように、オペレーティング・システムの環境を変更する 必要があります。 通常は、アプリケーションを再リンクしないで、ランタイム環境を変更することが できます。 以下の 2 つのコマンドを使用して、ランタイム環境を構成できます。

- **setmqinst** は、プライマリー・インストールを設定します。 setmqinst を参照してください。
- **setmqenv** は、環境変数を設定することにより、コマンド環境を初期化します。setmqenv を参照し てください。

138 [ページの表](#page-137-0) 9 に、これらの各シナリオに必要な操作を要約します。

<span id="page-137-0"></span>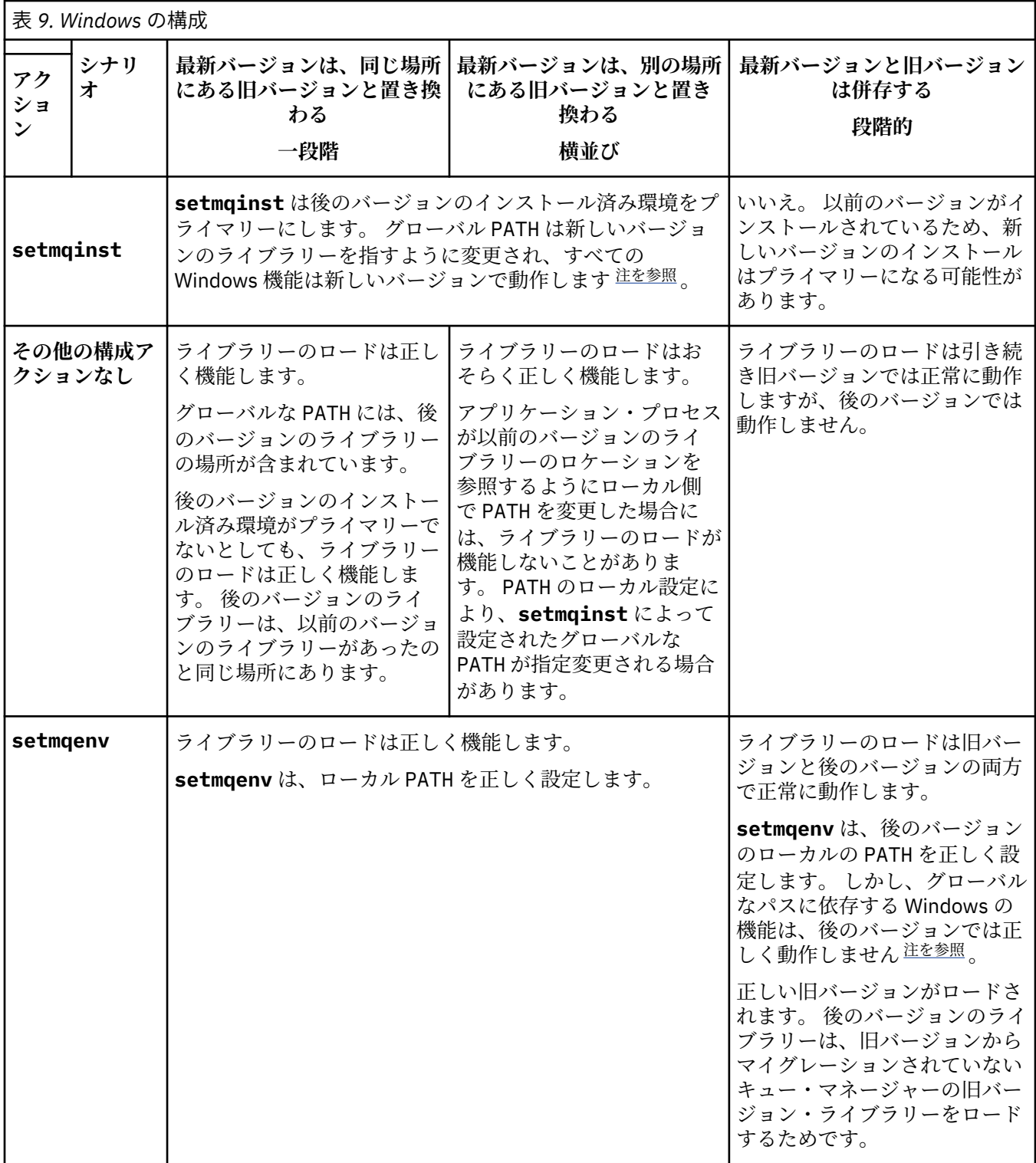

# **手順**

1. 以下の質問のどれがご使用の構成に当てはまるか検討してください。

- 旧バージョンの製品の製品資料で文書化されているビルド手順に従いましたか? ご使用の開発環境に 合わせた別のビルド手順に従っていることもあります。あるいは、Microsoft Visual Studio などの開発 ツールから適応したビルド手順に従っていることもあります。
- 旧バージョンのロード・パスをどのように指定しましたか?
- <span id="page-138-0"></span>• アプリケーションは、Eclipse やアプリケーション・サーバーなどの別の環境によってロードされたも のですか? 親の環境をロードする方法ではなく、親の環境がアプリケーションをロードする方法を決 定するパラメーターを修正する必要があります。
- アプリケーションが実行する機能には、そのアプリケーションの接続先であるキュー・マネージャー がプライマリーのインストール済み環境に関連付けられていることが必要ですか?
- 後のバージョンでロード・パスを指定する方法にどのような制約および要件がありますか? セキュリ ティー規則により、LD\_LIBRARY\_PATH の使用が制限されている場合があります。
- 後のバージョンの製品が前のバージョンと一緒にインストールされていますか? IBM WebSphere MQ 7.0.1 がインストールされている場合:
	- より新しいインストール済み環境をプライマリーにすることはできません。
	- IBM WebSphere MQ 7.0.1 のアプリケーションによって参照されていたデフォルトのインストー ル・パスには、より新しいバージョンをインストールすることはできません。
- 2. 後のバージョンの製品のインストール済み環境を識別します。 その環境から、オペレーティング・シス テムは IBM MQ ライブラリーをロードします。
	- サーバーにロード元となる複数の後のバージョンのインストール済み環境がある場合、IBM MQ は、 ライブラリーのロード元となったインストール済み環境が、アプリケーションが呼び出すキュー・マ ネージャーと関連付けられているインストール済み環境であるかどうかをチェックします。 誤った ライブラリーがロードされている場合、IBM MQ は正しいライブラリーをロードします。 すべての IBM MQ アプリケーションに共通の 1 つのランタイム環境のみを構成する必要があります。
	- 標準的な選択は、プライマリー・インストールを設定することです。 インストール済み環境をプラ イマリーとして設定すると、そのインストール済み環境のライブラリー・パスがグローバル PATH 変 数に配置されます。
	- 旧バージョンのインストール済み環境を後のバージョンにアップグレードした場合、旧バージョンの インストール済み環境へのリンク・パスが、後のバージョンが含まれているインストール済み環境を 指すようになっています。 旧バージョンのインストール済み環境への固定のリンケージ・パスを持 つアプリケーションは、新しいインストール済み環境のライブラリーをロードするようになります。 その後、接続先のキュー・マネージャーに関連付けられたインストール済み環境に切り替えられま す。
	- アプリケーションを再ビルドする場合、そのアプリケーションは後のバージョンのインストール済み 環境にリンクする必要があります。
	- アプリケーションが COM または ActiveX を使用する場合、プライマリー・インストールが存在する 限り、どのキュー・マネージャーにも接続できます。

**注 :** 旧バージョンの製品がインストールされている場合、 COM または ActiveX サーバー・アプリケ ーションは、前の-->インストール済み環境とだけ関連付けられているキュー・マネージャーに接続 します。 COM または ActiveX クライアント・アプリケーションは、この制限の影響を受けません。

• IBM MQ.NET モニターをトランザクション・モードで実行している場合、キュー・マネージャーの接 続先はプライマリー・インストールでなければなりません。

### **次のタスク**

後のバージョンの製品のインストール済み環境をさらに追加し、いずれかのインストール済み環境をプラ イマリーにすることを選択した場合は、どのインストール済み環境をプライマリーにするのかを決定しな ければなりません。 アプリケーションが IBM MQ ライブラリーを最新バージョンのいずれかのインストー ル済み環境 (例えば、プライマリー・インストール) からロードする限り、アプリケーションは、他のすべ ての後のバージョンのインストール済み環境に関連付けられたキュー・マネージャーに接続できます。

Windows では、別の開発ツールでアプリケーションをビルドすることもできます。 その場合、開発ツール 自体のプロパティーではなく、ビルドするアプリケーションの PATH を設定する開発ツールのプロパティー を識別する必要があります。 例えば、Microsoft Visual Studio でデバッグしているとしたら、プロジェクト の **Configuration** プロパティーのデバッグ・セクションにある **Environment** プロパティーに、 **setmqenv** の呼び出しを挿入できます。

<span id="page-139-0"></span>Windows アプリケーションは、LoadLibrary を呼び出して、明示的ロード・パスを指定することもでき ます。 横並びアセンブリーをビルドして、明示的ロード・パスを構成することも可能です。 アプリケーシ ョンがこれらのメカニズムのいずれかを使用し、後のバージョンの IBM MQ ライブラリーが前のリリース と同じパスに設定されていない場合には、アプリケーションを再コンパイルするか、後のバージョンのラ イブラリーをロードするように構成して再リンクする必要があります。

#### **関連タスク**

169 ページの『UNIX および Linux での IBM MQ [ライブラリー・ロードの新しいバージョンへのマイグレー](#page-168-0) [ション』](#page-168-0)

UNIX および Linux では、一段階のシナリオを基に前のバージョンの製品を新しいバージョンに置き換えて 前のバージョンの製品から新しいバージョンにアップグレードした場合、通常、IBM MQ ライブラリーのロ ード方法を変更する必要はありません。 しかし、後のバージョンの製品の複数のインストール済み環境を 利用することにした場合は、横並びまたは段階的マイグレーション・シナリオに基づき、後のバージョン の IBM MQ ライブラリーをロードするオペレーティング・システム用に、ランタイム環境を個別に構成す る必要があります。

#### **関連資料**

93 [ページの『共存』](#page-92-0)

複数のキュー・マネージャーは、名前が別であれば、同じ IBM MQ インストール済み環境を使用している 限り、どのサーバー上でも共存することができます。 z/OS、 UNIX、Linux、および Windows では、異な る複数のキュー・マネージャーを同じサーバー上で共存させ、異なるインストール済み環境と関連付ける ことができます。1 つのサーバー上に共存する複数のキュー・マネージャーに加えて、異なるコマンド・レ ベルで実行されている複数の異なるキュー・マネージャーでオブジェクトおよびコマンドも正しく機能し なければなりません。

#### **関連情報**

プライマリー・インストールの変更 複数のインストール環境でのアプリケーションの接続 setmqenv setmqinst setmqm Windows 上のプライマリー・インストールでのみ使用できる機能

# <u>▶ Windows |</u>Windows での単一インスタンス・キュー・マネージャーから複数イン **スタンス・キュー・マネージャーへのマイグレーション**

Windows プラットフォームで単一インスタンス・キュー・マネージャーを複数インスタンス・キュー・マ ネージャーに移行するには、キュー・マネージャーのデータを共用ディレクトリーに移動し、他の 2 つの サーバーでキュー・マネージャーを再構成する必要があります。

### **始める前に**

このタスクの一部として複数インスタンス・キュー・マネージャーを実行するための前提条件を確認する 必要があります。 テスト済み環境のリストについては、IBM MQ [複数インスタンス・キュー・マネージャ](https://www.ibm.com/support/docview.wss?uid=swg21433474) [ー・ファイル・システムのステートメントのテストを](https://www.ibm.com/support/docview.wss?uid=swg21433474)参照してください。 他の環境でも動作する可能性が ありますので、IBM MQ にはテストツールが付属しており、他の環境を確認するのに役立ちます。

複数インスタンス・キュー・マネージャーを稼働させるためには、サーバーが 3 つ存在する必要がありま す。 1 つのサーバーには、キュー・マネージャーのデータとログを保管するためのファイル共用システム を置きます。 他のサーバーでは、キュー・マネージャーのアクティブ・インスタンスとスタンバイ・イン スタンスを稼働させます。

#### **このタスクについて**

複数インスタンス・キュー・マネージャーに変換する単一インスタンス・キュー・マネージャーが存在す るとします。 キュー・マネージャーの変換自体は簡単ですが、完全に自動化された実稼働環境を作成する ために他のタスクを実行する必要があります。

<span id="page-140-0"></span>複数インスタンス・キュー・マネージャー用の前提条件を確認し、環境をセットアップして検査する必要 があります。 複数インスタンス・キュー・マネージャーで障害が発生して自動的に再始動しているかどう かを検出する、モニターおよび管理システムをセットアップする必要があります。 再始動されていた場合、 再始動を引き起こした原因を突き止め、それを修正し、スタンバイ・インスタンスを再始動することがで きます。 また、アプリケーションでキュー・マネージャーの再始動後に処理を再開できるように、アプリ ケーションまたはアプリケーションのキュー・マネージャーへの接続方法を変更する必要があります。

## **手順**

- 1. キュー・マネージャーを稼働させる予定のオペレーティング・システム、およびキュー・マネージャ ーのデータとログが保管されるファイル・システムを確認します。 それらが複数インスタンス・キュ ー・マネージャーを稼働させられるものであることを確認します。
	- a) IBM MQ [の複数インスタンス・キュー・マネージャーに関するテストとサポート・ステートメント](https://www.ibm.com/support/docview.wss?uid=swg21433474) を調べます。 オペレーティング・システムとファイル・システムの組み合わせがテストされている かどうか、複数インスタンス・キュー・マネージャーを稼働可能かどうかを確認します。 ファイル共用システムでは、複数インスタンス・キュー・マネージャーの稼働に適切なリース・ベ ースのロックを提供する必要があります。 リース・ベースのロックは、一部のファイル共用システ ムの最近の機能で、ケースによっては修正が必要です。 サポート・ステートメントでは、重要な情 報が提供されます。
	- b) **amqmfsck** を実行して、ファイル・システムが正しく構成されていることを検査します。 ファイル・システムは、データ保全性よりもパフォーマンスを重視して構成されることがありま す。 ファイル・システム構成を検査することが重要です。 **amqmfsck** ツールからの否定的な報告 は、設定値が適切でないことを通知します。 肯定的な結果はファイル・システムが適切であること を示すものですが、この結果はファイル・システムが適切であるという最終的な評価ではありませ ん。 これは、良い兆候を示すものです。
	- c) 技術情報 [Testing a shared file system for compatibility with IBM MQ Multi-instance Queue](https://www.ibm.com/support/docview.wss?uid=swg21446194) [Managers](https://www.ibm.com/support/docview.wss?uid=swg21446194) で提供されている保全性検査アプリケーションを実行します。 この検査アプリケーションでは、キュー・マネージャーが正しく再始動していることをテストしま す。
- 2. キュー・マネージャー・インスタンスを実行している各サーバーからネットワーク・ファイル・シス テム上の共有にアクセスできるようにユーザーとグループを構成します。

Windows では、mqm グループのセキュリティー ID (SID) は異なっていても構いません。「Windows ド メインおよび複数インスタンス・キュー・マネージャー」を参照してください。

3. ネットワーク・ファイル・システム上の共有用のディレクトリーを正しいアクセス権でセットアップ します。

標準的な構成では、共有ディスクを使用するすべてのキュー・マネージャーのすべてのデータ・ディ レクトリーとログ・ディレクトリーを収納する 1 つの共有ディレクトリーをセットアップします。指 定の qmgrs および log ディレクトリーの共用 (IBM WebSphere MQ 7.0.1 以降) を参照してください。 例えば、サブディレクトリーの data と logs を持つ MQHA という共有にルート・ディレクトリーを作 成します。 各キュー・マネージャーでは、data と logs の下にデータとログの自分用のディレクトリ ーを作成します。 共有ドライブ上に *drive* \MQHA を作成します。 所有者は mqm のメンバーです。 mqm には、完全制御権限が必要です。 *drive*\MQHA の共有を作成します。

NFS v4 ファイル・サーバーを使用している場合、/MQHA \* rw,sync,no\_wdelay,fsid=0) という 行を etc/exports に追加してから、NFS デーモン /etc/init.d/nfs start を開始します。

4. キュー・マネージャーのデータとログを共有にコピーします。

各ファイルは、キュー・マネージャーをバックアップするための手順に従って手動でコピーすること を選択できます。 Windows では、**hamvmqm** コマンドを実行して、キュー・マネージャー・データを 共有に移動することができます。 **hamvmqm** コマンドは、 IBM WebSphere MQ 7.0.1 より前に作成さ れ、データ・パスを使用して再構成されていないキュー・マネージャー、または **DataPath** 構成属性 を持たないキュー・マネージャーに対して機能します。 次の方法のいずれかを選択します。

- キュー・マネージャー・データのバックアップの手順に従って、キュー・マネージャー・データを 共有へコピーします。 このキュー・マネージャーに対して **DataPath** 構成属性が指定されている 場合は、この方法を使用する必要があります。
- キュー・マネージャーを停止した後、次のコマンドを入力します。

hamvmqm /m /dd *share*\data /dd *share*\logs

ここで、*share* はステップ 141 [ページの『](#page-140-0)3』 で作成したデータとログのロケーションです。

- 5. 現行のキュー・マネージャー・サーバーに保管されているキュー・マネージャーの構成情報を更新し ます。
	- **hamvmqm** コマンドを実行してキュー・マネージャーのデータとログを移動した場合は、そのコマン ドにより構成情報は既に自動的に正しく変更されています。
	- キュー・マネージャーのデータとログを手動で移動していた場合は、以下のステップを完了させる必 要があります。
		- a. ログのレジストリー・キーを次のように変更します。

HKEY\_LOCAL\_MACHINE\SOFTWARE\IBM\WebSphere MQ\Installation\*MQ\_INSTALLATION\_NAME*\Configuration\QueueManager\*QMgrName*\Log "LogPath"="*share*\\logs\\*QMgrName*\\"

b. Prefix レジストリー・キーを次のように変更します。

HKEY LOCAL MACHINE\SOFTWARE\IBM\WebSphere MQ\Installation\*MQ\_INSTALLATION\_NAME*\Configuration\QueueManager\*QMgrName* "Prefix"="*share*\\data"

ここで、*QMgrName* は Windows 上の既存のレジストリー・キーでのキュー・マネージャー名を表現し たものです。 *share* はデータとログの移動先の共有です。

- 6. キュー・マネージャーの構成情報を新しいキュー・マネージャー・サーバーに追加します。
	- a) **dspmqinf** コマンドを実行して、キュー・マネージャーの情報を表示します。

キュー・マネージャーを稼働させていたサーバー上で、次のコマンドを実行します-->。

dspmqinf -o command *QMgrName*

このコマンド出力は、次のようにすれば、キュー・マネージャー構成を即座に作成できるようにフ ォーマットされます。

addmqinf -s QueueManager -v Name= *QMgrName* -v Directory= *QMgrName* -v Prefix=d:\var\mqm Datapath= *\share\data\QMgrName*

- b) もう一方のサーバー上でキュー・マネージャー構成を作成します。 前の出力から **addmqinf** コマンドをコピーして実行します。
- 7. 新規サーバーのネットワーク・アドレスをクライアント定義とチャネル定義内の接続名に追加します。
	- a) このサーバーを参照する、クライアント、送信側、および要求側のすべての TCPIP 設定を探しま す。
		- クライアント設定は、クライアント定義テーブル (CCDT)、環境変数、Java プロパティー・ファ イル、またはクライアント・コード内に存在する可能性があります。
		- クラスター・チャネルでは、キュー・マネージャーの接続名をそのクラスター受信側チャネルか ら自動的に検出します。 クラスター受信側チャネル名が空白または省略されている限り、TCPIP はキュー・マネージャーをホストするサーバーの IP アドレスを検出します。
	- b) 複数インスタンス・キュー・マネージャーをホストする両方のサーバーの TCPIP アドレスを含める ように、これらの接続ごとの接続名を変更します。 例えば、以下の接続名を変更します。

<span id="page-142-0"></span>echo DISPLAY CHANNEL(ENGLAND) CONNAME | runmqsc QM1

5724-H72 (C) Copyright IBM Corp. 1994, 2023. ALL RIGHTS RESERVED. Starting MQSC for queue manager QM1. 1: DISPLAY CHANNEL(ENGLAND) CONNAME AMQ8414: Display Channel details. CHANNEL(ENGLAND) CHLTYPE(SDR) CONNAME(LONDON)

into:

echo ALTER CHANNEL(ENGLAND) CHLTYPE(SDR) CONNAME('LONDON, BRISTOL') | runmqsc QM1

- 8. ご使用のモニターと管理のプロシージャーをキュー・マネージャーの再始動を検出するように更新し ます。
- 9. 該当する場合、クライアント・アプリケーションを自動的に再接続可能になるように更新します。
- 10. IBM MQ アプリケーションの開始プロシージャーをキュー・マネージャー・サービスとして開始するよ うに更新します。
- 11. キュー・マネージャーの各インスタンスを始動して、それらの高可用性を可能にします。 始動した最初のインスタンスのキュー・マネージャーがアクティブ・インスタンスになります。 次の コマンドを 2 回 (各サーバー上で 1 回ずつ) 発行します。

strmqm -x *QMgrName*

## **次のタスク**

複数インスタンス・キュー・マネージャーから最高の可用性を引き出すためには、クライアント・アプリ ケーションが再接続可能で、サーバー・アプリケーションが再始動可能であるように設計する必要があり ます。 アプリケーションの復旧を参照してください。

#### **関連情報**

**amqmfsck** (ファイル・システム検査) アプリケーションの復旧 クライアントの自動再接続 キュー・マネージャー・データのバックアップ チャネルおよびクライアントの再接続 UNIX, Linux, and Windows システムでの構成情報の変更 キュー・マネージャーを MSCS ストレージに移動する 複数インスタンス・キュー・マネージャー キュー・マネージャー構成ファイル qm.ini 共有ファイル ・システム IBM MQ [の複数インスタンス・キュー・マネージャーとの互換性があるかどうかについてのファイル共用シ](https://www.ibm.com/support/docview.wss?uid=swg21446194) [ステムの検査](https://www.ibm.com/support/docview.wss?uid=swg21446194) IBM MQ [の複数インスタンス・キュー・マネージャーに関するテストとサポート・ステートメント](https://www.ibm.com/support/docview.wss?uid=swg21433474) ファイル共用システムのロックの検証 Windows ドメインおよび複数インスタンス・キュー・マネージャー サービスの取り扱い

### **Windows での単一インスタンス・キュー・マネージャーへの復帰**

Windows プラットフォームにおいて、スタンバイ・インスタンスを停止することによって、複数インスタ ンス・キュー・マネージャーを単一インスタンス・キュー・マネージャーに戻します。 この後、アクティ ブ・インスタンスを再始動し、スタンバイ・インスタンスを許可するフラグを設定しません。

# <span id="page-143-0"></span>**始める前に**

少なくとも 3 つのサーバーを、キュー・マネージャーを複数インスタンス・キュー・マネージャーとして 稼働させるように構成しています。 キュー・マネージャーは、現在 1 つのスタンバイ・インスタンスをア クティブにして、複数インスタンス・キュー・マネージャーとして稼働中です。

## **このタスクについて**

このタスクには、アクティブのスタンバイ・インスタンスの非アクティブ化を伴うため、稼働中の複数イ ンスタンス・キュー・マネージャーのみがアクティブのままになります。 スタンバイ・インスタンスが今 後始動することがないように、アクティブ・インスタンスを停止して再始動する必要があります。 アクテ ィブ・インスタンスを再始動する際、スタンバイ・インスタンスが始動しないように単一インスタンス・ キュー・マネージャーとして始動します。 スタンバイ・インスタンスは、アクティブ・インスタンスを後 で再始動するオプションを提供するために、別の手順で停止されます。 両方のインスタンスは、アクティ ブのキュー・マネージャーが稼働されているサーバー上で標準の endmqm *QMgrName* コマンドを実行する ことによって停止できます。

# **手順**

1. スタンバイ・キュー・マネージャー・インスタンスを停止します。 スタンバイ・インスタンスが稼働されているサーバー上で、次のコマンドを発行します。

endmqm -w *QMgrName*

2. アクティブ・キュー・マネージャー・インスタンスを停止します。 アクティブ・インスタンスが稼働されているサーバー上で、次のコマンドを発行します。

endmqm -w (*QMgrName*)

3. キュー・マネージャーを再始動して、スタンバイ・インスタンスが始動しないようにします。 キュー・マネージャーを稼働させようとしているサーバー上で、次のコマンドを発行します。

strmqm *QMgrName*

# **次のタスク**

キュー・マネージャーを、キュー・マネージャー・データと同じサーバー上で単一インスタンスとして稼 働させることができます。

キュー・マネージャーが停止されたら、キュー・マネージャーを稼働させる予定のサーバーにキュー・マ ネージャー・データを移動します。 また、別の方法として、IBM MQ をインストールした後、キュー・マ ネージャー構成定義をキュー・マネージャー・データを保持するサーバーに移動します。 この両方のタス クは、複数インスタンス・キュー・マネージャーを作成するための 140 ページの『Windows [での単一イン](#page-139-0) [スタンス・キュー・マネージャーから複数インスタンス・キュー・マネージャーへのマイグレーション』](#page-139-0) で説明されている手順のバリエーションです。

# **Windows での MQ Telemetry のマイグレーション**

Windows では、以下の手順に従って、既存の MQ Telemetry インストール環境を新しいバージョンの製品 にマイグレーションします。

## **始める前に**

この作業を実行する前に、既存の IBM MQ インストール環境のバックアップを必ず取ってください。 マイ グレーションの前に MQ Telemetry サービス SYSTEM.MQXR.SERVICE を停止する必要があります。

# **このタスクについて**

テレメトリー・サーバーは、オプションのインストールとして製品に組み込まれています。
IBM WebSphere MQ 7.5 の場合、クライアント Software Development Kit (テレメトリー・クライアント) もオプションのインストール済み環境に含まれています。 IBM MQ 8.0 以降、クライアント Software Development Kit は製品の一部としては提供されなくなりました。 代わりに、現行バージョンの SDK が IBM [メッセージング・テレメトリー・クライアント](https://www.ibm.com/support/docview.wss?uid=swg24041562) SupportPac に用意されています。

MQ Telemetry は IBM WebSphere MQ 7.1 以降のコンポーネントであるため、MQ Telemetry はメイン製品 と共にインストールするか、メイン製品のインストール後にインストールすることが可能です。 旧バージ ョンの製品からアップグレードする際、最新バージョンのクライアント Software Development Kit をダウ ンロードして使用する必要があります。

Windows システムでは、アップグレードが正常に完了した後、遠隔測定データが、製品のインストール・ ディレクトリー (例: C:\Program Files (x86)\IBM\WebSphere MQ) 内に保持されています。 キュ ー・マネージャーが再始動されるときに、遠隔測定データが後のバージョンの製品にマイグレーションさ れます。

# **手順**

1. マイグレーション計画を作成します。

112 ページの『Windows での IBM MQ [新しいバージョンへのマイグレーションの計画』](#page-111-0)を参照してくだ さい。

- 2. [キュー・マネージャーを新しいリリースにマイグレーションします](#page-116-0)。
- 3. MQ Telemetry をインストールします。
- 4. MQ Telemetry のインストールが正常に行われたことを確認してください。 MQ Telemetry のインスト ールの検査を参照してください。

# **タスクの結果**

メッセージ AMQ4616 はタスクの完了を示します。 既存の MQTT チャネルおよび以前のサブスクリプシ ョンは引き続き存在します。

#### **関連情報**

IBM MQ のインストール - 概要 のインストール MQ Telemetry MQ Telemetry のインストールの検査 IBM MQ Explorer を使用した MQ Telemetry のインストールの検査

### **Windows での MSCS 構成の移行**

次の説明に従って、Microsoft Cluster Service (MSCS) 構成のキュー・マネージャーを 一度に 1 ノードずつ 移行します。

# **このタスクについて**

最小のダウン時間でローリング・アップグレードを行うには、以下のステップが必要です。 必ず、 オンラ インの IBM MQ リソースが存在しないオフラインのノードをアップグレードする必要があります。 アクテ ィブ/パッシブ構成では、ノードがパッシブの場合、アップグレード・プロセス中にアクティブに切り替わ らないようにする必要があります。

例えば、146 ページの『4 ノード MSCS [クラスターの旧バージョンの製品から最新バージョンへの移行』](#page-145-0) に、 4 ノード・クラスターに適用する手順を示します。

# **手順**

1. IBM MQ リソースの実行可能な所有者にアクティブ・ノードだけが含まれるよう、変更を加えます。 パ ッシブ・ノードに所有者を割り当てなければ、移行する IBM MQ リソースがアクティブ化されることは ありません。

- <span id="page-145-0"></span>2. IBM MQ リソースが属しているグループが、現時点で、実行可能な所有者として定義されているノード の 1 つにあることを確認します。 このグループに、 キュー・マネージャー・リソースに接続するアプ リケーションがすべて含まれていなければなりません。
- 3. 移行するノード上でクラスター・サービスを停止します。 登録されているすべての IBM MQ DLL の MSCS キャッシュがクリアされます。
- 4. 117 [ページの『新しいバージョンへのキュー・マネージャーのマイグレーション](#page-116-0) (Windows)』にある標 準の手順に従って、選択したノードを移行します。 必要な保守レベルを適用します。
- 5. 選択したノード上でクラスター・サービスを開始します。
- 6. 移行する次のノードで、IBM MQ リソースがオフラインになっていることを確認します。
- 7. 実行可能な所有者のリストからこのノードを除去します。 ノードが 2 つを超えるクラスターの場合は、 このトピックで後述す[る追加の考慮事項](#page-146-0)を参照してください。
- 8. IBM MQ リソースが属するグループを、実行可能な所有者の 1 つに移動し、これをオンラインにします。
- 9. 残りのノードに関し、必要に応じてステップ3から8を繰り返します。

#### **4 ノード MSCS クラスターの旧バージョンの製品から最新バージョンへの移行**

147 [ページの表](#page-146-0) 10 の例は、4 ノード MSCS クラスターの移行に必要なステップを示しています。

この例では、IBM MQ リソースには、キュー・マネージャー、アプリケーション、および従属 MSCS リソ ース (MSCS リソースとして定義されている IP アドレスなど) が含まれています。 ステップごとに、変化し ている点をイタリックで示しています。

#### **ステップ 1**

- 移行するノードを選択し、旧バージョンの製品から最新バージョンにアップグレードするための準備を 整えます。
- 1. ノード 1 を移行するよう選択し、実行中の IBM MQ リソースが存在しないパッシブ・ノードに、こ のノードを変換します。
- 2. IBM MQ リソースが属するグループの実行可能な所有者を変更して、必要なオンライン・ノードだ けが含まれるようにします。 フェイルオーバーでは、実行可能な所有者ではないノードへは、IBM MQ リソースの切り替えは試行されません。 安全にノードを移行することができます。
- 3. IBM MQ リソースが属するグループを、実行可能な所有者であるノードのいずれかに移動し、これ をオンラインにします。
- 4. 移行するノード上でクラスター・サービスを停止します。 サービスの停止によって、 MSCS に登録 されている IBM MQ ライブラリーの MSCS キャッシュがクリアされます。 ノードはオフラインに なります。

#### **ステップ 2**

旧バージョンの製品から最新バージョンに IBM MQ を移行します。

**ステップ 3**

選択したノード上でクラスター・サービスを開始します。 ノードはオンラインになりますが、 実行可 能な所有者ではないため、このノードに処理が切り替えられることはありません。

#### **ステップ 4**

ノード 2 について、ステップ 1 から 3 を繰り返します。 ノード 1 とノード 2 は現在オンラインになっ ており、これらを最新バージョンにマイグレーションしました。 これらのノードは、IBM MQ リソー ス・グループの実行可能な所有者ではないため、 処理を行うことはまだありません。

**ステップ 5**

旧バージョンの製品の実行から最新バージョンにクラスターを移行します。 移行したノードの数が、 移行していないノードの数以上になっています。

1. 実行可能な所有者のセットを 3,4 から 1,2 に変更します。

- 2. IBM MQ リソース・グループを、ノード 3 およびノード 4 からノード 1 および 2 に移動し、オンラ インにします。
- 3. この時点以降、実行可能な所有者のリストには、移行済みのノードのみが含まれてい なければなり ません。 IBM MQ リソースを、バックレベルのバージョンの製品を実行するノードにフェイルオー バーしてはなりません。

<span id="page-146-0"></span>**注 :** IBM MQ を 古いバージョンに戻す必要がある場合は、 IBM MQ のアンインストールを実行する前 に、 IBM MQ リソースを MSCS 制御から除去する必要があります。

#### **ステップ 6**

ノード 3 を最新バージョンに移行します。

1. ノード 3 に対してステップ 1 から 3 を実行します。

2. 実行可能な所有者のリストにノード 3 を追加します。

3. QMC リソース・グループをノード 1 からノード 3 に戻し、 再度オンラインにします。

**ステップ 7**

ノード 4 に対してステップ 6 を実行します。

表 *10. 4* ノード *MSCS* クラスターの 移行

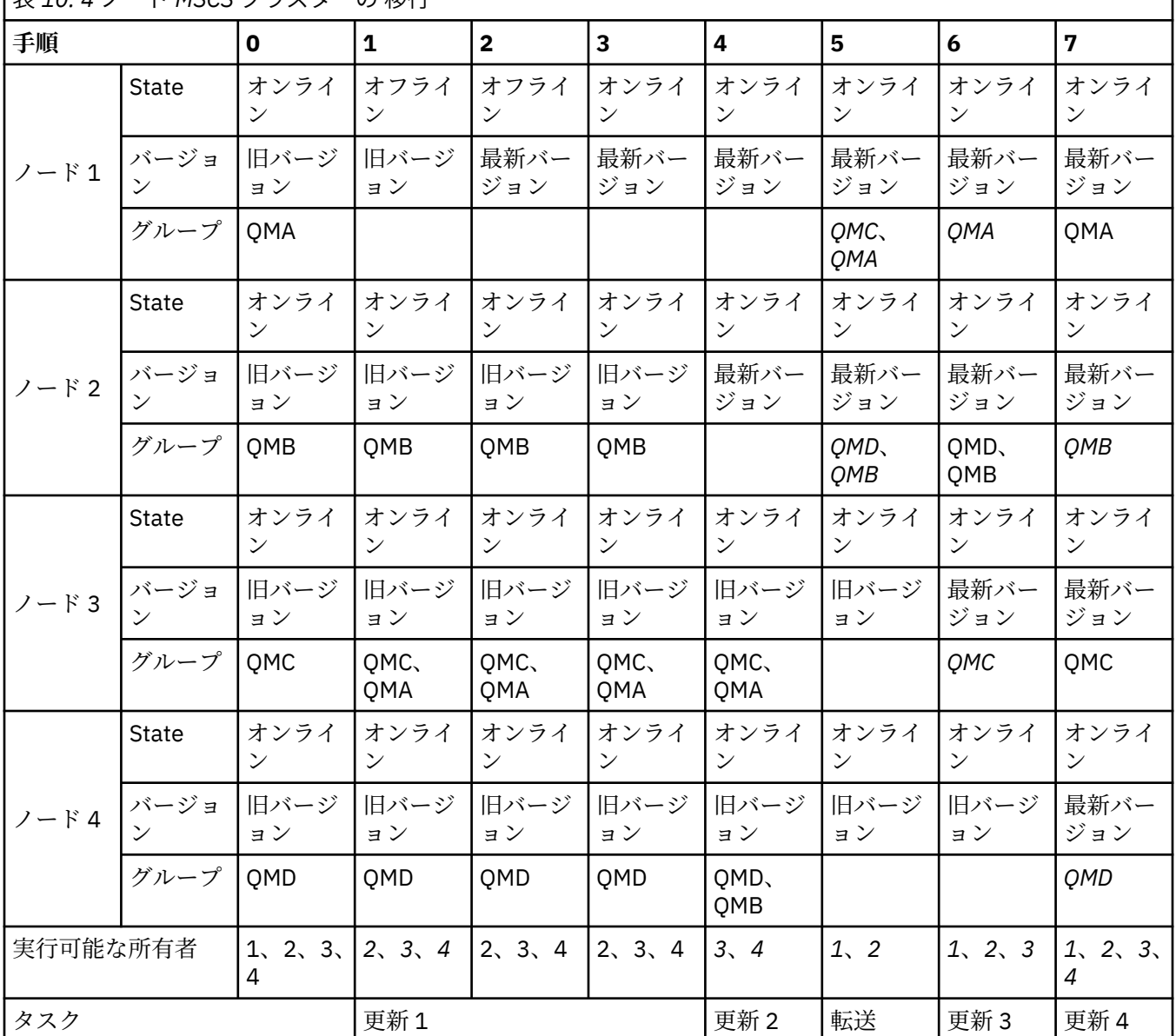

#### **次のタスク**

**ノードが 2 つを超える MSCS セットアップにおける追加の考慮事項 :** 1 つのクラスターには、 移行済みの キュー・マネージャーのグループと、移行していないノードのグループを作るために十分な数のノードが 含まれていることがあります。 キュー・マネージャーの半数が移行済みのグループに含まれたら、 移行済 みのグループに切り替えてください。 半数に到達するまでは、移行していないグループが、 実行可能な所 有者です。 半数に到達したら、実行可能な所有者を 移行済みのグループに切り替えてください。

#### <span id="page-147-0"></span>**関連タスク**

#### 241 [ページの『高可用性構成内のキュー・マネージャーの移行』](#page-240-0)

キュー・マネージャーの高可用性構成を使用すれば、IBM MQ アプリケーションの可用性を向上させること ができます。 キュー・マネージャーまたはサーバーの障害が発生した場合、キュー・マネージャーは別の サーバー上で自動的に再始動します。 IBM MQ MQI client・アプリケーションをキュー・マネージャーに自 動的に再接続するように調整することができます。 サーバー・アプリケーションは、キュー・マネージャ ーの始動時に開始するように構成できます。

#### **関連情報**

Windows: 複数インストールでの MSCS の制限

# **Windows での Advanced Format ディスクへのログのマイ グレーション**

Advanced Format ディスクは、セクターごとのバイト数が 4096 のディスクです。 以下は、Windows プラ ットフォームにのみ適用されます。他のプラットフォームでは、Advanced Format ディスクはマイグレー ション手順を実行せずに使用できるためです。

**重要 :** IBM MQ 9.0.4 より前の Windows では、製品は Advanced Format ディスクをサポートしませ  $\Lambda$ 

次の事項に注意してください。

- マイグレーション済みのログは、Advanced Format かどうかに関係なく、あらゆるディスクで使用でき ます。
- Advanced Format ディスクを使用しない場合は、キュー・マネージャーのログをマイグレーションする 必要はありません。
- IBM MQ 9.0.4 で作成されたキュー・マネージャーは、マイグレーションせずに Advanced Format ディス クで使用できます。
- 最初にキュー・マネージャーをマイグレーションせずに、ネイティブの Advanced Format ディスクで IBM MQ 9.0.4 より前に作成されたキュー・マネージャーを使用すると、キュー・マネージャーは開始しませ  $\lambda$ .
- エミュレーション・モードの Advanced Format ディスクではマイグレーションせずにキュー・マネージ ャーを開始できます。 ただし、IBM MQ ログ書き込みが 4k 境界上にないため、キュー・マネージャーの データ保全性が損なわれます。 ログがマイグレーションされると、エミュレーション・モードの Advanced Format ディスクの信頼性が確保されます。
- ご使用のディスクが Advanced Format かどうか分からない場合は、 Windows ユーティリティー **fsutil** を使用して確認します。
- ログのマイグレーションが必要な Advanced Format ディスクには、4k ネイティブ・ディスクや 512 バイ トのエミュレーション・ディスクなどがあります。
- また、リニア・ロギングから循環ロギングへ、または循環ロギングからリニア・ロギングへ変更するため の **migmqlog** を使用してログをマイグレーションし、そのログを Advanced Format ディスクで使用でき るようにすることもできます。

#### **関連タスク**

247 ページの『UNIX, Linux, and Windows [でのログのマイグレーション』](#page-246-0) IBM MQ 9.0.4 以降、循環ログをリニア・ログに、またはリニア・ログを循環ログにマイグレーションでき ます。

# **UNIX および Linux での IBM MQ のマイグレーション**

このセクションでは、UNIX and Linux プラットフォームに関連するマイグレーション・タスクをグループ ごとにまとめています。

# <span id="page-148-0"></span>**このタスクについて**

このトピックでは、最新バージョンの IBM MQ 製品にマイグレーションするため、またはその製品からマ イグレーションするために、実行する必要のあるさまざまなステップをリストします。

この製品の Continuous Delivery リリースをマイグレーションする場合は、110 [ページの『異なる](#page-109-0) Continuous Delivery [リリース間のマイグレーション』](#page-109-0)も参照してください。

複製済みのデータ・キュー・マネージャーをマイグレーションする場合、244 [ページの『複製データ・キ](#page-243-0) [ュー・マネージャーのマイグレーション』](#page-243-0)の手順に従います。

#### **関連概念**

74 [ページの『マイグレーションの概念と方式』](#page-73-0)

製品リリース間のマイグレーションについてのさまざまな概念や方式の概要を説明します。

#### **関連タスク**

179 ページの『IBM i での IBM MQ [のマイグレーション』](#page-178-0) IBM i に関連付けられている IBM MQ マイグレーション・タスクは、このセクションにまとめられていま す。

111 ページの『Windows 上の IBM MQ [のマイグレーション』](#page-110-0)

このセクションには、Windows プラットフォームに関連する IBM MQ マイグレーション作業をまとめてい ます。

201 ページの『z/OS での IBM MQ [のマイグレーション』](#page-200-0)

このセクションでは、z/OS に関連するマイグレーション・タスクをグループごとにまとめています。

#### **関連資料**

72 [ページの『マイグレーションに影響を与える変更点』](#page-71-0)

# <u>★ Linux ★ UNIX UNIX</u> または Linux で IBM MQ を新しいバージョンにマイグ **レーションする計画**

UNIX または Linux で IBM MQ を新しいバージョンにマイグレーションする前に、システム要件情報、およ びマイグレーションに影響を与える可能性がある変更に関する情報を確認してから、マイグレーション計 画を作成します。

#### **始める前に**

マイグレーションについて、理解できない概念がある場合は、74 [ページの『マイグレーションの概念と方](#page-73-0) [式』を](#page-73-0)参照してください。

IBM WebSphere MQ 7.0.1 から IBM MQ 9.0 にマイグレーションする場合は、まず暫定バージョンにマイグ レーションする必要があります。 移行パスを参照してください。

横並びマイグレーションまたは段階的マイグレーションを使用して IBM WebSphere MQ 7.0.1 からマイグ レーションする前に、 IBM WebSphere MQ 7.0.1 インストール済み環境がフィックスパック 6 以降である ことを確認してください。

### **このタスクについて**

マイグレーション計画を作成するガイドとして、以下の手順を使用します。

### **手順**

1. この製品の後のバージョンの IBM MQ システム要件を確認します。

IBM MQ [のシステム要件](https://www.ibm.com/support/pages/system-requirements-ibm-mq)を参照してください。

2. 旧バージョンと新バージョンの製品を同じサーバー上で実行するかどうか、また、使用するマイグレ ーション方式を決定します。

一段階マイグレーション、横並びマイグレーション、段階的マイグレーションのいずれかを選択でき ます。 83 ページの『IBM MQ for Multiplatforms [でのマイグレーション方式』](#page-82-0)を参照してください。

<span id="page-149-0"></span>3. 影響がある IBM MQ の変更点すべてについて確認します。

72 [ページの『マイグレーションに影響を与える変更点』](#page-71-0)を参照してください。

4. パフォーマンスの変化を確認します。

[IBM MQ Family - Performance Reports](https://www.ibm.com/support/docview.wss?rs=171&uid=swg27007150) を参照してください。

5. 新しいバージョンの IBM MQ の README ファイルを確認します。

IBM MQ、 [WebSphere MQ](https://www.ibm.com/support/docview.wss?rs=171&uid=swg27006097)、および MQ シリーズ 製品の README を参照してください。

- 6. キュー・マネージャーのマイグレーションの手順およびタイミングを計画します。
	- キュー・マネージャーがキュー・マネージャー・クラスターの一部である場合は、完全リポジトリー であるキュー・マネージャーを最初にマイグレーションする必要があります。
	- キュー・マネージャーが高可用性クラスターの一部である場合は、ダウン時間を最小化して可用性を 最大化するようにマイグレーションを計画してください。241 [ページの『高可用性構成内のキュー・](#page-240-0) [マネージャーの移行』](#page-240-0)を参照してください。
- 7. キュー・マネージャーの後のバージョンへのマイグレーションを計画します。

150 ページの『新しいバージョンへのキュー・マネージャーのマイグレーション (UNIX および Linux)』 を参照してください。

キュー・マネージャー・データのバックアップは、 キュー・マネージャーのマイグレーション作業の 一環です。 新規サーバーをインストールして構成し、新規サーバー上の新しいキュー・マネージャー で後のバージョンをテストする方法もあります。 後のバージョンを実動環境とする準備ができたら、 キュー・マネージャーの構成とデータを新規サーバーにコピーします。

- 8. メッセージやコードに変更を加えて、作成済みの手動または自動のプロシージャーを更新する計画を 立てます。
- 9. 後のバージョンでキュー・マネージャーを実動として使用する前に実行するリグレッション・テスト を決定します。 リグレッション・テストには、前の手順で対象としたプロシージャーおよびアプリケ ーションを含めてください。
- 10. IBM MQ MQI client のインストール済み環境を後のバージョンにマイグレーションする計画を立てま す。
- 11. クライアントおよびサーバーのアプリケーションを、後のバージョンの新機能を使用するようにマイ グレーションする計画を立てます。

### **UNIX および Linux でのキュー・マネージャーのマイグレー ション**

このセクションでは、キュー・マネージャーを後のバージョンの製品にマイグレーションする手順、およ びキュー・マネージャーを前のバージョンの製品に復元する手順について詳しく説明しています。 **関連タスク**

182 [ページの『新しいバージョンへのキュー・マネージャーのマイグレーション](#page-181-0) (IBM i)』

キュー・マネージャーを前のリリースから新しいリリースにマイグレーションするには、以下の手順に従 ってください。

117 ページの『Windows [でのキュー・マネージャーのマイグレーション』](#page-116-0)

このセクションでは、キュー・マネージャーを後のバージョンの製品にマイグレーションする手順、およ びキュー・マネージャーを前のバージョンの製品に復元する手順について詳しく説明しています。

201 ページの『z/OS での IBM MQ [のマイグレーション』](#page-200-0) このセクションでは、z/OS に関連するマイグレーション・タスクをグループごとにまとめています。

# <mark>▶ Linux ▶ UNIX 新しいバージョンへのキュー・マネージャーのマイグレーション</mark>

#### *(UNIX* **および** *Linux)*

UNIX および Linux では、以下の手順に従って、前のバージョンのキュー・マネージャーを新しいバージョ ンの IBM MQ にマイグレーションします。

### **始める前に**

早期サポート・プログラム・コードをサーバーにインストール した場合は、そのインストールで作成され たキュー・マネージャーをすべて 削除する必要があります。 このコードをアンインストールしてから、実 動レベル・コードのインストールに進んでください。

- 1. 前のバージョンから新しいバージョンの製品にアップグレードするには、キュー・マネージャーの完全 なマイグレーションが必要です。 マイグレーション計画を作成します。 149 [ページの『](#page-148-0)UNIX または Linux で IBM MQ [を新しいバージョンにマイグレーションする計画』](#page-148-0)の計画作成作業をガイドとして使 用してください。
- 2. 後のバージョンの IBM MQ システム要件を確認します。 IBM MQ [のシステム要件](https://www.ibm.com/support/pages/system-requirements-ibm-mq)を参照してください。
- 3. 後のバージョンの IBM MQ を前のバージョンの上にインストールする前に、システムをバックアップし ます。 一度キュー・マネージャーを開始すると、前のバージョンに戻すことはできません。 システムを リストアする必要がある場合、後のバージョンの IBM MQ によって行われた処理 (メッセージやオブジ ェクトの変更など) をリカバリーすることはできません。 システムのバックアップの詳細については、 IBM MQ キュー・マネージャー・データのバックアップと復元を参照してください。
- 4. インストールされている他の SupportPac が後のバージョンへ 適用可能であるかどうかを調べてくださ い。
- 5. 複数の IBM MQ がインストールされているサーバーで実行している場合、インストール済み環境を指定 する必要があります。 入力するコマンドが正しいインストール済み環境に対して実行されることを確 認してください。setmqenv を参照してください。

### **このタスクについて**

コマンドを実行するには、オペレーティング・システムがそのコマンドを IBM MQ インストール済み環境 の中で見つける必要があります。 一部のコマンドについては、正しいキュー・マネージャーが関連付けら れているインストール済み環境から実行する必要があります。 IBM MQ は、コマンドを正しいインストー ル済み環境に切り替えることをしません。 **setmqinst** などの他のコマンドについては、最新バージョンの 製品がインストールされているどのインストール済み環境からでもコマンドを実行できます。

前のバージョンの製品がインストールされている場合、実行されるコマンドはそのバージョンのコマンド です。ただし、検索パスがローカル設定でオーバーライドされる場合は除きます。 検索パスをオーバーラ イドするには、**setmqenv** を実行します。 IBM WebSphere MQ 7.0.1 がインストールされていない場合、 コマンドを実行するための正しいパスを設定する必要があります。 プライマリー・インストールが設定さ れている場合に実行されるコマンドは、ローカル検索パスで選択をオーバーライドしない限り、プライマ リー・インストールに含まれるコピーです。

### **手順**

- 1. group mqm にユーザーとしてログインします。
- 2. IBM MQ インストール済み環境を使用するすべてのアプリケーションを停止します。

Managed File Transfer (MFT) コンポーネントを使用する場合は、すべての MFT エージェントで実行され ていたすべてのファイル転送が完了したことを確認してください。 エージェントに関連した転送を未 完了のまま残さないでください。また、SYSTEM.FTE.STATE キューにメッセージを入れておかないでく ださい。

- 3. IBM MQ インストール済み環境に関連したすべてのキュー・マネージャーのアクティビティーを終了し ます。
	- a) **dspmq** コマンドを実行して、システムのすべてのキュー・マネージャーの状態のリストを表示しま す。

更新するインストール済み環境から以下のコマンドのいずれかを実行します。

dspmq -o installation -o status dspmq -a

**dspmq -o installation -o status** は、すべての IBM MQ インストール済み環境について、 関連付けられたキュー・マネージャーのインストール済み環境名と状況を表示します。

**dspmq -a** は、このコマンドを実行するインストール済み環境に関連付けられているアクティブなキ ュー・マネージャーの状況を表示します。

b) 以下の例に示すように、MQSC コマンド **DISPLAY LSSTATUS** を使用して、 キュー・マネージャー と関連付けられているリスナーの状況のリストを表示します。

echo "DISPLAY LSSTATUS(\*) STATUS" | runmqsc *QmgrName*

c) **endmqm** コマンドを実行して、このインストール済み環境と関連付けられた稼働中の各キュー・マネ ージャーを停止します。

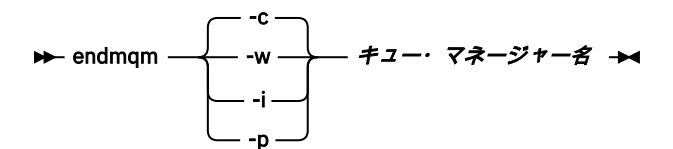

**endmqm** コマンドは、アプリケーションに対して接続先のキュー・マネージャーが停止することを通 知します。キュー・マネージャーの停止を参照してください。

保守が続行するために、アプリケーションは **endmqm** コマンドに応答して、キュー・マネージャー から切断し、ロードした IBM MQ ライブラリーを解放しなければなりません。 そうしない場合、ア プリケーションを停止するなど、強制的にアプリケーションに IBM MQ リソースを解放させる別の 方法を検討する必要があります。

さらに、インストール済み環境の一部であるクライアント・ライブラリーを使用しているアプリケー ションも停止する必要があります。 クライアント・アプリケーションは、異なる IBM MQ インスト ール済み環境を使用している、異なるキュー・マネージャーに接続している可能性があります。 現 在のインストール済み環境にあるキュー・マネージャーがシャットダウンすることについて、そのア プリケーションは通知を受けません。

インストール済み環境からの IBM MQ 共有ライブラリーをアプリケーションがロードし続けている と、IBM MQ 保守を適用できません。 アプリケーションはキュー・マネージャーから切断されても、 または強制的に切断されても、IBM MQ 共有ライブラリーをロードしたままの場合があります。

**注 :** 56 ページの『UNIX および Linux [での複数インスタンスのキュー・マネージャーへの保守レベ](#page-55-0) [ル・アップデートの適用』で](#page-55-0)は、複数インスタンス・キュー・マネージャーに保守を適用する方法が 説明されています。 マルチインスタンス・キュー・マネージャーの場合、あるサーバーに保守を適 用している間も、別のサーバーで引き続き実行させることが可能です。

d) 以下のコマンドを使用して、キュー・マネージャーに関連付けられたリスナーを停止します。

endmqlsr -m *QMgrName*

4. このキュー・マネージャーをバックアップします。

キュー・マネージャーのデータおよびログ・ファイルのディレクトリーすべて (すべてのサブディレク トリーを含む)、および qm.ini ファイルも一緒にコピーしてください。 詳細については、『IBM MQ キ ュー・マネージャー・データのバックアップと復元』を参照してください。

- 5. root としてログインします。
- 6. オプションで、現行バージョンの IBM MQ をアンインストールします。 このステップを実行するのは、一段階マイグレーションを行う場合のみであることに注意してくださ い。153 ページの『UNIX および Linux [でのマイグレーション](#page-152-0): 一段階』を参照してください。
- 7. 後のバージョンの製品をインストールします。 以下のトピックの中から、社内で使用しているプラットフォームに該当するものを参照してください。

★ AIX ■ AIX での IBM MQ サーバーのインストール。

├──HP-UX \_\_<mark>HP-UX での IBM MQ サーバーのインストール</mark>。

Linux Inux での IBM MQ <u>サーバーのインストール</u>。

Solaris Solaris での IBM MO サーバーのインストール。

<span id="page-152-0"></span>8. キュー・マネージャーを新しい IBM MQ インストール済み環境に移動します。 このステップを実行する必要があるのは、現行バージョンの製品をアンインストールしていない場合の みです。

詳細については、157 ページの『UNIX および Linux [でのマイグレーション](#page-156-0): 横並び』 または 159 [ペー](#page-158-0) ジの『UNIX および Linux [でのマイグレーション](#page-158-0): 段階的』 を参照してください。

9. キュー・マネージャーを始動します。

strmqm *QmgrName*

マイグレーションの後に初めてキュー・マネージャーを開始するとき、以下のようになります。

- 既存のオブジェクトの新しい属性は、それぞれのデフォルト値に設定されます。
- 新しいデフォルトのオブジェクトが作成されます。
- キュー・マネージャーのデータがマイグレーションされます。

**重要 :** デフォルトのシステム・オブジェクトを明示的にリセットまたは再作成する場合を除いて、-c オ プションを使用してキュー・マネージャーを開始しないでください。

リスナーを開始する前に、 IBM MQ を開始する必要があります。

キュー・マネージャーのバックアップと復元

7 ページの『IBM MQ for Multiplatforms [でのバージョンの命名方式』](#page-6-0)

IBM MQ 9.0 以降、各リリースに 3 桁の VRM (バージョン、リリース、モディフィケーション) コードまた は 4 桁の VRMF (バージョン、リリース、モディフィケーション、フィックス) レベル・コードが付くよう になりました。

*UNIX* および *Linux* でのマイグレーション*:* 一段階

一段階マイグレーションとは、サーバー上の唯一の IBM MQ インストール済み環境を、新しいリリースで 置き換えることを表す用語です。 一段階マイグレーションは、インプレースでのアップグレードまたはイ ンプレース・アップグレードとも呼ばれます。 一段階マイグレーションでは、IBM MQ を実行するための 既存のスクリプトとプロシージャーのほとんどが保持されます。 他のマイグレーション・シナリオでは、 一部のスクリプトとプロシージャーを変更する可能性もありますが、キュー・マネージャーのマイグレー ションがユーザーに与える影響を軽減させることができます。

### **始める前に**

**重要 :** IBM MQ 9.0 以降、追加の CCSID 情報を提供するために以前のバージョンの製 品で使用されていた既存の ccsid.tbl ファイルの代わりに、ccsid\_part2.tbl ファイルが使用 されます。

ccsid\_part2.tbl ファイルは ccsid.tbl ファイルに優先されます。さらに、

- CCSID 項目の追加や変更が可能になります
- デフォルトのデータ変換を指定します
- さまざまなコマンド・レベルのデータを指定します

ccsid\_part2.tbl は、以下のプラットフォームに対してのみ適用可能です。

- Linux Linux すべてのバージョン
- **Solaris** Solaris
- **Windows** Windows

独自の CCSID 情報を既存の ccsid.tbl ファイルに追加した場合、カスタマイズする際に新しいフ ォーマットを利用するには、この情報を新しい ccsid\_part2.tbl ファイルにコピーする必要があ ります。

IBM MQ の既存のバージョンが引き続き機能するように、必要な情報を移動するのではなく、その 情報をコピーします。

### **このタスクについて**

一段階マイグレーション・シナリオでは、前のバージョンの製品のインストール済み環境が後のバージョ ンに置き換わり、インストール・ロケーションは同じになります。

一段階マイグレーションの利点は、前のバージョンのキュー・マネージャーの構成の変更が最小限になる ことです。 既存のアプリケーションは、前のバージョンのライブラリーのロードから後のバージョンのラ イブラリーのロードに自動的に切り替えます。 キュー・マネージャーは後のバージョンのインストール済 み環境に自動的に関連付けられます。 インストール済み環境をプライマリー・インストールとして設定す ることで、管理スクリプトおよびプロシージャーへの影響が最小限になります。 新しいバージョンのイン ストールをプライマリー・インストールに設定する場合、**strmqm** のようなコマンドは、コマンドへの明示 的なパスを指定せずに動作します。

前のバージョンがアンインストールされたシステム上で、キュー・マネージャーを後のバージョンの製品 にマイグレーションすることもできます。 この場合、キュー・マネージャーのデータは保持しておくか、 またはバックアップからリストアする必要があります。

### **手順**

1. ローカル IBM MQ アプリケーションを停止します。

- 2. すべてのキュー・マネージャーとリスナーを停止します。
- 3. 前のバージョンの IBM MQ から、インストール済みのフィックスパックをすべてアンインストールしま す。
- 4. 前のバージョンの製品を同じインストール・ディレクトリーで後のバージョンにアップグレードしま す。
	- 同じロケーションにインストールする理由は、アプリケーションのマイグレーションを単純化するた めです。 インストール・ロケーションを変更すると、アプリケーション検索パスから IBM MQ ライ ブラリーを削除しなければならない場合もあります。 アプリケーション検索パスをマイグレーショ ンするには、アプリケーション環境の変更、または比較的まれなことですが、アプリケーション自体 の変更が必要です。
	- → Linux → UNIX デフォルトのインストール・パスは、UNIX および Linux の IBM MO ビル ド・スクリプトでロード・パスとして指定されます。 後のバージョンのインストール後、後のバー ジョンの IBM MQ のロード・ライブラリーは、前のバージョンのライブラリーと同じロケーション にあります。 前のバージョンの製品資料に記載されている例に従ってアプリケーションを作成した 場合、アプリケーションは後のバージョンの正しいライブラリーをロードします。
	- a) インストールの命名規則を決定します。 インストール先に任意の名前を指定するか、デフォルトの インストール名を受け入れます。 最初のインストールの場合、デフォルト名は *Installation1* になります。 以後、2 番目のインストー ルの名前は *Installation2* のように、番号が 1 つずつ増えていきます。

<u>★ AIX AI</u>X では、インストール名を設定するオプションがなく、デフォルトで *Installation1* が 設定されます。

b) 前のバージョンの製品をその場所で後のバージョンにアップグレードするか、あるいはキュー・マネ ージャーを削除せずに前のバージョンをアンインストールして、同じデフォルト・ロケーションに後 のバージョンをインストールします。

以前のバージョンの製品をアンインストールする必要があるかどうかは、オペレーティング・システ ムによって異なります。

次のプラットフォームでは、前のバージョンの製品をアンインストールする必要はありません。

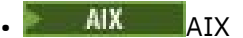

**IBMi IBMi(プロセスはスリップ・インストールと呼ばれます)** 

**AIX** ■■前のバージョンの mqm.xr.clients ファイル・セットと mqm.txclient.rte ファイ ル・セットがインストールされている場合、前のバージョンのこれらのファイル・セットをアンイン ストールする必要があります。

以下のプラットフォームでは、前のバージョンの製品をアンインストールする必要があります。

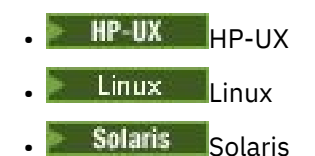

5. オプション: 後のバージョンのインストール済み環境をプライマリー・インストールにします。 a) **setmqinst** コマンドを実行します。

*Inst\_1\_INSTALLATION\_PATH*/bin/setmqinst -i -n Inst\_1

- IBM MQ コマンドを実行するための検索パスを指定する必要を省くために、インストール済み環境を プライマリー・インストールとして設定します。
- プライマリー・インストールが存在する場合は、/usr/lib 内の IBM MQ ライブラリーを検出する UNIX and Linux アプリケーションが、/usr/lib/32 内のライブラリーへのシンボリック・リンクを 検出します。6/usr/lib/32 は通常、デフォルトの検索パスにあります。 また、 UNIX and Linux の IBM MQ ビルド・スクリプトでロード・パスとしても指定されます。
- アプリケーションは /usr/lib にリンクさせるだけで十分です。 後のバージョンの製品がプライマ リー・インストールとしてサーバー上に定義されていれば、アプリケーションは、そのサーバー上の 任意のインストール済み環境に関連付けられている任意のキュー・マネージャーに接続できます。 IBM MQ は、アプリケーションに適切なライブラリーをロードします。
- 6. キュー・マネージャーおよびアプリケーションを開始します。
	- a) オプション: **setmqm** コマンドを実行して、キュー・マネージャーを Inst\_1 に関連付けます。

setmqm -m QM1 -n Inst\_1 setmqm -m QM2 -n Inst\_1

**注 :** 製品のいずれかのリリース間でマイグレーションする場合は、**setmqm** を使用して、キュー・マ ネージャーを新規インストール済み環境に手動で関連付ける必要があります。

b) **strmqm** コマンドを実行してキュー・マネージャーを始動し、後のバージョンの製品にマイグレーシ ョンします。

strmqm QM1 strmqm QM2

この時点でキュー・マネージャーのデータがマイグレーションされ、旧リリースには戻せなくなりま す。

• アプリケーションがキュー・マネージャーに接続すると、オペレーティング・システムは、IBM MQ ライブラリーをロードするためのロード・パスを検索します。 ライブラリーには、キュー・マネー ジャーがインストール済み環境に関連付けられていることを検査するコードが含まれています。 キ ュー・マネージャーが異なるインストール済み環境に関連付けられている場合、IBM MQ は、キュ ー・マネージャーが関連付けられているインストール済み環境に適切な IBM MQ ライブラリーをロ ードします。

<sup>6</sup> 64 ビット・アプリケーションを対象とした /usr/lib。

### **次のタスク**

最新バージョンまたは他のバージョンの IBM MQ がインストールされているシステムに前のバージョンの 製品を再インストールすることはできません。

#### **関連概念**

94 ページの『バージョン 7.1 [でのキュー・マネージャーの共存』](#page-93-0)

複数のキュー・マネージャーは、名前が別であれば、同じ IBM MQ インストール済み環境を使用している 限り、どのサーバー上でも共存することができます。 z/OS、 UNIX、Linux、および Windows では、異な る複数のキュー・マネージャーを同じサーバー上で共存させ、異なるインストール済み環境と関連付ける ことができます。

97 ページの『UNIX, Linux, and Windows [での複数インストール済み環境のキュー・マネージャーの共存』](#page-96-0) IBM MQ for UNIX, Linux, and Windows の複数のコピーを同じサーバーにインストールできます。 これら の IBM MQ コピーは、同じバージョン・レベルでも異なるバージョン・レベルでもかまいません。 これは、 複数インストールと呼ばれます。 複数インストール済み環境は、ある IBM MQ バージョンから新しいバー ジョンにアップグレードする場合に特に役立ちます。これにより、前のバージョンを後のバージョンと一 緒に実行できるようになります。

#### **関連タスク**

UNIX および Linux [でのマイグレーション](#page-156-0): 横並び UNIX および Linux [でのマイグレーション](#page-158-0): 段階的

112 ページの『Windows での IBM MQ [新しいバージョンへのマイグレーションの計画』](#page-111-0)

150 [ページの『新しいバージョンへのキュー・マネージャーのマイグレーション](#page-149-0) (UNIX および Linux)』 UNIX および Linux では、以下の手順に従って、前のバージョンのキュー・マネージャーを新しいバージョ ンの IBM MQ にマイグレーションします。

117 [ページの『新しいバージョンへのキュー・マネージャーのマイグレーション](#page-116-0) (Windows)』 Windows プラットフォームでは、以下の手順に従って、前のバージョンのキュー・マネージャーを新しい バージョンの IBM MQ にマイグレーションします。

Windows での IBM MQ [ライブラリー・ロードの新しいバージョンへのマイグレーション](#page-135-0) Windows では、一段階のシナリオを基に前のバージョンの製品を新しいバージョンに置き換えて前のバー ジョンの製品から新しいバージョンにアップグレードした場合、通常、IBM MQ ライブラリーのロード方法 を変更する必要はありません。 しかし、後のバージョンの製品の複数のインストール済み環境を利用する ことにした場合は、横並びまたは段階的マイグレーション・シナリオに基づき、後のバージョンの IBM MQ ライブラリーをロードするオペレーティング・システム用に、ランタイム環境を個別に構成する必要があ ります。

UNIX および Linux での IBM MQ [ライブラリー・ロードの新しいバージョンへのマイグレーション](#page-168-0) UNIX および Linux では、一段階のシナリオを基に前のバージョンの製品を新しいバージョンに置き換えて 前のバージョンの製品から新しいバージョンにアップグレードした場合、通常、IBM MQ ライブラリーのロ ード方法を変更する必要はありません。 しかし、後のバージョンの製品の複数のインストール済み環境を 利用することにした場合は、横並びまたは段階的マイグレーション・シナリオに基づき、後のバージョン の IBM MQ ライブラリーをロードするオペレーティング・システム用に、ランタイム環境を個別に構成す る必要があります。

#### **関連情報**

AIX での IBM MQ サーバーのインストール HP-UX での IBM MQ サーバーのインストール Linux での IBM MQ サーバーのインストール Solaris での IBM MQ サーバーのインストール キュー・マネージャーとインストールの関連付け プライマリー・インストールの変更 インストール名の選択 setmqenv setmqinst setmqm

<span id="page-156-0"></span>■ Linux **UNIX** <mark>UNIX</mark> および Linux でのマイグレーション: 横並び

横並びマイグレーションとは、IBM MQ の後のバージョンを、前のバージョンと併せて同じサーバー上にイ ンストールすることを表す用語です。 IBM MQ の後のバージョンをインストールおよび確認する間、キュ ー・マネージャーは実行中の状態を維持します。 IBM MQ の前のバージョンとの関連付けは、維持されま す。 キュー・マネージャーを後のバージョンの IBM MQ にマイグレーションすることを決定したら、すべ てのキュー・マネージャーを停止し、前のバージョンをアンインストールし、すべてのキュー・マネージ ャーを後のバージョンの IBM MQ にマイグレーションします。

### **始める前に**

**重要 :** IBM MQ 9.0 以降、追加の CCSID 情報を提供するために以前のバージョンの製 品で使用されていた既存の ccsid.tbl ファイルの代わりに、ccsid\_part2.tbl ファイルが使用 されます。

ccsid\_part2.tbl ファイルは ccsid.tbl ファイルに優先されます。さらに、

- CCSID 項目の追加や変更が可能になります
- デフォルトのデータ変換を指定します
- さまざまなコマンド・レベルのデータを指定します

ccsid\_part2.tbl は、以下のプラットフォームに対してのみ適用可能です。

• L<mark>inux L</mark>inux - すべてのバージョン

• Solaris Solaris

**• Windows** Windows

独自の CCSID 情報を既存の ccsid.tbl ファイルに追加した場合、カスタマイズする際に新しいフ ォーマットを利用するには、この情報を新しい ccsid\_part2.tbl ファイルにコピーする必要があ ります。

IBM MQ の既存のバージョンが引き続き機能するように、必要な情報を移動するのではなく、その 情報をコピーします。

# **このタスクについて**

横並びマイグレーション・シナリオでは、新しいバージョンの IBM MQ を、以前のバージョンと引き続き 関連付けられているキュー・マネージャーと一緒にインストールします。

キュー・マネージャーとアプリケーションを後のバージョンにマイグレーションする準備ができたら、以 下の作業を行います。

- 1. すべてのキュー・マネージャーを停止します。
- 2. 前のバージョンの製品をアンインストールします。
- 3. すべてのキュー・マネージャーとアプリケーションを後のバージョンにマイグレーションします。

### **手順**

- 1. 前のバージョンとは異なるインストール・ディレクトリーに後のバージョンをインストールします。
	- a) インストールの命名規則を決定します。 インストール先に任意の名前を指定するか、デフォルトの インストール名を受け入れます。

最初のインストールの場合、デフォルト名は *Installation1* になります。 以後、2 番目のインストー ルの名前は *Installation2* のように、番号が 1 つずつ増えていきます。

AIX では、インストール名を設定するオプションがなく、デフォルトで *Installation1* が 設定されます。

b) インストールを検査します。

インストール検査手順および独自のテストを実行します。

2. 前のバージョンの製品をアンインストールします。

前の製品をアンインストールするときは、サーバー上で IBM MQ ライブラリーをロードしたすべて のキュー・マネージャーとアプリケーションを停止する必要があります。 そのため、前のバージョ ンの製品のアンインストールは、都合の良い保守時間帯になるまで延期することもできます。 前の バージョンの製品がサーバーにインストールされていない場合は、アンインストールまたは更新する インストール済み環境からライブラリーをロードしたキュー・マネージャーとアプリケーションを停 止するだけで十分です。 他のインストール済み環境に関連付けられているアプリケーションおよび キュー・マネージャーを停止する必要はありません。

- a) サーバー上で IBM MQ ライブラリーをロードしたすべてのアプリケーションを停止します。
- b) サーバー上のキュー・マネージャーおよびリスナーを停止します。
- c) 前のバージョンの製品をアンインストールします。

すべてのローカル IBM MQ アプリケーションを停止します。

- 3. 後のバージョンのインストール済み環境をプライマリー・インストールにします。
	- a) **setmqinst** コマンドを実行します。

*Inst\_1\_INSTALLATION\_PATH*/bin/setmqinst -i -n Inst\_1

- IBM MQ コマンドを実行するための検索パスを指定する必要を省くために、インストール済み環境を プライマリー・インストールとして設定します。
- プライマリー・インストールが存在する場合は、/usr/lib 内の IBM MQ ライブラリーを検出する UNIX and Linux アプリケーションが、/usr/lib/32 内のライブラリーへのシンボリック・リンクを 検出します。7/usr/lib/32 は通常、デフォルトの検索パスにあります。 また、 UNIX and Linux の IBM MQ ビルド・スクリプトでロード・パスとしても指定されます。
- アプリケーションは /usr/lib にリンクさせるだけで十分です。 後のバージョンの製品がプライマ リー・インストールとしてサーバー上に定義されていれば、アプリケーションは、そのサーバー上の 任意のインストール済み環境に関連付けられている任意のキュー・マネージャーに接続できます。 IBM MQ は、アプリケーションに適切なライブラリーをロードします。

dspmqinst コマンドを使用して *Installation name* を検出するか、デフォルト値 Installation 1 を使用します。

これを行うと、IBM MQ コマンドで検索パスを指定する必要がなくなります。

- 4. キュー・マネージャーおよびアプリケーションを開始します。
	- アプリケーションがキュー・マネージャーに接続すると、オペレーティング・システムはそのロー ド・パスを検索して IBM MQ ライブラリーをロードします。ライブラリーには、キュー・マネージ ャーがインストール済み環境に関連付けられていることを検査するコードが含まれています。 キュ ー・マネージャーが異なるインストール済み環境に関連付けられている場合、IBM MQ は、キュー・ マネージャーが関連付けられているインストール済み環境に適切な IBM MQ ライブラリーをロード します。

このプロセス中に、キュー・マネージャー QM1 をアップグレードしている間はキュー・マネージャー QM2 を引き続き使用し、QM2 をアップグレードしている間はキュー・マネージャー QM1 を使用しま す。

新しいインストール済み環境に関連付けるために、それぞれのキュー・マネージャーを停止する必要が あることに注意してください。

#### **次のタスク**

最新バージョンまたは他のバージョンの IBM MQ がインストールされているシステムに前のバージョンの 製品を再インストールすることはできません。

<sup>7</sup> 64 ビット・アプリケーションを対象とした /usr/lib。

#### <span id="page-158-0"></span>**関連タスク**

UNIX および Linux [でのマイグレーション](#page-152-0): 一段階

一段階マイグレーションとは、サーバー上の唯一の IBM MQ インストール済み環境を、新しいリリースで 置き換えることを表す用語です。 一段階マイグレーションは、インプレースでのアップグレードまたはイ ンプレース・アップグレードとも呼ばれます。 一段階マイグレーションでは、IBM MQ を実行するための 既存のスクリプトとプロシージャーのほとんどが保持されます。 他のマイグレーション・シナリオでは、 一部のスクリプトとプロシージャーを変更する可能性もありますが、キュー・マネージャーのマイグレー ションがユーザーに与える影響を軽減させることができます。

UNIX および Linux でのマイグレーション: 段階的

112 ページの『Windows での IBM MQ [新しいバージョンへのマイグレーションの計画』](#page-111-0)

AIX での IBM MQ サーバーのインストール

AIX での IBM MQ のアンインストール

HP-UX での IBM MQ のアンインストール

HP-UX での IBM MQ サーバーのインストール

Linux での IBM MQ のアンインストール

Linux での IBM MQ サーバーのインストール

Solaris での IBM MQ のアンインストール

Solaris での IBM MQ サーバーのインストール

キュー・マネージャーとインストールの関連付け

プライマリー・インストールの変更

インストール名の選択

94 ページの『バージョン 7.1 [でのキュー・マネージャーの共存』](#page-93-0)

複数のキュー・マネージャーは、名前が別であれば、同じ IBM MQ インストール済み環境を使用している 限り、どのサーバー上でも共存することができます。 z/OS、 UNIX、Linux、および Windows では、異な る複数のキュー・マネージャーを同じサーバー上で共存させ、異なるインストール済み環境と関連付ける ことができます。

Windows での IBM MQ [ライブラリー・ロードの新しいバージョンへのマイグレーション](#page-135-0)

Windows では、一段階のシナリオを基に前のバージョンの製品を新しいバージョンに置き換えて前のバー ジョンの製品から新しいバージョンにアップグレードした場合、通常、IBM MQ ライブラリーのロード方法 を変更する必要はありません。 しかし、後のバージョンの製品の複数のインストール済み環境を利用する ことにした場合は、横並びまたは段階的マイグレーション・シナリオに基づき、後のバージョンの IBM MQ ライブラリーをロードするオペレーティング・システム用に、ランタイム環境を個別に構成する必要があ ります。

UNIX および Linux での IBM MQ [ライブラリー・ロードの新しいバージョンへのマイグレーション](#page-168-0)

UNIX および Linux では、一段階のシナリオを基に前のバージョンの製品を新しいバージョンに置き換えて 前のバージョンの製品から新しいバージョンにアップグレードした場合、通常、IBM MQ ライブラリーのロ ード方法を変更する必要はありません。 しかし、後のバージョンの製品の複数のインストール済み環境を 利用することにした場合は、横並びまたは段階的マイグレーション・シナリオに基づき、後のバージョン の IBM MQ ライブラリーをロードするオペレーティング・システム用に、ランタイム環境を個別に構成す る必要があります。

97 ページの『UNIX, Linux, and Windows [での複数インストール済み環境のキュー・マネージャーの共存』](#page-96-0) IBM MQ for UNIX, Linux, and Windows の複数のコピーを同じサーバーにインストールできます。 これら の IBM MQ コピーは、同じバージョン・レベルでも異なるバージョン・レベルでもかまいません。 これは、 複数インストールと呼ばれます。 複数インストール済み環境は、ある IBM MQ バージョンから新しいバー ジョンにアップグレードする場合に特に役立ちます。これにより、前のバージョンを後のバージョンと一 緒に実行できるようになります。

#### setmqenv

setmqinst

setmqm

# <u>★ Linux ★ UNIX UNIX</u> および Linux でのマイグレーション: 段階的

段階的マイグレーションとは、IBM MQ の後のバージョンを、前のバージョンと併せて同じサーバー上で実 行することを表す用語です。 前のバージョンと共存する形で新しいバージョンをインストールした後、新

しいキュー・マネージャーを作成して新しいバージョンのインストール環境を検証し、新しいアプリケー ションを開発できます。 それと同時に、キュー・マネージャーとそれに関連付けられたアプリケーション を前のバージョンから後のバージョンにマイグレーションできます。 キュー・マネージャーとアプリケー ションを 1 つずつマイグレーションすることにより、マイグレーションを管理するスタッフのピーク作業 負荷を軽減することができます。

### **始める前に**

**重要 :** IBM MQ 9.0 以降、追加の CCSID 情報を提供するために以前のバージョンの製 品で使用されていた既存の ccsid.tbl ファイルの代わりに、ccsid\_part2.tbl ファイルが使用 されます。

ccsid\_part2.tbl ファイルは ccsid.tbl ファイルに優先されます。さらに、

- CCSID 項目の追加や変更が可能になります
- デフォルトのデータ変換を指定します
- さまざまなコマンド・レベルのデータを指定します

ccsid\_part2.tbl は、以下のプラットフォームに対してのみ適用可能です。

- Linux Linux すべてのバージョン
- **Solaris** Solaris
- **Windows** Windows

独自の CCSID 情報を既存の ccsid.tbl ファイルに追加した場合、カスタマイズする際に新しいフ ォーマットを利用するには、この情報を新しい ccsid\_part2.tbl ファイルにコピーする必要があ ります。

IBM MQ の既存のバージョンが引き続き機能するように、必要な情報を移動するのではなく、その 情報をコピーします。

**注 :**

- アプリケーションが COM または ActiveX を使用する場合、プライマリー・インストールが存在する限り、 どのキュー・マネージャーにも接続できます。
- IBM MQ.NET モニターをトランザクション・モードで実行している場合、キュー・マネージャーの接続先 はプライマリー・インストールでなければなりません。

前のバージョンをアンインストールするまでは、これらのアプリケーションを後のバージョンにマイグレ ーションすることはできません。

### **このタスクについて**

段階的マイグレーション・シナリオでは、後のバージョンの製品を、前のバージョンに関連付けられたま ま実行中のキュー・マネージャーと共存するようにインストールします。 後のバージョンのインストール 済み環境を使用して、キュー・マネージャーを作成し、新規アプリケーションを実行できます。 前のバー ジョンのキュー・マネージャーとアプリケーションのマイグレーションを始める準備ができたら、マイグ レーションを 1 つずつ行えます。 後のバージョンへのマイグレーションが完了したら、前のバージョンを アンインストールし、後のバージョンのインストール済み環境をプライマリー・インストールにします。

段階的手法では、前のバージョンをアンインストールするまでに、後のバージョンのキュー・マネージャ ーに接続するアプリケーションを実行するように環境を構成する必要があります。 また、IBM MQ コマン ドを実行するためのパスを指定する必要もあります。 これらのタスクは両方とも、**setmqenv** コマンドを 使用して実行します。

**注 :** 前のバージョンをアンインストールし、後のバージョンをプライマリー・インストールとして設定した ら、ほとんどの場合は、アプリケーションを実行するために **setmqenv** コマンドを実行する必要はありま せん。 プライマリーではないインストール済み環境に関連付けられたキュー・マネージャーに接続するコ マンドの場合は、引き続き **setmqenv** を実行して環境を設定する必要があります。

# <span id="page-160-0"></span>**手順**

- 1. 前のバージョンとは異なるインストール・ディレクトリーに後のバージョンをインストールし、そのイ ンストール済み環境を検査します。
	- a) インストールの命名規則を決定します。 インストール先に任意の名前を指定するか、デフォルトの インストール名を受け入れます。

最初のインストールの場合、デフォルト名は *Installation1* になります。 以後、2 番目のインストー ルの名前は *Installation2* のように、番号が 1 つずつ増えていきます。

AIX では、インストール名を設定するオプションがなく、デフォルトで *Installation1* が 設定されます。

b) インストールを検査します。

インストール検査手順および独自のテストを実行します。

- アプリケーションを前のバージョンからマイグレーションする前に、後のバージョンを実行する新し いキュー・マネージャーを作成し、新規アプリケーションの開発を開始することもできます。
- 2. 後のバージョンの製品のライブラリーをアプリケーションがロードするようにオペレーティング・シス テムを構成します。
	- a) キュー・マネージャーを 1 つずつマイグレーションします。

後のバージョンの製品のライブラリーをロードする最初のアプリケーション・セットは、マイグレー ションする第 1 のキュー・マネージャーに接続するアプリケーションです。

これらのアプリケーションが、サーバー上の他のキュー・マネージャーにも接続するかどうかは関係 ありません。 アプリケーションが後のバージョンのライブラリーをロードする場合、 IBM MQ は前 のバージョンに接続するアプリケーションにはそのバージョンのライブラリーを自動的にロードし ます。

すべてのアプリケーションのオペレーティング・システム環境をマイグレーションすることも、また は最初にマイグレーションするキュー・マネージャーに接続するアプリケーションのみをマイグレー ションすることもできます。

b) IBM MQ MQI client アプリケーションをマイグレーションします。

アプリケーションの一部は、別のワークステーションでは IBM MQ MQI client アプリケーションとし て実行される場合があります。 キュー・マネージャーをマイグレーションしても、そのキュー・マ ネージャーに接続されたクライアントは、後のバージョンのクライアント・ライブラリーをロードす ることなく稼働し続けます。

これらのクライアントは、後で必要に応じてマイグレーションできます。

**重要 :** 前のバージョンのライブラリーを使用している IBM MQ MQI client・アプリケーションがサー バー上にある場合は、前のバージョンをアンインストールする前に、後のバージョンの製品を使用す るように最終的にはクライアントをマイグレーションする必要があります。

- 3. 次のようにして、後のバージョン用の新しいライブラリーをロードするようアプリケーションをマイグ レーションします。
	- **setmqenv** を実行して、IBM MQ ライブラリーの検索先ローカル・パスを変更します。
	- IBM MQ ライブラリーの検索先グローバル・サーチ・パスを変更します。
	- アプリケーションを追加ランタイム・ロード・パスに再リンクします。

オペレーティング・システムの資料でグローバル・サーチ・パスを変更する方法を調べるか、アプリ ケーション・ロード・モジュールに所定のランタイム・ロード・パスを組み込みます。

以下のように、-s オプションを使用して **setmqenv** を実行します。

.*Inst\_1\_INSTALLATION\_PATH*/bin/setmqenv -s -k

-s オプションは、**setmqenv** コマンドを実行するインストール済み環境をセットアップします。

-k オプションは、LD\_LIBRARY\_PATH 環境変数の先頭に IBM MQ ロード・ライブラリーへのパスを挿 入して、この環境変数をローカル環境に追加します。98 ページの『IBM MQ [ライブラリーのロード』を](#page-97-0) 参照してください。

**注 :** UNIX では、先頭の "." がクリティカルです。 ドットとその後に続くスペースは、コマンド・シェ ルに同じコマンド・シェルで **setmqenv** を実行し、**setmqenv** で設定された環境を継承するように指示 します。

4. キュー・マネージャーとそれに接続されたアプリケーションを再始動します。

a) インストール Inst 1のローカル環境をセットアップします。

.*Inst\_1\_INSTALLATION\_PATH*/bin/setmqenv -s

-s オプションは、**setmqenv** コマンドを実行するインストール済み環境をセットアップします。 b) **setmqm** コマンドを実行して、QM1 を Inst\_1 に関連付けます。

setmqm -m QM1 -n Inst\_1 setmqm -m QM2 -n Inst\_1

c) **strmqm** コマンドを実行して QM1 を始動し、後のバージョンにマイグレーションします。

strmqm QM1 strmqm QM2

d) アプリケーション 1 を再始動します。

アプリケーションが最新バージョンのライブラリーをロードし、後のバージョンの製品に関連付 けられた QM1 に接続します。

- 5. すべてのキュー・マネージャーとアプリケーションを後のバージョンにマイグレーションします。 すべてのキュー・マネージャーおよびアプリケーションが後のバージョンの製品にマイグレーション されるまで、必要に応じてステップ 161 [ページの『](#page-160-0)2』 と 162 ページの『4』 を繰り返します。
- 6. 前のバージョンの製品をアンインストールします。

前の製品をアンインストールするときは、サーバー上で IBM MQ ライブラリーをロードしたすべて のキュー・マネージャーとアプリケーションを停止する必要があります。 そのため、前のバージョ ンの製品のアンインストールは、都合の良い保守時間帯になるまで延期することもできます。 前の バージョンの製品がサーバーにインストールされていない場合は、アンインストールまたは更新する インストール済み環境からライブラリーをロードしたキュー・マネージャーとアプリケーションを停 止するだけで十分です。 他のインストール済み環境に関連付けられているアプリケーションおよび キュー・マネージャーを停止する必要はありません。

- a) サーバー上で IBM MQ ライブラリーをロードしたすべてのアプリケーションを停止します。
- b) サーバー上のキュー・マネージャーおよびリスナーを停止します。
- c) 前のバージョンの製品をアンインストールします。 すべてのローカル IBM MQ アプリケーションを停止します。
- 7. Inst\_1 をプライマリー・インストールにします。

a) **setmqinst** コマンドを実行します。

*Inst\_1\_INSTALLATION\_PATH*/bin/setmqinst -i -n Inst\_1

- プライマリー・インストールから IBM MQ コマンドを実行する場合、検索パスをセットアップする 必要はありません。
- UNIX and Linux 上で後のバージョンの製品のインストール済み環境をプライマリーとして設定した ら、ほとんどの場合は LD\_LIBRARY\_PATH をセットアップする必要はありません。 LD\_LIBRARY\_PATH を設定するには、**setmqenv** の呼び出しを除去します。

### **次のタスク**

最新バージョンまたは他のバージョンの IBM MQ がインストールされているシステムに前のバージョンの 製品を再インストールすることはできません。

前のバージョンの製品をアンインストールし、後のインストール済み環境をプライマリーにしたので、ア プリケーション・ランタイム環境の設定方法を検討することができます。 後のバージョンのライブラリー をロードするために **setmqenv** を実行して検索パスをセットアップする必要がなくなりました。 後のバ ージョンの製品のインストール済み環境が 1 つだけ存在する場合は、コマンドを実行するために **setmqenv** を実行する必要はありません。

#### **関連概念**

94 ページの『バージョン 7.1 [でのキュー・マネージャーの共存』](#page-93-0)

複数のキュー・マネージャーは、名前が別であれば、同じ IBM MQ インストール済み環境を使用している 限り、どのサーバー上でも共存することができます。 z/OS、 UNIX、Linux、および Windows では、異な る複数のキュー・マネージャーを同じサーバー上で共存させ、異なるインストール済み環境と関連付ける ことができます。

97 ページの『UNIX, Linux, and Windows [での複数インストール済み環境のキュー・マネージャーの共存』](#page-96-0) IBM MQ for UNIX, Linux, and Windows の複数のコピーを同じサーバーにインストールできます。 これら の IBM MQ コピーは、同じバージョン・レベルでも異なるバージョン・レベルでもかまいません。 これは、 複数インストールと呼ばれます。 複数インストール済み環境は、ある IBM MQ バージョンから新しいバー ジョンにアップグレードする場合に特に役立ちます。これにより、前のバージョンを後のバージョンと一 緒に実行できるようになります。

#### **関連タスク**

UNIX および Linux [でのマイグレーション](#page-152-0): 一段階

一段階マイグレーションとは、サーバー上の唯一の IBM MQ インストール済み環境を、新しいリリースで 置き換えることを表す用語です。 一段階マイグレーションは、インプレースでのアップグレードまたはイ ンプレース・アップグレードとも呼ばれます。 一段階マイグレーションでは、IBM MQ を実行するための 既存のスクリプトとプロシージャーのほとんどが保持されます。 他のマイグレーション・シナリオでは、 一部のスクリプトとプロシージャーを変更する可能性もありますが、キュー・マネージャーのマイグレー ションがユーザーに与える影響を軽減させることができます。

UNIX および Linux [でのマイグレーション](#page-156-0): 横並び

112 ページの『Windows での IBM MQ [新しいバージョンへのマイグレーションの計画』](#page-111-0)

Windows での IBM MQ [ライブラリー・ロードの新しいバージョンへのマイグレーション](#page-135-0)

Windows では、一段階のシナリオを基に前のバージョンの製品を新しいバージョンに置き換えて前のバー ジョンの製品から新しいバージョンにアップグレードした場合、通常、IBM MQ ライブラリーのロード方法 を変更する必要はありません。 しかし、後のバージョンの製品の複数のインストール済み環境を利用する ことにした場合は、横並びまたは段階的マイグレーション・シナリオに基づき、後のバージョンの IBM MQ ライブラリーをロードするオペレーティング・システム用に、ランタイム環境を個別に構成する必要があ ります。

UNIX および Linux での IBM MQ [ライブラリー・ロードの新しいバージョンへのマイグレーション](#page-168-0) UNIX および Linux では、一段階のシナリオを基に前のバージョンの製品を新しいバージョンに置き換えて 前のバージョンの製品から新しいバージョンにアップグレードした場合、通常、IBM MQ ライブラリーのロ ード方法を変更する必要はありません。 しかし、後のバージョンの製品の複数のインストール済み環境を 利用することにした場合は、横並びまたは段階的マイグレーション・シナリオに基づき、後のバージョン の IBM MQ ライブラリーをロードするオペレーティング・システム用に、ランタイム環境を個別に構成す

#### **関連情報**

る必要があります。

AIX での IBM MQ サーバーのインストール HP-UX での IBM MQ サーバーのインストール Linux での IBM MQ サーバーのインストール Solaris での IBM MQ サーバーのインストール キュー・マネージャーとインストールの関連付け プライマリー・インストールの変更 インストール名の選択

setmqenv setmqinst setmqm

### <mark>▶ Linux ▶ UNIX キュー・マネージャーを前のバージョンに戻す (UNIX および</mark>

#### *Linux)*

UNIX および Linux では、システムまたはキュー・マネージャーのバックアップを取ってあれば、キュー・ マネージャーを後のバージョンから前のバージョンの製品に戻すことができます。 既にキュー・マネージ ャーを開始してメッセージを処理している場合や、構成を変更した場合は、キュー・マネージャーの現在 の状態を元に戻す作業に関して、ここでの説明は参考にはなりません。

## **始める前に**

- 1. 後のバージョンにアップグレードする前に、システムまたはキュー・マネージャーのバックアップを作 成している必要があります。 詳細については、『IBM MQ キュー・マネージャー・データのバックアッ プと復元』を参照してください。
- 2. キュー・マネージャー開始後に何らかのメッセージが処理されていると、そのメッセージの処理の影響 を簡単には取り消すことができません。 キュー・マネージャーを現在の状態のまま前のバージョンの製 品に戻すことはできません。 この作業では、既に発生した後続の変更を処理することはできません。 例 えば、チャネル内や別のキュー・マネージャー上の伝送キュー内で未確定であったメッセージが、処理 された可能性があります。 キュー・マネージャーがクラスターの一部である場合は、構成メッセージお よびアプリケーション・メッセージが交換された可能性があります。
- 3. 複数の IBM MQ がインストールされているサーバーで実行している場合、インストール済み環境を指定 する必要があります。 入力するコマンドが正しいインストール済み環境に対して実行されることを確 認してください。setmqenv を参照してください。

### **このタスクについて**

前のバージョンのキュー・マネージャーに戻す場合は、キュー・マネージャーを以前のコード・レベルに 戻します。 キュー・マネージャーのデータは、そのキュー・マネージャーのバックアップ作成時の状態に 戻ります。

**重要 :** キュー・マネージャーが 1 つ以上の IBM MQ クラスターのメンバーである場合は、 クラスター・キ ュー・マネージャーのリカバリーで説明されているステップを確認して実行する必要もあります。

### **手順**

- 1. group mqm にユーザーとしてログインします。
- 2. IBM MQ インストール済み環境を使用するすべてのアプリケーションを停止します。

Managed File Transfer (MFT) コンポーネントを使用する場合は、すべての MFT エージェントで実行され ていたすべてのファイル転送が完了したことを確認してください。 エージェントに関連した転送を未 完了のまま残さないでください。また、SYSTEM.FTE.STATE キューにメッセージを入れておかないでく ださい。

- 3. IBM MQ インストール済み環境に関連したすべてのキュー・マネージャーのアクティビティーを終了し ます。
	- a) **dspmq** コマンドを実行して、システムのすべてのキュー・マネージャーの状態のリストを表示しま す。

更新するインストール済み環境から以下のコマンドのいずれかを実行します。

dspmq -o installation -o status dspmq -a

**dspmq -o installation -o status** は、 IBM MQ のすべてのインストール済み環境に関連付け られたキュー・マネージャーのインストール済み環境名と状況を表示します。

**dspmq -a** は、このコマンドを実行するインストール済み環境に関連付けられているアクティブなキ ュー・マネージャーの状況を表示します。

b) 以下の例に示すように、MQSC コマンド **DISPLAY LSSTATUS** を使用して、 キュー・マネージャー と関連付けられているリスナーの状況のリストを表示します。

echo "DISPLAY LSSTATUS(\*) STATUS" | runmqsc *QmgrName*

c) **endmqm** コマンドを実行して、このインストール済み環境と関連付けられた稼働中の各キュー・マネ ージャーを停止します。

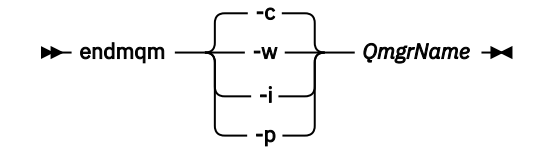

**endmqm** コマンドは、アプリケーションに対して接続先のキュー・マネージャーが停止することを通 知します。キュー・マネージャーの停止を参照してください。

保守が続行するために、アプリケーションは **endmqm** コマンドに応答して、キュー・マネージャー から切断し、ロードした IBM MQ ライブラリーを解放しなければなりません。 そうしない場合、ア プリケーションを停止するなど、強制的にアプリケーションに IBM MQ リソースを解放させる別の 方法を検討する必要があります。

さらに、インストール済み環境の一部であるクライアント・ライブラリーを使用しているアプリケー ションも停止する必要があります。 クライアント・アプリケーションは、異なる IBM MQ インスト ール済み環境を使用している、異なるキュー・マネージャーに接続している可能性があります。 現 在のインストール済み環境にあるキュー・マネージャーがシャットダウンすることについて、そのア プリケーションは通知を受けません。

インストール済み環境からの IBM MQ 共有ライブラリーをアプリケーションがロードし続けている と、IBM MQ 保守を適用できません。 アプリケーションがキュー・マネージャーから切断されるか、 または強制的に切断される可能性がありますが、IBM MQ を保持します。

共有ライブラリーがロードされました。

**注 :** 56 ページの『UNIX および Linux [での複数インスタンスのキュー・マネージャーへの保守レベ](#page-55-0) [ル・アップデートの適用』で](#page-55-0)は、複数インスタンス・キュー・マネージャーに保守を適用する方法が 説明されています。 マルチインスタンス・キュー・マネージャーの場合、あるサーバーに保守を適 用している間も、別のサーバーで引き続き実行させることが可能です。

d) 以下のコマンドを使用して、キュー・マネージャーに関連付けられたリスナーを停止します。

endmqlsr -m *QMgrName*

- 4. システム、または IBM MQ およびキュー・マネージャーをリストアします。
	- バックアップ手順がキュー・マネージャーのデータを保存するためのものであった場合は、IBM MQ を 再インストールする必要があります。
	- a) 前のインストール済み環境をアンインストールします。
	- b) 製造リフレッシュから製品を再インストールします。
	- c) フィックスパックおよびインテリム・フィックスを適用して、IBM MQ を前のレベルにリストアしま す。
	- d) 後のバージョンをインストールする前に取ったバックアップから、キュー・マネージャー・データを 復元します。
- 5. 前のバージョンのキュー・マネージャーを再始動します。

# **次のタスク**

複数の IBM MQ インストール済み環境があるサーバー上で前のバージョンに戻す場合もあります。 いずれ かのインストール済み環境が 1 次になっていた場合は、前のバージョンに戻した後も、そのインストール 済み環境がデフォルトで 1 次インストールになります。

アプリケーションがどのようにインストール済み環境に接続しているかを確認する必要があります。 前の バージョンに戻した後に、アプリケーションが間違ったインストール済み環境に接続する場合があります。

#### **関連情報**

キュー・マネージャーのバックアップと復元 BFGSS0023E エラーとその回避方法

# <u>★ Linux ★ UNIX UNIX</u> および Linux での IBM MQ MQI client のマイグレーシ

#### **ョン**

IBM MQ MQI client をマイグレーションする前に、マイグレーション計画を作成します。 クライアント・ ワークステーション上のすべての IBM MQ アクティビティーを 停止してください。 IBM MQ MQI client の インストール済み環境をアップグレードします。 必要な構成変更およびアプリケーションの変更を行いま す。

#### **関連概念**

80 ページの『IBM MQ MQI client [のマイグレーション』](#page-79-0)

IBM MQ MQI client・マイグレーションとは、IBM MQ MQI client 構成、およびクライアント・チャネルと サーバー・チャネルをあるバージョンから別のバージョンに変換するプロセスのことです。 クライアン ト・マイグレーションは、IBM MQ MQI client をアップグレードした後に実行でき、元に戻すことができま す。

#### **関連タスク**

196 ページの『IBM i での IBM MQ MQI client [の最新バージョンへのマイグレーション』](#page-195-0)

IBM MQ MQI client をマイグレーションする前に、マイグレーション計画を作成します。 クライアント・ ワークステーション上のすべての IBM MQ アクティビティーを 停止してください。 IBM MQ MQI client の インストール済み環境をアップグレードします。 必要な構成変更およびアプリケーションの変更を行いま す。

135 ページの『Windows 上の IBM MQ MQI client [のマイグレーション』](#page-134-0)

IBM MQ MQI client をマイグレーションする前に、マイグレーション計画を作成します。 クライアント・ ワークステーション上のすべての IBM MQ アクティビティーを 停止してください。 IBM MQ MQI client の インストール済み環境をアップグレードします。 必要な構成変更およびアプリケーションの変更を行いま す。

# <u>★ Linux ★ UNIX UNIX</u> および Linux での IBM MQ MQI client の新しいバージョン **へのマイグレーション**

UNIX および Linux でクライアントを新しいバージョンの製品にアップグレードするには、まずワークステ ーション上のすべての IBM MQ アクティビティーを停止してから、前のバージョンをアンインストールし、 新しいバージョンをインストールする必要があります。 クライアントをアップグレードした後、必要な構 成変更やアプリケーションの変更を行えます。

### **始める前に**

UNIX および Linux で IBM MQ MQI client をマイグレーションする前に、まずマイグレーション計画を作成 します。 計画に含める内容については、149 ページの『UNIX または Linux で IBM MQ [を新しいバージョン](#page-148-0) [にマイグレーションする計画』](#page-148-0)をガイドとして参照してください。

### **このタスクについて**

IBM MQ MQI client・マイグレーションとは、IBM MQ MQI client 構成、およびクライアント・チャネルと サーバー・チャネルをあるバージョンから別のバージョンに変換するプロセスのことです。 クライアン ト・マイグレーションは元に戻すことができます。 これは クライアント・ワークステーションではオプシ ョンであり手動です。IBM MQ サーバー上では必須で自動です。

新しい構成オプションを利用するために、クライアント・ワークステーションをマイグレーションする前 に、IBM MQ MQI client をアップグレードする必要があります。 サーバー上のクライアント接続チャネル とサーバー接続チャネルに対して構成変更を行うことができますが、クライアントがアップグレードされ るまで、それらの変更はクライアント・ワークステーション上で有効になりません。

### **手順**

1. この製品の後のバージョンの IBM MQ システム要件を確認します。

IBM MQ [のシステム要件を](https://www.ibm.com/support/pages/system-requirements-ibm-mq)参照してください。

2. 影響がある IBM MQ の変更点すべてについて確認します。

72 [ページの『マイグレーションに影響を与える変更点』を](#page-71-0)参照してください。

3. ワークステーション上のすべての IBM MQ アクティビティーを 終了します。 これで、クライアントをアップグレードする準備ができました。 社内で使用しているプラットフォーム に該当する指示に従ってください。

#### $\overline{A}$  alx

AIX でクライアントをアップグレードするには、以下のようにします。

a) 既存の IBM MQ クライアントのインストール済み環境をアンインストールします。 詳しくは、AIX での IBM MQ のアンインストールおよび変更を参照してください。

- b) クライアントのインストール手順に従って、IBM MQ クライアントのアップグレード・バージョンを インストールします。
	- ワークステーションへのクライアントのインストールについては、AIX での IBM MQ クライアント のインストールを参照してください。
	- IBM MQ サーバー上でのクライアント・インストールについては、同一システムへの IBM MQ クラ イアントおよびサーバーのインストールを参照してください。

### $5.19 - 11$

HP-UX でクライアントをアップグレードするには、以下のようにします。

- a) 既存の IBM MQ クライアントのインストール済み環境をアンインストールします。 詳しくは、HP-UX での IBM MQ のアンインストールおよび変更を参照してください。
- b) クライアントのインストール手順に従って、IBM MQ クライアントのアップグレード・バージョンを インストールします。
	- ワークステーションへのクライアントのインストールについては、HP-UX での IBM MQ クライア ントのインストールを参照してください。
	- IBM MQ サーバー上でのクライアント・インストールについては、同一システムへの IBM MQ クラ イアントおよびサーバーのインストールを参照してください。

### $6.$  Linux

Linux でクライアントをアップグレードするには、以下のようにします。

a) 既存の IBM MQ クライアントのインストール済み環境をアンインストールします。

詳しくは、Linux での IBM MQ のアンインストールおよび変更を参照してください。

- b) クライアントのインストール手順に従って、IBM MQ クライアントのアップグレード・バージョンを インストールします。
	- ワークステーションへのクライアントのインストールについては、Linux での IBM MQ クライアン トのインストールを参照してください。
	- IBM MQ サーバー上でのクライアント・インストールについては、同一システムへの IBM MQ クラ イアントおよびサーバーのインストールを参照してください。

### 7 Solaris

Solaris でクライアントをアップグレードするには、以下のようにします。

- a) 既存の IBM MQ クライアントのインストール済み環境をアンインストールします。
	- 詳しくは、Solaris での IBM MQ のアンインストールを参照してください。
- b) クライアントのインストール手順に従って、IBM MQ クライアントのアップグレード・バージョンを インストールします。
	- ワークステーションへのクライアントのインストールについては、Solaris での IBM MQ クライア ントのインストールを参照してください。
	- IBM MOサーバー上でのクライアント・インストールについては、同一システムへの IBM MQ クラ イアントおよびサーバーのインストールを参照してください。

### **次のタスク**

IBM MQ MQI client をアップグレードした後に、クライアントのチャネル構成を確認し、IBM MQ MQI client アプリケーションが後のバージョンの製品と正しく連動することを確認する必要があります。

#### **関連概念**

80 ページの『IBM MQ MQI client [のマイグレーション』](#page-79-0)

IBM MQ MQI client・マイグレーションとは、IBM MQ MQI client 構成、およびクライアント・チャネルと サーバー・チャネルをあるバージョンから別のバージョンに変換するプロセスのことです。 クライアン ト・マイグレーションは、IBM MQ MQI client をアップグレードした後に実行でき、元に戻すことができま す。

#### **関連タスク**

149 ページの『UNIX または Linux で IBM MQ [を新しいバージョンにマイグレーションする計画』](#page-148-0)

### <u>★ Linux ★ UNIX |</u>UNIX および Linux での IBM MQ MQI client の旧バージョンへの **リストア**

UNIX および Linux でクライアントを前のバージョンの製品に戻すには、新しいバージョンをアンインスト ールしてから、前のバージョンをインストールする必要があります。

### **このタスクについて**

IBM MQ MQI client とクライアント接続を前のコード・レベルに戻す場合は、構成変更を手動で元に戻す必 要があります。

古い IBM MQ MQI client のライブラリーをワークステーションに戻すことは一般的ではありません。

### **手順**

1. ワークステーション上のすべての IBM MQ アクティビティーを 終了します。

これで、クライアントを前のバージョンに復元する準備ができました。 社内で使用しているプラットフ ォームに該当する指示に従ってください。

# $2.$  AIX

AIX でクライアントを前のバージョンに戻すには、次のようにします。

a) 新しいバージョンの IBM MQ MQI client コードをアンインストールします。

詳しくは、AIX での IBM MQ のアンインストールおよび変更を参照してください。

b) クライアント・インストール手順に従って、前のバージョンの IBM MQ MQI client をインストールし ます。

詳しくは、インストールする旧バージョンのクライアント・インストール手順を参照してください。

#### $3$  HP-UX

HP-UX でクライアントを前のバージョンに戻すには、次のようにします。

a) 新しいバージョンの IBM MQ MQI client コードをアンインストールします。

詳しくは、HP-UX での IBM MQ のアンインストールおよび変更を参照してください。

b) クライアント・インストール手順に従って、前のバージョンの IBM MQ MQI client をインストールし ます。

詳しくは、インストールする旧バージョンのクライアント・インストール手順を参照してください。

#### <span id="page-168-0"></span> $4$  Linux

Linux でクライアントを前のバージョンに戻すには、次のようにします。

a) 新しいバージョンの IBM MQ MQI client コードをアンインストールします。

詳しくは、Linux での IBM MQ のアンインストールおよび変更を参照してください。

b) クライアント・インストール手順に従って、前のバージョンの IBM MQ MQI client をインストールし ます。

詳しくは、インストールする旧バージョンのクライアント・インストール手順を参照してください。  $5.5$  Solaris  $\overline{5}$ 

- Solaris でクライアントを前のバージョンに戻すには、次のようにします。
- a) 新しいバージョンの IBM MQ MQI client コードをアンインストールします。

詳しくは、Solaris での IBM MQ のアンインストールを参照してください。

b) クライアント・インストール手順に従って、前のバージョンの IBM MQ MQI client をインストールし ます。

詳しくは、インストールする旧バージョンのクライアント・インストール手順を参照してください。

6. キュー・マネージャーのクライアント接続定義テーブル (CCDT) を、後のバージョンを使って構成した 場合は、前のバージョンのキュー・マネージャーで作成したテーブルを使用するように戻します。 クライアントで CCDT を使用してキュー・マネージャーに接続する場合、その CCDT は、クライアント のバージョン以上でも以下でもかまいません。 詳しくは、MQI クライアント: クライアント・チャネル 定義テーブル (CCDT) を参照してください。

# <u> ★ Linux ★ WNIX ★</u> UNIX および Linux での IBM MQ ライブラリー・ロードの新 **しいバージョンへのマイグレーション**

UNIX および Linux では、一段階のシナリオを基に前のバージョンの製品を新しいバージョンに置き換えて 前のバージョンの製品から新しいバージョンにアップグレードした場合、通常、IBM MQ ライブラリーのロ ード方法を変更する必要はありません。 しかし、後のバージョンの製品の複数のインストール済み環境を 利用することにした場合は、横並びまたは段階的マイグレーション・シナリオに基づき、後のバージョン の IBM MQ ライブラリーをロードするオペレーティング・システム用に、ランタイム環境を個別に構成す る必要があります。

### **始める前に**

アプリケーションを旧バージョンの製品から後のバージョンにマイグレーションするには、オペレーティ ング・システムがアプリケーションの IBM MQ ライブラリーをどのようにしてロードするのかを知ってお く必要があります。 ロード・パスがアプリケーションにより固定されているかどうか、そして環境変数に パスを設定できるのかどうかです。 アプリケーションがロードする IBM MQ のライブラリーの名前を知っ ておくことは、必須ではありません。 ライブラリー名は旧バージョンの製品から後のバージョンで変更さ れてはいませんが、ライブラリーの内容は変更されています。

このタスクを開始する前に、97 ページの『UNIX, Linux, and Windows [での複数インストール済み環境のキ](#page-96-0) [ュー・マネージャーの共存』](#page-96-0)を読んでおいてください。

後のバージョンの IBM MQ を計画し、インストールします。 インストール済み環境の名前とそのインスト ール済み環境がプライマリーに設定されたかどうかを覚えておいてください。

### **このタスクについて**

アプリケーションを前のバージョンの製品から後のバージョンにマイグレーションするために、アプリケ ーションを再コンパイルまたは再リンクする必要はありません。IBM MQ のライブラリーは、後のバージョ ンと互換性があるからです。 106 [ページの『アプリケーションの](#page-105-0) IBM MQ の後の各バージョンとの互換性 [と相互運用性』を](#page-105-0)参照してください。

IBM MQ アプリケーションのビルド・プロシージャーでは、 170 [ページの図](#page-169-0) 14 に示すように、コンパイラ ーのリンク・ステップに、 IBM MQ ライブラリーの場所への明示的なライブラリー・パスと、 /usr/lib <span id="page-169-0"></span>への明示的なライブラリー・パスを組み込みます。 このビルド手順は、新しいバージョンの製品でも同じ です。

gcc -m32 -o amqsput\_32\_r amqsput0.c -I/opt/mqm/inc -L/opt/mqm/lib -Wl,-rpath=/opt/mqm/lib -Wl,-rpath=/usr/lib -lmqm\_r -lpthread

図 *14. Linux C* サーバー・アプリケーション、*32* ビット、スレッドのコンパイルおよびリンク

170 ページの図 14 に示されている例は Linux 用ですが、UNIX プラットフォームのビルド・ステップは類 似しています。

前のリリースで、このビルド手順に従った場合、ロードされるライブラリーに対して後のバージョンの製 品のインストールが及ぼす影響は、使用しているマイグレーション・シナリオによって異なります。

#### **一段階シナリオ**

153 ページの『UNIX および Linux [でのマイグレーション](#page-152-0): 一段階』で説明している一段階シナリオを基 に前のバージョンの製品を新しいバージョンに置き換える場合、通常、IBM MQ ライブラリーのロード 方法を変更する必要はありません。 これに対して考えられる例外は、ライブラリーのロケーションを 前のバージョンから変更した場合、またはライブラリーへのシンボリック・リンクを作成した場合で す。

#### **横並びシナリオおよび段階的シナリオ**

157 ページの『UNIX および Linux [でのマイグレーション](#page-156-0): 横並び』で説明している横並びのシナリオま たは 159 ページの『UNIX および Linux [でのマイグレーション](#page-158-0):段階的』で説明している段階的マイグ レーション・シナリオを基に、新しいバージョンの製品を複数インストール方式でインストールした場 合は、新しいバージョンの製品に接続するアプリケーションが、正しいインストール済み環境にリンク されているかどうか、また、正しいインストール済み環境からライブラリーをロードするかどうかを調 査し、アプリケーションの IBM MQ 依存関係が適切に解決されるように、オペレーティング・システム の環境を変更する必要があります。 通常は、アプリケーションを再リンクしないで、ランタイム環境 を変更することができます。 以下の 2 つのコマンドを使用して、ランタイム環境を構成できます。

- **setmqinst** は、プライマリー・インストールを設定します。 setmqinst を参照してください。
- **setmqenv** は、環境変数を設定することにより、コマンド環境を初期化します。setmqenv を参照し てください。

170 ページの表 11 に、これらの各シナリオに必要な操作を要約します。 170 ページの表 11 の例はすべて Linux に基づいていますが、UNIX に対するアクションは類似しています。

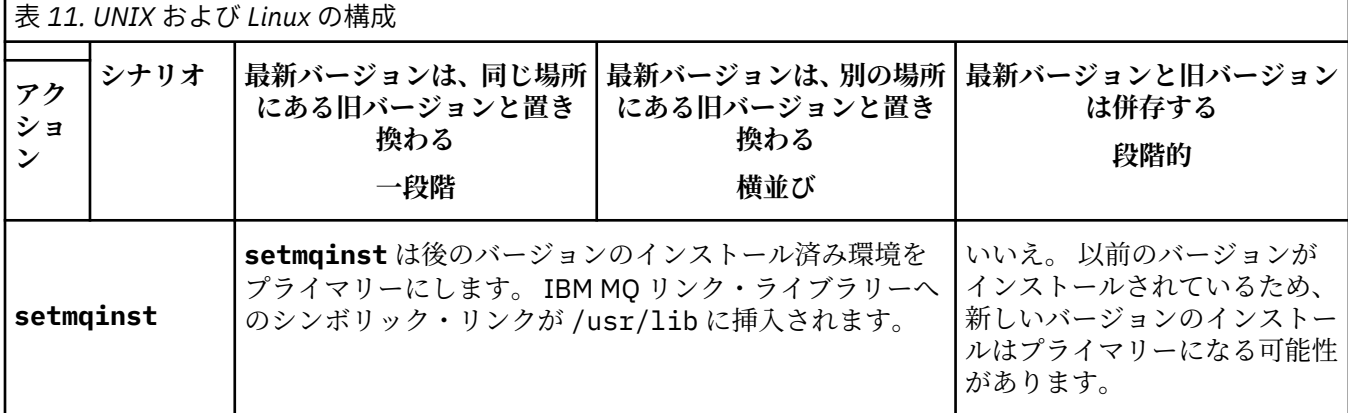

| 表 11. UNIX および Linux の構成 (続き)                        |                                                                                                    |                                                                                                    |                                                                                                    |
|------------------------------------------------------|----------------------------------------------------------------------------------------------------|----------------------------------------------------------------------------------------------------|----------------------------------------------------------------------------------------------------|
| シナリオ<br>アク<br>ショ<br>$\mathcal{V}$                    | 最新バージョンは、同じ場所  <br>にある旧バージョンと置き<br>換わる<br>一段階                                                                                                    | 最新バージョンは、別の場所 <br>にある旧バージョンと置き<br>換わる<br>横並び                                                                                                    | 最新バージョンと旧バージョン<br>は併存する<br>段階的                                                                                                    |
| その他の構成ア<br>クションなし                                    | ライブラリーのロードは正<br>しく機能します。<br>ライブラリー<br>は/opt/mqm/libにインス<br>トールされており、アプリケ<br>ーションはリンク・オプショ<br>$\mathcal Y$ -rpath=/opt/mqm/lib<br>でビルドされているので、後<br>のバージョンのインストー<br>ルがプライマリーに設定さ<br>れていない場合でもライブ<br>ラリー・ロードは機能しま<br>す。                                                            | ライブラリーのロードは正<br>しく機能します。<br>インストールはプライマリ<br>ーであり、アプリケーション<br>はリンク・オプション<br>-rpath=/usr/libでビル<br>ドされているので、ライブラ<br>リー・ロードは機能します。                    | ライブラリーのロードは引き続<br>き旧バージョンでは正常に動作<br>しますが、後のバージョンでは<br>動作しません。                                                                                                    |
| setmqenv(-kオ<br>プションまたは<br>-1 オプションの<br>設定なし)        | ライブラリーのロードは正<br>しく機能します。<br>setmqenv は不要です。 ラ<br>イブラリー<br>は/opt/mqm/libにインス<br>トールされており、アプリケ<br>ーションはリンク・オプショ<br>$\mathcal Y$ -rpath=/opt/mqm/lib<br>でビルドされているので、ラ<br>イブラリー・ロードは機能し<br>ます。                                                                                      | ライブラリーのロードは正<br>しく機能します。<br>setmqenv は不要です。イ<br>ンストールはプライマリー<br>であり、アプリケーションは<br>リンク・オプション<br>-rpath=/usr/libでビル<br>ドされているので、ライブラ<br>リー・ロードは機能します。 | ライブラリーのロードは引き続<br>き旧バージョンでは正常に動作<br>しますが、後のバージョンでは<br>動作しません。                                                                                                    |
| setmgenv(-k $\pi$  <br>プションまたは<br>-1 オプションの<br>設定あり) | ライブラリーのロードは正しく機能します。<br>オペレーティング・システムは、setmqenv によって設定された IBM MQ ライブラリー・ロ<br>ケーションを検出します。 setmqenv は、LD_LIBRARY_PATH にロケーションを追加しま<br>す。8.LD_LIBRARY_PATHは、アプリケーションで設定されたパスまたはデフォルトの検索<br>パスで設定されたパスの前に検索されます。 すべてのアプリケーションが<br>LD_LIBRARY_PATH を使用してライブラリーをロードできるわけではありません。 アプリ |                                                                                                    | ライブラリーのロードは旧バー<br>ジョンと後のバージョンの両方<br>で正常に動作します。<br>正しい旧バージョンがロードさ<br>れます。 後のバージョンのラ<br>イブラリーは、旧バージョンか<br>らマイグレーションされていな<br>いキュー・マネージャーの旧バ<br>ージョン・ライブラリーをロー<br>ドするためです。 |
|                                                      | ケーションはライブラリー・ロケーションが /opt/mqm/1ib または /usr/1ib である場合<br>にのみ機能します。                                                                                                    |                                                                                                    |                                                                                                    |

<sup>8</sup> AIX で LIBPATH。 HP-UX では、SHLIB\_PATH ではなく、LD\_LIBRARY\_PATH が設定されます。

# **手順**

1. 以下の質問のどれがご使用の構成に当てはまるか検討してください。

- 旧バージョンの製品の製品資料で文書化されているビルド手順に従いましたか? ご使用の開発環境に 合わせた別のビルド手順に従っていることもあります。あるいは、開発ツールから適応したビルド手 順に従っていることもあります。
- 旧バージョンのロード・パスをどのように指定しましたか?
- アプリケーションは、Eclipse やアプリケーション・サーバーなどの別の環境によってロードされたも のですか? 親の環境をロードする方法ではなく、親の環境がアプリケーションをロードする方法を決 定するパラメーターを修正する必要があります。
- 後のバージョンでロード・パスを指定する方法にどのような制約および要件がありますか? セキュリ ティー規則により、LD\_LIBRARY\_PATH の使用が制限されている場合があります。
- 後のバージョンの製品が前のバージョンと一緒にインストールされていますか?
- 2. 後のバージョンの製品のインストール済み環境を識別します。 その環境から、オペレーティング・シス テムは IBM MQ ライブラリーをロードします。
	- サーバーにロード元となる複数の後のバージョンのインストール済み環境がある場合、IBM MQ は、 ライブラリーのロード元となったインストール済み環境が、アプリケーションが呼び出すキュー・マ ネージャーと関連付けられているインストール済み環境であるかどうかをチェックします。 誤った ライブラリーがロードされている場合、IBM MQ は正しいライブラリーをロードします。 すべての IBM MQ アプリケーションに共通の 1 つのランタイム環境のみを構成する必要があります。
	- 標準的な選択肢は、プライマリー・インストールに設定することです。 インストール済み環境をプ ライマリーに設定すると、 IBM MQ ライブラリーへのシンボリック・リンクが /usr/lib に配置さ れ、ビルドされたアプリケーションには /usr/lib への明示的なリンクが設定されます。
	- 旧バージョンのインストール済み環境を後のバージョンにアップグレードした場合、旧バージョンの インストール済み環境へのリンク・パスが、後のバージョンが含まれているインストール済み環境を 指すようになっています。 旧バージョンのインストール済み環境への固定のリンケージ・パスを持 つアプリケーションは、新しいインストール済み環境のライブラリーをロードするようになります。 その後、接続先のキュー・マネージャーに関連付けられたインストール済み環境に切り替えられま す。
	- アプリケーションを再ビルドする場合、そのアプリケーションは後のバージョンのインストール済み 環境にリンクする必要があります。
	- AIX LD\_LIBRARY\_PATH (AIX の場合は LIBPATH) を設定する場合、アプリケーションで LD\_LIBRARY\_PATH を使用できることを確認する必要があります。 setuid または setgid、アプ リケーション、または他の方法でビルドされたアプリケーションでは、セキュリティー上の理由から LD\_LIBRARY\_PATH が無視される場合があります。

### **次のタスク**

後のバージョンの製品のインストール済み環境をさらに追加し、いずれかのインストール済み環境をプラ イマリーにすることを選択した場合は、どのインストール済み環境をプライマリーにするのかを決定しな ければなりません。 アプリケーションが IBM MQ ライブラリーを最新バージョンのいずれかのインストー ル済み環境 (例えば、プライマリー・インストール) からロードする限り、アプリケーションは、他のすべ ての後のバージョンのインストール済み環境に関連付けられたキュー・マネージャーに接続できます。

#### **関連タスク**

136 ページの『Windows での IBM MQ [ライブラリー・ロードの新しいバージョンへのマイグレーション』](#page-135-0) Windows では、一段階のシナリオを基に前のバージョンの製品を新しいバージョンに置き換えて前のバー ジョンの製品から新しいバージョンにアップグレードした場合、通常、IBM MQ ライブラリーのロード方法 を変更する必要はありません。 しかし、後のバージョンの製品の複数のインストール済み環境を利用する ことにした場合は、横並びまたは段階的マイグレーション・シナリオに基づき、後のバージョンの IBM MQ ライブラリーをロードするオペレーティング・システム用に、ランタイム環境を個別に構成する必要があ ります。

#### <span id="page-172-0"></span>**関連資料**

#### 93 [ページの『共存』](#page-92-0)

複数のキュー・マネージャーは、名前が別であれば、同じ IBM MQ インストール済み環境を使用している 限り、どのサーバー上でも共存することができます。 z/OS、 UNIX、Linux、および Windows では、異な る複数のキュー・マネージャーを同じサーバー上で共存させ、異なるインストール済み環境と関連付ける ことができます。1 つのサーバー上に共存する複数のキュー・マネージャーに加えて、異なるコマンド・レ ベルで実行されている複数の異なるキュー・マネージャーでオブジェクトおよびコマンドも正しく機能し なければなりません。

#### **関連情報**

UNIX and Linux 上のプライマリー・インストールへの外部ライブラリーおよび制御コマンド・リンク 複数のインストール環境でのアプリケーションの接続 プライマリー・インストールの変更 setmqenv setmqinst setmqm IBM MQ ライブラリーのロード

# <u> ★ Linux ★ WWK |</u>UNIX および Linux での単一インスタンス・キュー・マネー **ジャーから複数インスタンス・キュー・マネージャーへのマイグレーション**

UNIX および Linux で単一インスタンス・キュー・マネージャーを複数インスタンス・キュー・マネージャ ーに移行するには、キュー・マネージャーのデータを共用ディレクトリーに移動し、他の 2 つのサーバー でキュー・マネージャーを再構成する必要があります。

# **始める前に**

このタスクの一部として、マルチインスタンス・キュー・マネージャーを実行するための前提条件を確認 する必要があります。 テスト済み環境のリストについては、IBM MQ [複数インスタンス・キュー・マネー](https://www.ibm.com/support/docview.wss?uid=swg21433474) [ジャー・ファイル・システムのステートメントのテスト](https://www.ibm.com/support/docview.wss?uid=swg21433474)を参照してください。 他の環境でも動作する可能 性がありますので、IBM MQ にはテストツールが付属しており、他の環境を確認するのに役立ちます。

複数インスタンス・キュー・マネージャーを稼働させるためには、サーバーが 3 つ存在する必要がありま す。 1 つのサーバーには、キュー・マネージャーのデータとログを保管するためのファイル共用システム を置きます。 他のサーバーでは、キュー・マネージャーのアクティブ・インスタンスとスタンバイ・イン スタンスを稼働させます。

### **このタスクについて**

複数インスタンス・キュー・マネージャーに変換する単一インスタンス・キュー・マネージャーが存在す るとします。 キュー・マネージャーの変換自体は簡単ですが、完全に自動化された実稼働環境を作成する ために他のタスクを実行する必要があります。

複数インスタンス・キュー・マネージャー用の前提条件を確認し、環境をセットアップして検査する必要 があります。 複数インスタンス・キュー・マネージャーで障害が発生して自動的に再始動しているかどう かを検出する、モニターおよび管理システムをセットアップする必要があります。 再始動されていた場合、 再始動を引き起こした原因を突き止め、それを修正し、スタンバイ・インスタンスを再始動することがで きます。 また、アプリケーションでキュー・マネージャーの再始動後に処理を再開できるように、アプリ ケーションまたはアプリケーションのキュー・マネージャーへの接続方法を変更する必要があります。

#### **手順**

1. キュー・マネージャーを稼働させる予定のオペレーティング・システム、およびキュー・マネージャ ーのデータとログが保管されるファイル・システムを確認します。 それらが複数インスタンス・キュ ー・マネージャーを稼働させられるものであることを確認します。

- a) IBM MQ [の複数インスタンス・キュー・マネージャーに関するテストとサポート・ステートメント](https://www.ibm.com/support/docview.wss?uid=swg21433474) を調べます。 オペレーティング・システムとファイル・システムの組み合わせがテストされている かどうか、複数インスタンス・キュー・マネージャーを稼働可能かどうかを確認します。 ファイル共用システムでは、複数インスタンス・キュー・マネージャーの稼働に適切なリース・ベ ースのロックを提供する必要があります。 リース・ベースのロックは、一部のファイル共用システ ムの最近の機能で、ケースによっては修正が必要です。 サポート・ステートメントでは、重要な情 報が提供されます。
- b) **amqmfsck** を実行して、ファイル・システムが正しく構成されていることを検査します。

ファイル・システムは、データ保全性よりもパフォーマンスを重視して構成されることがありま す。 ファイル・システム構成を検査することが重要です。 **amqmfsck** ツールからの否定的な報告 は、設定値が適切でないことを通知します。 肯定的な結果はファイル・システムが適切であること を示すものですが、この結果はファイル・システムが適切であるという最終的な評価ではありませ ん。 これは、良い兆候を示すものです。

- c) 技術情報 [Testing a shared file system for compatibility with IBM MQ Multi-instance Queue](https://www.ibm.com/support/docview.wss?uid=swg21446194) [Managers](https://www.ibm.com/support/docview.wss?uid=swg21446194) で提供されている保全性検査アプリケーションを実行します。 この検査アプリケーションでは、キュー・マネージャーが正しく再始動していることをテストしま す。
- 2. キュー・マネージャー・インスタンスを実行している各サーバーからネットワーク・ファイル・シス テム上の共有にアクセスできるようにユーザーとグループを構成します。

UNIX and Linux では、/etc/password 内にある mqm の uid と gid が各システム上で同一である必 要があります。 Linux での複数インスタンス・キュー・マネージャーの作成を参照してください。

3. ネットワーク・ファイル・システム上の共有用のディレクトリーを正しいアクセス権でセットアップ します。

標準的な構成では、共有ディスクを使用するすべてのキュー・マネージャーのすべてのデータ・ディ レクトリーとログ・ディレクトリーを含む単一の共有ディレクトリーをセットアップします。 UNIX で のディレクトリー構成の例の「指定された qmgrs とログ・ディレクトリーの共有 (IBM WebSphere MQ 7.0.1 以降)」 を参照してください。

例えば、サブディレクトリーの data と logs を持つ MQHA という共有にルート・ディレクトリーを作 成します。 各キュー・マネージャーでは、data と logs の下にデータとログの自分用のディレクトリ ーを作成します。 共有ドライブ上に /MQHA を作成します。 /MQHA は、ユーザーとグループ mqm によ って所有され、それらのアクセス権は rwx になります。

4. キュー・マネージャーのデータとログを共有にコピーします。 キュー・マネージャー・データのバックアップに記載しているキュー・マネージャーをバックアップ するための手順に従ってください。

**注 :** Windows とは異なり、UNIX では hamvmqm ユーティリティーを使用できません。

- 5. 以下の手順を実行して、現在のキュー・マネージャー・サーバーに保管されているキュー・マネージ ャー構成情報を更新します。
	- a) *share* にあるキュー・マネージャー qm.ini ファイルの Log: スタンザを変更します。

LogPath= *share*/logs/*QMgrName*

b) IBM MQ mqs.ini ファイルの QueueManager: スタンザを変更します。このファイルは通常、 UNIX and Linux 上の /var/mqm ディレクトリーにあります。

DataPath= *share*/data/*QMgrName*

*QMgrName* は、mqs.ini ファイルの QueueManager: スタンザ内の Directory 名です。*share* は、データとログの移動先の共有です。

6. キュー・マネージャーの構成情報を新しいキュー・マネージャー・サーバーに追加します。

a) **dspmqinf** コマンドを実行して、キュー・マネージャーの情報を表示します。

キュー・マネージャーを稼働させていたサーバー上で、次のコマンドを実行します-->。

dspmqinf -o command *QMgrName*

このコマンド出力は、次のようにすれば、キュー・マネージャー構成を即座に作成できるようにフ ォーマットされます。

addmqinf -s QueueManager -v Name= *QMgrName* -v Directory= *QMgrName* -v Prefix=d:\var\mqm Datapath= *\share\data\QMgrName*

- b) もう一方のサーバー上でキュー・マネージャー構成を作成します。 前の出力から **addmqinf** コマンドをコピーして実行します。
- 7. 新規サーバーのネットワーク・アドレスをクライアント定義とチャネル定義内の接続名に追加します。
	- a) このサーバーを参照する、クライアント、送信側、および要求側のすべての TCPIP 設定を探しま す。

クライアント設定は、クライアント定義テーブル (CCDT)、環境変数、Java プロパティー・ファイ ル、またはクライアント・コード内に存在する可能性があります。 クラスター・チャネルでは、キ ュー・マネージャーの接続名をそのクラスター受信側チャネルから自動的に検出します。 クラスタ ー受信側チャネル名が空白または省略されている限り、TCPIP はキュー・マネージャーをホストす るサーバーの IP アドレスを検出します。

b) 複数インスタンス・キュー・マネージャーをホストする両方のサーバーの TCPIP アドレスを含める ように、これらの接続ごとの接続名を変更します。 例えば、以下の接続名を変更します。

echo DISPLAY CHANNEL(ENGLAND) CONNAME | runmqsc QM1

```
5724-H72 (C) Copyright IBM Corp. 1994, 2023. ALL RIGHTS RESERVED.
Starting MQSC for queue manager QM1.
1: DISPLAY CHANNEL(ENGLAND) CONNAME
AMQ8414: Display Channel details.
CHANNEL(ENGLAND) CHLTYPE(SDR)
CONNAME(LONDON)
```
into:

echo ALTER CHANNEL(ENGLAND) CHLTYPE(SDR) CONNAME('LONDON, BRISTOL') | runmqsc QM1

- 8. ご使用のモニターと管理のプロシージャーをキュー・マネージャーの再始動を検出するように更新し ます。
- 9. 該当する場合、クライアント・アプリケーションを自動的に再接続可能になるように更新します。
- 10. IBM MQ アプリケーションの開始プロシージャーをキュー・マネージャー・サービスとして開始するよ うに更新します。
- 11. キュー・マネージャーの各インスタンスを始動して、それらの高可用性を可能にします。 始動した最初のインスタンスのキュー・マネージャーがアクティブ・インスタンスになります。 次の コマンドを 2 回 (各サーバー上で 1 回ずつ) 発行します。

strmqm -x *QMgrName*

#### **次のタスク**

複数インスタンス・キュー・マネージャーから最高の可用性を引き出すためには、クライアント・アプリ ケーションが再接続可能で、サーバー・アプリケーションが再始動可能であるように設計する必要があり ます。 アプリケーションの復旧を参照してください。

#### **関連情報**

**amqmfsck** (ファイル・システム検査) アプリケーションの復旧 クライアントの自動再接続

キュー・マネージャー・データのバックアップ チャネルおよびクライアントの再接続 UNIX, Linux, and Windows システムでの構成情報の変更 Linux での複数インスタンス・キュー・マネージャーの作成 キュー・マネージャーを MSCS ストレージに移動する 複数インスタンス・キュー・マネージャー キュー・マネージャー構成ファイル qm.ini 共有ファイル ・システム IBM MQ [の複数インスタンス・キュー・マネージャーとの互換性があるかどうかについてのファイル共用シ](https://www.ibm.com/support/docview.wss?uid=swg21446194) [ステムの検査](https://www.ibm.com/support/docview.wss?uid=swg21446194) IBM MQ [の複数インスタンス・キュー・マネージャーに関するテストとサポート・ステートメント](https://www.ibm.com/support/docview.wss?uid=swg21433474) IBM MQ 構成ファイル mqs.ini ファイル共用システムのロックの検証

# <u> ★ Linux ★ WWX 【UNIX および Linux での単一インスタンス・キュー・マネー</u>

### **ジャーへの復帰**

UNIX および Linux において、スタンバイ・インスタンスを停止することによって、複数インスタンス・キ ュー・マネージャーを単一インスタンス・キュー・マネージャーに戻します。 この後、アクティブ・イン スタンスを再始動し、スタンバイ・インスタンスを許可するフラグを設定しません。

### **始める前に**

少なくとも 3 つのサーバーを、キュー・マネージャーを複数インスタンス・キュー・マネージャーとして 稼働させるように構成しています。 キュー・マネージャーは、現在 1 つのスタンバイ・インスタンスをア クティブにして、複数インスタンス・キュー・マネージャーとして稼働中です。

#### **このタスクについて**

このタスクには、アクティブのスタンバイ・インスタンスの非アクティブ化を伴うため、稼働中の複数イ ンスタンス・キュー・マネージャーのみがアクティブのままになります。 スタンバイ・インスタンスが今 後始動することがないように、アクティブ・インスタンスを停止して再始動する必要があります。 アクテ ィブ・インスタンスを再始動する際、スタンバイ・インスタンスが始動しないように単一インスタンス・ キュー・マネージャーとして始動します。 スタンバイ・インスタンスは、アクティブ・インスタンスを後 で再始動するオプションを提供するために、別の手順で停止されます。 両方のインスタンスを停止するに は、アクティブなキュー・マネージャーを実行しているサーバーで標準の endmqm *QMgrName* コマンドを 実行します。

### **手順**

1. スタンバイ・キュー・マネージャー・インスタンスを停止します。 スタンバイ・インスタンスが稼働されているサーバー上で、次のコマンドを発行します。

endmqm -w *QMgrName*

2. アクティブ・キュー・マネージャー・インスタンスを停止します。 アクティブ・インスタンスが稼働されているサーバー上で、次のコマンドを発行します。 endmqm -w (*QMgrName*)

3. キュー・マネージャーを再始動して、スタンバイ・インスタンスが始動しないようにします。 キュー・マネージャーを稼働させようとしているサーバー上で、次のコマンドを発行します。

strmqm *QMgrName*

### **次のタスク**

キュー・マネージャーを、キュー・マネージャー・データと同じサーバー上で単一インスタンスとして稼 働させることができます。

キュー・マネージャーが停止されたら、キュー・マネージャーを稼働させる予定のサーバーにキュー・マ ネージャー・データを移動します。 また、別の方法として、IBM MQ をインストールした後、キュー・マ ネージャー構成定義をキュー・マネージャー・データを保持するサーバーに移動します。 この両方のタス クは、複数インスタンス・キュー・マネージャーを作成するための 173 [ページの『](#page-172-0)UNIX および Linux での [単一インスタンス・キュー・マネージャーから複数インスタンス・キュー・マネージャーへのマイグレー](#page-172-0) [ション』で](#page-172-0)説明されている手順のバリエーションです。

# **Linux での rpm フレッシュ・オプションまたはアップグレード・オプシ ョンの使用後のクリーンアップ**

**rpm** アップグレード・オプションおよびフレッシュ・オプションの使用は、サポートされていません。 こ のオプションを使用する場合、このクリーンアップ手順に従ってください。その後、正しい手順に従って インストールしてください。

### **始める前に**

rpm -U または rpm -F を使用して、IBM MQ for Linux のアップグレードを試行しました。

### **このタスクについて**

フレッシュまたはアップグレード・オプションを使用することにより、システムから製品を除去していな くても、古い IBM MQ パッケージ項目が **rpm** データベースから削除された可能性があります。 既に IBM MQ を部分的にインストールした可能性もあります。

### **手順**

以下の手順に従って、システムをクリーンアップしてください。

1. どの IBM MQ MQ パッケージの項目が RPM データベースに残っているかを検出します。

rpm -qa | grep MQSeries

2. 残っている IBM MQ パッケージをシステムからすべて除去します。

rpm -e *package-name*

3. /opt/mqm ディレクトリーを除去します。

rm -rf /opt/mqm

### **Linux での C++ アプリケーションの再ビルド**

Linux の C++ IBM MQ MQI client および サーバー・アプリケーションは、 GNU Compiler Collection (GCC) 4.1.2 以降を使用して再コンパイルする必要があります。 GCC 4.1.2 より前のコンパイラーはサポートさ れなくなりました。 C++ GCC 4.1.2 以降のランタイム・ライブラリーを、/usr/lib または /usr/lib64 にインストールする必要があります。

サポートされる Linux ディストリビューションのいずれかを使用している場合、これらのライブラリーは正 しくインストールされています。IBM MQ [のシステム要件を](https://www.ibm.com/support/pages/system-requirements-ibm-mq)参照してください。

GCC 4.1.2 ライブラリーは、IBM MQ MQI client からの SSL 接続および TLS 接続をサポートします。 SSL お よび TLS は、GSKit 8 を使用しますが、libstdc++.so.6 に依存します。 libstdc++.so.6 は GCC 4.1.2 に含まれます。

# **始める前に**

- 1. 使用している Linux ディストリビューションに必要な GCC のレベルを確認します。IBM MQ [のシステ](https://www.ibm.com/support/pages/system-requirements-ibm-mq) [ム要件](https://www.ibm.com/support/pages/system-requirements-ibm-mq)を参照してください。
- 2. SSL または TLS を使用する場合は、必要な libstdc++.so のレベルも確認してください。
- 3. アプリケーションの再ビルドが必要かどうかを確認します。 次のコマンドを実行して、アプリケーショ ンが依存している libstdc++.so のバージョンを表示します。 その結果が libstdc++.so.6 よりも 古い場合は、 アプリケーションを再ビルドする必要があります。

ldd *ApplicationPath*

### **このタスクについて**

この作業は、Linux C++ IBM MQ アプリケーションの再ビルドに必要な手順を説明しています。 IBM MQ 用 の Linux アプリケーションを構築する手順の詳細については、Linux でのプロシージャー型アプリケーショ ンの構築を参照してください。

### **手順**

1. 必要な GCC ライブラリーが正しくインストールされていることを確認します。

以下のコマンドのいずれかを実行します。

• x86 Linux システムの場合は、32 ビット・ライブラリーを確認します。

ls -l /usr/lib/libstdc++.so.6

• その他の Linux システムの場合は、64 ビット・ライブラリーを確認します。

ls -l /usr/lib64/libstdc++.so.6

2. GCC コンパイラーが少なくともバージョン 4.1.2 であることを確認します。 次のコマンドを実行して、GCC のバージョンを表示します。

gcc -v

3. アプリケーションを再ビルドします。

Linux C++ アプリケーションのコンパイルおよびリンクを行うコマンドについては、 32 ビット・アプリ ケーションの構築 および 64 ビット・アプリケーションの構築に記載しています。

### **次のタスク**

Linux C++ アプリケーションをデプロイする場合は、そのランタイム・システムに同じ GCC ランタイム・ ライブラリーが正しく インストールされていることを確認してください。

### **Linux での MQ Telemetry のマイグレーション**

以下の手順に従って、Linux 上の既存の MQ Telemetry インストールを最新バージョンにマイグレーション してください。

### **始める前に**

この作業を実行する前に、既存の IBM MQ インストール環境のバックアップを必ず取ってください。 マイ グレーションの前に MQ Telemetry サービス SYSTEM.MQXR.SERVICE を停止する必要があります。

# <span id="page-178-0"></span>**このタスクについて**

テレメトリー・サーバーは、オプションのインストールとして製品に組み込まれています。

IBM WebSphere MQ 7.5 の場合、クライアント Software Development Kit (テレメトリー・クライアント) もオプションのインストール済み環境に含まれています。 IBM MQ 8.0 以降、クライアント Software Development Kit は製品の一部としては提供されなくなりました。 代わりに、現行バージョンの SDK が IBM [メッセージング・テレメトリー・クライアント](https://www.ibm.com/support/docview.wss?uid=swg24041562) SupportPac に用意されています。

MQ Telemetry は IBM MQ のコンポーネントであるため、 MQ Telemetry は、メイン製品と一緒にインスト ールすることも、メイン製品のインストール後にインストールすることもできます。 旧バージョンの製品 からアップグレードする際、最新バージョンのクライアント Software Development Kit をダウンロードし て使用する必要があります。

Linux システムでは、アップグレードが正常に完了した後、すべての遠隔測定データが /var/mqm に保持 されています。 キュー・マネージャーが再始動されるときに、遠隔測定データが後のバージョンの製品に マイグレーションされます。

# **手順**

- 1. マイグレーション計画を作成します。 149 ページの『UNIX または Linux で IBM MQ [を新しいバージョンにマイグレーションする計画』](#page-148-0)を参 照してください。
- 2. [キュー・マネージャーを最新リリースにマイグレーションします](#page-116-0)。
- 3. MQ Telemetry をインストールします。
- 4. MQ Telemetry のインストールが正常に行われたことを確認してください。 MQ Telemetry のインスト ールの検査を参照してください。

# **タスクの結果**

メッセージ AMQ4616 はタスクの完了を示します。 既存の MQTT チャネルおよび以前のサブスクリプシ ョンは引き続き存在します。

#### **関連情報**

のインストール MQ Telemetry MQ Telemetry のインストールの検査 IBM MQ エクスプローラーを使用した MQ Telemetry のインストールの検査

# **IBM i での IBM MQ のマイグレーション**

IBM i に関連付けられている IBM MQ マイグレーション・タスクは、このセクションにまとめられていま す。

### **手順**

- マイグレーション計画作成における情報は、 180 ページの『IBM i での IBM MQ [新しいバージョンへの](#page-179-0) [マイグレーションの計画』](#page-179-0)を参照してください。
- IBM MQ classes for JMS および IBM MQ classes for Java クライアントをマイグレーションする方法に ついては、181 ページの『IBM i での IBM MQ classes for JMS および Java [クライアントのマイグレーシ](#page-180-0) [ョン』](#page-180-0)を参照してください。
- キュー・マネージャーを前のリリースからマイグレーションする方法については、182 [ページの『新し](#page-181-0) [いバージョンへのキュー・マネージャーのマイグレーション](#page-181-0) (IBM i)』および 193 [ページの『新しいバ](#page-192-0) [ージョンへのキュー・マネージャーのマイグレーション](#page-192-0) (IBM i) - 代替方法』を参照してください。
- IBM MQ システムのアップグレードについては、196 ページの『IBM i での IBM MQ [システム全体のア](#page-195-0) [ップグレード』](#page-195-0) を参照してください。
- IBM MQ MQI client のインストール済み環境をアップグレードする方法については、196 [ページの『](#page-195-0)IBM i での IBM MQ MQI client [の最新バージョンへのマイグレーション』を](#page-195-0)参照してください。
- <span id="page-179-0"></span>• 単一インスタンス・キュー・マネージャーを複数インスタンス・キュー・マネージャーに変換する方法 については、197 ページの『IBM i [での単一インスタンス・キュー・マネージャーから複数インスタン](#page-196-0) [ス・キュー・マネージャーへのマイグレーション』](#page-196-0)を参照してください。
- 複数インスタンス・キュー・マネージャーを単一インスタンス・キュー・マネージャーに戻す方法につ いては、200 ページの『IBM i [での単一インスタンス・キュー・マネージャーへの復帰』](#page-199-0)を参照してく ださい。

#### **関連概念**

74 [ページの『マイグレーションの概念と方式』](#page-73-0)

製品リリース間のマイグレーションについてのさまざまな概念や方式の概要を説明します。

#### **関連タスク**

148 ページの『UNIX および Linux での IBM MQ [のマイグレーション』](#page-147-0) このセクションでは、UNIX and Linux プラットフォームに関連するマイグレーション・タスクをグループ ごとにまとめています。

111 ページの『Windows 上の IBM MQ [のマイグレーション』](#page-110-0) このセクションには、Windows プラットフォームに関連する IBM MQ マイグレーション作業をまとめてい ます。

201 ページの『z/OS での IBM MQ [のマイグレーション』](#page-200-0)

このセクションでは、z/OS に関連するマイグレーション・タスクをグループごとにまとめています。

#### **関連資料**

72 [ページの『マイグレーションに影響を与える変更点』](#page-71-0)

### ■ **IBM i IBM i での IBM MQ 新しいバージョンへのマイグレーションの計画**

IBM i で IBM MQ を新しいバージョンにマイグレーションする前に、システム要件情報と、マイグレーショ ンに影響する変更に関する情報を確認して、マイグレーション計画を作成します。

#### **始める前に**

マイグレーションについて、理解できない概念がある場合は、74 [ページの『マイグレーションの概念と方](#page-73-0) [式』を](#page-73-0)参照してください。

IBM WebSphere MQ 7.0.1 から IBM MQ 9.0 にマイグレーションする場合は、まず暫定バージョンにマイグ レーションする必要があります。 移行パスを参照してください。

#### **このタスクについて**

マイグレーション計画を作成するガイドとして、以下の手順を使用します。

### **手順**

1. この製品の後のバージョンの IBM MQ システム要件を確認します。

IBM MQ [のシステム要件](https://www.ibm.com/support/pages/system-requirements-ibm-mq)を参照してください。

- 2. 製品の古いバージョンと新しいバージョンを同じサーバー上で実行するかどうかを決定します。
- 3. 影響がある IBM MQ の変更点すべてについて確認します。

72 [ページの『マイグレーションに影響を与える変更点』](#page-71-0)を参照してください。

4. パフォーマンスの変化を確認します。

[IBM MQ Family - Performance Reports](https://www.ibm.com/support/docview.wss?rs=171&uid=swg27007150) を参照してください。

5. 新しいバージョンの IBM MQ の README ファイルを確認します。

IBM MQ、 [WebSphere MQ](https://www.ibm.com/support/docview.wss?rs=171&uid=swg27006097)、および MQ シリーズ 製品の README を参照してください。

- 6. キュー・マネージャーのマイグレーションの手順およびタイミングを計画します。
- キュー・マネージャーがキュー・マネージャー・クラスターの一部である場合は、完全リポジトリー であるキュー・マネージャーを最初にマイグレーションする必要があります。
- キュー・マネージャーが高可用性クラスターの一部である場合は、ダウン時間を最小化して可用性を 最大化するようにマイグレーションを計画してください。241 [ページの『高可用性構成内のキュー・](#page-240-0) [マネージャーの移行』](#page-240-0)を参照してください。
- 7. キュー・マネージャーの後のバージョンへのマイグレーションを計画します。

IBM i - [キュー・マネージャーの最新リリースへのマイグレーション](#page-181-0)また[は最新リリースへのキュー・](#page-192-0) [マネージャーのマイグレーション](#page-192-0) - 代替方法を参照してください。

キュー・マネージャー・データのバックアップは、 キュー・マネージャーのマイグレーション作業の 一環です。 新規サーバーをインストールして構成し、新規サーバー上の新しいキュー・マネージャー で後のバージョンをテストする方法もあります。 後のバージョンを実動環境とする準備ができたら、 キュー・マネージャーの構成とデータを新規サーバーにコピーします。

- 8. メッセージやコードに変更を加えて、作成済みの手動または自動のプロシージャーを更新する計画を 立てます。
- 9. 後のバージョンでキュー・マネージャーを実動として使用する前に実行するリグレッション・テスト を決定します。 リグレッション・テストには、前の手順で対象としたプロシージャーおよびアプリケ ーションを含めてください。
- 10. IBM MQ MQI client のインストール済み環境を後のバージョンにマイグレーションする計画を立てま す。
- 11. クライアントおよびサーバーのアプリケーションを、後のバージョンの新機能を使用するようにマイ グレーションする計画を立てます。

### **IBM i での IBM MQ classes for JMS および Java クライアントのマイ グレーション**

IBM MQ Java SupportPac MA88 をインストール済みの場合は、まずそれをアンインストールする必要があ ります。

### **始める前に**

**サポートパック MQ88 がインストール済みである場合。**

最新バージョンの IBM MQ classes for Java をインストールしようとすると、インストールは失敗し、 古いクライアントのアンインストールを要求する警告が出されます。 以下の手順にしたがって、IBM MQ classes for Java と IBM MQ classes for JMS をアンインストールする必要があります。

**以前のバージョンの IBM MQ classes for Java がインストールされている場合。**

最新バージョンの IBM MQ classes for Java をインストールすると、以前のバージョンが自動的にアン インストールされます。 以下の手順は行いません。

### **このタスクについて**

以下の手順で、IBM MQ classes for JMS と Java をアンインストールします。

### **手順**

以前の IBM MQ Java クライアントをアンインストールするには、次のようにします。

1. 次のコマンドを発行して、QMQMJAVA ライブラリーと /QIBM/ProdData/mqm/java ディレクトリーを 削除します。

DLTLICPGM LICPGM(5648C60) OPTION(\*ALL)

2. 前の手順で IFS ディレクトリー /QIBM/ProdData/mqm/java およびそのサブディレクトリーの削除 に失敗した場合は、**EDTF** コマンドを使用します。例えば、次のようにします。

EDTF STMF('/QIBM/ProdData/mqm')

さらに、java ディレクトリーに対してオプション 9 を選択します。

## <span id="page-181-0"></span>**新しいバージョンへのキュー・マネージャーのマイグレーション (IBM i)**

キュー・マネージャーを前のリリースから新しいリリースにマイグレーションするには、以下の手順に従 ってください。

### **始める前に**

横並びのインストールを実行する場合は、まず新規サーバーに前提ソフトウェアをインストールして、新 規サーバーの準備を整える必要があります。

- 1. マイグレーション計画を作成します。 計画作業 [最新バージョンへのマイグレーション計画を](#page-179-0)ガイドと して使用します。
- 2. 最新リリースの製品の IBM MQ システム要件を確認します。 IBM MQ [のシステム要件](https://www.ibm.com/support/pages/system-requirements-ibm-mq)を参照してくだ さい。
- 3. インストールされている他の SupportPac が最新リリースの IBM MQ に適用可能であるかどうかを調べ てください。

### **このタスクについて**

マイグレーションには、さまざまなタイプがあります。

- マイグレーションを同じマシンで実行する (オプションでハードウェアのアップグレードを伴う)。 この マイグレーションはスリップ・インストール といいます。 IBM i では、新しいバージョンをインストー ルする前に古いバージョンの製品をアンインストールする作業はオプションです。
- マイグレーションを別のマシンで実行する。 このマイグレーションは *Side by Side* インストール といい ます。

横並びのインストールでは、キュー・マネージャーを中断することなく、新規環境を最初に準備すること ができます。 また、マイグレーションが成功しなかった場合に、 以前のリリースのインストール済み環 境を使用するように戻すというオプションがあります。ただし、このオプションには制限があります。 制限がある理由は、キュー・マネージャーのデータを後のバージョンから復元することができないからで す。 以前のリリースでキュー・マネージャーを停止した時点からキュー・マネージャー・データの処理 を再開する必要があります。

Advanced Message Security をシステムに追加する場合、製品をインストールするときにオプション (2) を 選択する必要があります。詳しくは、IBM i への Advanced Message Security のインストールを参照してく ださい。

#### **関連タスク**

150 ページの『UNIX および Linux [でのキュー・マネージャーのマイグレーション』](#page-149-0) このセクションでは、キュー・マネージャーを後のバージョンの製品にマイグレーションする手順、およ びキュー・マネージャーを前のバージョンの製品に復元する手順について詳しく説明しています。

117 ページの『Windows [でのキュー・マネージャーのマイグレーション』](#page-116-0)

このセクションでは、キュー・マネージャーを後のバージョンの製品にマイグレーションする手順、およ びキュー・マネージャーを前のバージョンの製品に復元する手順について詳しく説明しています。

201 ページの『z/OS での IBM MQ [のマイグレーション』](#page-200-0) このセクションでは、z/OS に関連するマイグレーション・タスクをグループごとにまとめています。

### <u>▶ IBM i FBM i</u> でのインストール方法

スリップ・インストールまたは横並びインストールを選択して、IBM MQ for IBM i をアップグレードしま す。

#### **このタスクについて**

スリップ・インストールでは、旧バージョンがインストールされているコンピューター上の IBM MQ for IBM i をアップグレードします。

<span id="page-182-0"></span>横並びインストールでは、異なるコンピューター上で IBM MQ for IBM i をアップグレードします。 開始す る前にキュー・マネージャーを保存する必要があります。

以下のタスクの手順に従って、アップグレードを実行します。

スリップ・インストールでは 191 ページの『IBM i での IBM MQ [のアップグレード後のキュー・マネージ](#page-190-0) [ャーの復元』で](#page-190-0)説明されているアクションを実行する必要がない点を除き、どちらの形式のアップグレー ド手順も同じです。

### ■ IBM i *IBM i での IBM MO アクティ*ビティーの終了

IBM MQ アプリケーションおよび接続を終了し、 不要または未確定のメッセージをすべて除去します。

#### **このタスクについて**

スリップ・インストールまたは Side by Side インストールを実行する前に、以下の手順を実行します。

#### **手順**

- 1. \*ALLOBJ 特殊権限を持つユーザー・プロファイル (QSECOFR など) でシステムにサインオンします。
- 2. 既存のバージョンの IBM MQ を使用するすべてのアプリケーションを停止します。 キュー・マネージャーを使用してアプリケーションを識別する際、コマンド WRKMQM、オプション 22 「キュー・マネージャー・ジョブの処理」を使用すると、これらを見つけるのに役立ちます。 AMQ\* ま たは RUN\* で始まるジョブは無視し、アプリケーションのジョブ名に注目します。
- 3. システム上のすべてのキュー・マネージャーについての、すべてのチャネルを終了します。 これを行う には、WRKMQMCHL コマンドを使用して、オプション 15 を選択します。
- 4. 各キュー・マネージャーについて、コマンド・サーバーを終了します。 これを行うには、以下のコマン ドを入力します。

ENDMQMCSVR MQMNAME( *QMGRNAME* ) OPTION(\*IMMED)

- ここで、*QMGRNAME* はキュー・マネージャーの名前です。
- 5. キューから不要なメッセージを除去します。
- 6. 送信側またはサーバー・チャネルによって保留している未確定メッセージを解決します。 これを行うに は、WRKMQMCHST コマンドを使用して、オプション 17 を選択します。
- 7. 各キュー・マネージャーについて、最新のメディア・リカバリー・チェックポイントを保存します。 そ のためには、次のようなコマンドを入力します。

RCDMQMIMG OBJ(\*ALL) OBJTYPE(\*ALL) MQMNAME( *QMGRNAME* ) DSPJRNDTA(\*YES)

### *IBM i* **での** *IBM MQ* **の停止**

すべてのキュー・マネージャーを停止します。 必要であれば、すべてのキュー・マネージャーを強制的に 停止し、 共用メモリーをタイディアップして、QMQM サブシステム内のすべてのジョブを終了します。

#### **このタスクについて**

IBM MQ の正常シャットダウンを静止 と呼びます。 IBM MQ を新規バージョンにアップグレードするに は、これを静止する必要があります。

### **手順**

#### **キュー・マネージャーを静止する準備をします。**

- 1. 対話式の新しい IBM i セッションにサインオンして、どの IBM MQ オブジェクトにもアクセス中でない ことを確認します。
- 2. 以下の権限があることを確認してください。
- \*ALLOBJ 権限、または QMQM ライブラリーのためのオブジェクト管理権限。
- ENDSBS コマンドを使用するための十分な権限。
- 3. すべてのユーザーに対して、IBM MQ を停止する警告を出します。
- 4. 次のコマンドを入力して、mqweb サーバーを停止します。

ENDMQWEB

#### **すべてのキュー・マネージャーを静止します。**

5. ENDMQM コマンドを実行します。

ENDMQM MQMNAME(\*ALL) OPTION(\*CNTRLD) ENDCCTJOB(\*YES) RCDMQMIMG(\*YES) TIMEOUT( *15* )

ここで、*15* はタイムアウト値 (秒) です。

ENDMQM コマンドが妥当な期間 (少なくとも 10 分) 内に完了しない場合は、WRKMQM コマンドを実 行します。 このコマンドは、終了処理中のキュー・マネージャーを識別します。 次に、以下のコマン ドを実行して、それぞれを順番に強制停止します。

ENDMQM MQMNAME( *QMGRNAME* ) OPTION(\*IMMED)

ここで、*QMGRNAME* はキュー・マネージャーの名前です。

以下のコマンドを実行して、共有メモリーの整理を完了します。

ENDMQM MQMNAME(\*ALL) OPTION(\*IMMED) ENDCCTJOB(\*YES) RCDMQMIMG(\*NO) TIMEOUT( *15* )

- **前のステップのコマンドが完了しない場合は、サブシステムを即時に終了します。**
	- 6. 以下のコマンドを実行します。

ENDSBS SBS(QMQM) OPTION(\*IMMED)

**前のステップのコマンドも完了しない場合は、オペレーティング・システム・コマンド ENDJOB を使用し て、サブシステム QMQM 内のすべてのジョブを終了します。**

**注 :** IBM MQ を開始する前にマシンでの IPL の実行を意図しない場合、ENDJOBABN を使用しないでくださ い。 ENDJOBABN を使用して IBM MQ ジョブを終了するとセマフォーが損傷を受ける可能性があり、今度 はキュー・マネージャーが開始しない場合があります。

- 7. QMGR を手動でシャットダウンする必要がある場合は、以下の順序でジョブを終了 (ENDJOB) してく ださい。 AMQA\* または AMQZ\* ジョブがタイディアップするまで、数分待ってください。
	- a. RUNMQLSR TCP リスナー (マルチスレッド)
	- b. AMQCLMAA TCP リスナー (シングルスレッド)
	- c. AMQRMPPA チャネル・プロセスのプーリング・ジョブ
	- d. RUNMQCHI チャネル・イニシエーター
	- e. AMQCRSTA MCA ジョブの受け取り
	- f. RUNMQCHL MCA ジョブの送信
	- g. AMQCRS6B LU62 受信側チャネル
	- h. AMQPCSEA コマンド・サーバー
	- i. RUNMQTRM アプリケーション・トリガー・モニター
	- j. RUNMQDLQ 送達不能キュー・ハンドラー
	- k. AMQFCXBA IBM Integration Bus ワーカー・ジョブ
	- l. AMQFQPUB キュー型パブリッシュ/サブスクライブ・デーモン

<span id="page-184-0"></span>m. RUNMQBRK - IBM Integration Bus 制御ジョブ n. AMQZMUC0 (「0」はゼロ) - ユーティリティー・マネージャー o. AMQZMUF0 (「0」はゼロ) - ユーティリティー・マネージャー p. AMQZMUR0 (「0」はゼロ) - ユーティリティー・マネージャー q. AMQZMGR0 (「0」はゼロ) - プロセス・コントローラー r. AMQRRMFA - クラスター・リポジトリー・マネージャー s. AMQZDMAA - 据え置きメッセージ・マネージャー t. AMQZFUMA - オブジェクト権限マネージャー u. AMQZLSA0 (「0」はゼロ) - LQM エージェント v. AMQZLAA0 (「0」はゼロ) - LQM エージェント w. AMQZXMA0 (「0」はゼロ) - 実行コントローラー

8. 以下のコマンドを実行します。

ENDMQM MQMNAME( *QMGRNAME* ) OPTION(\*IMMED)

9. 以下のコマンドを実行します。

ENDMQM MQMNAME(\*ALL) OPTION(\*CNTRLD) ENDCCTJOB(\*YES) RCDMQMIMG(\*NO) TIMEOUT( *05* )

ここで、*05* はタイムアウト値 (秒) です。

10. 共用メモリーを手動でクリーンアップします。

以下のコマンドを実行します。

EDTF '/QIBM/UserData/mqm/qmgrs'

次に以下を行います。

- a. **&SYSTEM** のオプション 5 を選択し、ディレクトリー isem, esem, msem, ssem, および shmem が空であることを確認します。
- b. **QMGRNAME** のオプション 5 を選択し、ディレクトリー- isem, esem, msem, ssem, および shmem が空であることを確認します。
- c. QMGRNAME ディレクトリー内の **&ipcc** に対してオプション 5 を選択し、ディレクトリー- isem, esem, msem, ssem, および shmem が空であることを確認します。
- d. QMGRNAME ディレクトリー内の **&qmpersist** に対してオプション 5 を選択し、ディレクトリーisem, esem, msem, ssem, および shmem が空であることを確認します。
- e. **&app** のオプション 5 を選択し、ディレクトリー isem, esem, msem, ssem, および shmem が空 であることを確認します。

### *IBM i* **で** *IBM MQ* **データを保存**

不要な FDC ファイル、トレース・ファイル、およびジョブ・ファイルを除去した後で、 IBM MQ データを 保存します。

#### **始める前に**

不要および未確定のメッセージを除去するためのタスクを完了して、 IBM MQ を静止しておく必要があり ます。

### **このタスクについて**

### **手順**

1. システム上の各キュー・マネージャー・ライブラリーについて、保存ファイルを作成します。 これを 行うには、以下のコマンドを発行します。

CRTSAVF FILE(QGPL/ *queue\_manager\_library* )

ここで、*queue\_manager\_library* の名前はキュー・マネージャーの名前の前に QM を付けた構成と なります。

2. キュー・マネージャー・ライブラリーを保存ファイルに保存します。 これを行うには、以下のコマン ドを発行します。

SAVLIB LIB( *queue\_manager\_library* ) DEV(\*SAVF) SAVF(QGPL/ *queue\_manager\_library* )

3. 以下のディレクトリーから不要な FDC データをすべて除去します。

QIBM/UserData/mqm/errors

4. 以下のコマンドで古い FDC ファイルを除去します。

RMVLNK OBJLNK('/QIBM/UserData/mqm/errors/\*.FDC')

このコマンドは、IFS 内で拡張子「FDC」を持つすべてのファイルをクリーンアップします。 5. 以下のコマンドで古い JOB ファイルを除去します。

RMVLNK OBJLNK('/QIBM/UserData/mqm/errors/\*.JOB')

このコマンドは、IFS 内で拡張子「JOB」を持つすべてのファイルをクリーンアップします。

6. 以下のディレクトリーから不要なトレース・データをすべて除去するか、 以下のディレクトリー全体 を除去します。

QIBM/UserData/mqm/trace

7. 以下のコマンドでトレース・ファイルをすべて除去します。

RMVLNK OBJLNK('/qibm/userdata/mqm/trace/\*')

8. IBM MQ IFS データ用の保存ファイルを作成します。 これを行うには、以下のコマンドを発行します。

CRTSAVF FILE(QGPL/QMUSERDATA)

9. 以下のコマンドを使用して、IBM MQ IFS データを保存します。

SAV DEV('/QSYS.LIB/QGPL.LIB/QMUSERDATA.FILE') OBJ('/QIBM/UserData/mqm')

10. IBM MQ を新規マシン上で実行する場合、 新規マシンに保存ファイルを転送します。

### *IBM i* **への** *IBM MQ* **サーバーのインストール**

IBM MQ サーバーを 1 次言語でインストールします。

#### **始める前に**

インストールの計画を行い、インストール・ディスクを入手して、システム値を設定しておく必要があり ます。 システム値の設定を参照してください。

### <span id="page-186-0"></span>**このタスクについて**

IBM MQ サーバーをインストールし、オブジェクト変換を実施します。 オブジェクト変換では、古いバー ジョンから新しいバージョンにオブジェクトを移行します。 オブジェクトの初回使用時ではなく、今すぐ に変換を行うことで、アップグレードした製品を初めて使用する際のスローダウンを回避します。

オプション・ステップを実行してライセンスを事前承認した後、**RSTLICPGM** コマンドは対話式入力を必要 とせずに実行されます。 それ以外の場合は、使用許諾契約書が表示されます。 ライセンス要件を参照して ください。

### **手順**

1. \*ALLOBJ 特殊権限を持つユーザー・プロファイル (QSECOFR など) でシステムにサインオンします。

2. オプションで、次のコマンドを実行することによって、事前にご使用条件に同意します。

**CALL PGM** (QSYS/QLPACAGR) **PARM** ('5724H72' 'V8R0M0' '0000' 0)

ここでの **PARM** のパラメーターは、以下のとおりです。

#### **5724H72**

IBM i の製品 ID。

#### **V9R0M0**

バージョン、リリース、および修正レベル。

#### **0000**

\*BASE IBM MQ 製品オプションのオプション番号。

**0**

未使用のエラー構造体。

3. IBM MQ for IBM i ベース製品および 1 次言語をインストールします。

**RSTLICPGM LICPGM** (5724H72) **DEV** (*installation device*) **OPTION** (\*BASE) **OUTPUT** (\*PRINT)

ここでの RSTLICPGM のパラメーターは、以下のとおりです。

#### **LICPGM (5724H72)**

IBM i の製品 ID。

#### **DEV (***installation device***)**

製品のロード元のデバイス。 一般的なものは、OPT01 などの光ディスク・ドライブです。

#### **OPTION (\*BASE)**

ベースの IBM MQ for IBM i 製品をインストールします。

#### **未指定パラメーター**

**RSTOBJ** (\*ALL)などの指定されていないパラメーターは、デフォルトに戻ります。 このコマンド は、IBM MQ と、ご使用のシステムの 1 次言語用の言語ファイルの両方をインストールします。 追 加言語をインストールする場合は、 [翻訳バージョンのインストールを](#page-187-0)参照してください。

### **次のタスク**

プログラム一時修正 (PTF) が発行されていれば、それらすべてをインストールします。

### <u>▶ IBM i ─ <mark>I</mark>BM i へのサンプルのインストール</u>

IBM MQ サンプルをインストールします。

#### **始める前に**

まだサインオンしていない場合は、 \*ALLOBJ 特殊権限を持つユーザー・プロファイル (QSECOFR など) で システムにサインオンします。

### <span id="page-187-0"></span>**このタスクについて**

サンプルをインストールします。

オプション・ステップを実行してライセンスを事前承認した後、**RSTLICPGM** コマンドは対話式入力を必要 とせずに実行されます。 それ以外の場合は、使用許諾契約書が表示されます。 ライセンス要件を参照して ください。

### **手順**

1. オプションで、次のコマンドを実行することによって、事前にご使用条件に同意します。

**CALL PGM** (QSYS/QLPACAGR) **PARM** ('5724H72' 'V8R0M0' '0001' 0)

ここでの **PARM** のパラメーターは、以下のとおりです。

#### **5724H72**

IBM i の製品 ID。

#### **V9R0M0**

バージョン、リリース、および修正レベル。

#### **0001**

サンプルのオプション番号。

#### **0**

未使用のエラー構造体。

2. 次のコマンドを使用して、サンプルをインストールします。

**RSTLICPGM LICPGM** (5724H72) **DEV** (*installation device*) **OPTION** (1) **OUTPUT** (\*PRINT)

ここでの RSTLICPGM のパラメーターは、以下のとおりです。

#### **LICPGM (5724H72)**

IBM i の製品 ID。

#### **DEV (***installation device***)**

製品のロード元のデバイス。 一般的なものは、OPT01 などの光ディスク・ドライブです。

#### **OPTION (1)**

IBM i のサンプルをインストールします。

#### **OUTPUT (\*PRINT**

ジョブのスプール出力を使用して出力を印刷します。

### ■IBM i **■IBM i での翻訳バージョンのインストール**

各国語の中から選択した IBM MQ の翻訳バージョンをインストールします。

### **このタスクについて**

IBM i の次の言語バージョンがご利用可能です。

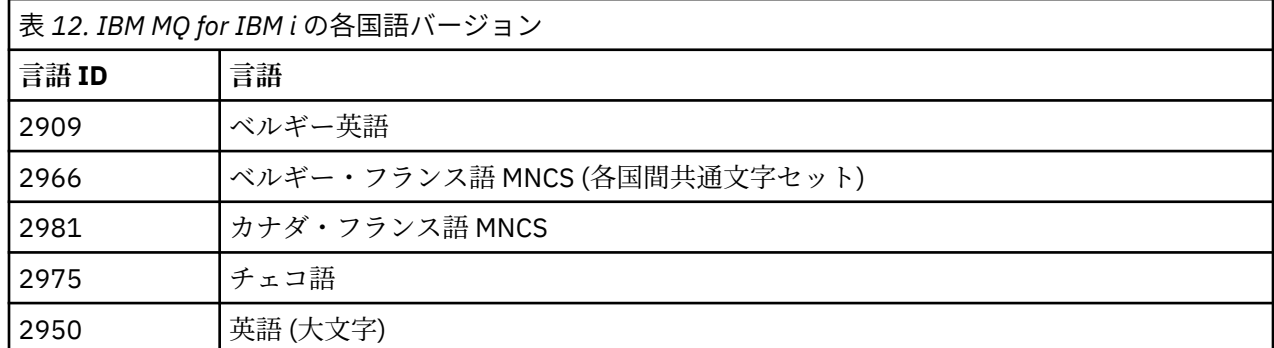

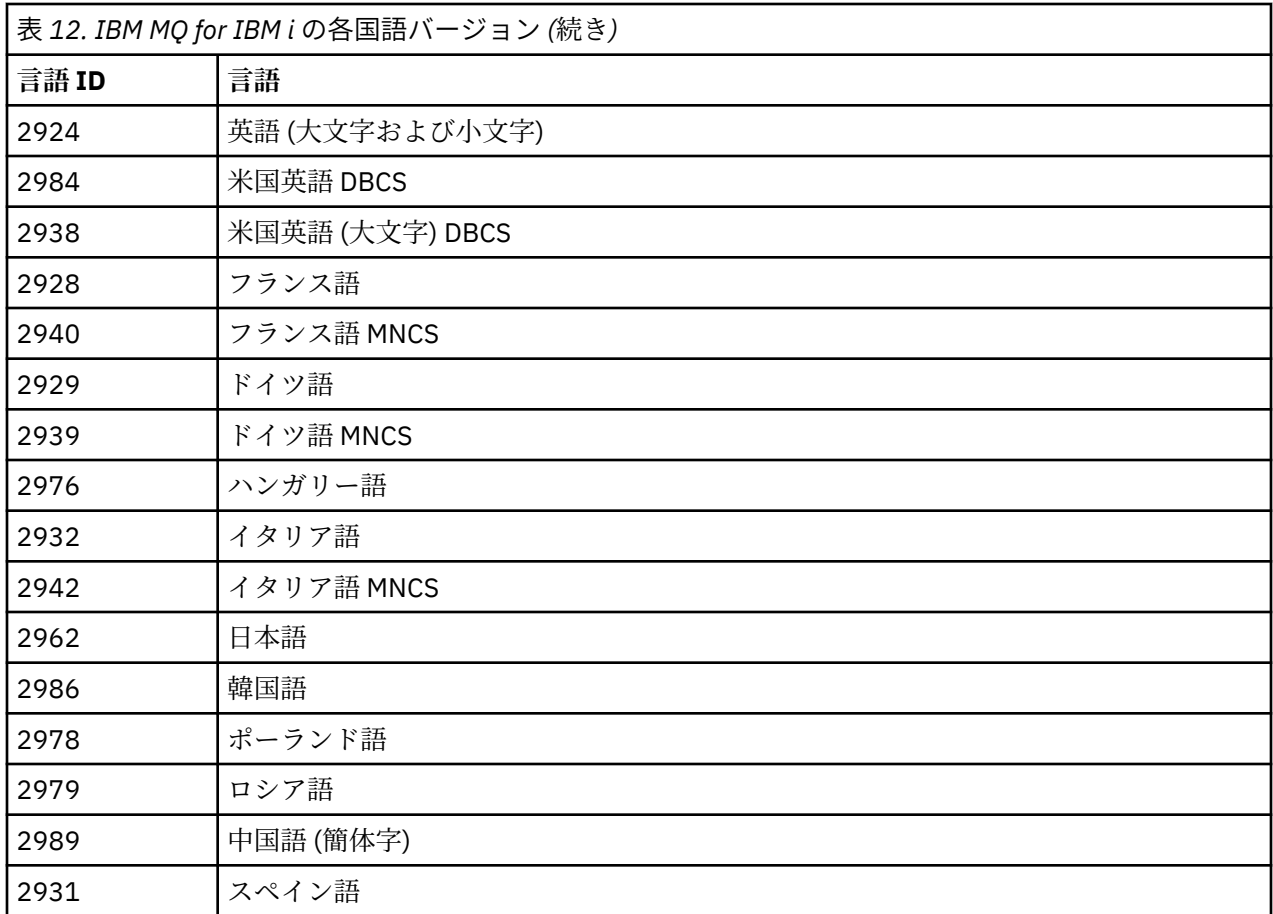

IBM MQ for IBM i は、 ご使用のシステムの 1 次言語でインストールされます。

188 [ページの表](#page-187-0) 12 に示すいずれかの言語で、製品の追加バージョンをインストールできます。 これを行 うには、以下のようにします。

### **手順**

1. \*ALLOBJ 特殊権限を持つユーザー・プロファイルでシステムにサインオンします。

2. 適切な言語 ID を指定して、次のコマンドを実行します。

RSTLICPGM LICPGM(5724H72) DEV( *installation device* ) RSTOBJ(\*LNG) LNG( *language ID* )

これにより、言語に対応する QSYS ライブラリーにコマンド、メッセージ・ファイル、およびパネル・ グループがインストールされます。 例えば、フランス語にはライブラリー QSYS2928 が使用されます。 この QSYS29nn ライブラリーが存在しない場合は、RSTLICPGM コマンドで作成されます。

### **タスクの結果**

**注 :**

- 1. 日本語版の IBM MQ for IBM i を 実行するには、ジョブの CCSID は 930 (5026) でなく 939 (5035) でな ければなりません。これは、IBM MQ が小文字の英字を使用するためです。
- 2. CD に含まれない言語が 1 次言語であるマシンに IBM MQ for IBM i をインストールする場合、インスト ール・プログラムにより、その言語の製品が入っている CD をロードするようプロンプトが出されます。 しかし、製品 CD が 1 枚しかない場合は、IBM MQ 製品がその言語に翻訳されていないことを意味しま す。 この問題を回避するには、以下のように進めます。
	- 提供されているいずれかの言語で製品をインストールしてから、対応する QSYS29nn ライブラリーを システム・ライブラリー・リストに追加します (CHGSYSLIBL コマンドなどを使用)。 同時に、ライブ

ラリー・リストの上の方のライブラリーに IBM MQ \*CMD、\*MENU、または \*MSGF オブジェクトがな いことを確認してください。 いずれかが存在する場合は、そのオブジェクトを削除するか (古いバー ジョンの IBM MQ を参照しているため)、あるいはシステム・ライブラリー・リストを再配列してくだ さい (プロダクトが 2 つ以上の提供された言語でインストールされているため)。

### <u>▶ IBM i TBM i</u> でのインストールの検査

インストールが成功したことを確認する方法。

### **手順**

1. 製品が正しくロードされたことを確認するには、ソフトウェア資源の表示 (DSPSFWRSC) コマンドを発 行して、ライセンス・プログラム 5724H72 がリストされていることを確認します。 ベースおよびサン プル (オプション) をインストールした場合には、次のように表示されます。

Resource<br>TD 0n Option Feature Description 5724H72 \*BASE 5050 IBM MQ for IBM i 5724H72 \*BASE 2924 IBM MQ for IBM i 5724H72 1 5050 IBM MQ for IBM i - Samples

2.「ソフトウェア資源の表示」画面の表示中に F11 キーを押すと、 インストールされたプロダクトのライ ブラリーおよびバージョン番号が表示されます。

Resource Feature ID Option Feature Type Library Release 5724H72 \*BASE 5050 \*CODE QMQM V9R0M0 5724H72 \*BASE 2924 \*LNG QMQM V9R0M0 5724H72 1 5050 \*CODE QMQMSAMP V9R0M0

3. 言語バージョンを追加してインストールした場合には、それらのバージョンについての項目も表示され ます。 例えば、フランス語バージョンをインストールした場合、フランス語の 言語 ID は 2928 なので、 次のように表示されます。

a)

Resource<br>TD On Option Feature Description 5724H72 \*BASE 2928 IBM MQ for IBM i

b) F11 キーを押すと次のように表示されます。

Resource **Feature** ID Option Feature Type Library Release 5724H72 \*BASE 2928 \*LNG QSYS2928 V9R0M0

4. インストールしたバージョンを正確に確認するには、 DSPMQMVER コマンドを使用します。 例えば、 V9R0M0 の場合は、次のように報告されます。

Version: 9.0.0.0

#### <u>▶ IBMI /BM</u>iでのアップグレードの検査

インストールの検査後に、 IBM MQ サブシステムを始動し、キュー・マネージャーを確認して、 新しいメ ディア・リカバリー・チェックポイントを取得します。

#### **このタスクについて**

最新バージョンの IBM MQ for IBM i に正常にマイグレーションされたかどうか確認するには、以下のよう にします。

### **手順**

1. QMQMADM を、ユーザー・プロファイルの 1 次または 2 次のグループ・プロファイルにします。 再始 動するには、以下に示すコマンドを 1 つ発行してください。

<span id="page-190-0"></span>CHGUSRPRF USRPRF( *YOUR PROFILE* ) GRPPRF(QMQMADM) CHGUSRPRF USRPRF( *YOUR PROFILE* ) SUPGRPPRF(QMQMADM)

2. 次のコマンドを使って IBM MQ サブシステムを始動します。

STRSBS SBSD(QMQM/QMQM)

(既に実行中の場合、エラー・メッセージ CPF1010 を受け取りますが、無視しても構いません)。

3. 以下のコマンドを発行して、キュー・マネージャーにアクセス可能か確認します。

#### WRKMQM

オプション 14 を使用すると、各キュー・マネージャーを開始できます。

オプション 5 を使用すると、各キュー・マネージャーの属性を確認できます。

- 4. キュー・マネージャー・オブジェクトを確認する他のオプションも使用できます。 例えば、キューの確 認にはオプション 18、チャネルの確認にはオプション 20 を使用します。
- 5. 以下のコマンドを使用して、新しいメディア・リカバリー・チェックポイントを取得します。

RCDMQMIMG OBJ(\*ALL) OBJTYPE(\*ALL) MQMNAME( *QMGRNAME* ) DSPJRNDTA(\*YES)

ここで、*QMGRNAME* はキュー・マネージャーの名前です。

#### **IBM i ̄ZBM i での IBM MO のアップグレード後のキュー・マネージャーの復元**

保存したキュー・マネージャーを、アップグレード済みのサーバーに復元することで、 Side by Side アッ プグレードを完了します。

### **始める前に**

**注 :** このタスクは、横並びのアップグレードを実行している場合にのみ実行してください。

キュー・マネージャー・データを保存済みであること (183 ページの『IBM i での IBM MQ [アクティビティ](#page-182-0) [ーの終了』を](#page-182-0)参照)、およびアップグレードをインストール済みかつ検査済みであることを確認してくださ い。

#### **このタスクについて**

キュー・マネージャー・データおよびジャーナル・レシーバーを、アップグレードしたサーバーに転送し ます。

### **手順**

1. 以下のコマンドを使用して、各キュー・マネージャーのキュー・マネージャー・ライブラリーを復元し ます。

RSTLIB SAVLIB( *queue\_manager\_library* ) DEV(\*SAVF) (\*PRINT) SAVF(QGPL/ queue manager *library* )

ここで、*queue\_manager\_library* の名前はキュー・マネージャーの名前の前に QM を付けた構成と なります。

2. 以下のコマンドを使用して、IBM MQ IFS データを復元します。

RST DEV('/QSYS.LIB/QGPL.LIB/QMUSERDATA.FILE') OBJ('/QIBM/UserData/mqm') (\*PRINT)

- 3. ジャーナル・レシーバーを関連付けるには、*PF4* を押してオプション 9 を選択して、各キュー・マネー ジャー・ライブラリーのジャーナル AMQAJRN でコマンド WRKJRN を実行します。
- 4. ワーク・マネジメント環境、ジョブ記述、およびプールをセットアップするには、IBMi の管理のガイダ ンスを参照してください。 その他の場合は、デフォルトのセットアップを使用してください。

### *IBM MQ for IBM i* **のアップグレード後**

IBM MQ for IBM i のアップグレード後に行う作業。

### **このタスクについて**

アップグレードが正常に完了したことを確認します。

### **手順**

QGPL の保存ファイルに保存したデータを削除します。 このデータは、185 [ページの『](#page-184-0)IBM i で IBM MQ デ [ータを保存』で](#page-184-0)保存したものです。

### <u>▶ IBM i FBM i</u> のインストール後の作業

IBM MQ for IBM i のインストール後、使用前に行う作業。

### **このタスクについて**

ご使用のシステムに IBM MQ for IBM i が正しくインストールされたら、以下を行ってください。

### **手順**

1. IBM i の最新製品情報については、IBM MQ [のシステム要件を](https://www.ibm.com/support/docview.wss?uid=swg27006467)参照してください。

- 2. すべてのフィックスパックをインストールして適用するには、58 ページの『IBM i [での保守レベル・ア](#page-57-0) [ップデートの適用』](#page-57-0)を参照してください。
- 3. 複数のシステム、および OS/400 または IBM i、および IBM MQ の異なるリリースの組み合わせを使用 している場合は、制御言語プログラムをコンパイルする際に注意が必要です。 制御言語プログラムが稼 働する予定のシステムか、OS/400 または IBM i、および IBM MQ のリリースの組み合わせが同じである システムのいずれかで、コンパイルを行う必要があります。 新しいバージョンの IBM MQ をインストー ルするときに、QSYS/DLTCMD コマンドを使用してすべての QSYSVvRrMm ライブラリーから、前のリ リースの IBM MQ コマンドをすべて削除してください。
- 4. システムに IBM MQ をインストールしたことがない場合は、QMQMADM グループ・プロファイルにユー ザー・プロファイルを追加する必要があります。 CHGUSRPRF コマンドを使用して、QMQMADM グルー プ・プロファイルのキュー・マネージャー・メンバーの作成および管理に 使用されるすべてのユーザ ー・プロファイルを作成します。
	- a) 次のコマンドを発行して、IBM MQ サブシステムを開始します。

STRSBS SBSD(QMQM/QMQM)

**注 :** サブシステムは、システムの各 IPL の後で始動する必要があるため、システムの始動プロセスの 一部として始動するように選択することができます。

5. システム・デフォルト・オブジェクトを作成します。 キュー・マネージャーを作成するために CRTMQM コマンドを実行すると、システム・デフォルト・オブジェクトが自動的に作成されます。 例えば、以下 のようにします。CRTMQM MQMNAME(QMGRNAME) ASP(\*SYSTEM) これらのシステム・デフォルト・オ ブジェクトは、STRMQM コマンドを使用してリフレッシュすることができます。 (注意: このコマンドは 既存のデフォルト・オブジェクトをすべて置換します。) 例えば、STRMQM MQMNAME(QMGRNAME) RDEFSYS(\*YES) のようになります。 このコマンドの使用法については、画面上のヘルプを参照してく ださい。

**注 :** コマンド STRMQM MQMNAME(QMGRNAME) RDEFSYS(\*YES):

- <span id="page-192-0"></span>• コマンドはオブジェクトを再作成せず、すべての SYSTEM.\* に対して CRTxxxx REPLACE (\*YES) を実行 します。 オブジェクト。
- これは、オブジェクトのパラメーターをそのデフォルト値に 戻すことを意味しています。 そのため、 例えば SYSTEM.DEFAULT.LOCAL.QUEUE オブジェクトにおいて TRGENBL が \*YES に変更されていた 場合には、このコマンドが 実行されると TRGENBL(\*NO) に戻されます。
- キューにメッセージが存在する場合には、キューは物理的には削除されない ので、メッセージはその ままになります。
- SYSTEM.AUTH.DATA.QUEUE の内容は、このコマンドが実行されても 影響を受けません。
- そのため、この内容 (やその他の重要なキューの内容) が壊れた場合には、それを 物理的に削除して最 初から作り直すか、あるいはバックアップから再作成する必要があります。

### **タスクの結果**

これで IBM MQ for IBM i の使用を開始する準備ができました。

**注 :** IBM MQ for IBM i をインストールすると、次の 2 つのユーザー・プロファイルが作成されます。

- QMQM
- QMQMADM

これらの 2 つのオブジェクトは、IBM MQ for IBM i を 正常に実行するために不可欠なオブジェクトです。 これらを変更したり削除したりしないでください。 そのような操作を行ってしまった場合、IBM は、ご使 用のプロダクトが正しく動作することを保証できません。

IBM MQ およびデータをアンインストールすると、それらのプロファイルは削除されます。 IBM MQ のみ をアンインストールすると、それらのプロファイルは保持されます。

### **新しいバージョンへのキュー・マネージャーのマイグレーション (IBM i) - 代替方法**

前のバージョンのキュー・マネージャーを新しいバージョンにマイグレーションする代替方法

### **始める前に**

- 1. この製品の後のバージョンの IBM MQ システム要件を確認します。 IBM MQ [のシステム要件](https://www.ibm.com/support/pages/system-requirements-ibm-mq)を参照し てください。
- 2. インストールされている他の SupportPac が後のバージョンの IBM MQ に適用可能であるかどうかを調 べてください。

### **このタスクについて**

この形式のマイグレーションには、さまざまな部分があります。

- 1. IBM MQ 製品のアップグレードの一部として、以下のタスクを実行します。
	- a. 193 ページの『IBM MQ を IBM i にインストールするための準備』
	- b. 194 ページの『IBM i への IBM MQ [サーバーのインストール』](#page-193-0)
- 2. IBM MQ 製品をアップグレードした後、以下のタスクを実行します。

a. 195 [ページの『インストール後の作業』](#page-194-0)

### *IBM MQ* **を** *IBM i* **にインストールするための準備**

以下のタスクを実行して、アップグレードに向けてシステムを準備します。

### **手順**

1. 以下のコマンドを発行して、IBM MQ キュー・マネージャーを停止します。

<span id="page-193-0"></span>ENDMQM MQMNAME(\*ALL) OPTION(\*IMMED) ENDCCTJOB(\*YES) RCDMQMIMG(\*YES) TIMEOUT(30)

このコマンドを発行するユーザー・プロファイルに \*ALLOBJ 権限があることを確認してください。

2. システム上の各キュー・マネージャー・ライブラリーについて、保存ファイルを作成します。 これを行 うには、以下のコマンドを発行します。

CRTSAVF FILE(QGPL/ *queue\_manager\_library* )

ここで、*queue\_manager\_library* の名前はキュー・マネージャーの名前の前に QM を付けた構成と なります。

3. キュー・マネージャー・ライブラリーを保存ファイルに保存します。 これを行うには、以下のコマンド を発行します。

SAVLIB LIB( *queue\_manager\_library* ) DEV(\*SAVF) SAVF(QGPL/ *queue\_manager\_library* )

4. IBM MQ IFS データ用の保存ファイルを作成します。 これを行うには、以下のコマンドを発行します。

CRTSAVF FILE(QGPL/QMUSERDATA)

5. 以下のコマンドを使用して、IBM MQ IFS データを保存します。

SAV DEV('/QSYS.LIB/QGPL.LIB/QMUSERDATA.FILE') OBJ('/QIBM/UserData/mqm')

- 6. IBM MQ を新規マシン上で実行する場合、 新規マシンに保存ファイルを転送します。
- 7. 同じマシンでアップグレードが必要な場合にのみ、IBM MQ 製品をアップグレードする前に以下のコマ ンドを発行します。
	- a) DLTMQM *QMgrName*
	- b) ENDSBS SBS(QMQM) OPTION(\*IMMED)
	- c) WRKOBJLCK OBJ(QMQM) OBJTYPE(\*LIB)
	- システムにロックが存在していれば、それらをすべて解放します。

### *IBM i* **への** *IBM MQ* **サーバーのインストール**

IBM MQ サーバーを 1 次言語でインストールし、 オブジェクト変換を実施します。

### **始める前に**

以下のいずれかの場合、計画を完了しており、システム値が設定済みであることを確認してください。シ ステム値の設定を参照してください。

- Passport Advantage および [Passport Advantage Express Web](https://www.ibm.com/software/passportadvantage/index.html) サイトから製品を入手した場合は、 EGA.README.txt ファイルの説明に従ってください。
- ディスクから製品を入手した場合は、このトピック内の説明に従ってください。

### **このタスクについて**

IBM MQ サーバーをインストールし、オブジェクト変換を実施します。 オブジェクト変換では、古いバー ジョンから新しいバージョンにオブジェクトを移行します。 オブジェクトの初回使用時ではなく、今すぐ に変換を行うことで、アップグレードした製品を初めて使用する際のスローダウンを回避します。

オプション・ステップを実行してライセンスを事前承認した後、**RSTLICPGM** コマンドは対話式入力を必要 とせずに実行されます。 それ以外の場合は、使用許諾契約書が表示されます。 ライセンス要件を参照して ください。

### <span id="page-194-0"></span>**手順**

1. \*ALLOBJ 特殊権限を持つユーザー・プロファイル (QSECOFR など) でシステムにサインオンします。 2. オプションで、次のコマンドを実行することによって、事前にご使用条件に同意します。

**CALL PGM** (QSYS/QLPACAGR) **PARM** ('5724H72' 'V8R0M0' '0000' 0)

ここでの **PARM** のパラメーターは、以下のとおりです。

#### **5724H72**

IBM i の製品 ID。

#### **V9R0M0**

バージョン、リリース、および修正レベル。

#### **0000**

\*BASE IBM MQ 製品オプションのオプション番号。

**0**

未使用のエラー構造体。

3. IBM MQ for IBM i ベース製品および 1 次言語をインストールします。

**RSTLICPGM LICPGM** (5724H72) **DEV** (*installation device*) **OPTION** (\*BASE) **OUTPUT** (\*PRINT)

ここでの RSTLICPGM のパラメーターは、以下のとおりです。

#### **LICPGM (5724H72)**

IBM i の製品 ID。

#### **DEV (***installation device***)**

製品のロード元のデバイス。 一般的なものは、OPT01 などの光ディスク・ドライブです。

#### **OPTION (\*BASE)**

ベースの IBM MQ for IBM i 製品をインストールします。

#### **未指定パラメーター**

**RSTOBJ** (\*ALL)などの指定されていないパラメーターは、デフォルトに戻ります。 このコマンド は、IBM MQ と、ご使用のシステムの 1 次言語用の言語ファイルの両方をインストールします。 追 加言語をインストールする場合は、 [翻訳バージョンのインストールを](#page-187-0)参照してください。

### **次のタスク**

プログラム一時修正 (PTF) が発行されていれば、それらすべてをインストールします。

IBM MQ サンプルをインストールするには、187 ページの『IBM i [へのサンプルのインストール』を](#page-186-0)参照し てください。

### **インストール後の作業**

IBM MQ をアップグレードした後に必要なアクション。

#### **このタスクについて**

サンプルをインストールします。

製品のインストール後にこれらのステップを実行します。

### **手順**

- 1. 次のコマンドを発行します。
	- a) STRSBS SBSD(QMQM/QMQM)
	- b) CRTMQM MQMNAME(*QMgrName*) DFTQMGR(\*YES) 「IBM MQ queue manager created.」というメッセージを受け取ります。

c) STRMQM MQMNAME(*QMgrName*)

「IBM MQ queue manager '*QMgrName*' started.」というメッセージを受け取ります。

2. 以下のコマンドを発行します。

STRMQMMQSC SRCMBR(*QMgrName*) SRCFILE(\*CURLIB/QMQSC) OPTION(\*RUN) MQMNAME(*QMgrName*)

3. コマンド CALL PGM(\*CURLIB/*QMgrName*) を発行することにより、IBM MQ 権限を再び適用します。 a) CLP を次のようにコンパイルする必要があります。

CRTCLPGM PGM(\*CURLIB/*QMgrName*) SRCFILE(\*CURLIB/QMAUT) SRCMBR(\*PGM)

## ■ BM i IBM i での IBM MQ システム全体のアップグレード

IBM i 上の IBM MQ システムをアップグレードする方法

### **始める前に**

システム全体をバックアップしたことを確認します。

### **このタスクについて**

IBM i 上で IBM MQ システムをアップグレードするには、スリップ・インストールを実行します。

詳細については、182 ページの『IBM i [でのインストール方法』](#page-181-0) を参照してください。

#### **関連タスク**

117 ページの『Windows [でのキュー・マネージャーのマイグレーション』](#page-116-0) このセクションでは、キュー・マネージャーを後のバージョンの製品にマイグレーションする手順、およ びキュー・マネージャーを前のバージョンの製品に復元する手順について詳しく説明しています。

### **IBM i での IBM MQ MQI client の最新バージョンへのマイグレーショ ン**

IBM MQ MQI client をマイグレーションする前に、マイグレーション計画を作成します。 クライアント・ ワークステーション上のすべての IBM MQ アクティビティーを 停止してください。 IBM MQ MQI client の インストール済み環境をアップグレードします。 必要な構成変更およびアプリケーションの変更を行いま す。

### **始める前に**

1. マイグレーション計画を作成します。 180 ページの『IBM i での IBM MQ [新しいバージョンへのマイグ](#page-179-0) [レーションの計画』](#page-179-0)の計画作成作業をガイドとして使用してください。

### **手順**

1. この製品の後のバージョンの IBM MQ システム要件を確認します。

IBM MQ [のシステム要件を](https://www.ibm.com/support/pages/system-requirements-ibm-mq)参照してください。

2. 影響がある IBM MQ の変更点すべてについて確認します。

72 [ページの『マイグレーションに影響を与える変更点』を](#page-71-0)参照してください。

- 3. ワークステーション上のすべての IBM MQ アクティビティーを 終了します。
- 4. クライアントをアップグレードします。

ワークステーション上の IBM MQ MQI client for IBM i のインストール済み環境をアップグレードする 場合は、 IBM i ワークステーションでの クライアントのインストール手順を参照してください。

### <span id="page-196-0"></span>**次のタスク**

マイグレーション計画内の作業を完了します。例えば、IBM MQ MQI client のアプリケーションが最新バー ジョンで正しく動作しているか検証する作業などがあります。

#### **関連概念**

80 ページの『IBM MQ MQI client [のマイグレーション』](#page-79-0)

IBM MQ MQI client・マイグレーションとは、IBM MQ MQI client 構成、およびクライアント・チャネルと サーバー・チャネルをあるバージョンから別のバージョンに変換するプロセスのことです。 クライアン ト・マイグレーションは、IBM MQ MQI client をアップグレードした後に実行でき、元に戻すことができま す。

#### **関連タスク**

166 ページの『UNIX および Linux での IBM MQ MQI client [のマイグレーション』](#page-165-0)

IBM MQ MQI client をマイグレーションする前に、マイグレーション計画を作成します。 クライアント・ ワークステーション上のすべての IBM MQ アクティビティーを 停止してください。 IBM MQ MQI client の インストール済み環境をアップグレードします。 必要な構成変更およびアプリケーションの変更を行いま す。

135 ページの『Windows 上の IBM MQ MQI client [のマイグレーション』](#page-134-0)

IBM MQ MQI client をマイグレーションする前に、マイグレーション計画を作成します。 クライアント・ ワークステーション上のすべての IBM MQ アクティビティーを 停止してください。 IBM MQ MQI client の インストール済み環境をアップグレードします。 必要な構成変更およびアプリケーションの変更を行いま す。

#### **関連情報**

IBM i でのクライアントのインストール手順 サーバーと同じマシンへの IBM MQ MQI clients のインストール

## **IBM i BMi での単一インスタンス・キュー・マネージャーから複数インスタ ンス・キュー・マネージャーへのマイグレーション**

IBM i で単一インスタンス・キュー・マネージャーを複数インスタンス・キュー・マネージャーに移行する には、キュー・マネージャーのデータを共用ディレクトリーに移動し、他の 2 つのサーバーでキュー・マ ネージャーを再構成する必要があります。

### **始める前に**

このタスクの一部として複数インスタンス・キュー・マネージャーを実行するための前提条件を確認する 必要があります。 一部の環境は、複数インスタンス・キュー・マネージャーでテストされていて、動作す ることが確認されています。 IBM i は、複数インスタンス・キュー・マネージャーでテストされていて、動 作することが確認されています。テストされた環境の最新リストについては、IBM MQ [の複数インスタン](https://www.ibm.com/support/docview.wss?uid=swg21433474) [ス・キュー・マネージャーに関するテストとサポート・ステートメント](https://www.ibm.com/support/docview.wss?uid=swg21433474)を参照してください。 このサポー ト・ステートメントでは、リストされている環境ごとにバージョンと前提条件情報が詳細に説明されてい ます。 他の環境でも動作する可能性があります。他の環境を適格なものにするのに役立つテスト・ツール が IBM MQ に付属しています。

複数インスタンス・キュー・マネージャーを稼働させるためには、サーバーが 3 つ存在する必要がありま す。 1 つのサーバーには、キュー・マネージャーのデータとログを保管するためのファイル共用システム を置きます。 他のサーバーでは、キュー・マネージャーのアクティブ・インスタンスとスタンバイ・イン スタンスを稼働させます。

### **このタスクについて**

複数インスタンス・キュー・マネージャーに変換する単一インスタンス・キュー・マネージャーが存在す るとします。 キュー・マネージャーの変換自体は簡単ですが、完全に自動化された実稼働環境を作成する ために他のタスクを実行する必要があります。

複数インスタンス・キュー・マネージャー用の前提条件を確認し、環境をセットアップして検査する必要 があります。 複数インスタンス・キュー・マネージャーで障害が発生して自動的に再始動しているかどう かを検出する、モニターおよび管理システムをセットアップする必要があります。 再始動されていた場合、 再始動を引き起こした原因を突き止め、それを修正し、スタンバイ・インスタンスを再始動することがで きます。 また、アプリケーションでキュー・マネージャーの再始動後に処理を再開できるように、アプリ ケーションまたはアプリケーションのキュー・マネージャーへの接続方法を変更する必要があります。

### **手順**

- 1. キュー・マネージャーを稼働させる予定のオペレーティング・システム、およびキュー・マネージャ ーのデータとログが保管されるファイル・システムを確認します。 それらが複数インスタンス・キュ ー・マネージャーを稼働させられるものであることを確認します。
	- a) IBM MQ [の複数インスタンス・キュー・マネージャーに関するテストとサポート・ステートメント](https://www.ibm.com/support/docview.wss?uid=swg21433474) を調べます。 オペレーティング・システムとファイル・システムの組み合わせがテストされている かどうか、複数インスタンス・キュー・マネージャーを稼働可能かどうかを確認します。

ファイル共用システムでは、複数インスタンス・キュー・マネージャーの稼働に適切なリース・ ベースのロックを提供する必要があります。 リース・ベースのロックは、一部のファイル共用 システムの最近の機能で、ケースによっては修正が必要です。 サポート・ステートメントでは、 重要な情報が提供されます。

b) **amqmfsck** を実行して、ファイル・システムが正しく構成されていることを検査します。

ファイル・システムは、データ保全性よりもパフォーマンスを重視して構成されることがありま す。 ファイル・システム構成を検査することが重要です。 **amqmfsck** ツールからの否定的な報 告は、設定値が適切でないことを通知します。 肯定的な結果はファイル・システムが適切であ ることを示すものですが、この結果はファイル・システムが適切であるという最終的な評価では ありません。 これは、良い兆候を示すものです。

c) 技術情報 [Testing a shared file system for compatibility with IBM MQ Multi-instance Queue](https://www.ibm.com/support/docview.wss?uid=swg21446194) [Managers](https://www.ibm.com/support/docview.wss?uid=swg21446194) で提供されている保全性検査アプリケーションを実行します。

この検査アプリケーションでは、キュー・マネージャーが正しく再始動していることをテストし ます。

2. キュー・マネージャー・インスタンスを実行している各サーバーからネットワーク・ファイル・シス テム上の共有にアクセスできるようにユーザーとグループを構成します。

IBM i では、QMQM、QMQMADM、および共有へのアクセス権限を付与された他のすべてのユーザー・プ ロファイルに、すべてのサーバー上で同一のパスワードが保持されている必要があります。

3. ネットワーク・ファイル・システム上の共有用のディレクトリーを正しいアクセス権でセットアップ します。

標準的な構成では、共有ディスクを使用するすべてのキュー・マネージャーのすべてのデータ・デ ィレクトリーとログ・ディレクトリーを含む単一の共有ディレクトリーをセットアップします。 指 定された qmgrs およびログ・ディレクトリーの共有 を参照してください。

例えば、サブディレクトリーの data と logs を持つ MQHA という共有にルート・ディレクトリー を作成します。 各キュー・マネージャーでは、data と logs の下にデータとログの自分用のディ レクトリーを作成します。 以下のプロパティーを使用して、MQHA を作成します。

IBM i では、指示に従って NetServer を使用してネットワーク共有を作成します。

4. キュー・マネージャーのデータとログを共有にコピーします。

各ファイルは、キュー・マネージャーをバックアップするための手順に従って手動でコピーするこ とを選択できます。 以下のいずれかの方法を選択してください。

- IBM MQ for IBM i データのバックアップの手順に従って、キュー・マネージャー・データを共有場 所にコピーします。 このキュー・マネージャーに対して **DataPath** 構成属性が指定されている場 合は、この方法を使用する必要があります。
- キュー・マネージャーを停止した後、次のコマンドを入力します。

hamvmqm /m /dd *share*\data /dd *share*\logs

ここで、*share* はステップ 198 ページの『3』 で作成したデータとログのロケーションです。

5. 現行のキュー・マネージャー・サーバーに保管されているキュー・マネージャーの構成情報を更新し ます。

**hamvmqm** コマンドを実行してキュー・マネージャーのデータとログを移動した場合は、そのコマン ドにより構成情報は既に自動的に正しく変更されています。 キュー・マネージャーのデータとログを手動で移動していた場合は、以下のステップを完了させる 必要があります。

• IBM i の場合:

a. *share* にあるキュー・マネージャー qm.ini ファイルの Log: スタンザを変更します。

LogPath= *share*/logs/*QMgrName*

b. IBM MQ mqs.ini ファイルの QueueManager: スタンザを変更します。このファイルは通常、 IBM i 上の /QIBM/UserData/mqm ディレクトリーにあります。

DataPath= *share*/data/*QMgrName*

ここで、*QMgrName* は、IBM i 上の mqs.ini ファイルの QueueManager: スタンザ内の Directory 名です。 *share* は、データとログの移動先の共有です。

- 6. キュー・マネージャーの構成情報を新しいキュー・マネージャー・サーバーに追加します。
	- a) **dspmqinf** コマンドを実行して、前のリリースのキュー・マネージャーを実行したサーバー上のキ ュー・マネージャー情報を表示します。

dspmqinf -o command *QMgrName*

このコマンド出力は、次のようにすれば、キュー・マネージャー構成を即座に作成できるようにフ ォーマットされます。

addmqinf -s QueueManager -v Name= *QMgrName* -v Directory= *QMgrName* -v Prefix=d:\var\mqm Datapath= *\share\data\QMgrName*

b) もう一方のサーバー上でキュー・マネージャー構成を作成します。

上の出力からコピーして **addmqinf** コマンドを実行します。

7. 新規サーバーのネットワーク・アドレスをクライアント定義とチャネル定義内の接続名に追加します。

a) このサーバーを参照する、クライアント、送信側、および要求側のすべての TCPIP 設定を探しま す。

クライアント設定は、クライアント定義テーブル (CCDT)、環境変数、Java プロパティー・ファ イル、またはクライアント・コード内に存在する可能性があります。

クラスター・チャネルでは、キュー・マネージャーの接続名をそのクラスター受信側チャネルか ら自動的に検出します。 クラスター受信側チャネル名が空白または省略されている限り、TCPIP はキュー・マネージャーをホストするサーバーの IP アドレスを検出します。

b) 複数インスタンス・キュー・マネージャーをホストする両方のサーバーの TCPIP アドレスを含める ように、これらの接続ごとの接続名を変更します。

例えば、次のような行を

echo DISPLAY CHANNEL(ENGLAND) CONNAME | runmqsc QM1

5724-H72 (C) Copyright IBM Corp. 1994, 2023. ALL RIGHTS RESERVED.

Starting MQSC for queue manager QM1.

1: DISPLAY CHANNEL(ENGLAND) CONNAME

```
AMQ8414: Display Channel details.
```
CHANNEL(ENGLAND) CHLTYPE(SDR)

CONNAME(LONDON)

次のように変更します。

echo ALTER CHANNEL(ENGLAND) CHLTYPE(SDR) CONNAME('LONDON, BRISTOL') | runmqsc QM1

- 8. ご使用のモニターと管理のプロシージャーをキュー・マネージャーの再始動を検出するように更新し ます。
- 9. 該当する場合、クライアント・アプリケーションを自動的に再接続可能になるように更新します。
- 10. IBM MQ アプリケーションの開始プロシージャーをキュー・マネージャー・サービスとして開始するよ うに更新します。
- 11. キュー・マネージャーの各インスタンスを始動して、それらの高可用性を可能にします。

始動した最初のインスタンスのキュー・マネージャーがアクティブ・インスタンスになります。 次のコマンドを 2 回 (各サーバー上で 1 回ずつ) 発行します。

strmqm -x *QMgrName*

### **次のタスク**

複数インスタンス・キュー・マネージャーから最高の可用性を引き出すためには、クライアント・アプリ ケーションが再接続可能で、サーバー・アプリケーションが再始動可能であるように設計する必要があり ます。 アプリケーションの復旧を参照してください。

#### **関連情報**

**amqmfsck** (ファイル・システム検査)

アプリケーションの復旧

クライアントの自動再接続

キュー・マネージャー・データのバックアップ

チャネルおよびクライアントの再接続

複数インスタンス・キュー・マネージャー

← IBM i │ IBM i での複数インスタンス・キュー・マネージャー

共有ファイル ・システム

IBM MQ [の複数インスタンス・キュー・マネージャーとの互換性があるかどうかについてのファイル共用シ](https://www.ibm.com/support/docview.wss?uid=swg21446194) [ステムの検査](https://www.ibm.com/support/docview.wss?uid=swg21446194)

IBM MQ [の複数インスタンス・キュー・マネージャーに関するテストとサポート・ステートメント](https://www.ibm.com/support/docview.wss?uid=swg21433474)

● **IBM i IBM MO** 構成フ<u>ァイル mqs.ini - IBM i</u>

ファイル共用システムのロックの検証

## <mark>■ IBM i </mark> IBM i での単一インスタンス・キュー・マネージャーへの復帰

IBM i において、スタンバイ・インスタンスを停止することによって、複数インスタンス・キュー・マネー ジャーを単一インスタンス・キュー・マネージャーに戻します。 この後、アクティブ・インスタンスを再 始動し、スタンバイ・インスタンスを許可するフラグを設定しません。

### <span id="page-200-0"></span>**始める前に**

少なくとも 3 つのサーバーを、キュー・マネージャーを複数インスタンス・キュー・マネージャーとして 稼働させるように構成しています。 キュー・マネージャーは、現在 1 つのスタンバイ・インスタンスをア クティブにして、複数インスタンス・キュー・マネージャーとして稼働中です。

### **このタスクについて**

このタスクには、アクティブのスタンバイ・インスタンスの非アクティブ化を伴うため、稼働中の複数イ ンスタンス・キュー・マネージャーのみがアクティブのままになります。 スタンバイ・インスタンスが今 後始動することがないように、アクティブ・インスタンスを停止して再始動する必要があります。 アクテ ィブ・インスタンスを再始動する際、スタンバイ・インスタンスが始動しないように単一インスタンス・ キュー・マネージャーとして始動します。 スタンバイ・インスタンスは、アクティブ・インスタンスを後 で再始動するオプションを提供するために、別の手順で停止されます。 両方のインスタンスを停止するに は、アクティブなキュー・マネージャーを実行しているサーバーで標準の endmqm *QMgrName* コマンドを 実行します。

### **手順**

1. スタンバイ・キュー・マネージャー・インスタンスを停止します。

スタンバイ・インスタンスが稼働されているサーバー上で、次のコマンドを発行します。

ENDMQM MQMNAME (*QMgrName*) \*WAIT

2. アクティブ・キュー・マネージャー・インスタンスを停止します。

アクティブ・インスタンスが稼働されているサーバー上で、次のコマンドを発行します。

ENDMQM MQMNAME (*QMgrName*) \*WAIT

3. キュー・マネージャーを再始動して、スタンバイ・インスタンスが始動しないようにします。 キュー・マネージャーを稼働させようとしているサーバー上で、次のコマンドを発行します。

STRMQM MQMNAME (*QMgrName*)

### **次のタスク**

キュー・マネージャーを、キュー・マネージャー・データと同じサーバー上で単一インスタンスとして稼 働させることができます。

キュー・マネージャーが停止されたら、キュー・マネージャーを稼働させる予定のサーバーにキュー・マ ネージャー・データを移動します。 また、別の方法として、IBM MQ をインストールした後、キュー・マ ネージャー構成定義をキュー・マネージャー・データを保持するサーバーに移動します。 この両方のタス クは、複数インスタンス・キュー・マネージャーを作成するための 197 ページの『IBM i [での単一インスタ](#page-196-0) [ンス・キュー・マネージャーから複数インスタンス・キュー・マネージャーへのマイグレーション』で](#page-196-0)説 明されている手順のバリエーションです。

#### **z/OS での IBM MQ のマイグレーション**  $z/0S$

このセクションでは、z/OS に関連するマイグレーション・タスクをグループごとにまとめています。 **関連概念**

74 [ページの『マイグレーションの概念と方式』](#page-73-0)

製品リリース間のマイグレーションについてのさまざまな概念や方式の概要を説明します。

#### **関連タスク**

179 ページの『IBM i での IBM MQ [のマイグレーション』](#page-178-0)

<span id="page-201-0"></span>IBM i に関連付けられている IBM MQ マイグレーション・タスクは、このセクションにまとめられていま す。

148 ページの『UNIX および Linux での IBM MQ [のマイグレーション』](#page-147-0)

このセクションでは、UNIX and Linux プラットフォームに関連するマイグレーション・タスクをグループ ごとにまとめています。

111 ページの『Windows 上の IBM MQ [のマイグレーション』](#page-110-0)

このセクションには、Windows プラットフォームに関連する IBM MQ マイグレーション作業をまとめてい ます。

### **関連資料**

72 [ページの『マイグレーションに影響を与える変更点』](#page-71-0)

### **IBM MQ for z/OS のマイグレーション - 作業の順序**

単一の IBM MQ for z/OS キュー・マネージャーをマイグレーションするには、示されている順序で指示を 実行します。

### **このタスクについて**

このトピック中の表は、IBM MQ for z/OS をマイグレーションするプロセスの各部分で必要なタスクと、そ れらのタスクの実行順序を示しています。

**注 :**

• 以下の順序でタスクを実行しなければなりません。

- 1. マイグレーション前
- 2. 次のリリースへのマイグレーション
- 3. マイグレーション後の作業

また、それぞれの表に記載されているタスクを、表に示されている順序で実行しなければなりません。

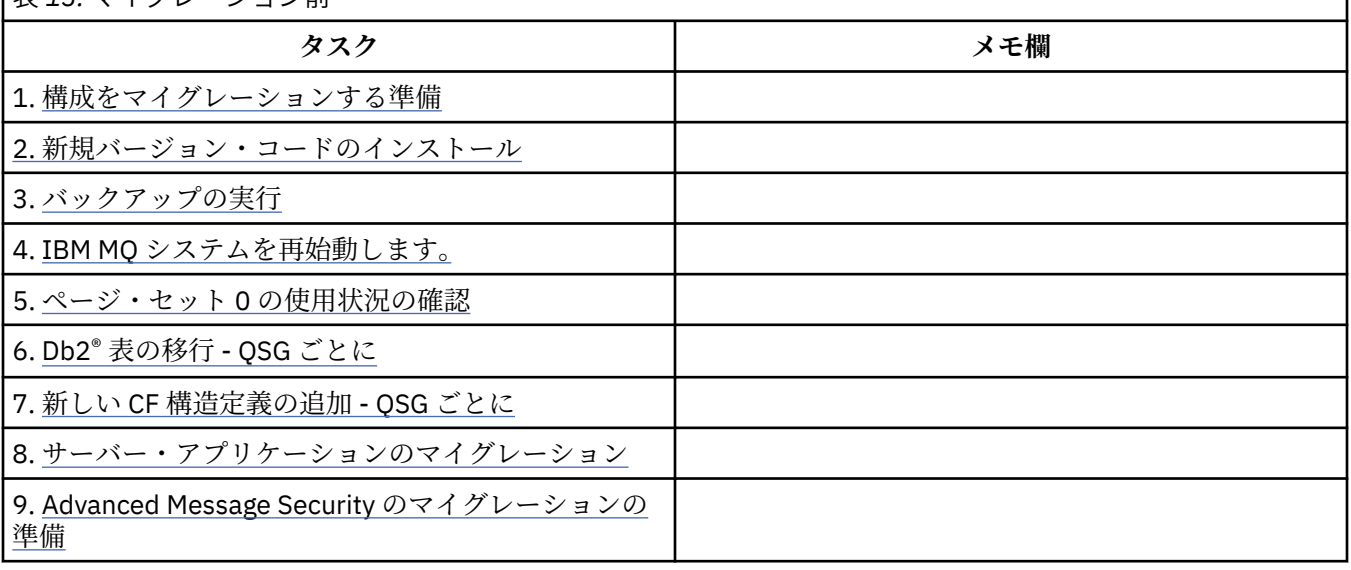

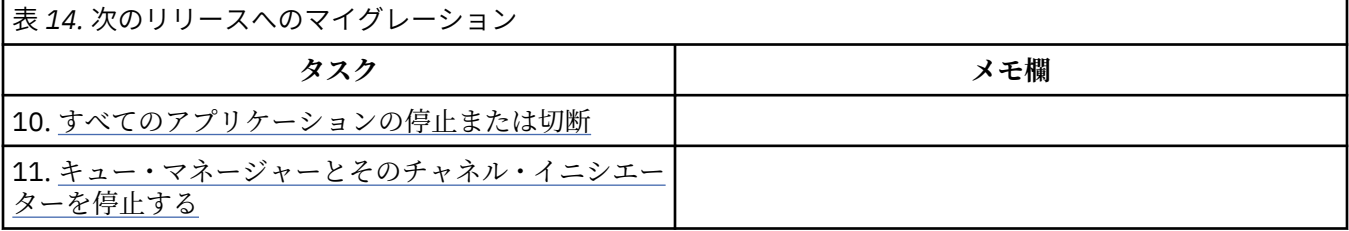

表 *13.* マイグレーション前

<span id="page-202-0"></span>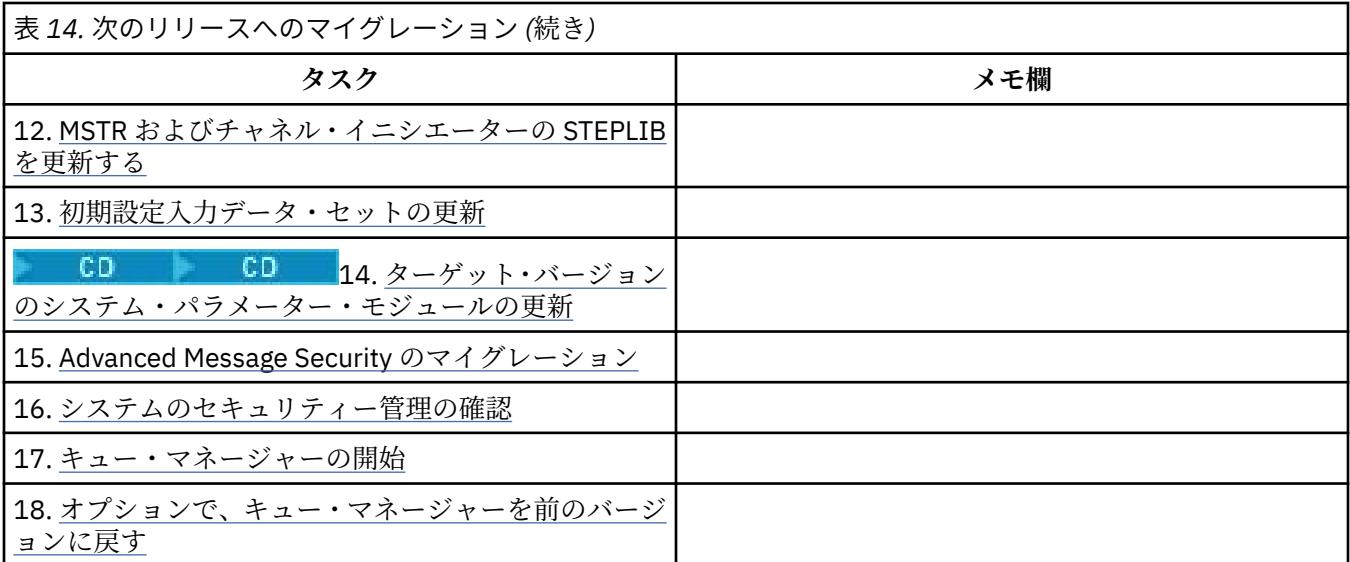

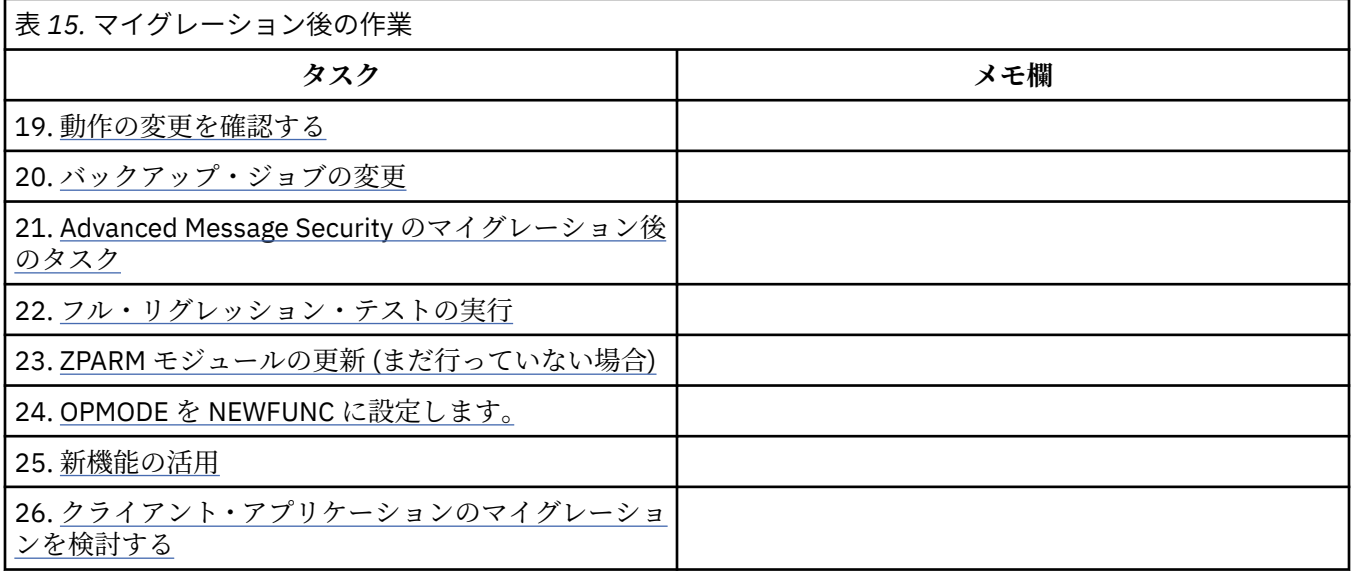

## <mark>★ 70S ★ 2</mark>/OS での IBM MQ の新しいバージョンへのマイグレーションの計画

IBM MQ for z/OS を後のバージョンマイグレーションするためのマイグレーション計画を作成します。

### **始める前に**

マイグレーションについて、理解できない概念がある場合は、74 [ページの『マイグレーションの概念と方](#page-73-0) [式』を](#page-73-0)参照してください。

IBM WebSphere MQ 7.0.1 から IBM MQ 9.0 にマイグレーションする場合は、まず IBM WebSphere MQ 7.1 にマイグレーションする必要があります。

### **このタスクについて**

キュー・マネージャーを新しいバージョンに移行する独自の計画を作成するガイドとして、以下の手順を 使用します。 キュー・マネージャーの マイグレーション作業 (202 ページの『[IBM MQ for z/OS](#page-201-0) のマイグレ ーション - [作業の順序』](#page-201-0)) を計画内に取り込んでください。

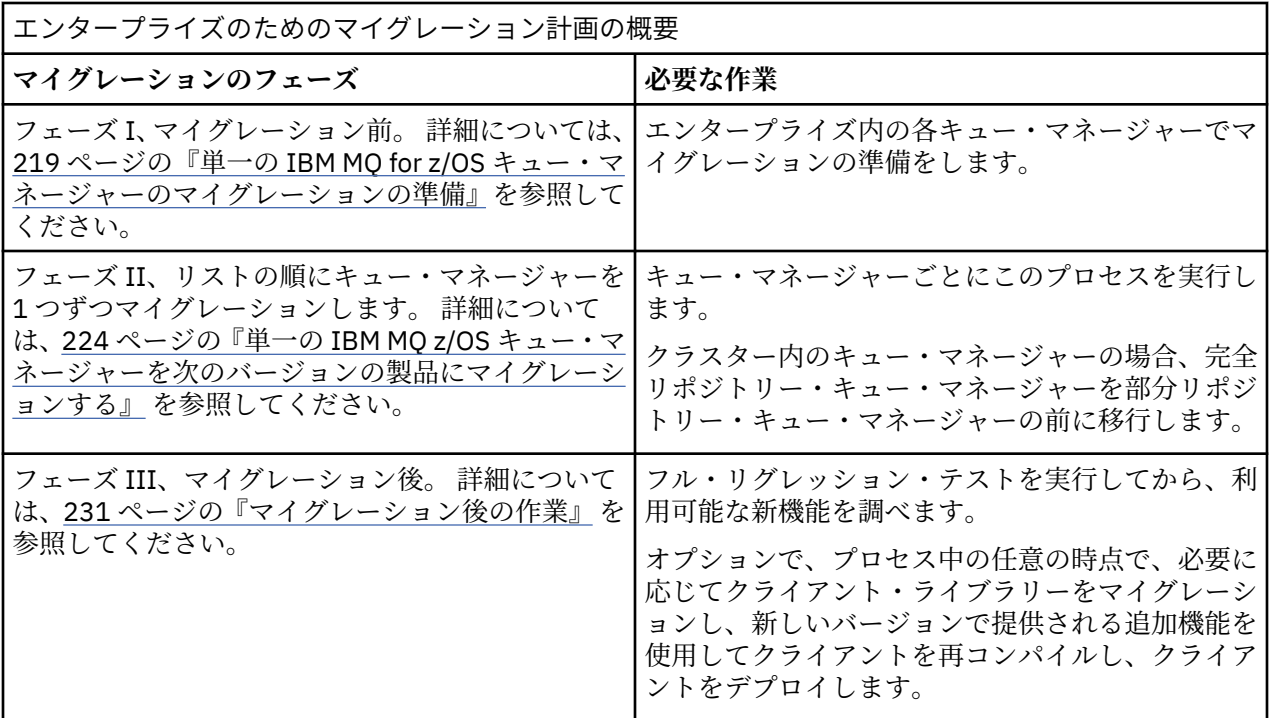

### **手順**

1. 後のバージョンの IBM MQ システム要件を確認します。

IBM MQ [のシステム要件を](https://www.ibm.com/support/docview.wss?uid=swg27006467)参照してください。

- 2. 影響がある製品の変更点すべてについて確認します。 詳細については、以下を参照してください。
	- ITS IBM MQ 9.0 の新機能および変更点
	- CD IBM MO 9.0.x Continuous Delivery の新機能と変更点
- 3. パフォーマンスの変化を確認します。

[IBM MQ Family - Performance Reports](https://www.ibm.com/support/docview.wss?rs=171&uid=swg27007150) を参照してください。

4. 製品の現行バージョンの Backward and Coexistence (または Migration and Toleration) PTF を確認し ます。 [IBM MQ Support, Migration PTFs](https://www.ibm.com/support/docview.wss?rs=171&uid=swg27006519) を参照してください。

キュー・マネージャーがターゲット・バージョンで開始された後で、キュー・マネージャーを現在の バージョンに戻せるようにするには、これらの PTF を製品の現行バージョンに適用する必要がありま す。

なお、同じキュー共用グループ内に異なるバージョンのキュー・マネージャーを共存させることもで きます。

必要な移行 PTF が分からない場合は、以下の SMP/E コマンドを実行します。

#### CD.

REPORT MISSINGFIX ZONES(mqtgtzone) FIXCAT(IBM.Coexistence.MQ.V9R0M0)

詳細については、[FIXCAT and IBM MQ Migration Installation](https://www.ibm.com/support/docview.wss?uid=swg21608335) を参照してください。

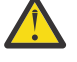

**重要 :** Db2 プランの再バインドが PTF で必要とされる場合には、そのようなプロセスの必要性 を示す ++HOLD(ACTION) 付きで PTF が提供されます。 この場合、マイグレーションを始める 前に『Db2 [表の移行』を](#page-220-0)参照してプランをバインドしてください。

その他の FIXCAT カテゴリーは、 [IBM Fix Category Values and Descriptions](https://www.ibm.com/systems/z/os/zos/features/smpe/fix-category.html) でリストされています。

<span id="page-204-0"></span>5. 後のバージョンの早期コードをインストールし、 LPAR 上の全キュー・マネージャーに対してアクティ ブ化する計画を立てます。

詳しくは、[早期コードのインストール](#page-218-0) を参照してください。

次の点に注意してください。

マイグレーションの前に、後のバージョンにマイグレーション予定のキュー・マネージャーを実行 している全システムに、そのバージョンの早期コードをインストールして実行しておく必要があり ます。 マイグレーションするキュー・マネージャーが属しているキュー共用グループ内のキュー・ マネージャーでも、 早期コードが実行されていなければなりません。

キュー・マネージャーは、同じリリース・レベル以降の早期コードを使用しなければなりません。 6. IBM MQ ライブラリーの別名の使用を検討してください。

例えば、DEFINE コマンドを使って IDCAMS ユーティリティーを使用します。

DEFINE ALIAS(NAME(MQM.SCSQANLE)RELATE(MQM.V900.SCSQANLE))

可能な場合には STEPLIB で MQM.SCSQANLE を使用することができます。 これは実際のデータ・セッ トに解決します。

新規リリースにマイグレーションする場合は、JCL 内のライブラリー参照元のすべての場所を変更する のではなく、別名定義を変更してください。

このプロセスは、サーバー・アプリケーション・プログラムにとって最も多くの利点があります。 同 時に新規ライブラリーを参照するすべてのプログラムを入手できるからです。

- 7. キュー・マネージャーのマイグレーションの手順およびタイミングを計画します。
	- 旧バージョンのキュー・マネージャーをそのバージョンの最新のメンテナンス・レベルにするため に、Backward and Coexistence (または Migration and Toleration) PTF をインストールする必要があ ります。
	- これらの PTF は、キュー・マネージャーを後のバージョンにマイグレーションする前に、 キュー共 用グループの全メンバーにインストールしておく必要があります。 PTF は一度に 1 つのメンバーに インストールできます。 他のメンバーは実行したままで構いません。
	- キュー・マネージャーがキュー・マネージャー・クラスターのメンバーである場合は、 クラスター 内のキュー・マネージャーをマイグレーションする順番を検討する必要があります。 234 [ページの](#page-233-0) [『キュー・マネージャー・クラスターの移行』](#page-233-0)を参照してください。
	- 旧バージョンの製品を必要とするすべての製品が新規バージョンもサポートしていることを確認し ます。
- 8. メッセージやコードに変更を加えて、作成済みの手動または自動のプロシージャーを更新する計画を 立てます。
- 9. 変更によって影響を受ける可能性があるアプリケーションを更新する計画を立てます。 アプリケーションの STEPLIB 連結の IBM MQ ライブラリーを、後のバージョンに更新します。

アプリケーションが旧バージョンと後のバージョンの両方で実行可能でなければならないか検討しま す。 アプリケーションを両方のコード・レベルに対応できるように変更することはおそらく可能です。 できない場合は、キュー・マネージャーのコマンド・レベルを照会し、そのコマンド・レベルをコー ドの分岐条件とする方法があります。 MQIA\_COMMAND\_LEVEL セレクターを設定して MQINQ を呼び 出してください。

10. LTS Long Term Support (LTS) リリースにマイグレーションする場合は、後のバージョンで新 機能を有効にする前に実行するリグレッション・テストを決定します。

**OPMODE** パラメーターは、旧バージョンから後のバージョンへの段階的なマイグレーションを制御しま す。

■ LTS LTS リリースにマイグレーションした場合は、旧バージョンの製品に戻して使用できる状 態を保持しつつ、マイグレーション前に利用できたすべての機能をマイグレーション後にも利用でき ることを確かめるために、最初のうちは **OPMODE** を変更しないでください。

IBM WebSphere MQ 7.1 から IBM MQ 9.0 にマイグレーションした場合は、後のバージョンが十分に安 定していることを確かめてから、新機能の使用を開始してください。 新機能を使用するには、**OPMODE** を (NEWFUNC,900) に設定する必要があります。

IBM MQ 9.0 には、**OPMODE** で制御する新機能がないので、IBM MQ 8.0 から IBM MQ 9.0 にマイグレー ションした場合は、**OPMODE** を (NEWFUNC,900) に設定しても、新機能が有効になるわけではありま せん。

CD. Continuous Delivery リリース (CD リリース) からの逆方向マイグレーションを行うこと はできません。 CD リリースに初めてマイグレーションする場合は、マイグレーション手順の一環とし て **OPMODE** を (NEWFUNC,90x) に設定する必要があります (x はモディフィケーション番号です)。

リグレッション・テストには、手順 205 [ページの『](#page-204-0)8』 および 205 [ページの『](#page-204-0)9』 で対象とした プロ シージャーおよびアプリケーションを含めてください。

- 11. z/OS およびキュー・マネージャーをカスタマイズする作業について検討します。 キュー・マネージャ ーを新しいバージョンにマイグレーションするために、 キュー・マネージャー定義および開始済みタ スク JCL を変更する方法について計画します。
- 12. ページ・セット 0 の使用状況を確認します。

オペレーター・コマンド **cpf**、/cpf DISPLAY USAGE PSID(0) を発行して、ページ・セット 0 使 用量に関するレポートを取得します。

IBM WebSphere MQ 7.1 では、キュー定義のサイズが増えました。 旧リリースからマイグレーション している場合、ページ・セット 0 に保管されているキュー定義がマイグレーション時に再書き込みさ れます。 この再書き込みは、キュー・マネージャーが初めて IBM WebSphere MQ 7.1 にマイグレーシ ョンされるときに、単一のトランザクションとして実行されます。

マイグレーション中にキュー定義のコピーを作成するための十分なスペースがページ・セット 0 に存 在することを確認してください。 通常は、マイグレーション前のページ・セット 0 に 60% の空き領域 があれば十分です。 ただし、ページ・セット定義で EXPAND(SYSTEM) を使用すると、必要に応じて 自動拡張が使用可能になります。 マイグレーション中にページ・セット 0 のスペースが不十分になる と、キュー・マネージャーは完了コード X'5C6' および理由コード X'00C91900' を伴って異常終了 します。

13. 使用するアセンブラーまたはコンパイラーが、サポートされるレベルであることを 確認します。 IBM MQ スタブ・ルーチンへの標準 OS リンケージを生成できる任意のコンパイラーを使用して、 IBM MQ アプリケーションを作成することができます。

IBM MQ API 呼び出しで使用されるデータ・タイプの中には、古いコンパイラーでサポートされないも のがあります。 そのため、より新しいコンパイラーが必要になることがあります。 既知の制限は、次 のとおりです。

- a. アセンブラー・コピーブックにはブランク行が含まれていますが、これは **HLASM** より前のアセンブ ラーでは許容されません。
- b. PL/I の旧リリース一部のでは、fixed bin(63) タイプがサポートされていません。 古いコンパイラ ーが検出された場合、そのようなフィールドはマクロで char(8) として定義されます。
- c. COBOL 旧リリースの一部では、MQCB API で使用される関数ポインターがサポートされていません。
- 14. アプリケーションおよびチャネル出口に必要なライブラリーに対する変更を計画します。
- 15. IBM MQ MQI client のインストール済み環境を後のバージョンにマイグレーションする計画を立てま す。
- 16. クライアントおよびサーバーのアプリケーションを、後のバージョンの新機能を使用するようにマイ グレーションする計画を立てます。
- 17. 他のベンダー・ソフトウェア (WebSphere Application Server、CICS® など) をマイグレーションして、 新しいバージョンを使用するように計画します。 CICS 領域 JCL の STEPLIB および DFHRPL 連結内の IBM MQ ライブラリーを更新して、 CICS を再始 動します。
- 18. インストールされている他の SupportPac が後のバージョンへ 適用可能であるかどうかを調べてくだ さい。

**次のタスク**

219 ページの『単一の IBM MQ for z/OS [キュー・マネージャーのマイグレーションの準備』の](#page-218-0)タスクを実 行します。 キュー・マネージャーを旧バージョンに復元する必要がある場合は、229 [ページの『キュー・](#page-228-0) [マネージャーを前のリリースに戻す](#page-228-0) (z/OS)』を参照してください。

IBM WebSphere MQ 7.1 から IBM MQ 9.0.0 LTS リリースにマイグレーションした場合は、新しい機能を有 効にするために **OPMODE** を (NEWFUNC,900) に更新することを計画してください。これは、既存のアプリ ケーションが新しいバージョンでマイグレーションの問題なしで実行されていることを確信している場合 です。

CICS-MQ [アダプターについて](https://www.ibm.com/docs/en/cics-ts/5.4?topic=mq-about-cics-adapter) [IBM MQ Support, Migration PTFs](https://www.ibm.com/support/docview.wss?rs=171&uid=swg27006519) [IBM MQ - SupportPacs \(](https://www.ibm.com/support/docview.wss?rs=171&uid=swg27007197#1)製品別)

*IBM MQ 9.0 JCL* の変更点 *z/OS*

一般出荷可能日時での IBM MQ 8.0 hlq.SCSQPROC および IBM MQ 9.0 hlq.SCSQPROC PDS ライブラリー の間の新変更されたメンバーを示す表。

**注 :**

- 1. リリース間でほとんどすべてのメンバーに変更がありますが、これらの変更の大半は、表面的なもので す。 たいていはリリース番号の変更を反映しているだけの変更です。
- 2. 一般出荷可能日以降のサンプル・ライブラリーの変更内容は含まれていません。
- 3. この情報は、管理者が既存のキュー・マネージャーをマイグレーションする際、新しい機能が正しく導 入されるようにするうえで役に立つ可能性があります。

### **z/OS での変更されたメンバー**

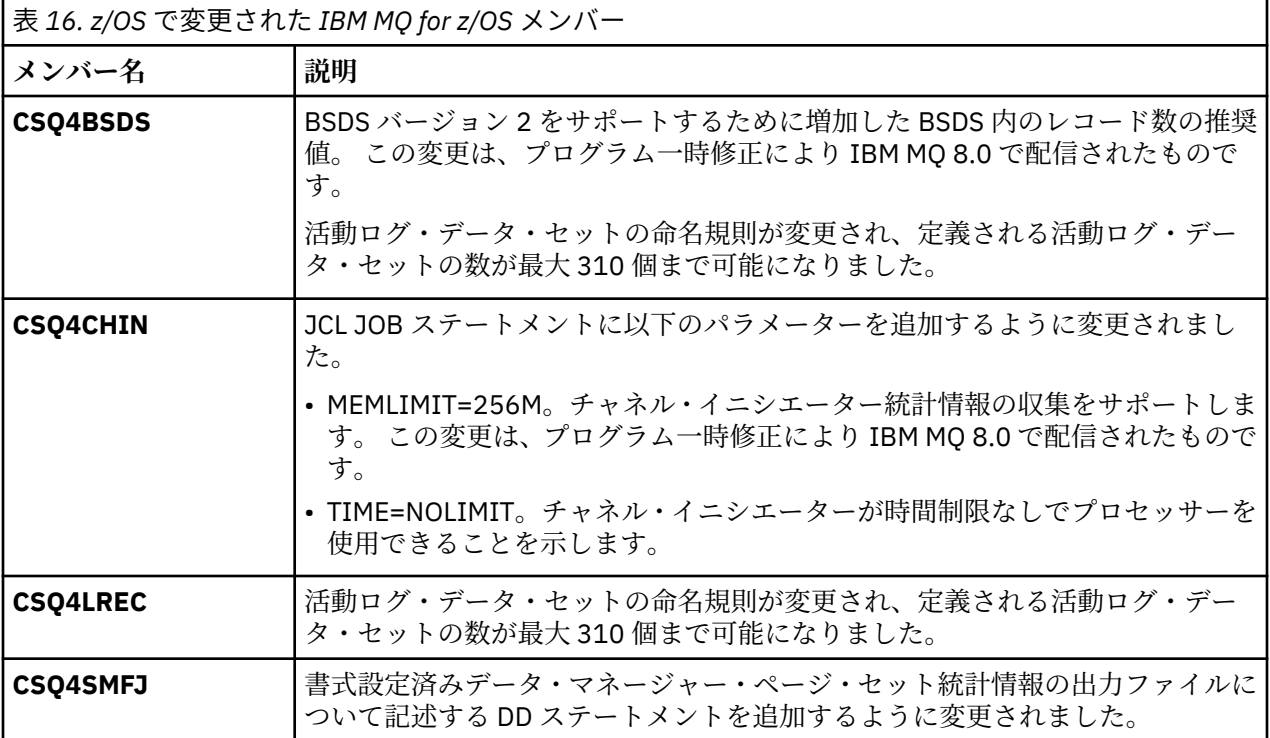

<span id="page-207-0"></span>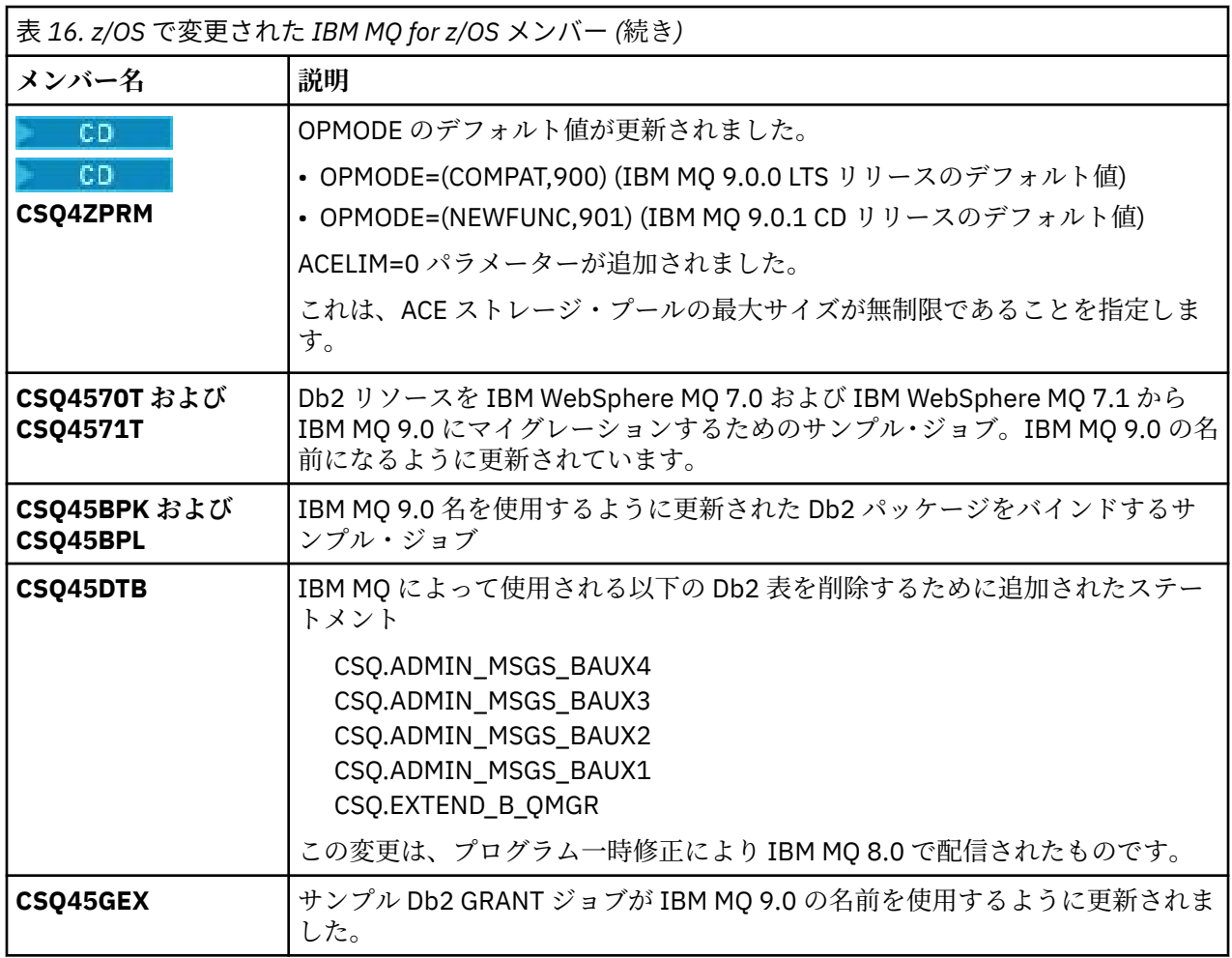

#### *z/*08 *z/OS* **での** *OPMODE*

IBM MQ for z/OS の新機能および逆方向マイグレーションの可用性は、 **CSQ6SYSP** マクロの **OPMODE** パラ メーターによって制御されます。 **OPMODE** によって制限される IBM MQ 8.0 の新機能は、 **OPMODE** で有効 にされない限り、 IBM MQ 9.0 では使用できません。 IBM MQ 9.0 の新機能には、**OPMODE** により制限され るものはありません。

**重要: Continuous Delivery (CD) リリースは、逆方向マイグレーションに対応していません。** IBM MQ の CD リリースを実行するキュー・マネージャーは、(OPMODE=(NEWFUNC,90*x*) で開始する必要 があります。 例えば、 IBM MQ 9.0.1 キュー・マネージャーは、OPMODE=(NEWFUNC,901 を使用して開始 する必要があります。

OPMODE=(NEWFUNC,901) 以上の IBM MQ の CD リリースでキュー・マネージャーを開始した後は、キュ ー・マネージャーを新しい CD リリースにマイグレーションするたびに OPMODE を変更する必要はありま せん。

 $\blacktriangleright$  LTS IBM MQ 9.0.0 の OPMODE のデフォルトの設定値は OPMODE=(COMPAT,900) です。この値 は、使用可能な新機能のセットを制限します。 IBM MQ 8.0 および IBM MQ 9.0 で追加された機能で、 **OPMODE** により制限されるものは使用できません。 これにより、キュー・マネージャーをその前のリリー ス・レベルに戻さなければならない場合に、そうすることができます。

LTS Long Term Support (LTS) リリースのキュー・マネージャー上ですべての機能にアクセスする には、**OPMODE** の値を OPMODE=(NEWFUNC,900) に変更します。 これにより、キュー・マネージャーが以 前のバージョンで開始されないようにすることができます。 キュー・マネージャーを以前のリリースに戻 す必要がないことを確信したらすぐに、すべての新機能を利用するためにこの変更を行います。

LTS ■■以前のバージョンの IBM MQ に戻すための支援が必要な場合には、IBM サポート・センター までお問い合わせください。

#### LTS **LTS**

**重要 :** キュー・マネージャーを IBM MQ 8.0 から IBM MQ 9.0 LTS にマイグレーションする場合、 OPMODE=(COMPAT,900) を指定してシステム・パラメーター (ZPARM) モジュールを再コンパイルしない でください。 これを行うと、 IBM MQ 8.0 の **OPMODE** によって制限されている機能が非活動化されます。 これにより、マイグレーション前に使用されていた機能が使用できなくなり、キュー・マネージャーが開 始できなくなる可能性があります。

これは、以前のバージョンの IBM MQ へのマイグレーション手順からの変更点です。 **OPMODE** を現行値の ままにしておくと、引き続きキュー・マネージャーを以前のリリースに戻すことが可能になり、同じ機能 セットも継続して使用できます。

### **システム・パラメーター・モジュールの OPMODE の設定**

システム・パラメーター・モジュール (ZPARM) をコンパイルする場合、OPMODE は CSQ6SYSP モジュー ルのパラメーターとして指定されます。

**OPMODE** パラメーターの構文は次のとおりです。

#### **OPMODE=(Mode,***VerificationLevel***)**

OPMODE は、キュー・マネージャーの動作モードを制御します。

LTS . IBM MQ 9.0.0 の **OPMODE** のデフォルト設定は OPMODE=(COMPAT,900) です。

CD. Continuous Delivery (CD) リリース IBM MQ における **OPMODE** の有効な設定は、 OPMODE=(NEWFUNC,90x) のみです。 例えば、IBM MQ 9.0.1 では、OPMODE=(NEWFUNC,901) を指定

する必要があります。

### **モード (Mode)**

要求された動作モードを指定します。 値は以下のとおりです。

#### **COMPAT**

キュー・マネージャーは互換モードで稼働します。 いくつかの新機能は使用できません。 キュ ー・マネージャーを以前のリリースに移行することができます。

LTS

**重要 :** この値は、Long Term Support (LTS) リリースの IBM MQ でのみ有効です。

#### **NEWFUNC**

このコード・レベルで提供されるすべての新機能を使用できます。 キュー・マネージャーを以 前のリリースに移行することはできません。

#### **VerificationLevel**

*VerificationLevel* は、句読点のない Version.Release.Modification (VRM) コードです。例え ば、900 のようになります。

*VerificationLevel* の値を使用して、コンパイル対象の **CSQ6SYSP** マクロのレベルで使用するよう **CSQ6SYSP** パラメーターがコーディングされたことを確認します。 *VerificationLevel* が、 **CSQ6SYSP** に使用される SCSQMACS の VRM レベルに一致しない場合は、コンパイル時エラーが報 告されます。 *VerificationLevel* はパラメーター・モジュールの中にコンパイルされ、キュー・マネ

ージャーの開始時に検査されます。 LTS リリースの場合、キュー・マネージャーの開始時に *VerificationLevel* がキュー・

マネージャーのリリース・レベルと一致しなければ、強制的に COMPAT モードに設定されます。

CD リリースで開始するキュー・マネージャーの場合、*VerificationLevel* が CD リリー スを参照するものの、 キュー・マネージャーのリリース・レベルと一致しない場合、 OPMODE=(NEWFUNC,*vrm*) が有効になります (*vrm* はキュー・マネージャーの CD リリース)。

例えば、OPMODE=(NEWFUNC,901) で開始された IBM MQ 9.0.2 キュー・マネージャーは、あたか も OPMODE=(NEWFUNC,902) が指定されたかのように動作します。

*VerificationLevel* が LTS リリースを指している場合、キュー・マネージャーは CD リリースでは開始 しません。

*VerificationLevel* パラメーターの目的は、意図せず OPMODE を NEWFUNC に設定して、取り消し不 能になるのを防ぐことです。 旧バージョンのキュー・マネージャーのために用意された **CSQ6SYSP** ステートメントを使用して新しいバージョンの IBM MQ にマイグレーションすると、そのような問 題が発生するおそれがあります。 また、古いバージョンの SCSQMACS マクロで作成された **CSQ6SYSP** パラメーター・モジュールを使用する場合にも発生することがあります。

### **OPMODE の値の照会**

実行中のキュー・マネージャーで **OPMODE** の値を DISPLAY SYSTEM コマンドで照会した場合、結果は以下 の形式で 3 つの値として表示されます。

*compatibility mode, compatibility VRM, function VRM*

*VRM* はリリース・レベルです。

**注 :** この構文は CSQ6SYSP の OPMODE パラメーターとは異なり、一部の値は別の意味になります。

互換性 *VRM* の値は、キュー・マネージャーを戻すことができるリリース・レベルです。 キュー・マネージ ャーが IBM MQ 9.0.0 で新規に作成された場合、VRM=900 です。 キュー・マネージャーが前に IBM WebSphere MQ 7.1.0 で実行されており、そのバージョンで実行するように戻すことができる場合、 VRM=710 です。

機能 *VRM* の値は、使用可能な新しい機能のリリース・レベルです。 キュー共有グループにおいて、これは キュー共有グループ内の他のキュー・マネージャーの **OPMODE** にも依存します。

### **キュー共用グループでの新機能の有効化**

キュー共有グループ内のすべてのキュー・マネージャーが IBM MQ 8.0 機能を使用するには、キュー共有グ ループ内の各キュー・マネージャーの **OPMODE** を **OPMODE**=(NEWFUNC,*vrm*)に設定し ( *vrm* は 800、900、 または 901)、再始動する必要があります。

つまり、キュー共有グループで IBM MQ 8.0 の新機能を有効にするには、実質的に以下の 2 つのフェーズが あります。

1. **OPMODE** を **OPMODE**=(NEWFUNC,800) 以上に設定した状態で行う最初の再始動の後は、キュー・マネー ジャーを以前のリリース・レベルに戻して実行することができなくなります。

IBM MQ 8.0 から 9.0.0 にマイグレーションしたキュー・マネージャーは、 **OPMODE** を OPMODE=(NEWFUNC,800) に設定して再始動できます。その際、 IBM MQ 8.0 で実行するように戻すこ とはできません。

2. LTSR のキュー・マネージャーで **OPMODE** を OPMODE=(NEWFUNC,800) または

OPMODE=(NEWFUNC,900) に設定して他のすべてのキュー共有グループ・メンバーを再始動した状態、 つまり、IBM MQ 8.0 より前のリリース・レベルに戻して実行することができない状態で、2 回目の再始 動を行うと、IBM MQ 8.0 の新機能を使用できるようになります。

例えば、3 つのキュー・マネージャーを含むキュー共有グループでは、すべてのキュー共有グループ・メン バーで IBM MQ 8.0 の新機能を使用可能にするために、合計 5 つのキュー・マネージャーの再始動が必要に なります。

### **新機能の無効化**

LTS リリースのキュー・マネージャーで OPMODE=(NEWFUNC,900) を設定した後、 **OPMODE** を OPMODE=(COMPAT,900)にリセットして、新機能が使用されないようにすることができます。

これを行うと、 DISPLAY SYSTEM は OPMODE を COMPAT,900,710 として表示します。これは、キュー・ マネージャーを IBM MQ 9.0.0 より前のバージョンに戻すことができないこと、および IBM WebSphere MQ 7.1.0 の新機能のみが使用可能であることを示します。

詳しくは、新機能モードから互換モードへの切り替えを参照してください。

### **関連情報**

CSQ6SYSP の使用

 $\approx$   $z/0$ S *z/OS* でのバージョンごとの *OPMODE* の制限

IBM MQ for z/OS の一部の新機能および逆方向マイグレーションの可用性は、**CSQ6SYSP** マクロの **OPMODE** パラメーターによって制御されます。 **OPMODE** パラメーターは、最終的に特定のリリースに留まる前に、 選択された新機能を使用できるかどうかを決定します。 さまざまな製品バージョンごとに制限される機能 をここでまとめています。

### **IBM WebSphere MQ 7.1 on z/OS**

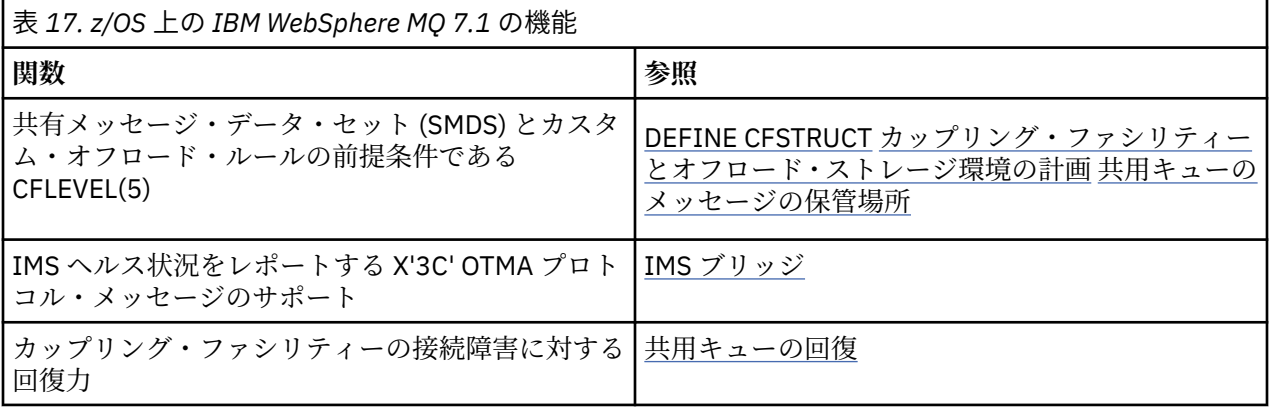

### **IBM MQ 8.0 on z/OS**

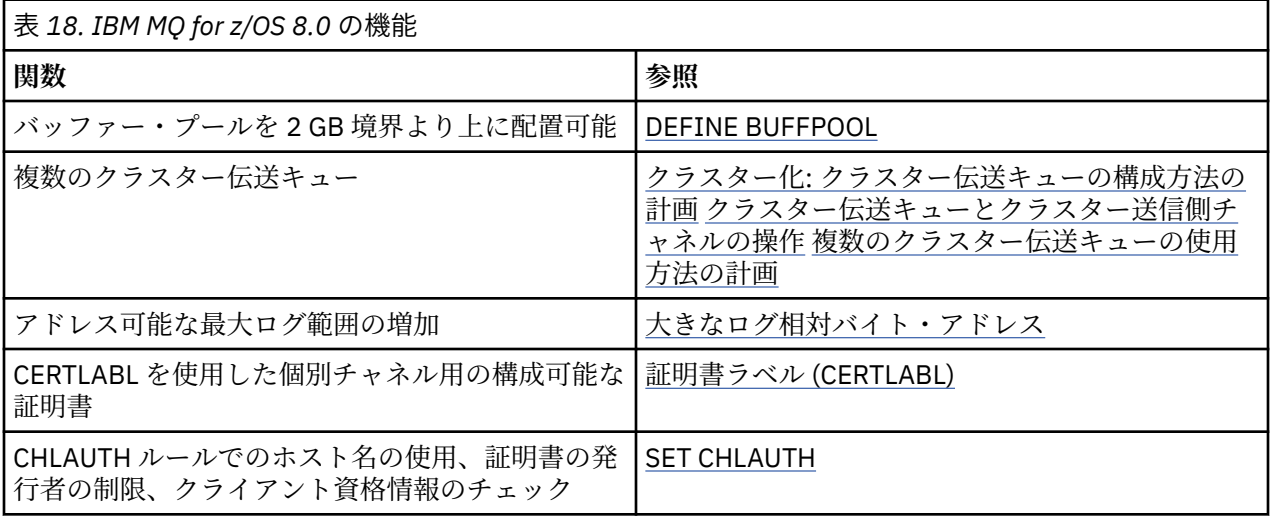

注: CD これらの機能は、IBM MQ 9.0 の OPMODE によっても制限されます。

### **関連情報**

CSQ6SYSP の使用

#### $\approx$  z/OS *z/OS* での新機能モードから互換モードへの切り替え

IBM MQ for z/OS の新機能および逆方向マイグレーションの可用性は、 **CSQ6SYSP** マクロの **OPMODE** パラ メーターによって制御されます。 新機能モードから互換モードへの切り替え、つまり

OPMODE=(NEWFUNC,800) または OPMODE=(NEWFUNC,900) から OPMODE=(COMPAT,800) または OPMODE=(COMPAT,900) への切り替えの影響について知っておく必要があります。

CD.

**注 :** Continuous Delivery (CD) リリースは、逆方向マイグレーションに対応していません。 CD リリースの IBM MQ を実行するキュー・マネージャーは、**OPMODE**=(NEWFUNC,90x) で開始する必要があります (x は モディフィケーション・レベル)。

### **OPMODE=(NEWFUNC,800) または OPMODE=(NEWFUNC,900) から OPMODE=(COMPAT,800) または OPMODE=(COMPAT,900) への切り替え**

OPMODE=(NEWFUNC,800) または OPMODE=(NEWFUNC,900) から OPMODE=(COMPAT,800) または OPMODE=(COMPAT,900) に切り替える場合、IBM MQ 8.0 の特定の新機能は利用できなくなります。 その ために、以下の状態が発生します。

- BSDS がバージョン 2 に変換されている場合、キュー・マネージャーが互換モードで開始していると BSDS にアクセスできなくなります。 これは、キュー・マネージャーが始動に失敗し、理由コード 00D10120 で終了することを意味します。
	- ログ・マップ印刷ユーティリティー (**CSQJU004**) を実行すれば、BSDS バージョンが分かります。
- ID が 15 より大きいバッファー・プールはどれも、中断状態とマークされます。 これは、これらのバッ ファー・プールは、キュー・マネージャーが再び新機能モードで開始するまで、使用も削除も変更もでき ないことを意味します。 バッファー・プールに関する情報は、キュー・マネージャーが再び新機能モー ドで開始するまで、チェックポイント・ログ・レコードに保持されます。
	- 中断されたバッファー・プールを使用するどのページ・セットも、中断されます。 中断されたページ・ セットに関する情報も、チェックポイント・レコードに保持されます。
	- ページ・セットが中断されている間、ページ・セット内のメッセージはどれも使用できません。 中断 されたページ・セットを使用するキューまたはトピックを使用しようとすると、 MQRC\_PAGESET\_ERROR メッセージが出されます。
	- ユーティリティー・プログラム CSQUTIL の FORMAT 関数で TYPE(REPLACE) を指定することにより、 中断状態にあるページ・セットを別のバッファー・プールに関連付けることができます。 その後、 **DEFINE PSID** コマンドを発行して、ページ・セットを別のバッファー・プールで再び使い始めること ができます。
	- **注 :** 中断されたページ・セットに関連していたすべての回復単位 (未確定の単位を除く) は、ページ・ セットが最後に使用されたときのキュー・マネージャーによってバックアウトされます。 未確定のリ カバリー単位は、ページ・セットがキュー・マネージャーによって再び使用されるようになると、解 決できます。
- ID が 15 以下で **LOCATION** 属性が ABOVE に設定されているバッファー・プールはどれも、その **LOCATION** 属性が BELOW に切り替わり、**PAGECLAS** 属性が 4KB に設定され、バッファー・プールのサイ ズが 1000 ページに設定されます。
- SYSTEM.CLUSTER.TRANSMIT.QUEUE 以外の伝送キューを使用するように構成されているクラスター送 信側チャネルはすべて、開始に失敗してメッセージ CSQX295E が出されます。 これらのチャネルが開始 できるようにするには、以下のアクションを実行する必要があります。
	- キュー・マネージャーのデフォルト・クラスター伝送キュー構成を、すべてのクラスター送信側チャ ネルがデフォルトで伝送キュー SYSTEM.CLUSTER.TRANSMIT.QUEUE を使用するように変更します。 これを行うには、**DEFCLXQ** キュー・マネージャー属性の値を SCTQ に変更します。
	- 以下のコマンドを使用して、手動で定義された伝送キューのうち、クラスター・チャネル名属性値が ブランクでないものをすべて特定します。

DISPLAY QLOCAL(\*) WHERE(CLCHNAME NE ' ')

これらのキューのクラスター・チャネル名属性値をブランクに変更します。

- **ADDRESS** 属性で指定されているホスト名でチャネル認証レコードが作成されている場合は、インバウン ド・チャネルを開始できません。 その状態が発生した場合は、制限されている機能を使用するチャネル 認証規則ごとに、メッセージ CSQY344E が出されます。
- *CHKCLNT* 属性を使用してチャネル認証 (**CHLAUTH**) を定義するには、NEWFUNC モードでキュー・マネー ジャーが実行されている必要があります。
- CERTLABL をチャネル属性として定義した場合でも、チャネルは引き続きキュー・マネージャーのデフォ ルト CERTLABL を使用します。

以前のバージョンの IBM MQ に戻すための支援が必要な場合には、IBM サポート・センターまでお問い合 わせください。

#### **関連情報**

CSQ6SYSP の使用 DISPLAY SYSTEM

#### $\approx$   $z/0$ S *IBM MQ* **のアップグレードとマイグレーション** *(z/OS)*

IBM MQ の新規リリースをインストールし、IBM MQ を新規のリリース・レベル、またはバージョン・レベ ルへアップグレードすることができます。 同一の z/OS インスタンス上で同じレベルまたは異なるレベル にある複数のインストール済み環境を共存させることができます。 より高いレベルでキュー・マネージャ ーを実行するには、移行が必要です。

IBM MQ for z/OS 9.0 から、企業内のシステムをアップグレードする方法が変更されました。 詳しくは、 IBM MQ のリリース・タイプを参照してください。

**重要: せい する が**方向マイグレーションが可能なのは、Long Term Support (LTS) リリースの場合に限 られます。

SMP/E を使用して IBM MQ on z/OS の新しい VRM レベルをインストールすると、 IBM MQ ライブラリーの セットが作成されます。 異なる VRM レベルの IBM MQ 用のライブラリーは、z/OS の同じインスタンスで 共存できます。 その後、同じ z/OS インスタンス上の異なるリリース・レベルの IBM MQ に対して、異な るキュー・マネージャーを実行できます。

新しいリリース・レベルで実行されるキュー・マネージャーを始動する場合、そのリリース・レベルへキ ュー・マネージャーを移行することが必要です。 相違点が修正レベルのみの場合であっても、移行が必要 な場合があります。 あるバージョンから別のバージョンに移行する際に実行する必要のある移行作業につ いては、203 ページの『z/OS での IBM MQ [の新しいバージョンへのマイグレーションの計画』](#page-202-0)に記述され ています (72 [ページの『マイグレーションに影響を与える変更点』](#page-71-0)も参照)。

IBM WebSphere MQ 7.0.1 以降、キュー・マネージャーを新しいバージョンまたはリリースに完全に移行し た後で逆移行することはできません。 IBM WebSphere MQ 7.0.1 以降のバージョンでは、**CSQ6SYSP** の新 しいパラメーター **OPMODE** を使用することにより、移行の時期を制御することができます。208 [ページの](#page-207-0) 『z/OS での [OPMODE](#page-207-0)』を参照してください。 キュー・マネージャーが IBM WebSphere MQ 7.0 以前の場合 は、以前のリリースに戻すことができます。 逆方向の移行 PTF については、IBM サポートに連絡を取る必 要があるかもしれません。

**OPMODE** を使用することにより、すべての既存のアプリケーションを新規リリース・レベルへ移行すること ができ、また以前のリリース・レベルへ復帰することもできます。 一度アプリケーションの変更を開始し た場合、または新規機能を使用するアプリケーションを追加した場合、製品の以前のレベルに復帰するこ とはできません。 **OPMODE** は、IBM WebSphere MQ 6.0 から IBM WebSphere MQ 7.0.1 への順方向の移行 に適用されます。

**OPMODE** のオプションを使用すると、2 段階のマイグレーション・プロセスを実施することができます。

- 1. 既存のアプリケーションのリグレッション・テストをします。
- 2. 新規アプリケーションを作成し、既存のアプリケーションを変更し、リリースの新規機能を使用しま す。

IBM WebSphere MQ 6.0 以降におけるキュー・マネージャーをアップグレードする方法は以下のとおりで す。

- 1. アップグレードを予定しているすべてのキュー・マネージャーに対して共存および逆方向の移行 PTF を 適用します。 PTF の適用後、同じキュー共用グループの異なるレベルのキュー・マネージャーを実行す ることができます。 キュー・マネージャーを現行のレベルに戻すように移行を反転することもできま す。
- 2. 最初のキュー・マネージャーをアップグレードします。
- 3. このキュー・マネージャーで、すべての既存のアプリケーションが正しく実行されることを確認しま す。
- 4. キュー共用グループのすべてのキュー・マネージャーを新規レベルに引き上げ、引き続き既存のアプリ ケーションが正常に動作することを確認します。
- 5. アプリケーションがキュー共用グループのすべてのキュー・マネージャーの新規機能を使用することが できるように **OPMODE** の設定を変更します。

**注 :** 手順 5 の先からは逆戻りできなくなります。 製品の以前のレベルでキュー・マネージャーを実行す ることができなくなります。

6. IBM WebSphere MQ 7.1 以降の新規機能を使用可能にするには、キュー共用グループ内のすべてのキュ ー・マネージャーを再始動します。

共存および逆方向マイグレーション PTF には、以下の 2 つの異なる目的があります。<sup>9</sup>

- 1. 以前のリリース・レベルのキュー・マネージャーが、新しいリリース・レベルのキュー・マネージャー と共存できるようにすること。 とりわけ、同じキュー共用グループにキュー・マネージャーが共存する こと。
- 2. 新しいリリースのデータ定義を使用してフォーマットされたキュー・マネージャーのデータおよびログ を処理すること。

### **z/OS でのさまざまなタイプのアップグレードの特性**

z/OS 上であるリリースから別のリリースへアップグレードする場合、変更の影響は VRM レベルでの変更の 程度に依存します。 VRM コードについては、9 ページの『IBM MQ for z/OS [でのバージョンの命名方式』](#page-8-0) で説明しています。

バージョン、リリース、または修正番号が変わる場合には移行が必要であることに注意してください。

LTS. IBM WebSphere MQ 7.0.1 以降では、 **OPMODE** が NEWFUNC に設定されていない場合、 IBM WebSphere MQ 6.0 以降から IBM MQ 9.0 Long Term Support (LTS) リリースへのすべてのアップグレード を元に戻すことができます。

CD. Continuous Delivery (CD) リリースへのアップグレードは元に戻すことができません。

#### **関連概念**

9 ページの『IBM MQ for z/OS [でのバージョンの命名方式』](#page-8-0)

IBM MQ for z/OS では、各リリースに 3 桁の VRM (バージョン、リリース、モディフィケーション) コード が付いています。 異なる VRM レベルでキュー・マネージャーを実行するには、キュー・マネージャー、そ のアプリケーション、およびその実行環境を移行することが必要です。 移行パスによっては、移行には多 かれ少なかれ労力が必要です。

94 ページの『バージョン 7.1 [でのキュー・マネージャーの共存』](#page-93-0)

複数のキュー・マネージャーは、名前が別であれば、同じ IBM MQ インストール済み環境を使用している 限り、どのサーバー上でも共存することができます。 z/OS、 UNIX、Linux、および Windows では、異な る複数のキュー・マネージャーを同じサーバー上で共存させ、異なるインストール済み環境と関連付ける ことができます。

217 [ページの『以前のサポートされるリリースの](#page-216-0) IBM MQ for z/OS への後方移行』 新しいリリースの IBM MQ for z/OS をインストールした後、旧リリースのコードで動作しているキュー・ マネージャーを停止し、新しいリリースのコードが使ってキュー・マネージャーを再起動することにより、 キュー・マネージャーのマイグレーションを実行します。

83 ページの『IBM MQ for Multiplatforms [でのマイグレーション方式』](#page-82-0)

<sup>9</sup> 共存および逆方向マイグレーションの変更は、単一または複数の修正として出荷される場合があります。

1 つのリリースから別のリリースへのマイグレーションには、一段階マイグレーション (IBM i のスリップ・ インストール)、横並びマイグレーション、および多段階マイグレーションという 3 つの主要な方法があり ます。 多段階マイグレーションは、IBM i のオプションではありません。

### **★ Z/OS ☆ マイグレーション・タスクの順序**

この情報は、ご使用のシステムの全体的マイグレーション計画について説明し、それらタスクの実行順序 を示しています。

### **始める前に**

クラスター化: ベスト・プラクティスおよびクラスター化: トポロジー設計上の考慮事項の情報を参照して、 リポジトリーについて理解しておいてください。

### **このタスクについて**

このトピック中の表は、システム全体をマイグレーションするプロセスの各部分で必要なタスクと、それ らのタスクの実行順序を示しています。

### **注 :**

- 以下の順序でタスクを実行しなければなりません。
	- 1. マイグレーションの概要
	- 2. 次のリリースへのシステムのマイグレーション

キュー共用グループ (QSG) 内のキュー・マネージャーとクラスター内のキュー・マネージャーを並行して マイグレーションできますが、業務を十分に行いながら段階的マイグレーションが行われるようにするた めには、常時 QSG とクラスター内で十分な数のキュー・マネージャーが稼働している必要があります。

クラスター内にキュー・マネージャーがある場合は、常時クラスターに現行のクラスター・アーキテクチ ャーの全容が存在するように、まず完全リポジトリー・キュー・マネージャーをマイグレーションした後 に部分リポジトリー・キュー・マネージャーをマイグレーションしてください。

表 *19. z/OS* でのマイグレーションの概要

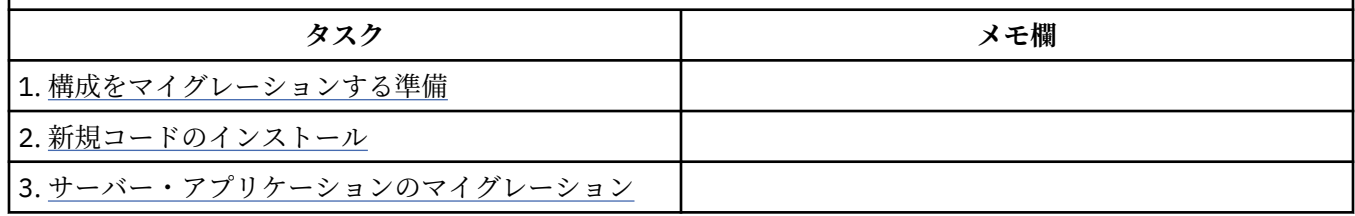

### 表 *20. z/OS* での次のリリースへのシステムのマイグレーション

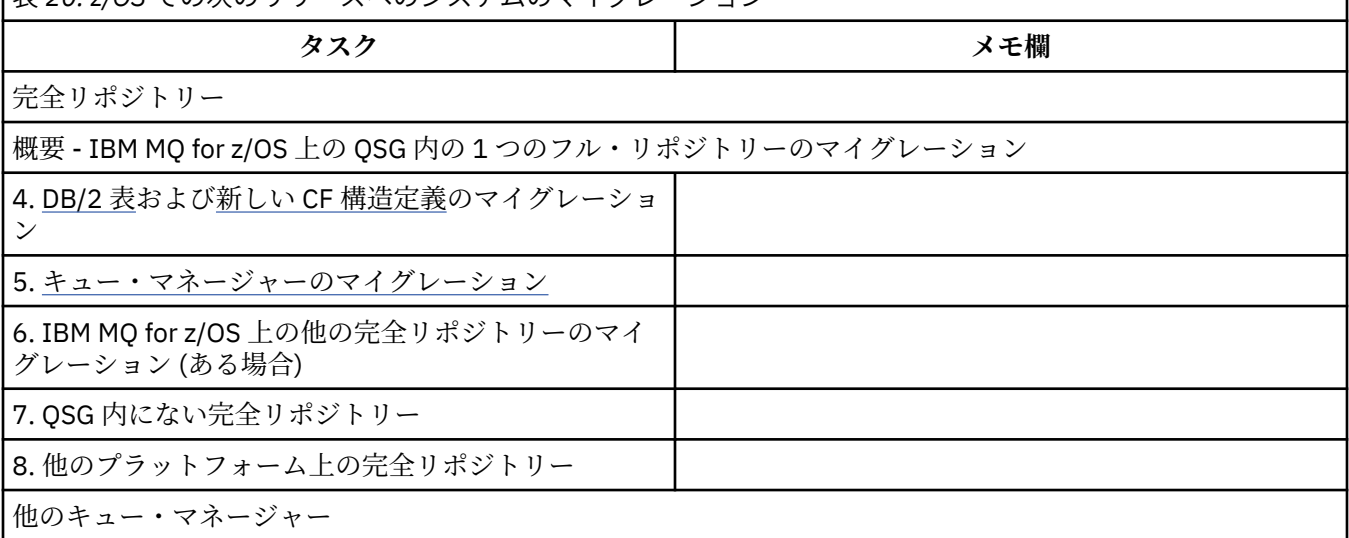

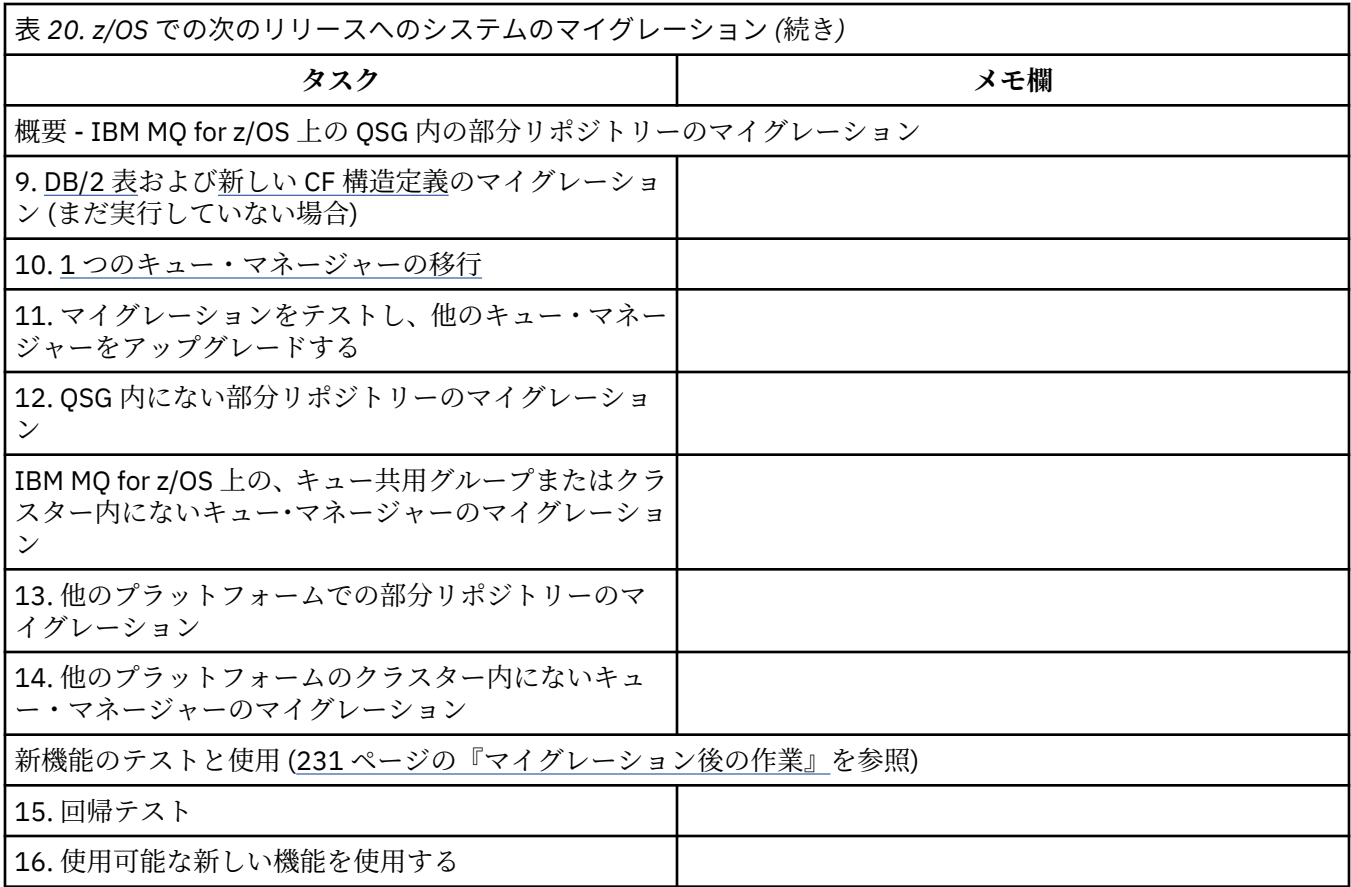

プロセス中のいつでもクライアント・ライブラリーをアップグレードできます。 最後のタスクとして、新 機能を使用してクライアントを再コンパイルし、デプロイします。

### **タスクの結果**

これで、システムの別のリリースへのマイグレーションが終了しました。

# **以前のサポートされていないリリースの** *IBM WebSphere MQ for z/OS* **から**

### **の移行**

マイグレーション・プロセスに着手する前に、実動システムまたはテスト・システムのどちらをアップグ レードするかを考慮する必要があります。

### **実動システム**

実動システムの場合、まず、サポートされていないリリースの IBM MQ から IBM WebSphere MQ 7.1 にマ イグレーションする必要があります。その方法については、そのリリースの資料の指示に従ってください。 旧バージョン製品の資料は、旧バージョンの IBM MQ に関する資料を参照してください。

その後、このセクションの指示に従って IBM MQ 9.0 にマイグレーションできます。

**重要 :** IBM MQ 9.0 にマイグレーションする前に、ご使用のシステムが IBM WebSphere MQ 7.1 で安定して いることを確認して、必要に応じて元に戻す先のシステムがあるようにしてください。

### **テスト・システム**

テスト・システムの場合、IBM MQ 9.0 に直接移行することが適切である場合があります。

マイグレーションを開始する前に、ご使用のシステムの完全なバックアップを取って、古いリリースを再 び使用することが必要になった場合にバックアップから再開できるようにしてください。
IBM MQ 9.0 は IBM MQ オブジェクトとメッセージを IBM MQ 9.0 の最初の起動中にマイグレーションし ます。

IBM WebSphere MQ 7.0 と IBM MQ 9.0 のリリースのオブジェクトに追加された新しい属性は、デフォルト 値に設定されます。

**重要 :** この方法を使用して IBM MQ 9.0 に移行すると、元のバージョンに戻すことはできません。

元のバージョンで実行されていたキュー・マネージャーは、移行の前に取られた完全なバックアップ・セ ットを使用して再開できます。 しかし、バックアップを取った後または IBM MQ 9.0 での実行中にシステ ムに対して加えられた変更は失われるということに注意してください。

#### **以前のサポートされるリリースの** *IBM MQ for z/OS* **への後方移行**

新しいリリースの IBM MQ for z/OS をインストールした後、旧リリースのコードで動作しているキュー・ マネージャーを停止し、新しいリリースのコードが使ってキュー・マネージャーを再起動することにより、 キュー・マネージャーのマイグレーションを実行します。

#### **キュー共用グループの保守**

キュー共用グループでは、個々のキュー・マネージャーを IBM MQ 9.0 に前方移行することができ、しかも IBM WebSphere MQ 7.1.0 または IBM MQ 8.0.0 のままであるキュー・マネージャーも引き続き機能できま す。 これにより、キュー共用グループのキュー・マネージャーをさまざまなタイミングで IBM MQ 9.0 に アップグレードできるため、キュー共用グループの高可用性を維持できます。

下位レベルのキュー・マネージャーに IBM MQ 9.0 の QSGDISP(GROUP) および QSGDISP(SHARED) オブジ ェクトの追加を許容させるために必要な機能が、後方移行の機能を提供する同じプログラム診断依頼書 (APAR) に組み込まれています。

#### **サポートされるコード・レベル**

IBM WebSphere MQ 7.1.0 と IBM MQ 8.0.0 の両方から IBM MQ for z/OS 9.0 へのマイグレーション・サポ ートが提供されます。

逆方向マイグレーションの APAR は、PI64465 (IBM WebSphere MQ 7.1.0 用) と PI64466 (IBM MQ 8.0.0 用) です。

**重要 :** これらの APAR の PTF は、 IBM MQ for z/OS 9.0.0 Long Term Support (LTS) リリースか らフォールバックする前に、 IBM WebSphere MQ 7.1.0 または IBM MQ 8.0.0 に適用する必要があります。

CD. Continuous Delivery (CD) リリースは、逆方向マイグレーションに対応していません。

これらの APAR の PTF は、 [最新リリースへのマイグレーションの計画](#page-202-0)で説明されている *IBM MQ 9.0* の *Migration and Toleration PTF* です。

IBM WebSphere MQ 7.1.0 より前のバージョンの製品に対するサービスは終了しました。 これらのバージ ョン用の後方移行機能はありません。

**CD リンク・パック域 (LPA) にインストールされた IBM MQ for z/OS 9.0.0 および IBM MQ for** z/OS 9.0.1 の早期コードは下位互換性があります。 コードは IBM WebSphere MQ 7.1.0 および IBM MQ 8.0.0 で動作するキュー・マネージャーをサポートします。

IBM MQ 9.0 レベルに更新され、キュー・マネージャー・サブシステムが REFRESH QMGR TYPE(EARLY) コ マンドを使用してリフレッシュされると、その後の前方移行または後方移行アクティビティーのために早 期コードを変更する必要がなくなります。

メッセージ

CSQ3111I <cpf> CSQYSCMD - EARLY PROCESSING PROGRAM IS 9.0 LEVEL 008-000

起動中にキュー・マネージャーのジョブ・ログにこれが表示され、キュー・マネージャーが正しいレベル の早期コードを使用していることを示します。

### **制限事項**

IBM MQ for z/OS 9.0 は、バックワード・マイグレーションが必要なくなったことをインストール・システ ムが確認するまで、バックワード・マイグレーションできない特定の新機能を使用しないようにすること により、バックワード・マイグレーションをサポートするためにマイグレーション・スイッチを使用しま す。

マイグレーション・スイッチを構成するには、CSQ6SYSP の [OPMODE](#page-207-0) パラメーターを使用して ZPARM を 変更します。

**OPMODE** が COMPAT に設定されている間は、Long Term Support (LTS) リリースからの逆方向 マイグレーションが可能です。ただし、一部の新機能が使用できなくなります。 **OPMODE** が NEWFUNC に 設定されると、すべての新機能を使用できますが、後方移行を実行することはできなくなります。

Continuous Delivery (CD) リリースは、逆方向マイグレーションに対応していません。 IBM MQ の CD リリースを実行するキュー・マネージャーは、**OPMODE**= (NEWFUNC,90x) で開始する必要があり ます。 例えば、 IBM MQ 9.0.1 キュー・マネージャーは、 **OPMODE**= (NEWFUNC,901) で開始する必要があ ります。

MQSC のコマンドである DISPLAY SYSTEM コマンドは、COMPAT または NEWFUNC のいずれかの動作モー ドと 2 つのバージョン番号の合計 3 つの値を表示します。 最初のバージョン番号は、IBM MQ for z/OS の どのバージョンに戻すことができるかを示します。 2 番目のバージョン番号は、使用可能な新機能のレベ ルを示します。

動作モードが COMPAT の場合、バージョン番号は、戻すことができる IBM MQ for z/OS のバージョンを示 します。

起動中にメッセージ CSQY101I に表示される *OPMODE* の値は、*ZPARM* を使って要求された動作モードを 反映します。 キュー・マネージャーの初期化では、要求された動作モードを、ローカルの状態およびキュ ー共用グループの他のメンバーと組み合わせて評価し、*DISPLAY SYSTEM* に表示される実際の動作モードを 決定します。

IBM MQ 9.0 で新しく作成したキュー・マネージャーを以前のリリースに後方移行することはできません。 IBM MQ 9.0 に前方移行されたキュー・マネージャーは、マイグレーション元を記憶 しており、その記憶し た 旧バージョンにのみ戻ることができます。

特定の接続タイプ (IMS、WAS により使用される BATCH と RRSBATCH、および Db2 ストアード・プロシー ジャー) では、アプリケーションが複数のキュー・マネージャーに同時に接続できます。 必要に応じて、こ れらのキュー・マネージャーは異なるレベルの IBM MQ コードを実行できます。 そのようなシナリオでは、 (通常は STEPLIB DD ステートメントまたは環境変数を通して参照される) アダプター・コードが、接続され たキュー・マネージャーの中で最高レベルに対応するライブラリーからロードされる必要があります。 古 いキュー・マネージャーへの接続をサポートするアダプター・コード用のこの機能により、後方移行のシ ナリオでは、接続ジョブを変更せずに、単にバックレベル・コードを使って MSTR および CHIN プロシー ジャーを再起動するだけです。

IBM MQ for z/OS 9.0 の操作および制御 ISPF パネル CSQOREXX は、前のリリースのキュー・マネージャー に接続して管理することができます。 ただし、それより前のリリースの ISPF パネルは、 IBM MQ for z/OS 9.0 に接続できません。 移行時または復帰中には、キュー・マネージャーが実行しているコード・レベル と同じバージョンの ISPF パネルを使用するか、上位リリースのコードの CSQOREXX を使用してください。 混合レベルのキュー共用グループでは、 IBM MQ 8.0.0 または 7.1 キュー・マネージャーを管理するために IBM MQ for z/OS 9.0 パネルを使用する必要があります。以前のリリースの ISPF パネルでは、どの IBM MQ 9.0 キュー・マネージャーからの応答も許容されないためです。

#### **関連資料**

211 ページの『z/OS [での新機能モードから互換モードへの切り替え』](#page-210-0) IBM MQ for z/OS の新機能および逆方向マイグレーションの可用性は、 **CSQ6SYSP** マクロの **OPMODE** パラ メーターによって制御されます。 新機能モードから互換モードへの切り替え、つまり OPMODE=(NEWFUNC,800) または OPMODE=(NEWFUNC,900) から OPMODE=(COMPAT,800) または OPMODE=(COMPAT,900) への切り替えの影響について知っておく必要があります。

#### <span id="page-218-0"></span>**単一の** *IBM MQ for z/OS* **キュー・マネージャーのマイグレーションの準備**

ステップに従って、z/OS 上の単一 IBM MQ キュー・マネージャーをマイグレーションする準備を行いま す。

### **このタスクについて**

z/OS 上の IBM MQ キュー・マネージャーのマイグレーションを準備するには、この概要内にあるリンクを 使って、このトピック内の詳細ステップを実行する必要があります。

- 1. 既存のキュー・マネージャーをマイグレーションする準備をします (ステップ 1 を参照)。
- 2. 新しいコードをインストールし、キュー・マネージャーを実行しているすべての MVS システムでター ゲット・ライブラリーを使用できるようにして、アクセス権限を付与します (ステップ 2 を参照)。
- 3. 企業内のキュー・マネージャーごとのバックアップ操作を実行します (ステップ [3](#page-219-0) を参照)。
- 4. キュー・マネージャー (MSTR) とチャネル・イニシエーター (CHIN) のアドレス・スペースの各ユーザ ー ID の定義を確認します (ステップ [4](#page-219-0) を参照)。
- 5. IBM MQ システムを再始動します (ステップ [5](#page-219-0) を参照)。
- 6. マイグレーション前にページ・セット・ゼロ使用状況を確認します (ステップ [6](#page-219-0) を参照)。
- 7. Db2 表を移行します。企業でキュー共用グループ (QSG) を使用している場合は、QSG ごとにこのステ ップを繰り返します (ステップ [7](#page-220-0) を参照)。
- 8. 新しいカップリング・ファシリティー (CF) 構造定義を追加します。企業で QSG を使用している場合 は、QSG ごとにこのステップを繰り返します (ステップ [8](#page-220-0) を参照)。
- 9. サーバー・アプリケーションのマイグレーションを考慮します (ステップ [9](#page-221-0) を参照)。
- 10. Advanced Message Security (AMS) を構成します (ステップ [10](#page-222-0) を参照)。

### **手順**

.

- 1. 使用する IBM MQ の構成を、 マイグレーションできるように準備します。
	- a) ご使用の IBM MQ バージョン用の予防保守計画 (PSP) バケットを参照します [\(PSP Buckets How](https://www.ibm.com/support/docview.wss?uid=swg21201593) [to find them on Web](https://www.ibm.com/support/docview.wss?uid=swg21201593) を参照)。
	- b) 企業で使用する IBM MQ コード・バージョンに、Migration and Toleration PTF を適用します ( [IBM](https://www.ibm.com/support/docview.wss?rs=171&uid=swg27006519) [MQ Support, Migration PTFs](https://www.ibm.com/support/docview.wss?rs=171&uid=swg27006519) を参照)。

"migration and toleration" PTF は、 "逆方向マイグレーションおよび共存" PTF とも呼ばれます。こ れらは同じ PTF です。

必要な移行 PTF が分からない場合は、以下の SMP/E コマンドを実行します。

#### rn.

REPORT MISSINGFIX ZONES(mqtgtzone) FIXCAT(IBM.Coexistence.MQ.V9R0M0)

詳細については、[FIXCAT and IBM MQ Migration Installation](https://www.ibm.com/support/docview.wss?uid=swg21608335) を参照してください。

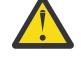

**重要 :** Db2 プランの再バインドが PTF で必要とされる場合には、そのようなプロセスの必要 性を示す ++HOLD(ACTION) 付きで PTF が提供されます。 この場合、マイグレーションを始 める前に『Db2 [表の移行』を](#page-220-0)参照してプランをバインドしてください。

その他の FIXCAT カテゴリーは、 [IBM Fix Category Values and Descriptions](https://www.ibm.com/systems/z/os/zos/features/smpe/fix-category.html) でリストされています。

TargetSystem-RequiredService.MQ.V9R0M0 という追加カテゴリーがありますが、これは、 他の製品と IBM MQ 9.0 を一緒に実行できるようにします。

2. 新しいコードをインストールし、キュー・マネージャーを実行しているすべての MVS システムでター ゲット・ライブラリーを使用できるようにして、アクセス権限を付与します。

MVS システムごとに以下の手順を実行する必要があります。

- <span id="page-219-0"></span>a) IBM MQ ターゲット・ライブラリーをシステムにコピーして、新しいバージョンの早期コードをイ ンストールします (MVS システムごとに 1 回)。 キュー・マネージャーを実行している各 MVS システムですべてのキュー・マネージャー用のコード をアクティブ化します。 これで、LPA が更新されます。 詳しくは『z/OS リンク・リストおよび LPA を更新する』を参照し てください。
- b) ロード・ライブラリーに APF 許可を与えて、外部セキュリティー・システムを使用するデータ・セ ットにアクセス権限を付与します。

詳しくは、『IBM MQ ロード・ライブラリーの APF 許可を行う』を参照してください。

c) ファイル・システム zFS をコピーし、読み取り専用としてマウントします。

IBM MQ for z/OS Unix System Services のコンポーネントがインストールされている場合、zFS、ま たはそれより古い HFS だけが必要です。 詳細については、「Program Directory」を参照してくださ い。

コマンド REFRESH QMGR TYPE(EARLY) を使って新しい初期コードを使用するよう、すべてのキュー・ マネージャーをリフレッシュします。 詳細については、REFRESH QMGR を参照してください。

- 3. 企業内のキュー・マネージャーごとにバックアップ操作を実行して、変更を行う前にすべてのオブジ ェクトと JCL の before コピーを用意します。
	- これにより、必要が生じた場合に、現行システムにより簡単にロールバックすることができます。
	- a) 例えば CSQUTIL COMMAND MAKEDEF(..) を使用して、IBM MQ で定義されたオブジェクトをバッ クアップします。
		- 詳しくは、CSQUTIL の COMMAND 機能の使用を参照してください。
	- b) 以下の内容をバックアップします。
		- MSTR および CHINIT 始動プロシージャー・ジョブ
		- CSQINP1 および CSQINP2 連結で使用される初期設定入力データ・セット
		- システム・パラメーター・モジュール (ZPARM) ライブラリー
		- その他のタスク (必要に応じて)

**注 :** ページ・セット、BSDS、およびアクティブ・ログのバックアップをフォールバック・オプショ ンとして行うこともできます。 IBM MQ リソースのバックアップについて詳しくは、ページ・セッ トのバックアップとリカバリーの方法 を参照してください。

- 4. 呼び出し側の Unix System Services (USS) を有効にするために、OMVS セグメントが定義されているユ ーザー ID で MSTR と CHIN のアドレス・スペースが実行されていて、UID が有効であることを確認し ます。
- 5. IBM MQ システムを再始動し、Migration and Toleration PTF を使って実行します。

をマイグレーション・スケジュールの中に組み入れる必要があります。

- a) キュー・マネージャーを再始動して企業のシステム全体を注意深くモニターし、問題が発生しない ことを確認します。 企業の規模や複雑さによっては、これにかなりの時間がかかる可能性があるため、この操作の計画
- 6. ページ・セット 0 の使用状況を確認します。

なお、既に IBM WebSphere MQ 7.1 を企業で使用している場合は、このステップを無視できます。 オペレーター・コマンド /cpf DISPLAY USAGE PSID(0) を発行します。 **cpf** は、ページ・セット 0 使用量に関するレポートを取得するための、キュー・マネージャーのサブシステムのコマンド接頭部 です。

IBM WebSphere MQ 7.1 では、キュー定義のサイズが増えました。 製品の旧バージョンからこのバー ジョン (またはこれより後のバージョン) の製品にマイグレーションするときには、ページ・セット 0 に保管されているキュー定義の再書き込みが行われます。

この再書き込みは、キュー・マネージャーが初めて IBM WebSphere MQ 7.1 以降にマイグレーション されるときに、単一のトランザクションとして実行されます。

<span id="page-220-0"></span>マイグレーション中にキュー定義のコピーを作成するための十分なスペースがページ・セット 0 に存 在することを確認してください。 通常は、マイグレーション前のページ・セット 0 に 60% の空き領域 があれば十分です。 ただし、ページ・セット定義で EXPAND(SYSTEM) を使用すると、必要に応じて 自動拡張が使用可能になります。

マイグレーション中にページ・セット 0 のスペースが不十分になると、キュー・マネージャーは完了 コード X'5C6' および理由コード X'00C91900' を伴って異常終了します。

7. 各 Db2 データ共用グループの Db2 表をマイグレーションします。

この作業は各 Db2 データ共用グループで行う必要があります。 複数の QSG が同じ Db2 表を使用する 可能性があるからです。

このタスクを実行するために、製品の新規バージョンに付属している IBM 提供のサンプルを使用でき ます。 いくつかの Db2 表定義が更新され、マイグレーション後のキュー・マネージャーのバージョン 用にいくつかの Db2 表が新しく作成されます。

**注 :**

- a. Db2 表をマイグレーションする前に、すべてのキュー・マネージャーに対して、Migration and Toleration PTF を適用済みである必要があります。
- b. キュー共用グループ内のキュー・マネージャーはすべて、PTF を適用した現行リリースで再始動す る必要があります。
- c. どの段階においてもキュー共用グループ全体を停止する必要はありません。
- d. Db2 表を移行します。

説明されているジョブが Db2 のロックの問題で失敗する場合は、Db2 リソースの競合が原因である 可能性があります。 システムの使用率が高い場合、ロックの発生の可能性が高くなります。 後で、 可能であればシステムの使用負荷が軽いか静止しているときに、ジョブを再実行依頼してくださ い。

『Db2 環境の設定』のステップ 5 および 6 を参照してください。

e. マイグレーション先の製品バージョンで提供されている最新 *thlqual*.SCSQPROC の CSQ45\* ジ ョブを使用します。

使用する JCL は、 Db2 表の IBM MQ の最上位バージョンによって異なることに注意してください。

**重要: 6D Db2 表に IBM MO 9.0 キュー・マネージャーが含まれている場合、前述** のステップ b と c は無視してください。

- i) Db2 表に IBM WebSphere MQ 7.1 キュー・マネージャーが含まれている場合、CSQ4571T を使 用します。 Db2 表に IBM WebSphere MQ 7.0 キュー・マネージャーが含まれている場合、 CSQ4570T を使用します。
- ii) CSQ45\* サンプルをカスタマイズします。

CSQ45\* 内のヘッダー情報に、このサンプルのカスタマイズ方法が記述されています。

- iii) カスタマイズした CSQ45\* ジョブを実行します。
- iv) *thlqual*.SCSQPROC にある CSQ45BPL サンプルと CSQ45GEX サンプルをカスタマイズしま す。

CSQ45BPL と CSQ45GEX 内のヘッダー情報に、これらのサンプルのカスタマイズ方法が記述さ れています。

v) カスタマイズしたジョブの CSQ45BPL と CSQ45GEX を実行します。

f. 複数の QSG が同じデータ共有グループ (DSG) にある場合、各キュー共用グループを調べて、それ ぞれのメンバーがそのマイグレーション基準を満たしているかどうかを確認する必要がありま す。 CSQ4571T とともにサンプルの JCL CSQ45MQS を使用してください。

詳細については、JCL ヘッダーの説明を参照してください。

8. 新しいカップリング・ファシリティー (CF) 定義を追加します。

<span id="page-221-0"></span>QSG ごとに、このステップを繰り返してください。 なお、既に IBM WebSphere MQ 7.1 を企業で使用 している場合は、このステップを無視できます。

IBM WebSphere MQ 7.0.1 以降、新しい CF 構造が必要になりました。 このような定義を追加する方法 については、カップリング・ファシリティーのセットアップを参照してください。

SYSTEM.QSG.CHANNEL.SYNCQ を通常のアプリケーションの CF 構造からシステム CF 構造 CSQSYSAPPL 構造にマイグレーションする正しいプロセスは、次のとおりです。

- a) 実行中のチャネルがなくなるように、すべてのキュー共用グループ・キュー・マネージャーでチャ ネル・イニシエーター (CHINIT) を停止します。
- b) CSQUTIL COPY を使用して、SYSTEM.QSG.CHANNEL.SYNCQ 内のメッセージを一時データ・セット にコピーします。
- c) SYSTEM.QSG.CHANNEL.SYNCQ をリポジトリーから削除します。
- d) CFSTRUCT(CSQSYSAPPL) で SYSTEM.QSG.CHANNEL.SYNCQ を定義します。 これは共有キューであるため、QSG ごとに一度だけ定義される必要があります。 QSG 内のどのキ ュー・マネージャーからでも、このキューを定義できることに注意してください。
- e) CSQUTIL LOAD を使用して、新しく定義された共有キューに一時データ・セットから SYNCQ メッ セージを再ロードします。
- f) 他のマイグレーション・ステップを実行し、その後 CHINIT を再始動して変更内容を有効にします。
- 9. サーバー・アプリケーションをマイグレーションします。

IBM MQ を使用して同じホスト上で実行されている Java または JMS アプリケーションは、バインディ ング・モードでキュー・マネージャーに接続します。 これは仮想記憶間の接続です。 このモードで は、システム内の最も高いバージョンの IBM MQ ライブラリーを常にロードできるよう、アプリケー ションが自身の STEPLIB 連結を更新する必要があります。

z/OS Java または JMS アプリケーションが WebSphere Application Server の下で実行される場合、ア プリケーションは、バインディング・モードの代わりにクライアント・モードを使用することができ ます。

IBM MQ ライブラリーには、以下のものが含まれています。

#### **thlqual.SCSQANLx**

このライブラリーには、各国語のエラー・メッセージ情報が含まれます。 'x' 文字は、各国語の文 字を表します。

#### **thlqual.SCSQAUTH**

このライブラリーには、アプリケーションが使用するコードが含まれています。

IBM MQ 用のサーバー・アプリケーションには、以下のものが含まれる可能性があります。

- バッチ・アプリケーション
- ISPF の制御パネル
- IMS
- 対話式問題制御システム (IPCS)
- RRS アダプター (Db2 ストアード・プロシージャーを含む)。
- TSO
- さらに WebSphere Application Server for z/OS、IBM Integration Bus、および CICS。
- a) 指定されたライブラリーを使って実行されているジョブを確認するには、"TSO ISRDDN ENQ 'thlqual.SCSQANLE'" のコマンドを使用できます。 その際、thlqual を、インストール済み環境 の高位修飾子に置き換えます。 その後、それに応じてこれらを変更できます。
- b) アプリケーション JCL の STEPLIB を更新し、新しい IBM MQ ライブラリーを参照します。
- c) これらのアプリケーションを再始動します。 詳細については、以下を参照してください。
	- バッチ、TSO、および RRS アダプターをセットアップする
- <span id="page-222-0"></span>• IMS アダプターをセットアップする
- 操作パネルおよび制御パネルをセットアップする
- IBM MQ ダンプ・フォーマット・メンバーを組み込む
- d) 必要な IBM MQ のバージョンを使用するために、 WebSphere Application Server、 IBM Integration Bus、 CICS などの他のソフトウェアをマイグレーションします。
	- CICS

CICS 領域 JCL の STEPLIB および DFHRPL 連結内の IBM MQ ライブラリーを更新して、 CICS を 再始動します。

IBM MQ と CICS の間の接続は、 CICS 3.2 まで (これを含む)、 IBM MQ によって提供されます。 IBM MQ によって提供される DFHRPL 連結内の SCSQCICS および SCSQAUTH ライブラリーを変 更する必要があります。

CICS 3.2 より後は、IBM MQ と CICS 間の接続は CICS ライブラリーによって行われます。 CICS Transaction Server Transaction Server for z/OS 3.2 以降を使用している場合は、ライブラリーを 更新します。 この変更を行わないと、最新の IBM MQ の機能を使用できません。 IBM MQ によっ て提供される DFHRPL 連結内の SCSQCICS ライブラリー、および STEPLIB 連結を変更する必要 があります。

別個の CICS 始動プロシージャー JCL を作成します。 IBM MQ キュー・マネージャーに接続され ている CICS 領域ごとに、別個の CICS 開始プロシージャー JCL が存在することを確認してくださ い。

これにより、CICS 始動プロシージャー JCL 内の特定バージョンの IBM MQ ライブラリーの参照 が変更された場合にその 1 つの CICS 領域だけが影響を受けるようになります。 この方法に従 い、1 つのキュー・マネージャーおよびそれに接続される 1 つ以上の CICS 領域だけをマイグレー ションできるため、段階的なマイグレーションが可能になります。

CICS の STEPLIB には thlqual.SCSQAUTH があり、DFHRPL には thlqual.SCSQCICS、 thlqual.SCSQLOAD、および thlqual.SCSQAUTH があります。 詳しくは、 [CICS- IBM MQ](https://www.ibm.com/docs/SSGMCP_4.2.0/com.ibm.cics.ts.wmq.adapter.doc/topics/zs11290_.html) ア [ダプターのセットアップを](https://www.ibm.com/docs/SSGMCP_4.2.0/com.ibm.cics.ts.wmq.adapter.doc/topics/zs11290_.html)参照してください。

• z/OS 用の WAS

バインディング接続が使用されているアプリケーション・サーバー環境で実行している場合は、 WAS STEPLIB を IBM MQ ライブラリーで更新する必要があります。

詳しくは、『IBM MQ ライブラリーと [WebSphere Application Server for z/OS](https://www14.software.ibm.com/webapp/wsbroker/redirect?version=matt&product=was-nd-zos&topic=cmm_cf_mqlibraries) の STEPLIB』を参照 してください。

さらに、IBM MQ の新規バージョン・インストール済み環境でのネイティブ・ライブラリーを使 って IBM MQ メッセージング・プロバイダーを構成する必要もあります (詳しく[は『ネイティブ・](https://www14.software.ibm.com/webapp/wsbroker/redirect?version=matt&product=was-nd-dist&topic=tmj_adm33) ライブラリー情報を持つ IBM MQ [メッセージング・プロバイダーの構成』](https://www14.software.ibm.com/webapp/wsbroker/redirect?version=matt&product=was-nd-dist&topic=tmj_adm33)を参照してください)。

最新レベルのネイティブ・ライブラリーを USS で使用します。

DFP ALIAS を利用できることに注意してください。 データ・セットの別名 (MQM.SCSLOAD など) を作成し、それらの別名を JCL で参照します。 別名を実データ・セット (MQM.V700.SCSLOAD や MQM.V710.SCSLOAD など) にマップします。

2 つのターゲット・ライブラリー・セットの間で切り替えを行う場合は、別名を変更します。 別名 を使用すれば、 新規リリースの IBM MQ に移行する場合に、 STEPLIB JCL を変更することなく、 アプリケーションまたはキュー・マネージャーを開始できます。

10. Advanced Message Security (AMS) を構成します。

キュー・マネージャーが Advanced Message Security (AMS) を使用するように構成されている場合、 『[Advanced Message Security](#page-227-0) のマイグレーション』トピックの『[Advanced Message Security](#page-227-0) のマイ [グレーションの準備』](#page-227-0)セクションにある手順を実行してください。

#### **タスクの結果**

これで、z/OS 上の IBM MQ キュー・マネージャーをマイグレーションする準備ができました。

### <span id="page-223-0"></span>**次のタスク**

224 ページの『単一の IBM MQ z/OS キュー・マネージャーを次のバージョンの製品にマイグレーションす る』の説明に従って、キュー・マネージャーをマイグレーションしてください。

**関連情報**

IBM MQ for z/OS Program Directory の PDF ファイル

## <u>● Z/0S ■</u>単一の *IBM MQ z/OS* キュー・マネージャーを次のバージョンの製品にマイグ **レーションする**

このトピックの手順を実行して、 z/OS 上の単一の IBM MQ キュー・マネージャーをマイグレーションしま す。

### **このタスクについて**

z/OS 上の IBM MQ キュー・マネージャーを別のバージョンにマイグレーションするには、以下を実行する 必要があります。

- 219 ページの『単一の IBM MQ for z/OS [キュー・マネージャーのマイグレーションの準備』で](#page-218-0)説明されて いるプロセス
- このトピックの詳しいステップ (この概要内のリンクを使用)。
	- 1. 初期設定入力データ・セットを更新します (ステップ 224 ページの『1』 を参照)。
	- 2. アプリケーションを停止または切断します (ステップ 225 [ページの『](#page-224-0)2』 を参照)
	- 3. キュー・マネージャーおよびチャネル・イニシエーターを停止します (ステップ 225 [ページの『](#page-224-0)3』を 参照)
	- 4. キュー・マネージャーおよびチャネル・イニシエーターの STEPLIB を更新します (ステップ 225 [ペー](#page-224-0) [ジの『](#page-224-0)4』を参照)。
	- 5. CD ターゲット・バージョンのシステム・パラメーター・モジュール (ZPARM) を更新します (ステップ 225 [ページの『](#page-224-0)5』 を参照)
	- 6. Advanced Message Security を構成します。ステップ 226 [ページの『](#page-225-0)6』 を参照してください。
	- 7. システムのセキュリティー管理を確認します (ステップ 226 [ページの『](#page-225-0)7』 を参照)
	- 8. キュー・マネージャーを開始します (ステップ 226 [ページの『](#page-225-0)8』 を参照)
	- 9. オプションで、キュー・マネージャーを旧バージョンに戻します (ステップ 226 [ページの『](#page-225-0)9』 を参 照)

## **手順**

1. 初期設定入力データ・セットを更新します。

IBM MQ キュー・マネージャーはそれぞれ、 初期定義を IBM MQ 初期設定入力データ・セットに入って いる一連のコマンドから 取得します。 このデータ・セットは、キュー・マネージャーの開始済みタス ク・プロシージャーの中に定義されている データ定義 (DD) 名 CSQINP1 および CSQINP2 によって参照 されます。

初期設定入力データ・セットをカスタマイズするを参照してください。

初期設定入力データ・セット用に用意されているサンプルは、IBM MQ のバージョン間で変更されてい る可能性があります。 CSQINP1 および CSQINP2 に対して過去にカスタマイズした内容を確認し、その カスタマイズ内容を最新バージョンの製品に用意されている初期定義にマージする必要があります。 詳しくは、226 ページの『z/OS での CSQINP1 および CSQINP2 [の入力データ・セットの変更』](#page-225-0)を参照 してください。

クライアントが使用するサーバー接続チャネルを保護します。キュー・マネージャーへのリモート接続 の保護を参照してください。

**重要 :** SYSTEM.DEFAULT.SUB に対する DEFINE SUB は、CSQINP2 入力データ・セットでは許可 されなくなりました。 DEFINE SUB コマンドは、代わりに CSQINPT 入力データ・セットから発 行できます。 CSQINPT 入力データ・セットは、キュー・マネージャーの始動時、またはパブリ

ッシュ/サブスクライブ・エンジンが **ALTER QMGR PSMODE(ENABLED)** コマンドで開始された ときに、パブリッシュ/サブスクライブ・エンジンが開始されるたびに処理されます。 CSQINPT 入力データ・セットの使用について詳しくは、IBM MQ for z/OS へのコマンドの実行 を参照して ください。

- <span id="page-224-0"></span>2. キュー・マネージャーを使用するすべてのアプリケーション (例えば CICS、IMS、またはバッチ) および 他のキュー・マネージャーに接続されている IBM MQ チャネルを停止または切断します。
- 3. キュー・マネージャー、およびそのチャネル・イニシエーターを停止します。
- 4. キュー・マネージャー (MSTR) およびチャネル・イニシエーター (CHINIT) の STEPLIB を更新します。 始動プロシージャーおよび CHINIT の JCL を更新します。
	- a) プロシージャーを更新し、キュー・マネージャーを開始します。

新しいバージョンのライブラリーを参照するよう、キュー・マネージャーの STEPLIB を変更し ます。

IBM MQ キュー・マネージャー用のプロシージャーを作成するを参照してください。

IBM MQ では、一部の機能について 2 GB 境界より上の z/OS メモリー・オブジェクトを使用する ようになりました。 キュー・マネージャーが 2 GB 境界より上のストレージにアクセスできるよ うにする必要があります。

ご使用のインストール環境で、2 GB 境界よりも上の仮想ストレージを使用するジョブにデフォル ト制限を指定するために SYS1.PARMLIB の SMFPRMxx メンバーまたは **IEFUSI** 出口をカスタマ イズしている可能性があります。 これらの制限がキュー・マネージャーに対して十分なメモリー を提供していることを確認します。 始めに割り振る妥当な値は 2 GB です。 メッセージ CSQY220I には、以下の場所の仮想ストレージについて、現在使用されている量と使用可能な量 が表示される。

ご使用のインストール環境で 2 GB 境界より上のストレージに対するデフォルト制限がない場 合、またはキュー・マネージャーに別の制限を使用する場合には、2 GB 境界より上のメモリー・ オブジェクトに使用できる仮想ストレージの量についてキュー・マネージャー固有の制限を指定 できます。それには、キュー・マネージャー・ストアード・プロシージャー xxxxMSTR の JCL で **MEMLIMIT** パラメーターをコーディングします。例えば、次のようになります。

//PROCSTEP EXEC PGM=CSQYASCP,REGION=0M,MEMLIMIT=2G

MEMLIMIT は、2 GB 境界より上で使用可能なメモリーを定義します (アドレス・スペース・スト レージを参照)。

キュー・マネージャーに 2 GB 境界より上のストレージにアクセスする許可を与える必要がありま す。 IBM MQ は 2 GB 境界より上のメモリーを使用するからです。

2 GB 境界より上の使用可能なストレージが不十分な場合、キュー・マネージャーは開始時にそのこ とを報告して停止します。

b) チャネル・イニシエーターのプロシージャーを更新します。

新しいレベルの製品ライブラリーを参照するよう、チャネル・イニシエーターの STEPLIB を変 更します。

チャネル・イニシエーター用のプロシージャーを作成するを参照してください。

#### **CD** 5.

初めて Continuous Delivery (CD) リリースにマイグレーションする場合は、新機能モードで始動するた めに、システム・パラメーター・モジュール (ZPARM) で **OPMODE** パラメーターを構成する必要がありま す。

例えば、**OPMODE**=(NEWFUNC,901) のようにします。

**重要 :** IBM MQ 9.0.0 Long Term Support (LTS) リリースにマイグレーションする場合は、この段階で ZPARM を更新しないでください。

詳細については、[OPMODE](#page-207-0) を参照してください。

- <span id="page-225-0"></span>6. キュー・マネージャーが Advanced Message Security (AMS) を使用するよう構成されている場合、 [Advanced Message Security](#page-227-0) のマイグレーションの手順を実行してください。
- 7. カップリング・ファシリティーのリスト構造にアクセスするキュー共用グループ、チャネル・イニシエ ーター、および全キュー・マネージャーのセキュリティー管理を確認します。
- 8. キュー・マネージャーを始動します。 すべての点で正しく機能するかどうかを検査します。 正しく機能する場合はチャネル・イニシエーター を始動します。 キュー・マネージャーの始動で問題が発生する場合は、前のバージョンのキュー・マネ ージャーに戻すことを考慮してください (ステップ 226 ページの『8』 を参照)。
- 9. キュー・マネージャーの始動時に問題が発生する場合、後方マイグレーションを考慮すべきかもしれま せん ([『前のリリースにキュー・マネージャーを戻す』を](#page-228-0)参照してください)。

### **タスクの結果**

これで、IBM MQ for z/OS キュー・マネージャーを最新リリースに移行できました。

### **次のタスク**

231 [ページの『マイグレーション後の作業』](#page-230-0)の説明に従って、マイグレーション・プロセスを完了してく ださい。

<mark>☆ ☆Z/OS → z</mark>/OS での CS0INP1 および CS0INP2 の入力データ・セットの変更

CSQINP1 および CSQINP2 の初期設定入力データ・セットが IBM WebSphere MQ 7.1 で変更されました。 これらのデータ・セットにはさらに多くのサンプルが組み込まれましたが、一部のサンプルの内容は他の サンプルに移動されました。 特に注意すべき変更点は、パブリッシュ/サブスクライブの状態情報を保持す るためのキューを定義する各種コマンドです。 これらのコマンドは正しい順序にする必要があります。

### **IBM WebSphere MQ 7.1 以降に行われた、z/OS での初期化入力データ・セットに対する 重要な変更**

#### **CSQ4INSM**

Advanced Message Security のサポートのために追加されました。

#### **CSQ4INSG**

接続認証のサポートのために 1 つの **AUTHINFO** オブジェクト SYSTEM.DEFAULT.AUTHINFO.IDPWOS が追加されました。

一部のチャネル・オブジェクトとトピック・オブジェクトが、**STATCHL** や **CLROUTE** などの新しい属性 で変更されました。

#### **CSQ4INST**

デフォルトのシステム・サブスクリプション SYSTEM.DEFAULT.SUB は、 IBM WebSphere MQ 7.1 で CSQ4INSG から CSQ4INST に移動しました。

#### **CSQ4INSX**

複数のクラスター・伝送キューをサポートするために、1 つのモデル・キュー SYSTEM.CLUSTER.TRANSMIT.MODEL.QUEUE が追加されました。

会社で IBM WebSphere MQ 7.0 を使用している場合、それらの変更を確認し、必要に応じて、現在使用し ているカスタマイズ・バージョンを更新します。

キュー・マネージャーでは、キューを使用してパブリッシュ/サブスクライブに関する永続状態情報を保持 します。 永続サブスクリプションは、SYSTEM.DURABLE.SUBSCRIBER.QUEUE 上にメッセージとして保 持され、保存パブリケーションは SYSTEM.RETAINED.PUB.QUEUE 上に保持されます。

これらのキュー定義の順序付けは重要です。 **SCSQPROC** のメンバー CSQ4MSTR によって、CSQINP2 連結 に指定される定義の必要な順序付けが示されます。 デフォルトのシステム・サブスクリプションの SYSTEM.DEFAULT.SUB は SYSTEM.DURABLE.SUBSCRIBER.QUEUE を必要とし、このキューは次に CSQ4INYS 内で定義されたストレージ・クラスの SYSLNGLV を必要とします。 前のリリースから移行し て、カスタマイズ済みのプロシージャーを変更する場合は、これらのリソースを以下の順序で定義します。

- 1. ストレージ・クラス SYSLNGLV。 これには、定義済みページセットへの定義済みマッピングが必要にな ります。
- 2. SYSTEM.DURABLE.SUBSCRIBER.QUEUE
- 3. SYSTEM.DEFAULT.SUB

#### **注 :**

CSQINP1 および CSQINP2 の変更は、『IBM MQ キュー・マネージャー用のプロシージャーを作成する』お よび『初期設定入力データ・セットをカスタマイズする』で必要になります。

#### $\approx$   $z/0$ S *z/OS* キュー・マネージャーの大*/*小文字混合のセキュリティーへの移行

キュー・マネージャーを大/小文字混合のセキュリティーに移行するには、以下の手順を実行します。 使用 しているセキュリティー製品のレベルを確認して、新しい IBM MQ 外部セキュリティー・モニター・クラ スをアクティブ化します。 **REFRESH SECURITY** コマンドを実行して、大/小文字混合のプロファイルをア クティブ化します。

## **始める前に**

- 1. 大/小文字混合のセキュリティーをサポートするレベルのセキュリティー製品をインストールします。
- 2. IBM MQ で必要とされる更新をすべて適用します。
- 3. 新しい IBM MQ 外部セキュリティー・モニター・クラスをインストールしてアクティブ化します。

#### **このタスクについて**

キュー・マネージャーを大/小文字混合のセキュリティーに変換するには、以下の手順を実行します。

### **手順**

1. すべての既存のプロファイルおよびアクセス・レベルを、大文字のクラスから、同等の大/小文字混合の 外部セキュリティー・モニター・クラスにコピーします。

a) MQADMIN から MXADMIN

- b) MQPROC から MXPROC
- c) MQNLIST から MXNLIST
- d) MQQUEUE から MXQUEUE
- 2. キュー・マネージャーを始動します。

キュー・マネージャーの SCYCASE 属性は、UPPER に設定されます。

3. 次のコマンドを発行して、SCYCASE 属性の値を MIXED に変更します。

ALTER QMGR SCYCASE(MIXED)

4. 次のコマンドを発行して、既存のセキュリティー・プロファイルをアクティブ化します。

REFRESH SECURITY(\*) TYPE(CLASSES)

5. セキュリティー・プロファイルが正しく機能していることを検査します。

### **次のタスク**

オブジェクト定義を確認し、プロファイルのアクティブ化に必要な **REFRESH SECURITY** を使用して、新 規の大/小文字混合プロファイルを適宜作成します。

 $z/0S$ *z/OS* での *Advanced Message Security* のマイグレーション

<span id="page-227-0"></span>Advanced Message Security for z/OS (AMS) は、別個にライセンス交付されるイネーブリング製品です。こ の製品は IBM MQ を拡張して、IBM MQ ネットワーク経由で流れる機密データを、公開鍵暗号化モデルを 使用して高水準で保護します。

IBM MQ 8.0 より前の IBM MQ for z/OS リリースでは、AMS は別個の製品として提供されていました。 こ のトピックでは、z/OS での AMS 構成を、IBM WebSphere MQ 7.0 以前で使用されていたものから IBM MQ 8.0 で使用されるものにマイグレーションするのに必要な作業について説明します。 これらのステップ は、AMS が構成されていない単一の IBM MQ for z/OS キュー・マネージャーをマイグレーションするため に必要なステップを補完します。 AMS は、キュー・マネージャーと同時にマイグレーションする必要があ ります。 IBM MQ for z/OS 8.0 で Advanced Message Security 7.0.1 を使用することはサポートされていま せん。

新しく作成した IBM MQ for z/OS キュー・マネージャー、または IBM MQ 8.0 に既に移行されているキュ ー・マネージャーで AMS を有効にするには、 z/OS への Advanced Message Security のインストールを参 照してください。

Advanced Message Security for z/OS のライセンス交付については、IBM MQ ライセンス情報および IBM MQ for z/OS 製品 ID を参照してください。

## **z/OS での Advanced Message Security のマイグレーションの準備**

Advanced Message Security 7.0.1 以前を使用して z/OS 上の IBM MQ キュー・マネージャーを移行する準 備をするには、 219 ページの『単一の IBM MQ for z/OS [キュー・マネージャーのマイグレーションの準備』](#page-218-0) にリストされているステップに加えて、このセクションのステップを実行する必要があります。

- 1. Advanced Message Security for z/OS イネーブリング製品をインストールし、AMS を使用する予定のキ ュー・マネージャーを実行するすべての MVS システムでターゲット・ライブラリーを使用可能にしま す。 MVS システムごとに、以下の手順を実行する必要があります。
	- a. AMS ターゲット・ライブラリーをシステムにコピーします。
	- b. thlqual.SDRQAUTH ターゲット・ライブラリーに APF 許可を与え、使用中の外部セキュリティー・ システムを使用して、このデータ・セットへのアクセス権限を付与します。作業 2: IBM MQ ロード・ ライブラリーの APF 許可を行うを参照してください。
	- c. LPA に AMS モジュールの CSQ0DRTM が含まれていることを確認します。<u>作業 3: z/OS リンク・リス</u> トおよび LPA を更新するを参照してください。
	- d. プログラム・プロパティー・テーブル (PPT) に、CSQ0DSRV のエントリーが入っているか確かめま す。作業 4: z/OS プログラム特性表を更新するを参照してください。
- 2. 各キュー・マネージャーについて、AMS アドレス・スペースの開始済みタスク・ユーザーを設定しま す。 Advanced Message Security 7.0.1 では、2 つのアドレス・スペースが使用されます。1 つはメイン タスク用で、もう 1 つはデータ・サービス・タスク用です。 IBM MQ 8.0 では、これらは qmgrAMSM と 呼ばれる単一のアドレス・スペースに結合されています。 IBM MQ 8.0 AMS アドレス・スペースの新規 ユーザーをセットアップするか、既存の AMS 開始済みタスク・ユーザーの 1 人に付加的な権限を付与 します。開始済みタスク・ユーザーのセットアップ方法については、作業25:開始タスク・ユーザー Advanced Message Security をセットアップするを参照してください。 既存のデータ・サービス・アド レス・スペース・ユーザーを使用しない場合は、 IBM MQ 8.0 qmgrAMSM アドレス・スペースに関連付 けられたユーザー ID の **drq.ams.keyring** 鍵リングを複製する必要があります。 AMS 鍵リングのセッ トアップ方法については、z/OS での証明書の使用を参照してください。

## **z/OS での Advanced Message Security のマイグレーション**

Advanced Message Security 7.0.1 以前を使用して z/OS 上の IBM MQ キュー・マネージャーをマイグレー ションするには、キュー・マネージャーを再始動する前に、 224 [ページの『単一の](#page-223-0) IBM MQ z/OS キュー・ [マネージャーを次のバージョンの製品にマイグレーションする』に](#page-223-0)リストされているステップに加えて、 このセクションのステップを実行する必要があります。

1. 前のシステムに戻す必要がある場合は、 Advanced Message Security 7.0.1 の qmgrAMSM タスクのコピ ーを作成します。

<span id="page-228-0"></span>詳細については、229 ページの『z/OS での Advanced Message Security の後方マイグレーション』を参 照してください。

- 2. CSQ6SYSP を使用して SPLCAP(YES) を設定するためにシステム・パラメーター・モジュールを更新し て、AMS を使用するようにキュー・マネージャーを構成します。作業 17:システム・パラメーター・モ ジュールの調整および CSQ6SYSP の使用を参照してください。
- 3. qmgrAMSM アドレス・スペースの開始タスク・プロシージャーを作成または更新します。作業 24: Advanced Message Security 用のプロシージャーを作成するを参照してください。

#### **z/OS での Advanced Message Security のマイグレーション後作業**

AMS を使用する z/OS 上の IBM MQ キュー・マネージャーをマイグレーションした後、以下のタスクを実 行する必要があります。

- 1. IBM MQ 8.0 以降では、AMS アドレス・スペースの開始と停止はキュー・マネージャーにより自動的に 行われます。 Advanced Message Security 7.0.1 以前のメインタスクおよびデータ・サービス・タスク を管理する自動化がある場合は、これを削除する必要があります。 IBM MQ 8.0 以降、AMS 用自動化コ ンソール・コマンドが変更されているので、それらをすべて確認する必要があります。
- 2. qmgrAMSM と呼ばれていない場合は、 Advanced Message Security 7.0.1 データ・サービス・タスクお よびバージョン 70 メインタスクの開始タスク・プロシージャーを削除します。

#### **z/OS での Advanced Message Security の後方マイグレーション**

AMS ユーザーがキュー・マネージャーを IBM MQ 8.0 からバージョン 7 リリースに後方移行する場合は、 AMS をバージョン 7 に戻すために追加の操作が必要です。

#### **移行時の考慮事項**

以前のセットアップが所定の位置にあり、[z/OSLPA](https://www.ibm.com/docs/SSKS6B_7.0.1/com.ibm.mqese_zOS.doc/task02.htm?lang=en) の更新からシステム DIAG [メンバーの更新](https://www.ibm.com/docs/SSKS6B_7.0.1/com.ibm.mqese_zOS.doc/task05.htm?lang=en)までのタス クが既に実行されていることを確認してください。

バージョン 7 データ・サービスのアドレス・スペースに関連付けられたユーザー ID が drq.ams.keyring へのアクセス権を持ち、drq.ams.keyring が IBM MQ 8.0 qmgrAMSM ユーザー ID と同じ接続済み証明書 を持っていることを確認してください。

#### **マイグレーションの実行**

これまでの作業を完了したら、キュー・マネージャーを通常な方法で後方にマイグレーションできます。

AMS のメインとデータ・サービスのアドレス・スペースを手動で開始するか、開始の自動化を再導入しま す。

詳しくは、[Advanced Message Security](https://www.ibm.com/docs/?lang=en#!/SSKS6B_7.0.1/com.ibm.mqese_zOS.doc/drq_ese_starting.htm) の開始を参照してください。

# **キュー・マネージャーを前のリリースに戻す** *(z/OS)*

IBM WebSphere MQ 7.1.0 または 8.0.0 から IBM MQ for z/OS 9.0.0 Long Term Support (LTS) リリースに マイグレーションした後、マイグレーション前に使用していたバージョンに逆方向にマイグレーションま たはフォールバックすることができます。 逆方向マイグレーションのプログラム一時修正 (PTF) は、 IBM WebSphere MQ 7.1.0 と 8.0.0 の両方で使用できます。 Continuous Delivery (CD) リリースは、逆方向マイ グレーションに対応していません。

#### **始める前に**

一般に、 IBM WebSphere MQ 7.1 にフォールバックすると、 IBM MQ 9.0 で導入されたオブジェクトの新 しい属性が削除されます。 これらの PTF を提供する APAR では、IBM WebSphere MQ 7.1 または IBM MQ 8.0.0 へのフォールバックに関連する固有の情報を記載します。

**DISPLAY** SYSTEM が COMPAT,vrm,nnn を返し、 vrm が前のバージョンのレベルである場合、前のバー ジョンのターゲット・ライブラリーを使用してキュー・マネージャーを実行するように切り替えることが できます。

**7 または 8**

製品のバージョン番号 v です。

**r**

製品のリリース番号です。

**m**

製品のモディフィケーション番号です。

その場合、そのバージョンのキュー・マネージャー用のカスタマイズ内容および始動プロシージャーを使 用するよう戻すことができます。

• キュー・マネージャーの互換性レベルは 710 または 800 である必要があります。 これは、OPMODE を (NEWFUNC,900) に設定してキュー・マネージャーを開始したことが一度もない場合に当てはまります。

– **DISPLAY** SYSTEM は OPMODE COMPAT,710,nnn または OPMODE COMPAT,800,nnn を返します。

- そのバージョンのターゲット・ライブラリーとともにキュー・マネージャーを最新バージョンにマイグレ ーションする前に、旧バージョンのキュー・マネージャーに対してすべての Migration and Toleration PTF を適用しました。 その旧バージョンの PTF を使ってキュー・マネージャーは正常に開始しました。 これ は、キュー・マネージャーを元のバージョンに戻すための要件です。
- IBM WebSphere MQ 7.1 または 8.0 ターゲット・ライブラリーで実行するためのキュー・マネージャーの カスタマイズ・マクロと JCL を保存しました。

オリジナルが使用できない場合は、 IBM WebSphere MQ 7.1 または 8.0 のカスタマイズを再作成する ことができます。

#### **このタスクについて**

キュー・マネージャーを再始動してマイグレーション前のバージョンで実行されるようにするには、ただ 旧バージョンのライブラリーの使用に再び切り替えるだけで行えます。

キュー・マネージャーを旧バージョンに戻す際に、このインストール済み環境の早期コードにロールバッ クする必要はありません。

### **手順**

- 1. リスナー、チャネル・イニシエーター、およびキュー・マネージャーを停止します。
- 2. IBM WebSphere MQ 7.x または 8.0 ライブラリーで MSTR および CHINIT 開始プロシージャー JCL を使 用するように再び切り替えます。

データ・セット別名がロード・ライブラリーに使用されている場合は、 IBM WebSphere MQ 7.x または 8.0 ライブラリーを参照するように別名を切り替えます。

例えば、MQM.MQP1.SCSLOAD という名前の別名が MQM.MQV800.SCSLOAD を参照している場合、 MQM.MQV7xx.SCSLOAD を参照するように変更する必要があります。

3. IBM WebSphere MQ 7.x または 8.0 で使用されるシステム・パラメーター・モジュール (CSQZPARM) を 使用して、マイグレーション前にキュー・マネージャーを再始動し、 IBM WebSphere MQ 7.x または 8.0 コードにリンクします。

始動の検証が終わるまでは、キュー・マネージャー、チャネル・イニシエーター、 およびリスナー を別々に始動して、各コンポーネントの始動後に エラーがないかコンソールで確認してください。 始動に問題がなければ、実稼働環境で 3 つのコンポーネントをすべてまとめて始動します。

- a) キュー・マネージャーを始動します。
- b) チャネル・イニシエーターを開始します。
- c) リスナーを始動します。

4. 既存のアプリケーションが正しく機能していることを確認します。

## <span id="page-230-0"></span>**タスクの結果**

前の手順に従ってキュー・マネージャーを前のリリースに戻すことができない場合 (例えば、OPMODE を (NEWFUNC,900) に設定して開始した場合)、キュー・マネージャーは、 IBM MQ for z/OS 9.0 へのマイグレ ーション前に作成されたバックアップ・コピーからページ・セット、BSDS、およびアクティブ・ログをリ カバリーすることによってのみ、前のリリースに戻すことができます。

バックアップ以後に行われたすべての更新は失われます。 IBM MQ リソースのバックアップについて詳し くは、 ページ・セットのバックアップとリカバリーの方法 を参照してください。

### <mark>■ Z/OS マイグレーション後の作業</mark>

z/OS 上の単一の IBM MQ キュー・マネージャーをマイグレーションした後に実行する必要のあるタスクを 実行するには、以下の手順に従ってください。

### **このタスクについて**

z/OS 上の IBM MQ キュー・マネージャーをマイグレーションした後、この概要内にあるリンクを使って、 このトピック内の詳細ステップを実行する必要があります。

- 1. デフォルトの構成変更による動作の変更点を確認します。ステップ 231 ページの『1』 を参照してくだ さい。
- 2. バックアップ・ジョブがターゲット・バージョンの IBM MQ ライブラリーを参照するように変更しま す。 ステップ 231 ページの『2』 を参照してください。
- 3. Advanced Message Security を構成します。ステップ 232 [ページの『](#page-231-0)3』 を参照してください。
- 4. フル・リグレッション・テストを行います。 ステップ 232 [ページの『](#page-231-0)4』 を参照してください。
- 5. まだ行っていない場合は、ZPARM モジュールを更新します。 ステップ 232 [ページの『](#page-231-0)5』 を参照して ください。
- 6. OPMODE を NEWFUNC に設定します。 ステップ 232 [ページの『](#page-231-0)6』 を参照してください。
- 7. マイグレーション済みのキュー・マネージャーが提供する新しい機能を活用します。 ステップ [232](#page-231-0) ペ [ージの『](#page-231-0)7』 を参照してください。
- 8. クライアント・アプリケーションのマイグレーションを考慮します。 ステップ 232 [ページの『](#page-231-0)8』を参 照してください。

### **手順**

.

1. デフォルトの構成変更による動作の変更点を確認します。

一部のプロパティーのデフォルト値は、新しいバージョンで変わっていて、そのために動作が変わって しまう場合があります。

SHARECNV では、キュー・マネージャーへの複数の接続が同じ TCP/IP 接続を使用することが許可され ます。 クライアントが IBM WebSphere MQ 6 コードを使用してバージョン 7 以降のキュー・マネージ ャーに接続する場合、SHARECNV は自動的に 0 に設定されます。この変更について詳しくは、 [デフォ](#page-108-0) [ルトの動作](#page-108-0) を参照してください。

z/OS では、 新機能を有効化していない限りは、キュー・マネージャーのマイグレーションを元に戻す ことができます。 新機能を有効にするには、**OPMODE** パラメーターを (NEWFUNC,900) に設定します。 詳しくは、 [OPMODE](#page-207-0) を参照してください。

2. バックアップ・ジョブおよびその他の管理ジョブがターゲット・バージョンの IBM MQ ライブラリーを 参照するように変更します。 バックアップ IBM MQ オブジェクトや MAKEDEF ジョブなどです。 CSQUTIL COMMAND MAKEDEF(..) の使用例については、CSQUTIL の COMMAND 機能の使用を参照して ください。

また、IBM WebSphere MQ 7.1.0 で導入されたチャネル認証レコードもバックアップする必要がありま す。

- <span id="page-231-0"></span>3. キュー・マネージャーが Advanced Message Security (AMS) を使用するように構成されている場合は、 「 [Advanced Message Security](#page-227-0) のマイグレーション 」トピックの 「[Advanced Message Security](#page-228-0) のマイ [グレーション後のタスク」](#page-228-0) セクションのステップを実行します。
- 4. フル・リグレッション・テストを行います。
- 5. 必要に応じて、システム・パラメーター (ZPARM) モジュールを更新します。 次の事項に注意してください。
	- マイグレーション元のバージョンと IBM MQ 9.0 間で ZPARM パラメーターに対して加えられた変更 を確認する必要があります。
	- いずれかのパラメーターの値を変更する必要がある場合、この時点で新しい ZPARM を生成してくだ さい。 そのためには、以下を実行します。

a. 新しい IBM MQ ライブラリーを使用するように ZPARM サンプルを調整します。

b. 必要に応じてパラメーター値を更新します。

c. 再コンパイルして新しい ZPARM を生成します。

- どのパラメーターの値にも変更がない場合には、ZPARM を再コンパイルする必要はありません。
- IBM MQ 8.0 と 9.0 の間で ZPARM に変更はありません。したがって、 IBM MQ 8.0 から 9.0 にマイグ レーションする場合は、このステップは必要ありません。

**重要 :** IBM MQ 8.0 からマイグレーションされ、以前に **OPMODE**=(NEWFUNC,800)で実行されて

いた IBM MQ 9.0.0 キュー・マネージャーの ZPARM を再作成する場合は、**OPMODE** の値を (NEWFUNC,900) に設定して、 IBM MQ 8.0 の新機能を引き続き使用できるようにする必 要があります。

この操作は、最新バージョンが十分に安定していて旧バージョンに戻す必要がない場合にのみ行 ってください。

#### **CD** 6.

ZPARM JCL の OPMODE を NEWFUNC に設定し、 IBM MQ 9.0.0 Long Term Support (LTS) リリースのキ ュー・マネージャーの JCL を再コンパイルします。

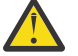

**重要 :** Continuous Delivery (CD) リリースのキュー・マネージャーでは、この段階で OPMODE を 変更する必要はありません。

NEWFUNC の詳細については、[OPMODE](#page-207-0) を参照してください。

7. マイグレーション済みのキュー・マネージャーが提供する新しい機能を活用します。

キュー・マネージャーは新しいバージョン・レベルに完全にマイグレーション済みで、新しい機能を活 用できるようになりました。

IBM MQ 9.0 の新機能をもう一度読み、どの機能がビジネス・ニーズに役立つかを確認してください。 これらの機能を使用できるように、新しいアプリケーションの開発や、構成の変更などのアクションを 計画してください。

8. クライアント・アプリケーションをマイグレーションします。

マイグレーションのフェーズでは、いつでもクライアント・アプリケーションについて検討できます。

クライアントには下位互換性および上位互換性があります。 最新の機能が使用可能になるように、クラ イアント・ライブラリーをキュー・マネージャーと同等以上のレベルにマイグレーションすることをお 勧めします。

### **タスクの結果**

単一の IBM MQ for z/OS キュー・マネージャーのマイグレーションが完了しました。

# <span id="page-232-0"></span>**z/OS で最新バージョンの新規キュー共用グループを既存の Db2 デー タ共用グループに追加する**

最新バージョンの製品で、新規キュー共用グループを既存の Db2 データ共用グループに追加するには、以 下の手順に従ってください。 キュー共用グループを追加する前に、キュー共用グループ内の旧バージョン のキュー・マネージャーに、Migration and Toleration PTF を適用する必要があります。

### **始める前に**

- 1. Db2 データ共用要件を確認します。 単一の Db2 データ共用グループを使用して、 複数の IBM MQ キュ ー共用グループをサポートすることができます。
- 2. 前のバージョンのキュー・マネージャーを含む IBM MQ キュー共有グループを既にサポートしている Db2 データ共有グループに、新しいキュー共有グループを追加することができます。 Migration and Toleration PTF が適用されていることを確認する必要があります。 IBM MQ によって使用される Db2 表は、最新バージョンのキュー・マネージャー用に構成する必要があります。

### **手順**

1. カップリング・ファシリティーをセットアップします。

カップリング・ファシリティーのセットアップを参照してください。

2. 初期化入力サンプル *thlqual*.SCSQPROC(CSQ4INSS) をカスタマイズして、CSQINP2 データ・セッ トに組み込みます。

詳しくは、219 ページの『単一の IBM MQ for z/OS [キュー・マネージャーのマイグレーションの準](#page-218-0) [備』](#page-218-0)を参照してください。

3. **CSQ5PQSG** プログラムを使用して、 IBM MQ 項目を Db2 データ共用グループに追加します。

IBM MQ 項目を Db2 データ共有グループに追加するを参照してください。

4. システム・パラメーター・モジュールを調整して、 Db2 データ共用グループおよび IBM MQ キュー共用 グループの情報を追加します。

詳しくは、219 ページの『単一の IBM MQ for z/OS [キュー・マネージャーのマイグレーションの準](#page-218-0) [備』](#page-218-0)を参照してください。

## <mark>キュルキュー共用グループの移行</mark>

異なるリリースのキュー・マネージャーを、キュー共用グループ内で結合することができます。 混合した グループを管理するための時間は、すべてのキュー・マネージャーを同じコマンド・レベルに移行するた めにかかる時間のみです。 IBM MQ 9.0 以降のキュー・マネージャーを、 IBM WebSphere MQ 7.1 より前 のキュー・マネージャーと同じキュー共有グループに結合することはできません。 キュー共用グループ内 のいずれかのキュー・マネージャーの移行を行う前に、すべてのキュー・マネージャーを共存 PTF で更新 する必要があります。

キュー共用グループ内のキュー・マネージャーを移行する場合、できるだけ早くすべてのキュー・マネー ジャーを新しいバージョンに移行してください。 キュー共用グループには、制限がありますが、バージョ ンが混合したキュー・マネージャーを含めることができます。 キュー共用グループ内でキュー・マネージ ャーの混合がサポートされるのは、個々のキュー・マネージャーのアップグレードの移行と検査を行える ようにするためです。

個々のキュー・マネージャーは、キュー共用グループを実行したままで、一度に 1 つずつ移行します。 ど の段階においてもキュー共用グループ全体を停止する必要はありません。 混合したグループは、すべての キュー・マネージャーが同じバージョンの場合に比べて管理が難しくなります。

各キュー・マネージャーの移行は、作業の大部分がキュー共用グループの移行から成っています。 キュー 共用グループの移行には、各キュー・マネージャーの移行時に実行する必要があるいくつかの追加の作業 を必要とするものとして取り組みます。 これらのタスクは、単一のキュー・マネージャーをマイグレーシ ョンする手順の一部として 202 ページの『IBM MQ for z/OS [のマイグレーション](#page-201-0) - 作業の順序』にリストさ れています。

良い手法としては、キュー共用グループの移行を取り込んだ移行計画を作成することです。 詳しくは、[203](#page-202-0) ページの『z/OS での IBM MQ [の新しいバージョンへのマイグレーションの計画』](#page-202-0)を参照してください。

**注 :** バージョン番号とリリース番号が同じであれば、LTS リリースと CD リリースのキュー・マネージャー を 1 つのキュー共用グループ内に共存 PTF なしで共存させることができます。

#### **関連資料**

104 ページの『z/OS [での混合キュー共用グループ内での](#page-103-0) MQSC コマンド』

移行したキュー・マネージャーにルーティングするために、新規のキーワードと属性値を使用した既存の **MQSC** コマンドを入力することができます。 任意のキュー・マネージャーにコマンドを入力できます。 こ れらのコマンドは、**CMDSCOPE** を使用してルーティングします。 新規のキーワードと属性値を指定したコ マンド、または新規のコマンドは、前のバージョンのキュー・マネージャーにルーティングされると失敗 します。

104 ページの『z/OS [での混合キュー共用グループ内でのオブジェクトのプロパティー』](#page-103-0) 前の各バージョンで存在しなかった属性は、混合したキュー共用グループ内にある、より後のバージョン のキュー・マネージャーで作成および変更できます。 属性は、グループ内にある前のレベルのキュー・マ ネージャーでは使用できません。

103 ページの『z/OS [でのキュー共用グループの共存』](#page-102-0)

## **キュー・マネージャー・クラスターの移行**

クラスター内のキュー・マネージャーは、一度にすべてマイグレーションすることも、段階的マイグレー ションと呼ばれる方法で、一度に 1 つずつマイグレーションすることもできます。 クラスター内の完全リ ポジトリー・キュー・マネージャーを部分リポジトリー・キュー・マネージャーの前に移行します。 すべ てのキュー・マネージャーを移行する前に、クラスター内の一部のキュー・マネージャーを移行すること によりどのような影響があるかを考慮する必要があります。

### **始める前に**

移行を開始する前に、実行する移行について、クラスターに固有の移行に関する問題が見つかっていない ことを確認してください。

キュー・マネージャー・クラスターの移行に関係する以下の問題を考慮します。

- アプリケーションの停止を最小限にとどめる
- 移行成功の評価および検証、および移行で問題が生じた場合の後方移行の計画
- IBM MQ の新機能の利用
- より広い IBM MQ ネットワークやご自分の組織のシステム体系のコンテキストにおけるクラスターの移 行の管理

#### **このタスクについて**

クラスター・キュー・マネージャーは、異なるバージョンで実行される他のキュー・マネージャーとクラ スターを共有することができるため、段階的移行が可能です。 クラスター内の各キュー・マネージャーを 移行するには時間がかかるため、移行を段階的に行えることが重要です。 マイグレーションを段階的に行 い、クラスター内の他のキュー・マネージャーを稼働させたままにすることで、キュー・マネージャーの ダウン時間によるアプリケーションへの影響を軽減することができます。

最初に、完全リポジトリーを保持するキュー・マネージャーを移行します。 次に、部分リポジトリーを保 持する他のキュー・マネージャーを一度に 1 つずつ移行します。 新規機能の使用を開始する前に、クラス ター全体の移行を完了させます。

クラスター全体の移行を完了させる前に新規機能の使用を開始する必要がある場合は、部分リポジトリー のリフレッシュが必要になることがあります。 部分リポジトリーを保持するキュー・マネージャーのそれ ぞれの移行の後に、新しく移行されたキュー・マネージャーに対して **REFRESH CLUSTER** コマンドを発行 します。 このコマンドによって、新しく移行されたキュー・マネージャー内のクラスター・レコードが更 新され、すべての新規属性用の更新を受信する可能性があります。 新規機能を使用する前にクラスター全 <span id="page-234-0"></span>体を移行した場合は、このステップは実行しないでください。 **REFRESH CLUSTER** コマンドは、すべての 変更の処理をクラスター全体で行うため時間がかかります。

**注 :** 大規模クラスターでは、稼働中のクラスターに **REFRESH CLUSTER** コマンドを使用すると、そのクラ スターに悪影響が及ぶ可能性があります。その後、クラスター・オブジェクトが 27 日間隔で対象のキュ ー・マネージャーすべてに状況の更新を自動的に送信する際にも同様のことが起こり得ます。 大規模クラ スターでのリフレッシュはクラスターのパフォーマンスと可用性に影響を与える可能性があるを参照して ください。

部分リポジトリーより前に完全リポジトリーを移行していない場合、クラスターは処理を続けますが、あ るバージョンの新規機能はいずれも期待どおりには動作しません。 期待どおりに動作させるためには、ク ラスターの残りの部分から来る新規機能の使用から生じる情報を保管できるように、完全リポジトリー・ キュー・マネージャーを新しいコマンド・レベルにする必要があります。

例えば、この情報は、共有される会話 (この機能は IBM WebSphere MQ 7.0 で導入されました) などの新規 のチャネル属性である場合があります。 他の 2 つの IBM WebSphere MQ 7.0.1 のキュー・マネージャー間 の、あるチャネルの共有される会話の属性に関する情報は、IBM WebSphere MQ 7.0 の完全リポジトリー 内に保管できますが、IBM WebSphere MQ 6.0 のリポジトリー内に保管することはできません。 共有され る会話の属性を持つチャネルに関する情報が IBM WebSphere MQ 6.0 の完全リポジトリーから更新された 場合、この定義ではその共有される会話の属性を失います。 情報が混合バージョンのクラスターでどのよ うに更新されるかについては、235 ページの『混合バージョンのクラスター・リポジトリーの更新方法』 で説明されています。

**注 :**

1. 特殊なケースとして、完全リポジトリーをアップグレードする前に、いくつかの部分リポジトリーのア ップグレードが必要になる場合があります。

この構成は製品でサポートされますが、このような状況では、予測しない結果が発生しないように、完 全リポジトリーがアップグレードされるまでは部分リポジトリーの新しいクラスター化機能を使用し ないよう十分に注意してください。

2. キュー・マネージャーがクラスターのメンバーであり、IBM WebSphere MQ 6.0 よりも前のリリースで 稼働している場合は、そのキュー・マネージャーを IBM WebSphere MQ 7.0.1 に移行してから最新のリ リースに移行する必要があります。 このキュー・マネージャーを最初の移行ステップの後に始動してか ら IBM MQ 9.0 に進まなければなりません。

#### **手順**

- キュー・マネージャー・クラスターの移行計画の作成方法については、237 [ページの『キュー・マネー](#page-236-0) [ジャー・クラスターのマイグレーション計画の作成』](#page-236-0)を参照してください。
- キュー・マネージャー・クラスターの移行のバックアウト計画の作成方法については、 238 [ページの](#page-237-0) [『キュー・マネージャー・クラスターのマイグレーションのバックアウト計画の作成』](#page-237-0)を参照してくだ さい。
- キュー・マネージャー・クラスターのキュー・マネージャーを 1 つ移行する方法については、238 [ペー](#page-237-0) [ジの『単一のクラスター・キュー・マネージャーの移行』](#page-237-0)を参照してください。

## **混合バージョンのクラスター・リポジトリーの更新方法**

リポジトリーは、クラスター内のオブジェクトのレコードを、リポジトリーをホストするキュー・マネー ジャーのバージョンと一致する、レコード・フォーマットのバージョンで保管します。 リポジトリー・キ ュー・マネージャーでは、オブジェクト・レコードが保管される前に、オブジェクト・レコードが受信さ れたフォーマットでオブジェクト・レコードを転送します。 受信側では、より新しいバージョンからのフ ィールドは無視し、レコード内に存在しないフィールドにはそのデフォルト値を使用します。

クラスター・リポジトリーでは、オブジェクトを表すレコード (例えば、キュー・レコードはクラスター・ キューを表す) を保持します。 完全リポジトリーでは、そのクラスター内にあるすべてのオブジェクトのレ コードを保持します。 部分リポジトリーでは、ローカル・オブジェクトおよびローカルで使用されるリモ ート・オブジェクトのレコードを保持します。 リポジトリー・レコードでは、そのリポジトリーを保持す るキュー・マネージャーと同じコマンド・レベルの属性に関する情報のみを保持できます。 このため、例 えば、IBM MQ 8.0 のリポジトリーには IBM MQ 8.0 のレベルの属性情報のみが含まれます。 リポジトリー

には、IBM MQ 8.0 のすべてのレコード、および追加の IBM MQ 9.0 の属性が含まれた IBM MQ 9.0 のレコ ードが含まれます。

リポジトリーでは、受信したレコードをそれ自体のバージョンで保管します。 そのリポジトリーが受信し たレコードがより新しいバージョンの場合、レコードを保管する際、より新しいバージョンの属性は廃棄 されます。 IBM MQ 9.0 キュー・マネージャーに関する情報を受け取る IBM MQ 8.0 キュー・マネージャー は、 IBM WebSphere MQ 6.0 情報のみを保管します。 IBM MQ 8.0 レコードを受け取る IBM MQ 9.0 リポジ トリーには、バージョン 7 で導入された属性のデフォルト値が保管されます。 デフォルト値は、受信する レコードに含まれていない属性の値を定義するものです。

リポジトリーでは通常、レコードを送信する際にそのレコード自体のフォーマットを使用します。このフ ォーマットは、リポジトリーがそれらのレコードを保管した際のフォーマットと同じです。 この規則には、 1 つだけ例外があります。 完全リポジトリーが部分リポジトリーからレコードを受信すると、そのレコー ドは同じフォーマットで即座に転送されます。 このため、万一 IBM MQ 8.0 の完全リポジトリーが IBM MQ 9.0 の部分リポジトリーからレコードを受信した場合、この完全リポジトリーは IBM MQ 9.0 のレコードを 転送します。 この完全リポジトリーは、他のすべての完全リポジトリー、およびそのレコードに一致する サブスクリプションを保持する他のすべての部分リポジトリーにレコードを送信します。

部分リポジトリーは、どの完全リポジトリーであっても、レコードの最新の更新をその部分リポジトリー に送信した完全リポジトリーを反映することになります。 この結果、IBM MQ 9.0 の部分リポジトリーによ って保持された新しい IBM MQ 9.0 の属性についての情報が予期せずに変更される可能性があります。 値 が、実際の IBM MQ 9.0 の情報からデフォルト値に変化するおそれがあります。 この変化は、クラスター 内の各完全リポジトリーが異なるレベルの場合に発生します。 最初に完全リポジトリーを移行することに よって、この不安定性を回避します。

部分リポジトリーでは、そのオブジェクトに関する情報を定期的に (少なくとも 27 日ごとに 1 回) 完全リポ ジトリーに送信します。 オブジェクトが変更または定義されると、そのオブジェクトに関する情報が送信 されます。 キュー・マネージャー・リポジトリーに情報が保管される期間を参照してください。

すべての完全リポジトリーを IBM MQ 9.0 に移行すると、一部の属性はデフォルト値を保持する場合があり ます。 リポジトリーで更新をまだ受信していない場合、属性は実際の値の代わりにデフォルト値を保持す ることがあります。 リポジトリーは、次の 2 つの方法のいずれかを使用してリフレッシュすることができ ます。

- デフォルト値を含んでいるレコードが表すオブジェクトを (例えば、ローカル・キューの場合には ALTER QL を使用して) 変更します。 この変更を行うと、ローカル・リポジトリーは強制的にそのレコードを再 び送信します。
- デフォルト値を含んでいるレコードを保持する部分リポジトリーで **REFRESH CLUSTER** コマンドを発行 します。 **REFRESH CLUSTER** は、部分リポジトリーを強制的に使用して、デフォルト値を含むレコード を破棄し、必要に応じて新しいレコードを取得します。

**注 :** 大規模クラスターでは、稼働中のクラスターに **REFRESH CLUSTER** コマンドを使用すると、そのク ラスターに悪影響が及ぶ可能性があります。その後、クラスター・オブジェクトが 27 日間隔で対象のキ ュー・マネージャーすべてに状況の更新を自動的に送信する際にも同様のことが起こり得ます。 大規模 クラスターでのリフレッシュはクラスターのパフォーマンスと可用性に影響を与える可能性があるを参 照してください。

要約すると、クラスターの移行を段階的に実施する場合に最も予測可能で最も速い移行を行うためには、 これらの手順を以下の順序で実行するということになります。

- 1. 完全リポジトリーを保持するキュー・マネージャーを移行する。
- 2. 部分リポジトリーを保持するキュー・マネージャーを移行する。
- 3. クラスター内で新規機能の使用を開始する。

**注 :** 特殊なケースとして、完全リポジトリーをアップグレードする前に、いくつかの部分リポジトリーのア ップグレードが必要になる場合があります。

この構成は製品でサポートされますが、このような状況では、予測しない結果が発生しないように、完全 リポジトリーがアップグレードされるまでは部分リポジトリーの新しいクラスター化機能を使用しないよ う十分に注意してください。

<span id="page-236-0"></span>**関連情報**

キュー・マネージャー・リポジトリーに情報が保管される期間

## **キュー・マネージャー・クラスターのマイグレーション計画の作成**

キュー・マネージャー・クラスターの移行を実行する前に、何を実行するかについて計画を立てます。 ク ラスター内でそれぞれのキュー・マネージャーが果たす役割を識別して、それらのキュー・マネージャー を移行する順序を決定します。

#### **手順**

- キュー・マネージャーとアプリケーションを旧バージョンから新バージョンに移行するときに、どんな 問題に対処する必要があるか。
- システム体系および変更制御のどんな手順を検討する必要があるか。
- 全リポジトリーの移行などクラスターに固有の移行に関する問題を考慮してから、複数のクラスターに オーバーラップする移行を考慮する。
- キュー・マネージャーに、キュー共用グループ内にあるものまたは高可用性ソリューションの一部であ るものがあるか。
- クラスターがパブリッシュ/サブスクライブ・クラスターであるか。 どのキュー・マネージャーがクラ スター・トピック・ホストか。
- 段階的移行を行うか、すべてのキュー・マネージャーを同時に移行するかを決定する。
- 移行するテスト・システムがあるか、実動システムがあるか。
- 実動キュー・マネージャーを移行する前に、計画を文書化してテストする。

#### **関連概念**

81 [ページの『アプリケーションの移行と相互協調処理』](#page-80-0)

IBM MQ では、前のバージョンの IBM MQ に対してコンパイルおよびリンクされたアプリケーションの後 のレベルの IBM MQ との実行をサポートします。

#### 235 [ページの『混合バージョンのクラスター・リポジトリーの更新方法』](#page-234-0)

リポジトリーは、クラスター内のオブジェクトのレコードを、リポジトリーをホストするキュー・マネー ジャーのバージョンと一致する、レコード・フォーマットのバージョンで保管します。 リポジトリー・キ ュー・マネージャーでは、オブジェクト・レコードが保管される前に、オブジェクト・レコードが受信さ れたフォーマットでオブジェクト・レコードを転送します。 受信側では、より新しいバージョンからのフ ィールドは無視し、レコード内に存在しないフィールドにはそのデフォルト値を使用します。

#### 78 [ページの『キュー・マネージャーの移行』](#page-77-0)

インストール済み環境をアップグレードした後に、キュー・マネージャーの移行が必要になることがあり ます。 キュー・マネージャーを始動すると移行が行われます。 アップグレードは、キュー・マネージャー を始動する前に削除することができます。 ただし、キュー・マネージャーが始動した後にアップグレード を削除した場合、キュー・マネージャーは機能しなくなります。

### 233 [ページの『キュー共用グループの移行』](#page-232-0)

異なるリリースのキュー・マネージャーを、キュー共用グループ内で結合することができます。 混合した グループを管理するための時間は、すべてのキュー・マネージャーを同じコマンド・レベルに移行するた めにかかる時間のみです。 IBM MQ 9.0 以降のキュー・マネージャーを、 IBM WebSphere MQ 7.1 より前 のキュー・マネージャーと同じキュー共有グループに結合することはできません。 キュー共用グループ内 のいずれかのキュー・マネージャーの移行を行う前に、すべてのキュー・マネージャーを共存 PTF で更新 する必要があります。

#### **関連タスク**

#### 241 [ページの『高可用性構成内のキュー・マネージャーの移行』](#page-240-0)

キュー・マネージャーの高可用性構成を使用すれば、IBM MQ アプリケーションの可用性を向上させること ができます。 キュー・マネージャーまたはサーバーの障害が発生した場合、キュー・マネージャーは別の サーバー上で自動的に再始動します。 IBM MQ MQI client・アプリケーションをキュー・マネージャーに自 動的に再接続するように調整することができます。 サーバー・アプリケーションは、キュー・マネージャ ーの始動時に開始するように構成できます。

<span id="page-237-0"></span>**関連情報**

クラスター・トピック・ホスト・キュー・マネージャーの可用性

## **キュー・マネージャー・クラスターのマイグレーションのバックアウト計画の作 成**

移行を実行する前に、失敗した場合に備えてバックアウト計画を決めておきます。

#### **始める前に**

クラスター内のキュー・マネージャーはどのようなバックアウト機能をサポートしますか。

<mark>ます/US Ma</mark>後方移行が可能な適切な PTF が旧レベルの IBM MQ のライブラリーに含まれており、 NEWFUNC モードがこれより高いレベルで有効になっていない場合は、ロード・ライブラリーを変更する ことで、z/OS で実行しているキュー・マネージャーを旧レベルに戻すことができます。

その他のプラットフォームでのバックアウトのオプションは、キュー・マネージャーを以前の状態に復元 することだけです。 キュー・マネージャーの復元過程で、キュー・マネージャーが新しいレベルで稼働を 開始してから行われたすべての持続的が変更は失われます。

### **このタスクについて**

バックアウト計画では、クラスターのアベイラビリティーを維持する方法を検討する必要があります。 ク ラスター内でキュー・マネージャーを移行するために生じるすべての問題に対応できなければなりません。

### **手順**

バックアウト計画には、以下の点が記述されている必要があります。

- 移行が成功したとみなす条件。
- バックアウト手順を起動する条件。
- 代わりのバックアウト・アクション。例えば、次のようなアクション。

a) キュー・マネージャーのクラスターからの使用停止。

- b) 後方移行。
- c) 外部の問題が解決されるまで、キュー・マネージャーをオフラインの状態に保つ。

#### **関連概念**

78 [ページの『キュー・マネージャーの移行』](#page-77-0)

インストール済み環境をアップグレードした後に、キュー・マネージャーの移行が必要になることがあり ます。 キュー・マネージャーを始動すると移行が行われます。 アップグレードは、キュー・マネージャー を始動する前に削除することができます。 ただし、キュー・マネージャーが始動した後にアップグレード を削除した場合、キュー・マネージャーは機能しなくなります。

### **単一のクラスター・キュー・マネージャーの移行**

クラスター内の 1 つのキュー・マネージャーを移行するには、以下の手順を実行します。まず、テスト・ システムのキュー・マネージャーから開始してください。 それぞれのクラスター・マイグレーション計画 に基づいて手順を実行します。

## **手順**

1. クラスター内の移行対象のキュー・マネージャーを停止します。

a) 次の **MQSC** コマンドを発行します。

SUSPEND QMGR CLUSTER(*cluster name*)

b) キュー・マネージャーにメッセージが送信されていないことを確認します。

このキュー・マネージャーへのメッセージ送信を継続するアプリケーションをすべて閉じる必要が あります。 クラスター・ワークロード・アルゴリズムによって、中断状態のキュー・マネージャー が選択される場合があります。 そのように選択される可能性があるのは、他の妥当な宛先がない場 合、またはあるアプリケーションがキュー・マネージャーとの親和性を持っている場合です。

- 2. このキュー・マネージャーに既知のクラスター・オブジェクトすべての記録を保管します。 このデー タは、オブジェクトが正常に移行されたかどうかを確認するために、移行後に使用されます。
	- a) 次のコマンドを発行して、クラスター・キュー・マネージャーを表示します。

DISPLAY CLUSQMGR(\*)

b) 次のコマンドを発行して、クラスター・キューを表示します。

DISPLAY QC(\*)

c) 次のコマンドを発行して、クラスター・トピックを表示します。

DISPLAY TCLUSTER(\*)

- 3. このキュー・マネージャーが所有するクラスター・オブジェクトのビューの完全リポジトリーから、 記録を保存します。 この記録は、オブジェクトが正常に移行されたかどうかを確認するために、移行 後に使用されます。
	- a) 完全リポジトリーに対して次のコマンドを発行して、このキュー・マネージャーを表示します。

DISPLAY CLUSQMGR(*migrated queue manager name*)

b) 完全リポジトリーに対して次のコマンドを発行して、このキュー・マネージャーのクラスター・キ ューを表示します。

DISPLAY QC(\*) WHERE(CLUSQMGR EQ *migrated queue manager name*)

c) 完全リポジトリーに対して次のコマンドを発行して、このキュー・マネージャーのクラスター・ト ピックを表示します。

DISPLAY TCLUSTER(\*) WHERE(CLUSQMGR EQ *migrated queue manager name*)

4. キュー・マネージャーを移行します。

プラットフォームにしたがって、いずれかのキュー・マネージャーの移行作業を行います。[117](#page-116-0) ペー ジの『Windows [でのキュー・マネージャーのマイグレーション』](#page-116-0)を参照してください。

- キュー・マネージャーの移行プロセスの概略は、以下のとおりです。
- a) キュー・マネージャーを停止させます。
- b) キュー・マネージャーのバックアップを取ります。
- c) IBM MQ の新しいバージョンをインストールします。
- d) キュー・マネージャーを再始動する。
- 5. すべてのクラスター・オブジェクトの移行が成功したことを確認します。
	- a) 次のコマンドを発行してクラスター・キュー・マネージャーを表示し、その出力を移行前に保存し たデータと照合します。

DISPLAY CLUSQMGR(\*)

b) 次のコマンドを発行してクラスター・キューを表示し、その出力を移行前に保存したデータと照合 します。

DISPLAY QC(\*)

c) 次のコマンドを発行してクラスター・トピックを表示し、その出力を移行前に保存したデータと照 合します。

DISPLAY TCLUSTER(\*)

- 6. キュー・マネージャーが完全リポジトリーと正しく通信していることを確認します。
- 7. 完全リポジトリーが開始できることを、クラスター・チャネルで確認します。
- 8. 完全リポジトリーが、移行済みのクラスター・キュー・マネージャー、そのクラスター・キュー、お よびそのクラスター・トピックに関する情報を保持していることを確認します。
	- a) 次のコマンドを完全リポジトリーに対して発行し、その出力を移行前に保存したデータと照合しま す。

DISPLAY CLUSQMGR(*migrated\_queue\_manager\_name*)

b) 次のコマンドを完全リポジトリーに対して発行し、その出力を移行前に保存したデータと照合しま す。

DISPLAY QC(\*) WHERE(CLUSQMGR EQ *migrated\_queue\_manager\_name*)

c) 次のコマンドを完全リポジトリーに対して発行し、その出力を移行前に保存したデータと照合しま す。

DISPLAY TCLUSTER(\*) WHERE(CLUSQMGR EQ *migrated\_queue\_manager\_name*)

- 9. 他のキュー・マネージャー上のアプリケーションが、移行済みのクラスター・キュー・マネージャー が所有するキューにメッセージを書き込めることをテストします。
- 10. 移行済みのキュー・マネージャー上のアプリケーションが、他のクラスター・キュー・マネージャー が所有するキューにメッセージを書き込めることをテストします。
- 11. 次のコマンドを発行して、キュー・マネージャーを再開します。

RESUME QMGR CLUSTER(*cluster name*)

12. クラスター内のキュー・マネージャーとアプリケーションをしばらくの間しっかりとモニターします。

#### **次のタスク**

テスト・システムでクラスター内の 1 つのキュー・マネージャーの移行が完了したら、テスト・システム の各クラスターにある他のキュー・マネージャーの移行を実行します。

テスト・システムのすべてのキュー・マネージャーの移行が完了したら、実動システムの各キュー・マネ ージャーを移行します。

#### **関連概念**

78 [ページの『キュー・マネージャーの移行』](#page-77-0)

インストール済み環境をアップグレードした後に、キュー・マネージャーの移行が必要になることがあり ます。 キュー・マネージャーを始動すると移行が行われます。 アップグレードは、キュー・マネージャー を始動する前に削除することができます。 ただし、キュー・マネージャーが始動した後にアップグレード を削除した場合、キュー・マネージャーは機能しなくなります。

#### **関連情報**

DISPLAY CLUSQMGR DISPLAY QUEUE RESUME QMGR SUSPEND QMGR

# <span id="page-240-0"></span>**高可用性構成内のキュー・マネージャーの移行**

キュー・マネージャーの高可用性構成を使用すれば、IBM MQ アプリケーションの可用性を向上させること ができます。 キュー・マネージャーまたはサーバーの障害が発生した場合、キュー・マネージャーは別の サーバー上で自動的に再始動します。 IBM MQ MQI client・アプリケーションをキュー・マネージャーに自 動的に再接続するように調整することができます。 サーバー・アプリケーションは、キュー・マネージャ ーの始動時に開始するように構成できます。

## **このタスクについて**

**IF Multi IBM MO for Multiplatforms の場合、高可用性構成は、高可用性クラスター・ソリューション** を使用するか、複数インスタンス・キュー・マネージャーを使用して実装します。 Red Hat Cluster Suite または Microsoft Cluster Service (MSCS) が高可用性クラスター・ソリューションの例です。

■ Z/<mark>OS ■ I</mark>BM MO for z/OS には、キュー・マネージャーの可用性を高めるためのいくつかの代替手法が あります。z/OS の可用性を参照してください。 z/OS に関する移行の考慮事項は、採用された可用性の技 法によって異なるため、このトピックでは説明していません。 「高可用性構成」という用語は、z/OS 以外 のプラットフォームの構成内のキュー・マネージャーのみを指しています。

高可用性構成でのキュー・マネージャーの移行に関連する全体的な原則は、複数インスタンス・キュー・ マネージャーの移行の場合も高可用性クラスターの移行の場合も同じです。 いずれの場合も、原則は以下 のとおりです。

1. キュー・マネージャーをそれが前に実行されていたコマンド・レベルよりも低いコマンド・レベルで再 始動しないでください。

2. アクティブ・キュー・マネージャーが稼働中にコードをアップグレードすることはできません。

3. アクティブ・キュー・マネージャーをバックアップすることはできません。

## **手順**

- 複数インスタンス・キュー・マネージャーを移行するには、241 ページの『複数インスタンス・キュ ー・マネージャーの移行』を参照してください。
- 高可用性クラスター・キュー・マネージャーを移行するには、242 [ページの『高可用性クラスター・キ](#page-241-0) [ュー・マネージャーの移行』](#page-241-0)を参照してください。

#### **関連タスク**

145 ページの『Windows での MSCS [構成の移行』](#page-144-0)

次の説明に従って、Microsoft Cluster Service (MSCS) 構成のキュー・マネージャーを 一度に 1 ノードずつ 移行します。

## **複数インスタンス・キュー・マネージャーの移行**

複数インスタンス・キュー・マネージャー構成のキュー・マネージャーを移行する手順を以下のリストに まとめます。

### **始める前に**

以下の用語が関連しています。

- **アクティブ・キュー・マネージャー・インスタンス (active queue manager instance)** スタンバイ・インスタンスを許可して始動している実行中のキュー・マネージャー・インスタンス。
- **スタンバイ・キュー・マネージャー・インスタンス (standby queue manager instance)** スタンバイ・インスタンスを許可して始動している待機中のキュー・マネージャー・インスタンス。 こ のインスタンスは、アクティブ・インスタンスから自動的に引き継ぐ準備ができています。

## **手順**

移行手順は、以下のステップに基づいて行います。

- <span id="page-241-0"></span>1. マイグレーション・プロセスを開始する前に、アップグレードが既にインストールされているサーバ ー上に別のキュー・マネージャーを作成します。
- 2. このアップグレードを検査します。これは、お客様の組織で要求されているすべての検証チェックを 行うことによって実行します。
- 3. キュー・マネージャー・インスタンスの始動時に選択元となるサーバーのプールが存在する場合は、 プール内にあるアクティブでなくスタンバイとしても機能していないサーバー上で IBM MQ をアップ グレードします。
- 4. スタンバイ・キュー・マネージャー・インスタンスを停止します。 インスタンスを自動的に再始動するシステム管理プロシージャーが実行されていないことを確認しま す。
- 5. サーバーのプールが存在しない場合は、スタンバイ・インスタンスが稼働されていたサーバー上で IBM MQ をアップグレードします。
- 6. 移行においてダウン時間と回復可能性のいずれがより重要であるかを判断します。
- 7. オプション: 回復可能性のほうが重要な場合は、以下の手順を実行します。バックアップを取る必要が あります。
	- a) アクティブ・キュー・マネージャー・インスタンスをスタンバイに切り替えずに停止します。
	- b) このキュー・マネージャーをバックアップします。
	- c) アップグレードされたサーバーの 1 つでキュー・マネージャー・インスタンスを、スタンバイを許 可して、始動します。
	- d) アップグレードされたサーバーのプールが存在する場合、別の 1 つのキュー・マネージャー・イン スタンスを、スタンバイを許可して、始動します。
- 8. オプション: 可用性のほうが重要な場合は、以下の手順を実行します。 バックアップも取る必要はあり ません。
	- a) アップグレードされたサーバーの 1 つでキュー・マネージャー・インスタンスをスタンバイとして 始動します。
	- b) アクティブ・キュー・マネージャー・インスタンスをスタンバイに切り替えて停止します。
	- c) アップグレードされたサーバーのプールが存在する場合、別の 1 つのキュー・マネージャー・イン スタンスを、スタンバイを許可して、始動します。
- 9. IBM MQ コードをアクティブ・キュー・マネージャー・インスタンスであったサーバー上でアップグレ ードします。
- 10. まだスタンバイを始動していない場合はサーバーをスタンバイ・インスタンスとして始動します。

241 [ページの『高可用性構成内のキュー・マネージャーの移行』](#page-240-0)

キュー・マネージャーの高可用性構成を使用すれば、IBM MQ アプリケーションの可用性を向上させること ができます。 キュー・マネージャーまたはサーバーの障害が発生した場合、キュー・マネージャーは別の サーバー上で自動的に再始動します。 IBM MQ MQI client・アプリケーションをキュー・マネージャーに自 動的に再接続するように調整することができます。 サーバー・アプリケーションは、キュー・マネージャ ーの始動時に開始するように構成できます。

242 ページの『高可用性クラスター・キュー・マネージャーの移行』 高可用性キュー・マネージャー構成のキュー・マネージャーを移行する手順を以下のリストにまとめます。

### **高可用性クラスター・キュー・マネージャーの移行**

高可用性キュー・マネージャー構成のキュー・マネージャーを移行する手順を以下のリストにまとめます。

#### **始める前に**

以下の用語が関連しています。

- **アクティブ・サーバー (active server)** 稼働中のサーバーまたはアクティブ・キュー・マネージャー・インスタンス
- **パッシブ・サーバー (passive server)** アクティブ・インスタンスから自動的に引き継ぐ準備ができているサーバー。

#### **非アクティブ・サーバー (inactive server)**

自動的に引き継ぐ準備ができていないサーバー。 サーバーがクラスターから削除されているか、また は何らかの方法でオフラインにされている可能性があります。

### **手順**

移行手順は、以下のステップに基づいて行います。 詳細は、関連するクラスターでの特定のコマンドによ って異なります。

- 1. マイグレーション・プロセスを開始する前に、アップグレードが既にインストールされているサーバ ー上に別のキュー・マネージャーを作成します。
- 2. アップグレードをテストします。それぞれの企業で必要な検証チェックをすべて実行してください。
- 3. 4 つのサーバーを使用できる場合は、2 つのクラスター・ペアを作成します。 2 つの組みを使用すれば、キュー・マネージャーは、古いコマンド・レベルのクラスターの組みで引き 続き稼働できます。 準備が完了すると、キュー・マネージャーを新しいコマンド・レベルのサーバー
- の組みに移すことができます。 4. クラスターからパッシブ・サーバーを削除します。 クラスターがこのサーバーを自動的に再始動できないことを確認します。 このサーバーが非アクティ
- ブになります。
- 5. 高可用性クラスターで IBM MQ コードを配置する共通の場所を使用している場合は、アップグレード するコードを配置する 2 つ目の場所を作成します。
- 6. キュー・マネージャーが現在稼働されていないサーバーを使用して、IBM MQ コードをインストールま たはアップグレードします。
- 7. このアップグレードを検証します。これは、このサーバー上に別のキュー・マネージャーを作成して、 お客様の組織で要求されているすべての検証チェックを実行することによって行います。
- 8. 半分よりも多いサーバーがクラスター内に残っている場合は、サーバーを 1 つ削除し、IBM MQ をア ップグレードして、そのアップグレードを検証します。 個々のサーバーは、このプロセスの一環として非アクティブにされます。 このステップをサーバーの 半分がアップグレードされるまで続けます。
- 9. ご使用のアクティブ・サーバーが残りのクラスターに含まれる場合は、そのクラスターでパッシブ・ サーバーを自動的に再度アクティブにできないようにするため、パッシブ・サーバーを非アクティブ にします。
- 10. 移行においてダウン時間と回復可能性のいずれがより重要であるかを判断します。
- 11. オプション: 回復可能性のほうが重要な場合は、以下の手順を実行します。
	- a) キュー・マネージャーを停止して、クラスターからサーバーを削除します。
	- b) このキュー・マネージャーをバックアップします。
- 12. オプション: ダウン時間のほうが重要な場合は、以下の手順を実行します。
	- a) 移行されたサーバーをパッシブ・サーバーとしてクラスターに追加して戻します。
	- b) 高可用性サーバー・クラスター内の残りのサーバーをパッシブ・サーバーの 1 つに切り替えます。
	- この切り替えによって、稼働中のキュー・マネージャーが停止し、パッシブ・サーバーの 1 つで再 始動します。
- 13. 残りのすべての高可用性サーバーをアップグレードし、それらをクラスターに追加して戻します。

#### 241 [ページの『高可用性構成内のキュー・マネージャーの移行』](#page-240-0)

キュー・マネージャーの高可用性構成を使用すれば、IBM MQ アプリケーションの可用性を向上させること ができます。 キュー・マネージャーまたはサーバーの障害が発生した場合、キュー・マネージャーは別の サーバー上で自動的に再始動します。 IBM MQ MQI client・アプリケーションをキュー・マネージャーに自 動的に再接続するように調整することができます。 サーバー・アプリケーションは、キュー・マネージャ ーの始動時に開始するように構成できます。

241 [ページの『複数インスタンス・キュー・マネージャーの移行』](#page-240-0)

複数インスタンス・キュー・マネージャー構成のキュー・マネージャーを移行する手順を以下のリストに まとめます。

#### <span id="page-243-0"></span>▶ MQ Adv. ▶ Linux ▶ V 9.0.4 ― 複製データ・キュー・マネージャーのマイグレーシ

## **ョン**

複製データ・キュー・マネージャー (RDQM) をマイグレーションする必要がある場合、すべてのノードを 順番にアップグレードする必要があります。 各ノードを異なるレベルで操作しないでください。

### **このタスクについて**

HA RDQM 構成のアップグレード手順は、ノードの停止、IBM MQ および RDQM サポートのアンインストー ル、新規バージョンの IBM MQ および RDQM サポートのインストール、およびノードの再開から構成され ます。 続いて、次のノードに移動して、そのノードでこの手順を繰り返します。 この手順の実行により、 マイグレーションの進行中に、キュー・マネージャーは HA グループ内のいずれかのノード上で継続的に実 行されます。

■ VS05 ■ DR RDQM 構成のアップグレード手順は、リカバリー・ノードのアップグレード、新しくアッ プグレードしたリカバリー・ノードでの DR キュー・マネージャーの実行、 1 次ノードのアップグレード、 および DR キュー・マネージャーの実行の元の 1 次ノードへの切り戻しから構成されます。

IBM MQ と RDQM のアンインストールとインストールを行うために実行するスクリプトが提供されていま す。

アップグレードの場所は元のインストールの場所と同じでなければならず、すべてのノードで同じ場所を 使用する必要があります。

#### **関連情報**

RDQM (複製データ・キュー・マネージャー) のインストール

#### $V$  9.0.4 **HA RDQM のマイグレーション**

以下の一連の手順に従って、HA グループ内のすべての RDQM ノードをアップグレードして、複製データ・ キュー・マネージャー (RDQM) をマイグレーションします。

### **このタスクについて**

HA グループ内のノードを異なるレベルで操作することのないように、その HA グループ内のすべてのノー ドを同じ順序でアップグレードする必要があります。

1 つのノードがすべての RDQM の 1 次ノードとして動作し、他の 2 つのノードが 2 次ノードとして動作す るように HA グループを構成した場合、2 次ノードを最初にアップグレードして、1 次ノードは最後まで残 しておく必要があります。

アップグレードする順序、および RDQM の優先ロケーションおよび第 2 優先ロケーションとしてマークし たノードは、アップグレード時の RDQM のフェイルオーバー先に影響します。 マイグレーション手順の中 で、別々のレベルでノードが実行されている間は、フェイルオーバーの選択肢が限られます。 低いレベル のノードで実行される RDQM は高いレベルのノードにフェイルオーバーできますが、キュー・マネージャ ーが新しいレベルで開始されると、それより低いレベルのノードにフェイルオーバーできなくなります。 アップグレード手順を選択し、優先ロケーションおよび第 2 優先ロケーションの設定を使用して、 できる 限り長く、低いレベルのノードでキュー・マネージャーを実行し続ける必要があります。 ノードを中断す る前に、優先ロケーションおよび第 2 優先ロケーションの設定を変更して、変更が即時に有効になるよう にする必要があります。

■ V905 ■ いずれかのノードで DR RDQM も実行している場合は、<u>245 ページの『DR RDQM [のマイグレ](#page-244-0)</u> [ーション』](#page-244-0)の説明に従って、それらのキュー・マネージャーを同時に処理する必要があります。

#### **手順**

1. HA グループ内で最初のノードをアップグレードするには、次のようにします。

a) 次のコマンドを実行して、HA グループからノードを一時停止します。

rdqmadm -s

<span id="page-244-0"></span>ノード上で現在実行されている RDQM は、すべて HA グループ内の別のノード (RDQM に 2 番目に優 先するノードが定義されている場合は、その優先ノード) に移動されます。

b) アンインストール・スクリプトを実行して、IBM MQ および RDQM をアンインストールします。

*MQ\_INSTALLATION\_PATH*/Advanced/RDQM/uninstallRDQMsupport

このスクリプトは、実行中であることは示されませんが、実行に若干時間がかかることがあります。 c) **mqlicense** スクリプトを実行し、新規バージョンのライセンスを受け入れます。

d) インストール・メディアの /Advanced/RDQM ディレクトリーからインストール・スクリプトを実行 し、プロンプトが出されたらライセンスを受け入れます。

installRDQMsupport

installRDQMSupport スクリプトは以下を含むデフォルトの MQ コンポーネントのみをインスト ールします。

- MQSeriesClient.x86\_64
- MQSeriesRDQM.x86\_64
- MQSeriesRuntime.x86\_64
- MQSeriesSamples.x86\_64
- MQSeriesServer.x86\_64

他のコンポーネント (AMQP、MFT、AMS など) が必要な場合には、これらのコンポーネントを手動 でインストールする必要があります。

- e) 必要に応じて、**setmqinst** コマンドを使用して、このインストールをプライマリー IBM MQ インス トールとして設定します。 setmqinst (IBM MQ のインストールの設定) を参照してください。
- f) 次のコマンドを入力して、HA グループでノードを再開します。

rdqmadm -r

このノードを優先ロケーションとして持つすべての RDQM は、このノードで実行を再開します。

- 2. HA グループ内の 2 番目のノードに対して上記の手順を繰り返します。 (最初のノードと同じパスを使 用してください。)
- 3. HA グループ内の 3 番目のノードに対して上記の手順を繰り返します。 (最初のノードと同じパスを使 用してください。)

### **次のタスク**

3 つのノードすべてのインストールが一致していることを、qm.ini ファイル内の RDQM 構成をチェック して確認します。

#### **関連情報**

rdqmadm (複製データ・キュー・マネージャー・クラスターの管理)

#### Linux **DR RDQM のマイグレーション**

以下の一連の手順に従って、災害復旧用複製データ・キュー・マネージャー (DR RDQM) 構成の 1 次ノード とリカバリー・ノードをアップグレードします。

### **このタスクについて**

ノードをアップグレードする手順としては、リカバリー・ノードをアップグレードし、そこで DR キュー・ マネージャーを実行している間に、1 次ノードをアップグレードするという手順をお勧めします。 両方の ノードがアップグレードされたら、元の 1 次役割とリカバリー役割に戻せます。

アップグレード手順中に DR キュー・マネージャーを実行する必要がない場合は、リカバリー・ノードにフ ェイルオーバーするステップを省略できます。 DR キュー・マネージャーを停止し、両方のノードをアップ グレードした後に再始動するだけで済みます。

いずれかのノードで HA RDQM も実行している場合は、244 ページの『HA RDQM [のマイグレーション』](#page-243-0)の 説明に従って、それらのキュー・マネージャーを同時に処理する必要があります。

### **手順**

- DR キュー・マネージャーの実行を続けながらアップグレードするには、以下のようにします。 a) リカバリー・ノードをアップグレードします。
	- a. アンインストール・スクリプトを実行して、IBM MQ および RDQM をアンインストールします。 *MQ\_INSTALLATION\_PATH*/Advanced/RDQM/uninstallRDQMsupport
	- b. **mqlicense** スクリプトを実行し、新規バージョンのライセンスを受け入れます。
	- c. インストール・メディアの /Advanced/RDQM ディレクトリーからインストール・スクリプトを 実行します。

installRDQMsupport

- d. 必要に応じて、 **setmqinst** コマンドを使用して、このインストールをプライマリー IBM MQ イ ンストールとして設定します。 setmqinst (IBM MQ のインストールの設定) を参照してくださ い。
- b) 各キュー・マネージャーに対して以下のコマンドを入力して、DR キュー・マネージャーを 1 次ノー ドの 2 次インスタンスに切り替えます。
	- a. キュー・マネージャーを停止します。

endmqm -r *QMname*

b. キュー・マネージャーを 2 次インスタンスにします。

rdqmdr -m *QMname* -s

- c) 以下の手順を実行して、リカバリー・ノード上でキュー・マネージャーを実行します。
	- a. 各キュー・マネージャーを 1 次インスタンスにします。

rdqmdr -m *QMname* -p

b. 各キュー・マネージャーを開始します。

strmqm *qmname*

- d) 1 次ノードをアップグレードします。
	- a. アンインストール・スクリプトを実行して、IBM MQ および RDQM をアンインストールします。 *MQ\_INSTALLATION\_PATH*/Advanced/RDQM/uninstallRDQMsupport
	- b. **mqlicense** スクリプトを実行し、新規バージョンのライセンスを受け入れます。
	- c. インストール・メディアの /Advanced/RDQM ディレクトリーからインストール・スクリプトを 実行します。

installRDQMsupport

- d. 必要に応じて、 **setmqinst** コマンドを使用して、このインストールをプライマリー IBM MQ イ ンストールとして設定します。 setmqinst (IBM MQ のインストールの設定) を参照してくださ い。
- e) リカバリー・ノードで、キュー・マネージャーを再び 2 次インスタンスにします。

```
rdqmdr -m QMname -s
```
f) 1 次ノードで、キュー・マネージャーを 1 次インスタンスにしてから開始します。

rdqmdr -m *QMname* -p strmqm *qmname*

- DR キュー・マネージャーを実行していないときにアップグレードするには、以下のようにします。 a) リカバリー・ノードをアップグレードします。
	- a. アンインストール・スクリプトを実行して、IBM MQ および RDQM をアンインストールします。

*MQ\_INSTALLATION\_PATH*/Advanced/RDQM/uninstallRDQMsupport

- b. **mqlicense** スクリプトを実行し、新規バージョンのライセンスを受け入れます。
- c. インストール・メディアの /Advanced/RDQM ディレクトリーからインストール・スクリプトを 実行します。

installRDQMsupport

- d. 必要に応じて、 **setmqinst** コマンドを使用して、このインストールをプライマリー IBM MQ イ ンストールとして設定します。 setmqinst (IBM MQ のインストールの設定) を参照してくださ い。
- b) 1 次ノード上の各キュー・マネージャーを停止します。

endmqm *QMname*

- c) 1 次ノードをアップグレードします。
	- a. アンインストール・スクリプトを実行して、IBM MQ および RDQM をアンインストールします。 *MQ\_INSTALLATION\_PATH*/Advanced/RDQM/uninstallRDQMsupport
	- b. **mqlicense** スクリプトを実行し、新規バージョンのライセンスを受け入れます。
	- c. インストール・メディアの /Advanced/RDQM ディレクトリーからインストール・スクリプトを 実行します。

installRDQMsupport

- d. 必要に応じて、 **setmqinst** コマンドを使用して、このインストールをプライマリー IBM MQ イ ンストールとして設定します。 setmqinst (IBM MQ のインストールの設定) を参照してくださ い。
- d) 1 次ノードでキュー・マネージャーを開始します。

strmqm *qmname*

## **UNIX, Linux, and Windows でのログのマイグレーション**

IBM MQ 9.0.4 以降、循環ログをリニア・ログに、またはリニア・ログを循環ログにマイグレーションでき ます。

## **始める前に**

ログのタイプを参照して、リニア・ロギングを使用するか循環ロギングを使用するかを決定します。

**手順**

• キュー・マネージャー・ログをリニアから循環にマイグレーションする場合は、248 [ページの『キュ](#page-247-0) [ー・マネージャーのログをリニアから循環にマイグレーションする』](#page-247-0)を参照してください。

<span id="page-247-0"></span>• キュー・マネージャー・ログを循環からリニアにマイグレーションする場合は、249 [ページの『キュ](#page-248-0) [ー・マネージャーのログを循環からリニアにマイグレーションする』](#page-248-0)を参照してください。

#### **関連概念**

148 ページの『Windows での Advanced Format [ディスクへのログのマイグレーション』](#page-147-0) Advanced Format ディスクは、セクターごとのバイト数が 4096 のディスクです。 以下は、Windows プラ ットフォームにのみ適用されます。他のプラットフォームでは、Advanced Format ディスクはマイグレー ション手順を実行せずに使用できるためです。

# <mark>→ ULW > V9.0.4 </mark>キュー・マネージャーのログをリニアから循環にマイグレー

### **ションする**

以下の一連の手順に従って、キュー・マネージャー・ログをリニアから循環にマイグレーションします。

#### **始める前に**

マイグレーションする前に、キュー・マネージャーのバックアップを取ります。

**migmqlog** コマンドで **-ld** オプションを指定して、ログを所定の場所にマイグレーションするか、新しい 場所にマイグレーションするかを決定します。 キュー・マネージャーを古いディスクから新しい Advanced Format ディスクに移動する場合は、**-ld** オプションを使用すると便利な場合があります。

マイグレーション時にログが大きくなる可能性があるため、ログをマイグレーションするための十分なス ペースがあることを確認してください。

次の事項に注意してください。

- IBM MQ 9.0.4 を使用するために、キュー・マネージャーのログをマイグレーションする必要はありませ  $\lambda$ 。
- ログが非常に大きい場合は、**migmqlog** が完了するまでに時間がかかることがあります。 ただし、コマ ンドから進行状況メッセージが時々出力されます。
- 何らかの理由で (例えば、電源異常など)、**migmqlog** がプロセスを完了する前に停止した場合、一部マイ グレーションされたログで同じ **migmqlog** コマンドを再実行して、マイグレーションを完了させます。
- **-ld** オプションを指定した場合、**migmqlog** は qm.ini ファイルのログ・パスを自動的に更新します。 そのため、キュー・マネージャーを開始すると、そのキュー・マネージャーはマイグレーションされたロ グを使用します。
- **-ld** オプションを使用する場合、相対パスは渡さないでください。絶対パスのみ使用してください。
- **migmqlog** は、キューの更新もキュー・マネージャー・オブジェクトの更新も行いません。

#### **手順**

- 1. mqm グループのメンバーとしてログインします。
- 2. まだ停止していなければ、キュー・マネージャーを停止します。
- 3. キュー・マネージャーのバックアップを取ります (まだ実行していない場合)。
- 4. 以下のコマンドを実行します。

migmqlog -m *QMgrName* -lc

詳しくは、 **migmqlog** を参照してください。

#### **関連タスク**

249 [ページの『キュー・マネージャーのログを循環からリニアにマイグレーションする』](#page-248-0) 以下の一連の手順に従って、キュー・マネージャー・ログを循環からリニアにマイグレーションします。

# <span id="page-248-0"></span>**・ ULW - \* V 9.0.4 - キュー・マネージャーのログを循環からリニアにマイグレー ションする**

以下の一連の手順に従って、キュー・マネージャー・ログを循環からリニアにマイグレーションします。

#### **始める前に**

マイグレーションする前に、キュー・マネージャーのバックアップを取ります。

**migmqlog** コマンドで **-ld** オプションを指定して、ログを所定の場所にマイグレーションするか、新しい 場所にマイグレーションするかを決定します。 キュー・マネージャーを古いディスクから新しい Advanced Format ディスクに移動する場合は、**-ld** オプションを使用すると便利な場合があります。

マイグレーション時にログが大きくなる可能性があるため、ログをマイグレーションするための十分なス ペースがあることを確認してください。

次の事項に注意してください。

- IBM MQ 9.0.4 を使用するために、キュー・マネージャーのログをマイグレーションする必要はありませ  $\Lambda$
- ログが非常に大きい場合は、**migmqlog** が完了するまでに時間がかかることがあります。 ただし、コマ ンドから進行状況メッセージが時々出力されます。
- 何らかの理由で (例えば、電源異常など)、**migmqlog** がプロセスを完了する前に停止した場合、一部マイ グレーションされたログで同じ **migmqlog** コマンドを再実行して、マイグレーションを完了させます。
- **-ld** オプションを指定した場合、**migmqlog** は qm.ini ファイルのログ・パスを自動的に更新します。 そのため、キュー・マネージャーを開始すると、そのキュー・マネージャーはマイグレーションされたロ グを使用します。
- **-ld** オプションを使用する場合、相対パスは渡さないでください。絶対パスのみ使用してください。
- **migmqlog** は、キューの更新もキュー・マネージャー・オブジェクトの更新も行いません。

### **このタスクについて**

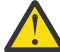

**重要 :** マイグレーション後、キュー・マネージャーの開始時にメディア・イメージは記録されてい ません。 メディア・イメージを記録する方法を計画します。つまり、以下の属性を

- IMGSCHED
- IMGINTVL
- IMGLOGLN
- IMGRCOVO
- IMGRCOVQ

ALTER QMGR に設定して自動的に記録するか、**rcdmqimg** を定期的に実行して手動で記録するかを 決定します。

## **手順**

1. mqm グループのメンバーとしてログインします。

- 2. まだ停止していなければ、キュー・マネージャーを停止します。
- 3. キュー・マネージャーのバックアップを取ります (まだ実行していない場合)。

4. 以下のコマンドを実行します。

migmqlog -m *QMgrName* -ll

詳しくは、 **migmqlog** を参照してください。

5. キュー・マネージャーを開始し、ご使用の環境に適したイメージ・リカバリーおよびキューの属性を設 定します。

6. リカバリー可能なオブジェクトの手動イメージをいつ記録するかを検討します。

### **関連タスク**

248 [ページの『キュー・マネージャーのログをリニアから循環にマイグレーションする』](#page-247-0) 以下の一連の手順に従って、キュー・マネージャー・ログをリニアから循環にマイグレーションします。

# **Internet Protocol バージョン 6 (IPv6) のマイグレーション**

このセクションでは、IBM MQ のインストールを検討している場合の、IPv4 および IPv6 の使用について説 明します。

### **概要**

Internet Protocol バージョン 6 (IPv6) は、Internet Engineering Task Force (IETF) によって、現行バージョ ンの Internet Protocol バージョン 4 (IPv4) を置き換えるように設計されています。 IPv4 は 20 年以上に わたり使用されており、インターネットを介してマシンが相互に通信するための主要な方法の 1 つです。 IPv4 は 32 ビット・アドレッシングに制限されています。 これらのアドレスはインターネットに新しく加 わるすべてマシンに必要となりますが、それらは使い尽くされようとしています。 IETF はインターネット の規格を管理する団体で、高まる IP アドレスの必要性を満たすために、IP アドレスで使用される桁数を 32 ビットから 128 ビットに増やしました。 IPv6 ははるかに多くの IP アドレス (2128) を供給し、予見でき る将来において IP アドレス不足は解決されます。 IPv6 はしだいに IPv4 にとって代わり、この 2 つのプロ トコルの移行期間として何年にもわたり共存すると予想されます。 また、IPv6 では、ヘッダー・フォーマ ットが単純化され、拡張子およびオプションのサポート、フロー・ラベル機能、および統合認証とプライ バシー機能が改善されています。

IBM MQ には、キュー・マネージャーが既存の IPv4 プロトコルに加えて IPv6 プロトコルを使用して通信 する機能があります。

IPv6 について詳しくは、[IPv6](https://www.ipv6.org/) を参照してください。

## **IPv6 をサポートする IBM MQ プラットフォーム**

このセクションには、IPv6 対応の IBM MQ プラットフォームがリストされています。

IPv6 は、以下の IBM MQ プラットフォームでサポートされます。

- IBM MQ for AIX
- IBM MQ for Linux
- IBM MQ Sun の場合 Solaris
- IBM MQ for HP-UX
- IBM MQ for Windows
- IBM MQ for IBM i
- IBM MQ for z/OS

## **IPv6 への移行および IBM MQ の使用におけるキーポイント**

このセクションでは、IBM MQ のインストールおよび IPv6 の使用を検討している場合に注意すべきキーポ イントを列挙します。

- IBM MQ は、現在 IPv4 小数点付き 10 進アドレス (例: 9.20.9.30) に加えて、IPv6 16 進アドレス (例: fe80:43e4:0204:acff:fe97:2c34:fde0:3485) も認識します。
- IPv4、IPv6 の両方のシステムを実行しているシステムでは、お客様が所定のチャネルに指定する接続名 (CONNAME) により、接続を行うチャネルの IP プロトコルが決定します。

## **ネットワークに IPv6 をインプリメントする際の考慮事項**

このセクションでは、IPv6 ネットワークでの IBM MQ のインストールを検討している場合に考慮すべき点 を列挙します。

- ネットワーク全体の整合性を確保するには (クラスターを伴う場合は特に)、ネットワーク全体に IPv6 を 導入する計画を立てる必要があります。 例えば、あるキュー・マネージャーが IPv6 に対応していても、 通信相手のキュー・マネージャーも IPv6 に対応しているとは限りません。
- ドメイン・ネーム・サーバー (DNS) またはそれに相当するものを設定するときには、ターゲット・キュ ー・マネージャーを実行しているシステムが IPv4 アドレス、IPv6 アドレス、または IPv4 および IPv6 の デュアル・アドレスを解決できるかどうかを考慮してください。
- IBM MQ をインストールするシステムが IPv6 をサポートしていない場合は、IBM MQ では IPv4 を使用し た接続のみが可能になります。
- IPv6 対応のシステムで実行されているキュー・マネージャーが、IPv4 対応のシステムで実行されている キュー・マネージャーと通信するには、IPv4 対応システムのホスト名が、IPv4 アドレスのみに解決され る必要があります。
- IBM MQ ネットワーク内に複数のドメイン・ネーム・サーバーがある場合、チャネル定義に使用される各 ホスト名は、使用される DNS にかかわらず、同じアドレス (複数可) に解決される必要があります。

## **IPv6 へのキュー・マネージャーの移行**

このセクションでは、IPv6 ネットワーク上に IBM MQ をインストールすることを検討している場合の、キ ュー・マネージャーの移行について説明します。

IBM WebSphere MQ 6.0 以降でのみ IPv6 プロトコルを使用できます。 IPv6 プロトコルを使用するには、 IPv6 対応のシステムに IBM MQ をインストールする必要があります。

(IPv4 と IPv6 の両方が使用可能な場合に) 2 つのシステムが通信に使用する推奨される IP バージョンは、 新規キュー・マネージャー属性 IPADDRV によって決定されます。 このパラメーターは、ホスト名が IPv4 アドレスと IPv6 アドレスのどちらにも対応する場合にのみ、効果があります。

IPv6 プロトコルを使用するキュー・マネージャーを移行するには、以下の処理を行います。

- 1. 移行するキュー・マネージャーがあるシステム上に、IPv4 および IPv6 のデュアル・プロトコルを構成 する。
- 2. IBM MQ をインストールします。
- 3. 移行するシステムのホスト名を解決するために、IPv4、IPv6 両方のアドレスに DNS の項目を追加する。
- 4. IPADDRV パラメーターを IPv6 に設定する (または、LOCLADDR パラメーターを設定して IPv6 アドレス を解決する)。

**注意 :** すべての IPv6 ソフトウェアが、IPv4 マップされる IPv6 アドレスを解釈できるわけではあ りません。 CONNAME と LOCLADDR の組み合わせの結果として IPv4 マップ IPv6 アドレスに なる場合、ターゲット・キュー・マネージャーをホストするシステムがこれを処理できることを 確認してください。

マップされたアドレスを使用するには、IP ネットワークにプロトコル変換プログラムが必要とな ることがあります。

### **移行シナリオ (非クラスター・トポロジー)**

多数の異なる相互接続の可能性を考えることが可能なため、以下の節では、各ケースにおいて IBM MQ が どのように動作するか見ていきます。

#### **非クラスターの移行シナリオ 1**

IPv4 のみに対応した 3 つのシステムが存在する。 各システムがキュー・マネージャーをホストし (QM1、QM2、および QM3)、各キュー・マネージャーは他の 2 つに接続されています。 IP アドレスで はなく DNS 名を使用して、クラスター・チャネル定義内にすべての CONNAME が作成されます。

以下のようにして、QM1 が IPv6 を使用して実行されるチャネルを使用できるようにします。

1. ホスト・システムが IPv4 と IPv6 のデュアル・スタックを持つようにアップグレードする。

**重要 :** IP スタックごとにリスナーが必要です。

2. 最新バージョンの IBM MQ をインストールする。

- 3. DNS テーブルを更新して、QM1 を実行しているシステム用に 2 つの項目を用意する。1 つは IPv4 アドレス用で、もう 1 つは IPv6 アドレス用です。 これにより、DNS 名要求からこのホストの IPv4 アドレスと IPv6 アドレスの両方が戻されます。
- 4. キュー・マネージャーの IPADDRV 属性を IPv6 に設定する。

**注 :** このように IPv6 アドレッシングをサポートするように変更が加えられても、QM1 は IPv4 のみに 対応したキュー・マネージャー (既存のキュー・マネージャーと新規キュー・マネージャーの両方) と通 信できます。

QM2 が上記の QM1 と同様、IPv6 を使用して実行されるチャネルを使用できるようにします。

- QM1 と QM2 の間の通信には IPv6 が使用されます。
- QM1 と QM3 の間の通信には IPv4 が使用されます。
- QM2 と QM3 の間の通信には IPv4 が使用されます。

キュー・マネージャーの IPADDRV 属性が IPv6 に設定されているため、キュー・マネージャーの設定 は IPv6 プロトコルを使用した接続に設定されました。 QM1 から QM3 へのチャネルの LOCLADDR に、 IPv6 アドレスまたは IPv4 および IPv6 の両方のアドレスを解決するホスト名が設定されている場合 (IPADDRV 属性が IPv6 に設定されている場合は IPv6 アドレスが設定として戻されます)、このチャネ ルでは IPv6 プロトコルの使用を試みます。 QM1 ホスト・システムにインストールされている IPv6 プ ロトコルがマップされたアドレスを使用できる場合、QM1 は IPv6 を使用して QM3 と通信します。 使 用できない場合、チャネルは CONNAME の解決に失敗します。

QM3 が旧バージョン製品のキュー・マネージャーでいる間は、IPv6 アドレスが戻される可能性のある 箇所では、QM3 のチャネルの開始に使用されるすべての CONNAME が、IPv6 アドレスまたは IPv4 と IPv6 のデュアル・アドレスを解決するわけではないことを確認する必要があります。 これにより、QM1 は IPv6 を使用してチャネルを開始しようとしますが、CONNAME が解決できないために失敗します。

システムをアップグレードして、IPv4 と IPv6 のデュアル機能を持ちながら、システムで旧バージョン 製品のキュー・マネージャーが実行されるようにすることもできます。 このようなタイプの構成を実 行することは推奨されませんが、このレベルのキュー・マネージャーに戻されるアドレスが IPv4 また は IPv6 アドレスの IPv4 マップ・バージョンである限り、正常に実行されます。

#### **非クラスターの移行シナリオ 2**

IPv4 のみに対応した 3 つのシステムが存在する。 各システムがキュー・マネージャーをホストし (QM1、QM2、および QM3)、各キュー・マネージャーは他の 2 つに接続されています。 クラスター・ チャネル定義内のすべての CONNAME は、IP アドレスを使用して作成されます。

DNS 名ではなくアドレスが指定されているため、キュー・マネージャーが IPv6 プロトコルを使用して 別のキュー・マネージャーに接続するには、キュー・マネージャー間で IPv4 アドレスを使用する定義 を複製して、代わりに IPv6 アドレスを設定する必要があります。 IPv4 アドレスを使用する元の定義は 引き続き使用されますが、IPv6 プロトコルを利用しようとする場合、新しい定義を使って接続する必 要があります。

以下のようにして、QM1 が IPv6 を使用して実行されるチャネルを使用できるようにします。

1. ホスト・システムが IPv4 と IPv6 のデュアル・スタックを持つようにアップグレードする。

**重要 :** IP スタックごとにリスナーが必要です。

- 2. IBM MQ をインストールします。
- 3. 必要に応じて、チャネル、伝送キューおよび可能な場合は IPv6 アドレスを使用するプロセス定義を 複製する。

**注 :** このように IPv6 アドレッシングをサポートするように変更が加えられても、QM1 は IPv4 のみに 対応した既存のキュー・マネージャーと通信できます。

QM2 が上記の QM1 と同様、IPv6 を使用して実行されるチャネルを使用できるようにします。

1. ホスト・システムが IPv4 と IPv6 のデュアル・スタックを持つようにアップグレードする。

**重要 :** IP スタックごとにリスナーが必要です。

2. IBM MQ をインストールします。
- 3. 必要に応じて、新規リモート・キュー (上記で IPv6 アドレスを持つ QM1 用に作成されたもの) に書 き込むようにアプリケーションを修正する。
- 4. チャネルを開始できることを確認する。

キュー・マネージャーでは、以下の 2 つの接続が可能です。

- QM1 は、アプリケーションがメッセージを書き込むチャネルに応じて、IPv4 または IPv6 のどちらか を使用して QM2 に接続する。
- QM1 は、元の定義を使用し、IPv4 を使って QM3 に接続する。

### **IPv6 へのクラスターの移行**

このセクションでは、IPv6 対応ネットワーク上への IBM MQ のインストールを検討している場合のクラス ターの移行について説明します。

クラスターを最新バージョンの IBM MQ に移行する場合に使用できる方法の概要について、以下に説明し ます。 クラスター内で発生する事象には差異があるため、詳細は意図的に大まかなものにしてあります。 行う必要があるおおよその処置を知るためのガイドとしてのみ参照するようにしてください。

#### **移行シナリオ (クラスター・トポロジー)**

IBM MQ クラスターに IPv6 対応システムが追加されている場合、そのクラスター内にあるすべてのフル・ リポジトリー・システムは IPv6 に対応している必要があります。

以下のシナリオは、カスタマー・インストールで最も起こりそうなものと考えられます。 これには、必要 になると考えられる変更も示されています。

#### **シナリオ 1**

IPv4 のみに対応したシステムに旧バージョンの製品のクラスターがインストールされており、そのク ラスターに、IPv6 のみに対応したシステムを接続させる必要がある場合。 クラスター・チャネル定義 にあるすべての CONNAME は、IP アドレスではなく DNS 名を使用して作成されます。

クラスターに IPv6 のみに対応した新規のシステムを追加する場合、新規システムが通信するキュー・ マネージャーを指定してください。 これには以下が含まれます。

- 新規システムがメッセージを送信するキュー・マネージャー。
- 新規システムがメッセージを受信するキュー・マネージャー。
- フル・リポジトリー・キュー・マネージャー

新規システムを導入する前に、指定したシステムをアップグレードする必要があります。

推奨される移行手順は以下のとおりです。

- •「キュー・マネージャーの IPv6 への移行」の非クラスター・シナリオ 1 で示したように、フル・リポ ジトリー・キュー・マネージャーをホストする各システムをアップグレードする。
- •「キュー・マネージャーの IPv6 への移行」の非クラスター・シナリオ 1 で示したように、IPv6 対応 にする必要がある残存クラスター・システムをアップグレードする。

この構成では、以下のようになります。

- IPv6 のみに対応している新規システムは、IPv6 アドレッシングを使用してクラスターと通信する。
- クラスターに接続されているその他すべての IPv4 システムは、IPv4 アドレッシングを使用してクラ スターと通信する。
- クラスター内のシステムは、IPv4 か IPv6 のどちらかのアドレッシングを使用して相互に接続でき る。 どちらのアドレスを使用するかは、IPv4 と IPv6 のどちらの接続を指定するよう IPADDRV を設 定したか応じて決まります。

**シナリオ 2**

IPv4 のみに対応したシステムに旧バージョンの製品のクラスターがインストールされており、そのク ラスターに、IPv6 のみに対応したシステムを接続させる必要がある場合。 ご使用のネットワークが、 同じホスト名を使用して IPv6 アドレスと IPv4 アドレスの両方を追加することをサポートしていない

か、またはユーザーがクラスター・チャネルの CONNAME 内の DNS 名ではなく IP アドレスを使用して います。

ここでの問題は、すべてのシステムを同時に IPv6 に切り替えることはできないため、少なくとも一部 を IPv4 対応のままにする必要があることです。 IPv6 のみに対応する新しいシステムと通信するシス テムは、IPv4 と IPv6 に対応している必要があります。 IPv6 システムが使用するクラスターに IPv6 チ ャネルの新規セットを単に追加することはお勧めできません。IPv4 システムもそれらを使用しようと して、コミュニケーション・エラーが発生するためです。

推奨される方法は以下のとおりです。

- 新規 IPv6 アドレスおよびチャネル定義を持つ IPv6 のみに対応した単一または複数システムが含ま れる新規クラスターを定義する。 既存のクラスターも残存し、それには IPv4 のみのシステム定義が 含まれます。 以下のその画像を示します。 QM1、QM2、および QM3 は元の IPv4 クラスターを表し ます。 QM2、QM3、および QM4 は、IPv6 のみに対応したシステム (QM4) が使用している構成で接 続できるように作成された新規クラスターを表します。
- DNS 名を使用している場合、各システムに IPv4 および IPv6 別の DNS 名を付けることができる (例え ば system1\_IPv4.ibm.com、system1\_IPv6.ibm.com)。
- 新規クラスター内にある各システムの新規 IPv6 名または IP アドレスを使用して、新規 CLUSRCVR チャネルとそれに対応する CLUSSDR チャネルを定義する。 この方法では、IPv4 または IPv6 のみに 対応したシステムは、使用できないチャネルを識別しないため、通信エラーは発生しません。

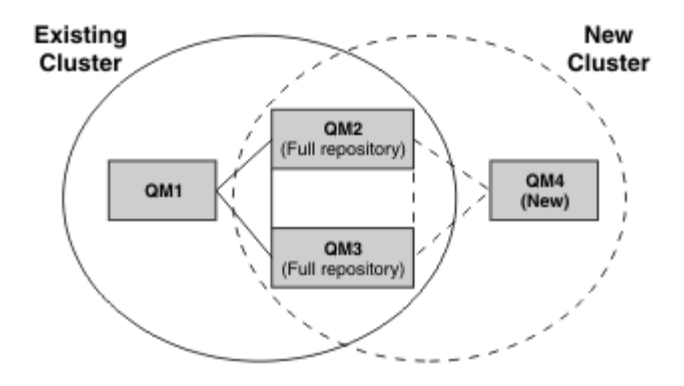

**注 :** 新規クラスター定義と既存のクラスター定義の両方を複製できるように、フル・リポジトリーに接 続する定義には IPv4 および IPv6 の両方の定義があります。 キュー・マネージャー QM1 および QM4 は、共通ネットワークを共有していないため、直接通信できないことにも注意してください。 これら は間接的に通信します。例えば、キュー・マネージャー QM2 および QM3 に定義された ALIAS キュー を使用して通信します。 上記の構成では、複数の経路が存在するため、QM2 と QM3 の間で通信される アプリケーション・メッセージの順序付けに注意する必要があります。順序付けが関係する場合、 BIND OPEN を使用して経路を修正することができます。

## **移行の簡易シナリオ**

このセクションでは、IBM MQ でのクラスターのインストールを検討している場合の、簡易シナリオをいく つか示します。

#### **簡易シナリオ: CONNAME および LOCLADDR 設定の影響**

以下の表は、さまざまな TCP/IP スタック (IPv4 のみ、IPv6 のみ、および IPv4 と IPv6 のデュアル・スタ ック) を採用した場合に生じる事柄の概説で、CONNAME および LOCLADDR を設定した場合に予想される 接続結果を示します。

**注 :** マップされたアドレスを使用するには、IP ネットワークにプロトコル変換プログラムが必要となるこ とがあります。

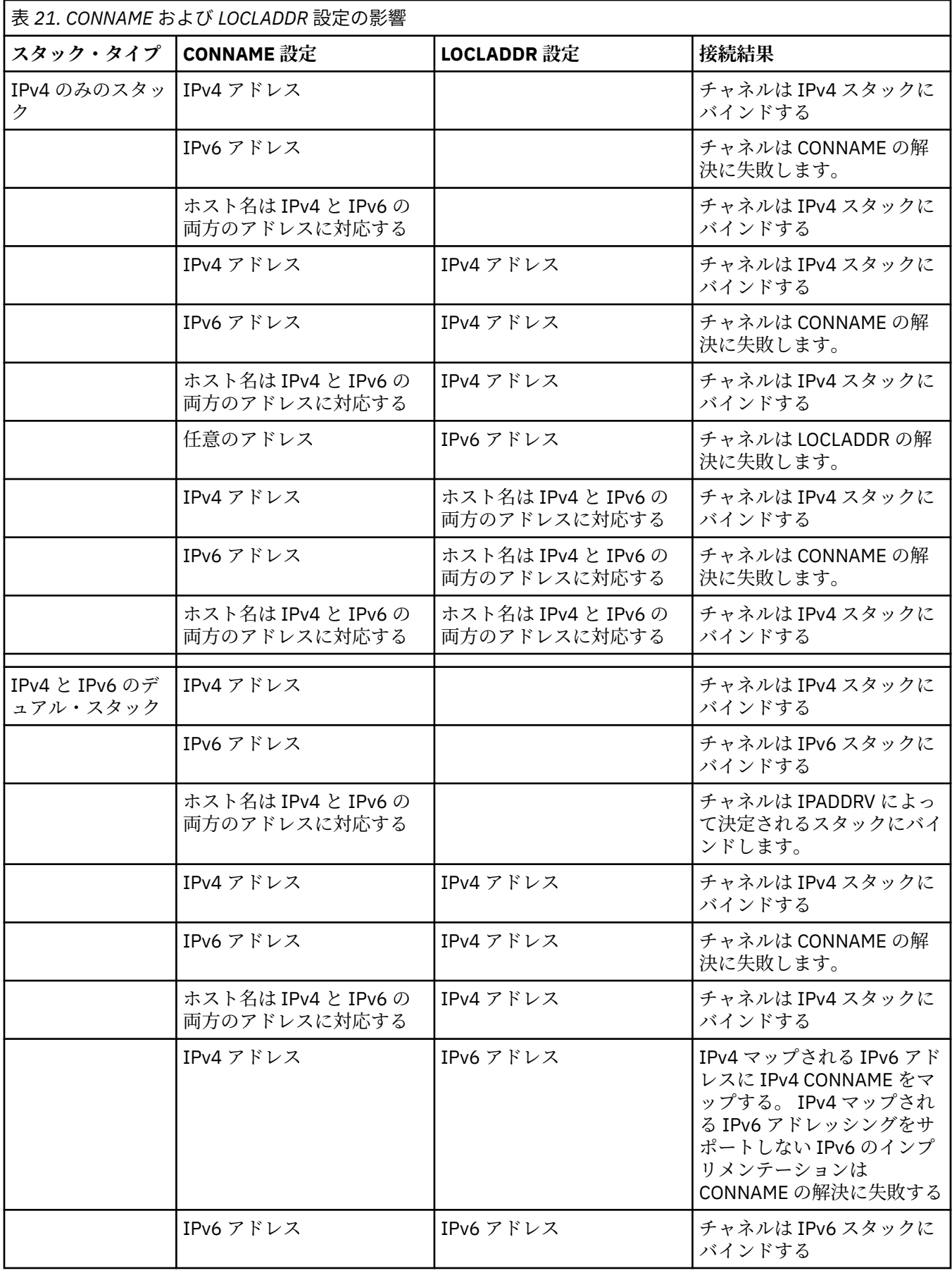

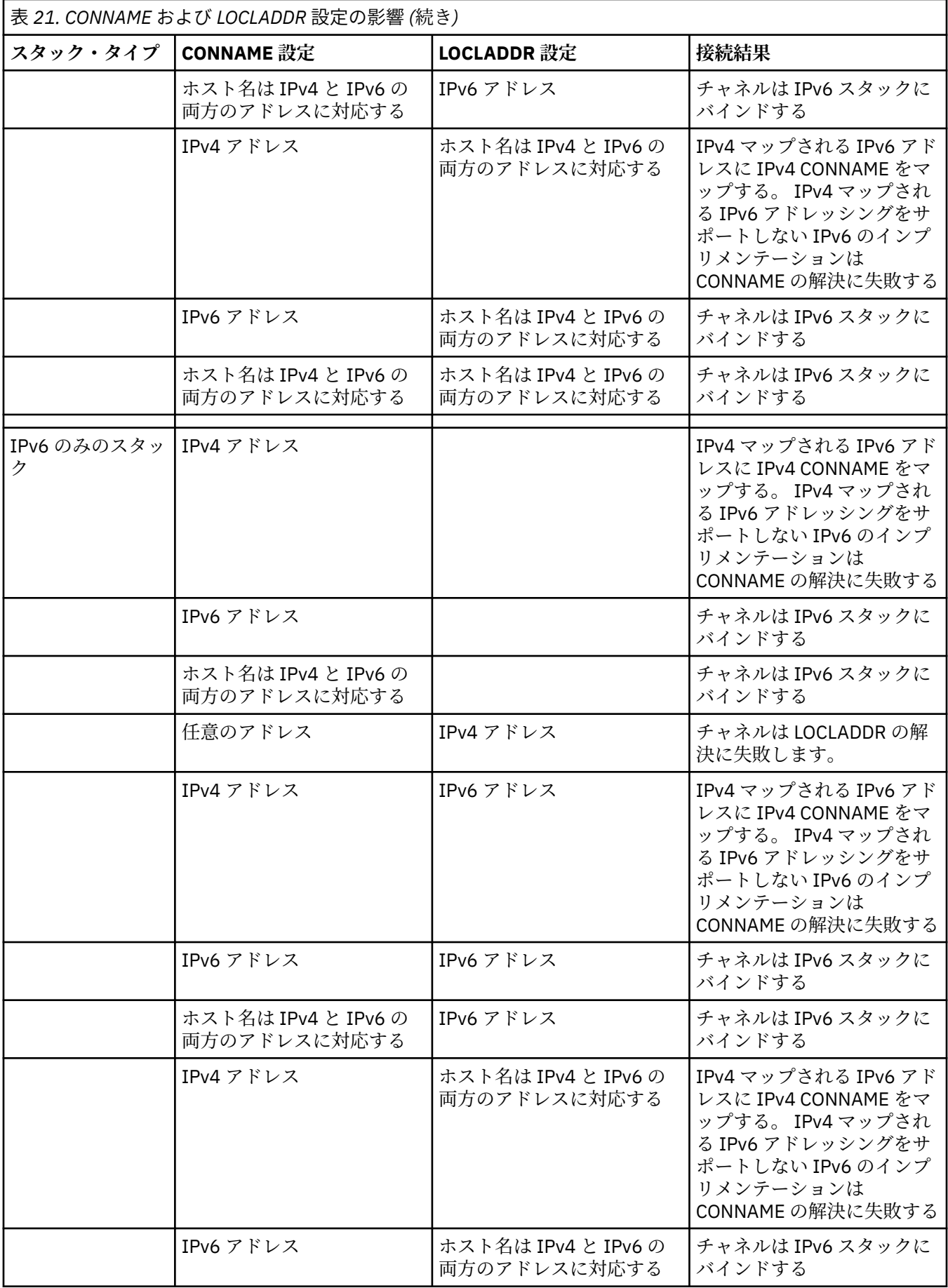

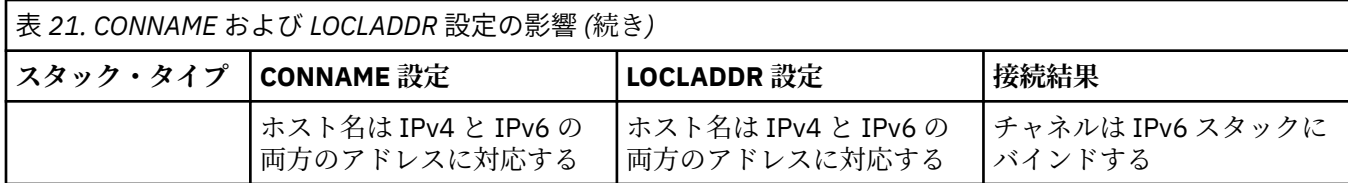

## **簡易シナリオ: システム構成**

257 ページの表 23 では、インストールされるキュー・マネージャーの構成とそれらが実行される IP 構成 に基づいたさまざまな簡易シナリオを示します。 すべてを網羅することを目的としていませんが、ここに 記載されている構成に基づき予想される事柄について、多数の例が示されています。

257 ページの表 23 で、省略語を組み合わせて、通信を確立しようとする場合に関わるシステム構成を示し ます。 以下に例を示します。

- v71 + IPv6: TCP/IP 6 のスタックを使用したシステム上の旧バージョンの製品のキュー・マネージャーを 表します。
- v8 + Dual: TCP/IP バージョン 4 および 6 のデュアル・スタックを備えたシステム上の最新バージョンの 製品のキュー・マネージャーを表します。

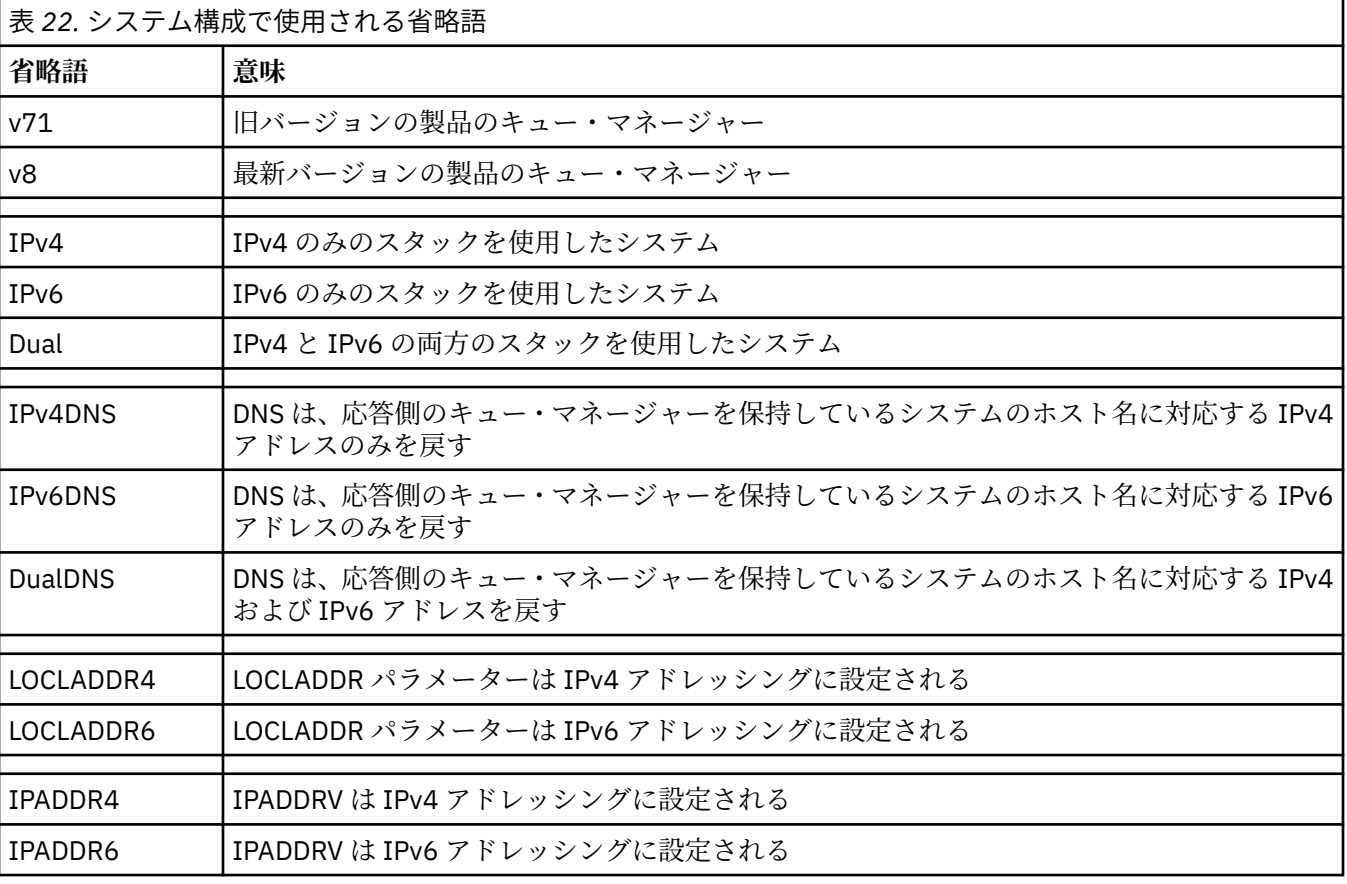

表 *23.* システム構成 **発信側のキュー・マネージャー 応答側のキュー・マネージャー 結果 キュー・マネー ジャーおよび スタック LOCLADDR IPADDRV キュー・マネー DNS からの戻 ジャーおよび スタック り** v71 + IPv6 |任意 |適用外 | | | IP エラー

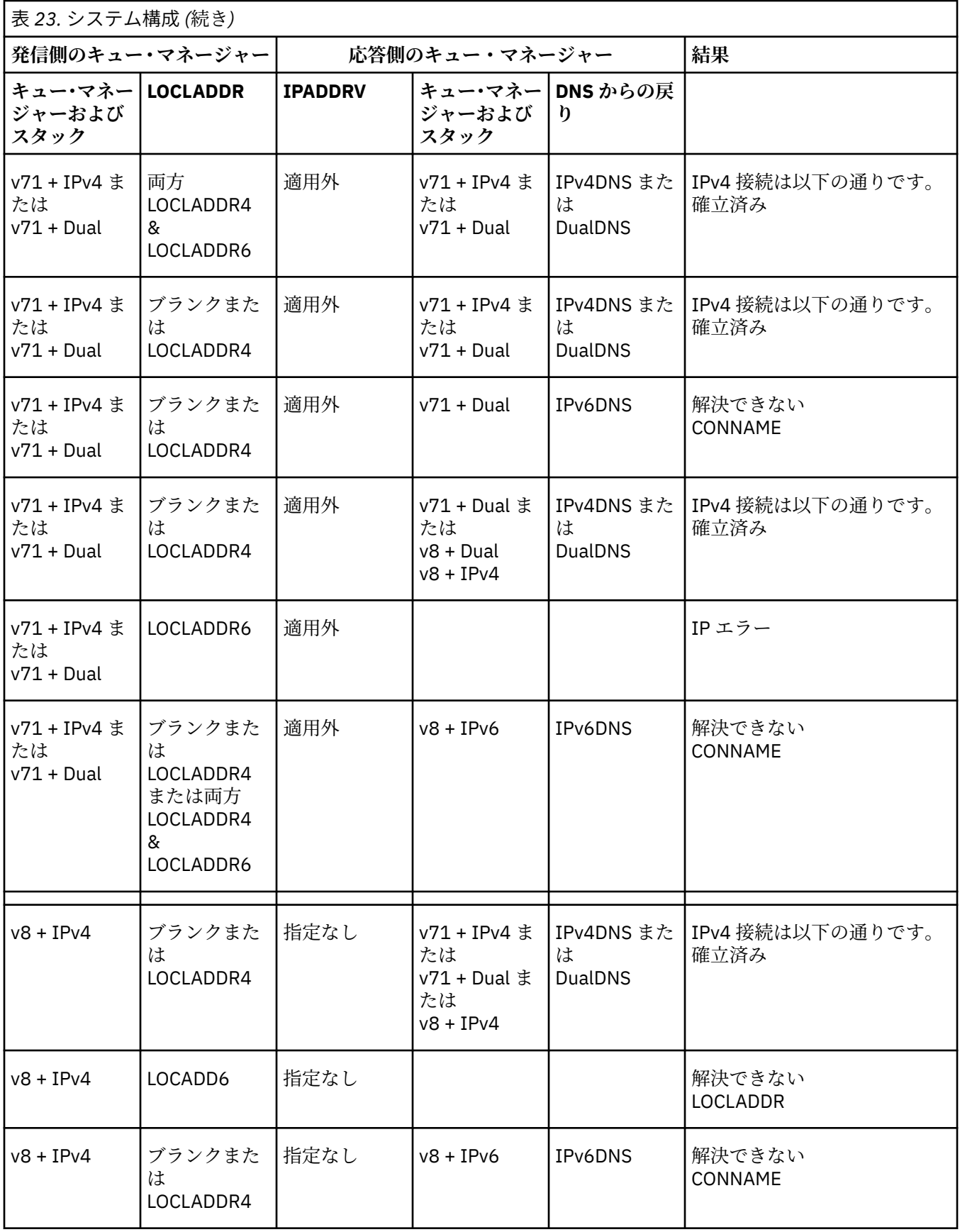

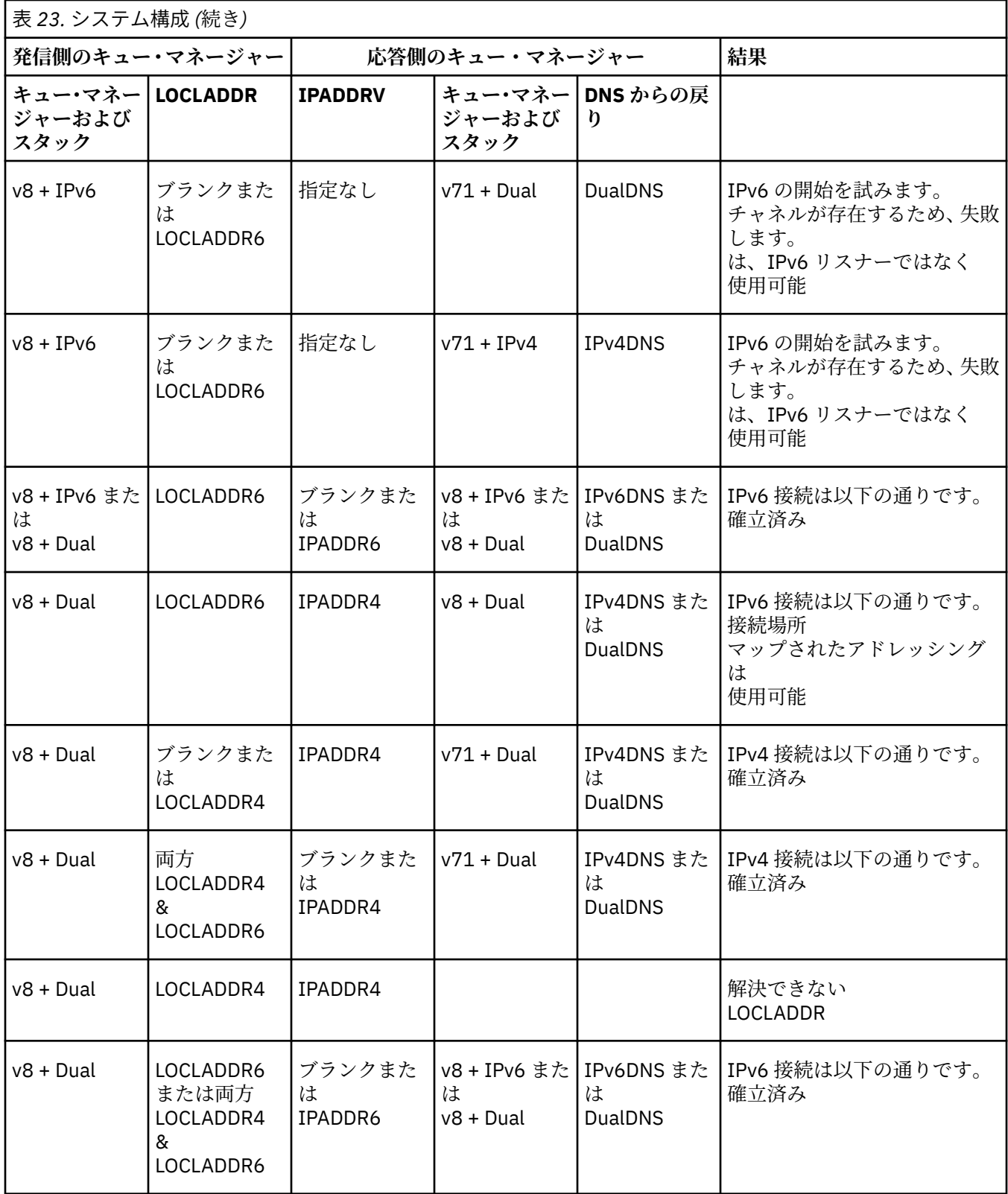

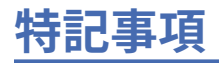

本書は米国 IBM が提供する製品およびサービスについて作成したものです。

本書に記載の製品、サービス、または機能が日本においては提供されていない場合があります。 日本で利 用可能な製品、サービス、および機能については、日本 IBM の営業担当員にお尋ねください。 本書で IBM 製品、プログラム、またはサービスに言及していても、その IBM 製品、プログラム、またはサービスのみ が使用可能であることを意味するものではありません。 これらに代えて、IBM の知的所有権を侵害するこ とのない、機能的に同等の製品、プログラム、またはサービスを使用することができます。 ただし、IBM 以外の製品とプログラムの操作またはサービスの 評価および検証は、お客様の責任で行っていただきます。

IBM は、本書に記載されている内容に関して特許権 (特許出願中のものを含む) を保有している場合があり ます。 本書の提供は、お客様にこれらの特許権について 実施権を許諾することを意味するものではありま せん。 実施権についてのお問い合わせは、書面にて下記宛先にお送りください。

〒 103-8510 東京都中央区日本橋箱崎町 19 番 21 号 日本アイ・ビー・エム株式会社 日本アイ・ビー・エム株式会社 法務・知的財産 U.S.A.

For license inquiries regarding double-byte (DBCS) information, contact the IBM Intellectual Property Department in your country or send inquiries, in writing, to:

Intellectual Property Licensing Legal and Intellectual Property Law 〒 103-8510 103-8510 東京 103-8510、日本

**以下の保証は、国または地域の法律に沿わない場合は、適用されません。** INTERNATIONAL BUSINESS MACHINES CORPORATION は、法律上の瑕疵担保責任、商品性の保証、特定目的適合性の保証および法律 上の瑕疵担保責任を含むすべての明示もしくは黙示の保証責任を負わないものとします。 "" 国または地域 によっては、法律の強行規定により、保証責任の制限が 禁じられる場合、強行規定の制限を受けるものと します。

この情報には、技術的に不適切な記述や誤植を含む場合があります。 本書は定期的に見直され、必要な変 更は本書の次版に組み込まれます。 IBM は予告なしに、随時、この文書に記載されている製品またはプロ グラムに対して、改良または変更を行うことがあります。

本書において IBM 以外の Web サイトに言及している場合がありますが、便宜のため記載しただけであり、 決してそれらの Web サイトを推奨するものでは ありません。 それらの Web サイトにある資料は、この IBM 製品の資料の一部では ありません。それらの Web サイトは、お客様の責任でご使用ください。

IBM は、お客様が提供するいかなる情報も、お客様に対してなんら義務も負うことのない、自ら適切と信 ずる方法で、使用もしくは配布することができるものとします。

本プログラムのライセンス保持者で、(i) 独自に作成したプログラムとその他のプログラム (本プログラムを 含む) との間での情報交換、および (ii) 交換された情報の相互利用を可能にすることを目的として、本プロ グラムに関する情報を必要とする方は、下記に連絡してください。

東京都中央区日本橋箱崎町 19 番 21 号 日本アイ・ビー・エム株式会社 Software Interoperability Coordinator, Department 49XA 3605 Highway 52 N Rochester, MN 55901 U.S.A.

本プログラムに関する上記の情報は、適切な使用条件の下で使用すること ができますが、有償の場合もあ ります。

本書で説明されているライセンス・プログラムまたはその他の ライセンス資料は、IBM 所定のプログラム 契約の契約条項、IBM プログラムのご使用条件、またはそれと同等の条項に基づいて、 IBM より提供され ます。

この文書に含まれるいかなるパフォーマンス・データも、管理環境下で 決定されたものです。 そのため、 他の操作環境で得られた結果は、異なる可能性があります。 一部の測定が、開発レベルのシステムで行わ れた可能性がありますが、その測定値が、一般に利用可能なシステムのものと同じである保証はありませ ん。 さらに、一部の測定値が、推定値である可能性があります。 実際の結果は、異なる可能性がありま す。 お客様は、お客様の特定の環境に適したデータを確かめる必要があります。

IBM 以外の製品に関する情報は、その製品の供給者、出版物、 もしくはその他の公に利用可能なソースか ら入手したものです。 IBM は、それらの製品のテストは行っておりません。 したがって、他社製品に関す る実行性、互換性、またはその他の要求については確証できません。 IBM 以外の製品の性能に関する質問 は、それらの製品の供給者にお願いします。

IBM の将来の方向または意向に関する記述については、 予告なしに変更または撤回される場合があり、単 に目標を示しているものです。

本書には、日常の業務処理で用いられるデータや報告書の例が含まれています。 より具体性を与えるため に、それらの例には、個人、企業、ブランド、 あるいは製品などの名前が含まれている場合があります。 これらの名前はすべて架空のものであり、名前や住所が類似する個人や企業が実在して いるとしても、そ れは偶然にすぎません。

著作権使用許諾:

本書には、様々なオペレーティング・プラットフォームでのプログラミング手法を例示するサンプル・ア プリケーション・プログラムがソース言語で掲載されています。 お客様は、サンプル・プログラムが書か れているオペレーティング・プラットフォームのアプリケーション・プログラミング・インターフェース に準拠したアプリケーション・プログラムの開発、使用、販売、配布を目的として、いかなる形式におい ても、IBM に対価を支払うことなくこれを複製し、改変し、配布することができます。 このサンプル・プ ログラムは、あらゆる条件下における完全なテストを経ていません。 従って IBM は、これらのサンプル・ プログラムについて信頼性、利便性もしくは機能性があることをほのめかしたり、保証することはできま せん。

この情報をソフトコピーでご覧になっている場合は、写真やカラーの図表は表示されない場合があります。

# **プログラミング・インターフェース情報**

プログラミング・インターフェース情報 (提供されている場合) は、このプログラムで使用するアプリケー ション・ソフトウェアの作成を支援することを目的としています。

本書には、プログラムを作成するユーザーが WebSphere MQ のサービスを使用するためのプログラミン グ・インターフェースに関する情報が記載されています。

ただし、この情報には、診断、修正、および調整情報が含まれている場合があります。 診断、修正、調整 情報は、お客様のアプリケーション・ソフトウェアのデバッグ支援のために提供されています。

**重要 :** この診断、修正、およびチューニング情報は、変更される可能性があるため、プログラミング・イン ターフェースとして使用しないでください。

## **商標**

IBM、 IBM ロゴ、 ibm.com®は、世界の多くの国で登録された IBM Corporation の商標です。 現時点での IBM の商標リストについては、 "Copyright and trademark information"www.ibm.com/legal/ copytrade.shtml をご覧ください。 他の製品名およびサービス名等は、それぞれ IBM または各社の商標で ある場合があります。

Microsoft および Windows は、Microsoft Corporation の米国およびその他の国における商標です。

UNIX は The Open Group の米国およびその他の国における登録商標です。

Linux は、Linus Torvalds の米国およびその他の国における商標です。

この製品には、 Eclipse Project (http://www.eclipse.org/) により開発されたソフトウェアが含まれていま す。

Java およびすべての Java 関連の商標およびロゴは Oracle やその関連会社の米国およびその他の国におけ る商標または登録商標です。

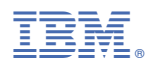

部品番号: